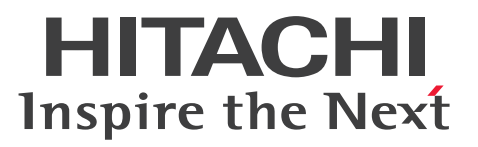

**Job Management Partner 1 Version 10**

# **Job Management Partner 1/Automatic Operation Messages**

**3021-3-317-20(E)**

# <span id="page-1-0"></span>**Notices**

#### **■ Relevant program products**

P-242C-E1AL Job Management Partner 1/Automatic Operation 10-50 (for Windows Server 2008 R2,Windows Server 2012,Windows Server 2012 R2)

The above product includes the following:

• P-CC242C-EAAL Job Management Partner 1/Automatic Operation - Server 10-50 (for Windows Server 2008 R2,Windows Server 2012,Windows Server 2012 R2)

• P-CC242C-EBAL Job Management Partner 1/Automatic Operation - Contents 10-50 (for Windows Server 2008 R2,Windows Server 2012,Windows Server 2012 R2)

P-F242C-E1AL1 Job Management Partner 1/Automatic Operation Contents Set 10-50 (for Windows Server 2008 R2,Windows Server 2012,Windows Server 2012 R2)

#### **■ Trademarks**

Active Directory is either a registered trademark or a trademark of Microsoft Corporation in the United States and/or other countries.

Adobe and Flash Player are either registered trademarks or trademarks of Adobe Systems Incorporated in the United States and/or other countries.

HP-UX is a product name of Hewlett-Packard Development Company, L.P. in the U.S. and other countries.

IBM, AIX are trademarks of International Business Machines Corporation, registered in many jurisdictions worldwide.

Intel is a trademark of Intel Corporation in the U.S. and/or other countries.

Internet Explorer is either a registered trademark or trademark of Microsoft Corporation in the United States and/or other countries.

Itanium is a trademark of Intel Corporation in the United States and other countries.

Kerberos is a name of network authentication protocol created by Massachusetts Institute of Technology.

Linux(R) is the registered trademark of Linus Torvalds in the U.S. and other countries.

Microsoft and Hyper-V are either registered trademarks or trademarks of Microsoft Corporation in the United States and/or other countries.

Microsoft .NET is software for connecting people, information, systems, and devices.

Microsoft and SQL Server are either registered trademarks or trademarks of Microsoft Corporation in the United States and/or other countries.

Netscape is a trademark of AOL Inc.in the U.S. and other countries.

The OpenStack(R) Word Mark and OpenStack Logo are either registered trademarks/service marks or trademarks/ service marks of the OpenStack Foundation in the United States and other countries and are used with the OpenStack Foundation's permission. We are not affiliated with, endorsed or sponsored by the OpenStack Foundation, or the OpenStack community.

Oracle and Java are registered trademarks of Oracle and/or its affiliates.

Red Hat is a trademark or a registered trademark of Red Hat Inc. in the United States and other countries.

RSA and BSAFE are either registered trademarks or trademarks of EMC Corporation in the United States and/or other countries.

All SPARC trademarks are used under license and are trademarks or registered trademarks of SPARC International, Inc., in the United States and other countries. Products bearing SPARC trademarks are based upon an architecture developed by Sun Microsystems, Inc.

UNIX is a registered trademark of The Open Group in the United States and other countries.

VMware and vCenter Server are registered trademarks or trademarks of VMware, Inc. in the United States and/or other jurisdictions.

VMware and VMware vSphere ESX are registered trademarks or trademarks of VMware, Inc. in the United States and/or other jurisdictions.

Windows is either a registered trademark or a trademark of Microsoft Corporation in the United States and/or other countries.

Windows Server is either a registered trademark or a trademark of Microsoft Corporation in the United States and/or other countries.

Windows Vista is either a registered trademark or a trademark of Microsoft Corporation in the United States and/or other countries.

Other company and product names mentioned in this document may be the trademarks of their respective owners. This product includes software developed by Andy Clark.

This product includes software developed by the Apache Software Foundation (http://www.apache.org/).

This product includes software developed by Ben Laurie for use in the Apache-SSL HTTP server project.

This product includes software developed by Daisuke Okajima and Kohsuke Kawaguchi (http://relaxngcc.sf.net/). This product includes software developed by IAIK of Graz University of Technology.

This product includes software developed by the Java Apache Project for use in the Apache JServ servlet engine project (http://java.apache.org/).

This product includes software developed by Ralf S. Engelschall  $\langle$ rse@engelschall.com> for use in the mod\_ssl project (http://www.modssl.org/).

Portions of this software were developed at the National Center for Supercomputing Applications (NCSA) at the University of Illinois at Urbana-Champaign.

This product includes software developed by the University of California, Berkeley and its contributors.

This software contains code derived from the RSA Data Security Inc. MD5 Message-Digest Algorithm, including various modifications by Spyglass Inc., Carnegie Mellon University, and Bell Communications Research, Inc (Bellcore).

Regular expression support is provided by the PCRE library package, which is open source software, written by Philip Hazel, and copyright by the University of Cambridge, England. The original software is available from ftp:// ftp.csx.cam.ac.uk/pub/software/programming/pcre/

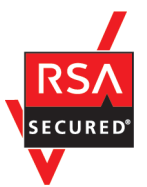

Job Management Partner 1/Automatic Operation includes RSA BSAFE(R) Cryptographic software of EMC Corporation.

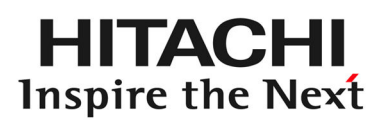

**@Hitachi, Ltd.** 

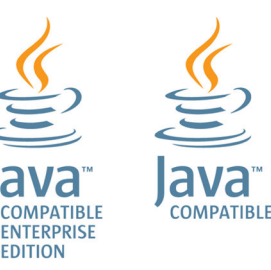

#### **■ Issued**

Dec. 2014: 3021-3-317-20(E)

### **■ Copyright**

All Rights Reserved. Copyright (C) 2012, 2014,Hitachi, Ltd.

# <span id="page-4-0"></span>**Summary of amendments**

The following table lists changes in this manual (3021-3-317-20(E)) and product changes related to this manual.

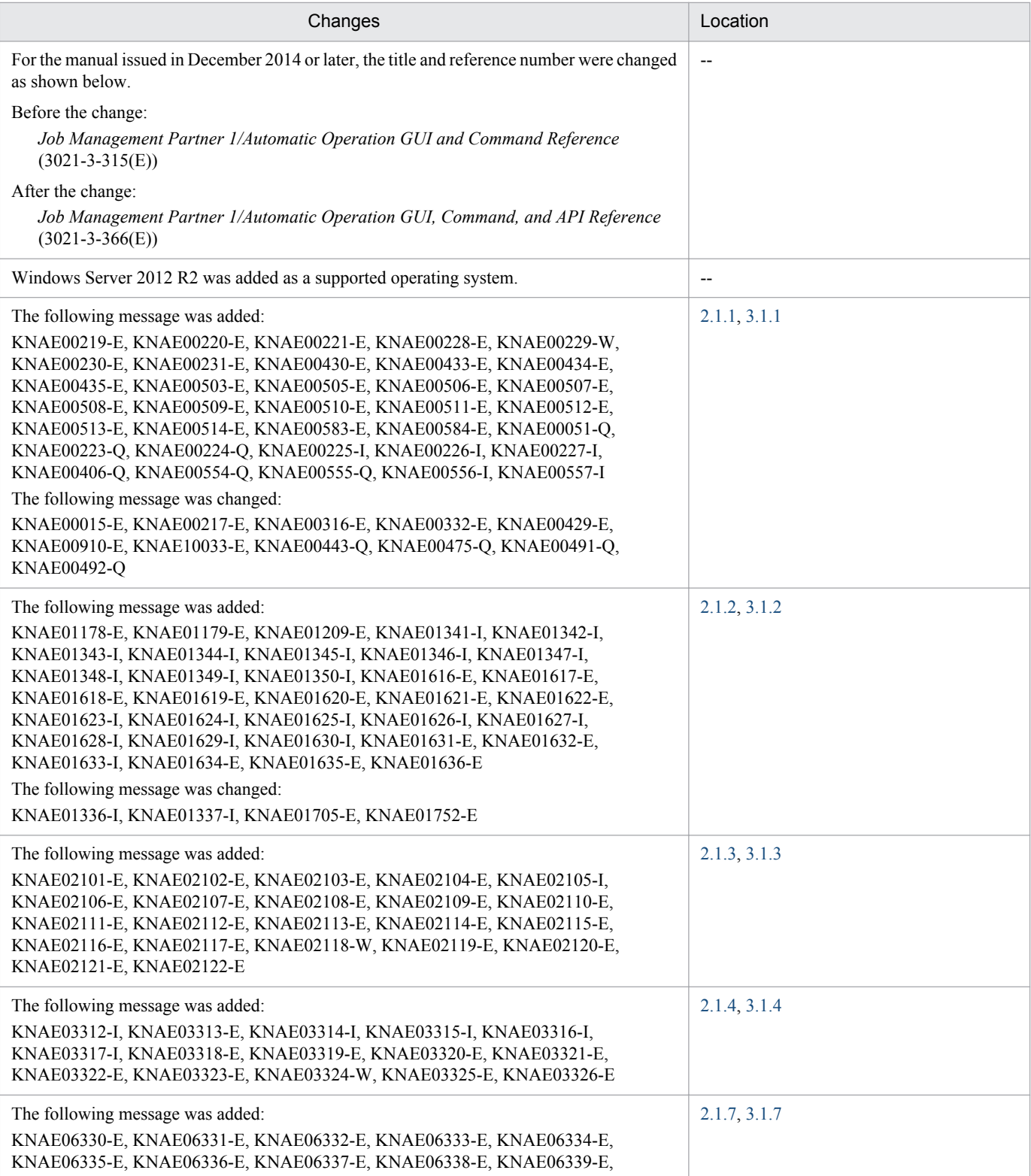

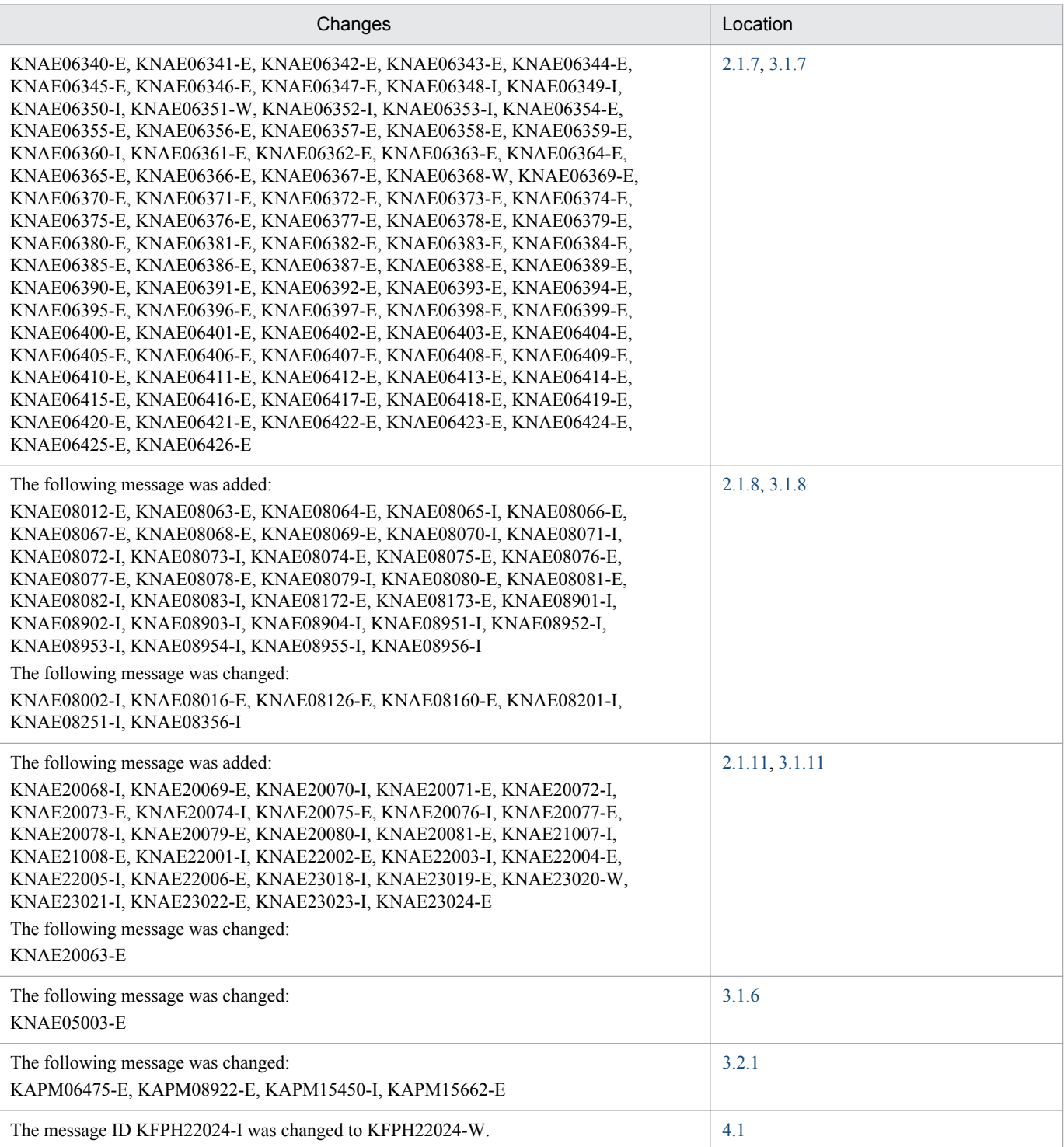

In addition to the above changes, minor editorial corrections were made.

# <span id="page-6-0"></span>**Preface**

This manual describes the Job Management Partner 1/Automatic Operation messages.

In this manual, Job Management Partner 1 is abbreviated to *JP1*, and Job Management Partner 1/Automatic Operation is abbreviated to *JP1/AO*.

For reference information on JP1/AO manuals and a glossary, see the manual *Job Management Partner 1/Automatic Operation Overview and System Design Guide*.

### **■ Intended readers**

This manual is intended for:

- **•** Users who need information about JP1/AO messages
- **•** Users who install or operate a JP1/AO system

### **■ Microsoft product name abbreviations**

This manual uses the following abbreviations for Microsoft product names.

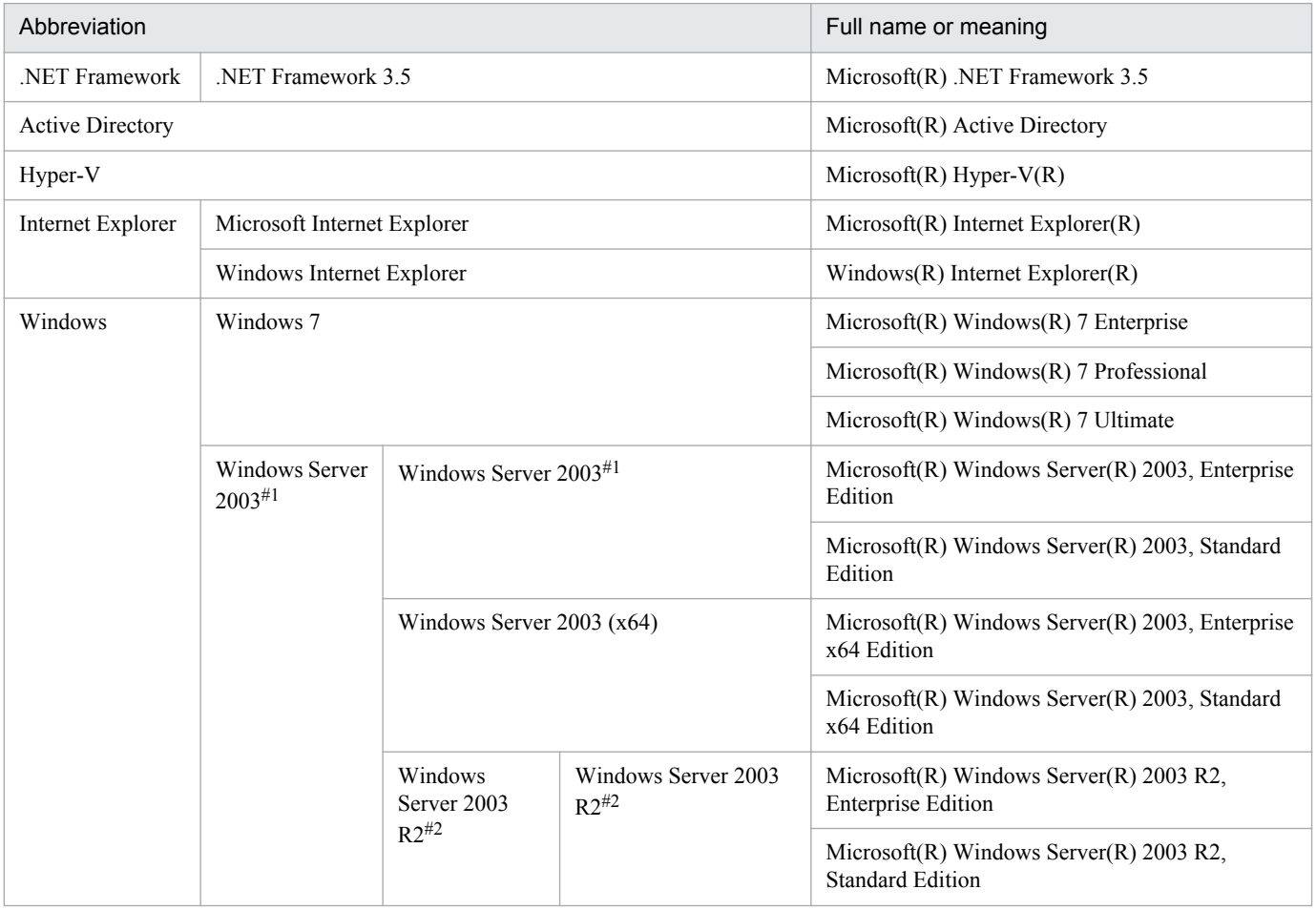

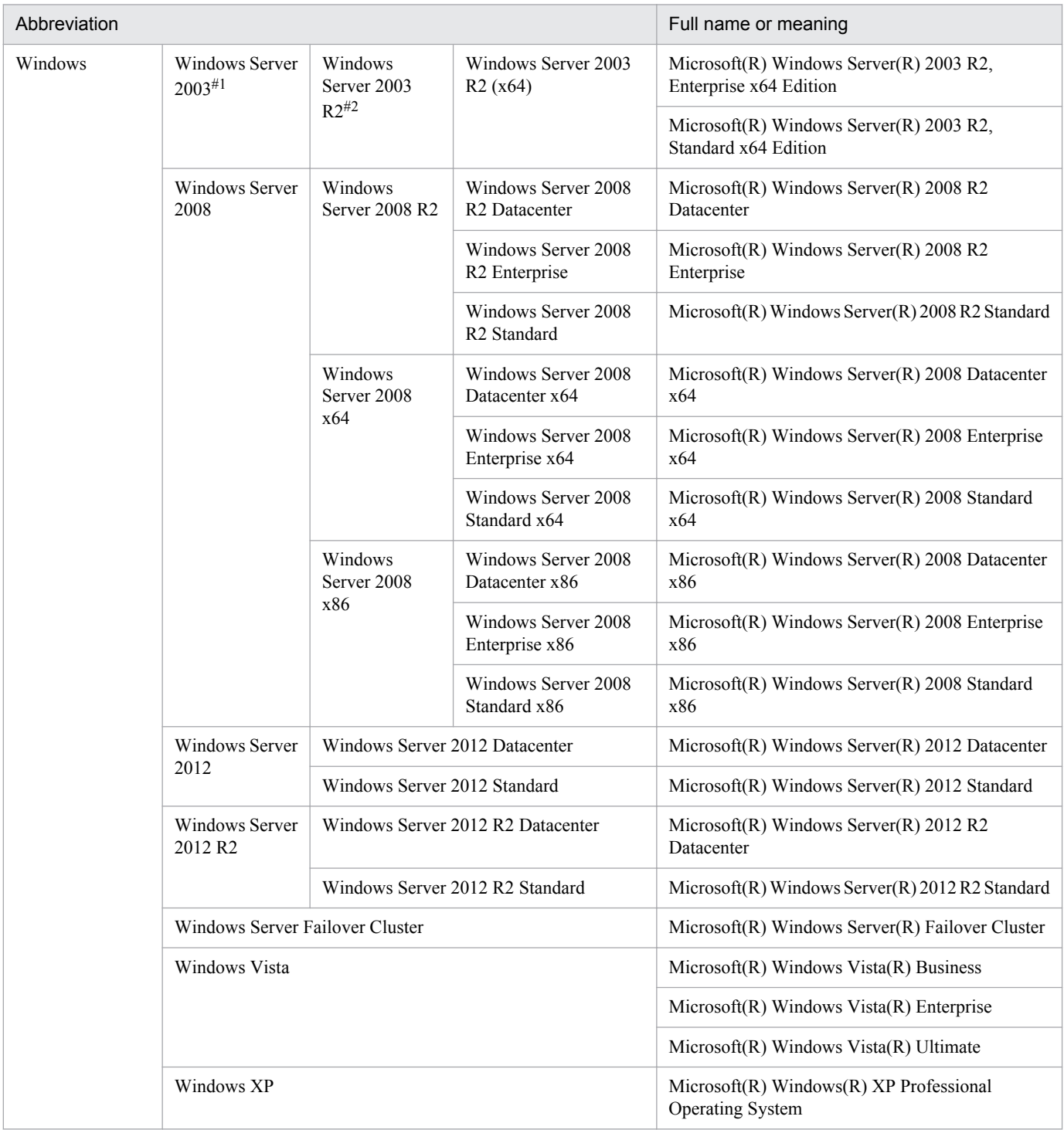

#### #1

In descriptions, if Windows Server 2003 (x64) or Windows Server 2003 R2 is noted alongside Windows Server 2003, the description for Windows Server 2003 does not apply to Windows Server 2003 (x64) or Windows Server 2003 R2.

#### #2

In descriptions, if Windows Server 2003 R2 (x64) is noted alongside Windows Server 2003 R2, the description for Windows Server 2003 R2 does not apply to Windows Server 2003 R2 (x64).

## **■ Formatting conventions used in this manual**

The following describes the formatting conventions used in this manual.

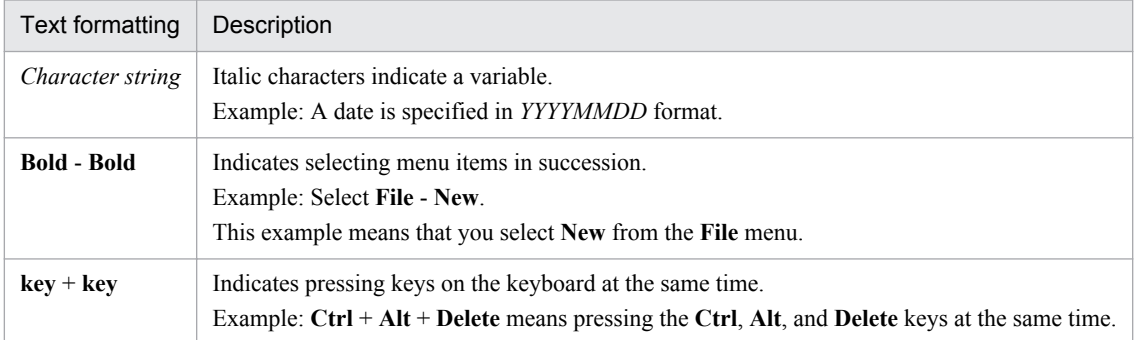

#### **Representation of JP1/AO-related installation folders**

In this manual, the default installation folders are represented as follows

#### JP1/AO installation folder:

*system-drive*\Program Files (x86)\Hitachi\JP1AO

#### Common Component installation folder:

*system-drive*\Program Files (x86)\Hitachi\HiCommand\Base

# **Contents**

[Notices 2](#page-1-0) [Summary of amendments 5](#page-4-0) [Preface 7](#page-6-0)

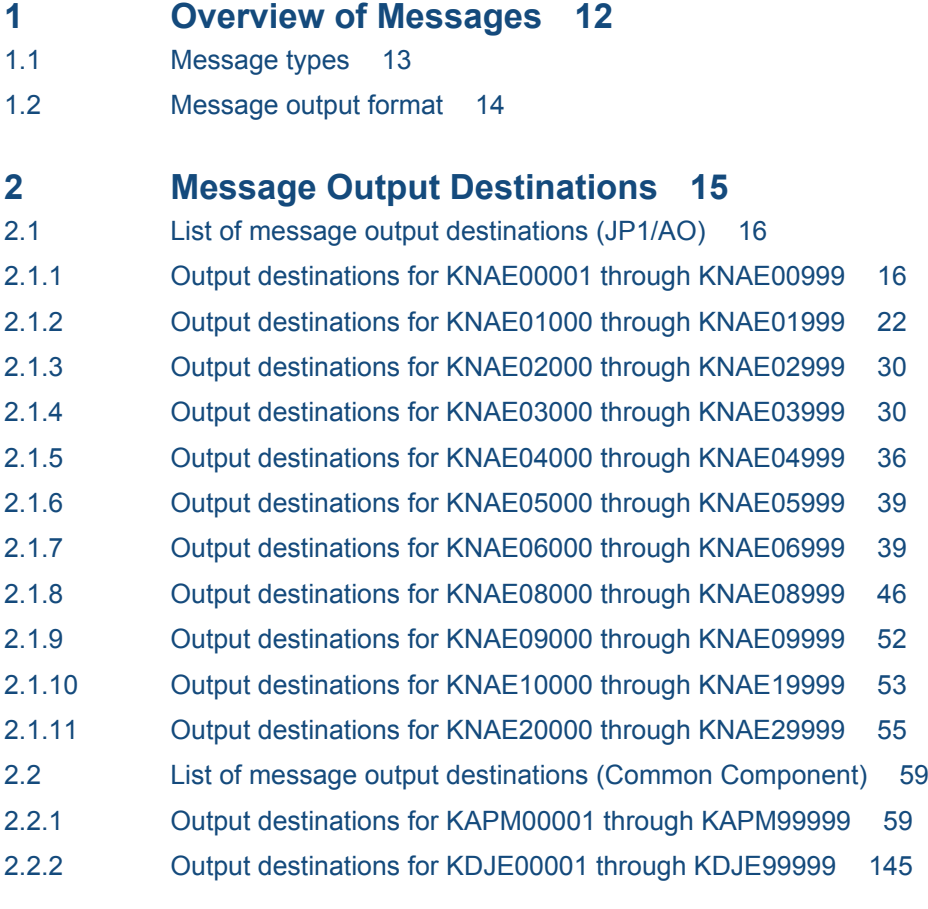

**3 [Messages 146](#page-145-0)**

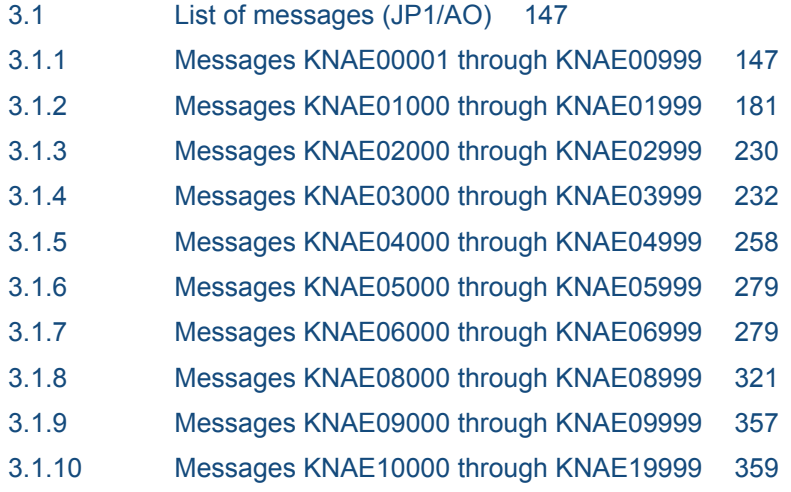

- 3.1.11 [Messages KNAE20000 through KNAE29999 370](#page-369-0)
- 3.2 [List of messages \(Common Component\) 384](#page-383-0)
- 3.2.1 [Messages KAPM00001 through KAPM99999 384](#page-383-0)
- 3.2.2 [Messages KDJE00001 through KDJE99999 867](#page-866-0)

#### **4 [Messages Starting with KFP](#page-870-0)***x* **871**

4.1 Details of KFP*x* [messages 872](#page-871-0)

#### **[Appendix 880](#page-879-0)**

- A [Reference Information 881](#page-880-0)
- A.1 [Version changes 881](#page-880-0)

#### **[Index 883](#page-882-0)**

<span id="page-11-0"></span>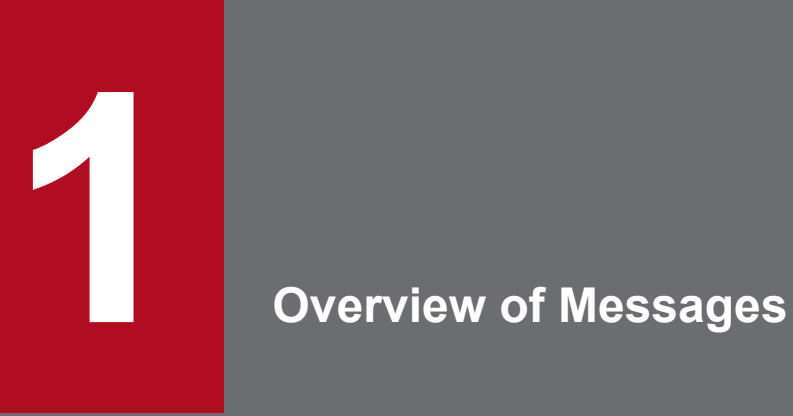

This chapter provides an overview of JP1 messages.

# <span id="page-12-0"></span>**1.1 Message types**

In a system run with JP1/AO, JP1/AJS3 and JP1/Base messages might be output in addition to JP1/AO, Common Component, and Embedded Database messages. The following table lists, by message ID, the manuals that cover JP1/ AJS3 and JP1/Base messages.

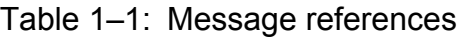

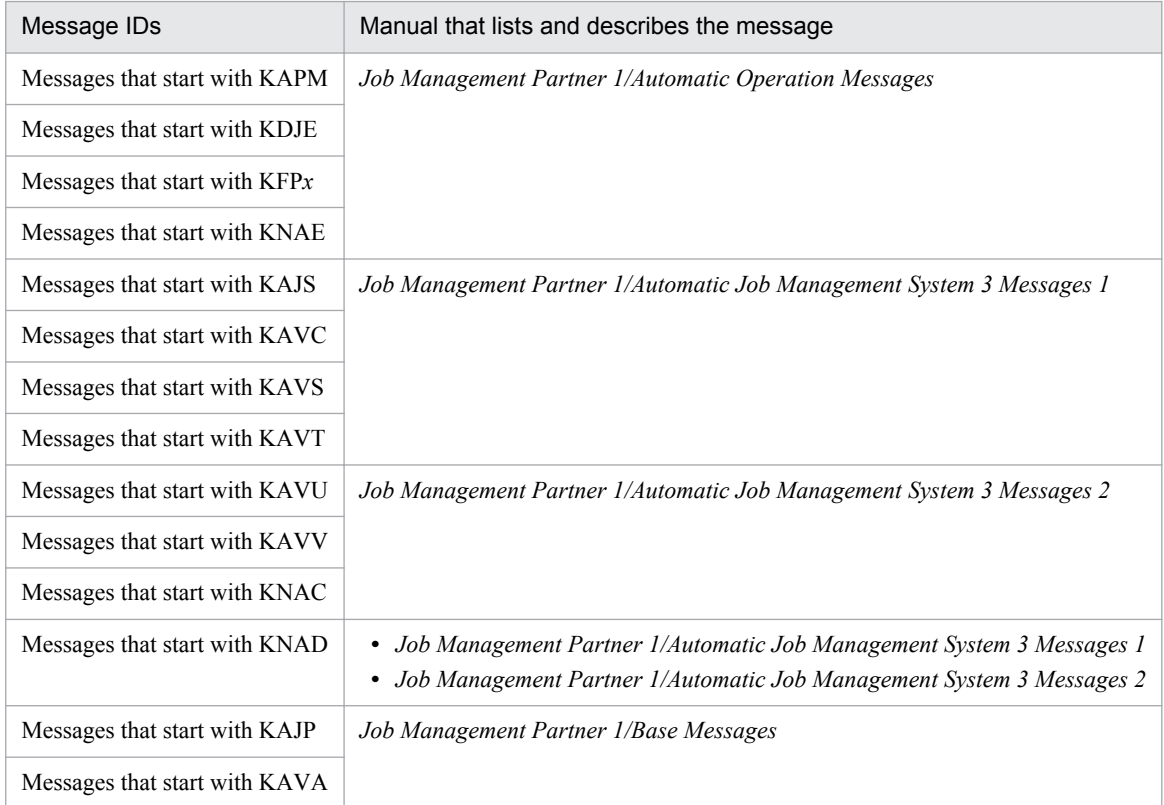

<sup>1.</sup> Overview of Messages

# <span id="page-13-0"></span>**1.2 Message output format**

Messages output by JP1/AO, Common Component, and Embedded Database are made up of a message ID, a message type, and the actual message text.

Messages are output in the following format:

- **•** KAPM*nnnnn*-*Z message-text*
- **•** KDJE*nnnnn*-*Z message-text*
- **•** KFP*xnnnnn*-*Z message-text*
- **•** KNAE*nnnnn*-*Z message-text*

The following describes the parts that make up a message:

#### KAPM, KDJE, KFP*x*, KNAE

KAPM, KDJE: Messages output by Common Component KFP*x*: Messages output by Embedded Database KNAE: Messages output by JP1/AO

#### *nnnnn*

Provides a serialized identification number for the message.

#### -*Z*

Indicates the message type.

E: Indicates an error message. Processing is suspended.

W: Indicates a warning message. The message is output, and then processing continues.

I: Indicates an information message. These messages report information to the user.

Q: Indicates an information message. These messages ask the user to choose an action.

<span id="page-14-0"></span>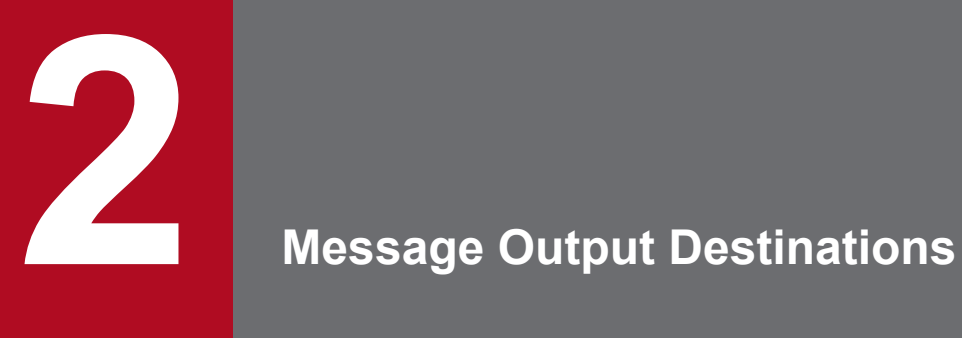

This chapter describes where JP1/AO and Common Component output their messages.

# <span id="page-15-0"></span>**2.1.1 Output destinations for KNAE00001 through KNAE00999**

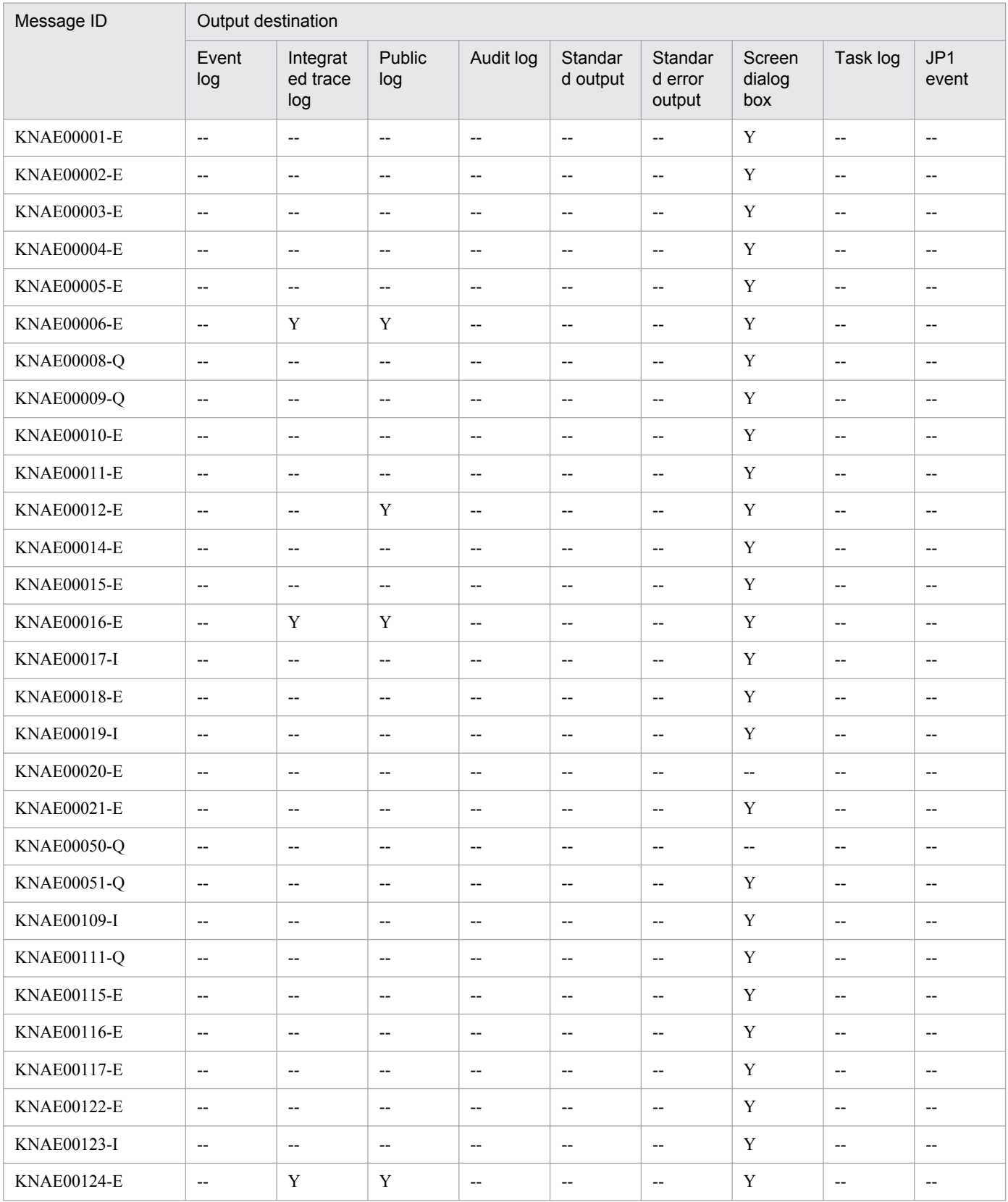

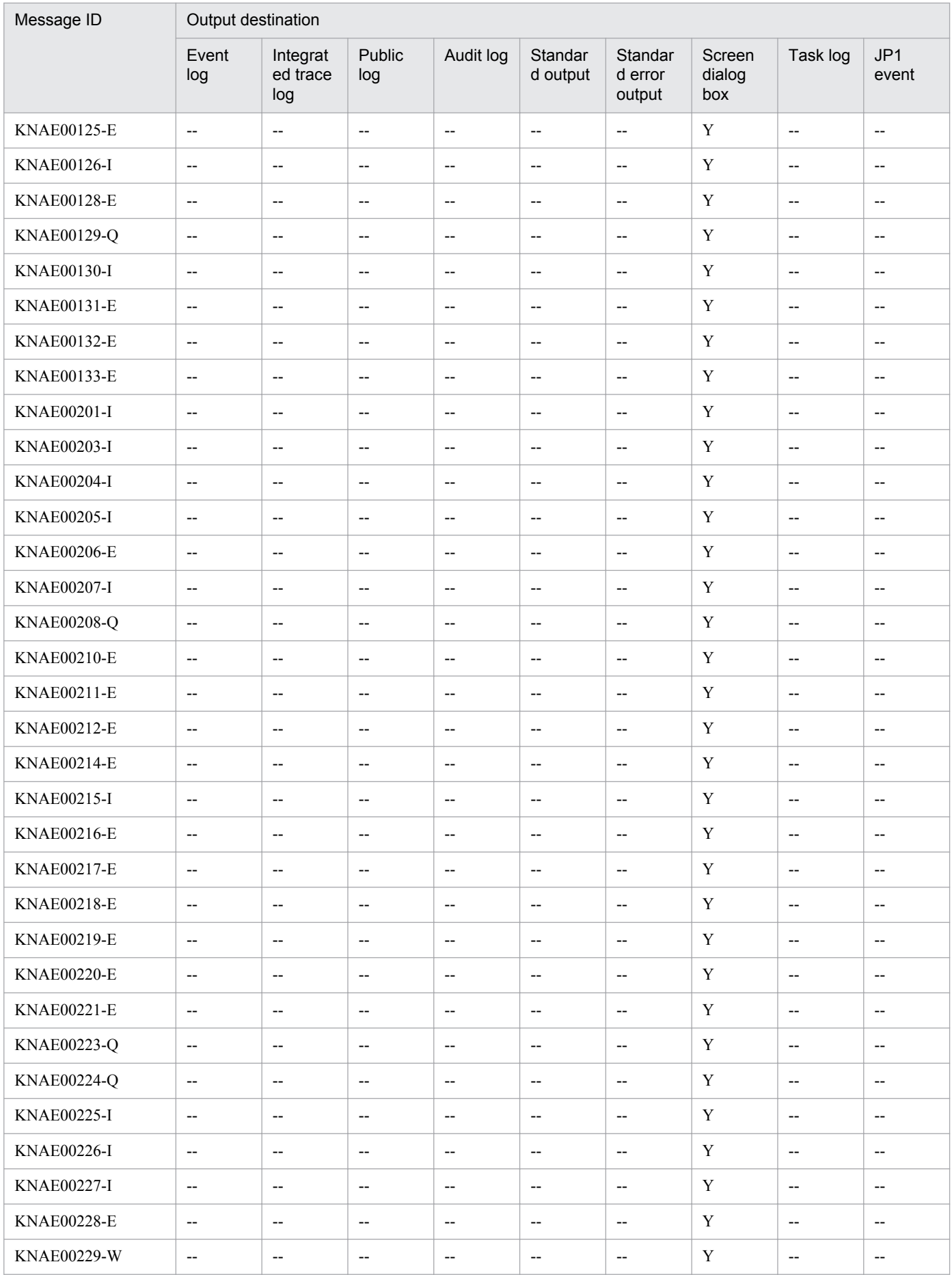

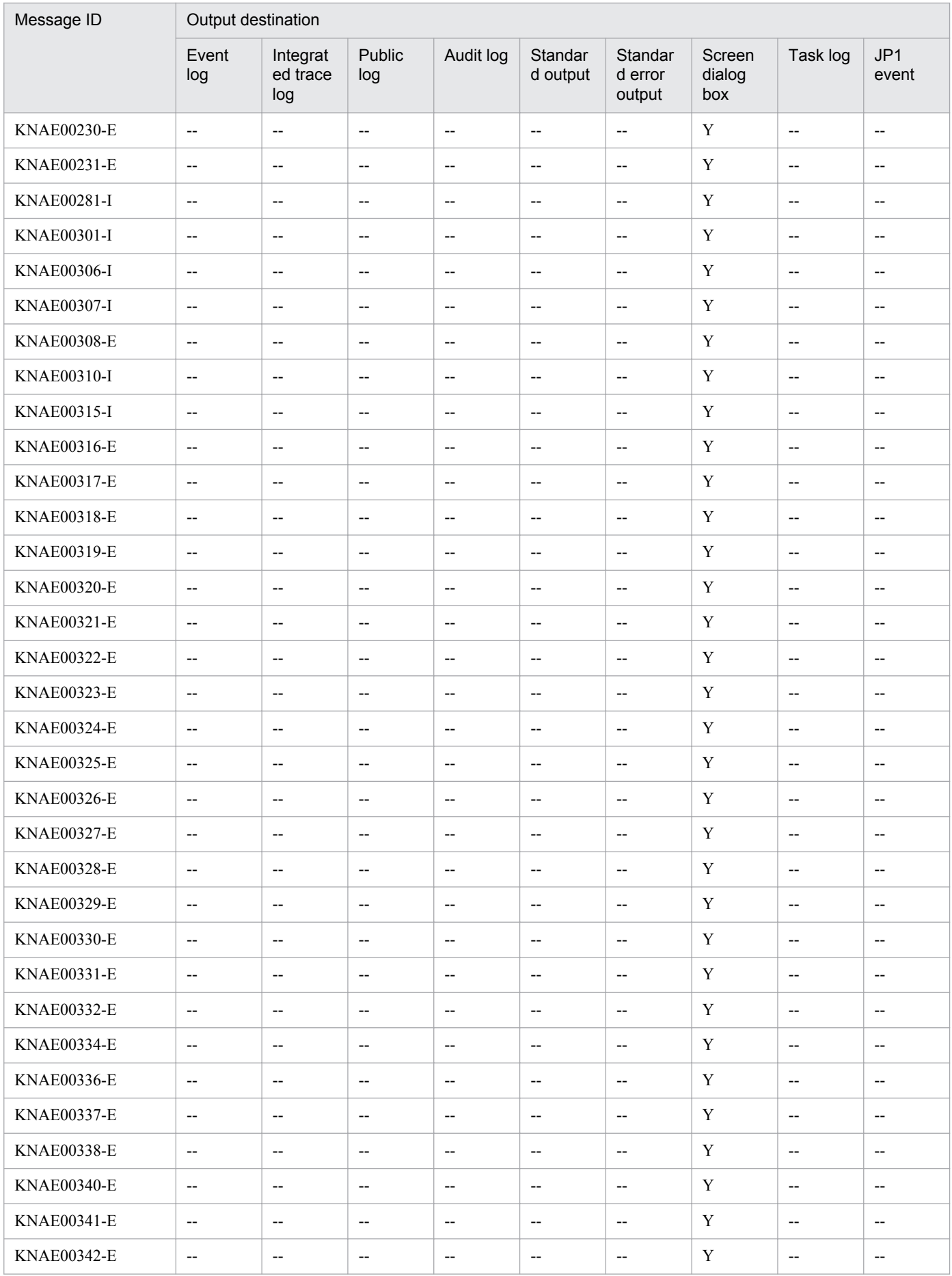

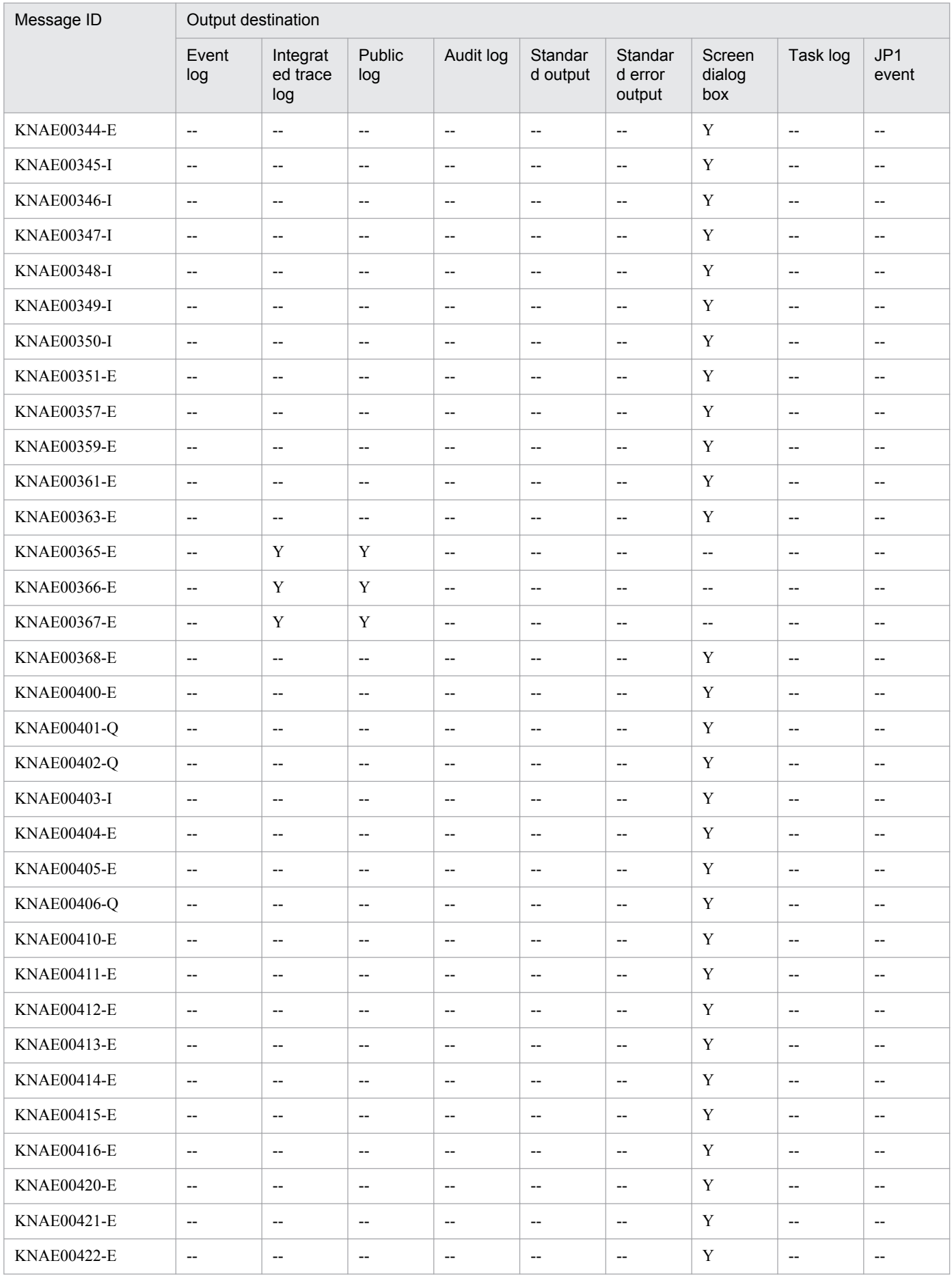

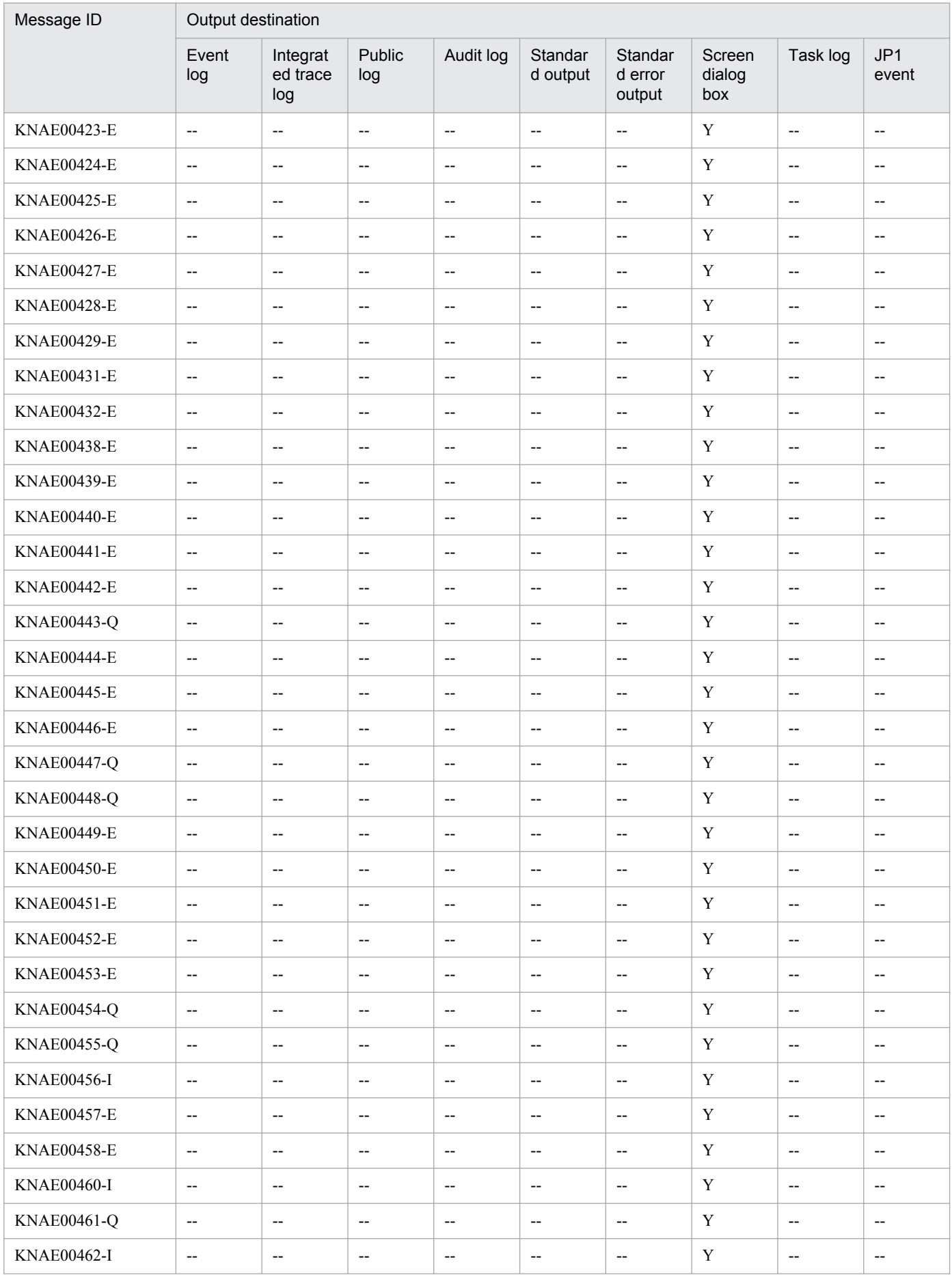

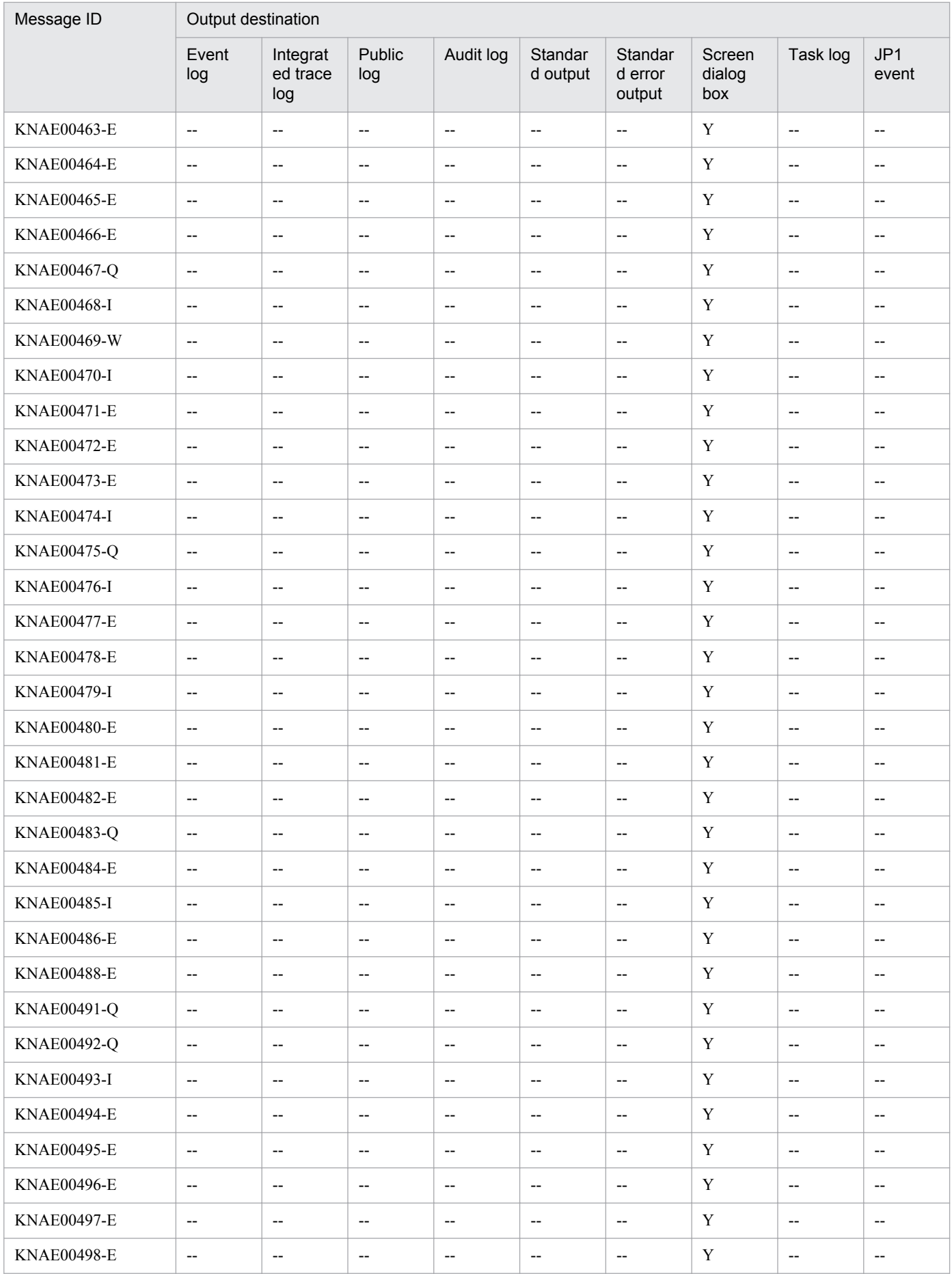

<span id="page-21-0"></span>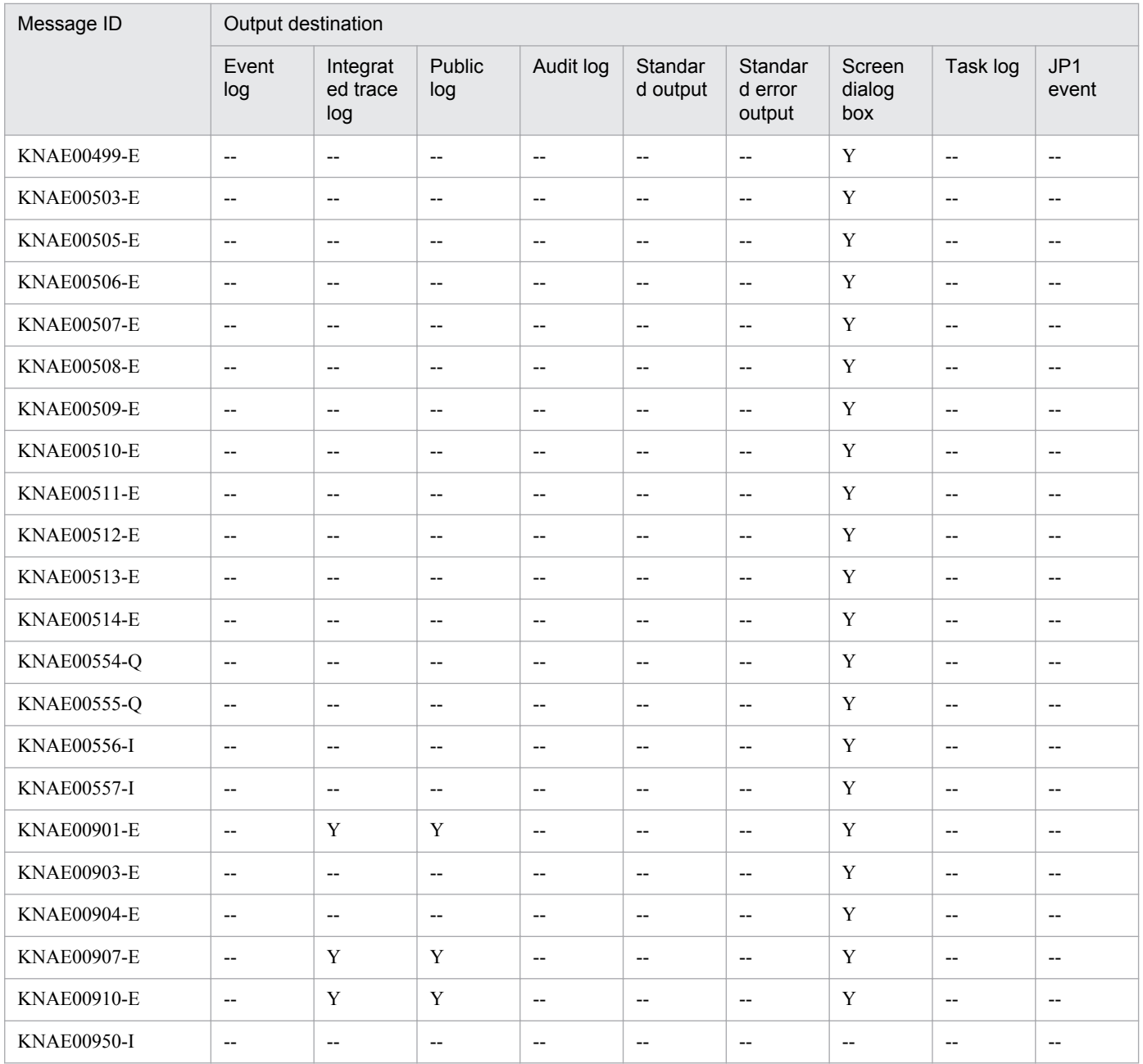

#### Legend:

Y: Output

--: Not output

# **2.1.2 Output destinations for KNAE01000 through KNAE01999**

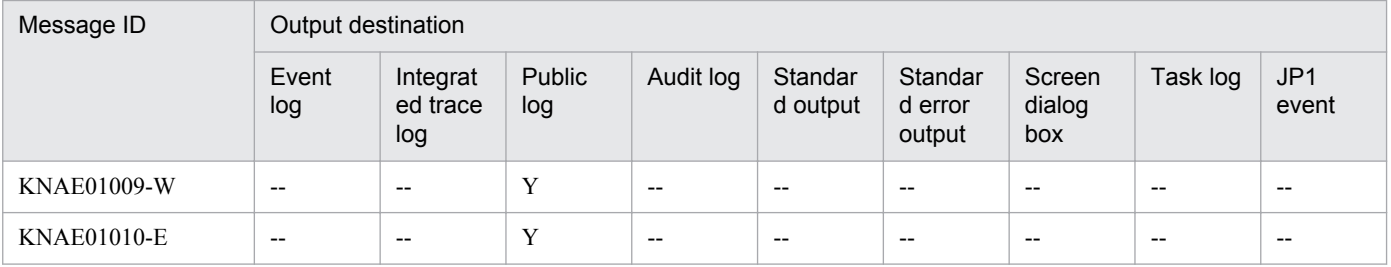

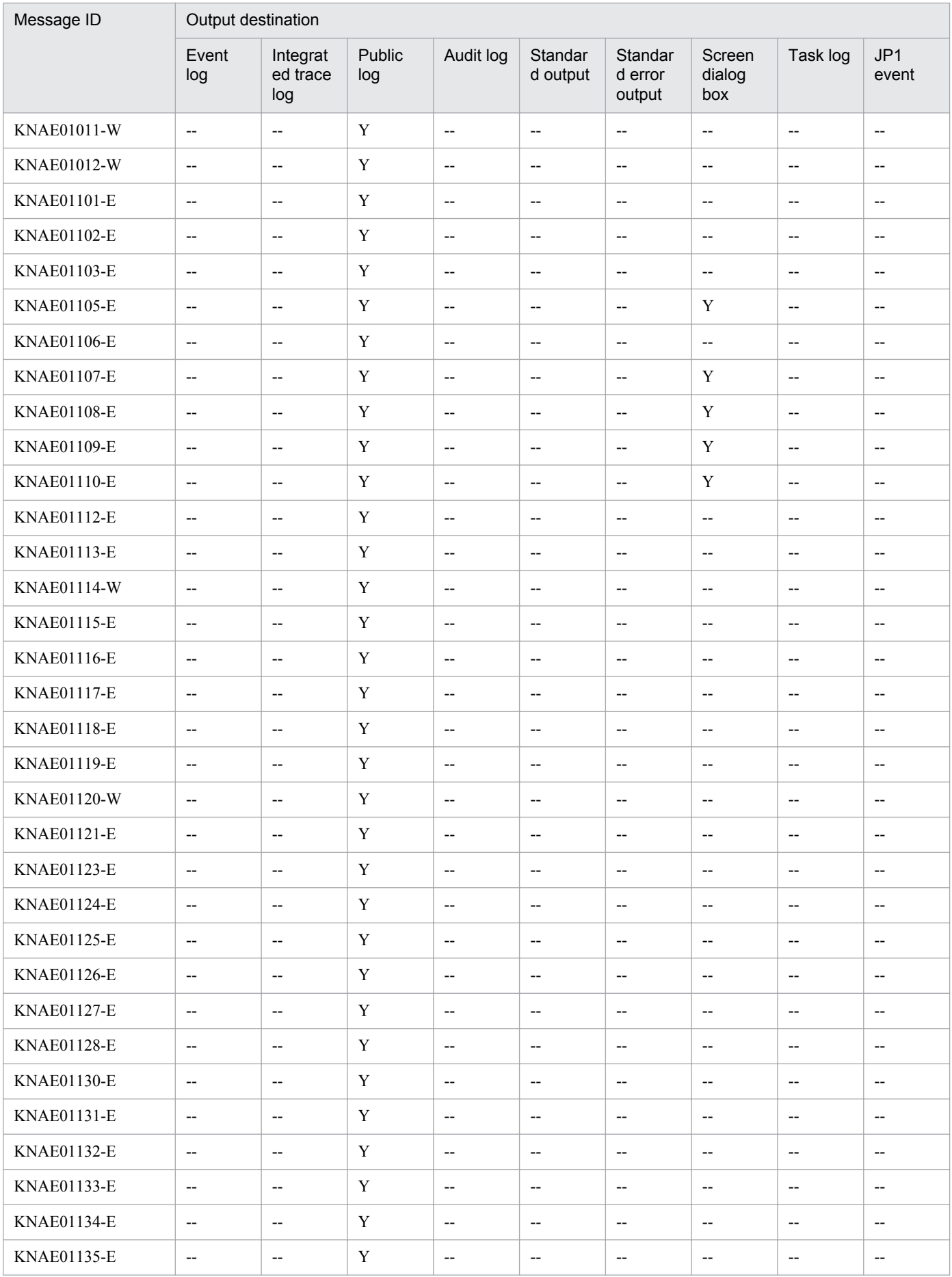

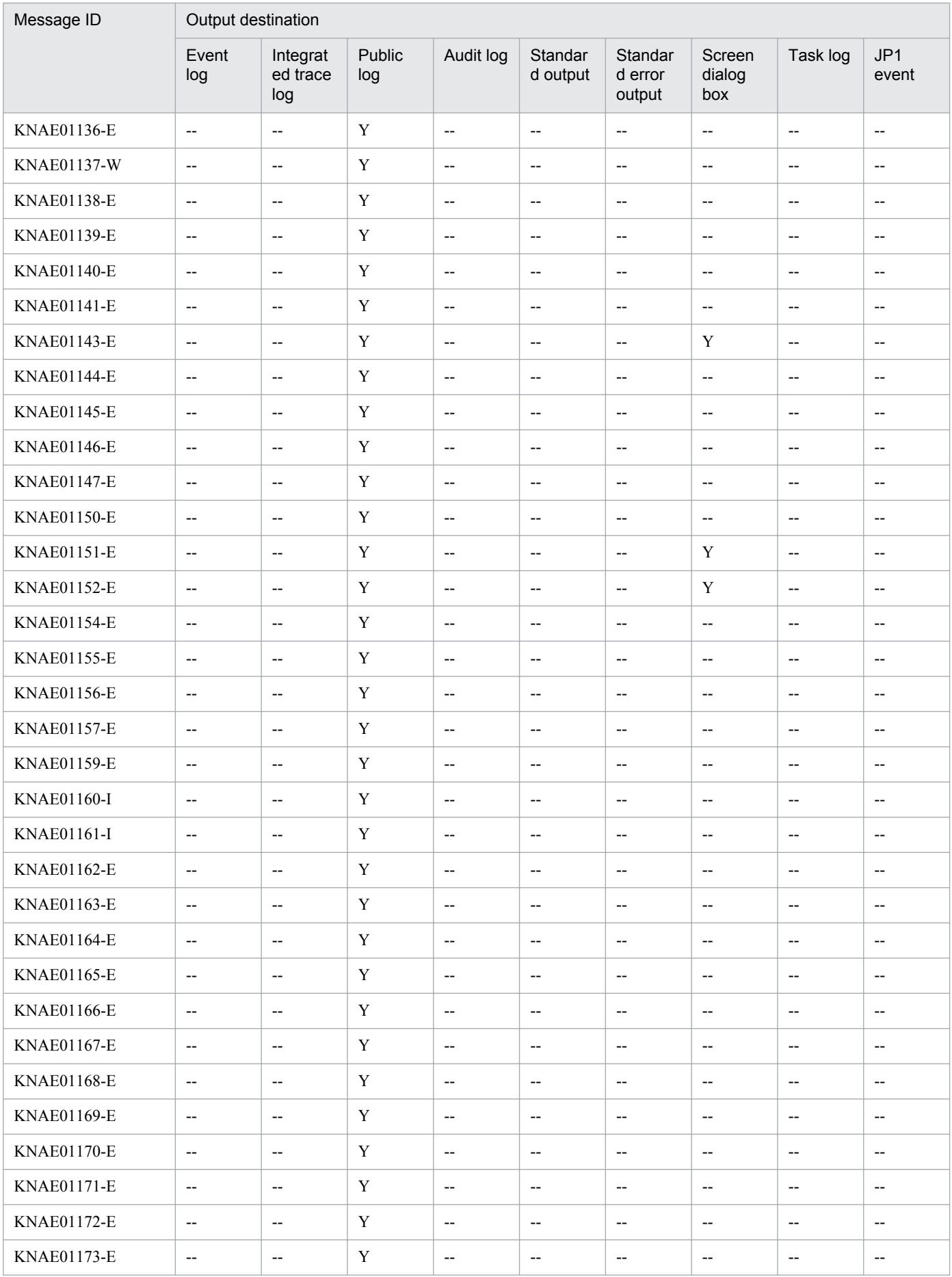

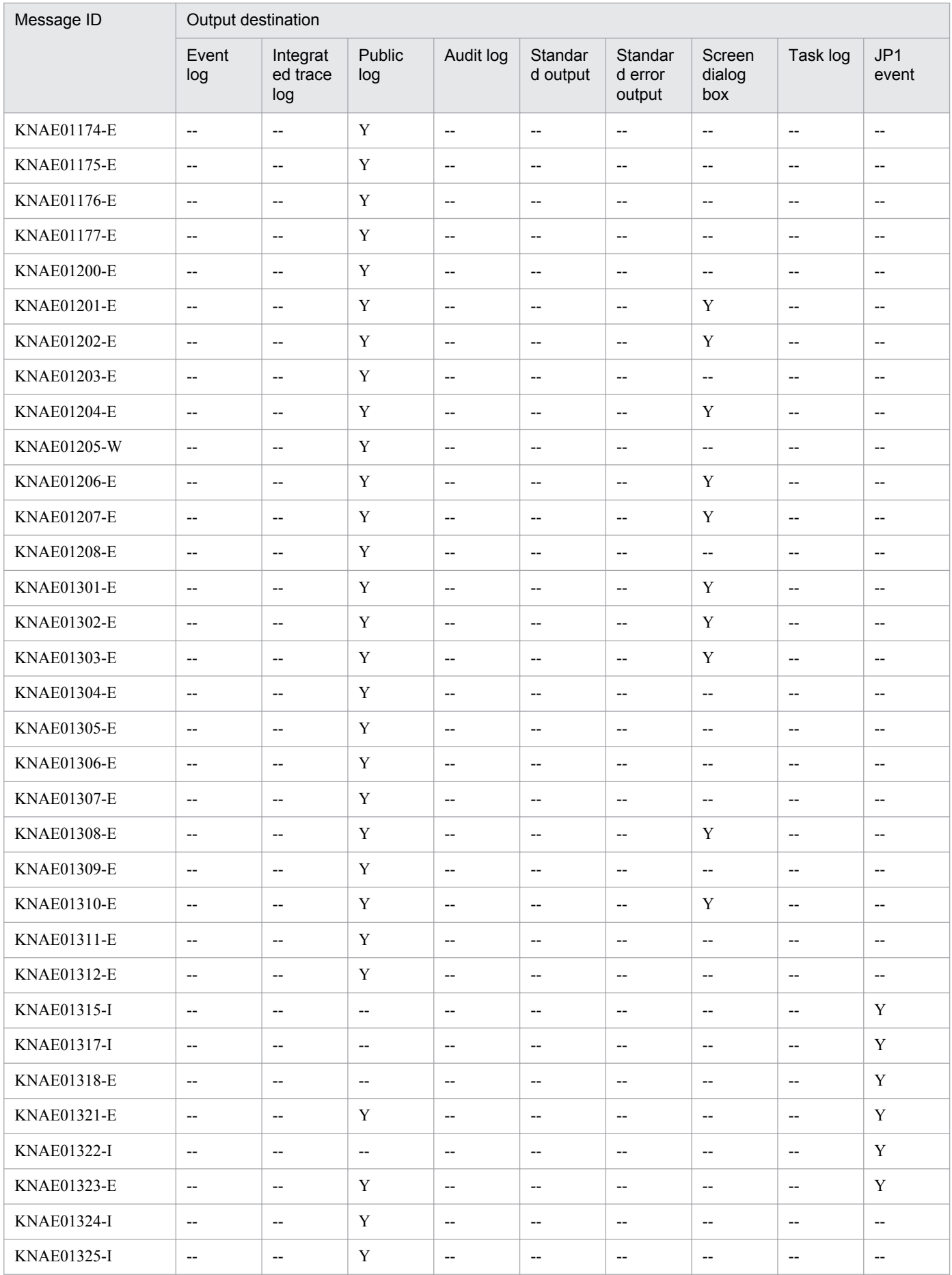

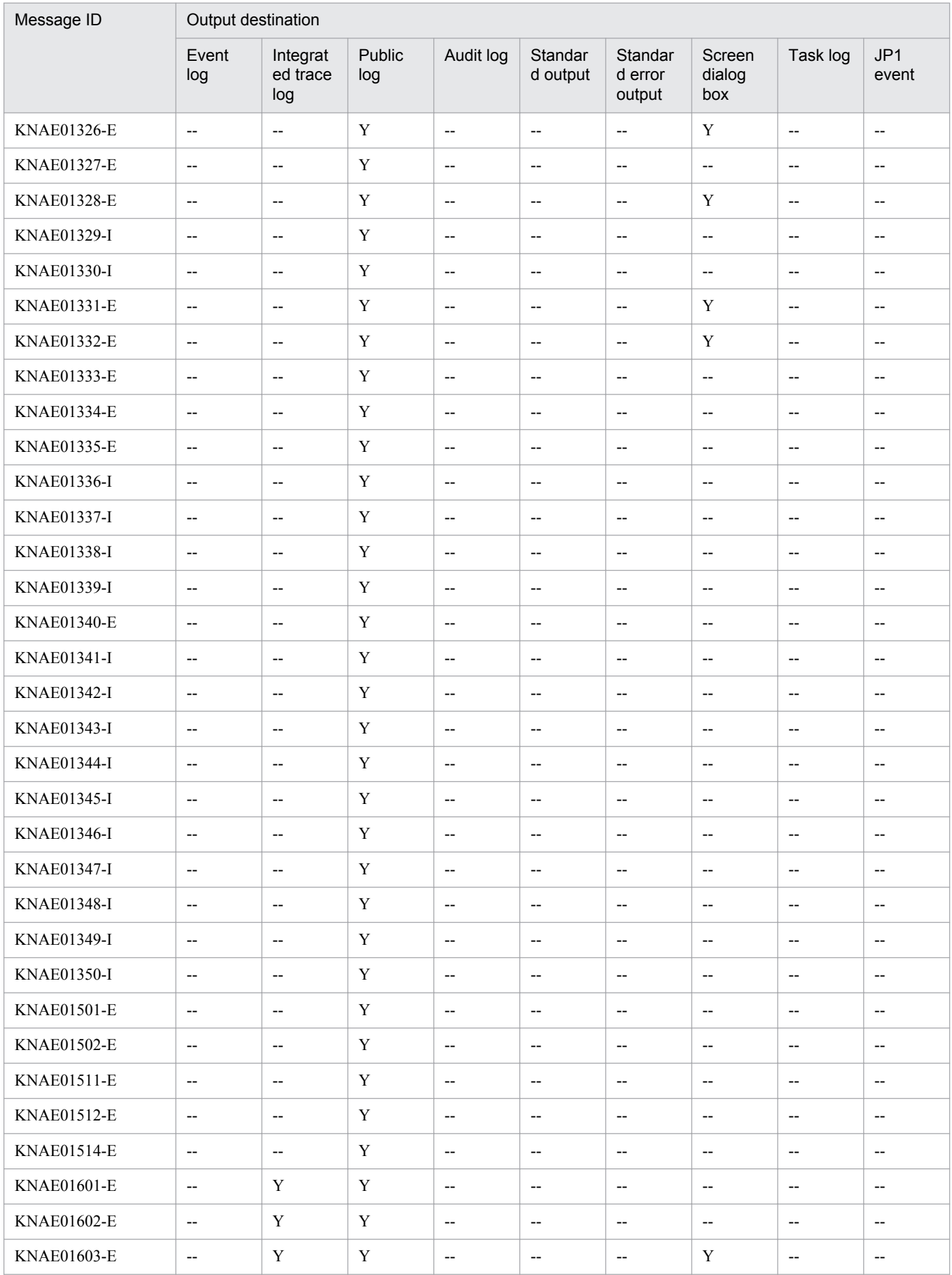

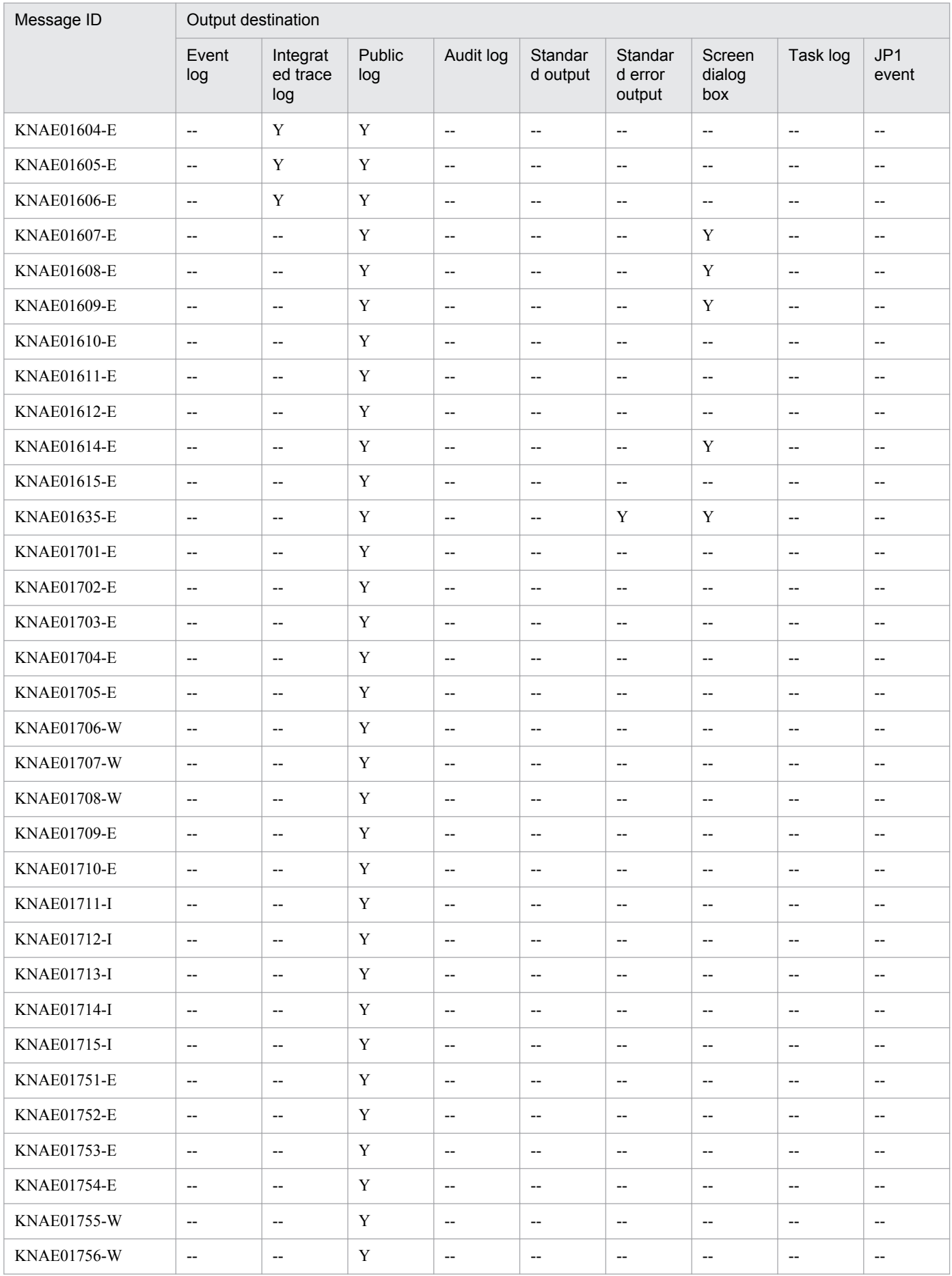

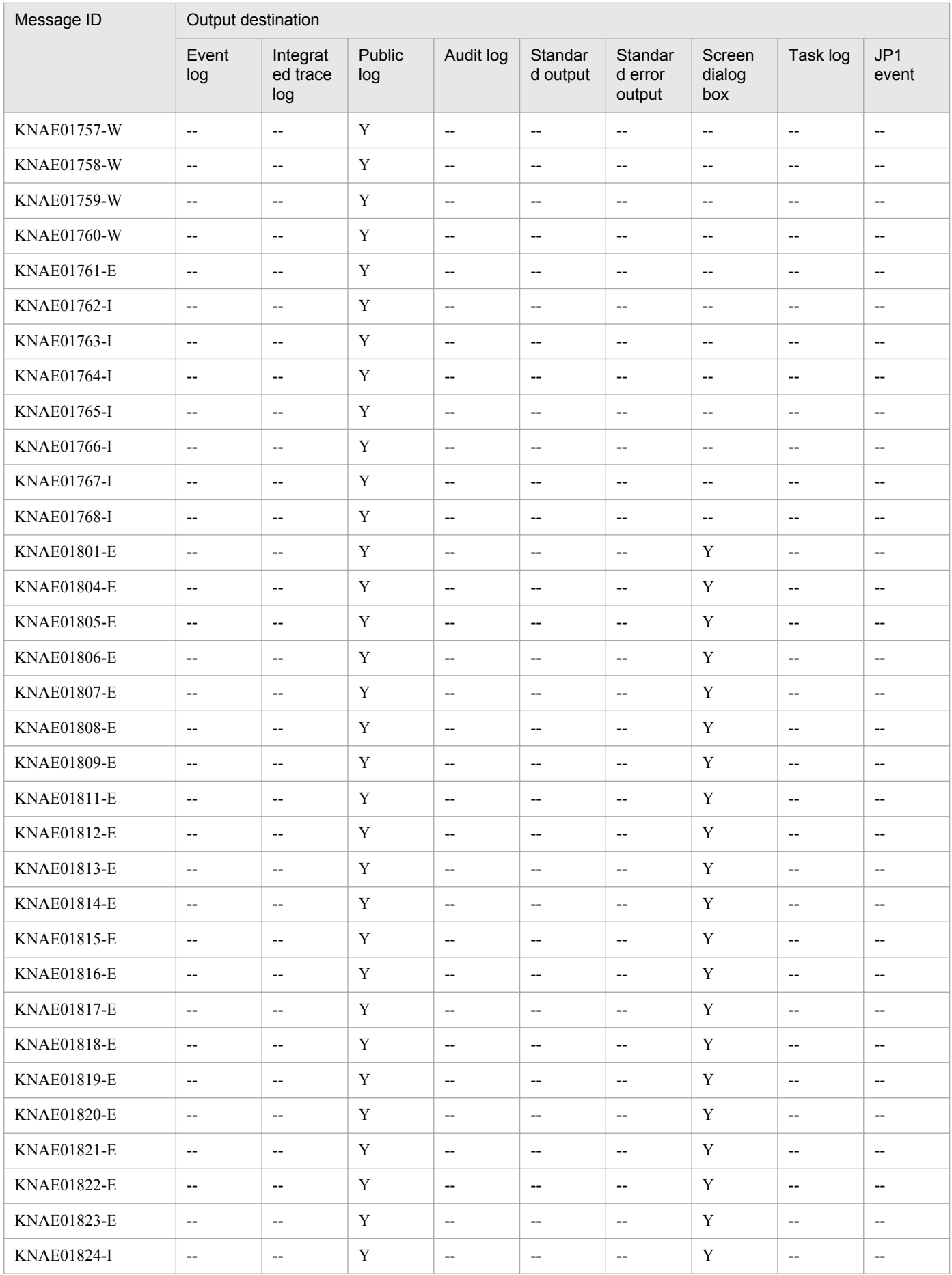

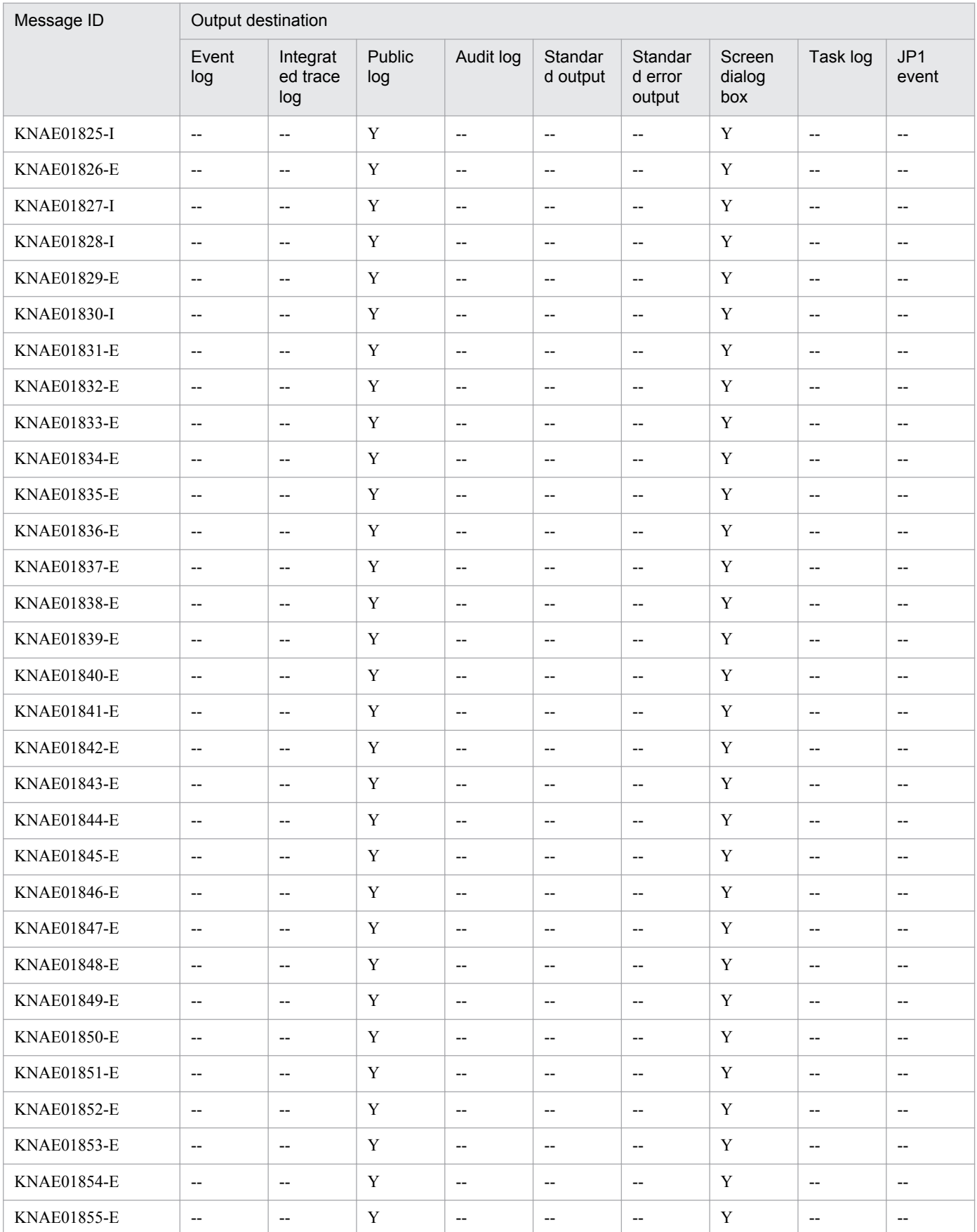

Legend:

Y: Output

# <span id="page-29-0"></span>**2.1.3 Output destinations for KNAE02000 through KNAE02999**

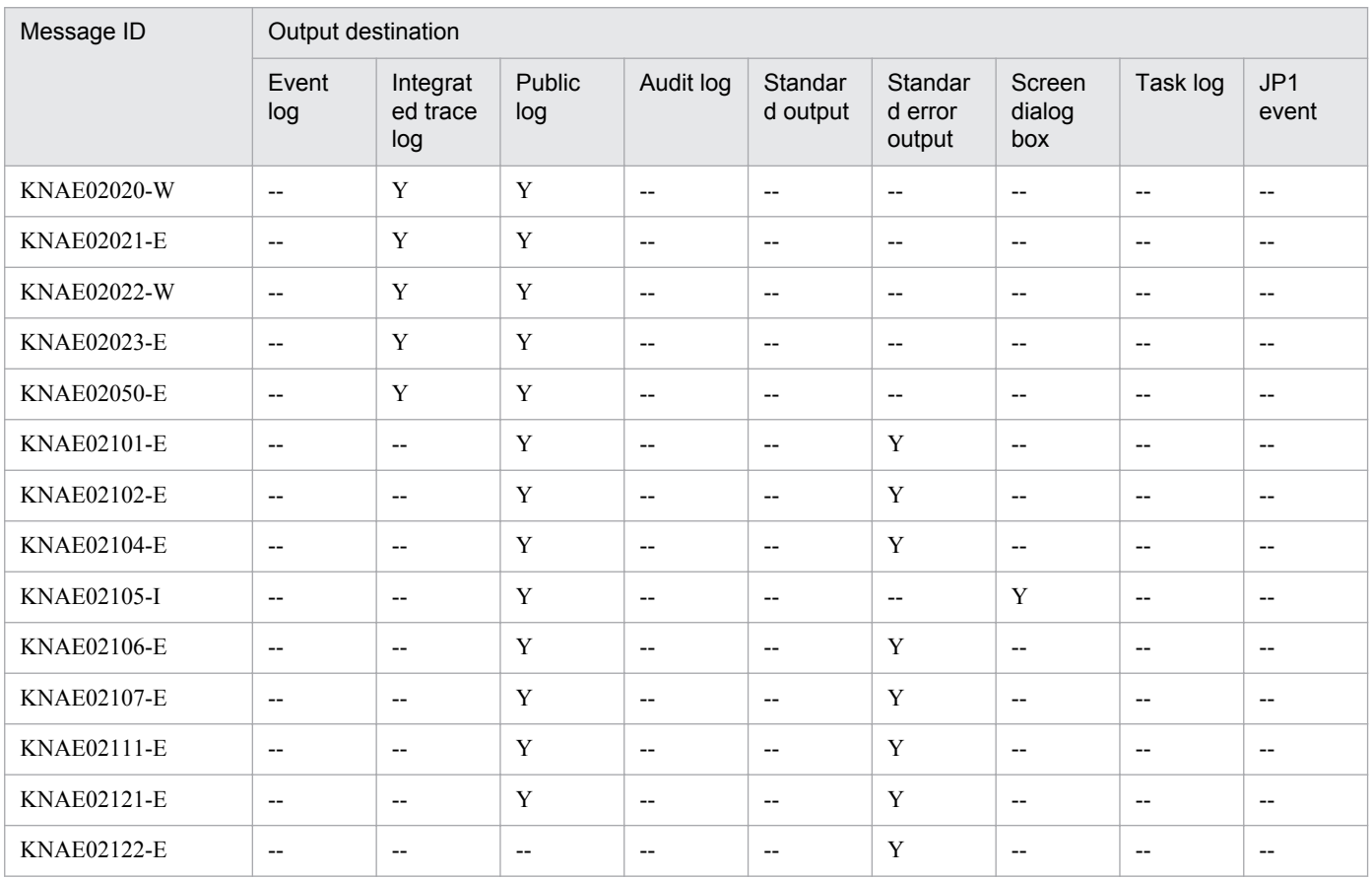

Legend:

Y: Output

--: Not output

# **2.1.4 Output destinations for KNAE03000 through KNAE03999**

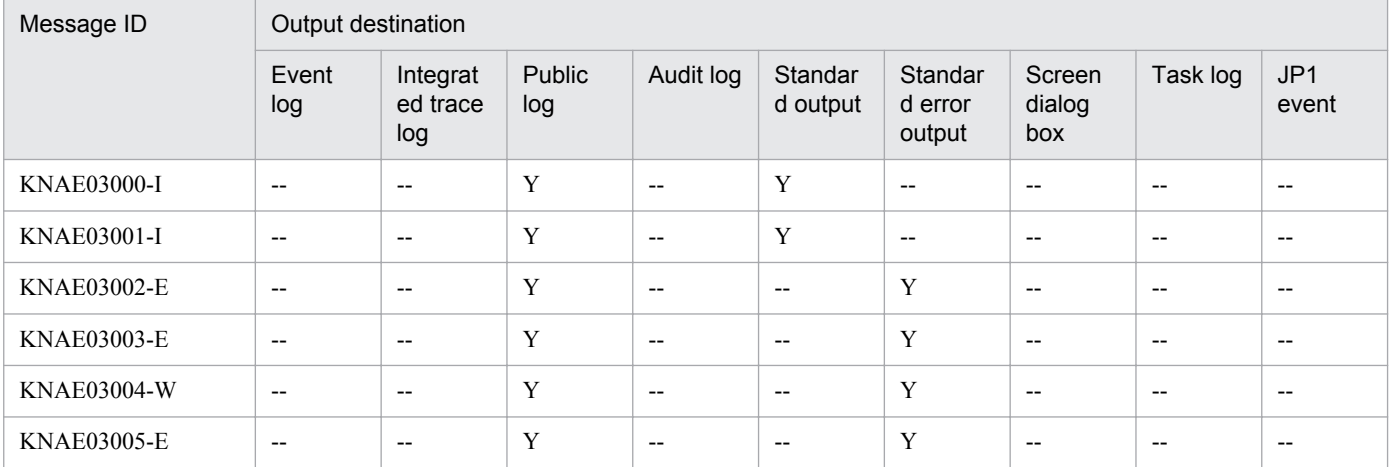

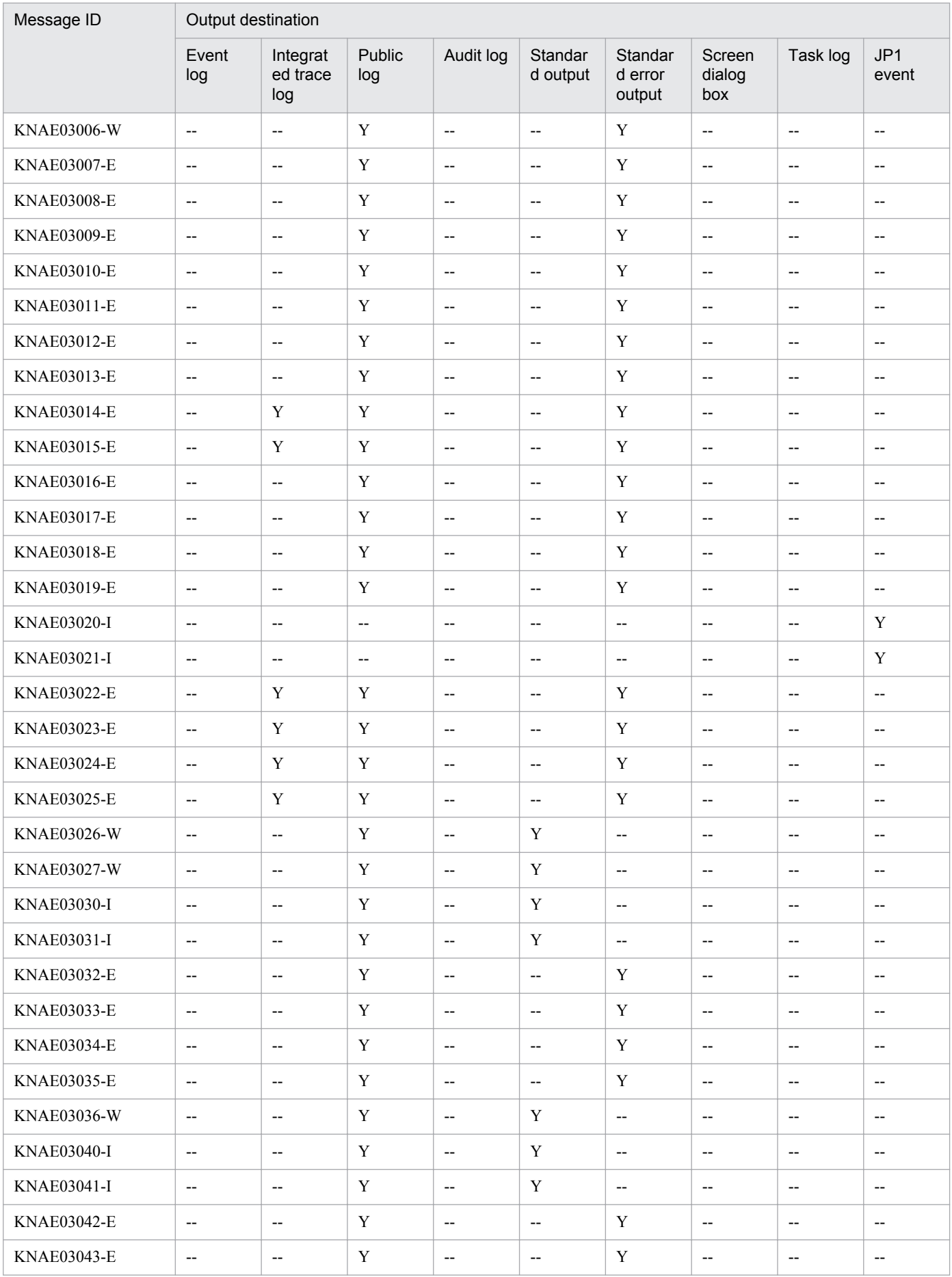

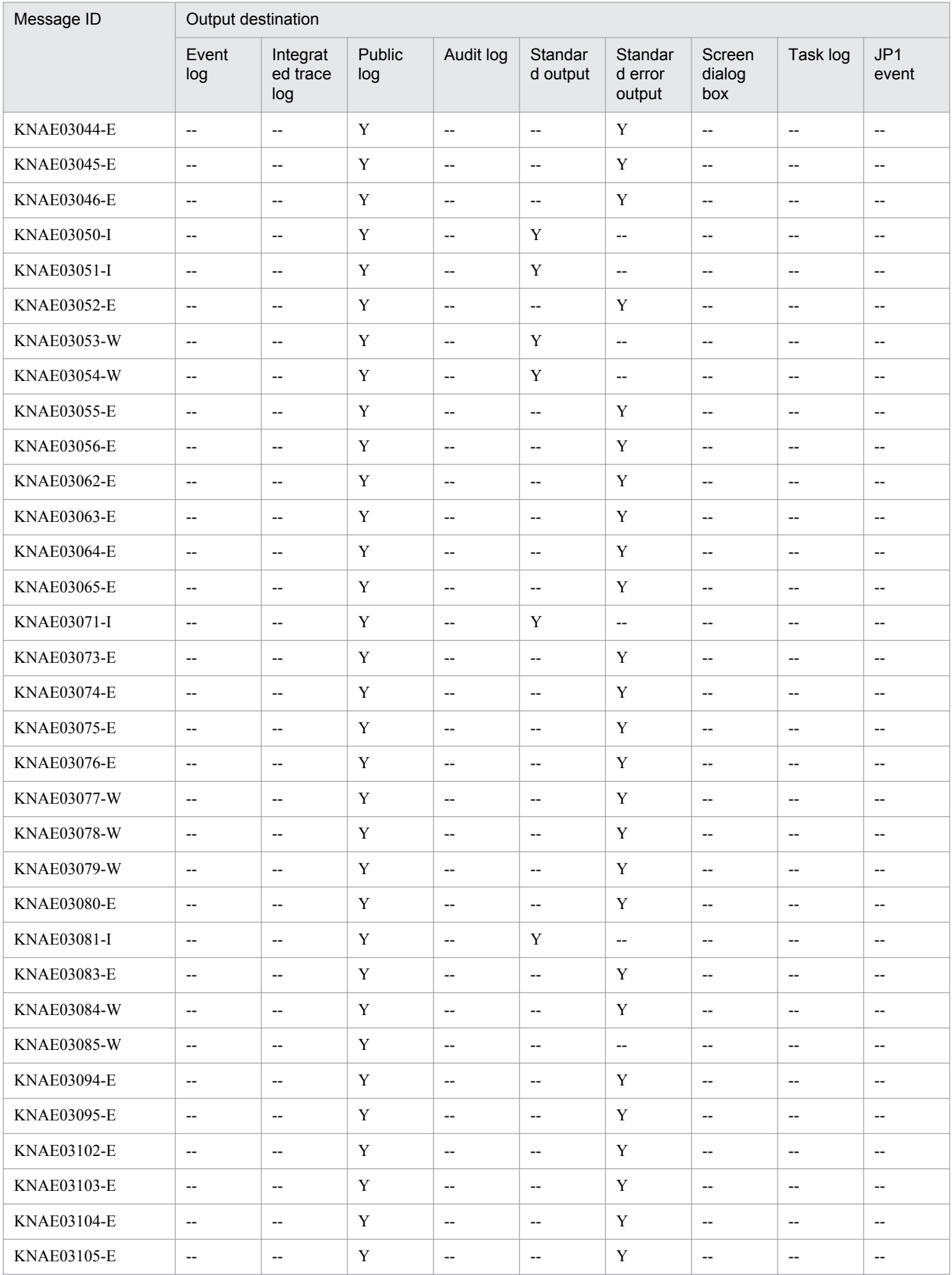

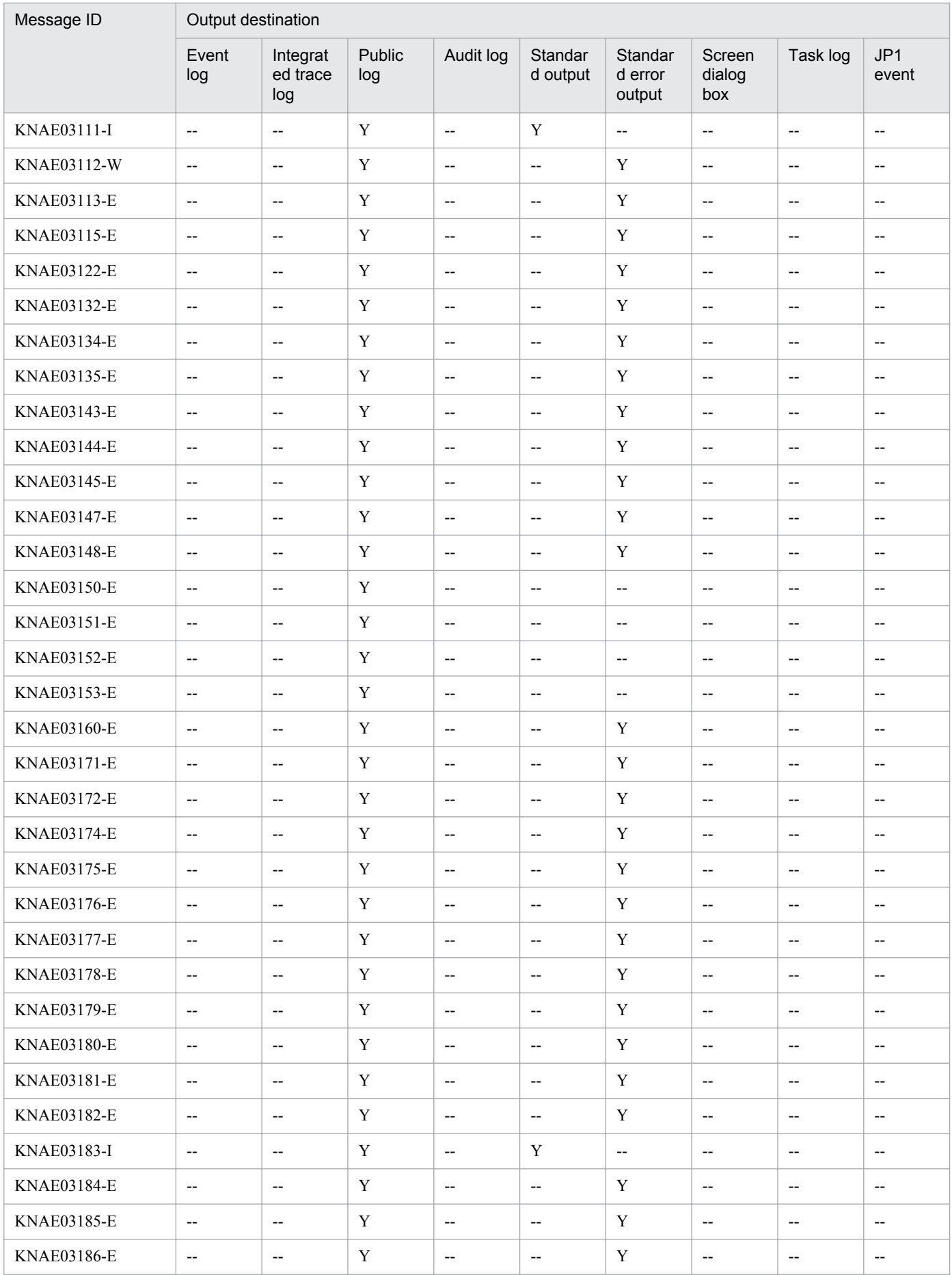

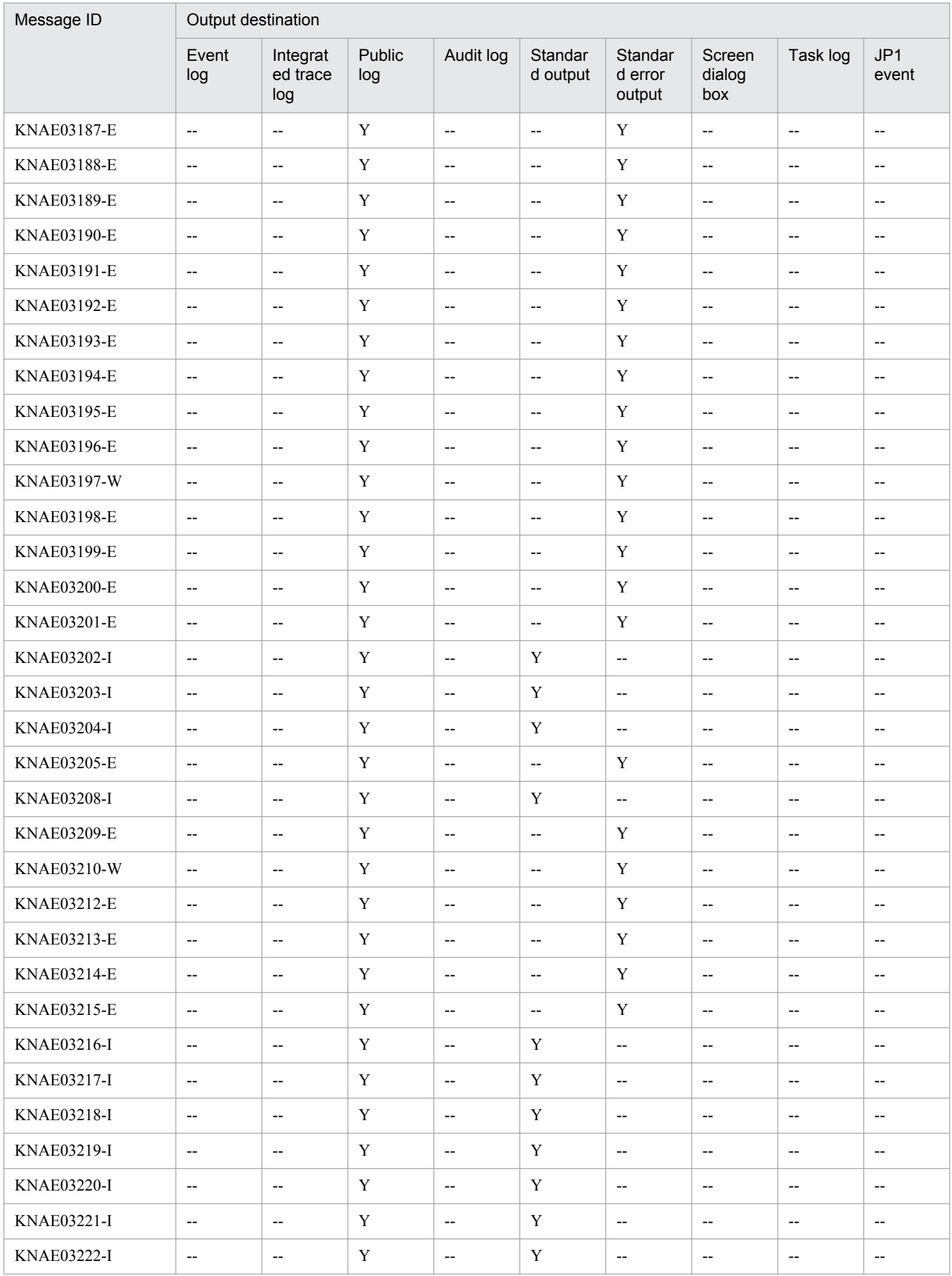

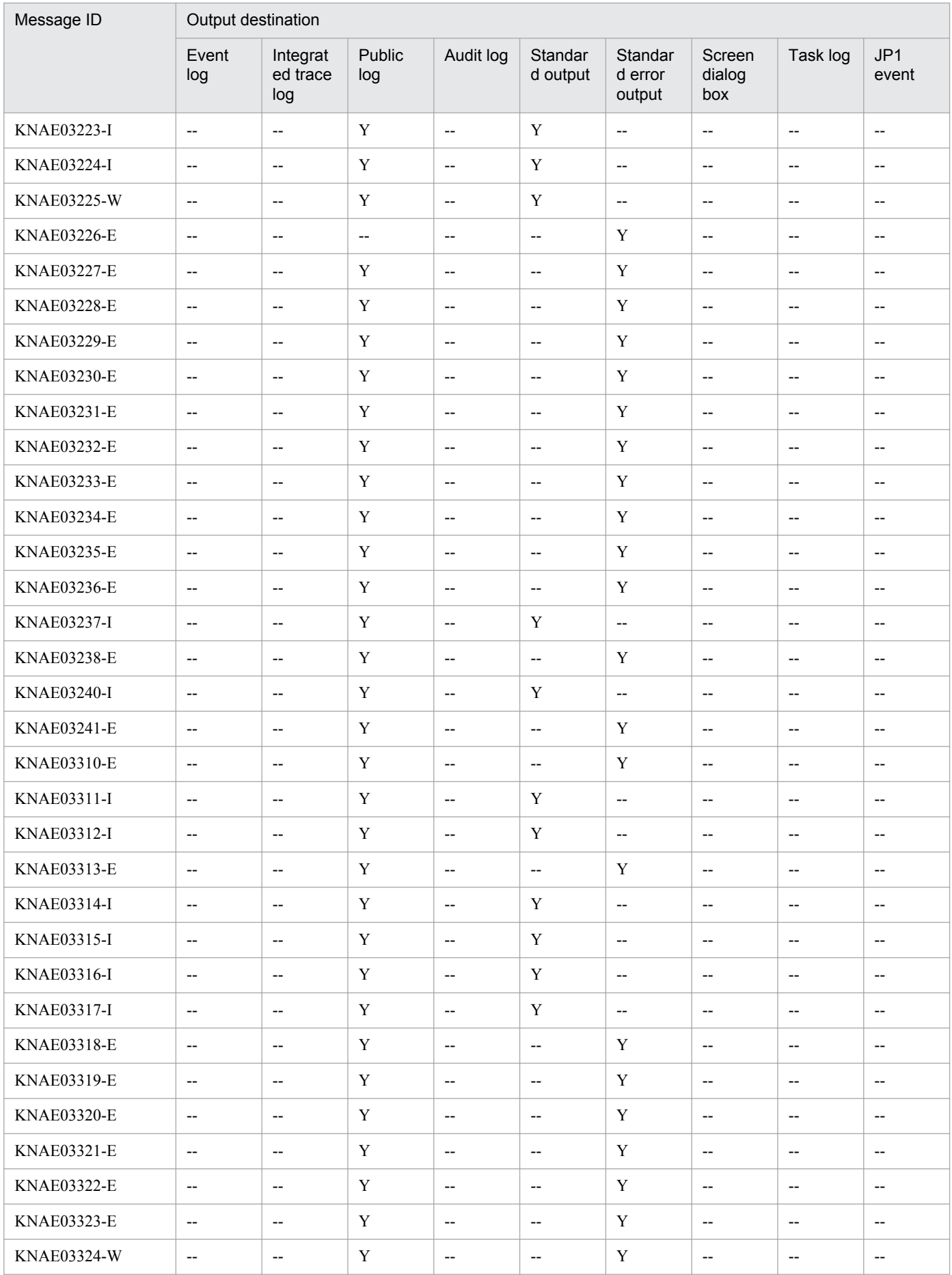

<span id="page-35-0"></span>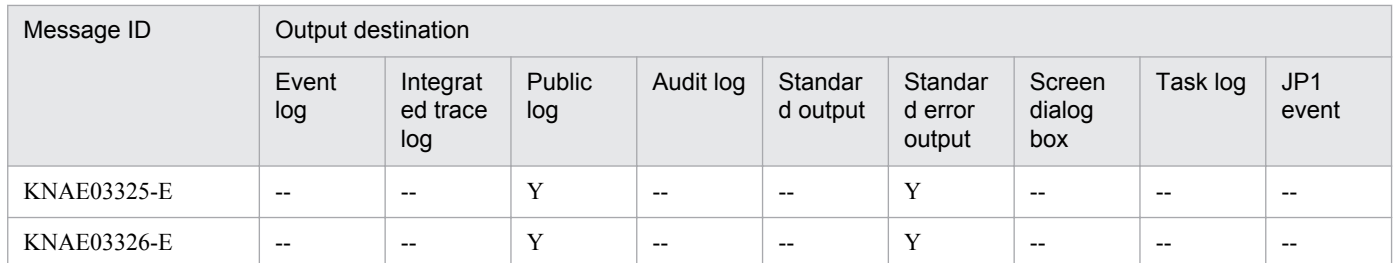

Legend:

Y: Output

--: Not output

# **2.1.5 Output destinations for KNAE04000 through KNAE04999**

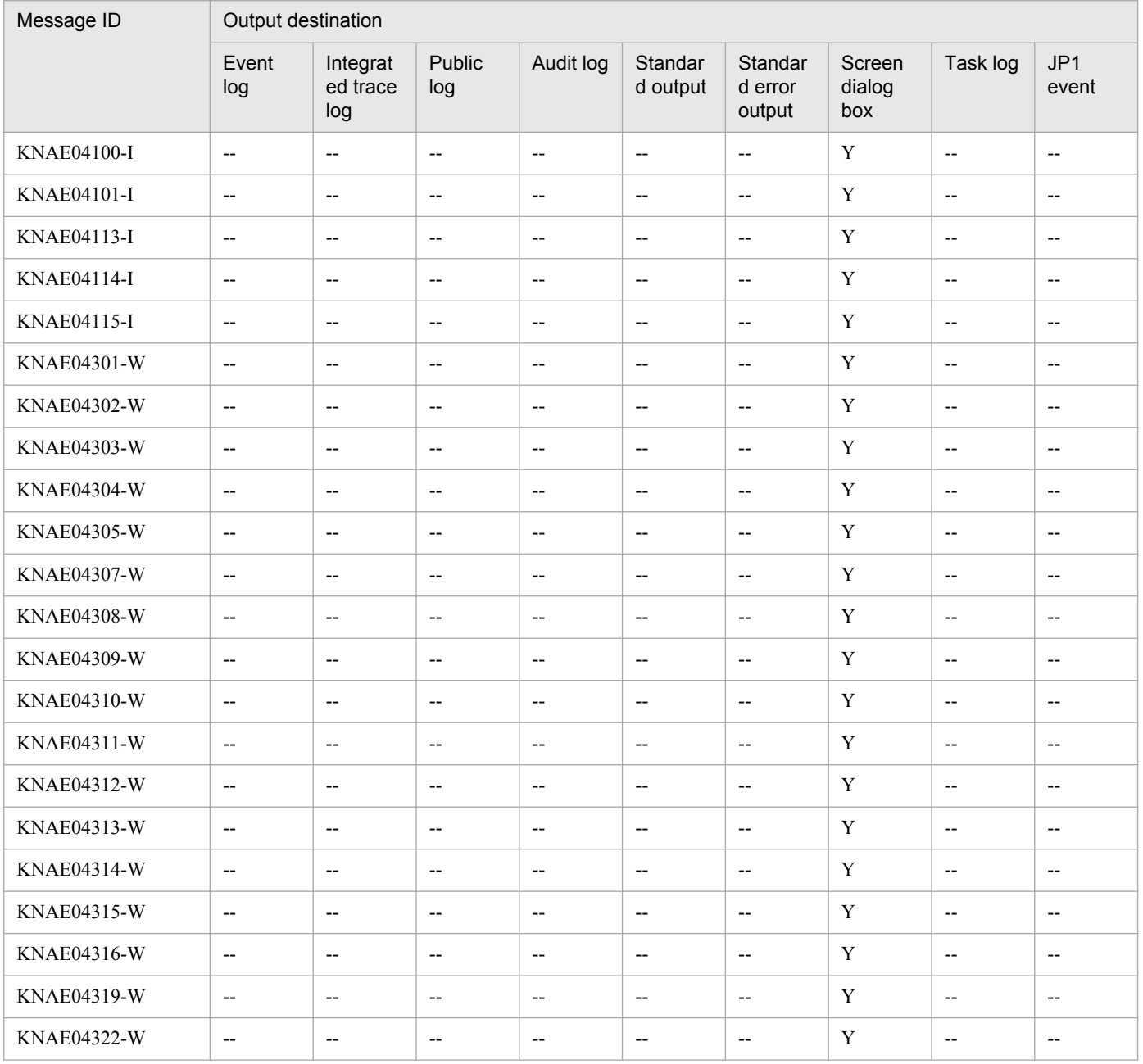
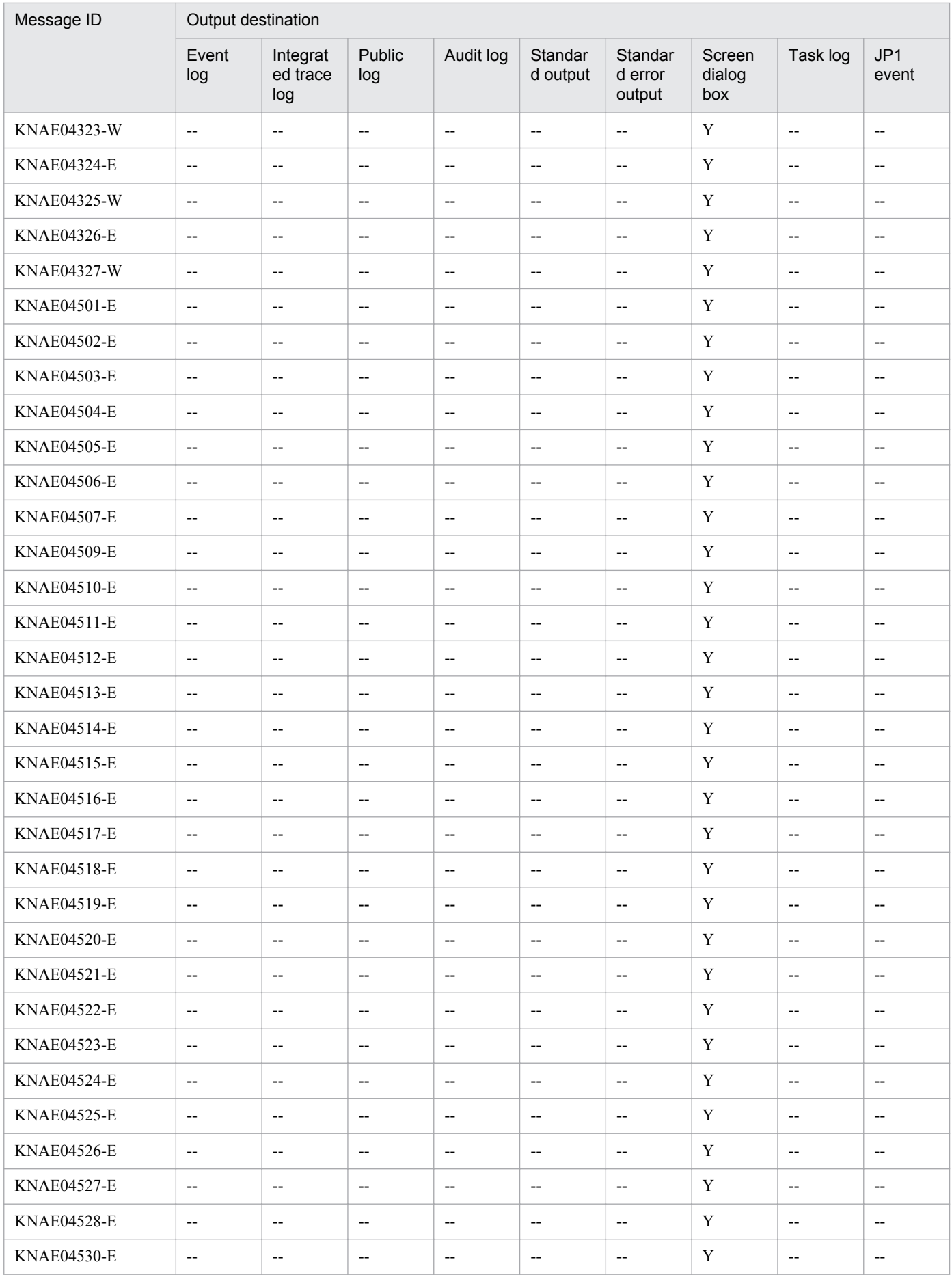

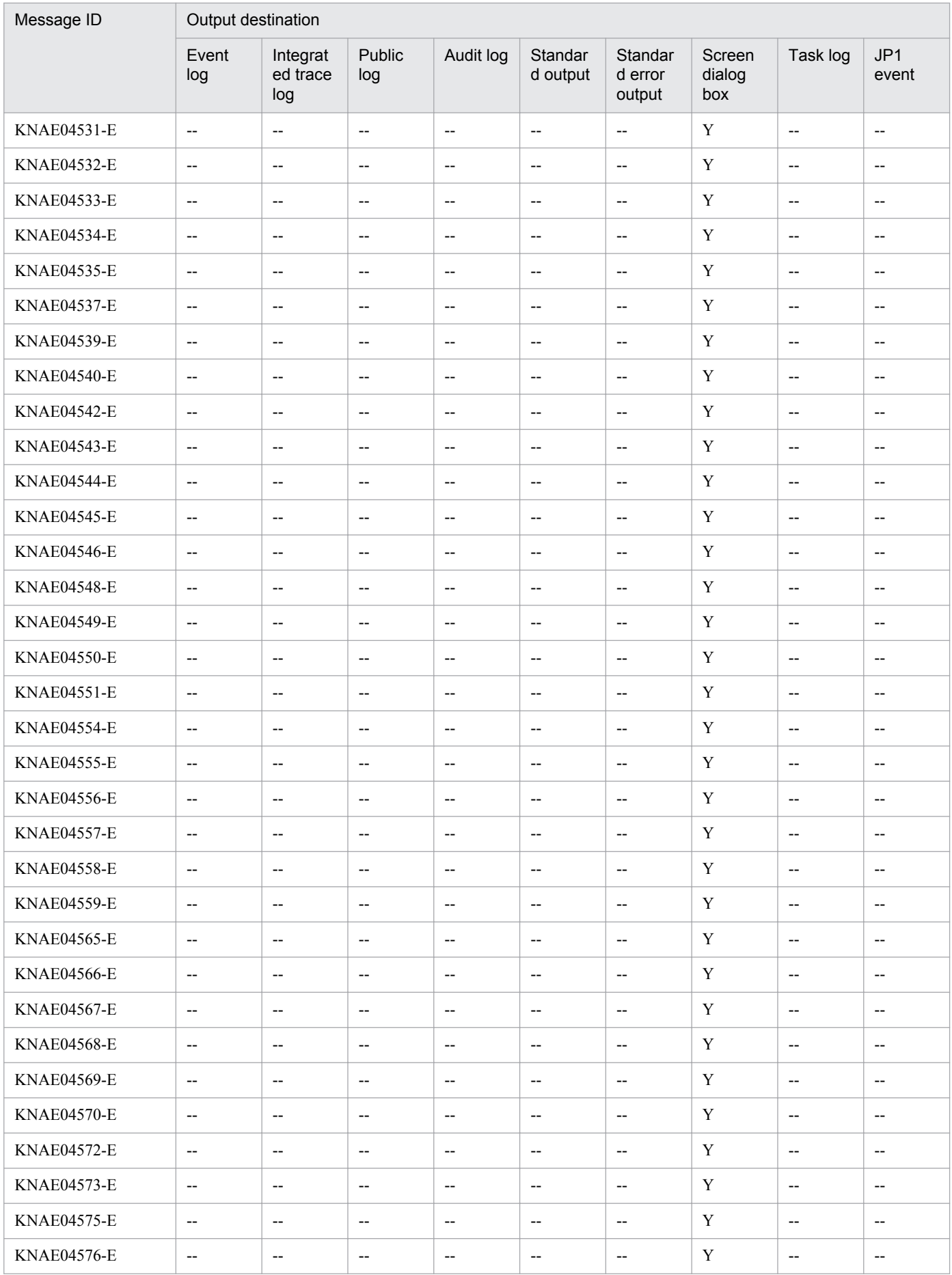

Y: Output

--: Not output

# **2.1.6 Output destinations for KNAE05000 through KNAE05999**

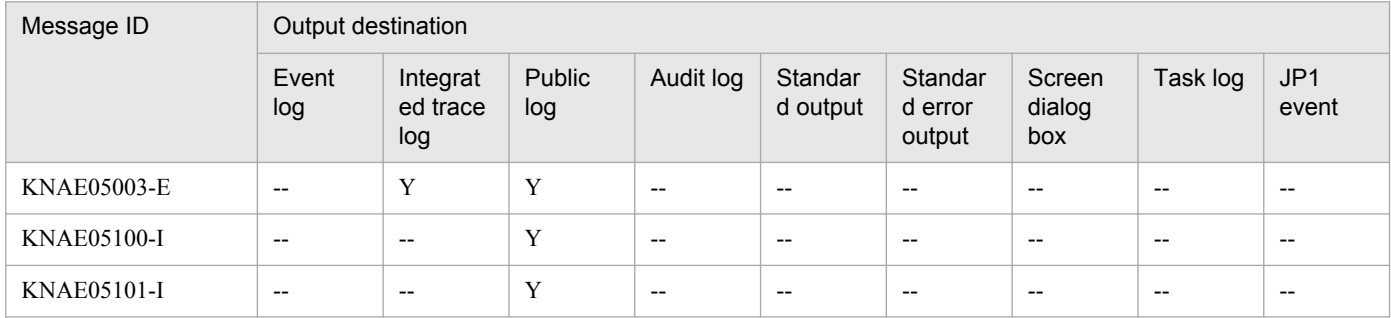

Legend:

Y: Output

--: Not output

#### **2.1.7 Output destinations for KNAE06000 through KNAE06999**

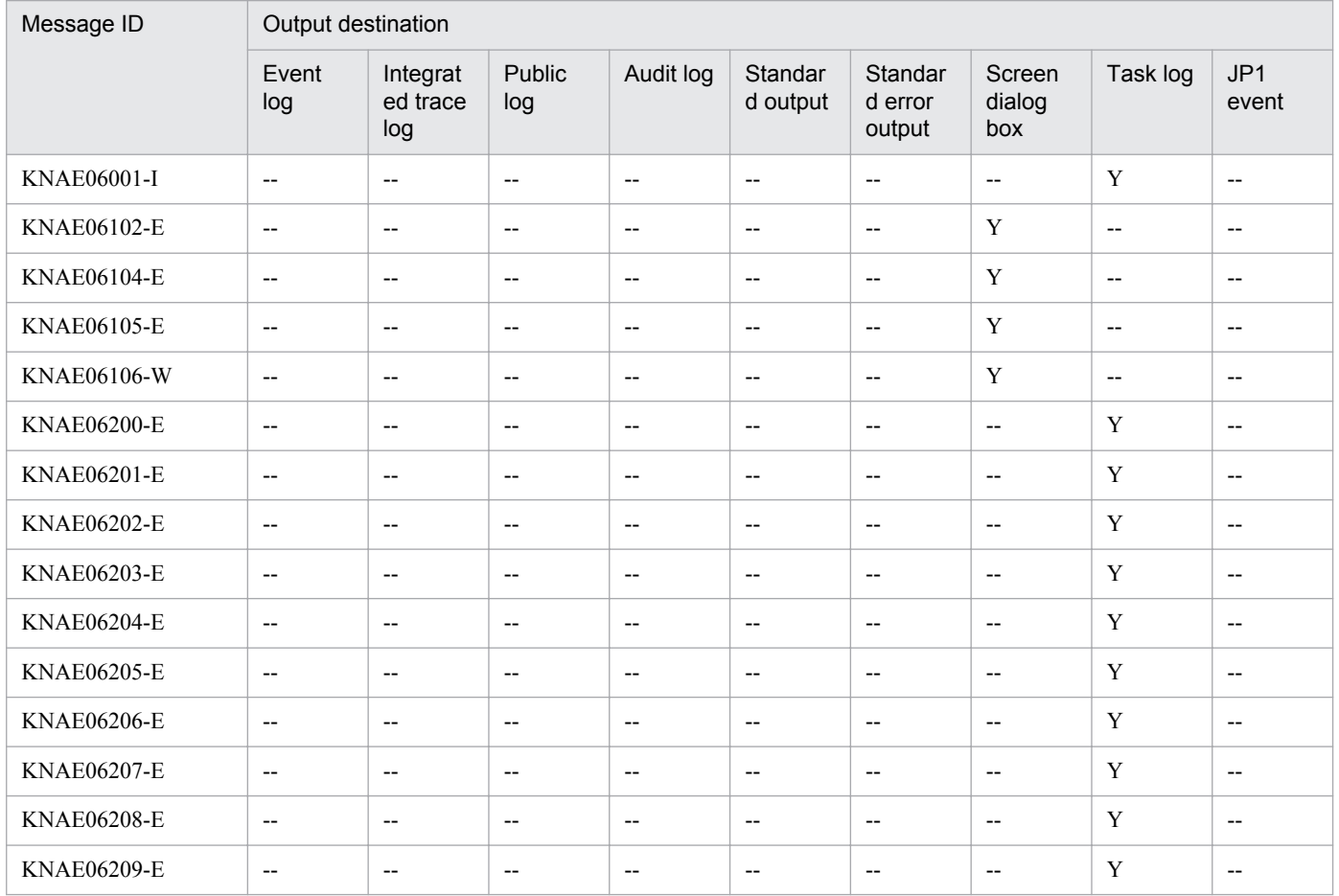

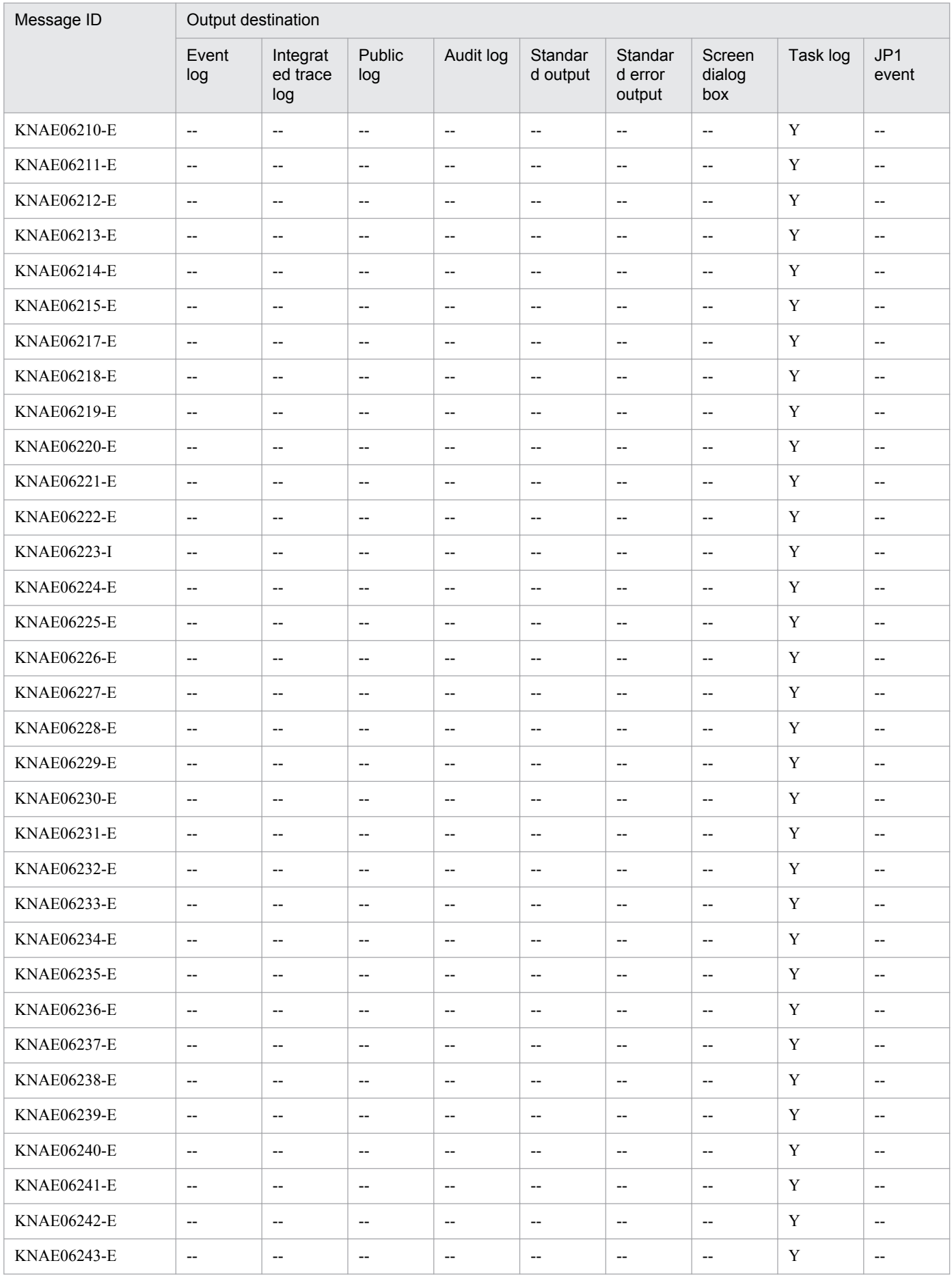

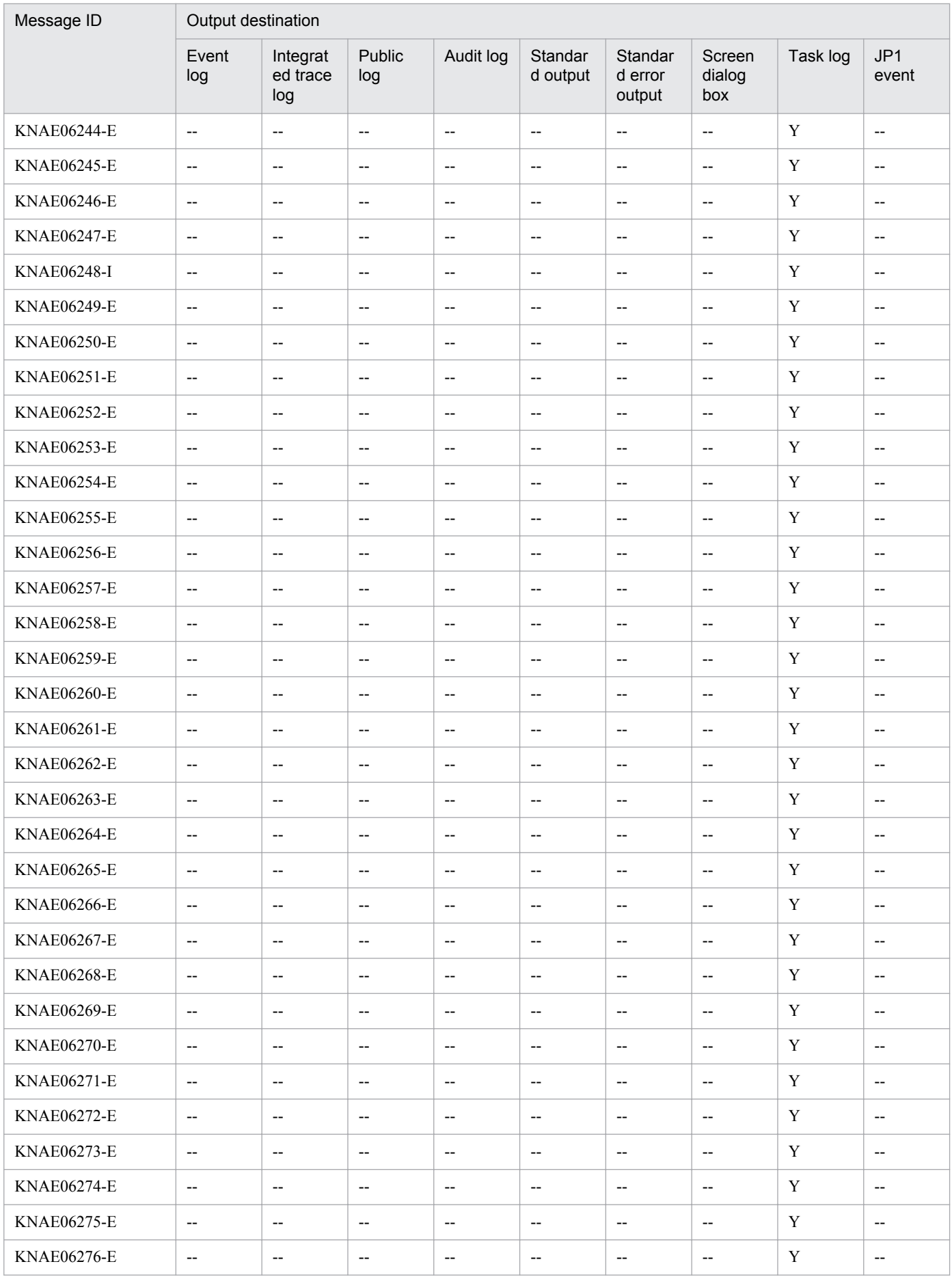

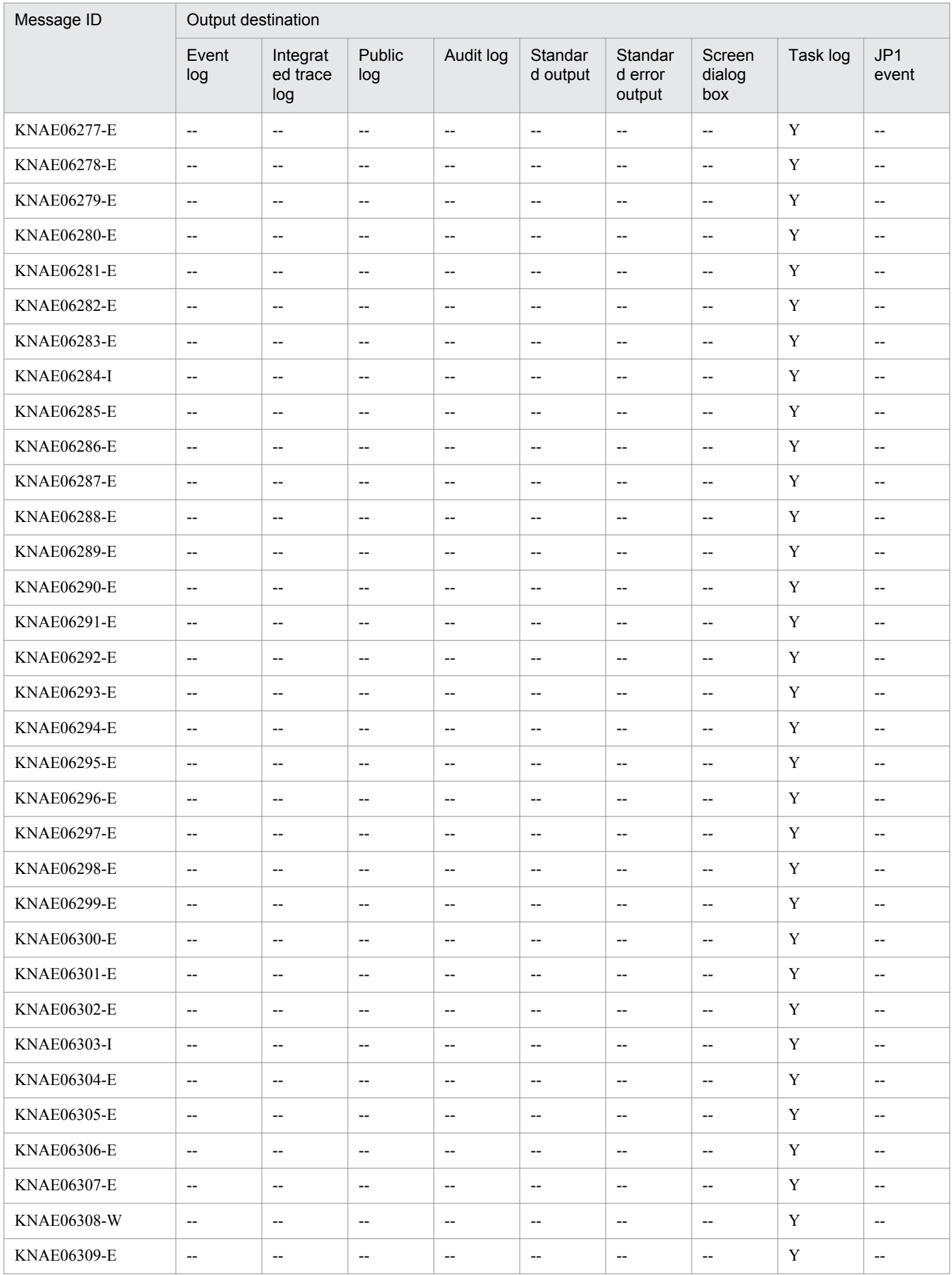

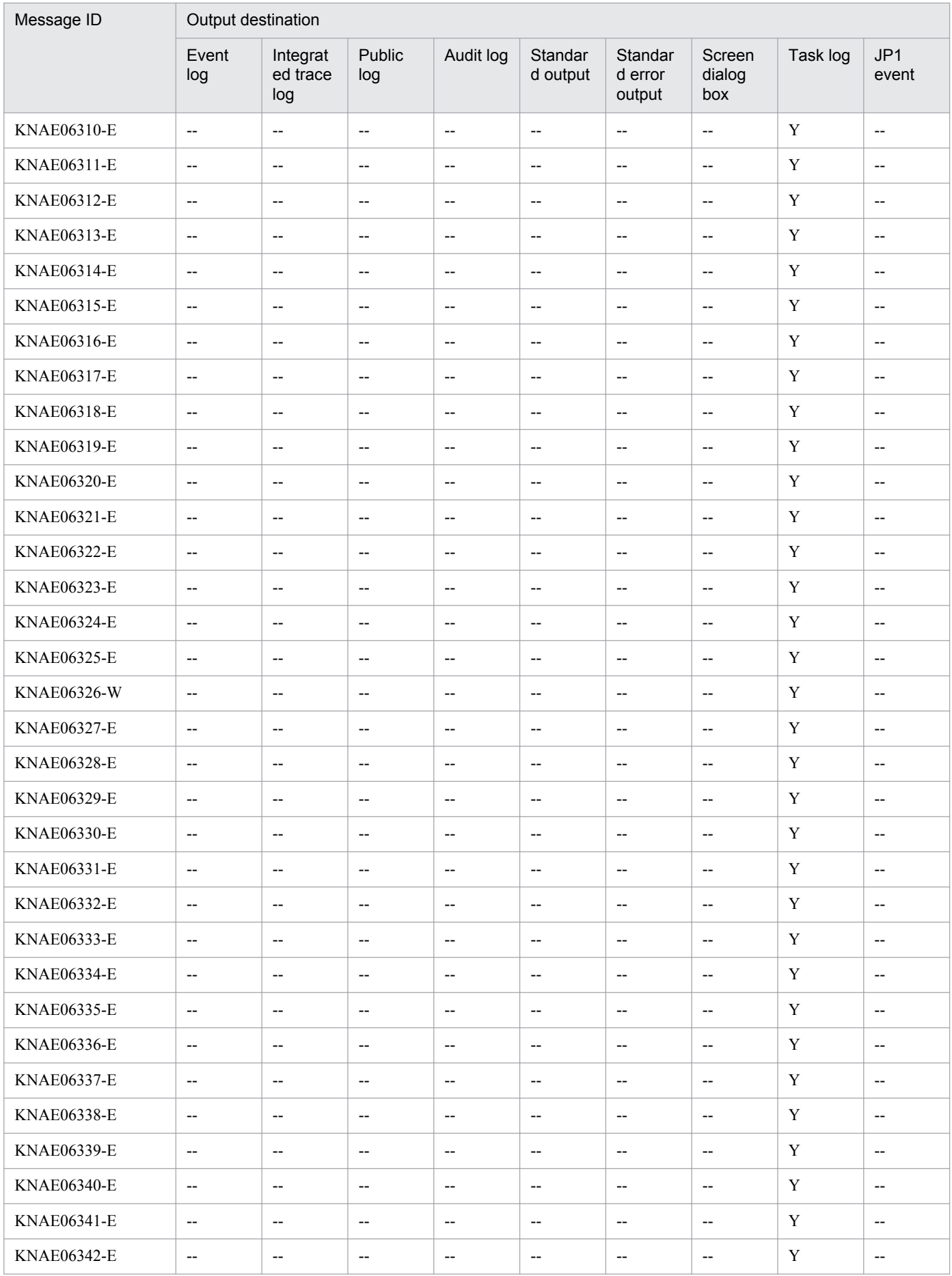

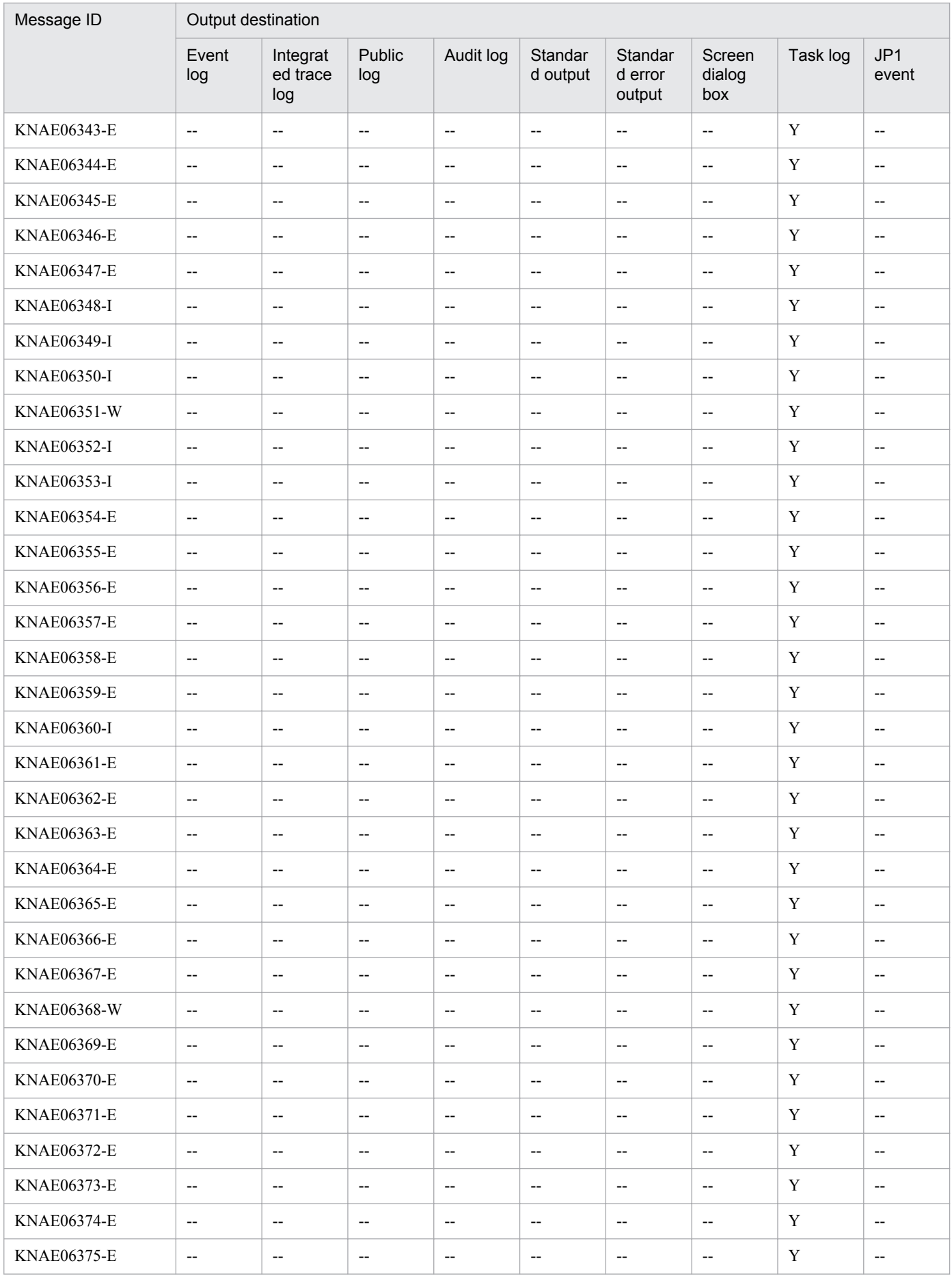

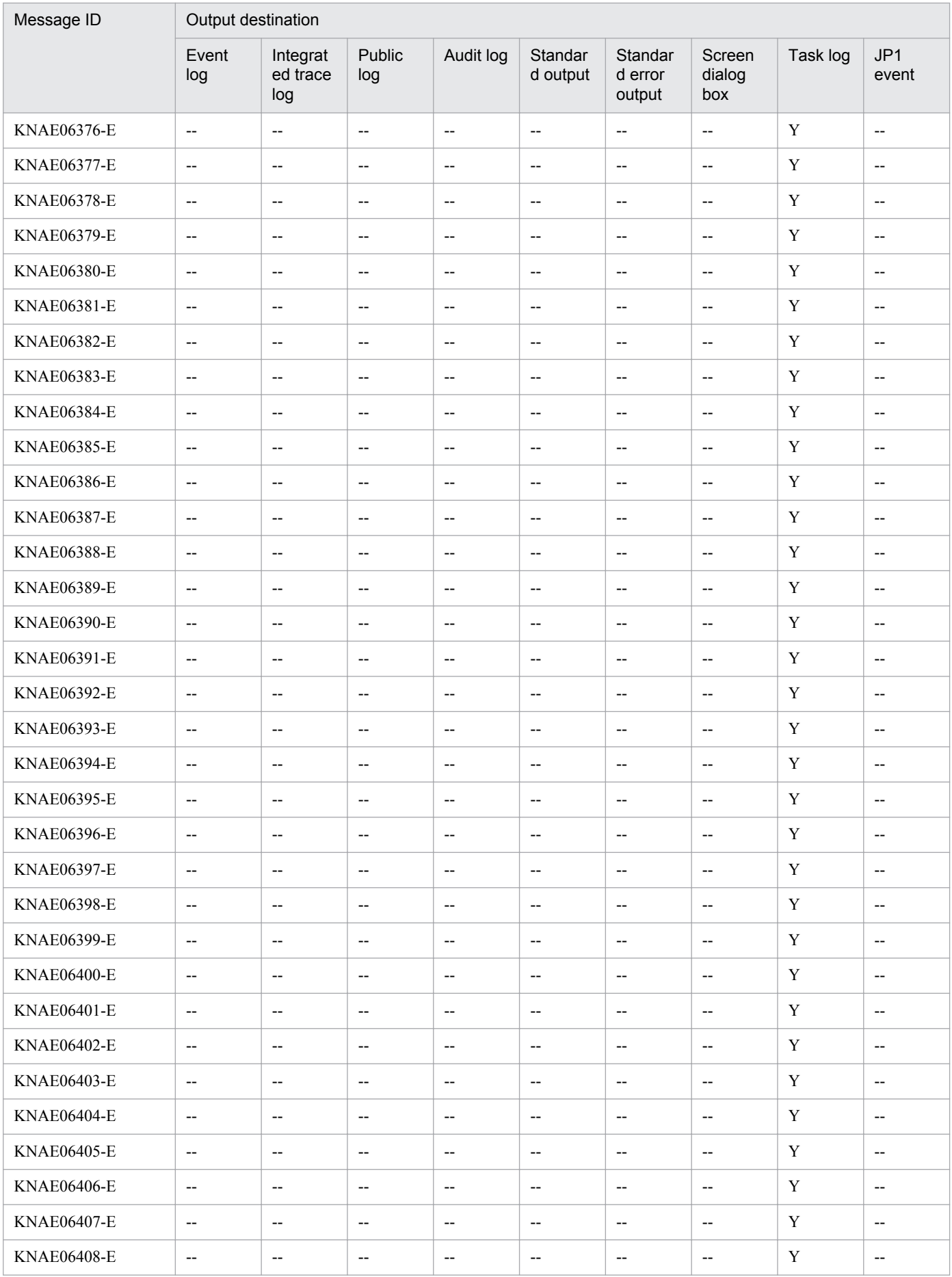

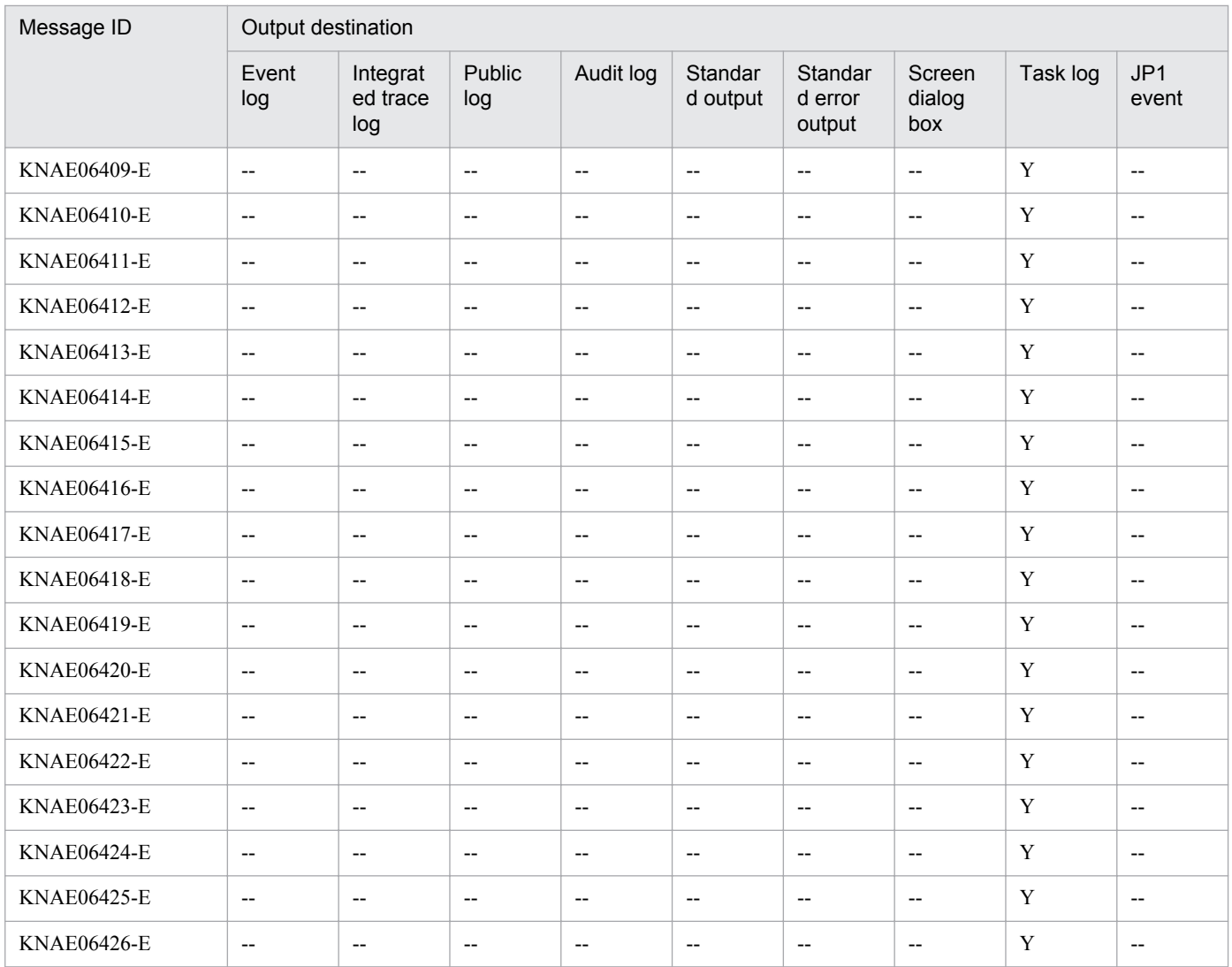

Y: Output

--: Not output

## **2.1.8 Output destinations for KNAE08000 through KNAE08999**

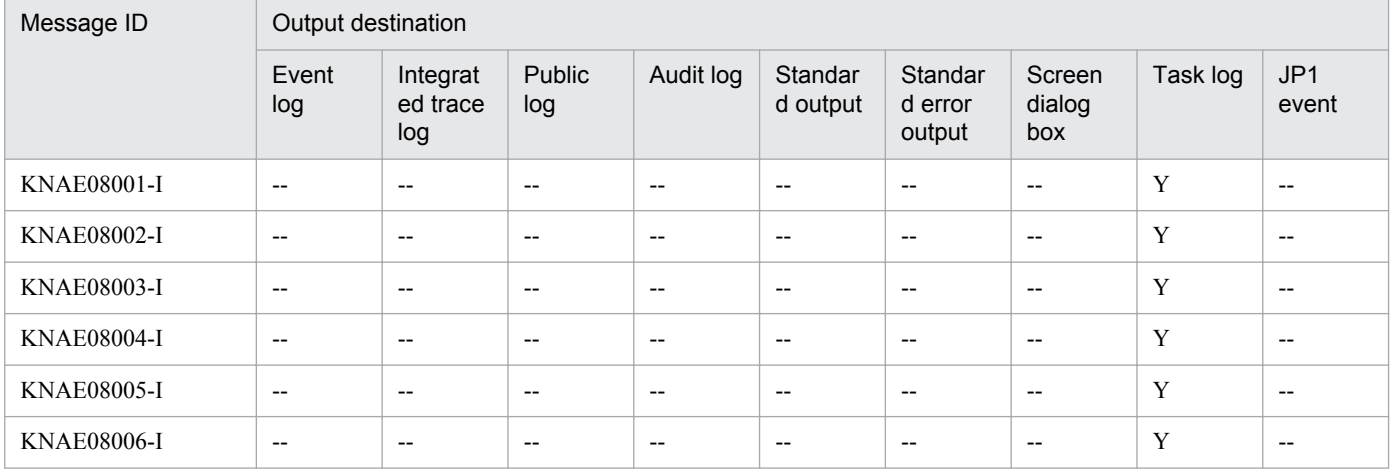

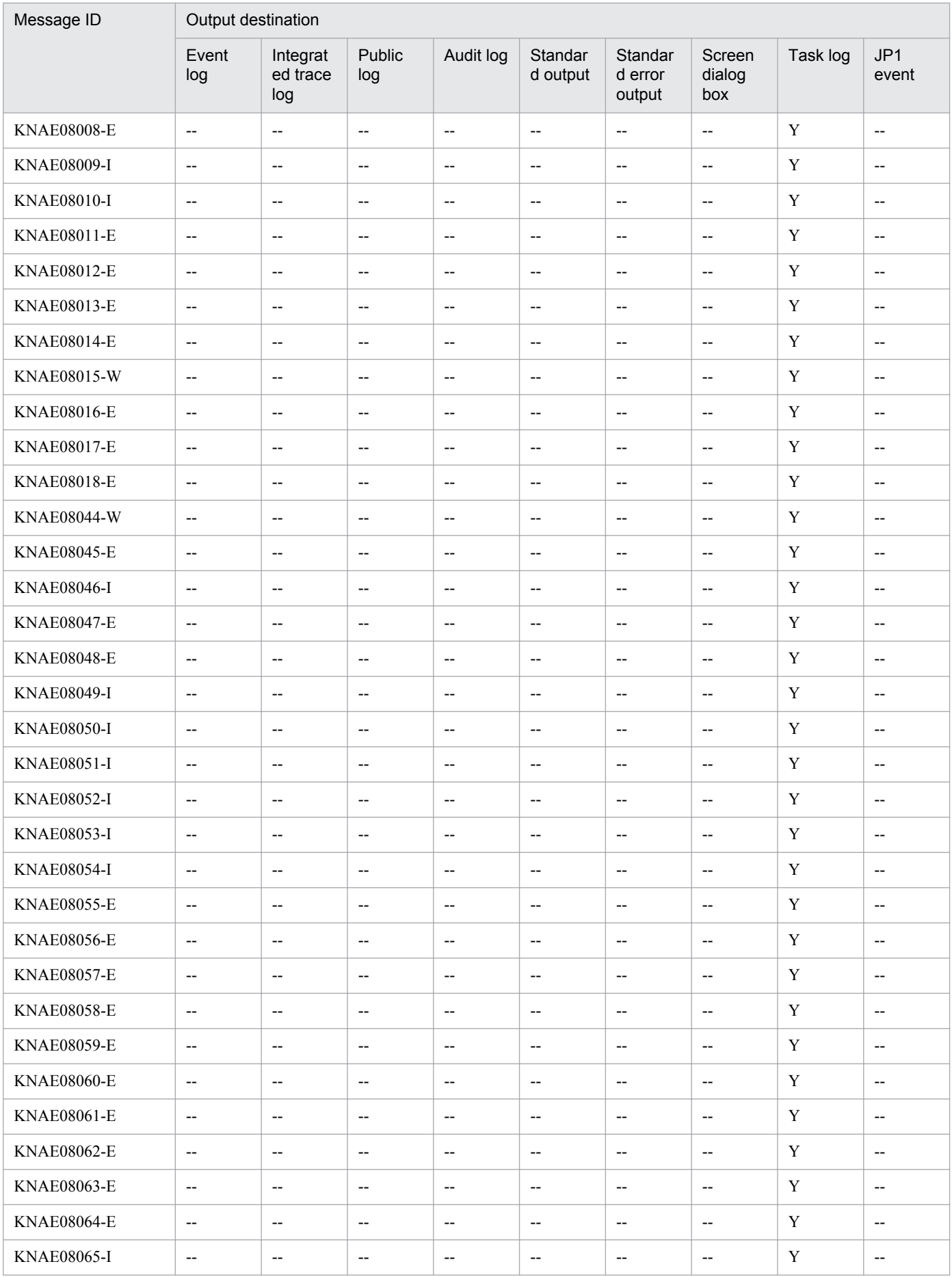

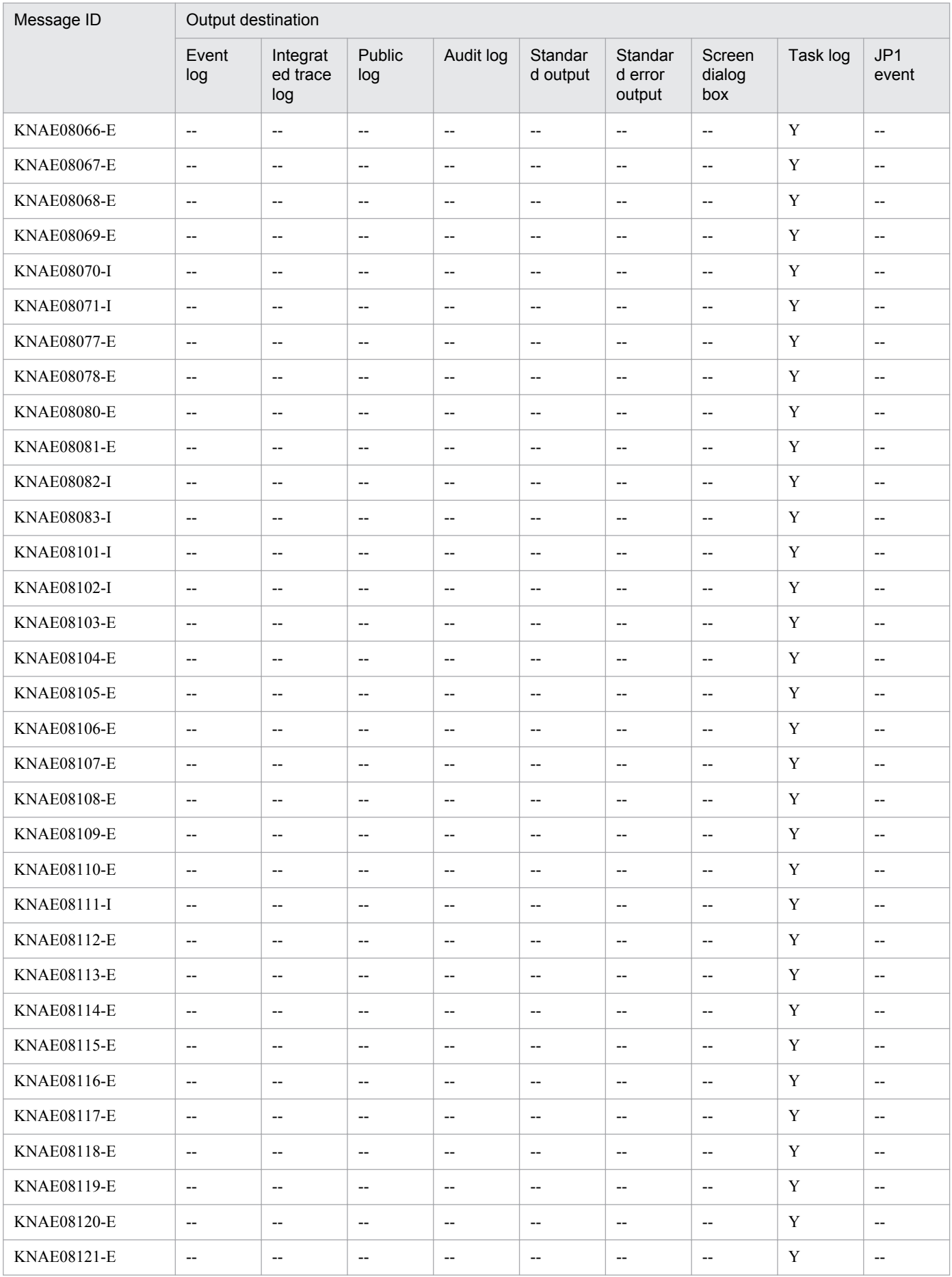

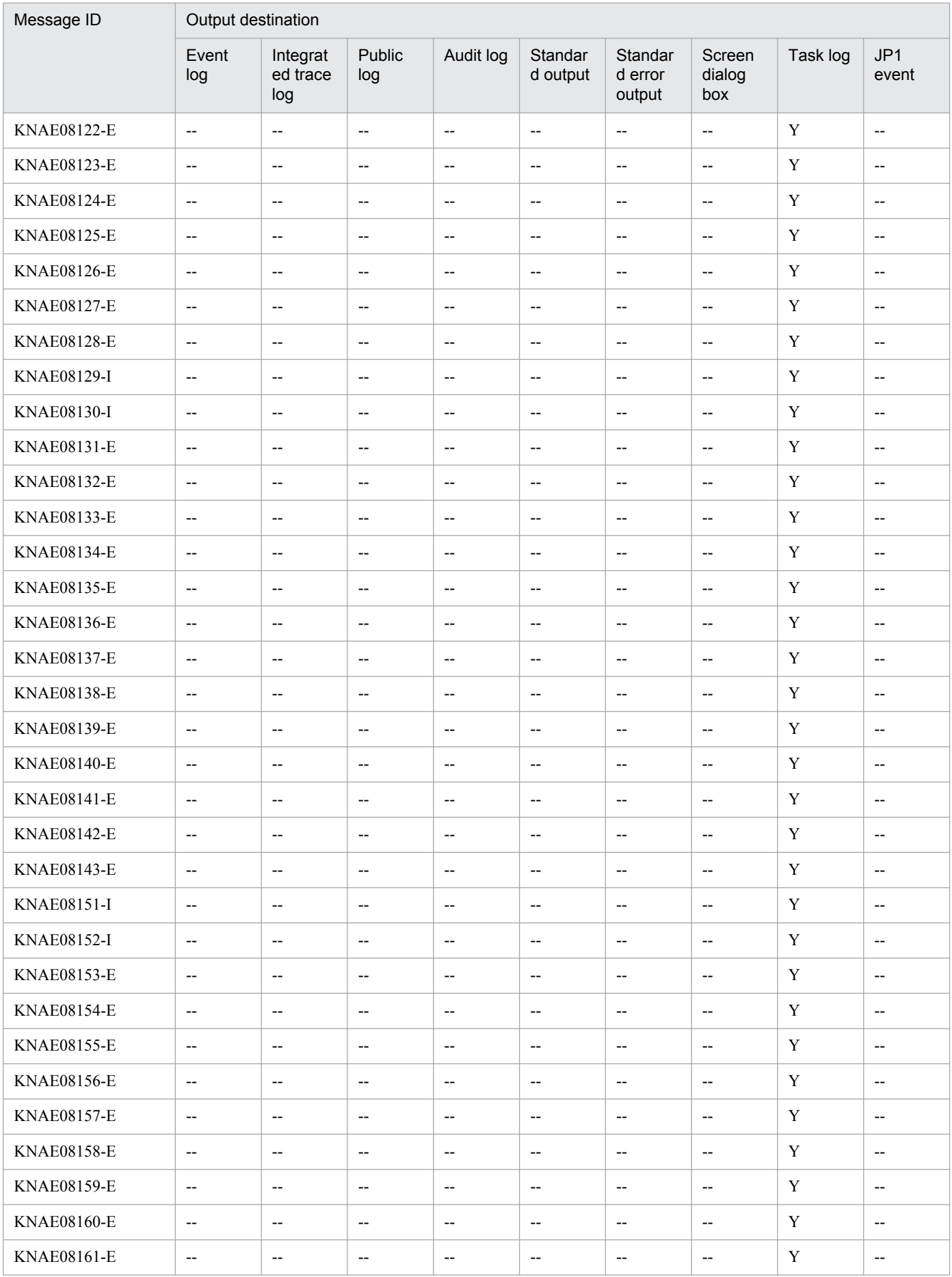

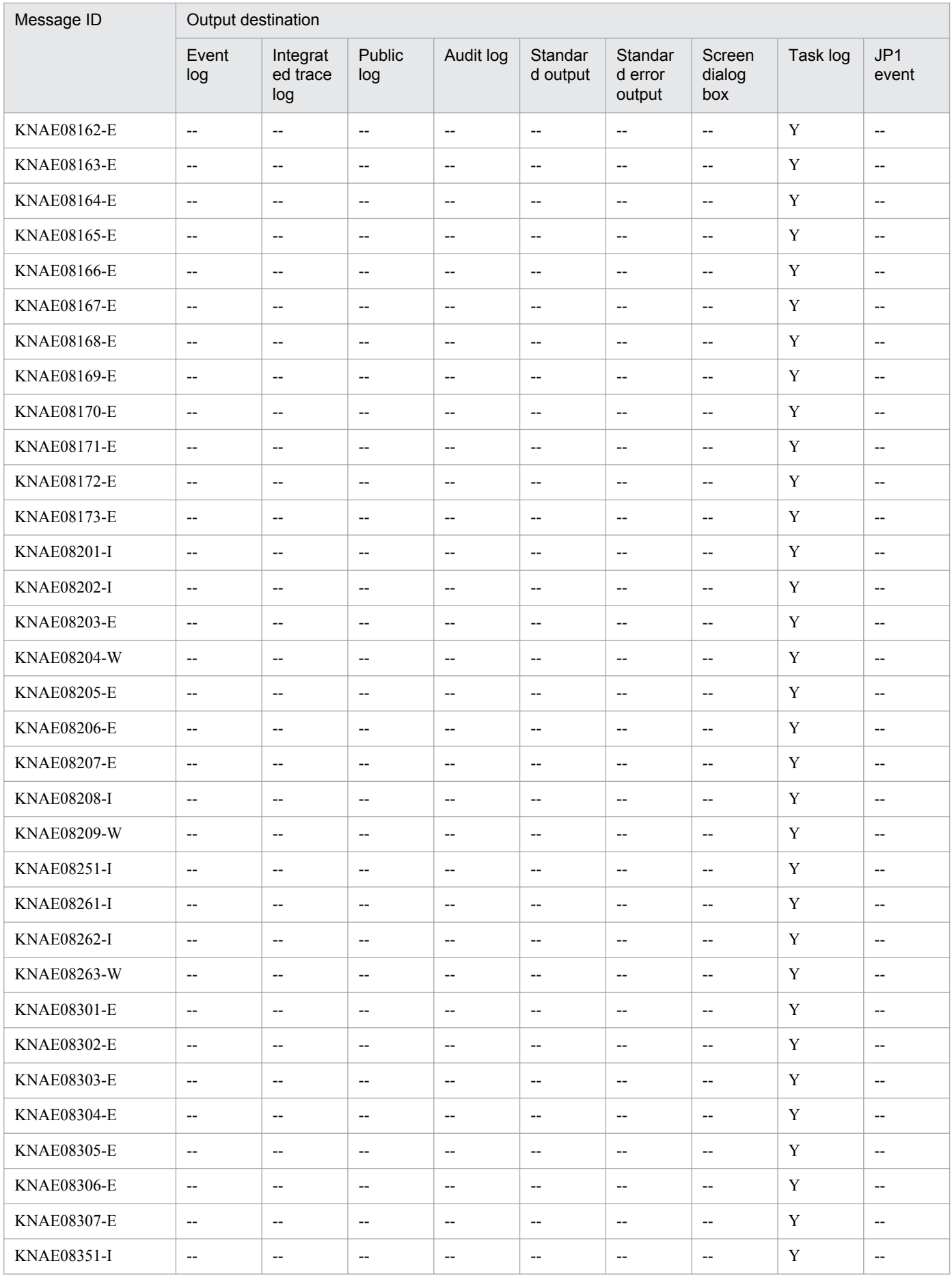

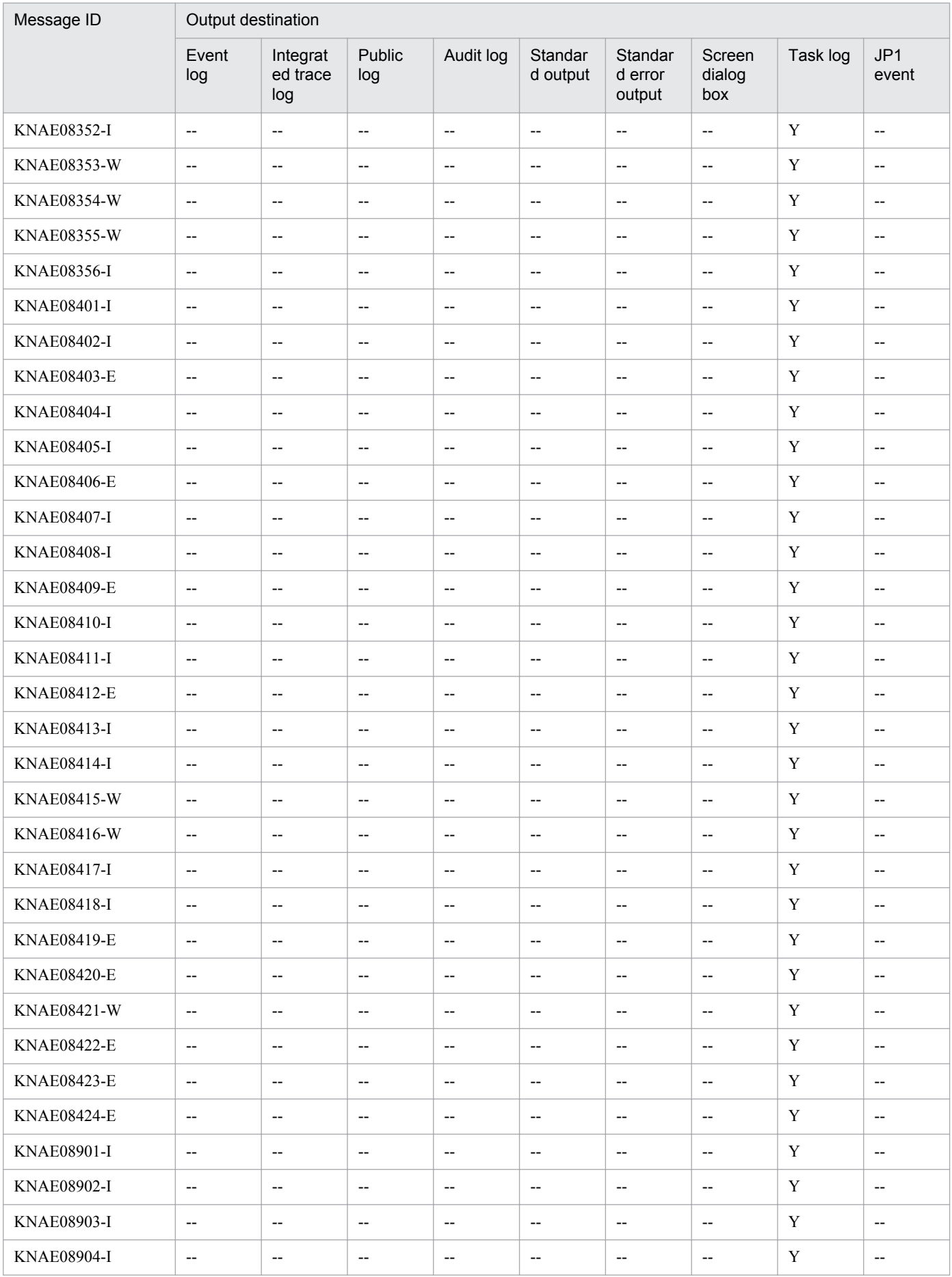

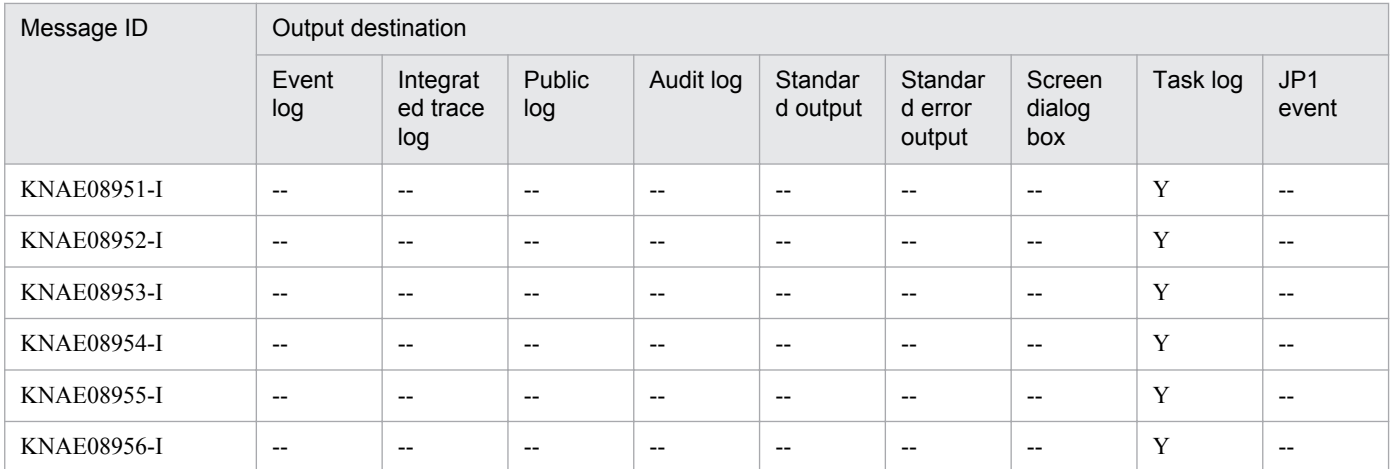

Y: Output

--: Not output

## **2.1.9 Output destinations for KNAE09000 through KNAE09999**

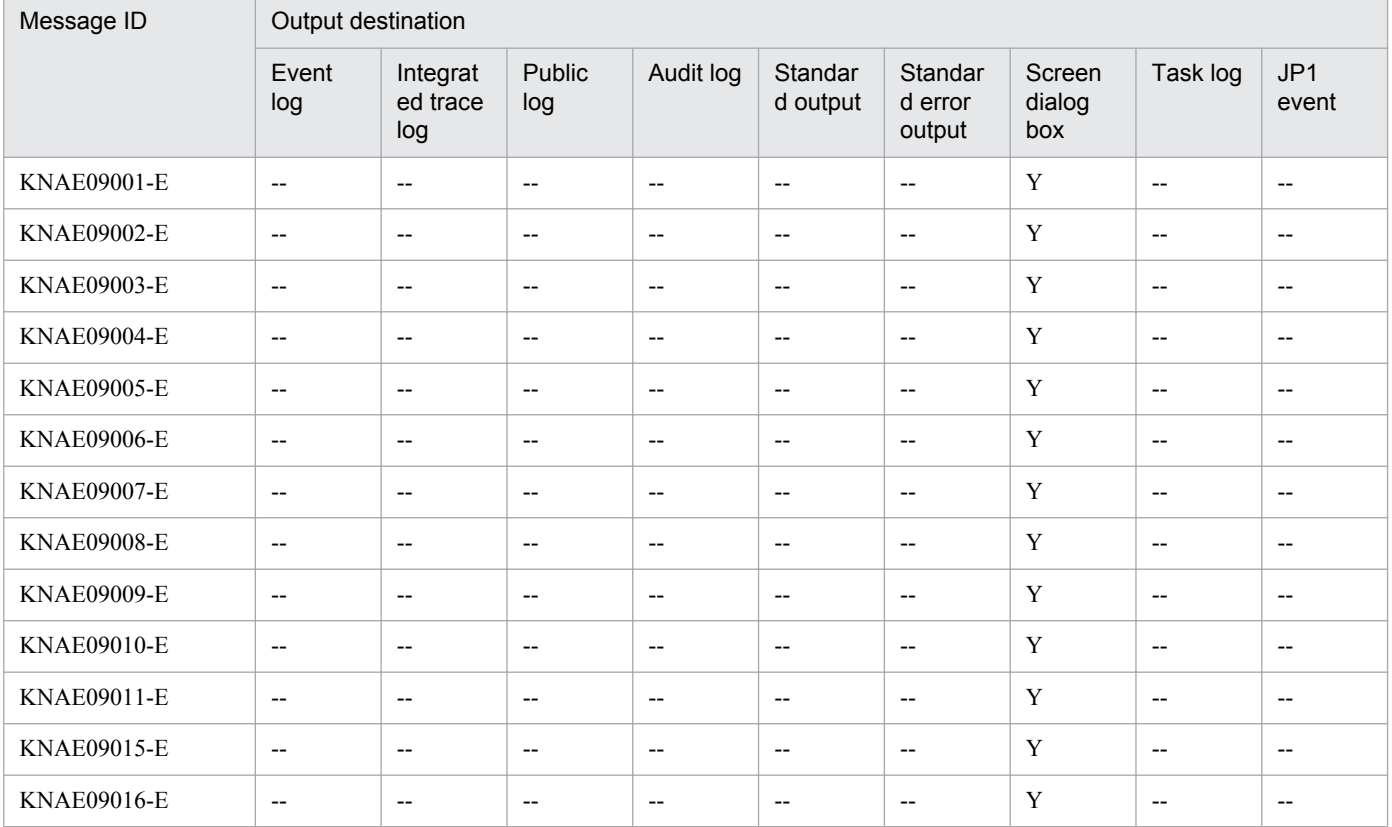

Legend:

Y: Output

--: Not output

## **2.1.10 Output destinations for KNAE10000 through KNAE19999**

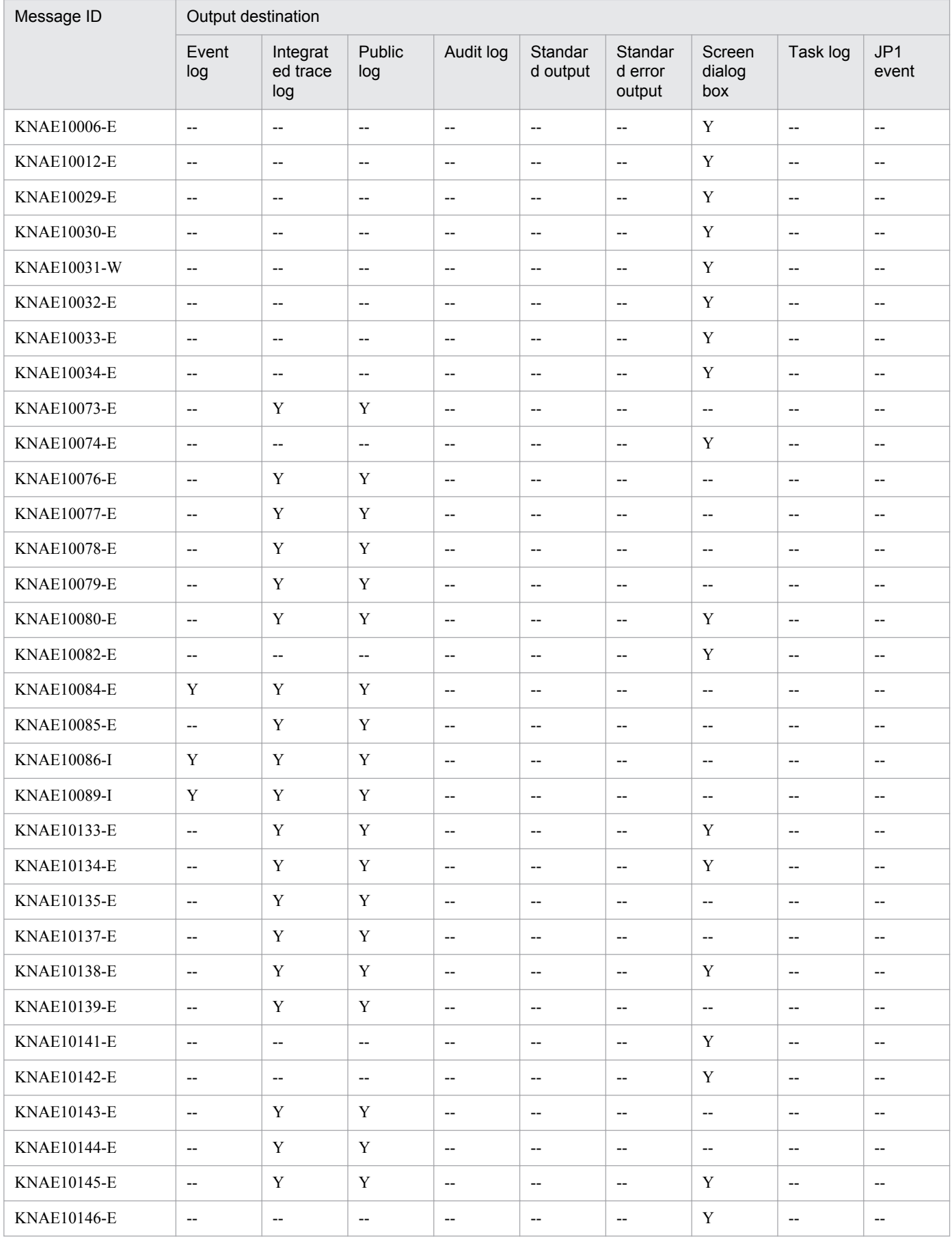

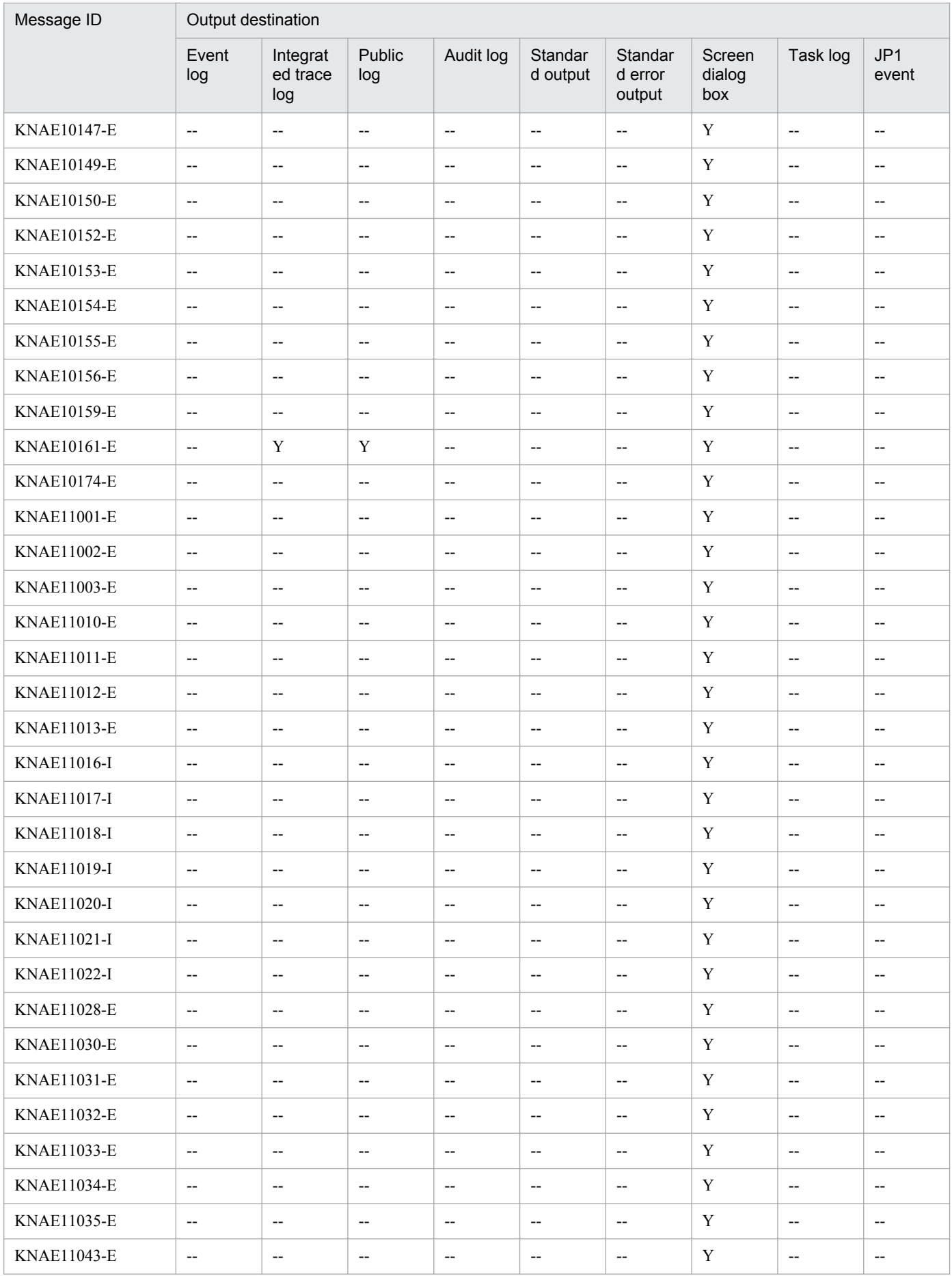

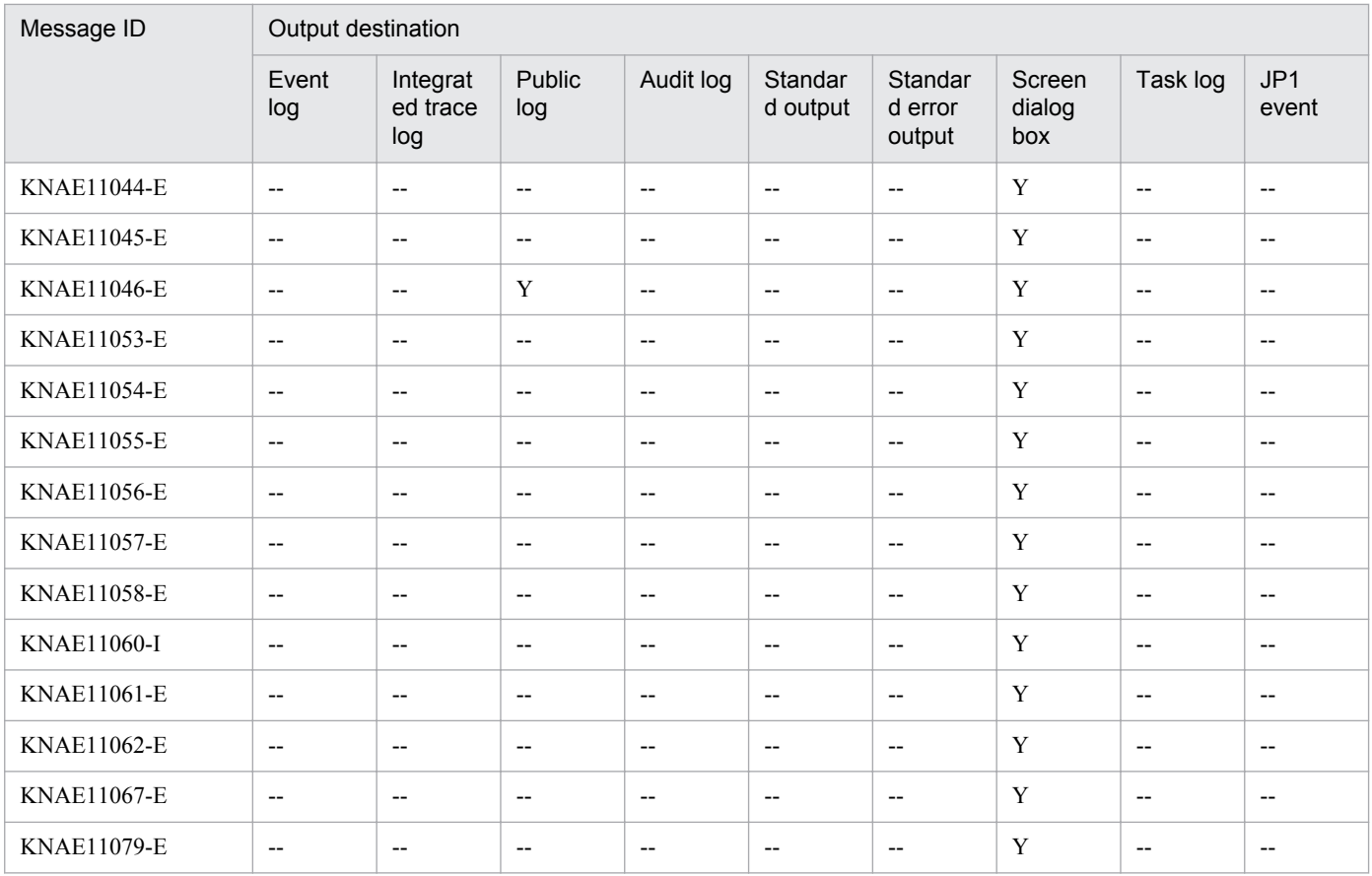

Y: Output

--: Not output

## **2.1.11 Output destinations for KNAE20000 through KNAE29999**

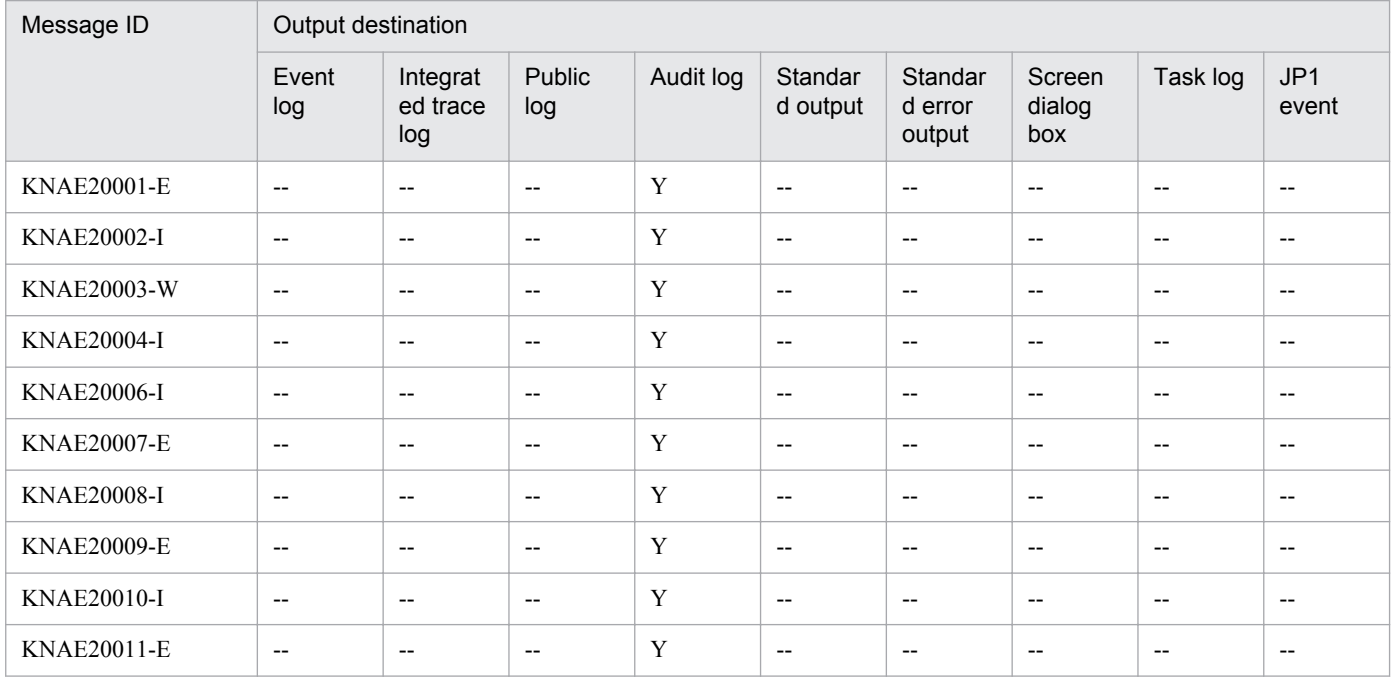

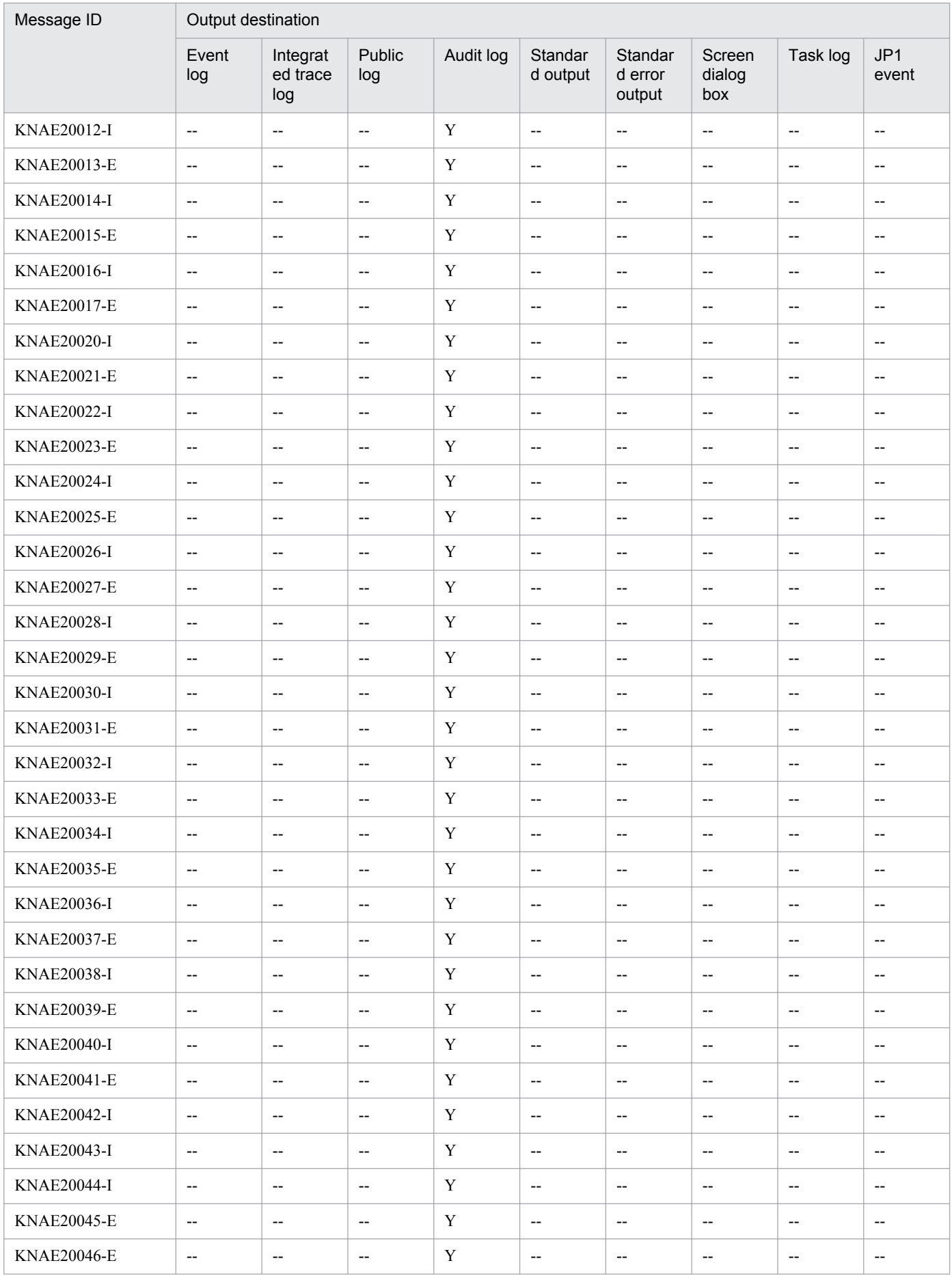

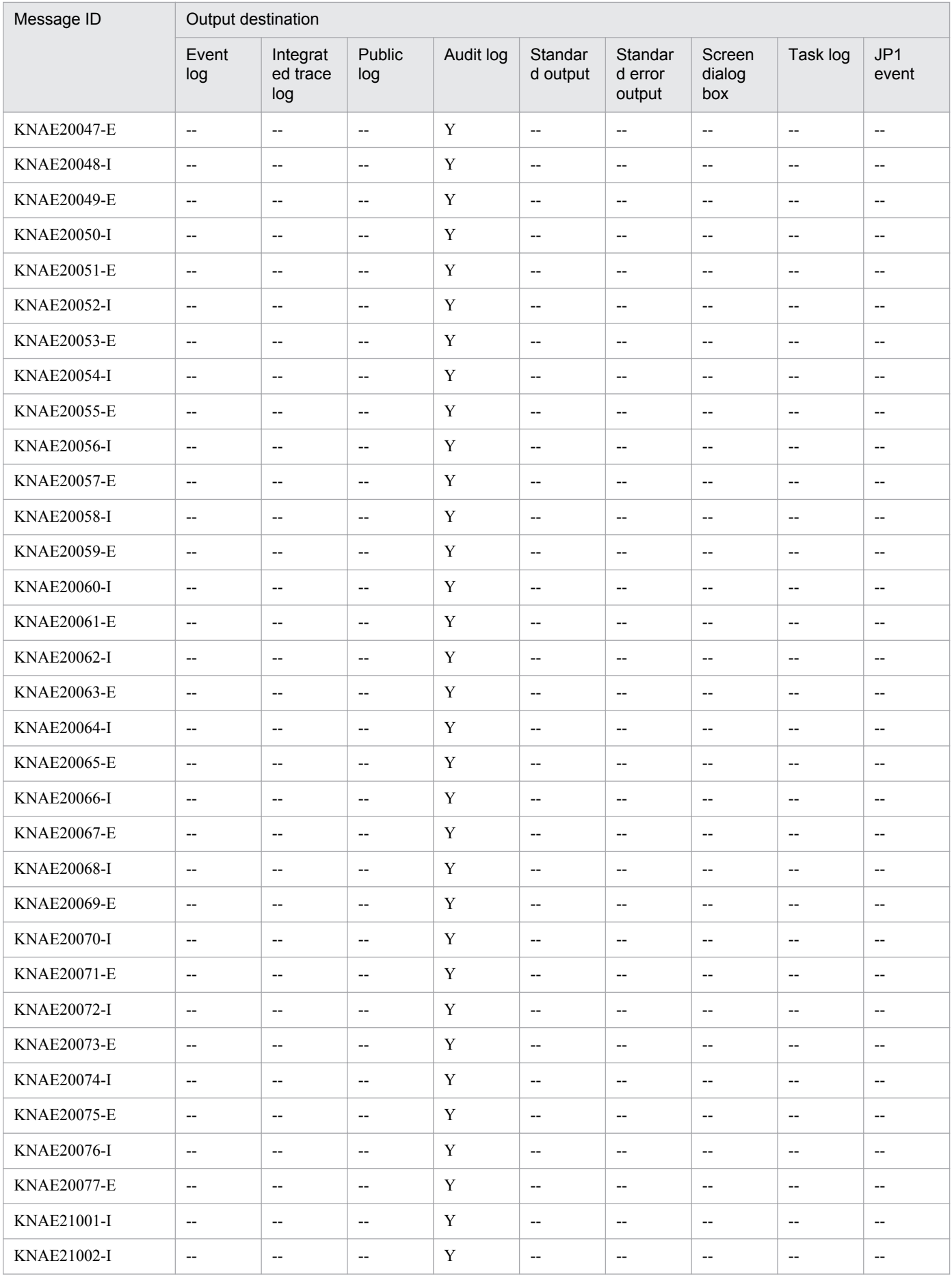

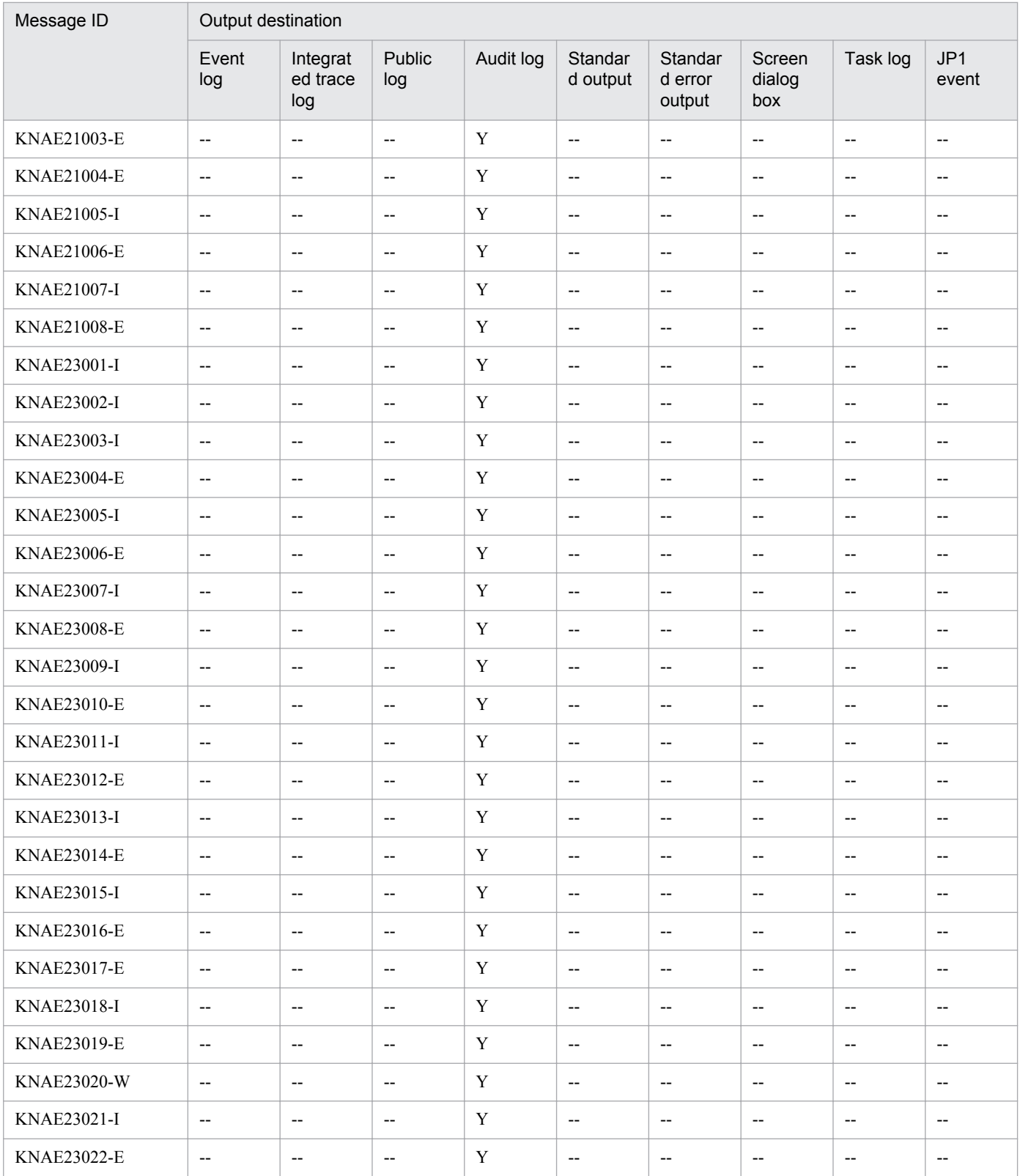

Y: Output

--: Not output

#### **2.2.1 Output destinations for KAPM00001 through KAPM99999**

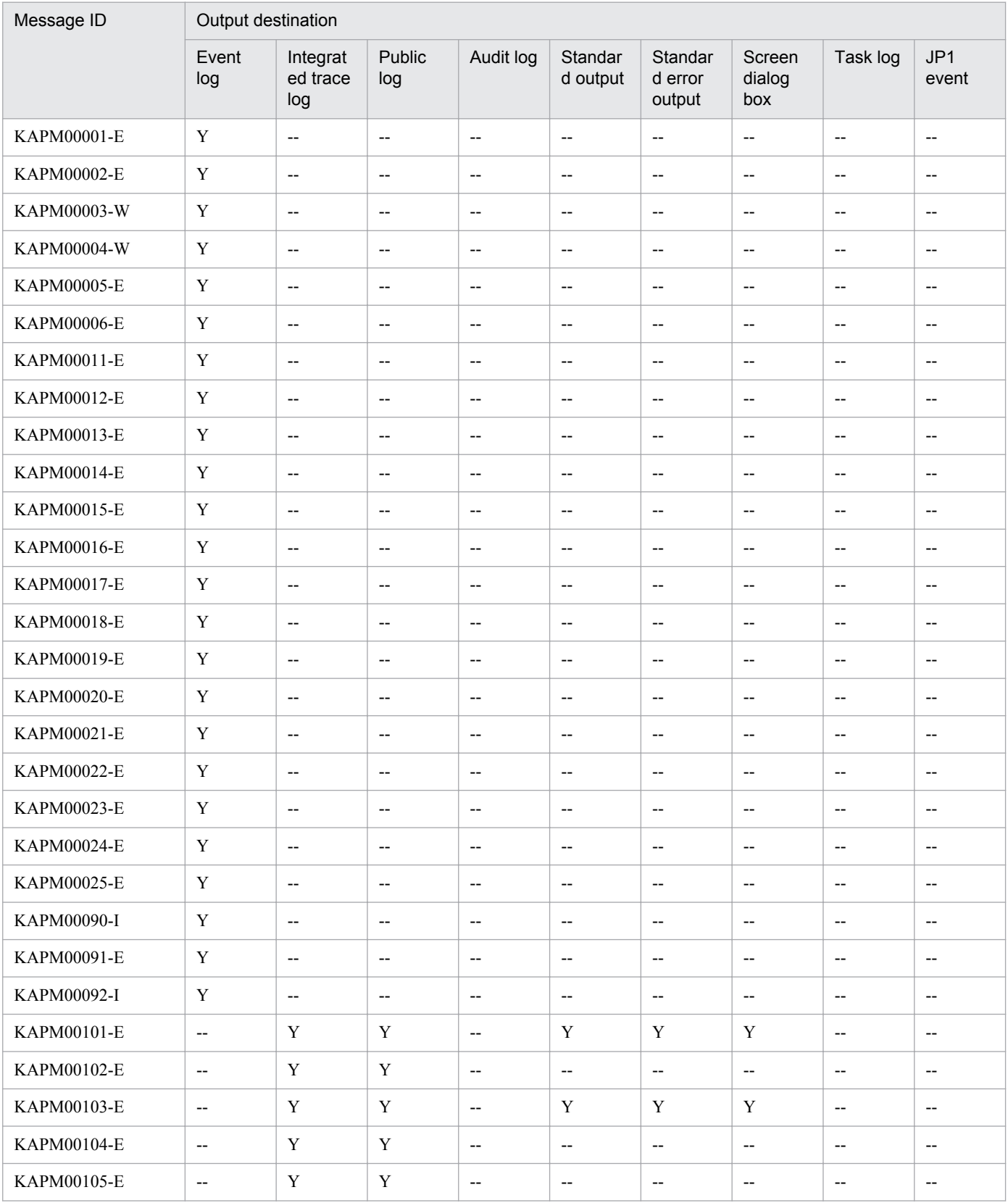

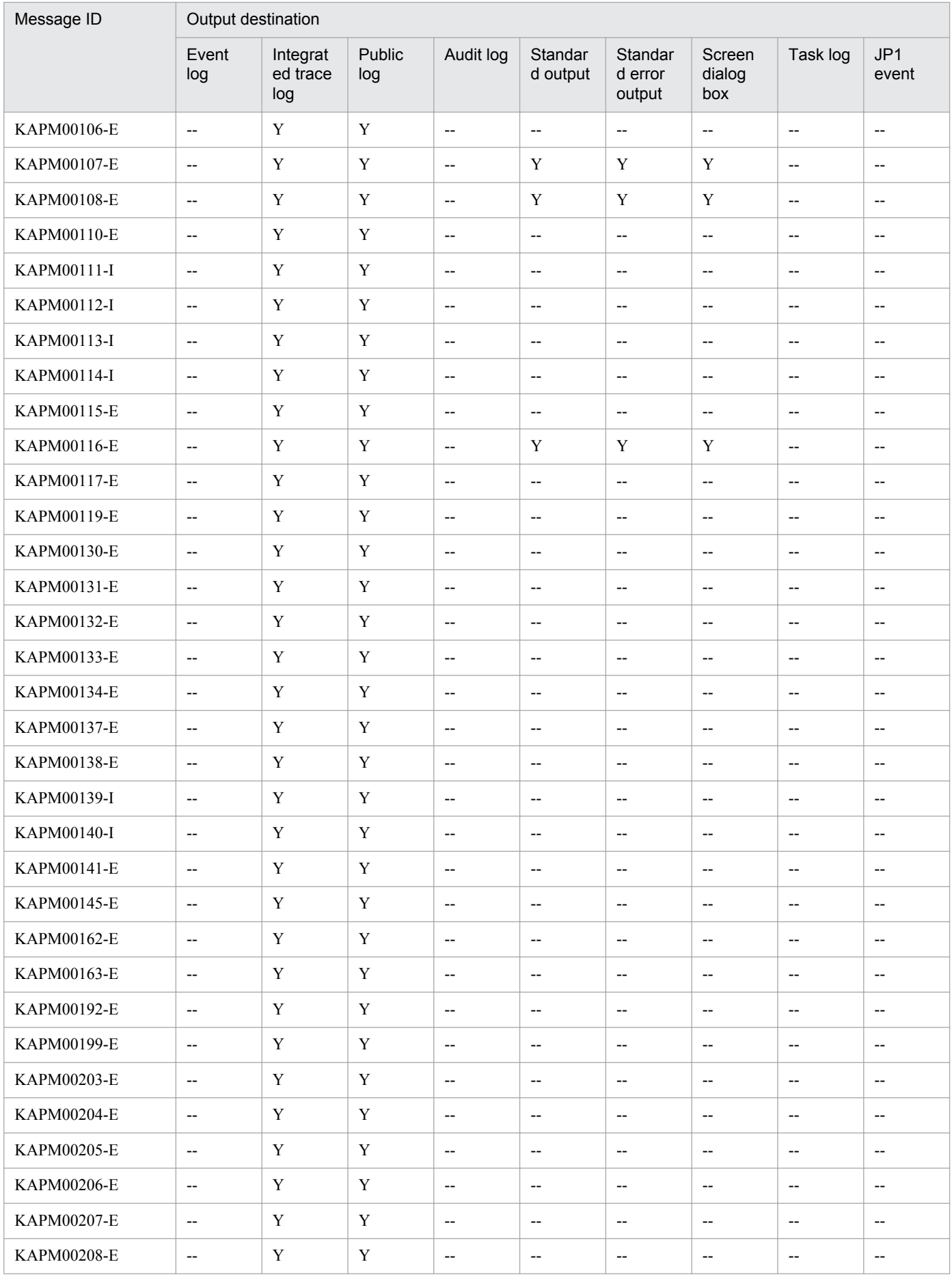

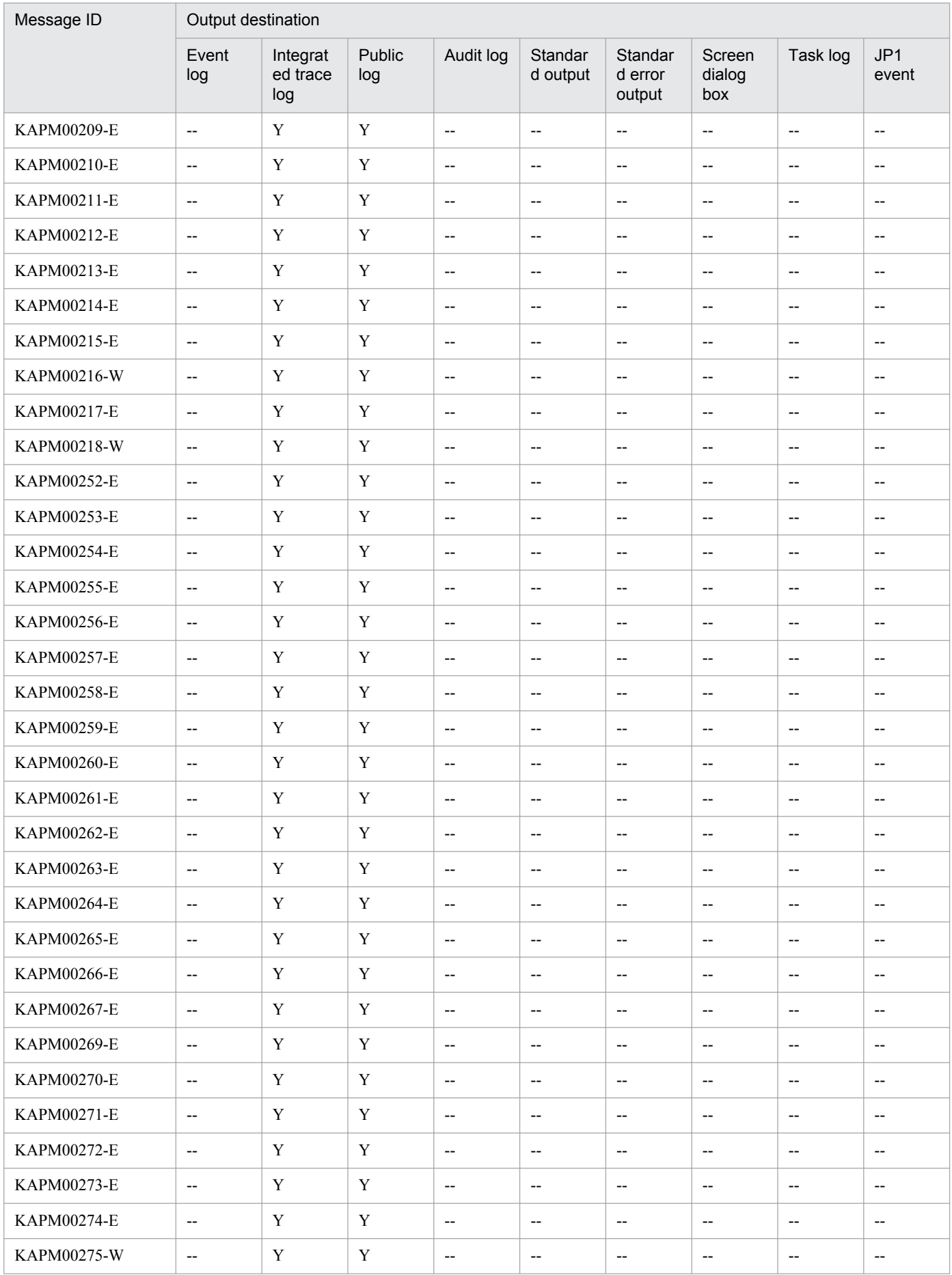

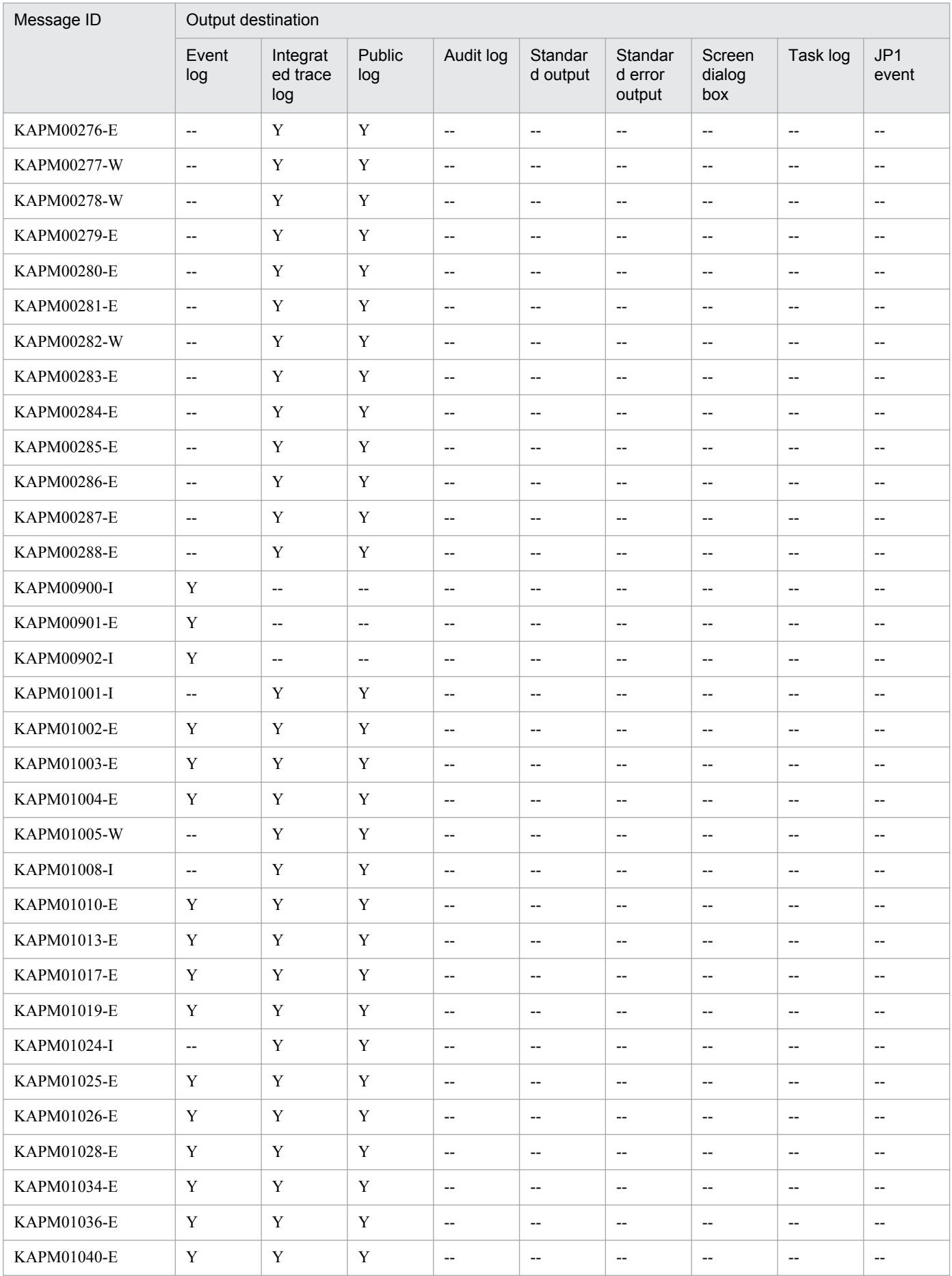

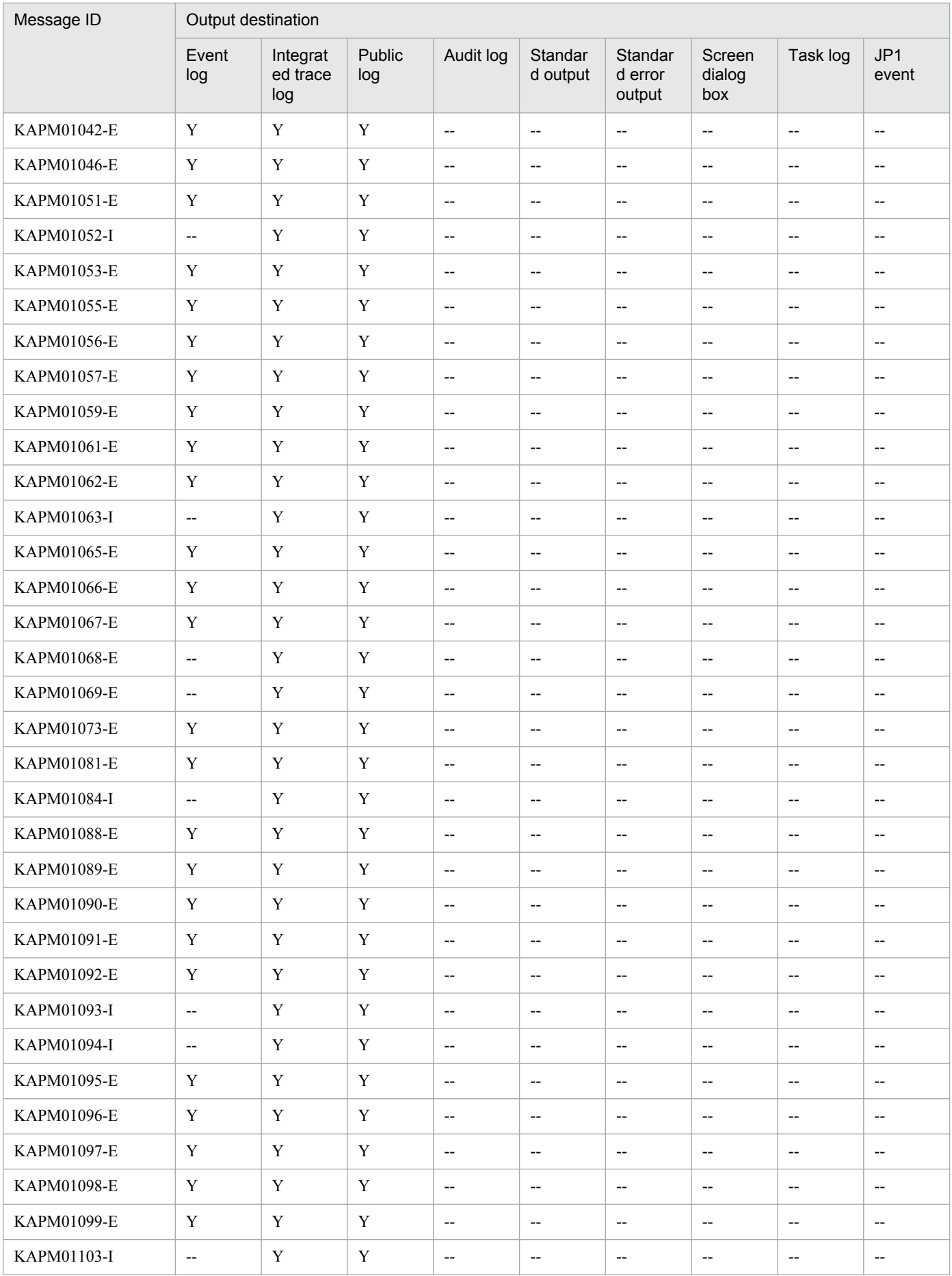

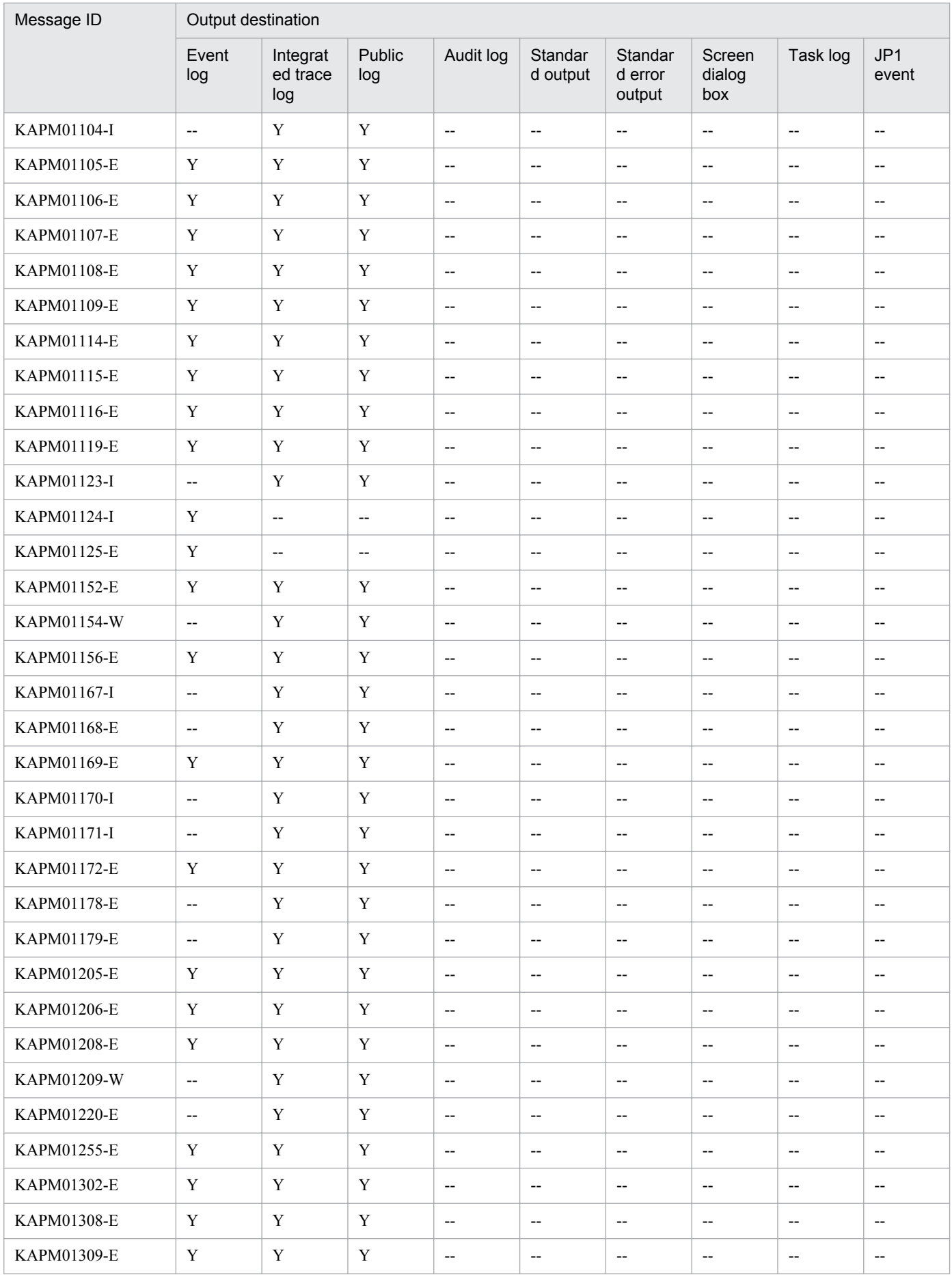

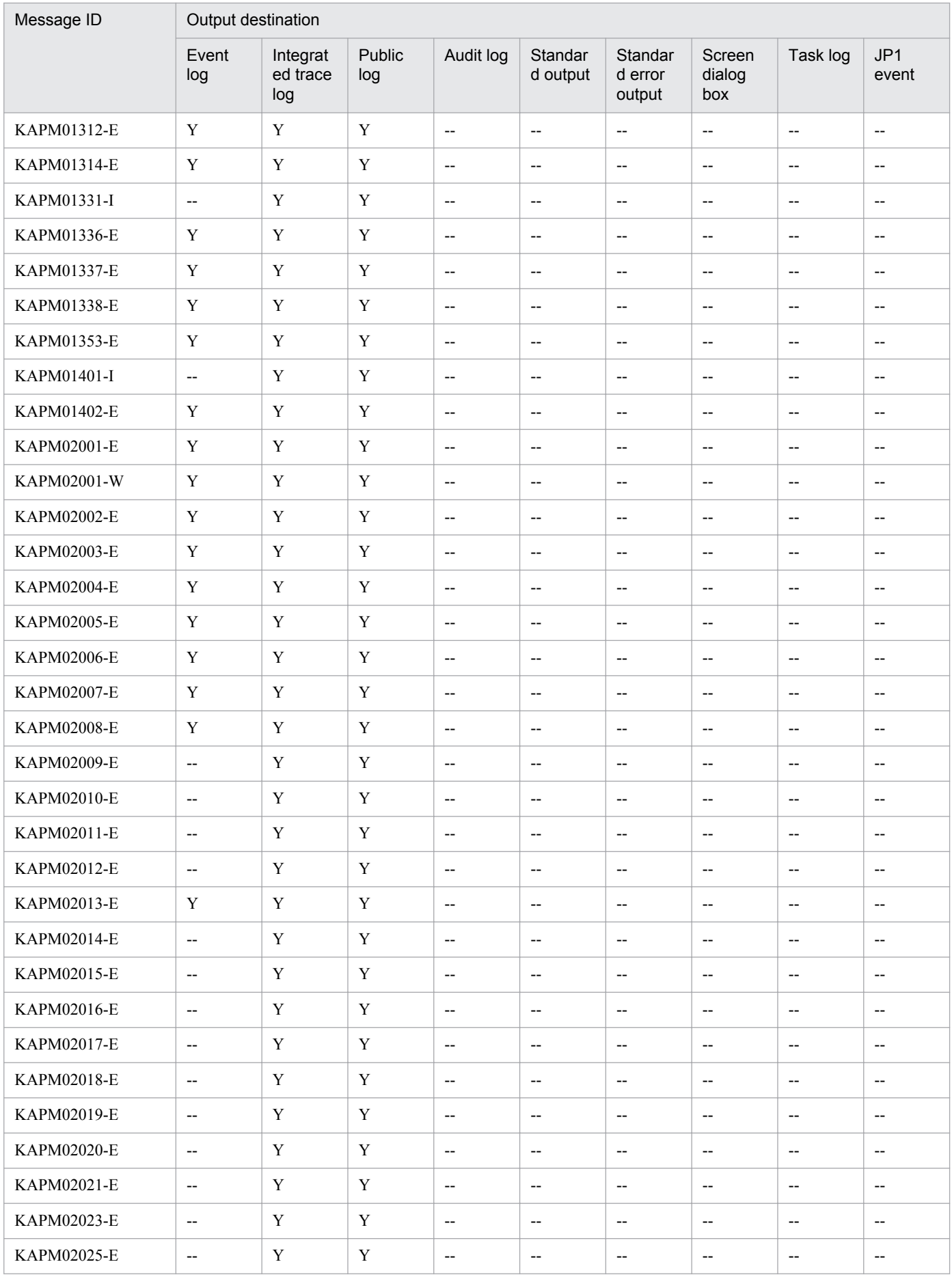

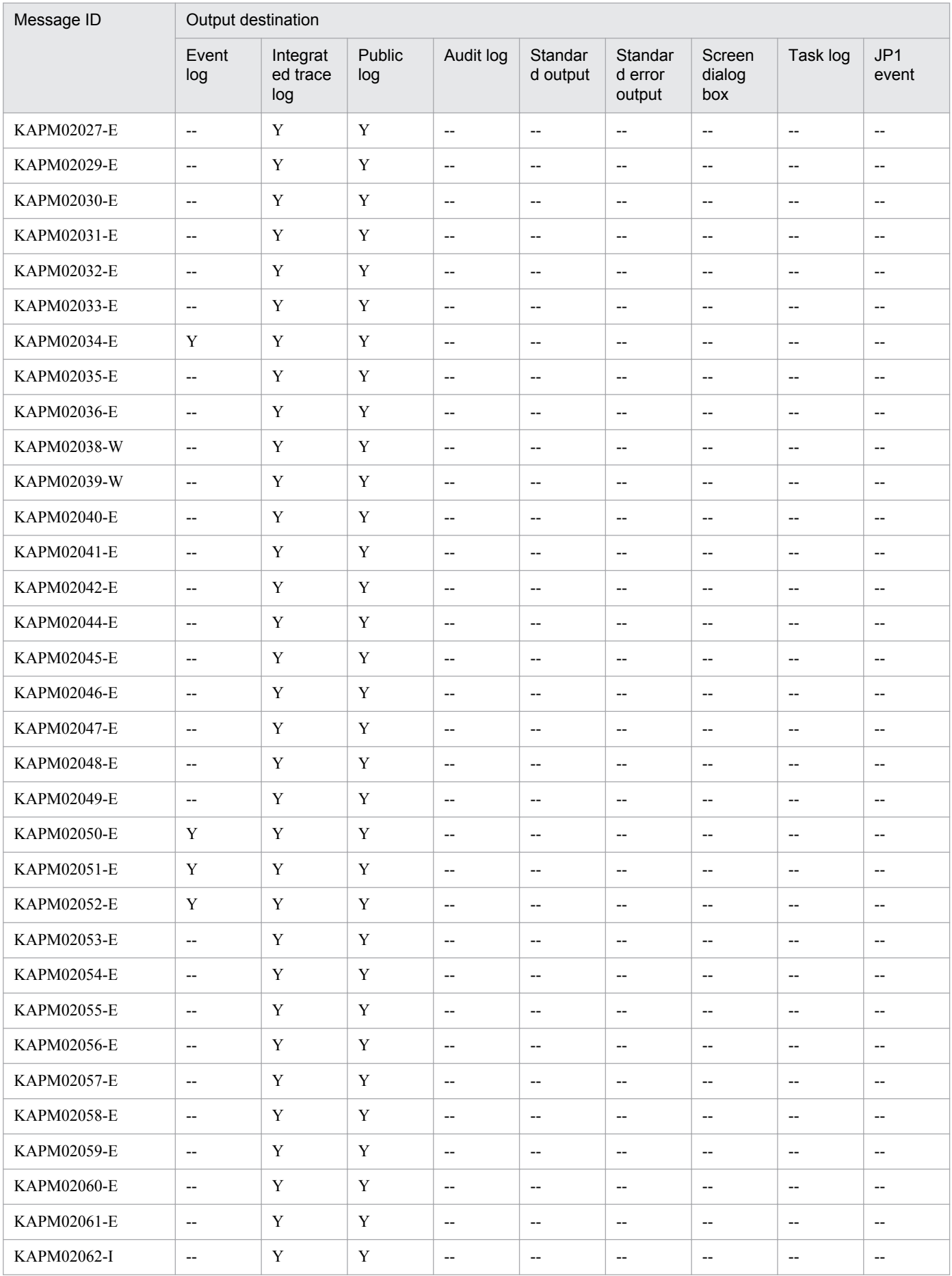

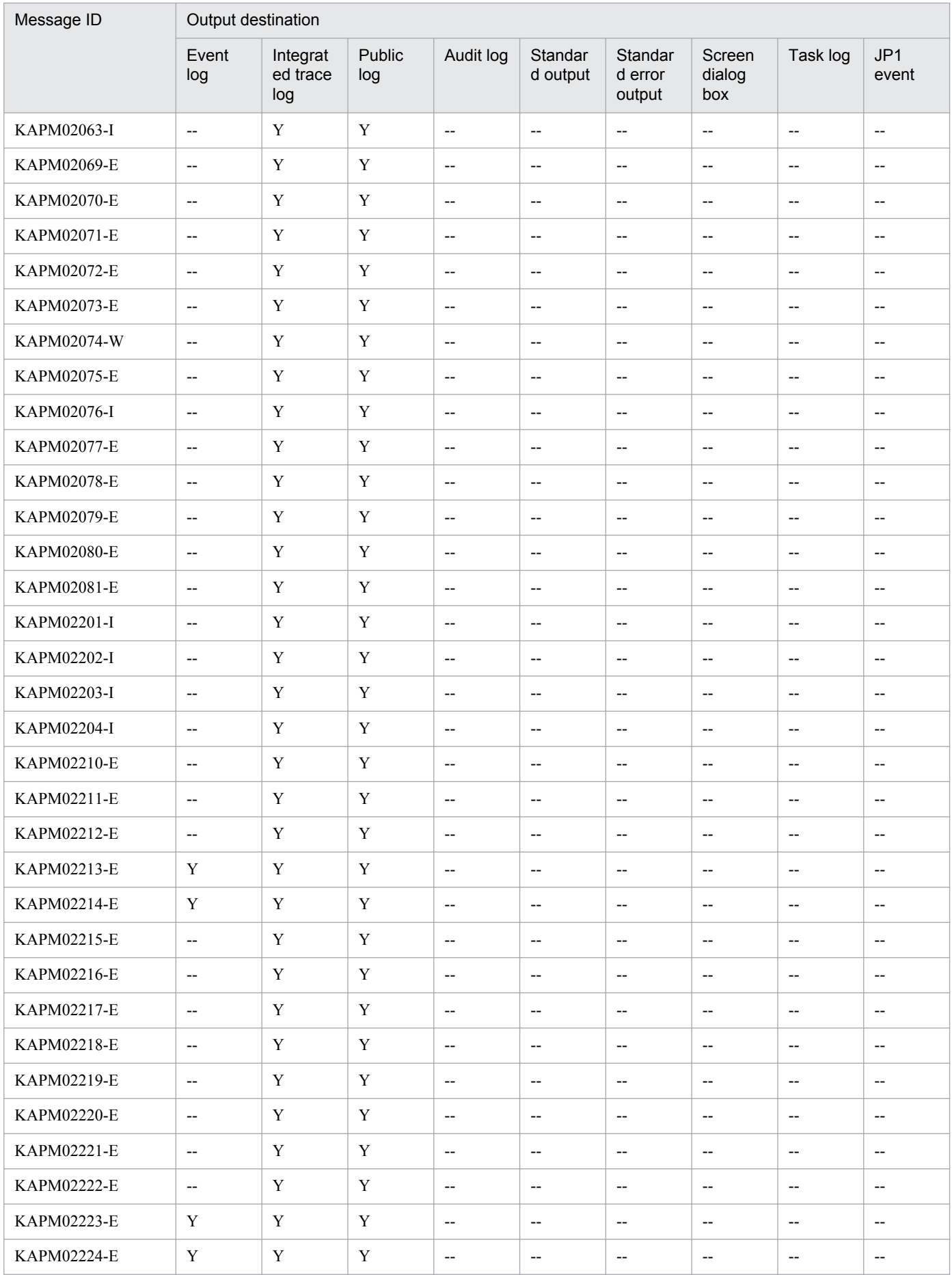

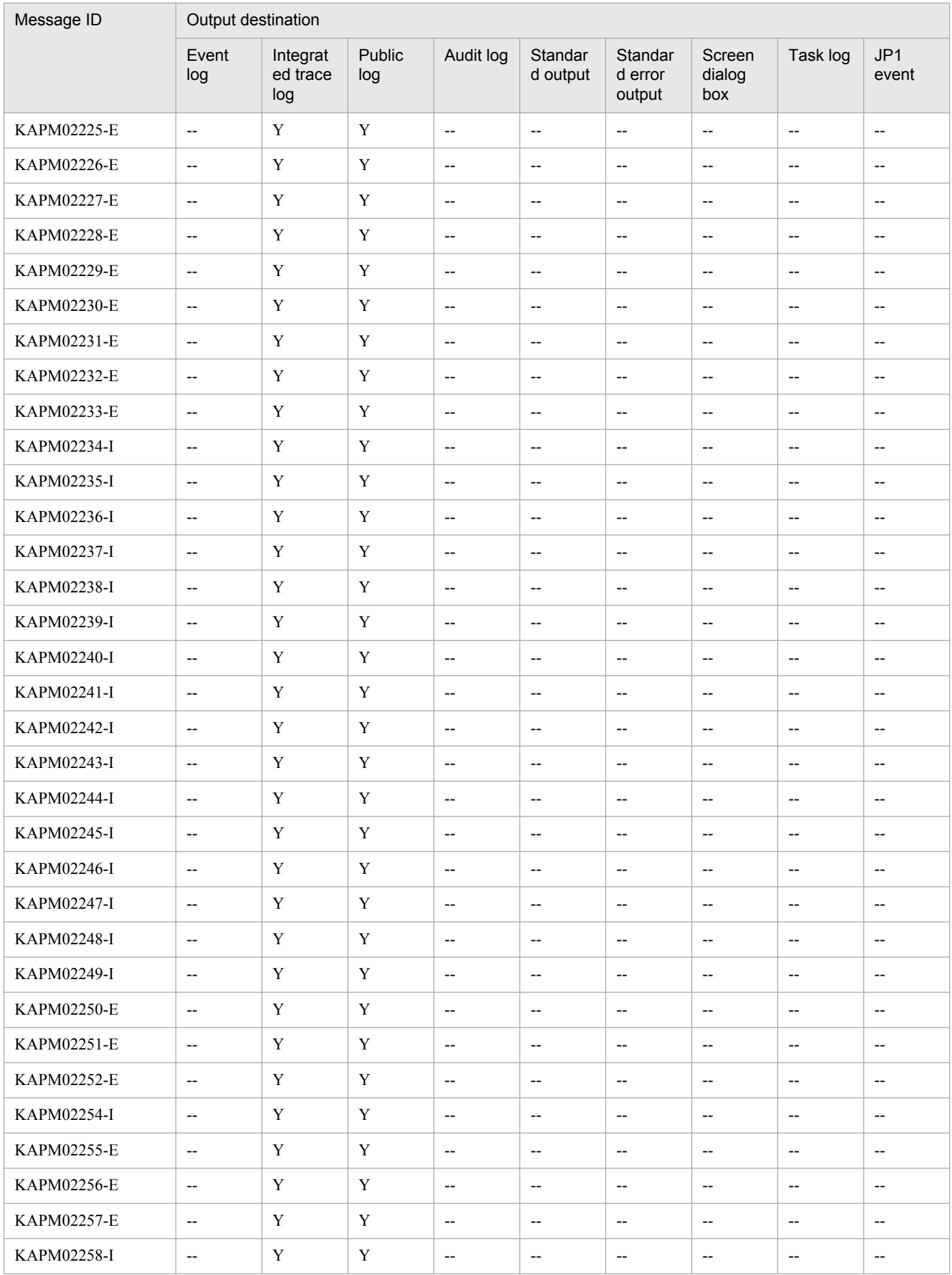

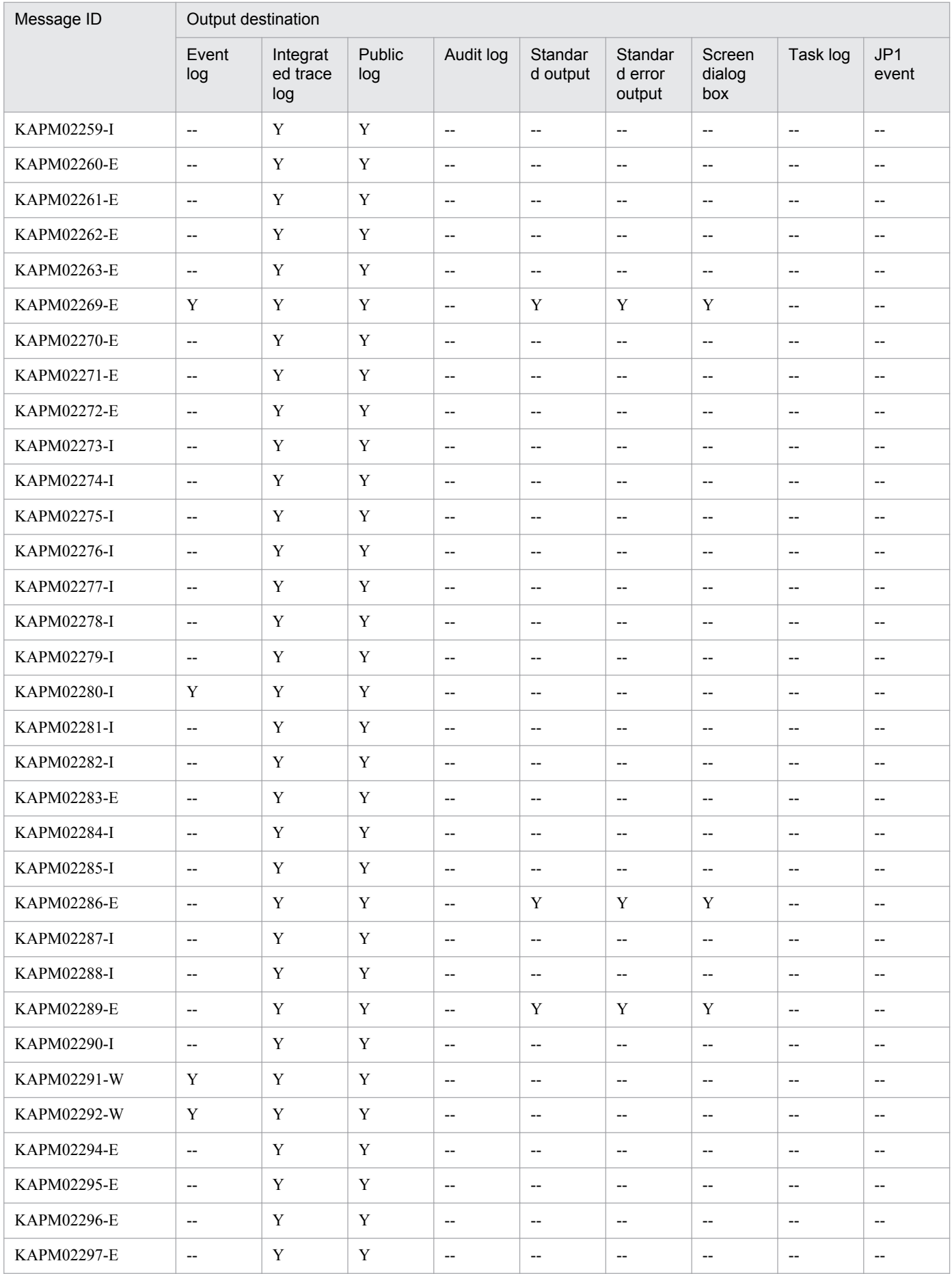

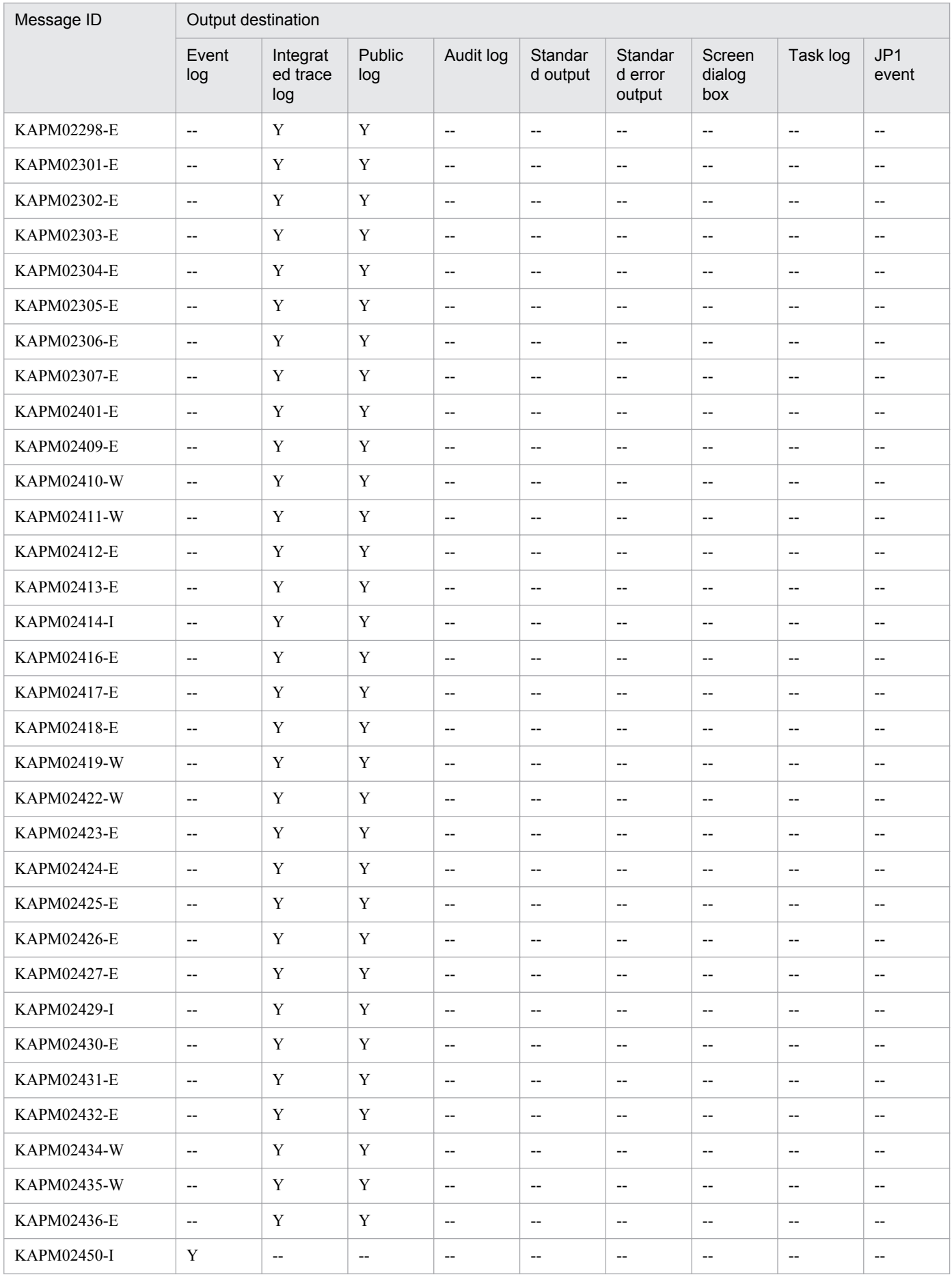

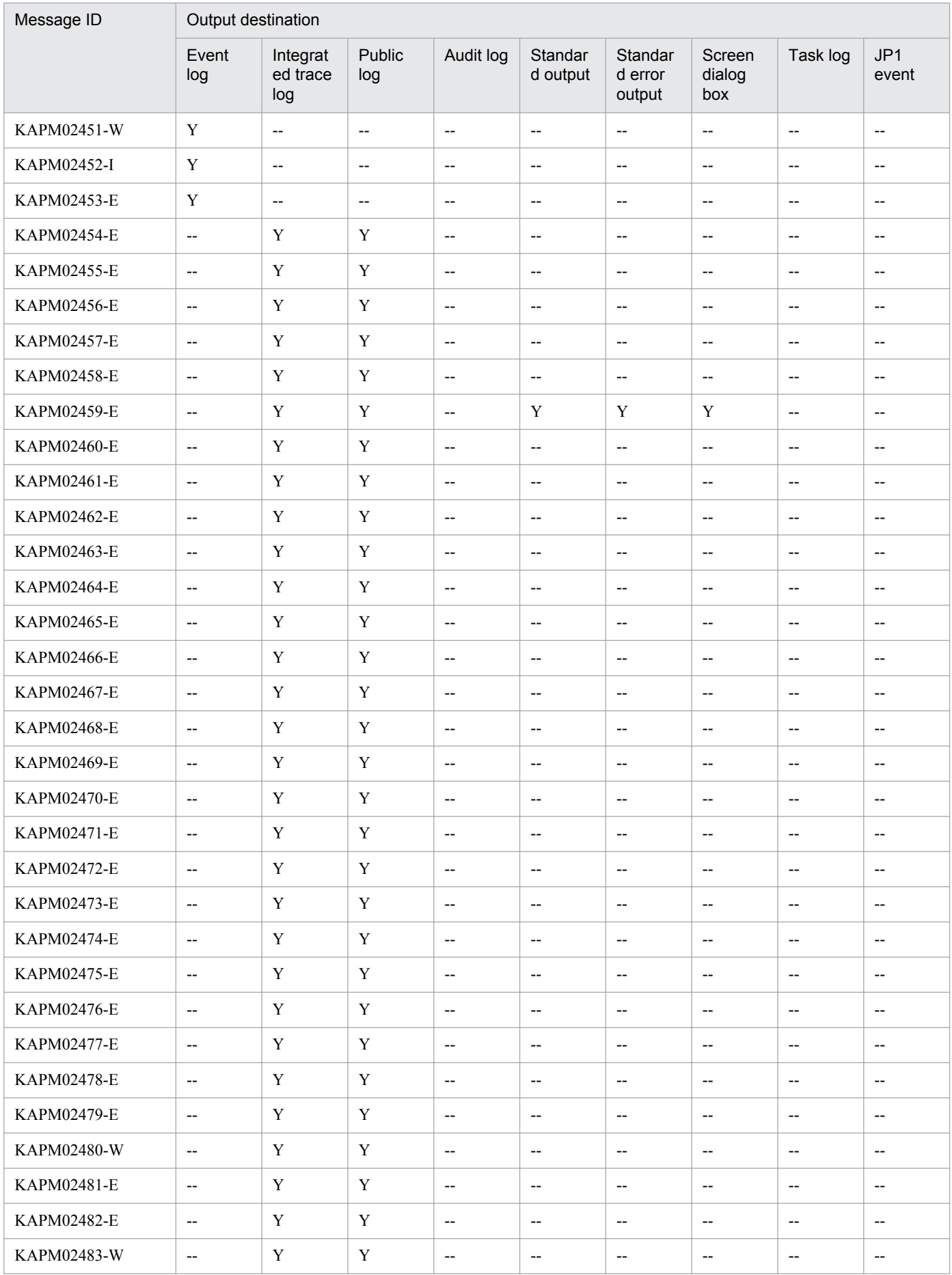

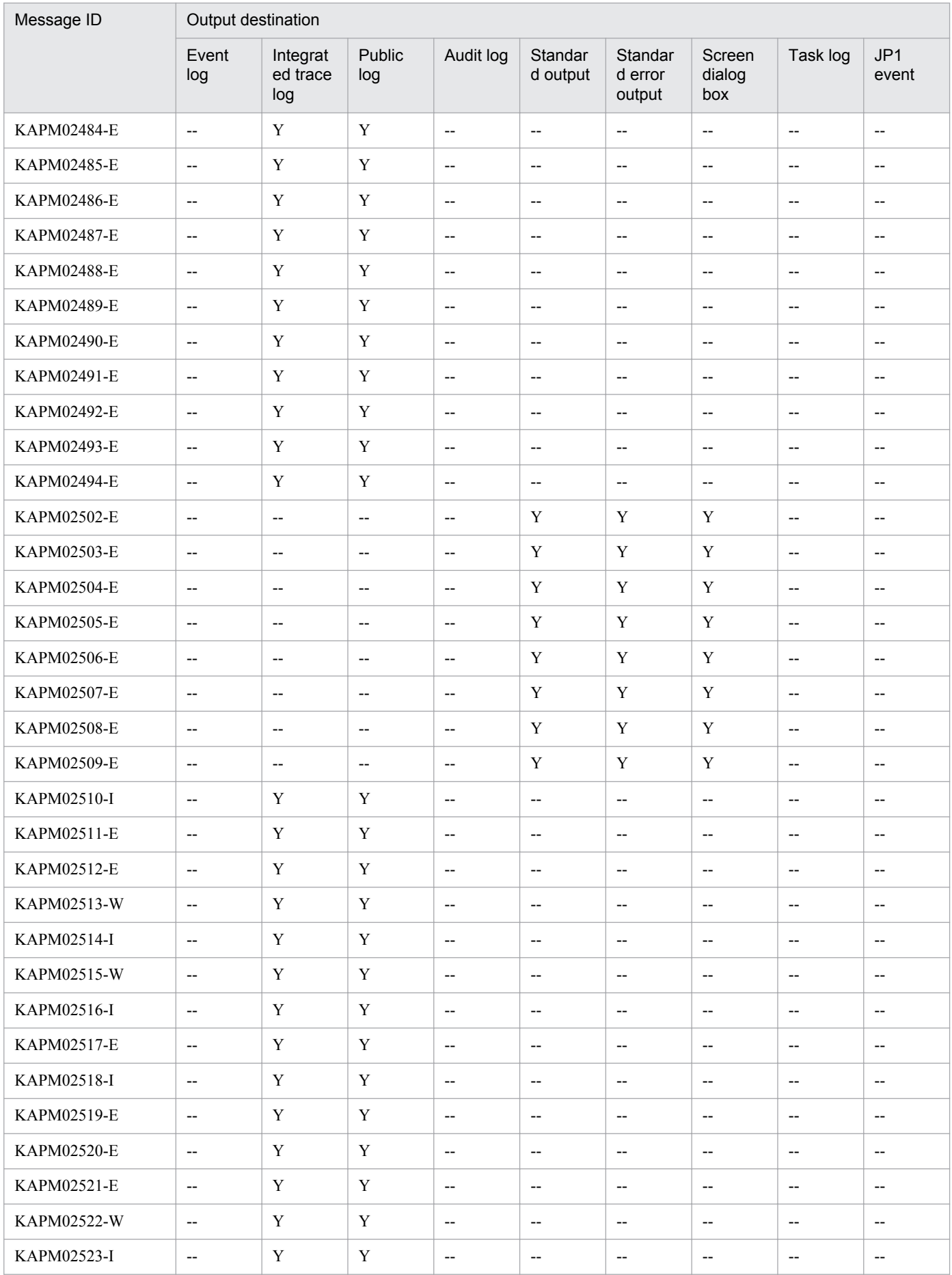
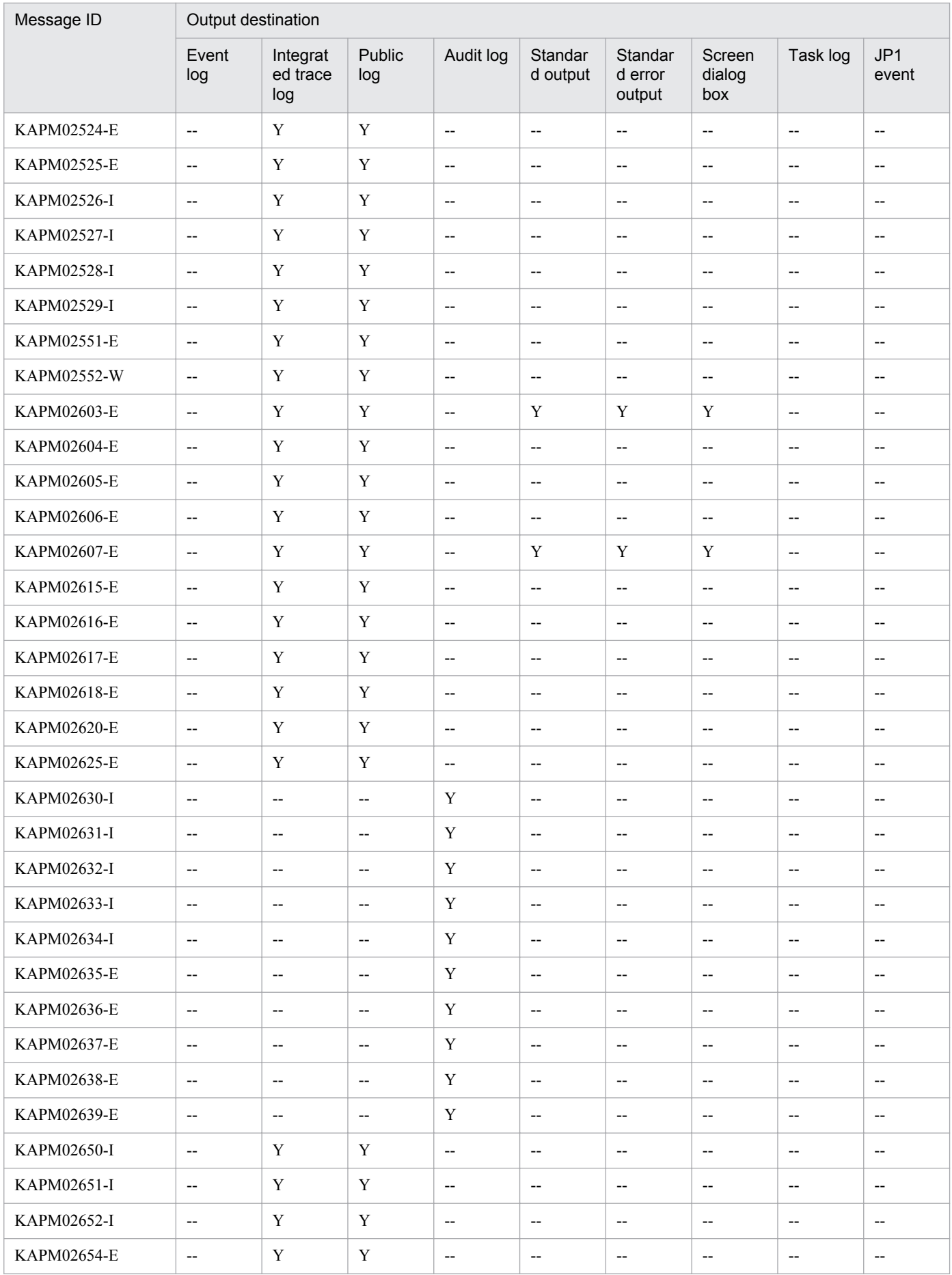

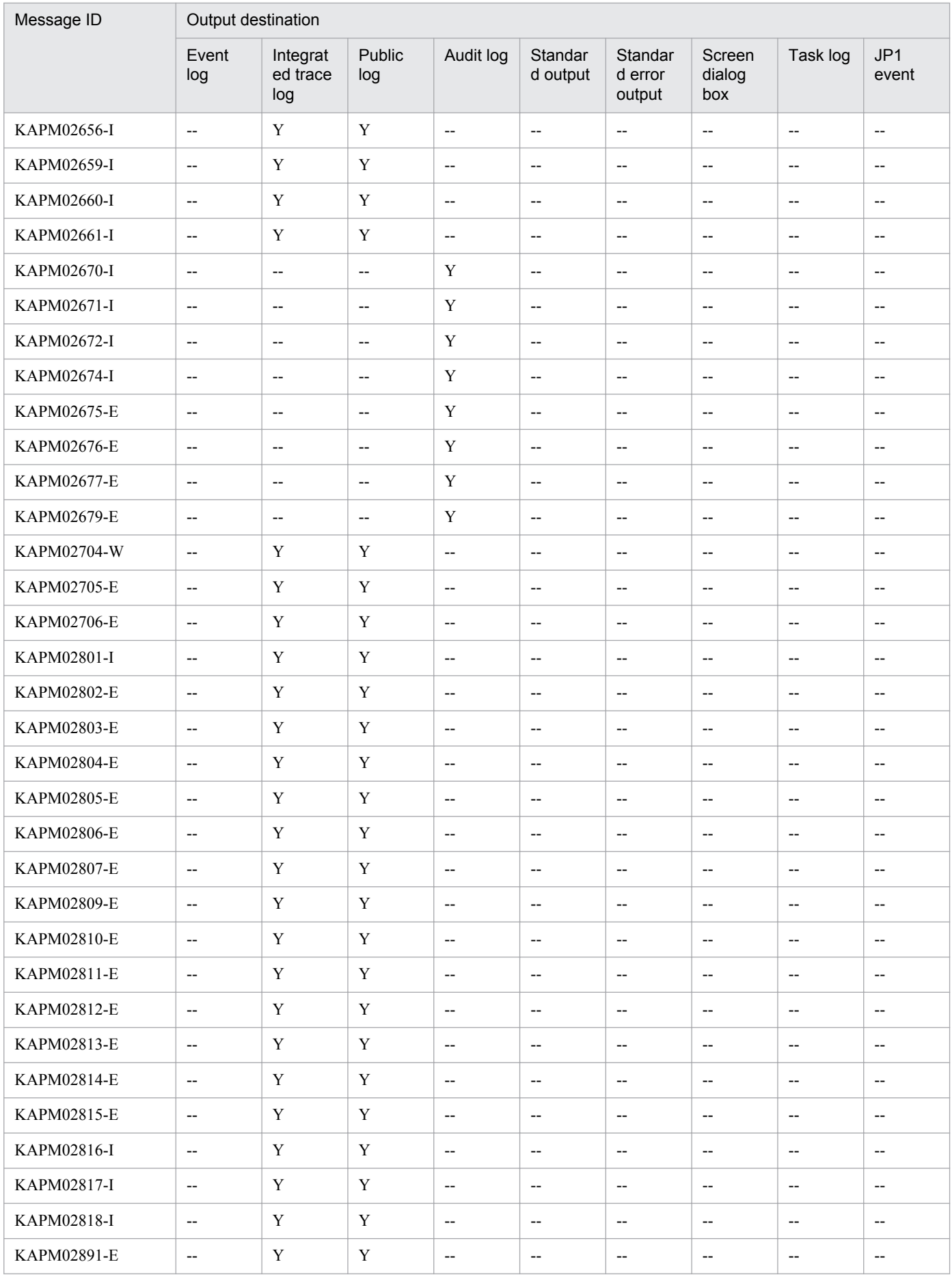

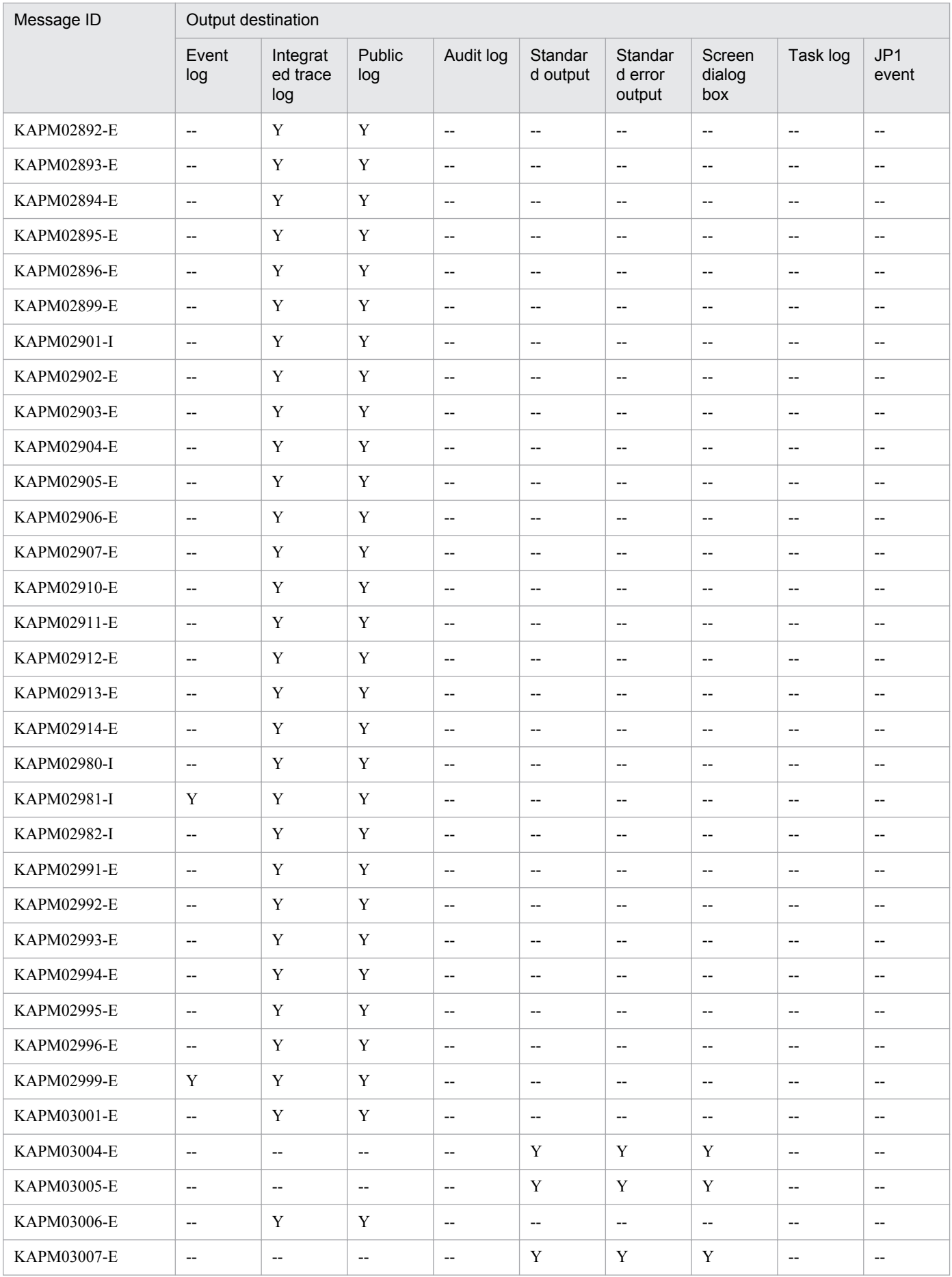

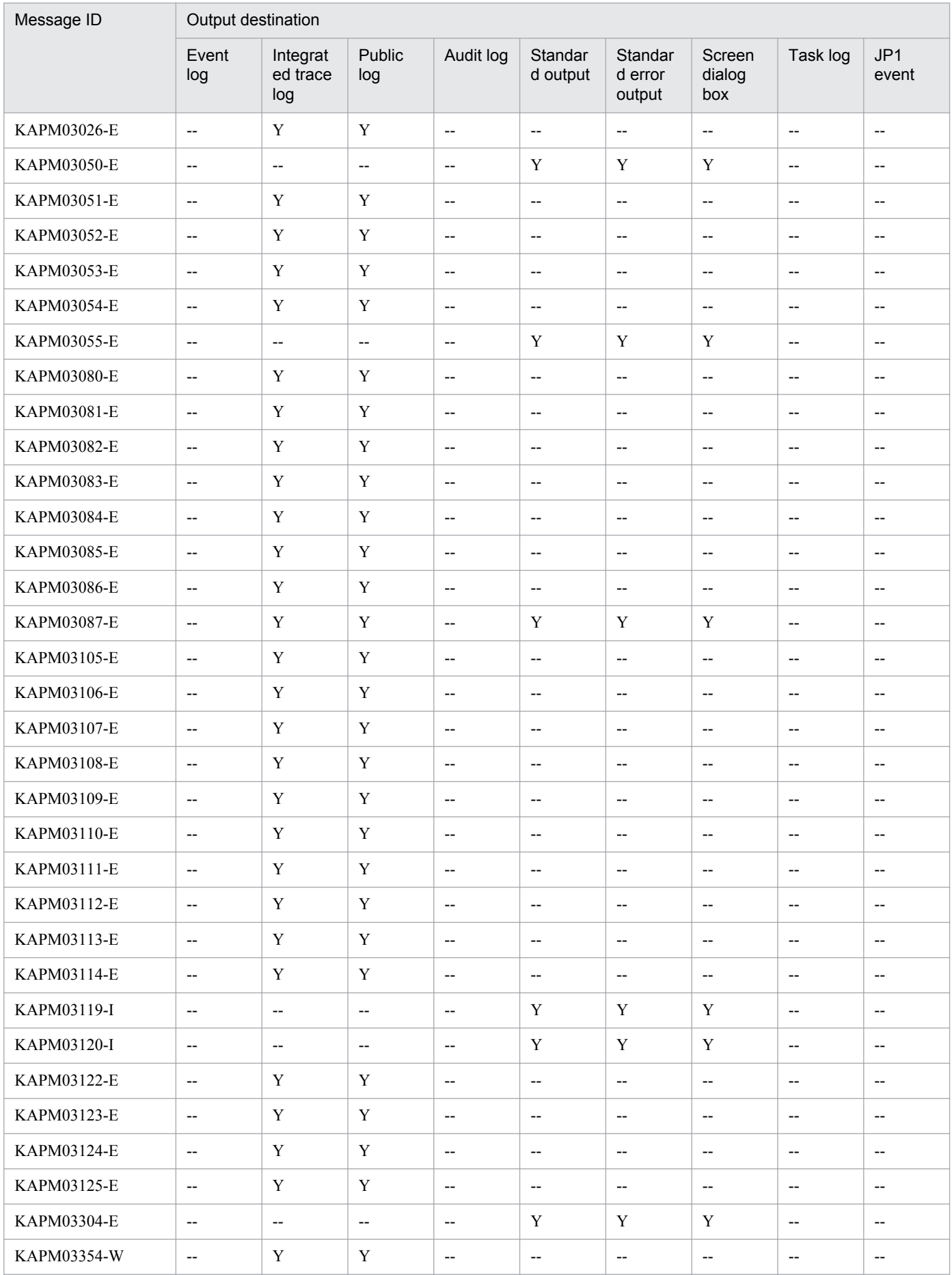

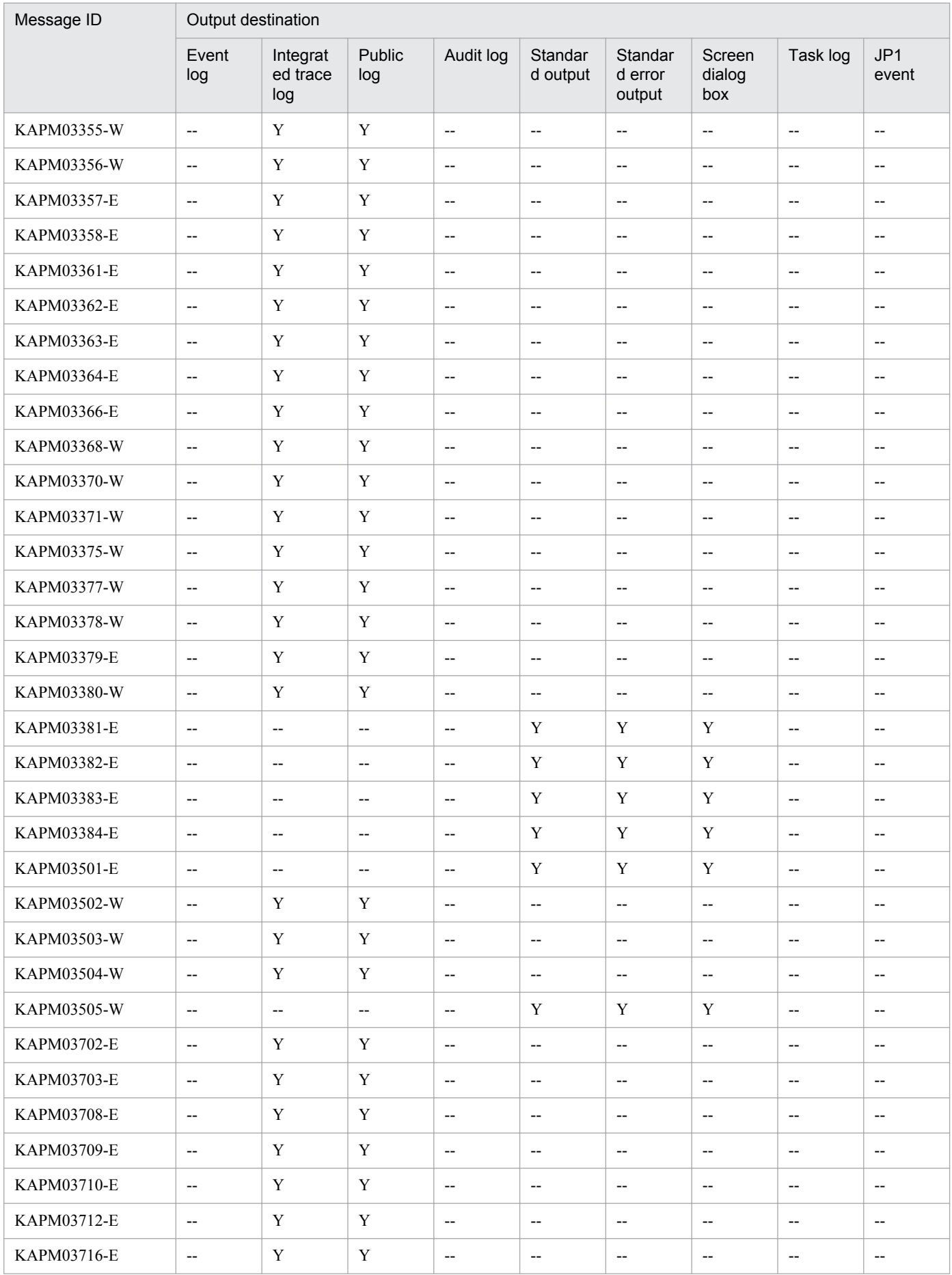

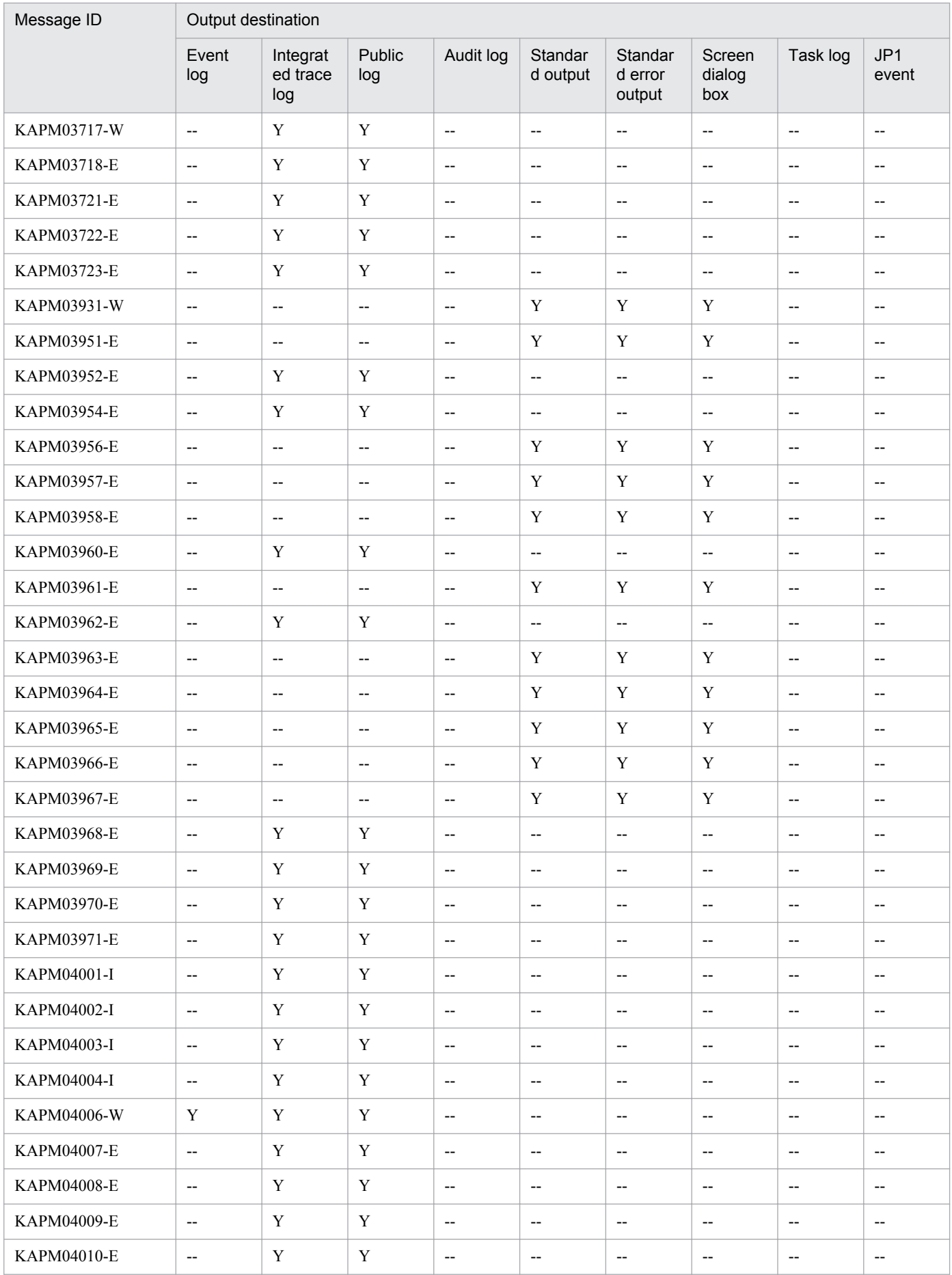

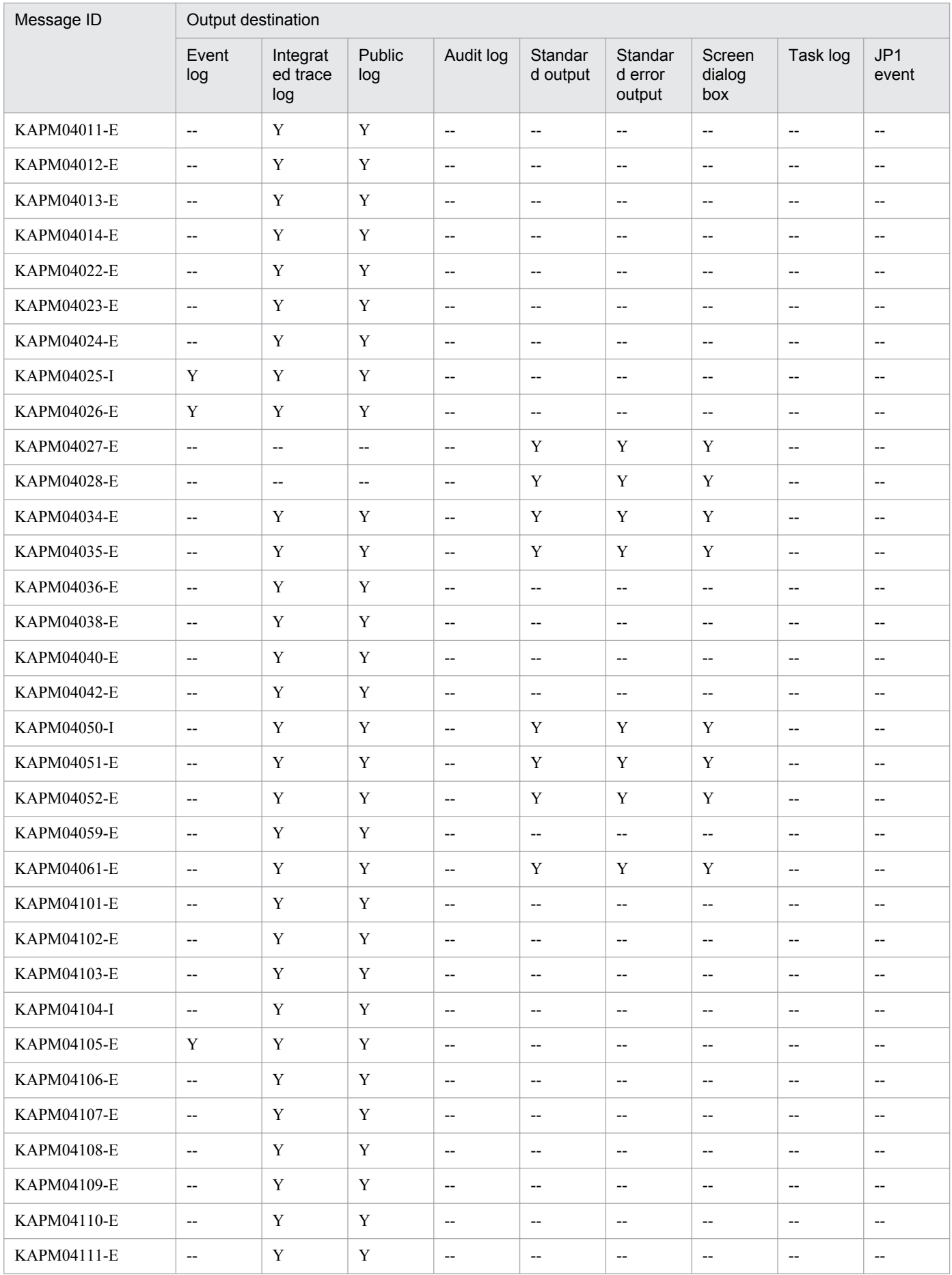

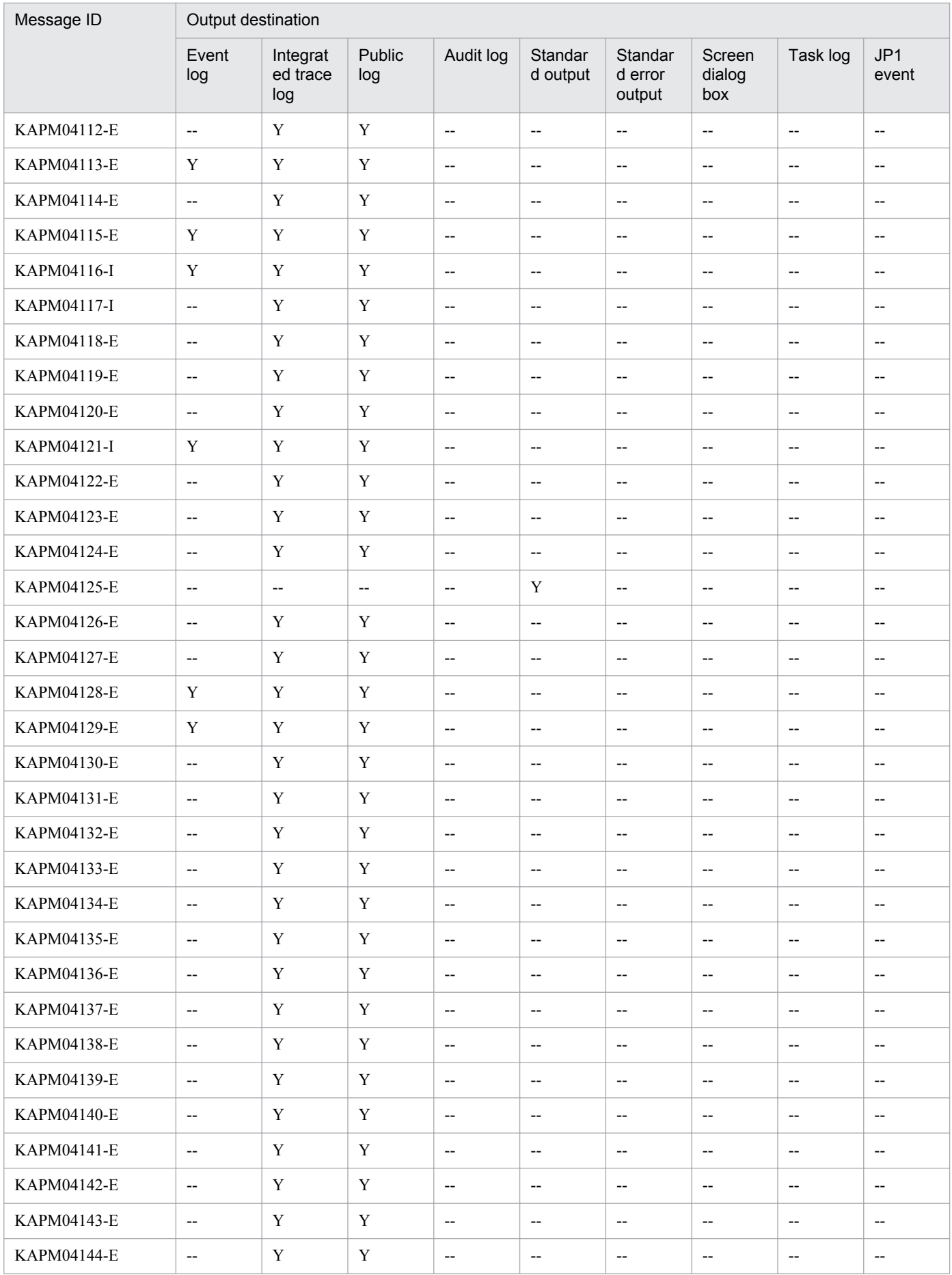

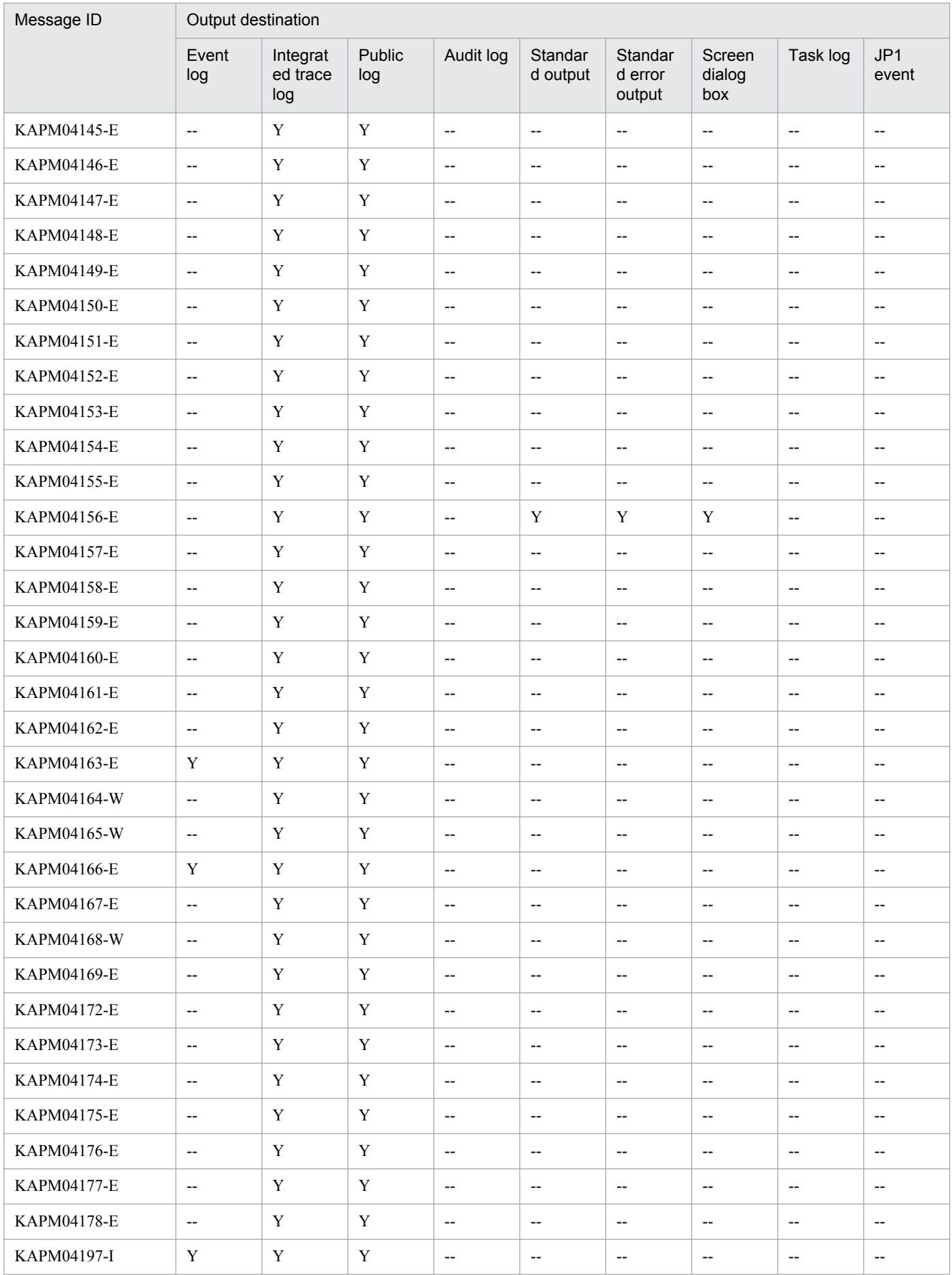

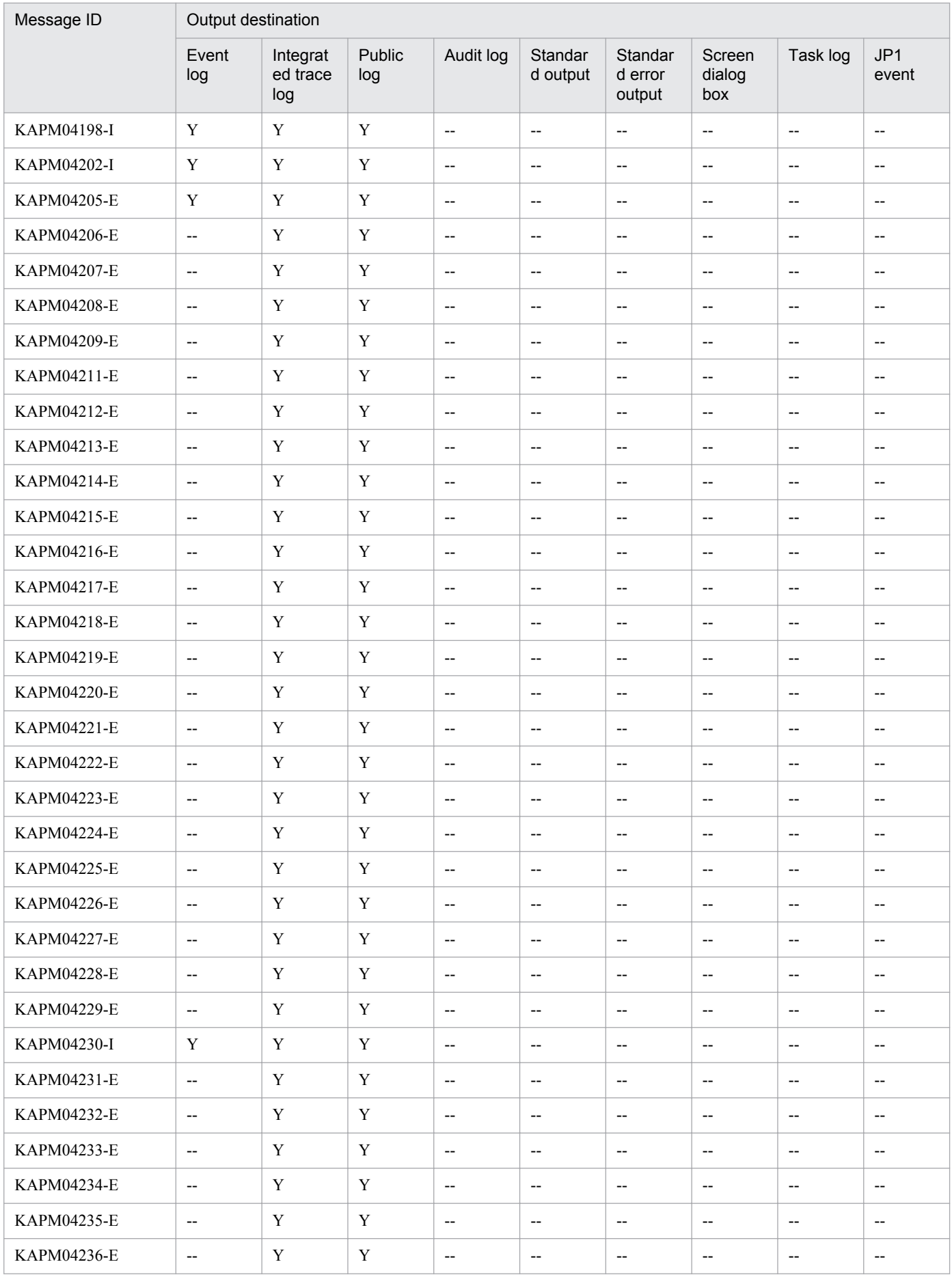

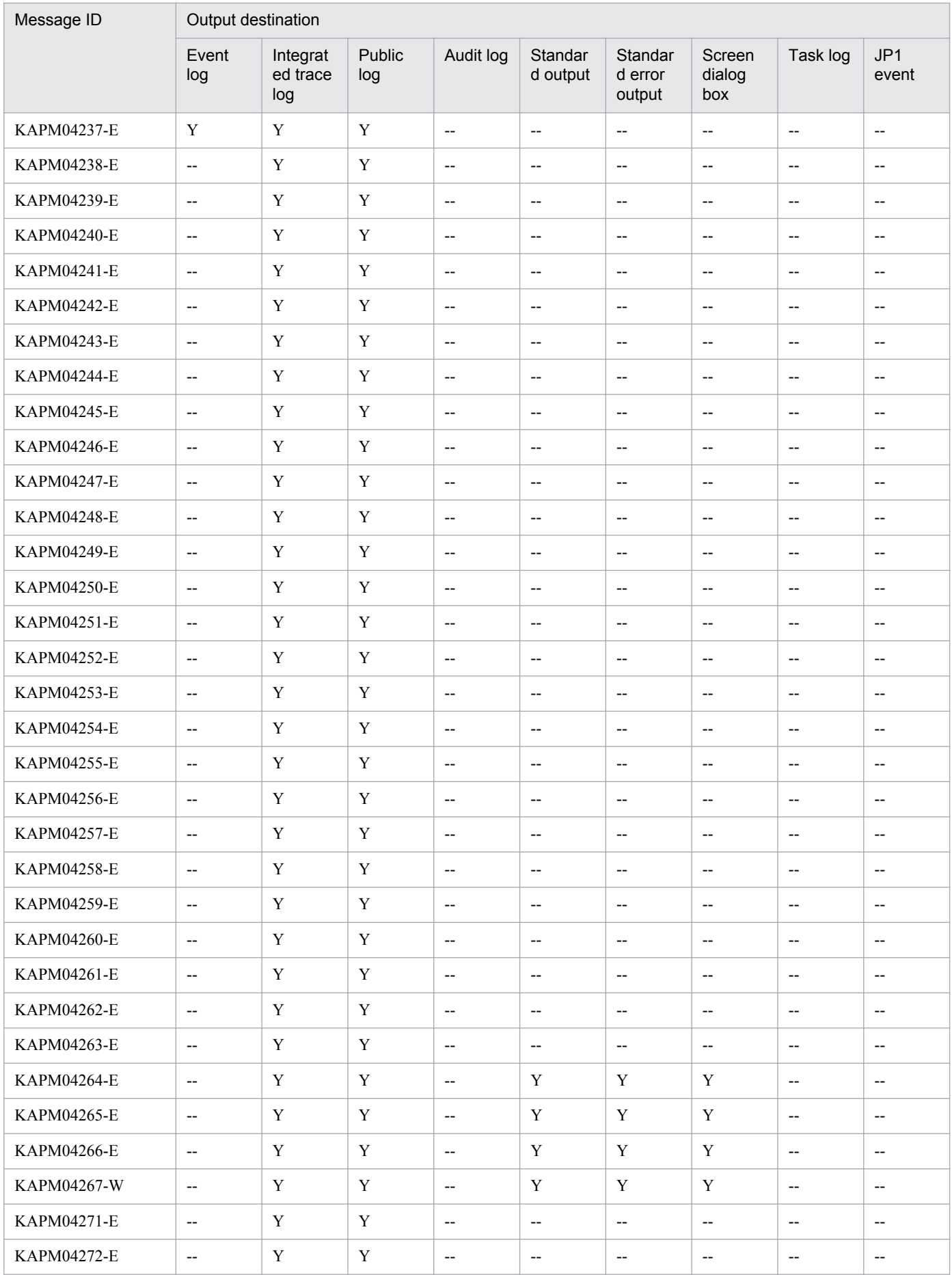

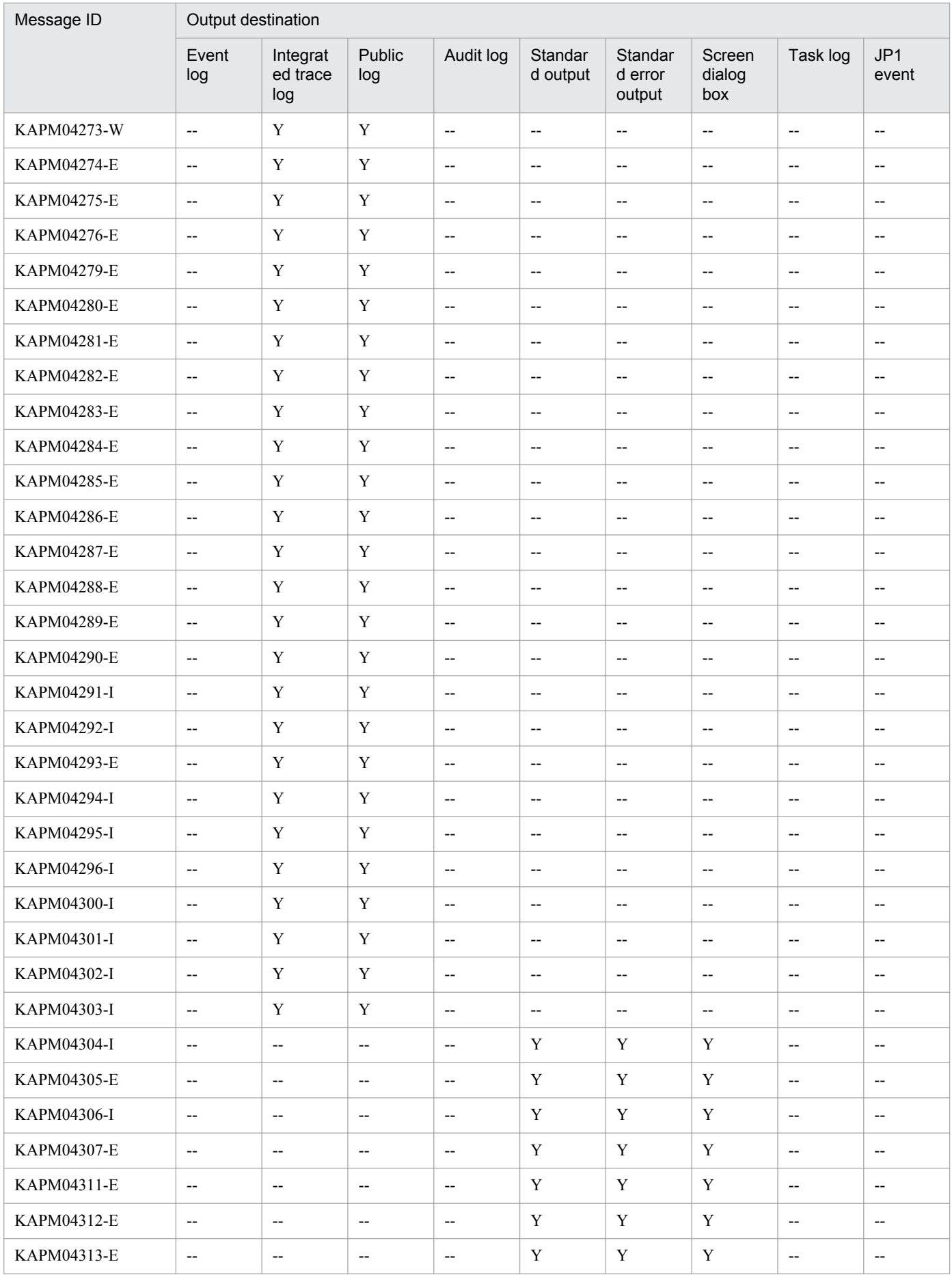

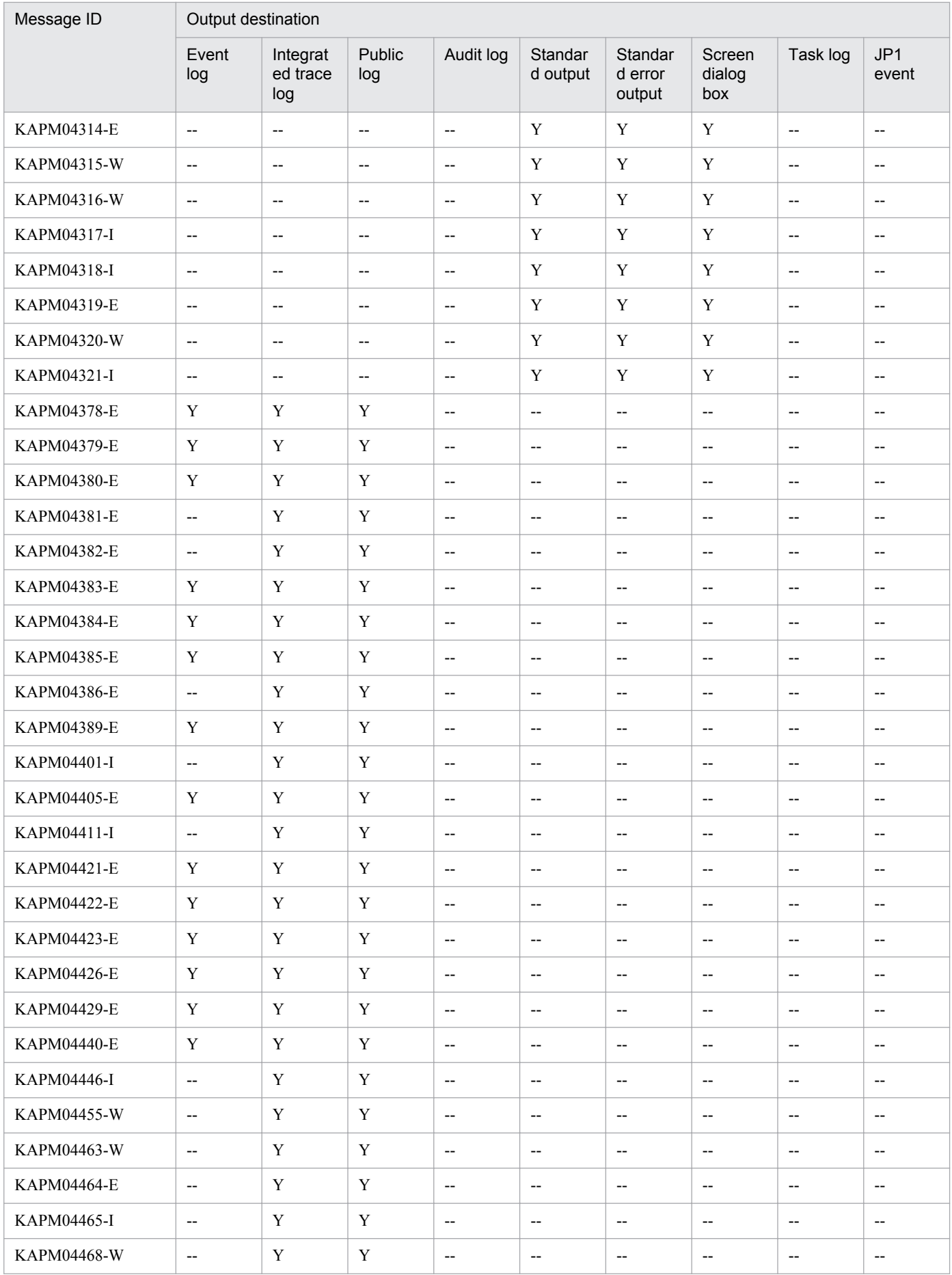

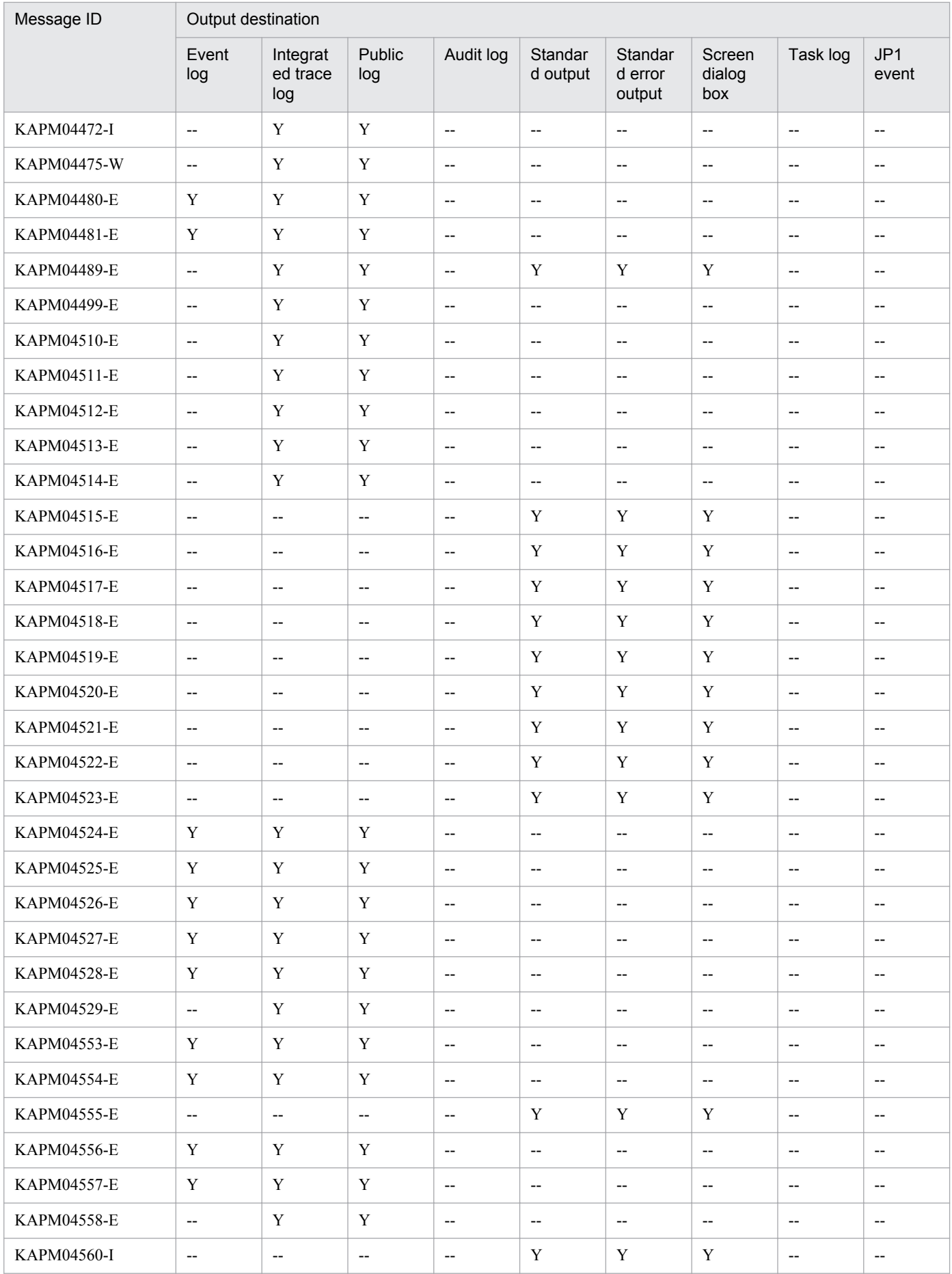

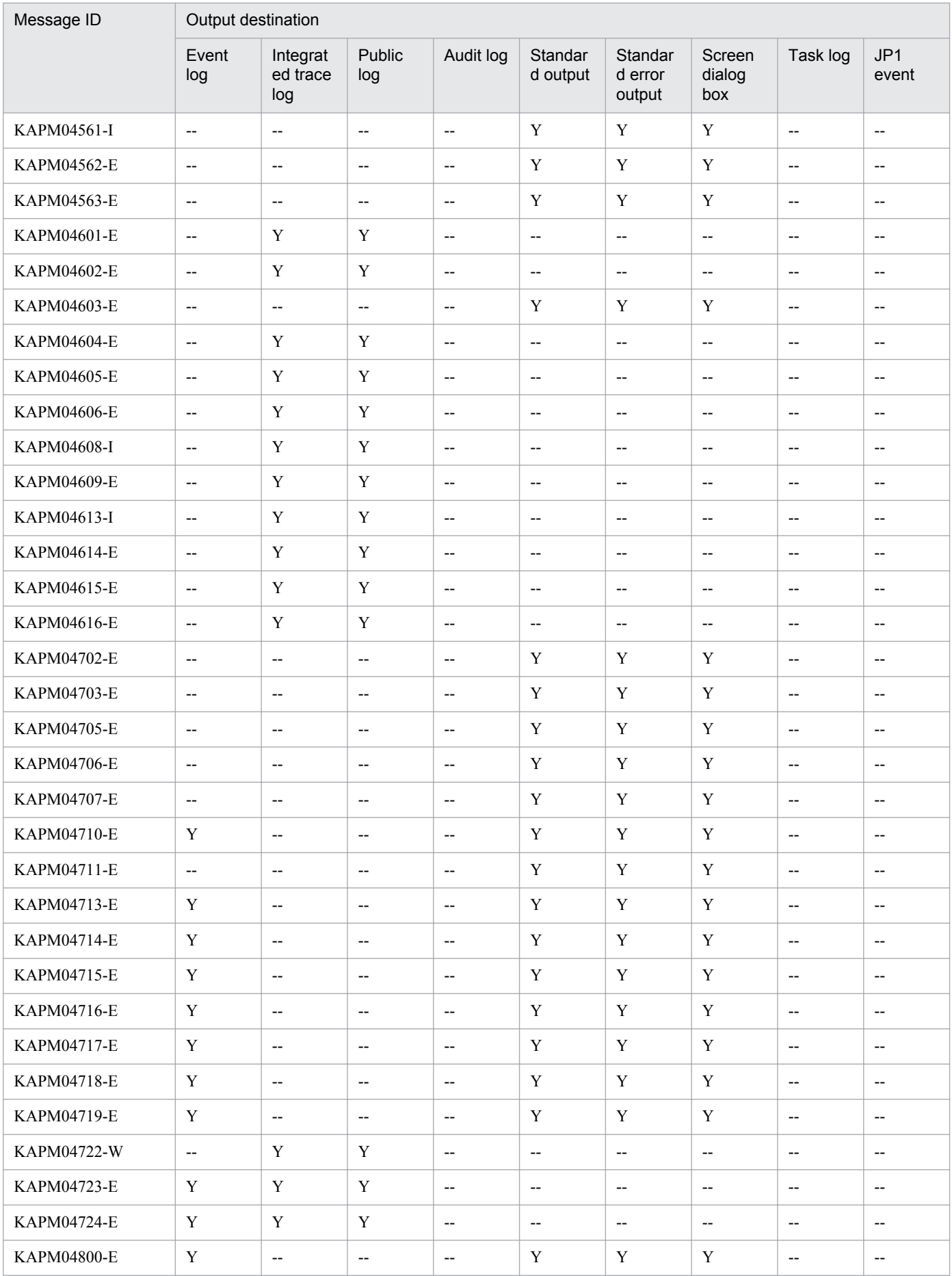

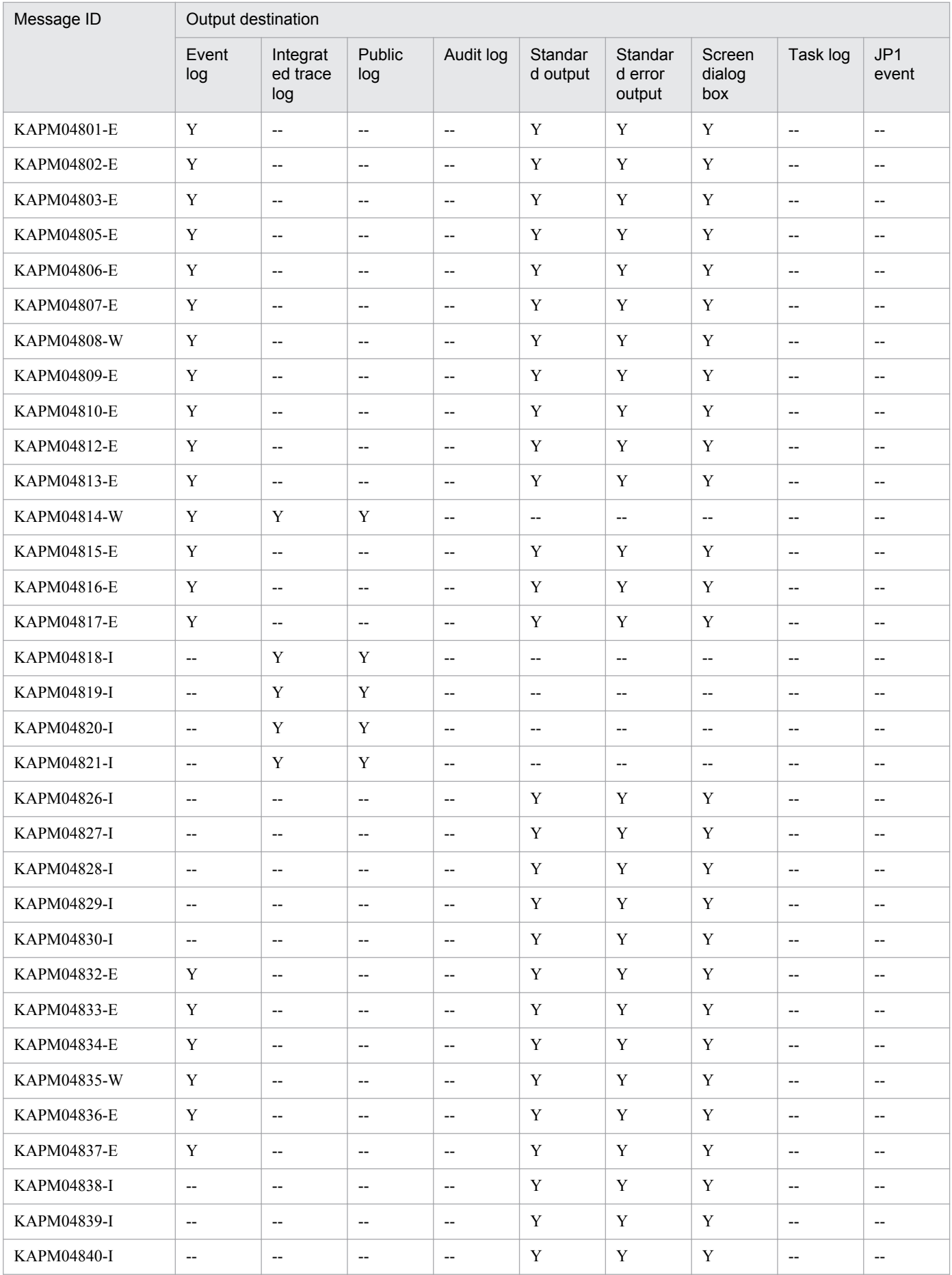

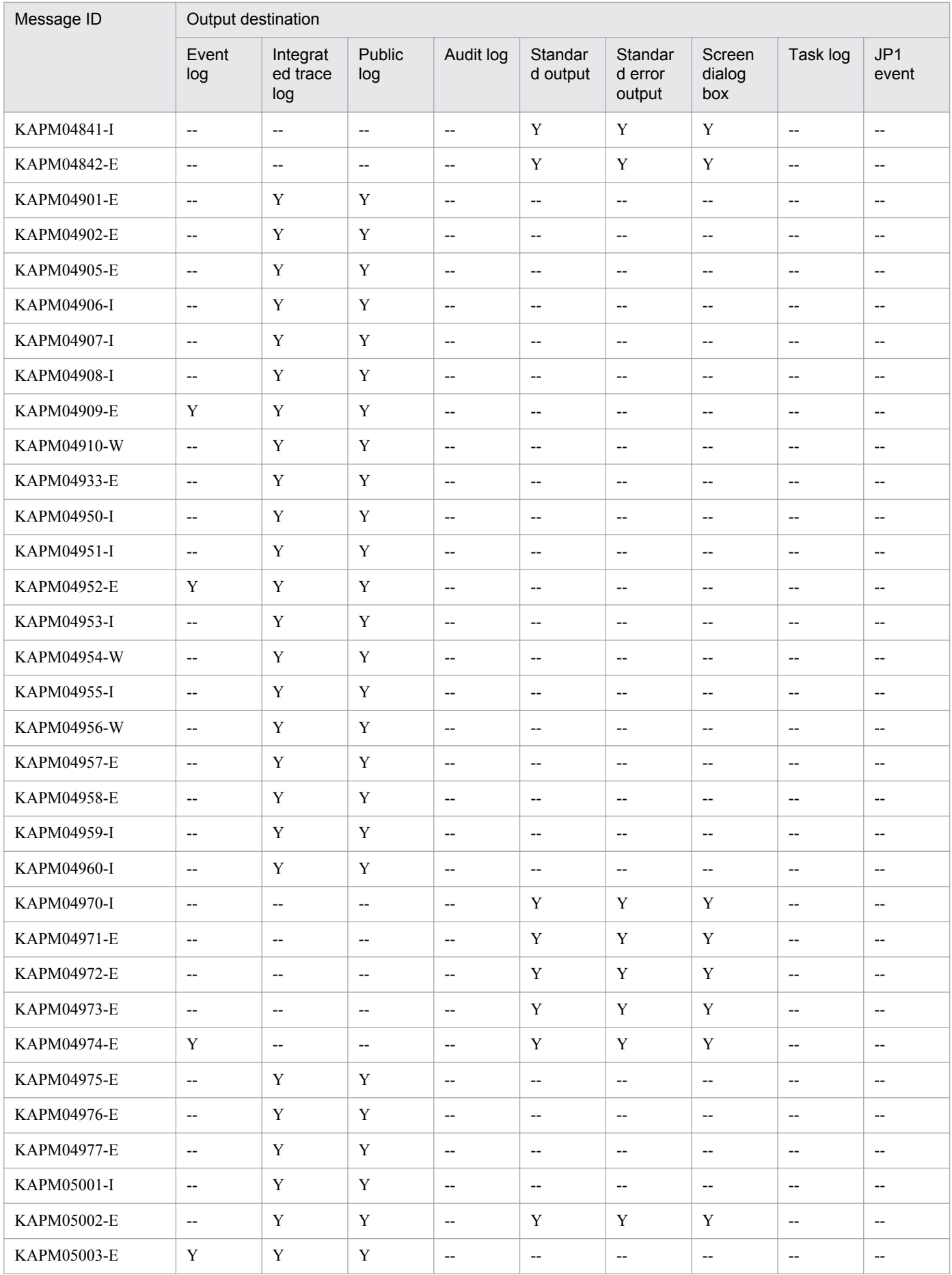

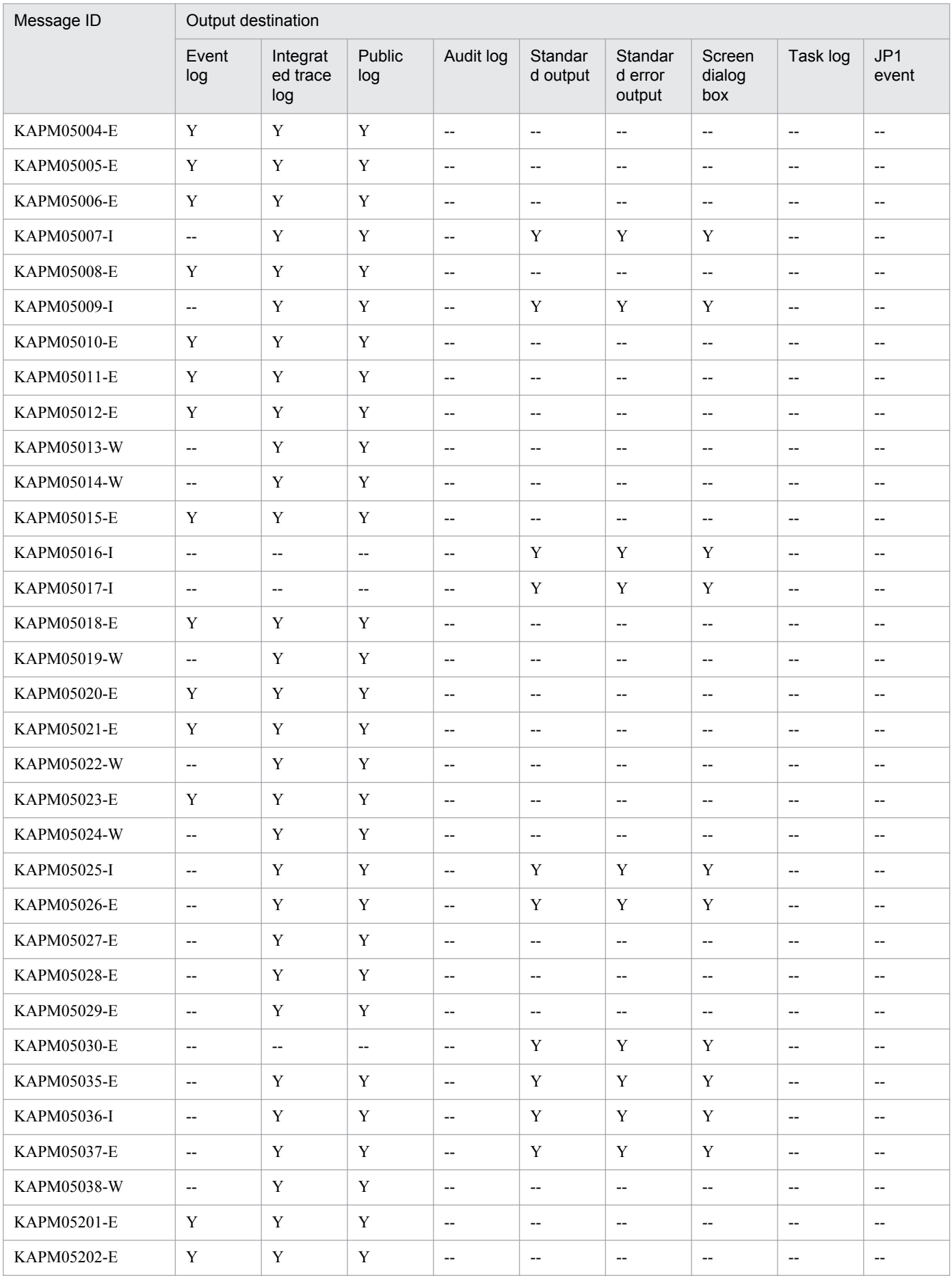

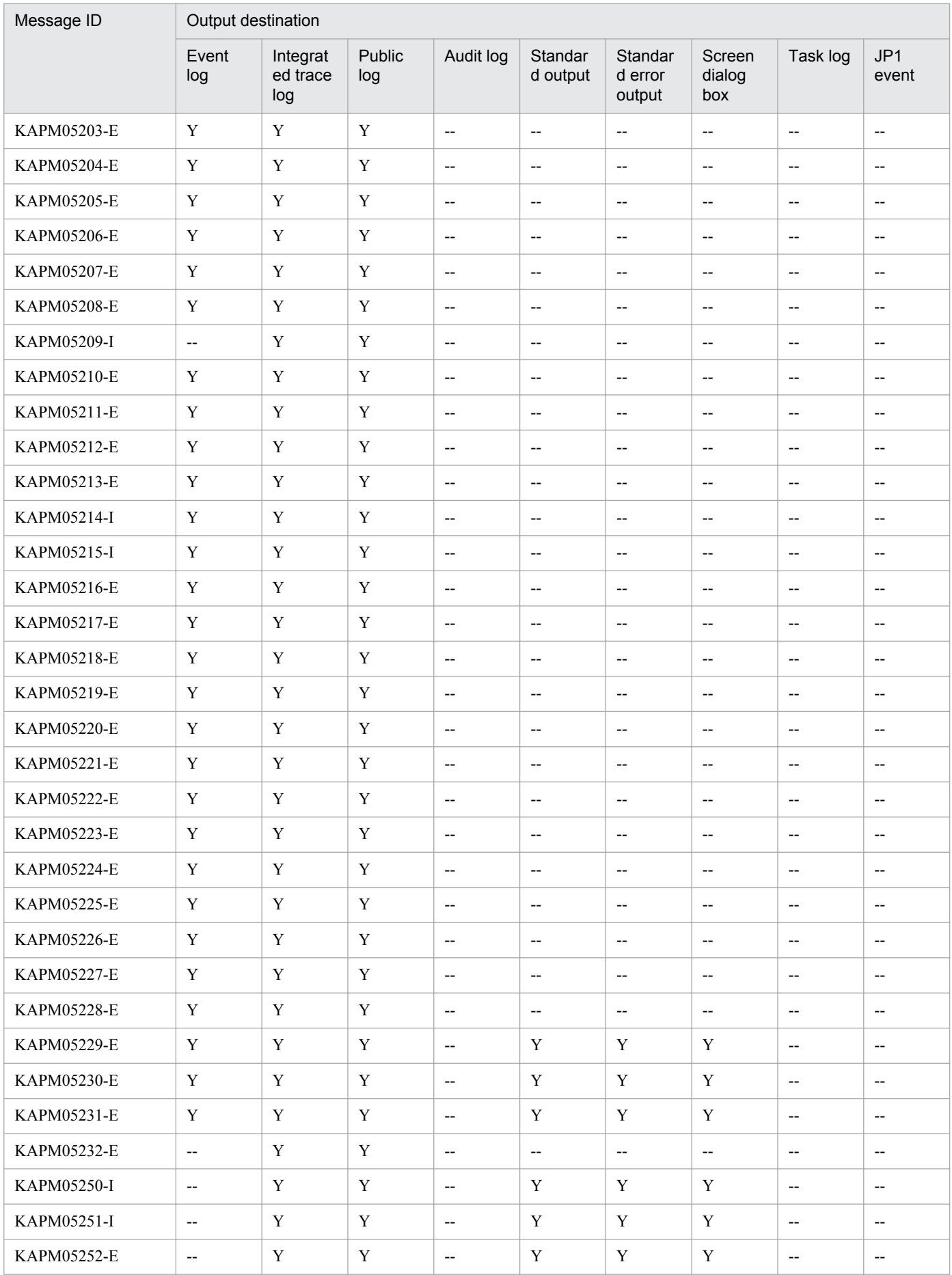

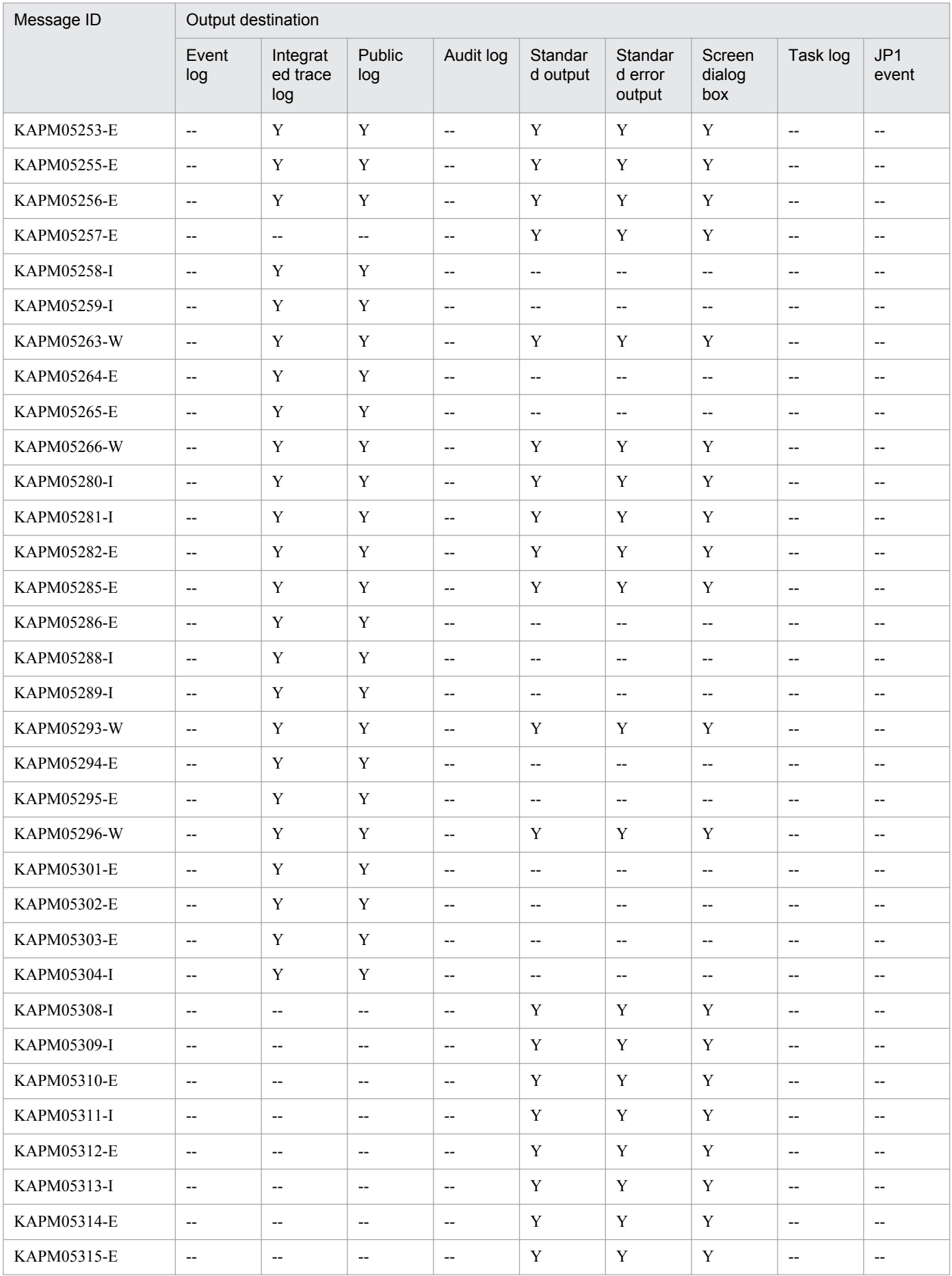

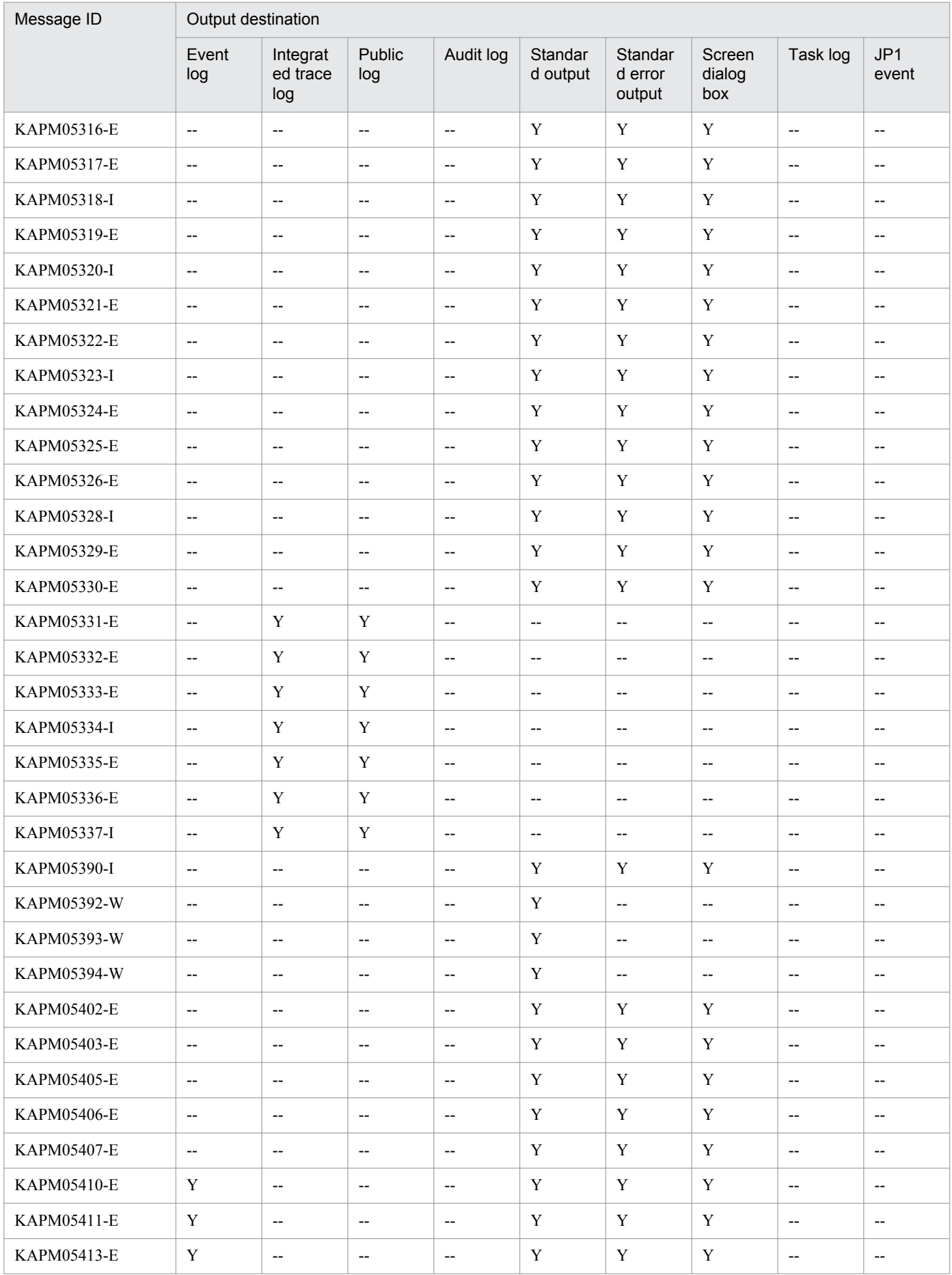

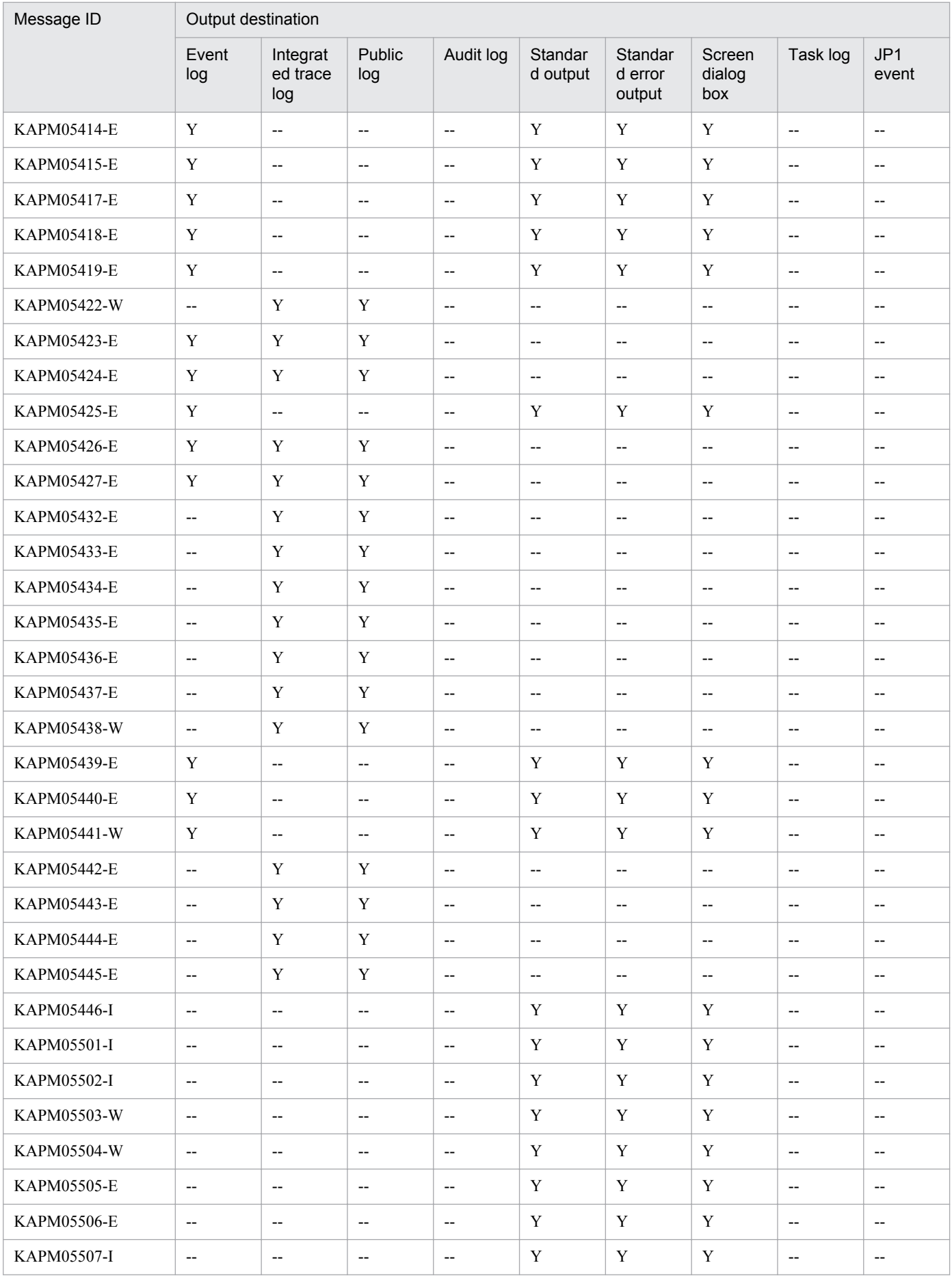

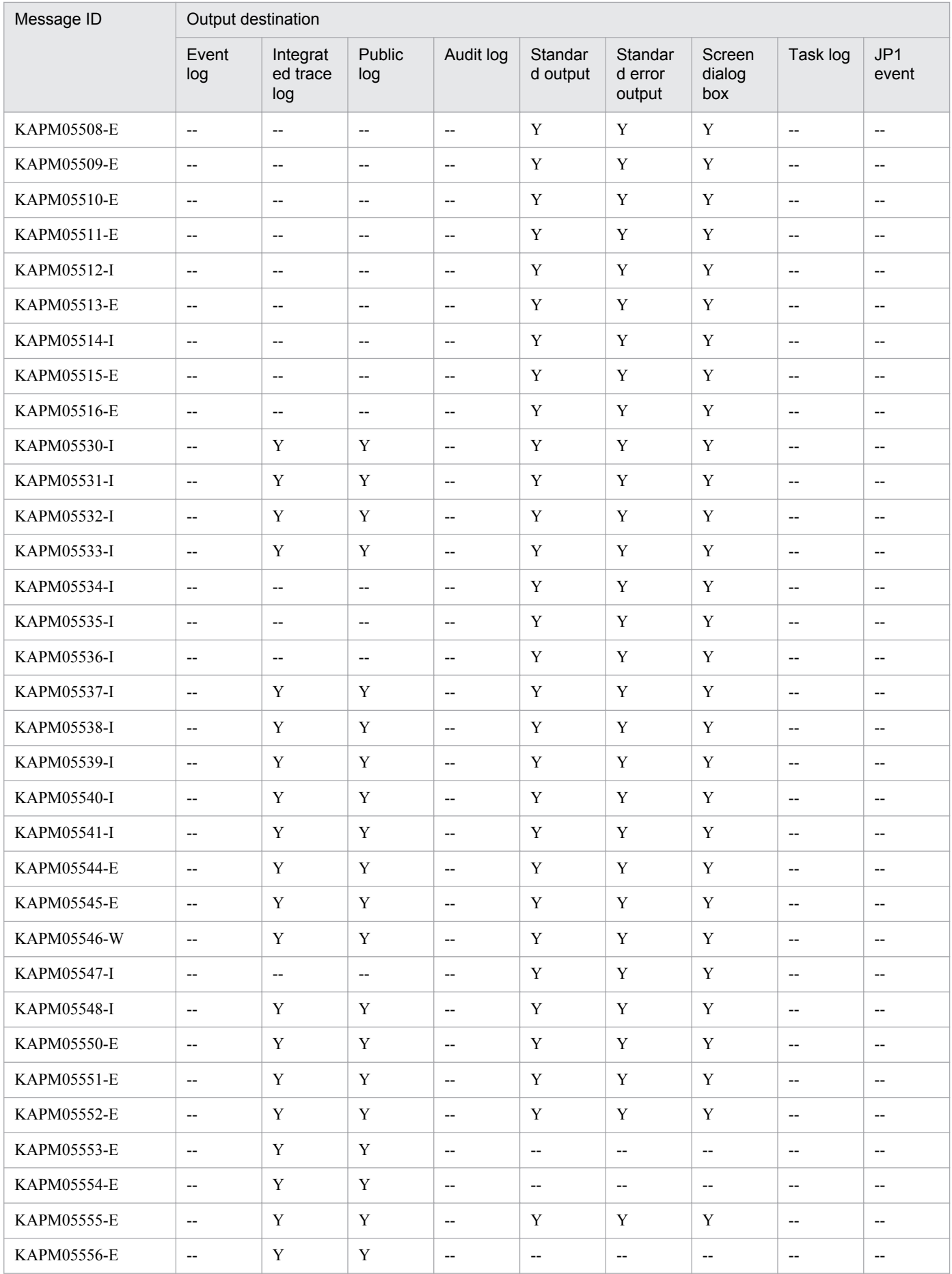

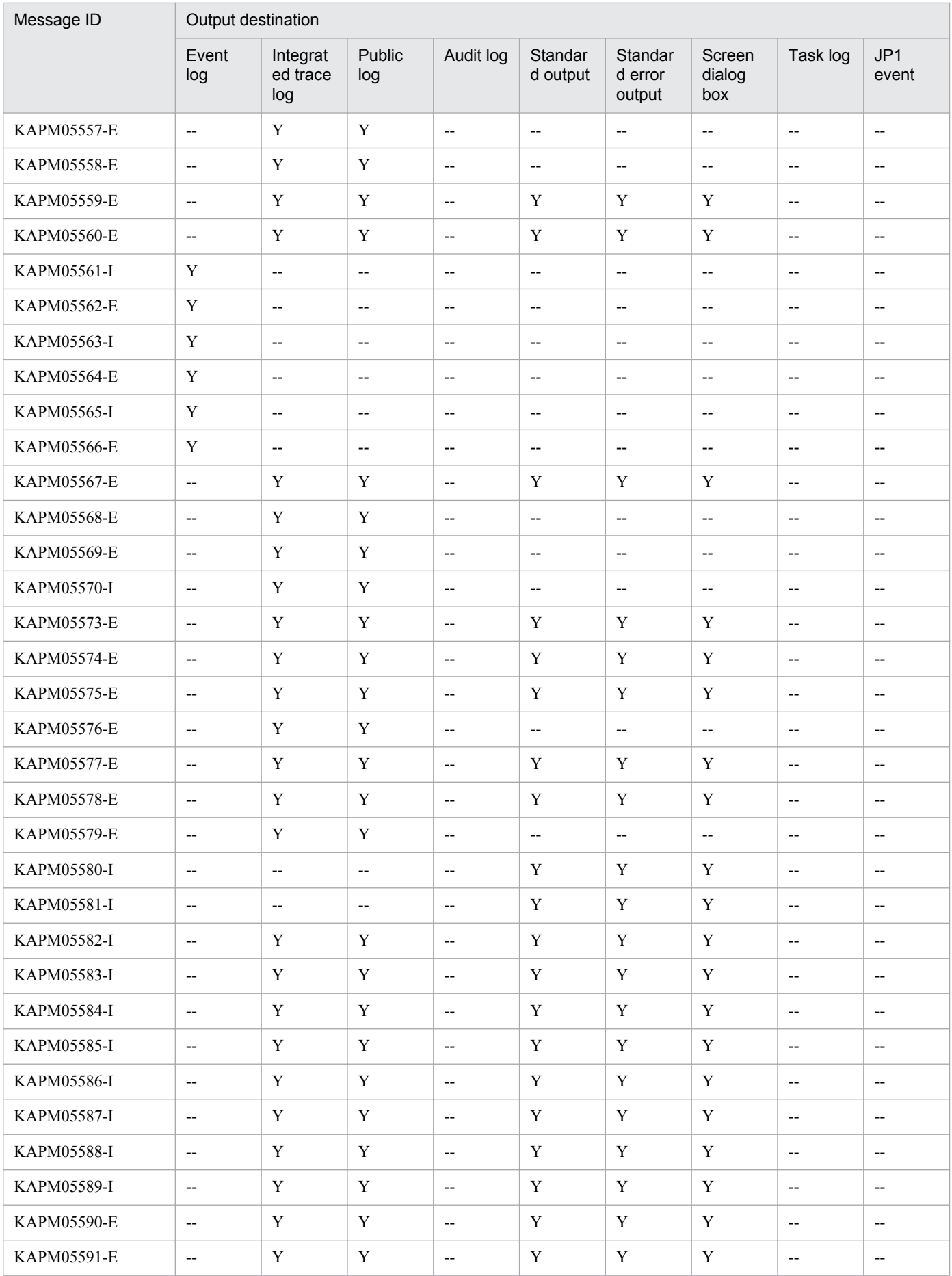

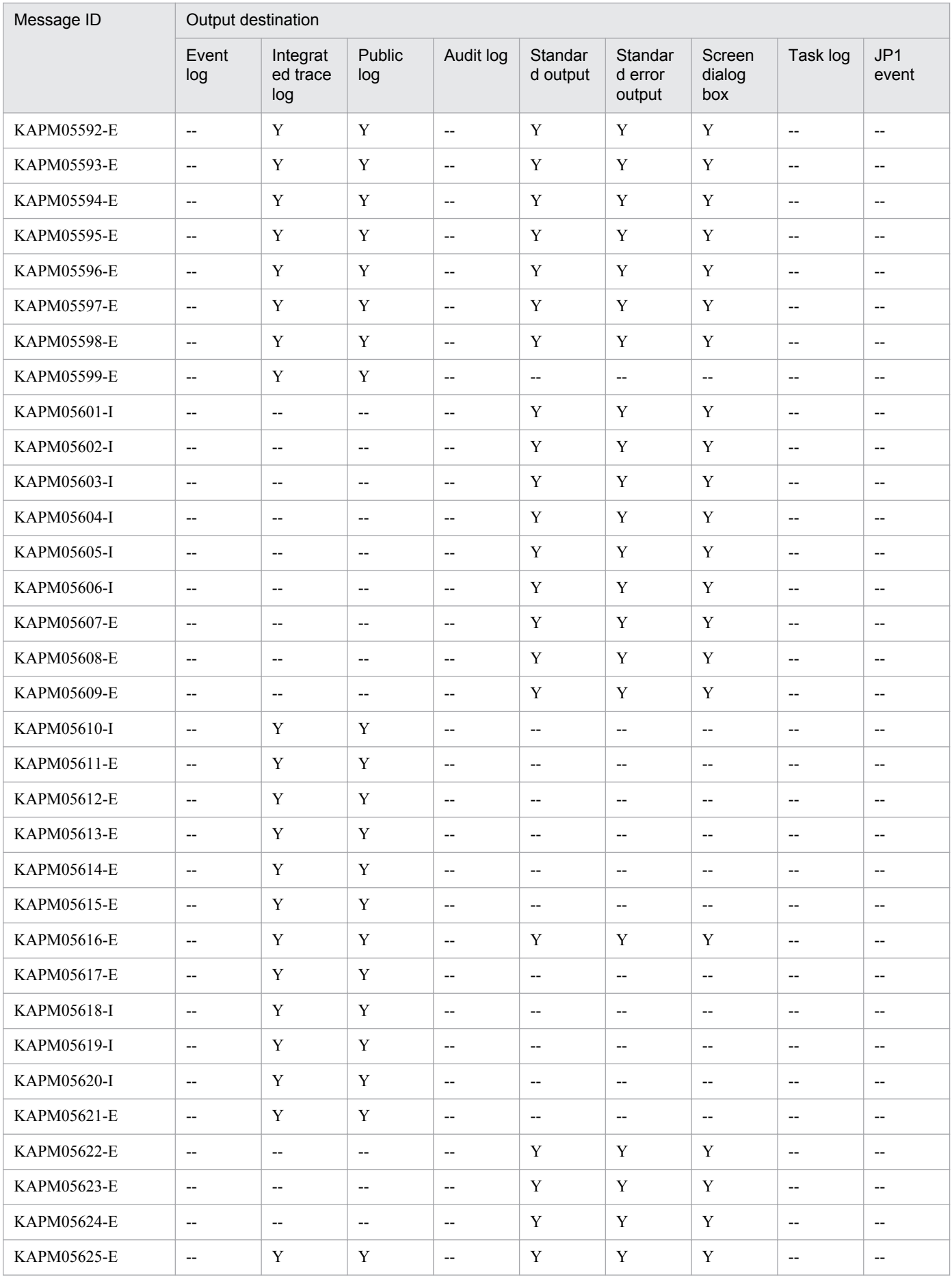

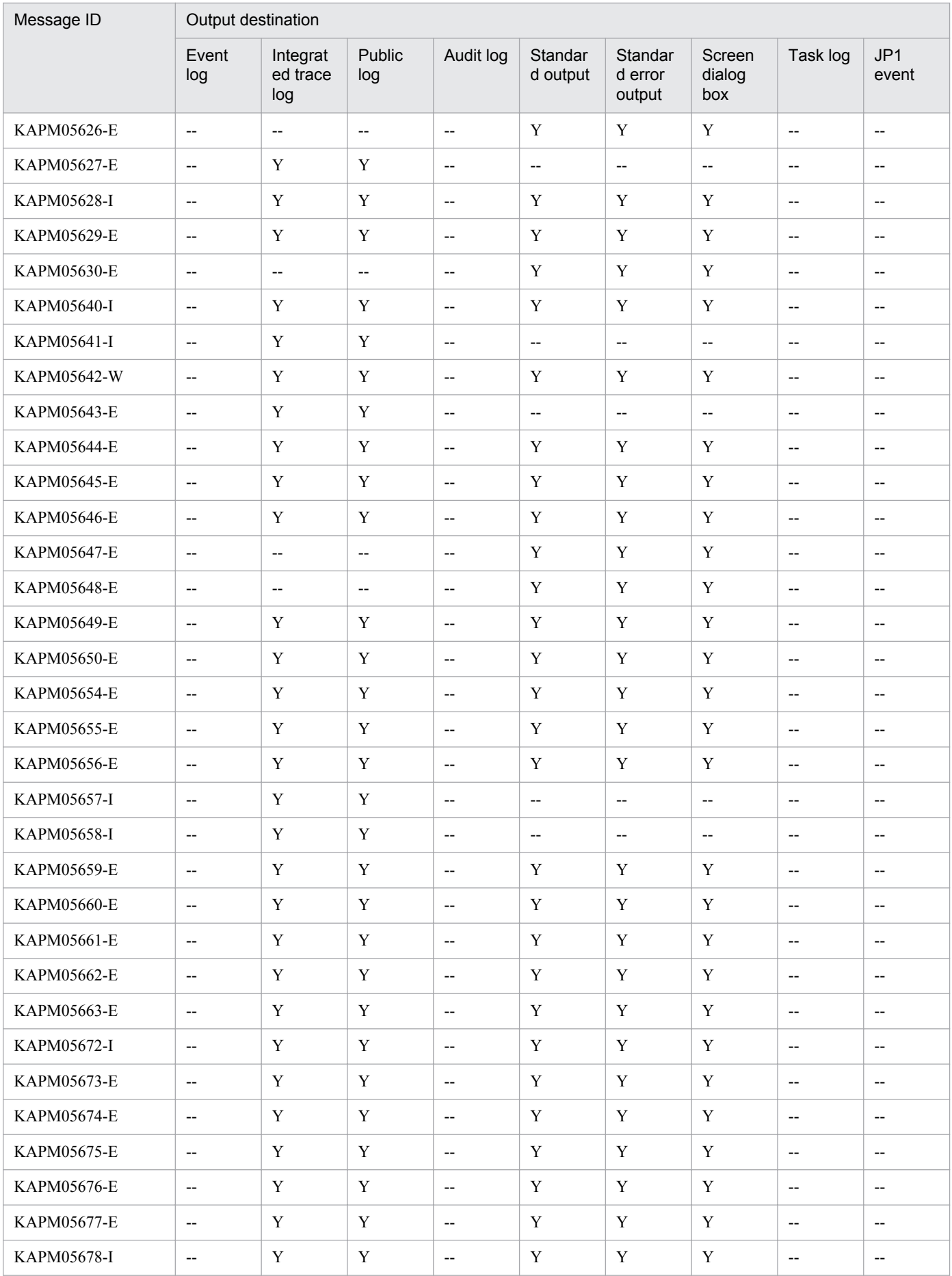

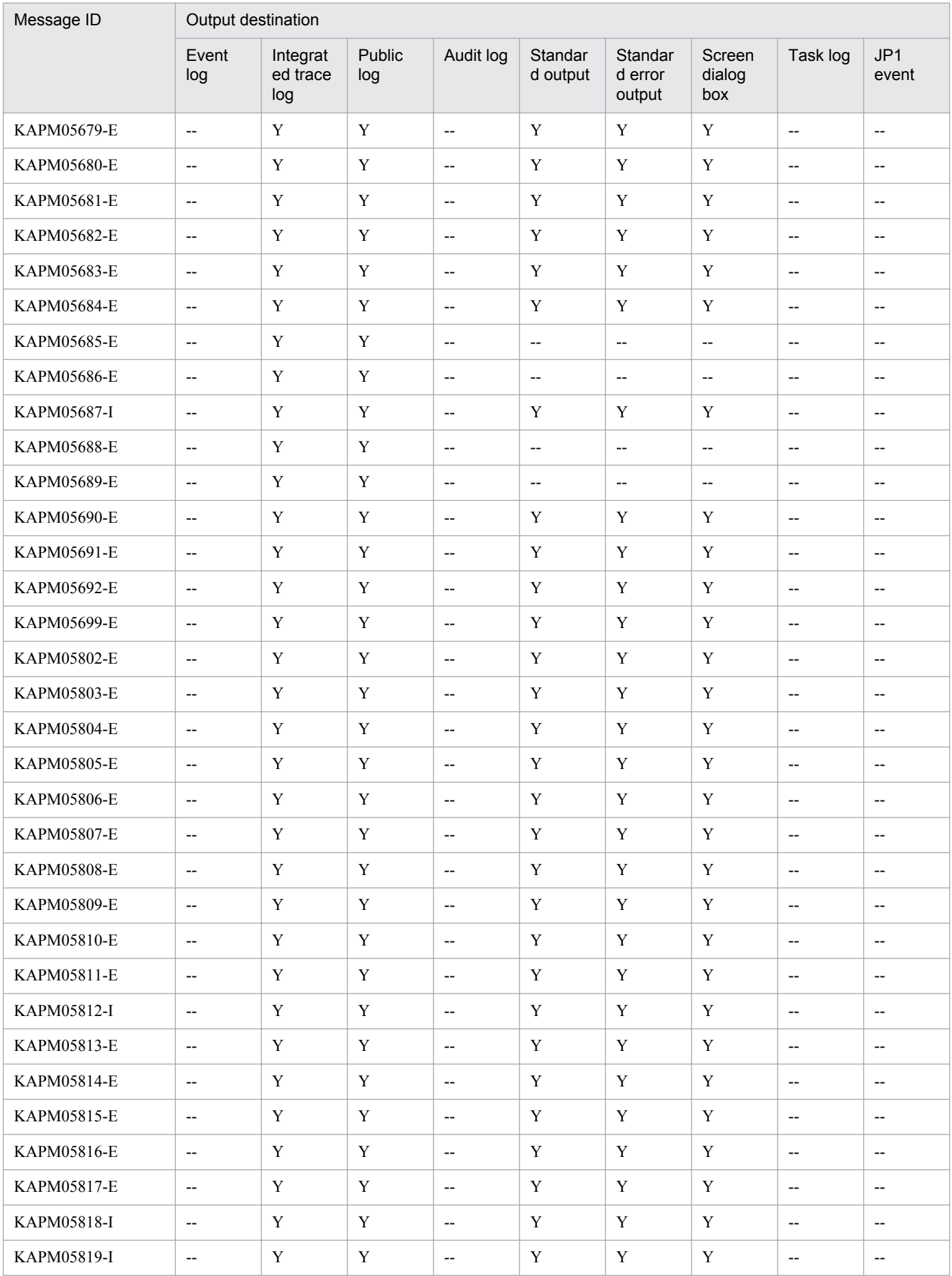

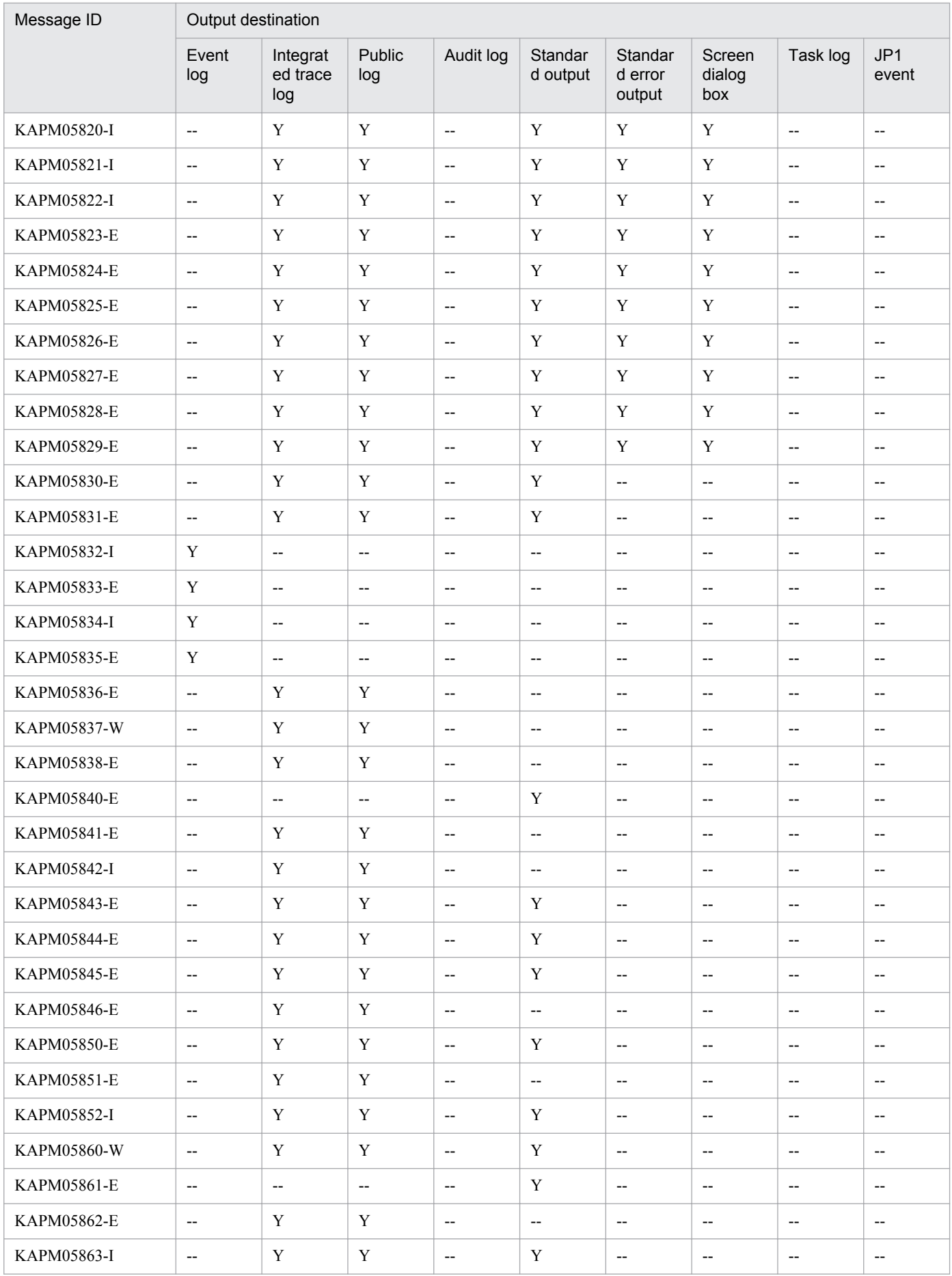

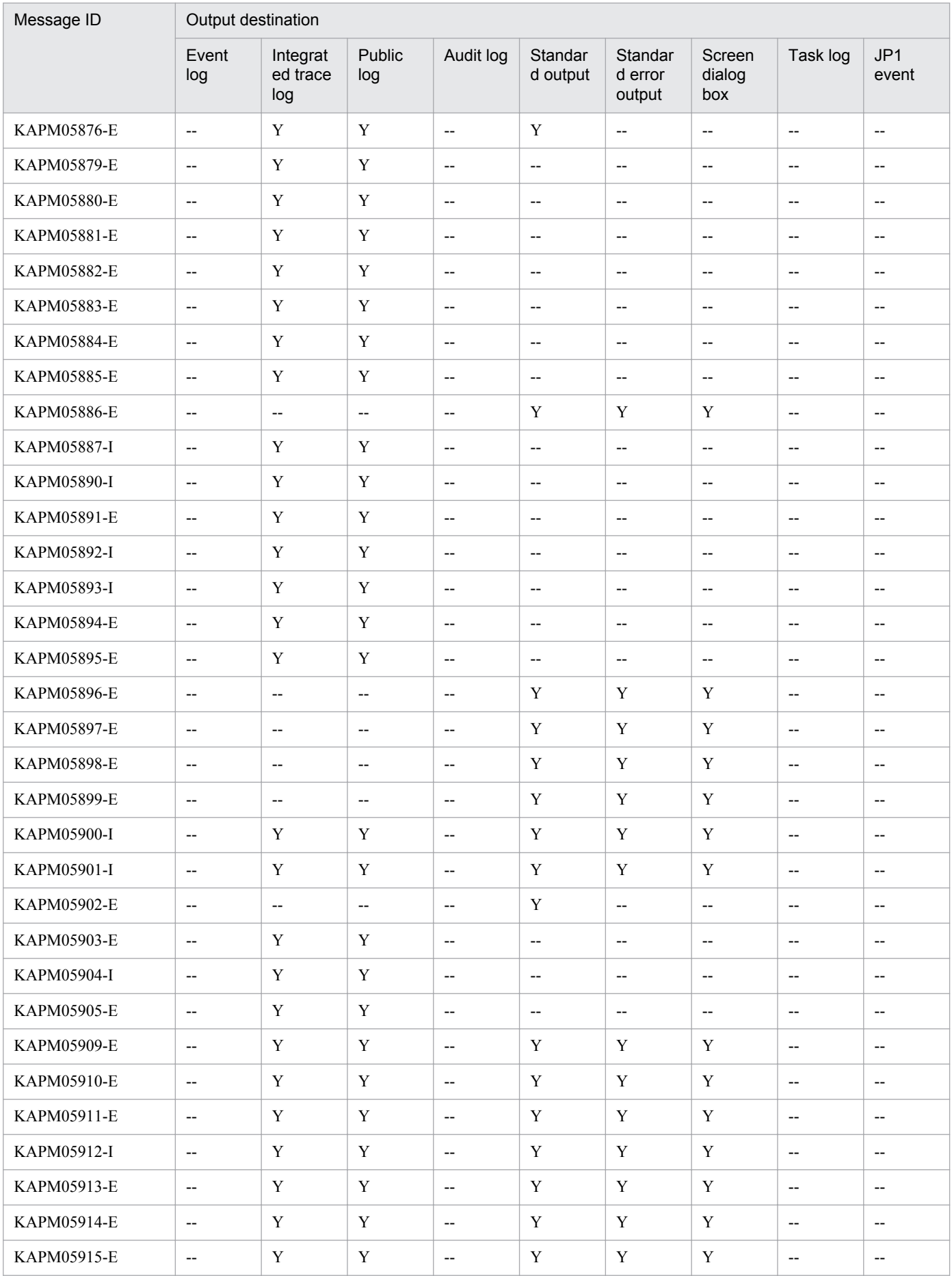

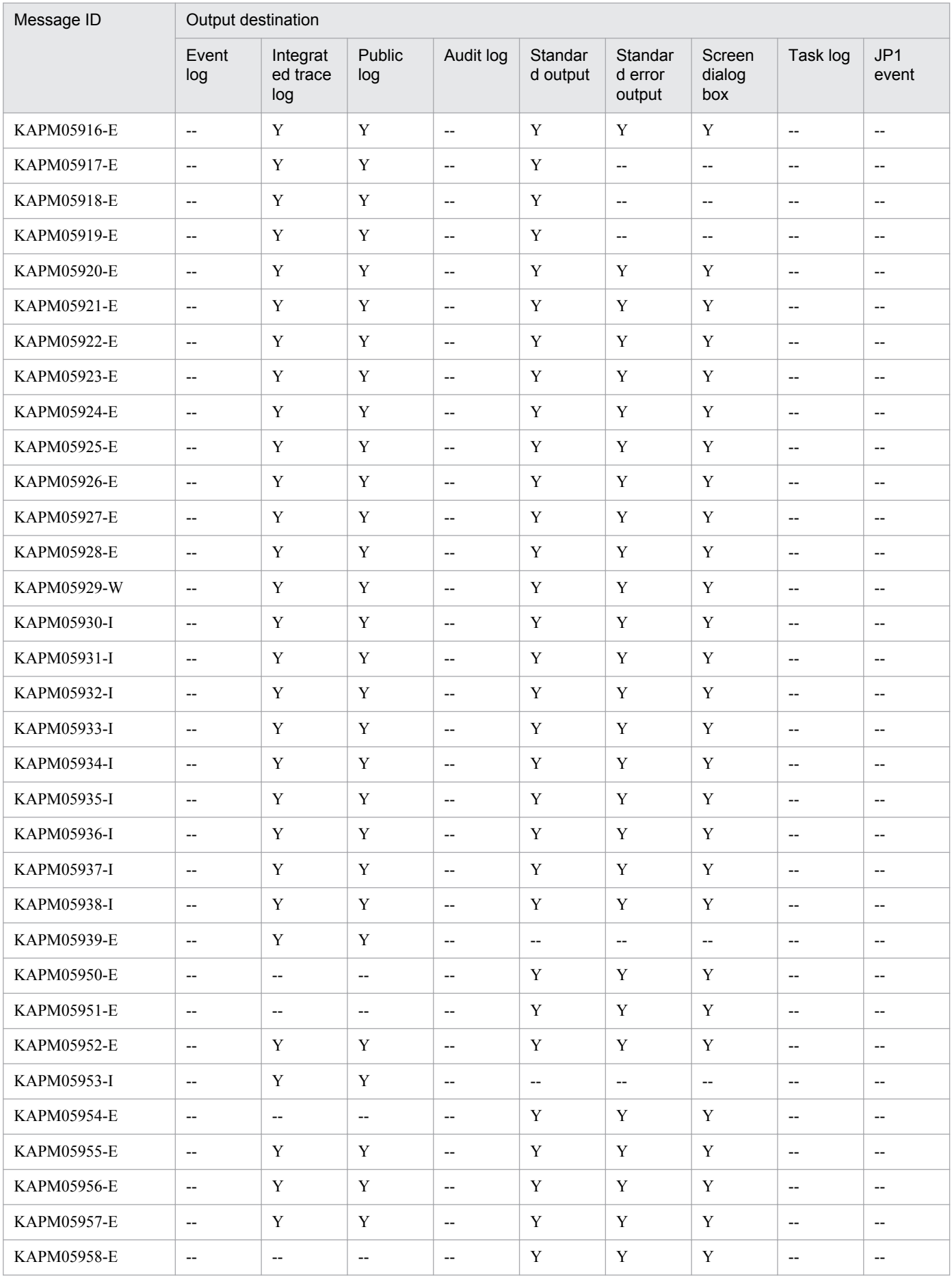

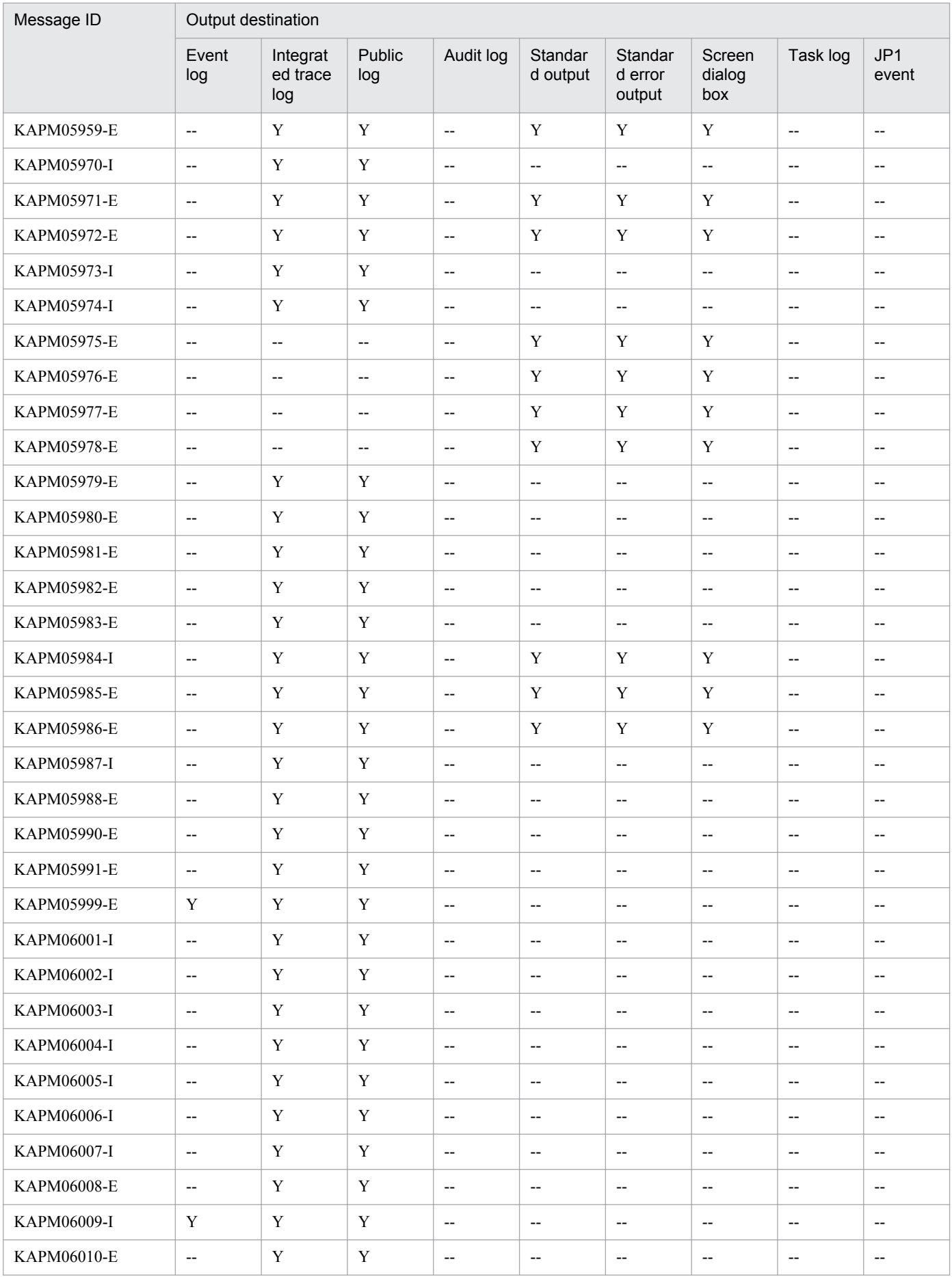

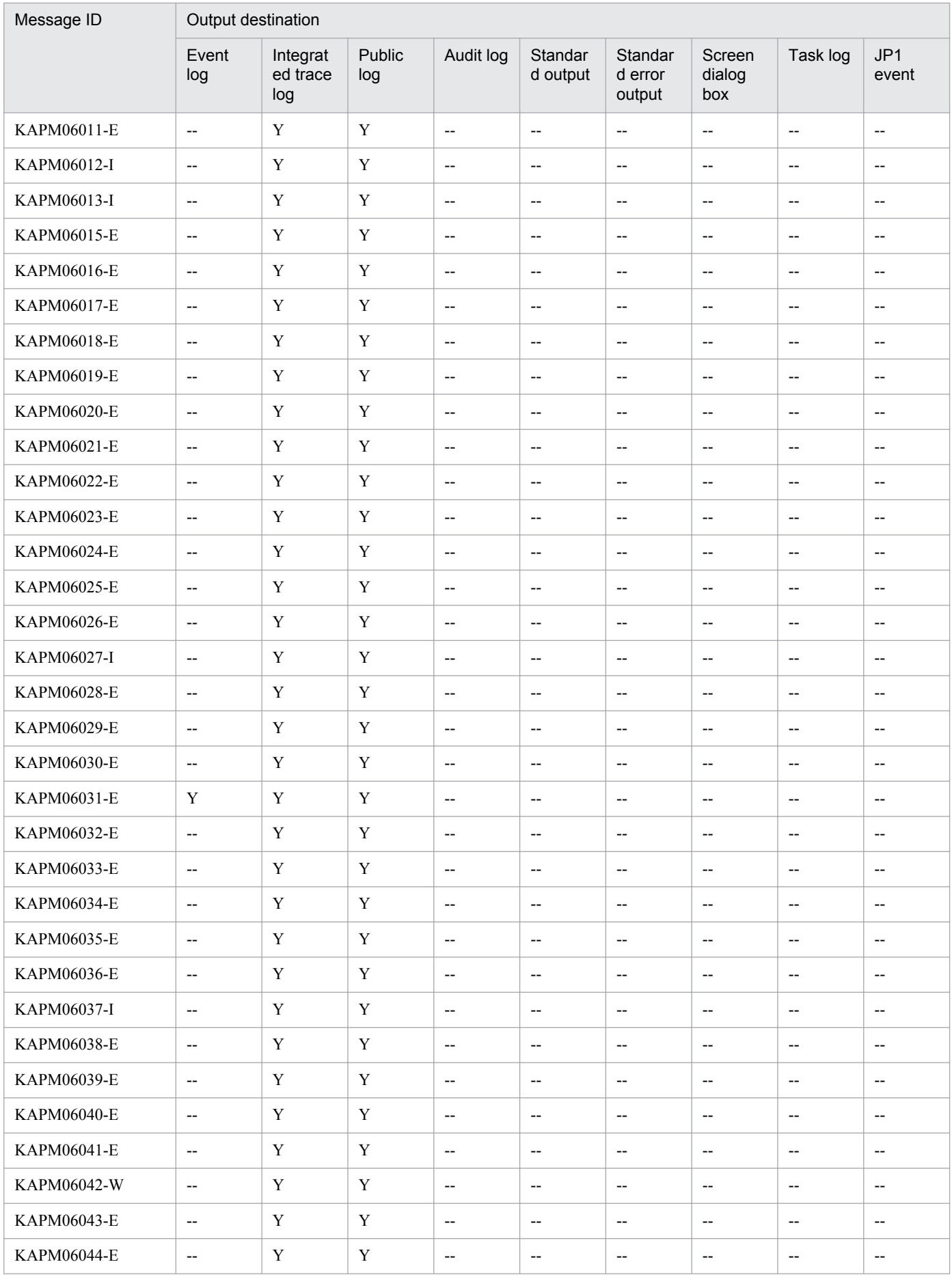

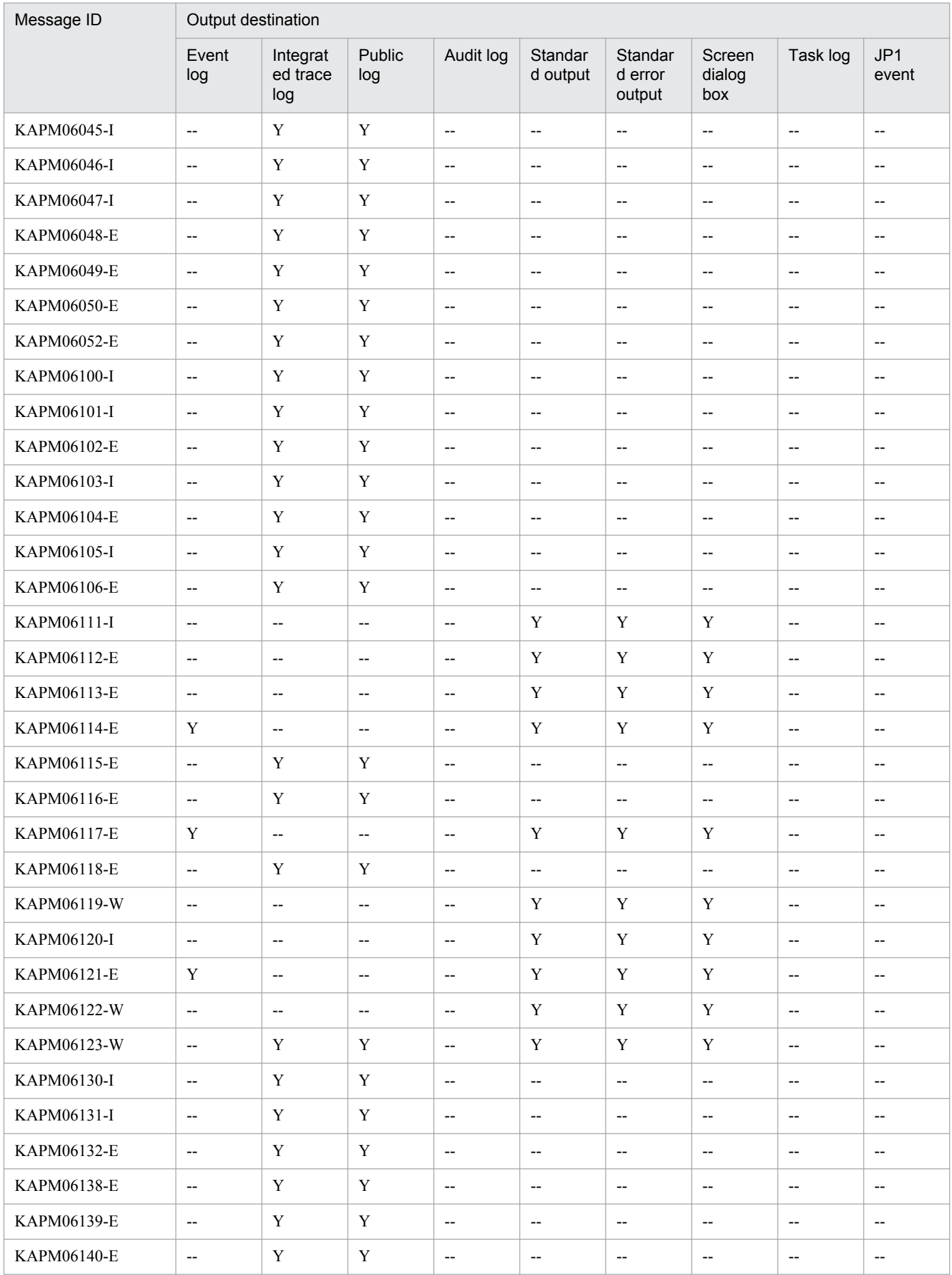

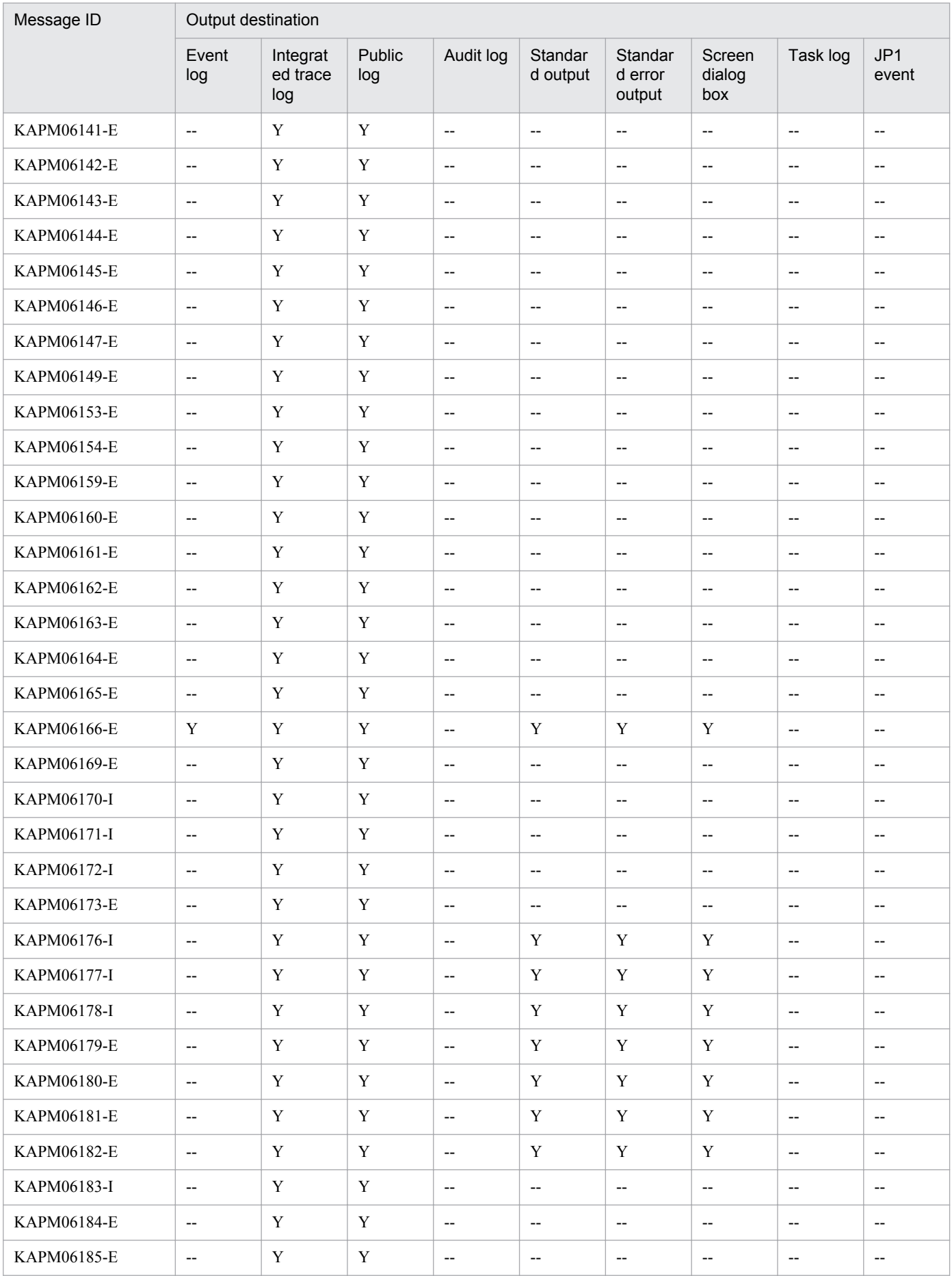

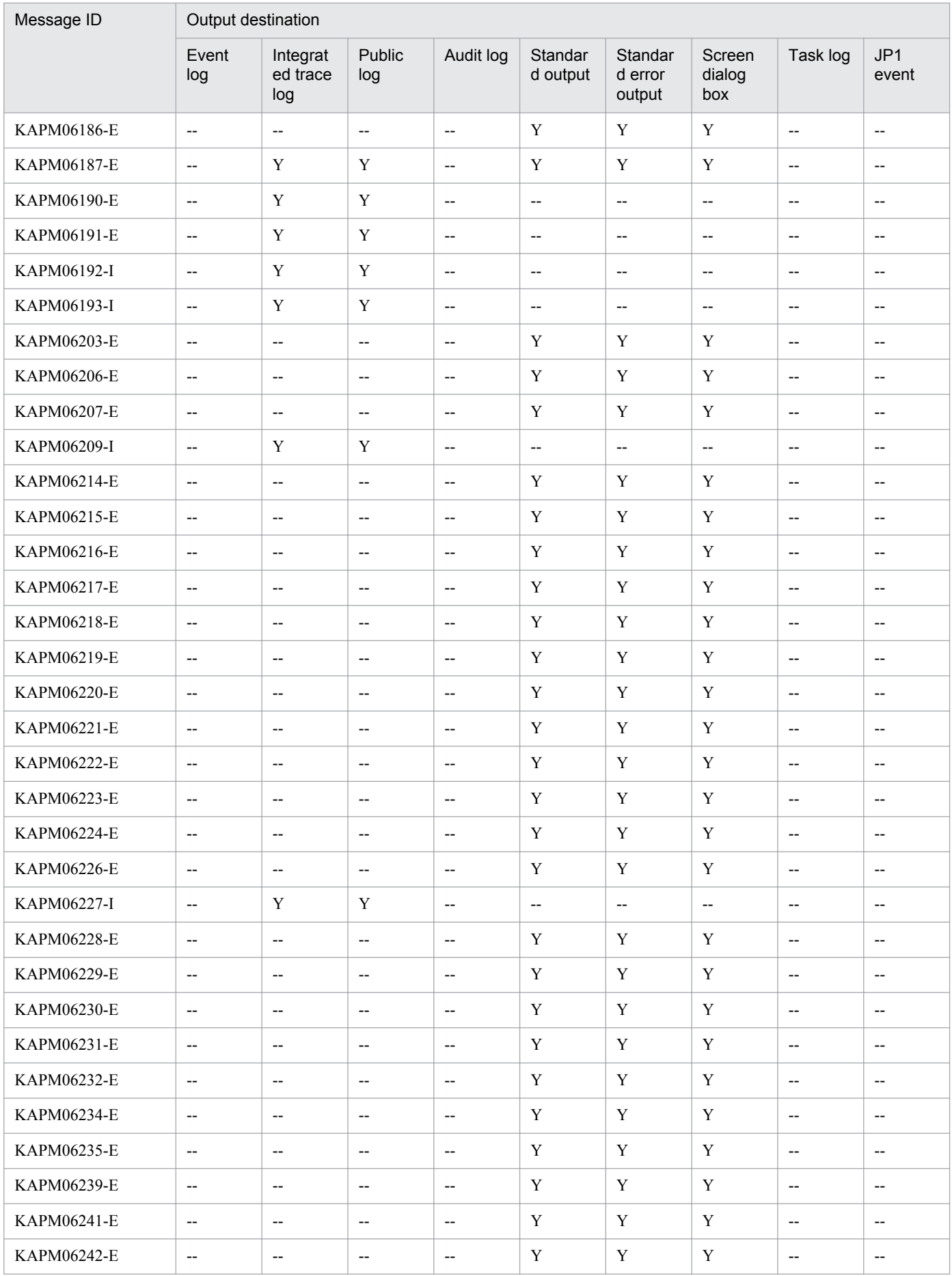

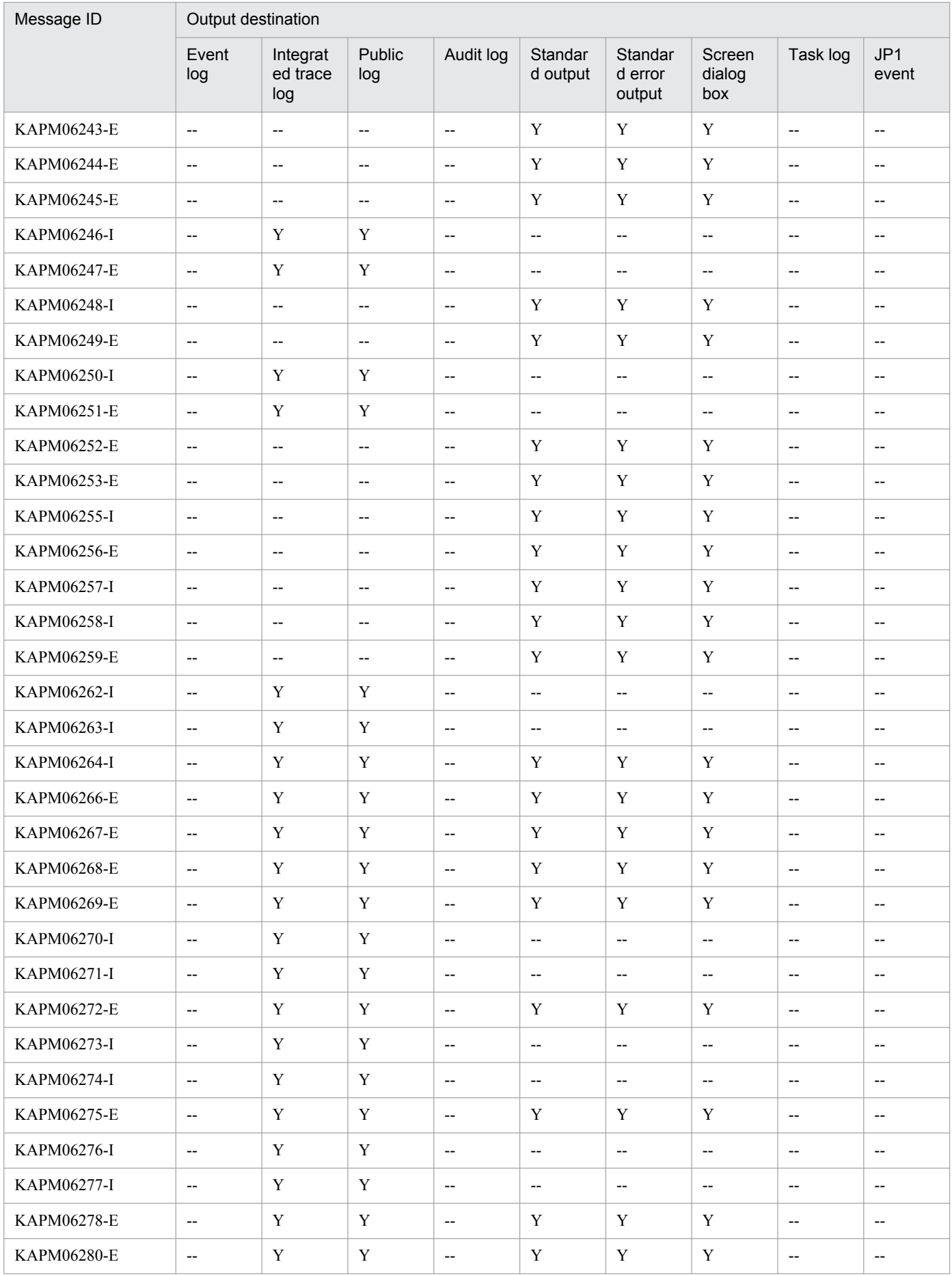
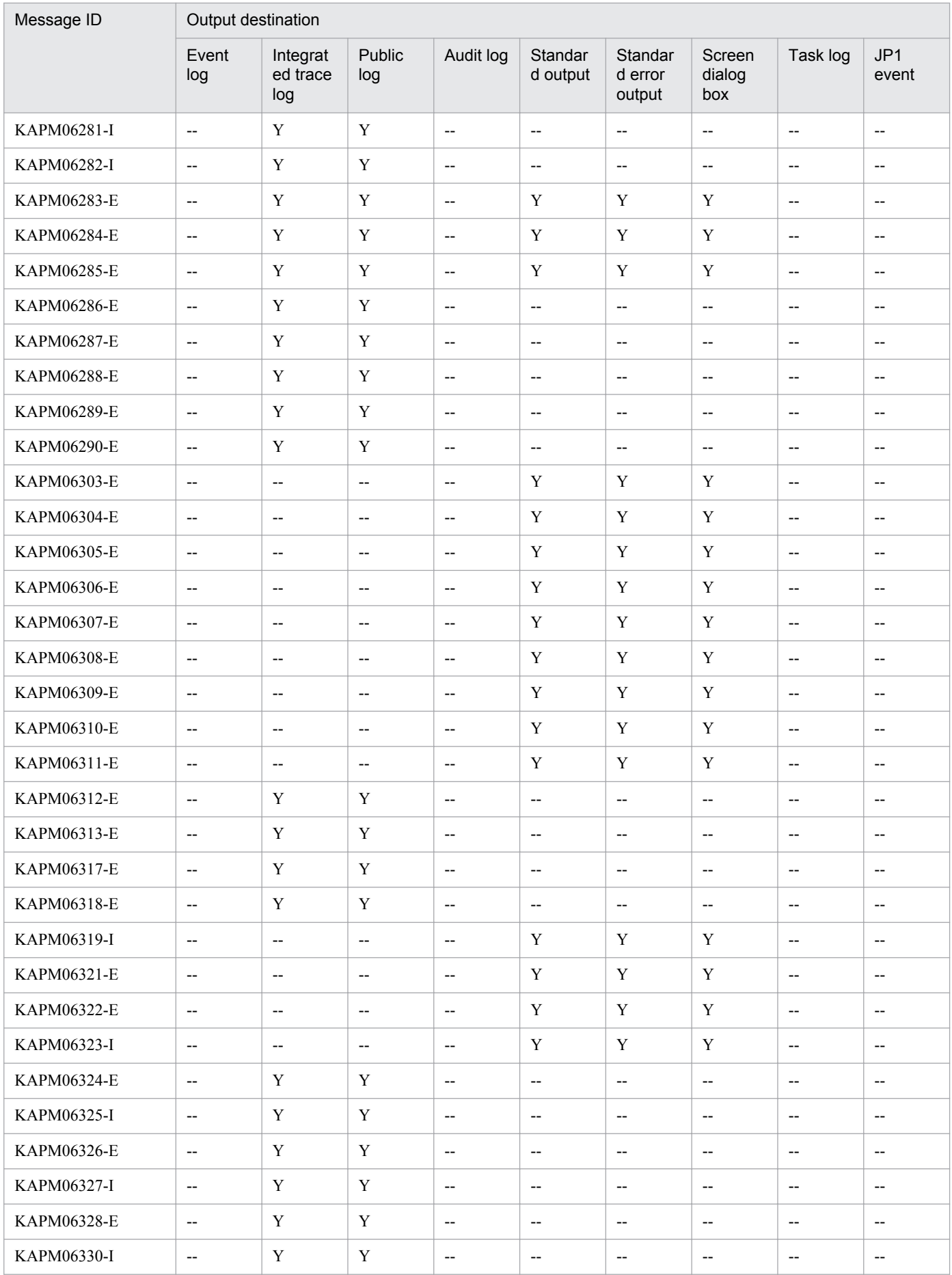

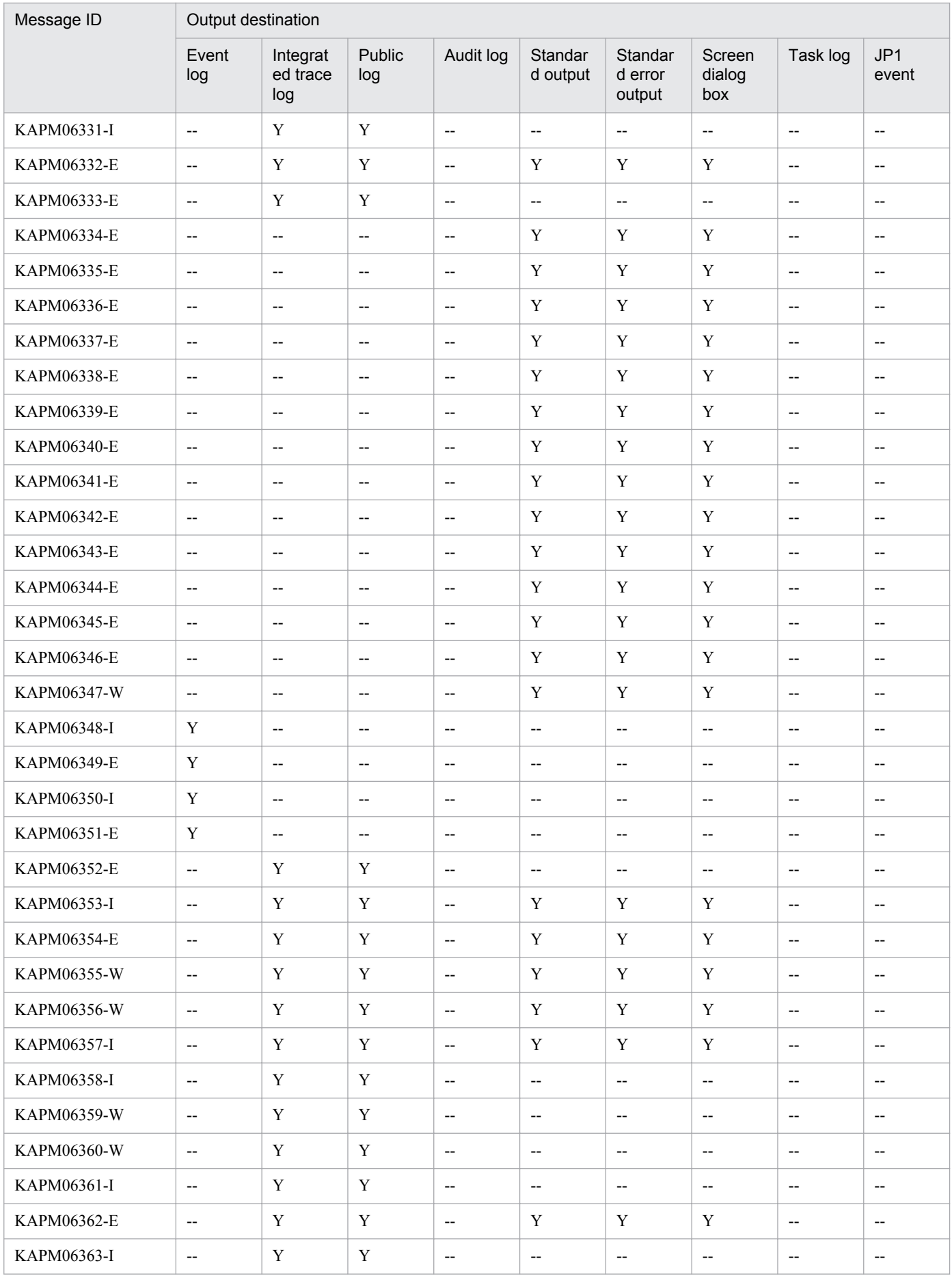

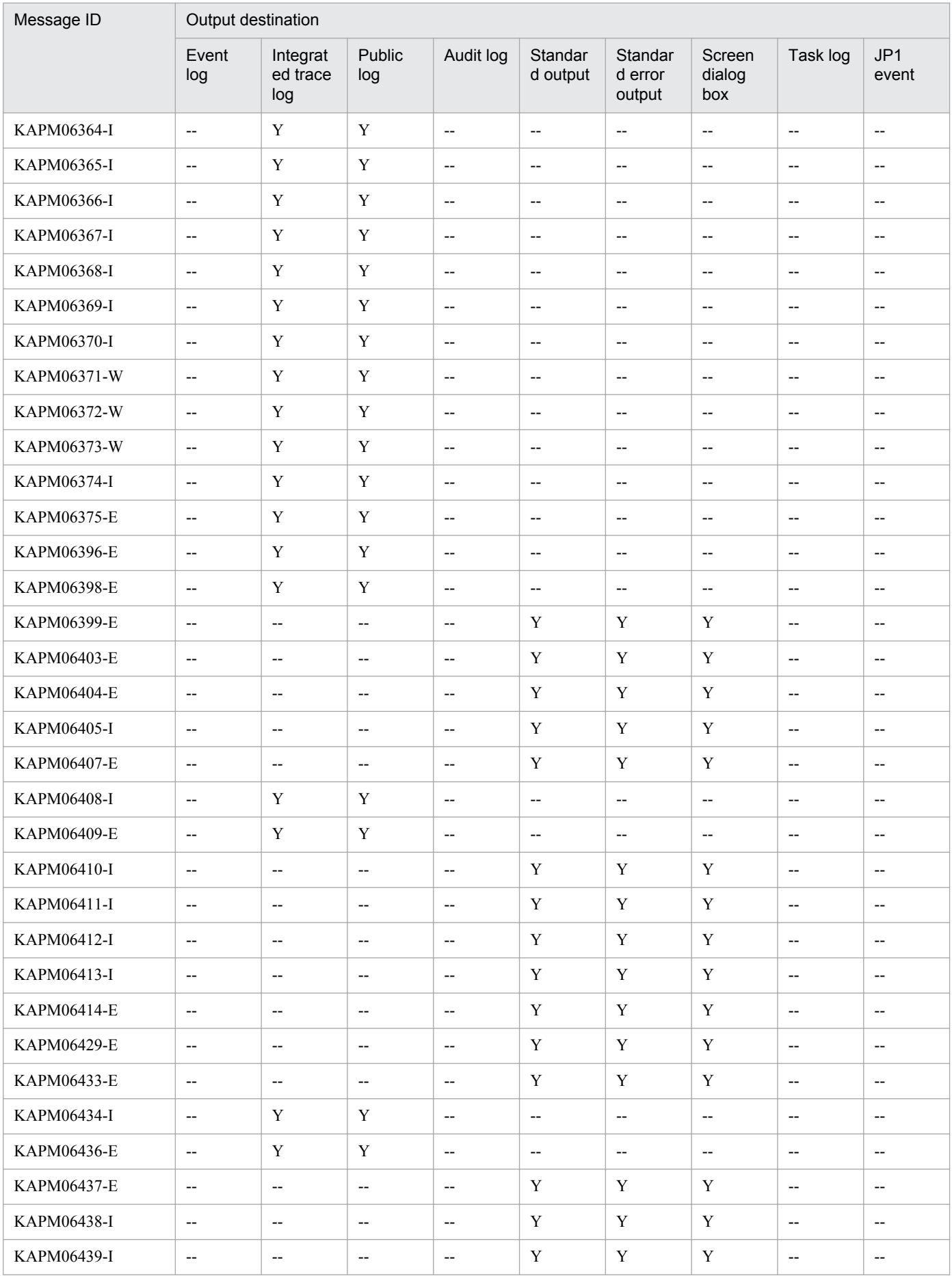

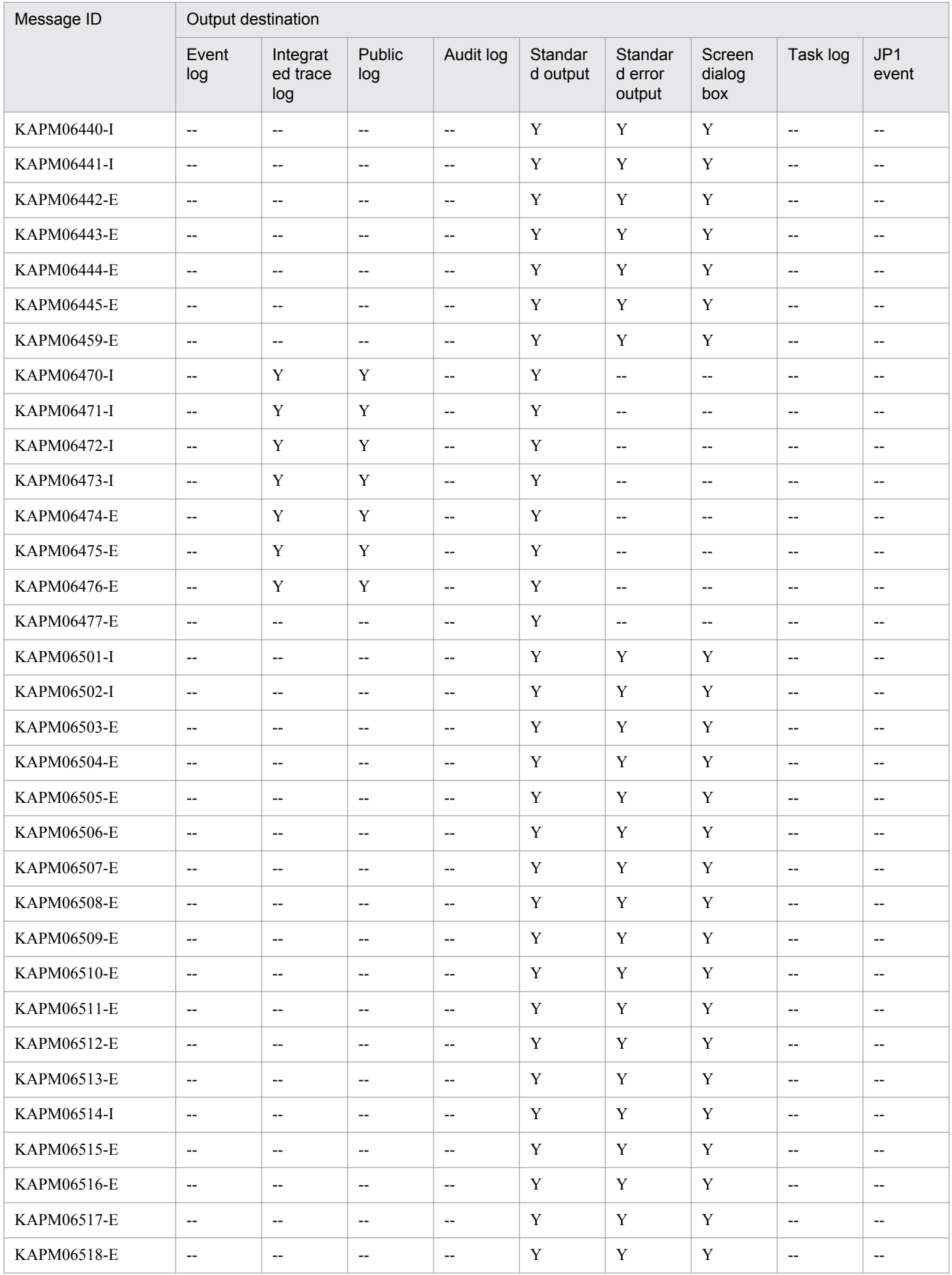

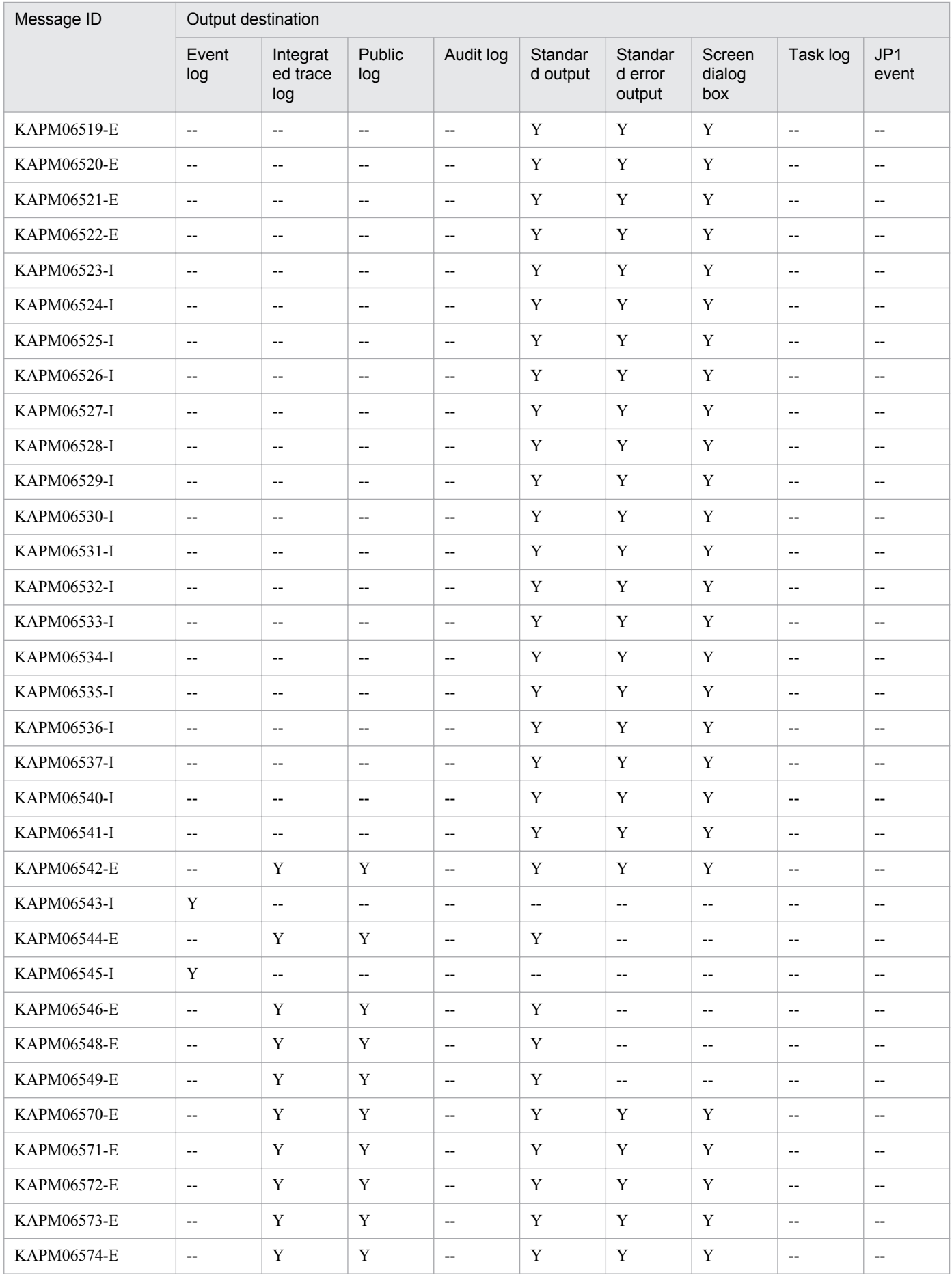

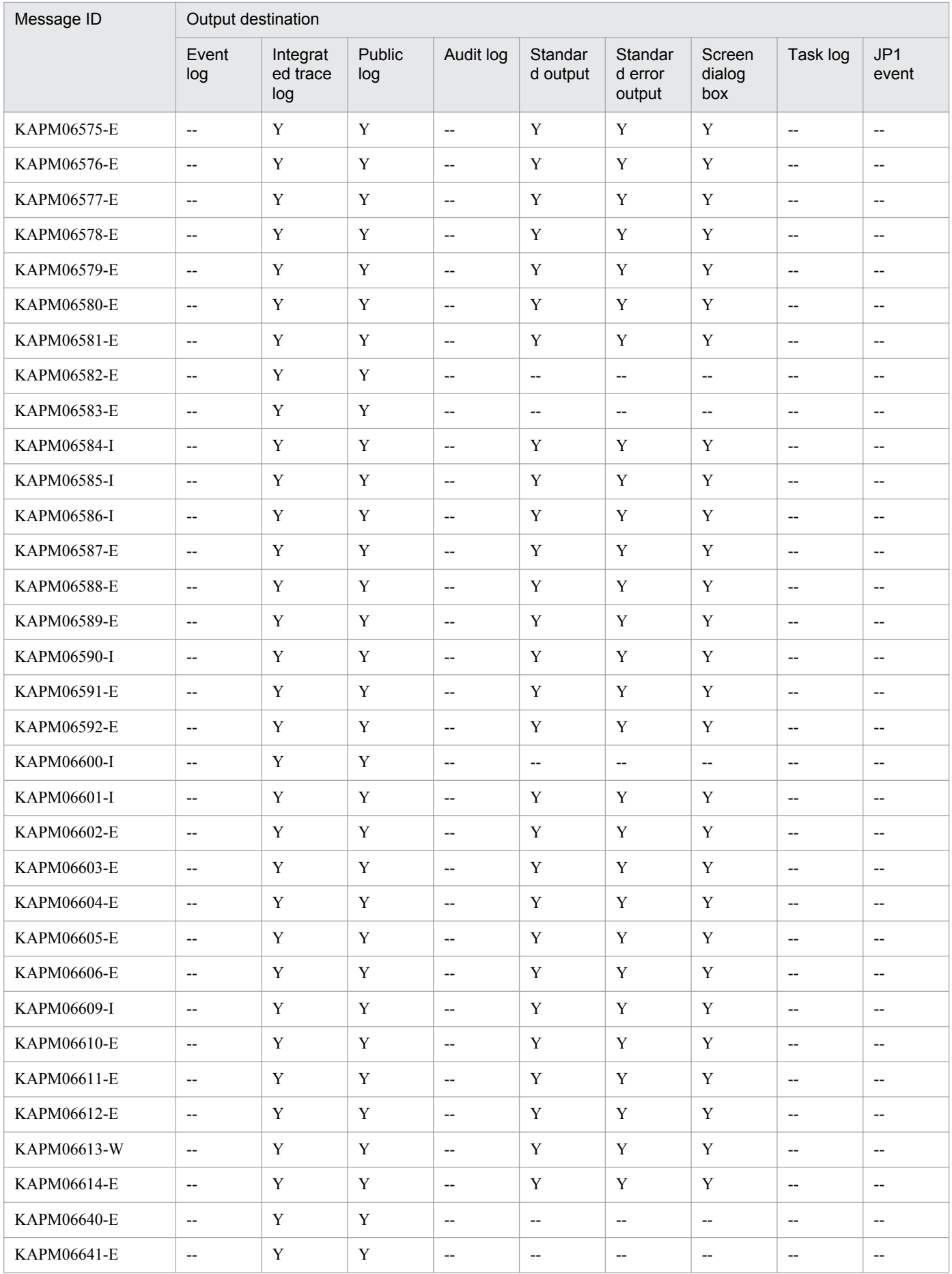

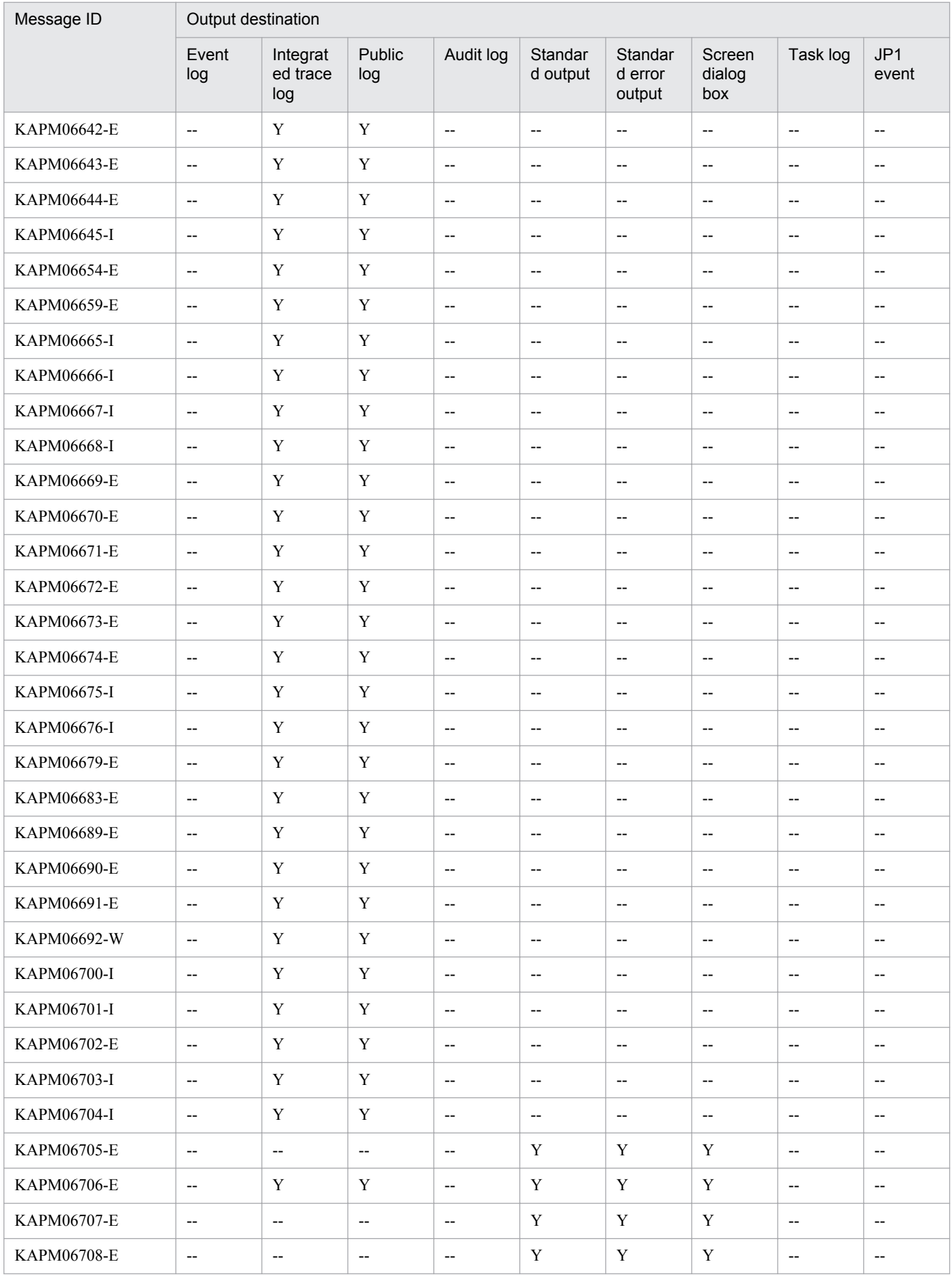

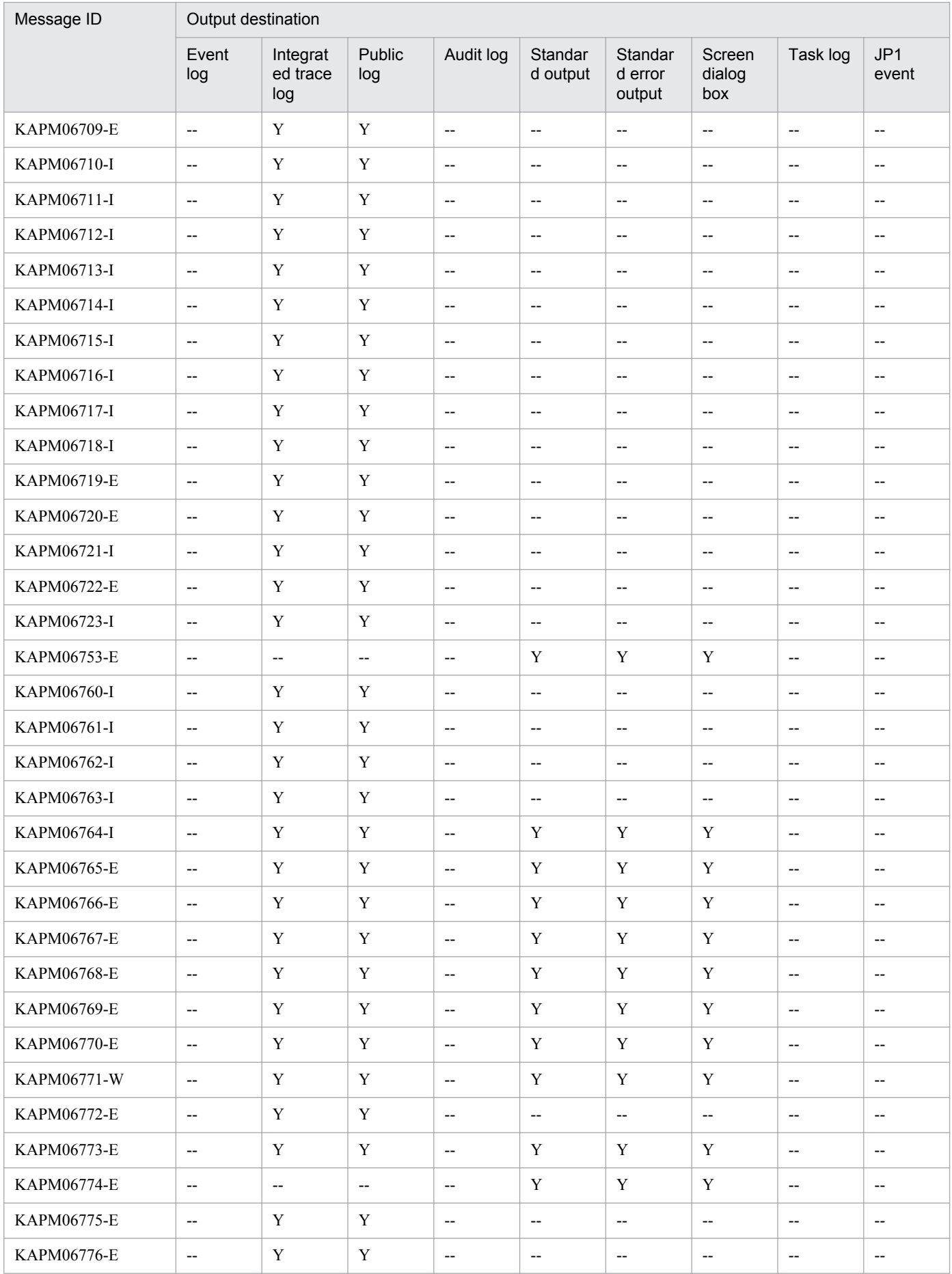

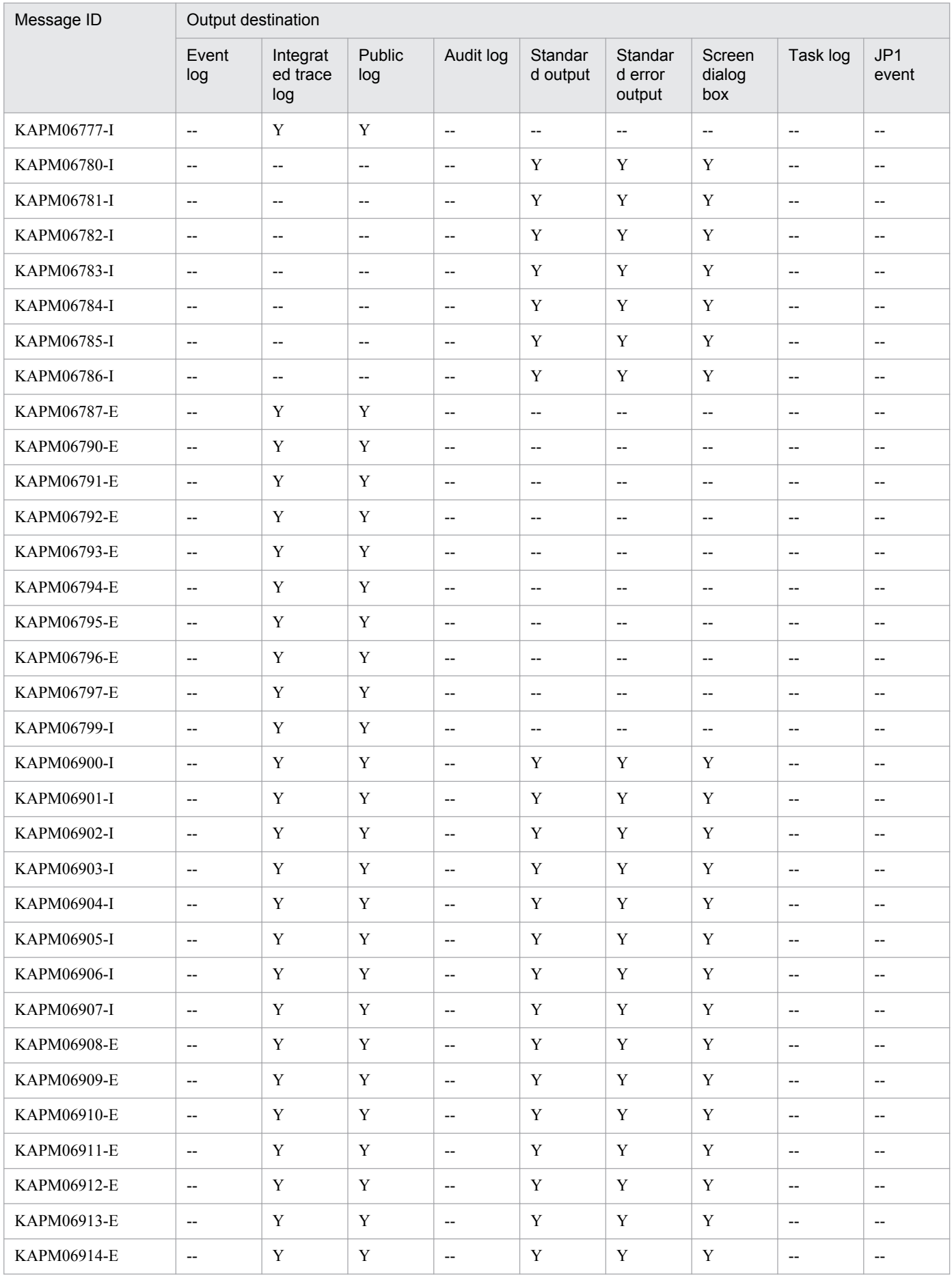

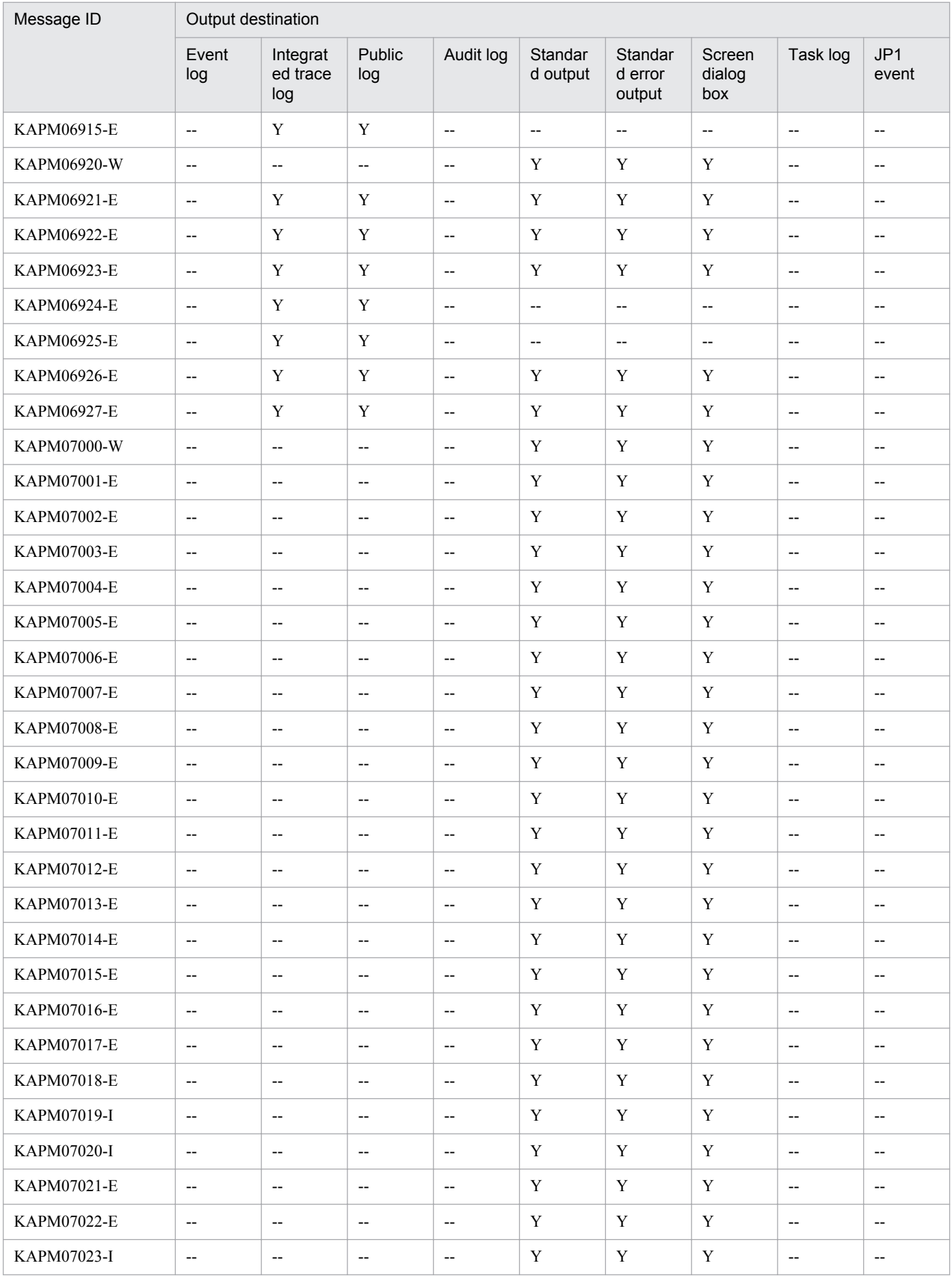

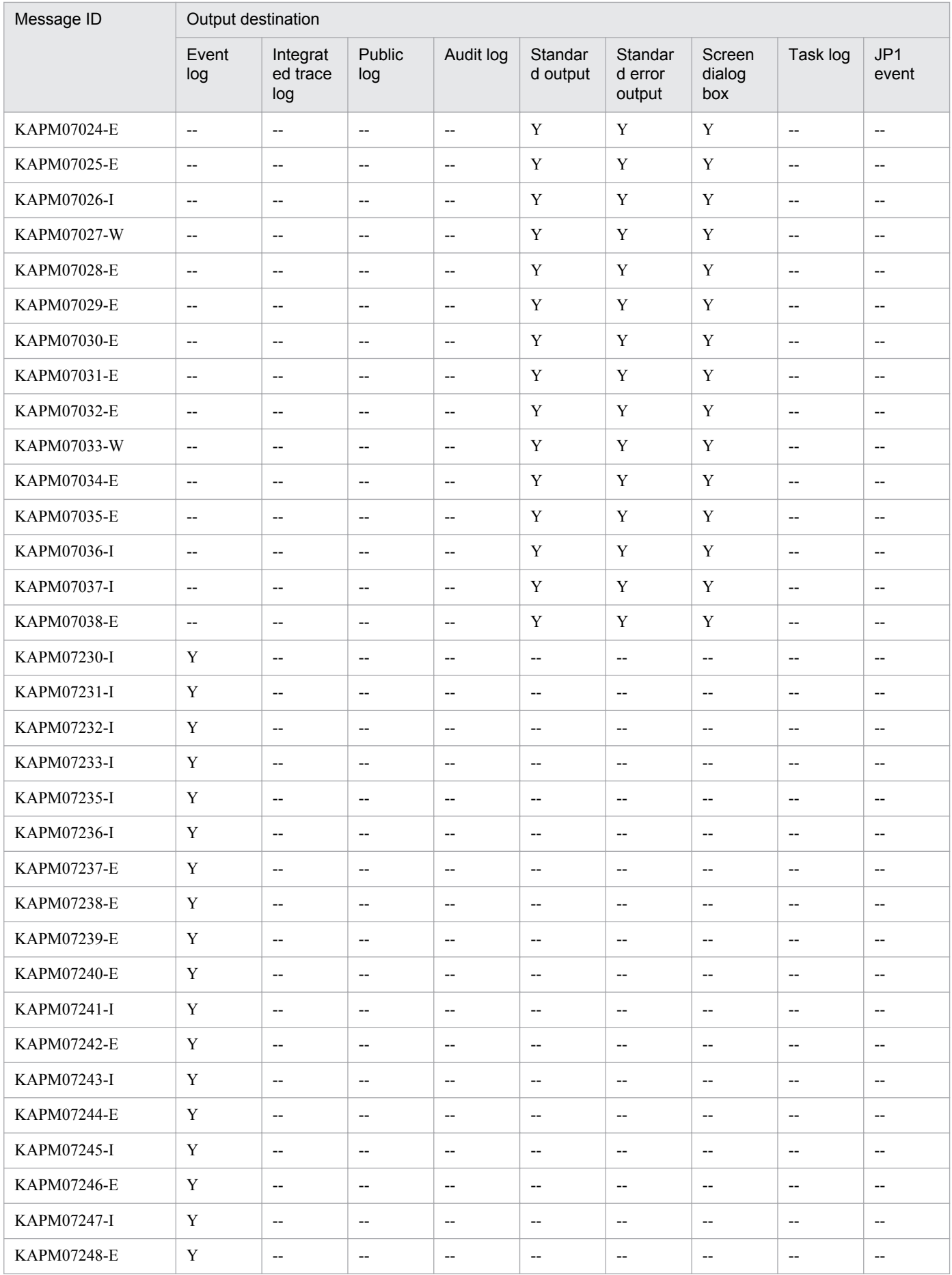

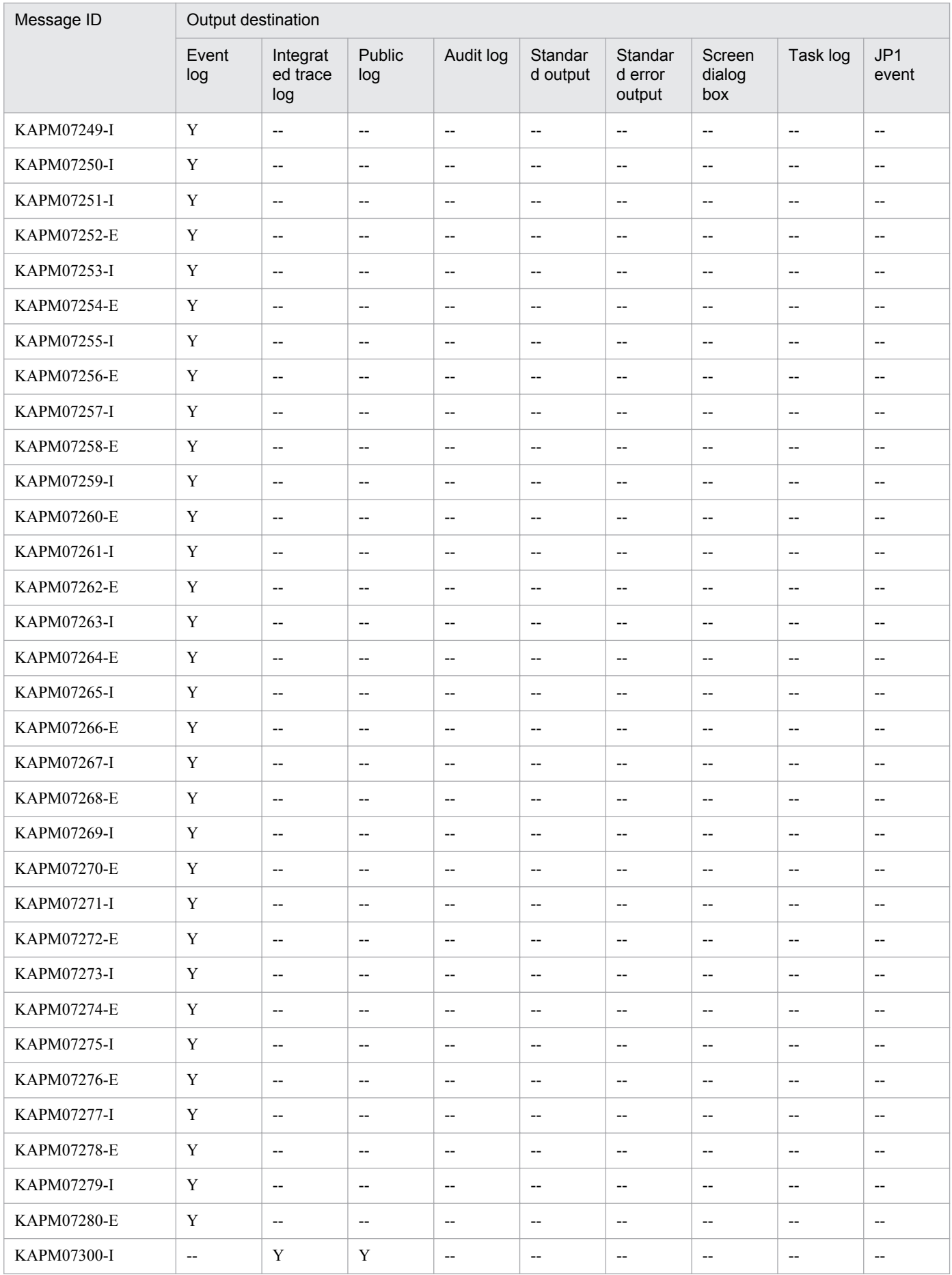

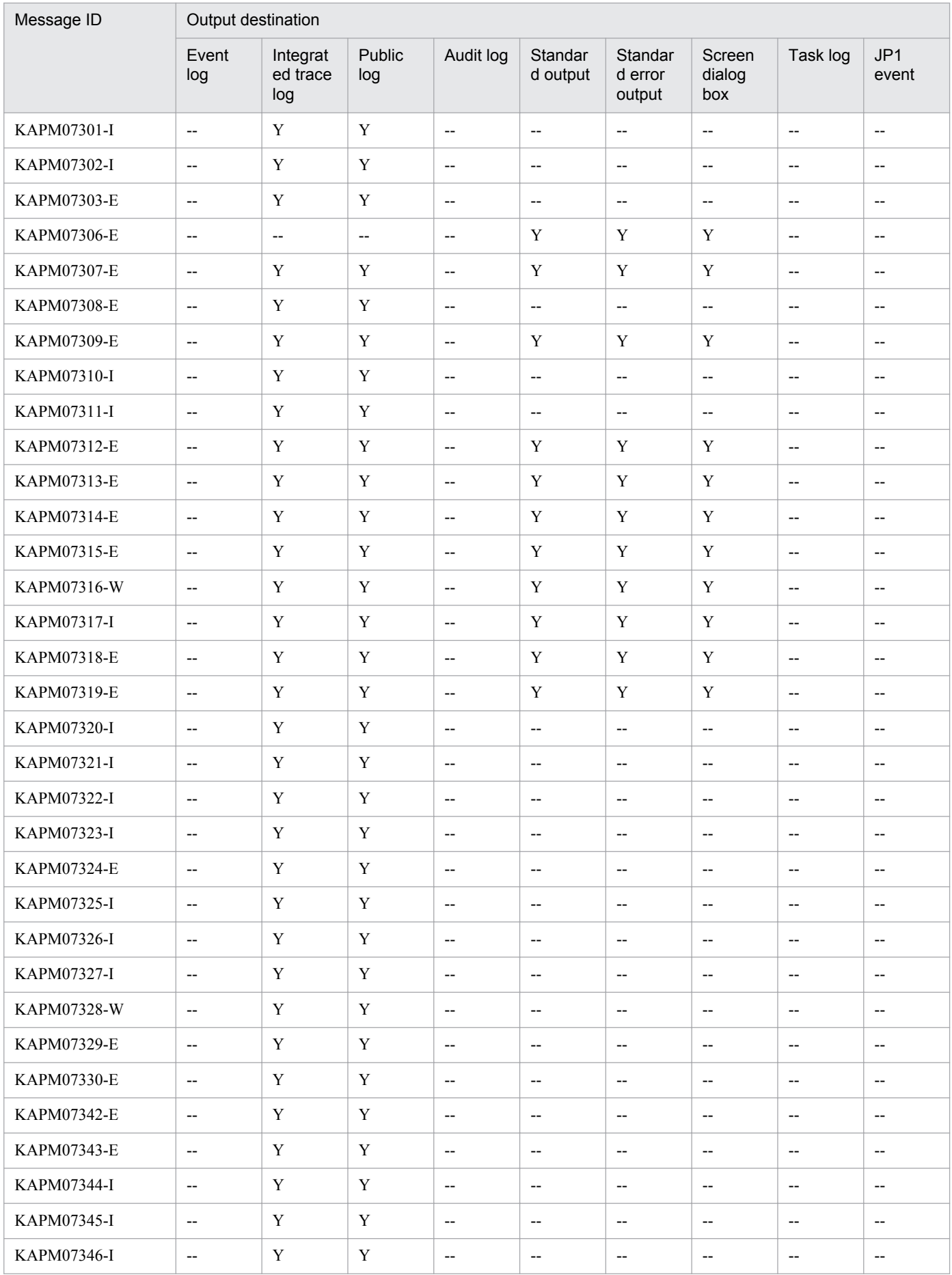

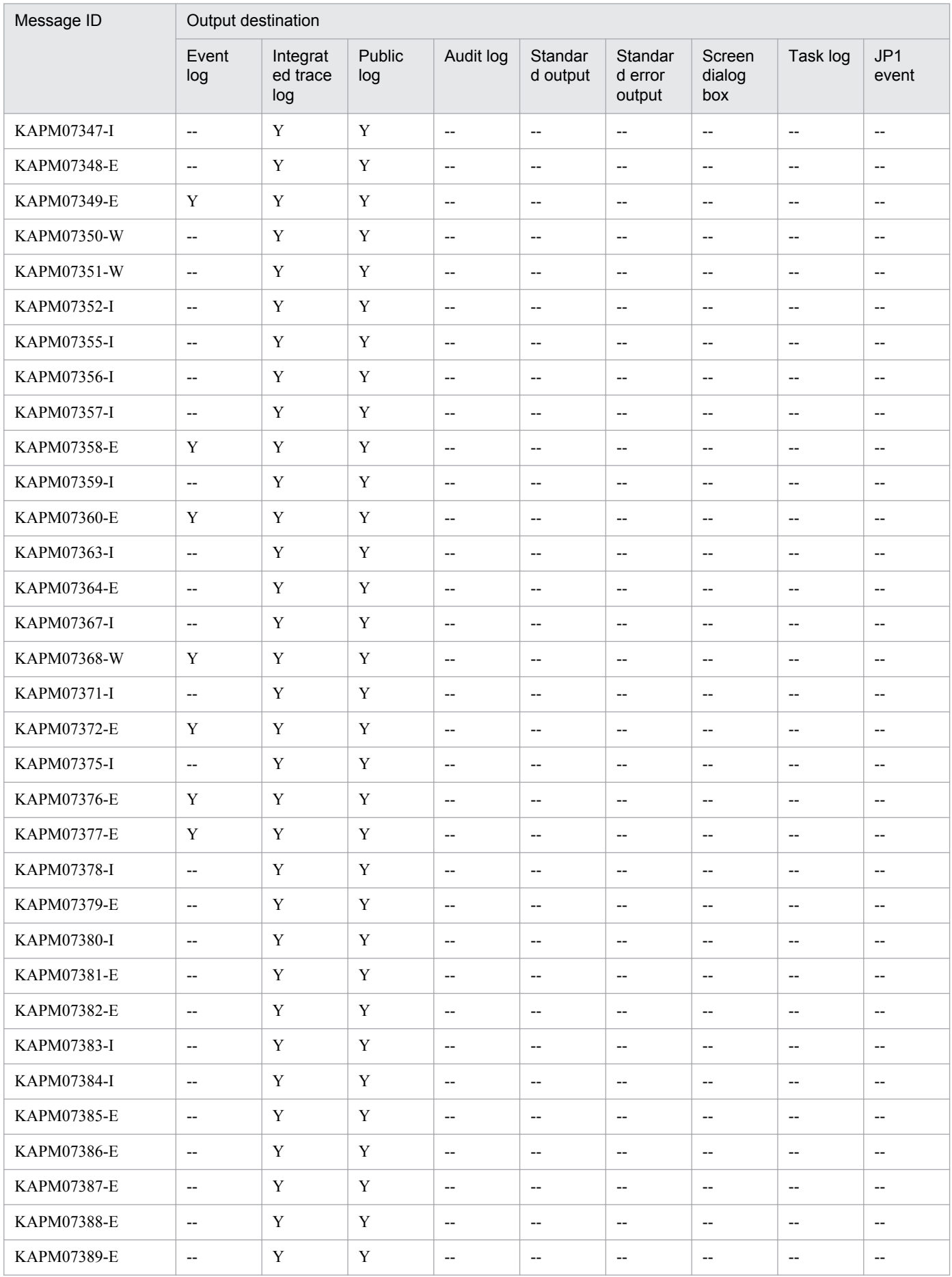

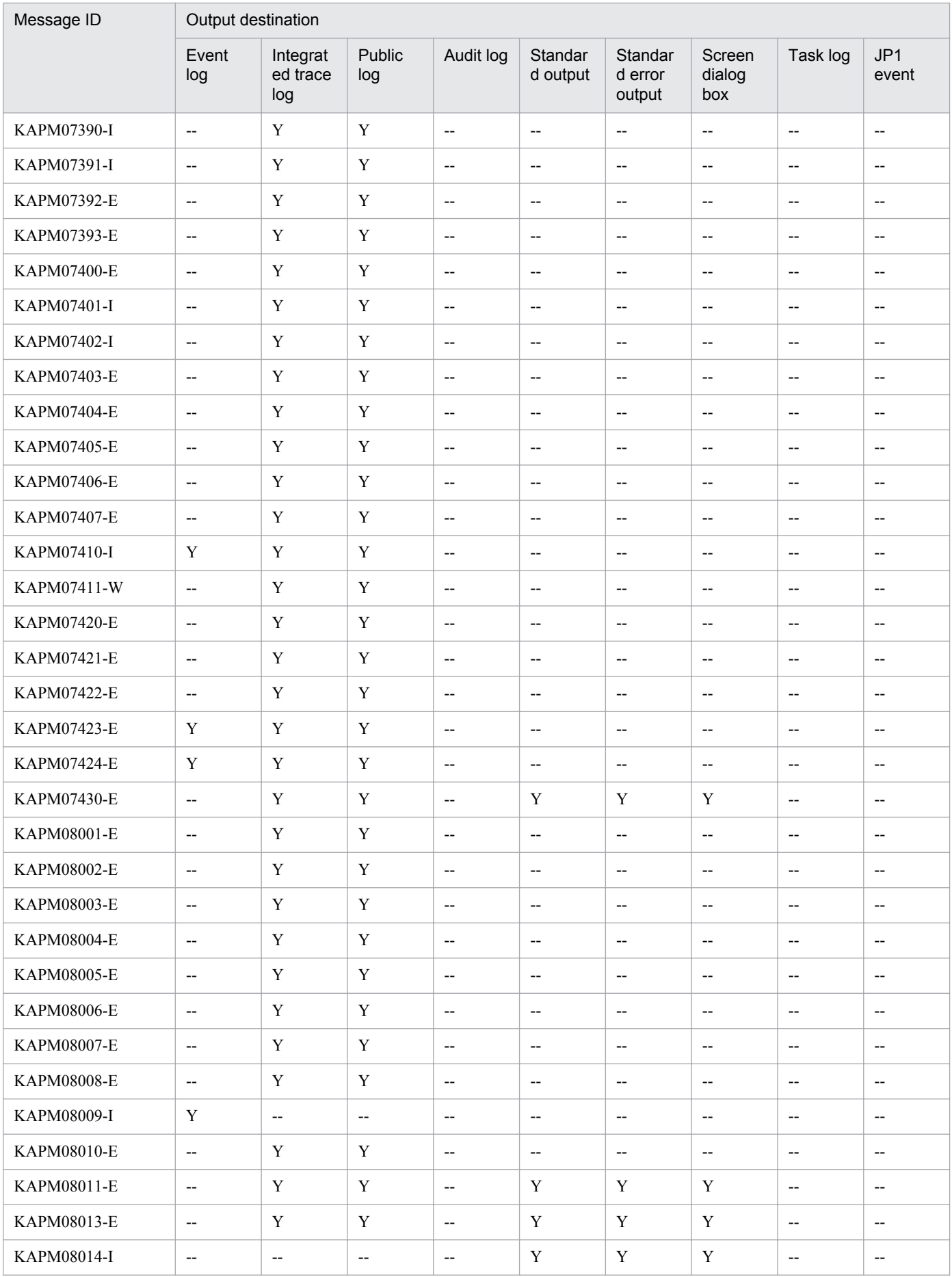

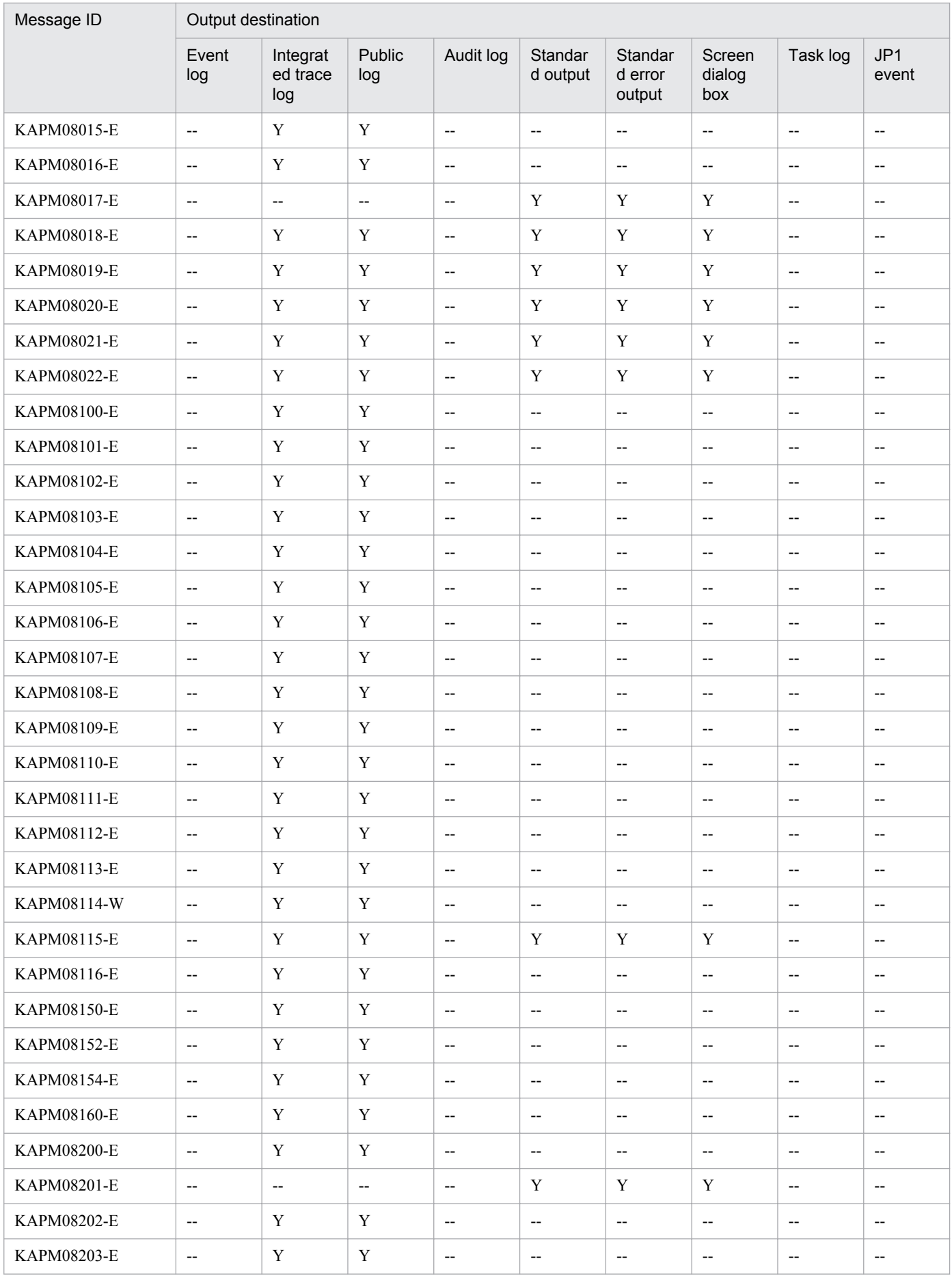

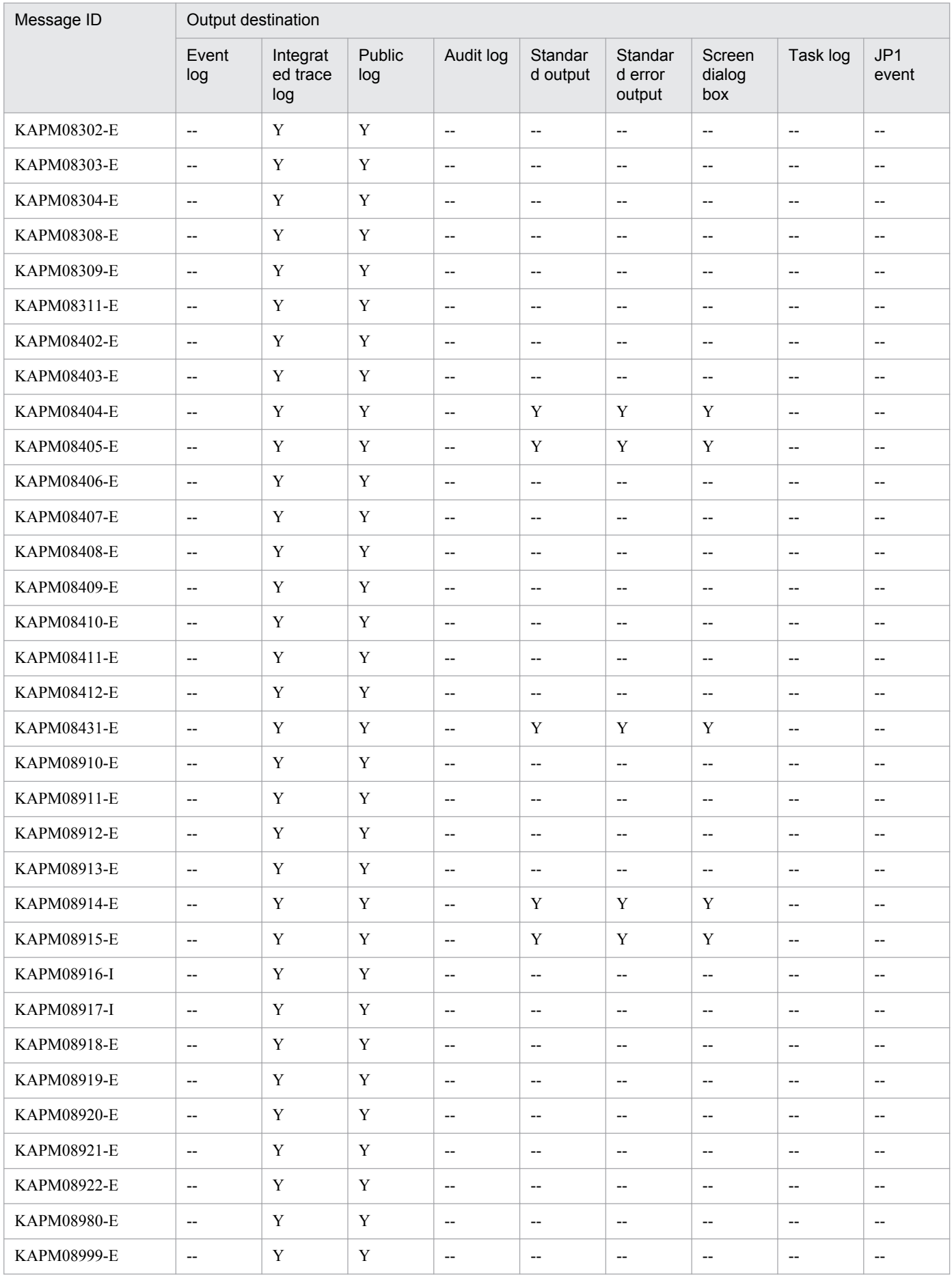

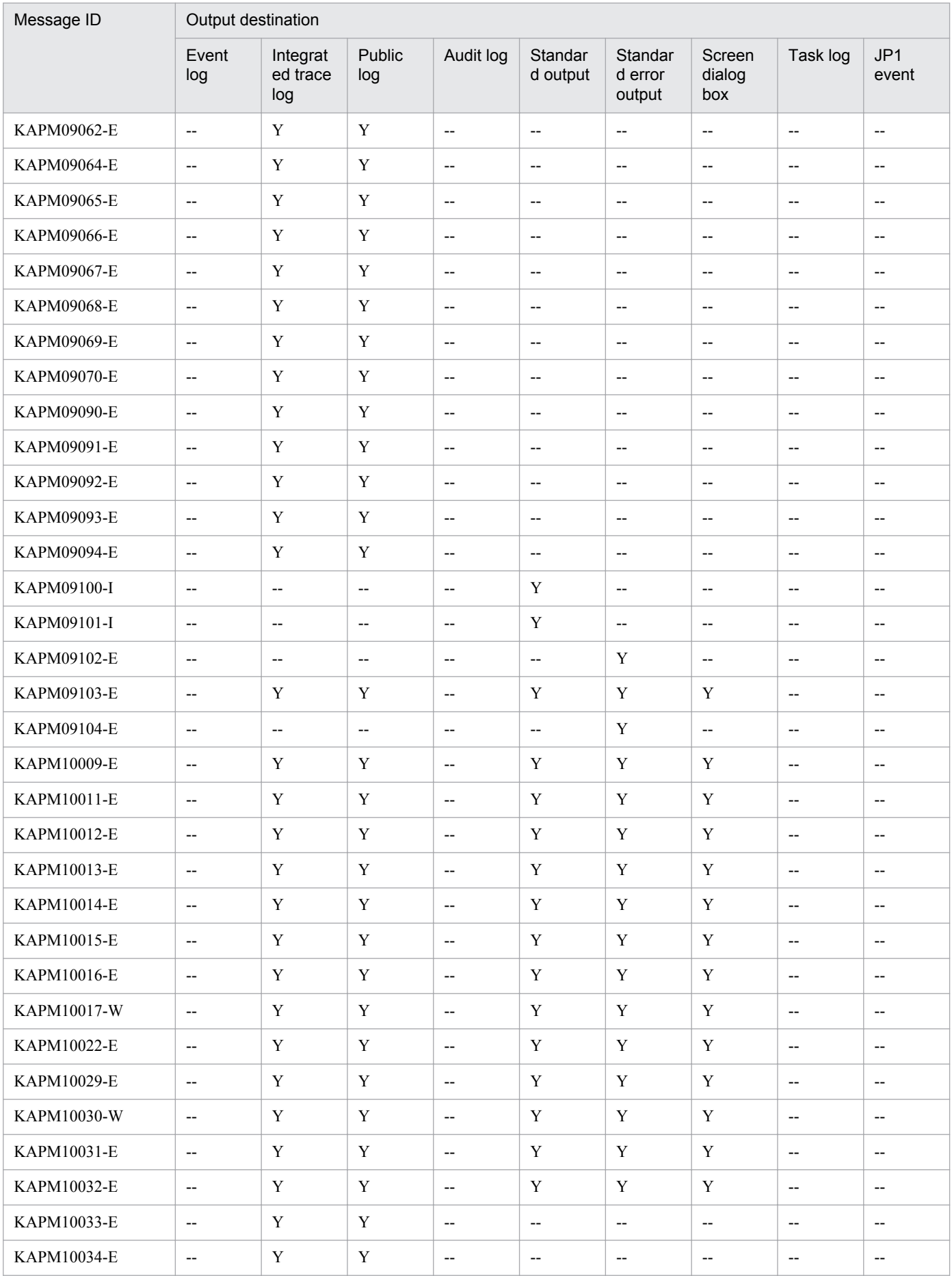

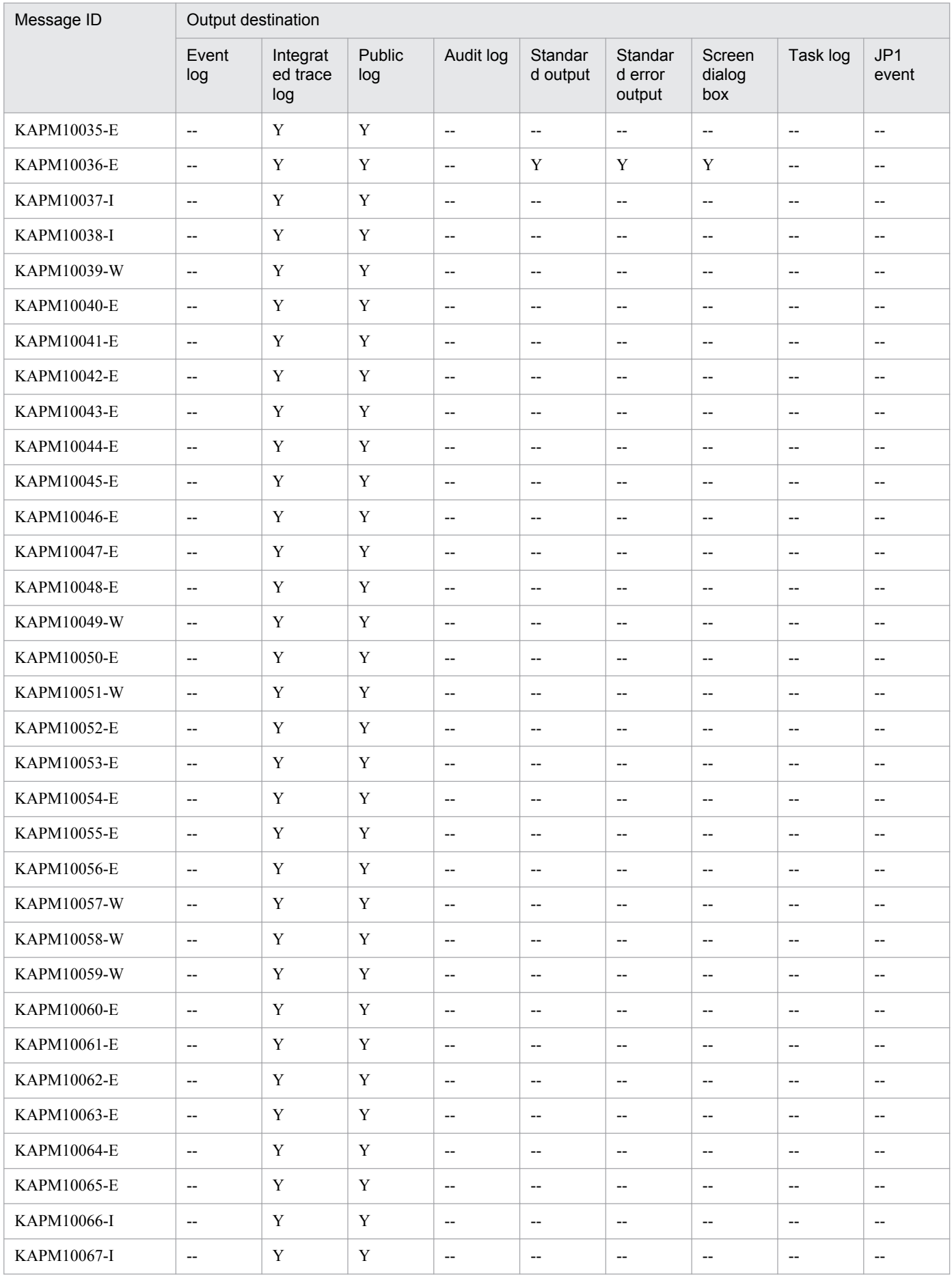

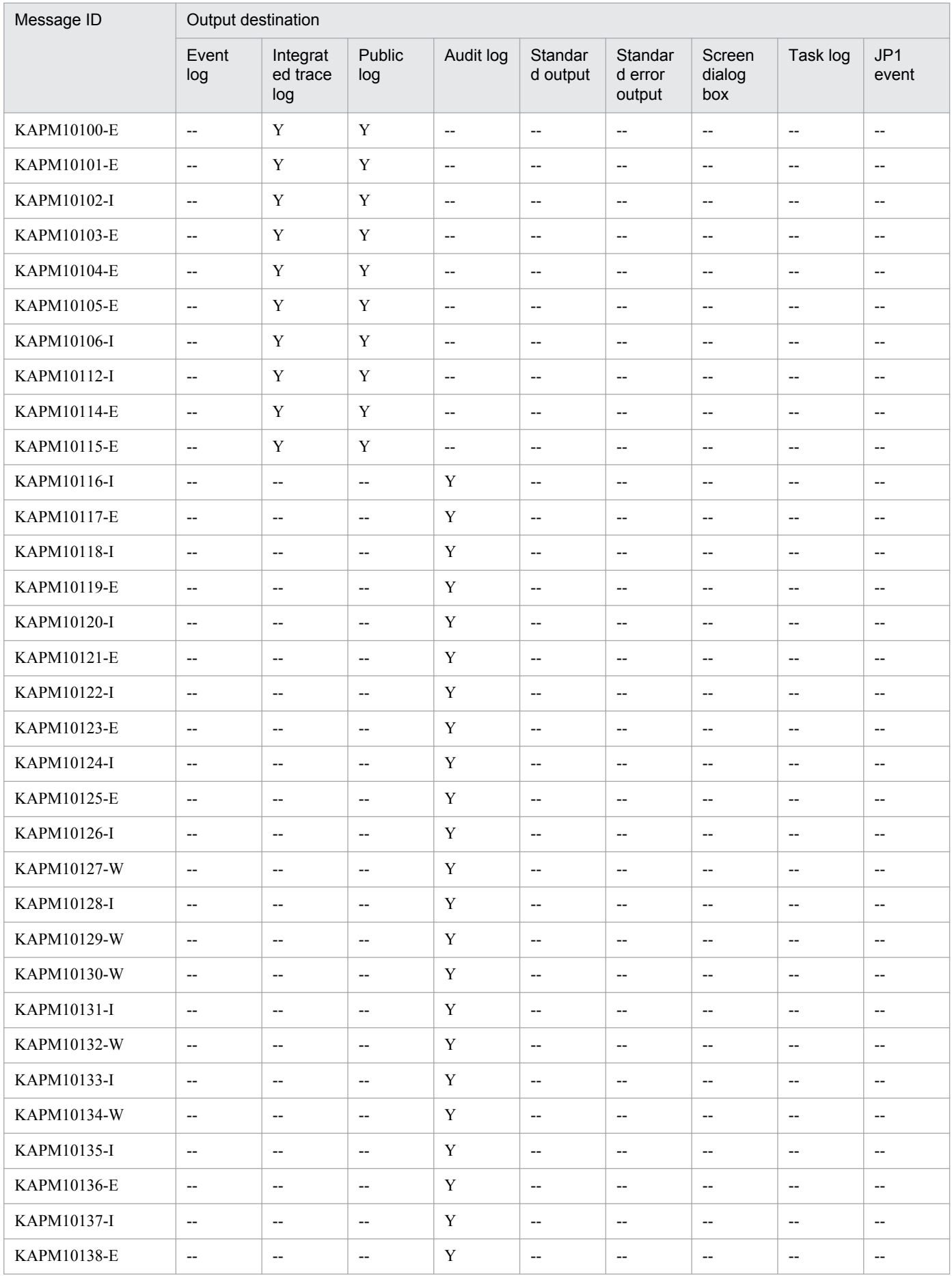

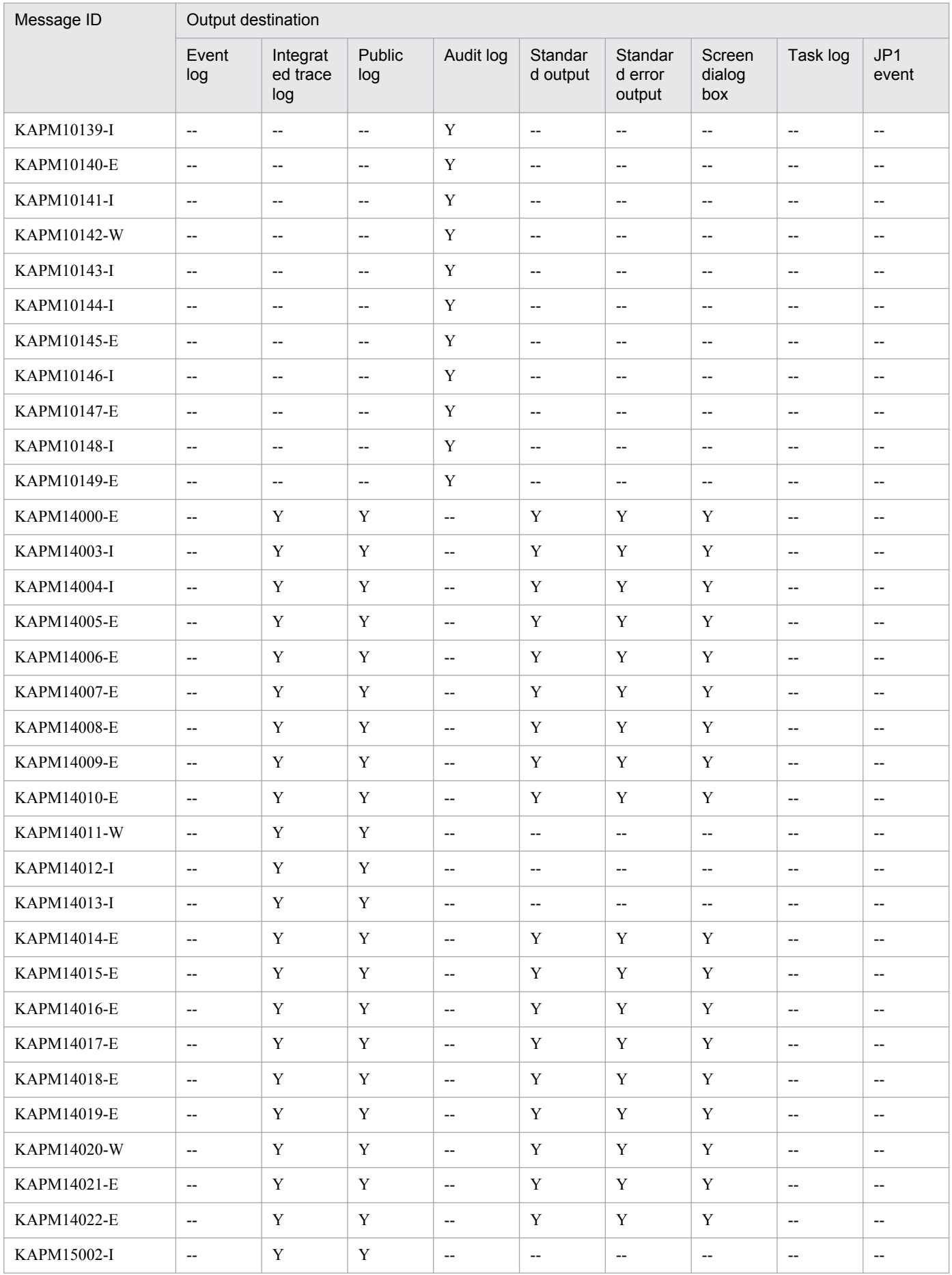

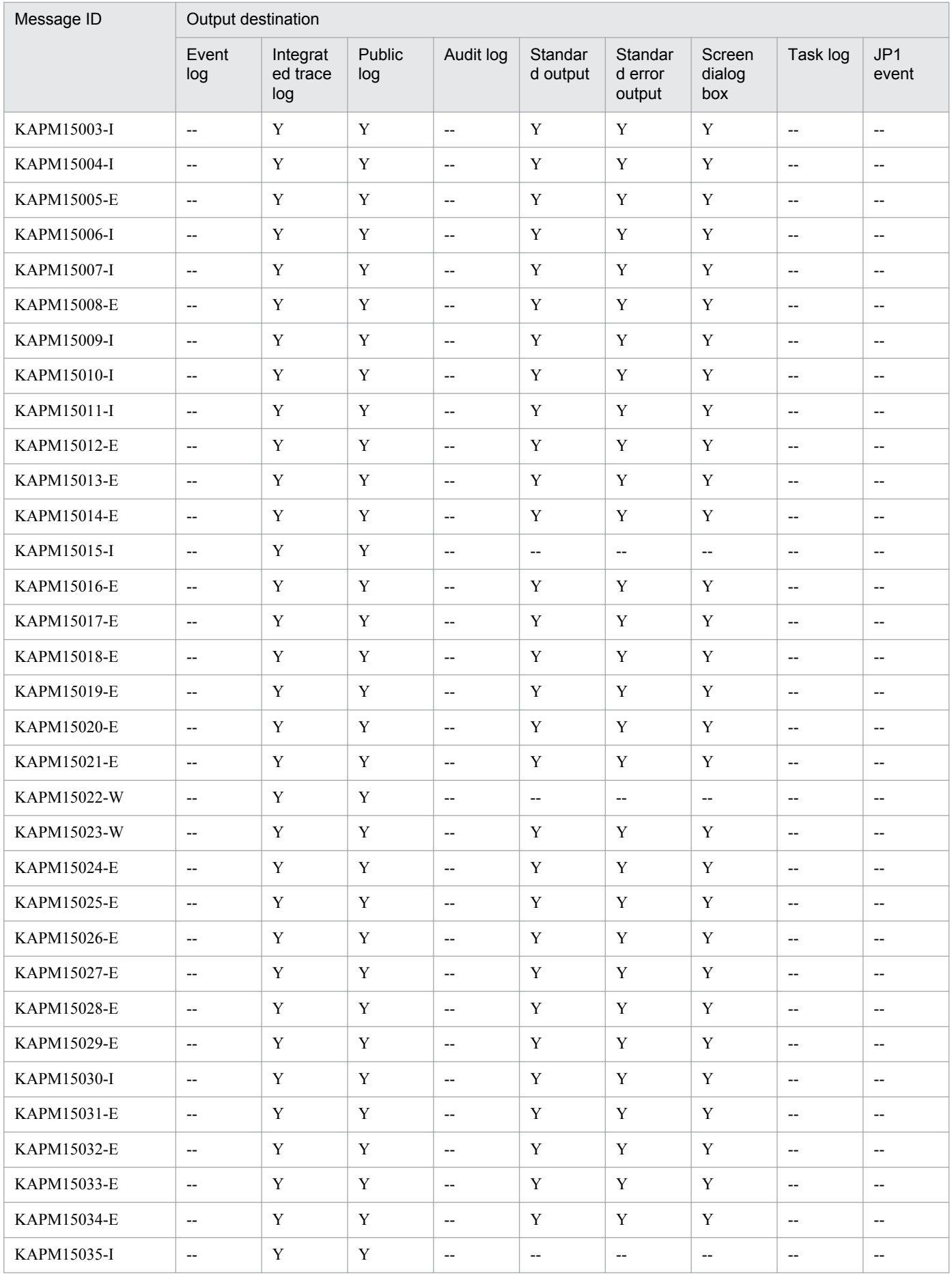

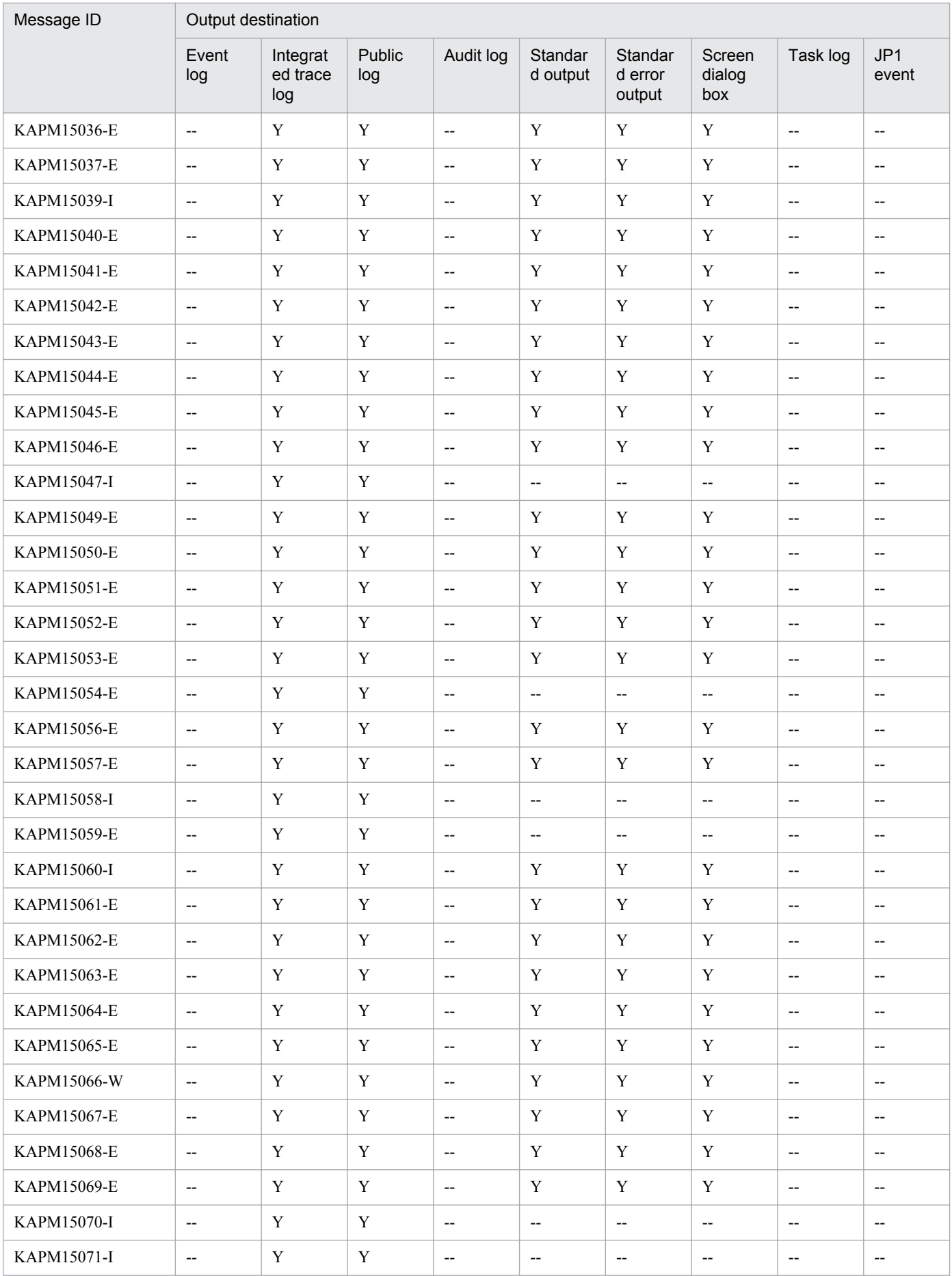

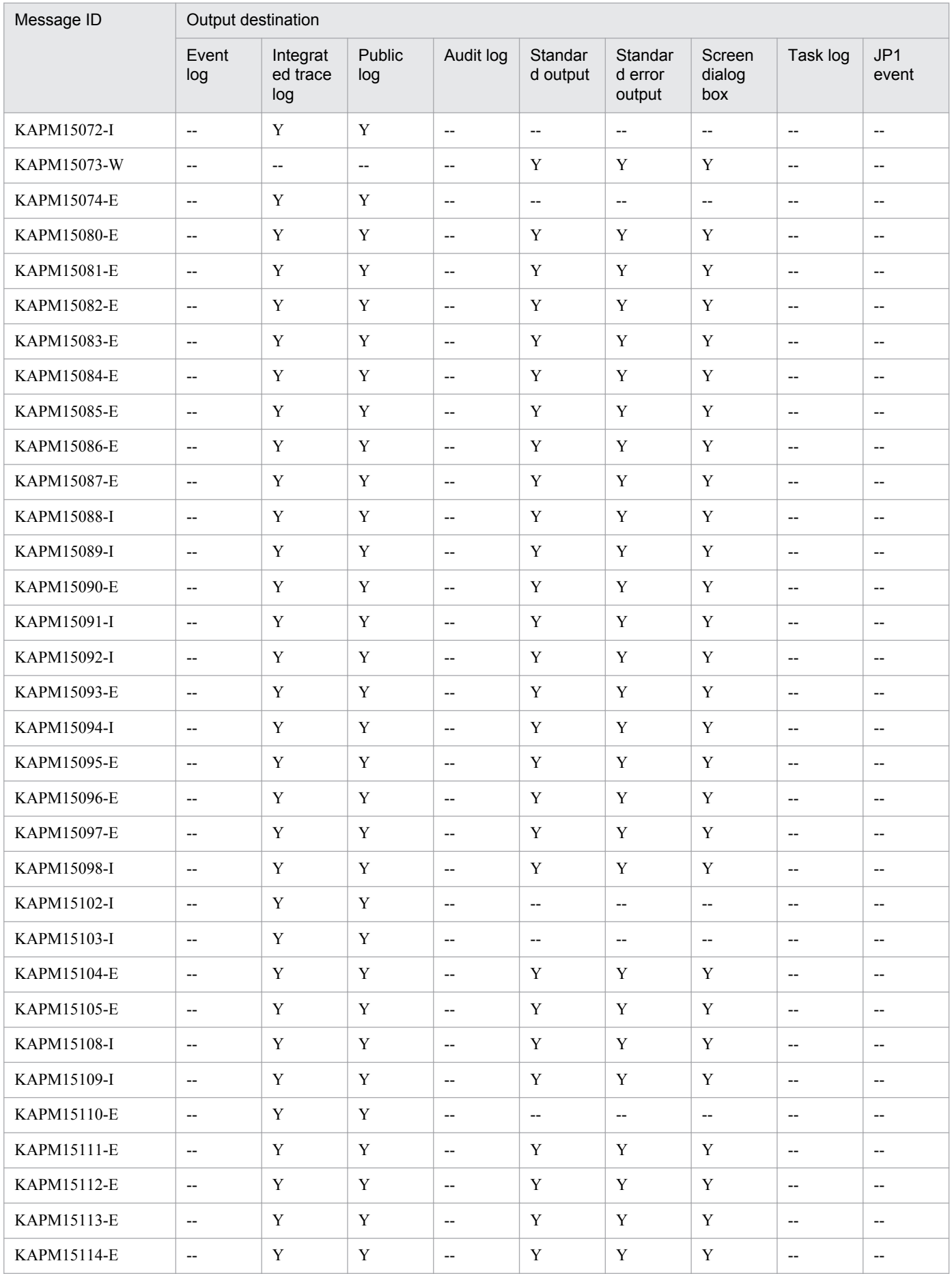

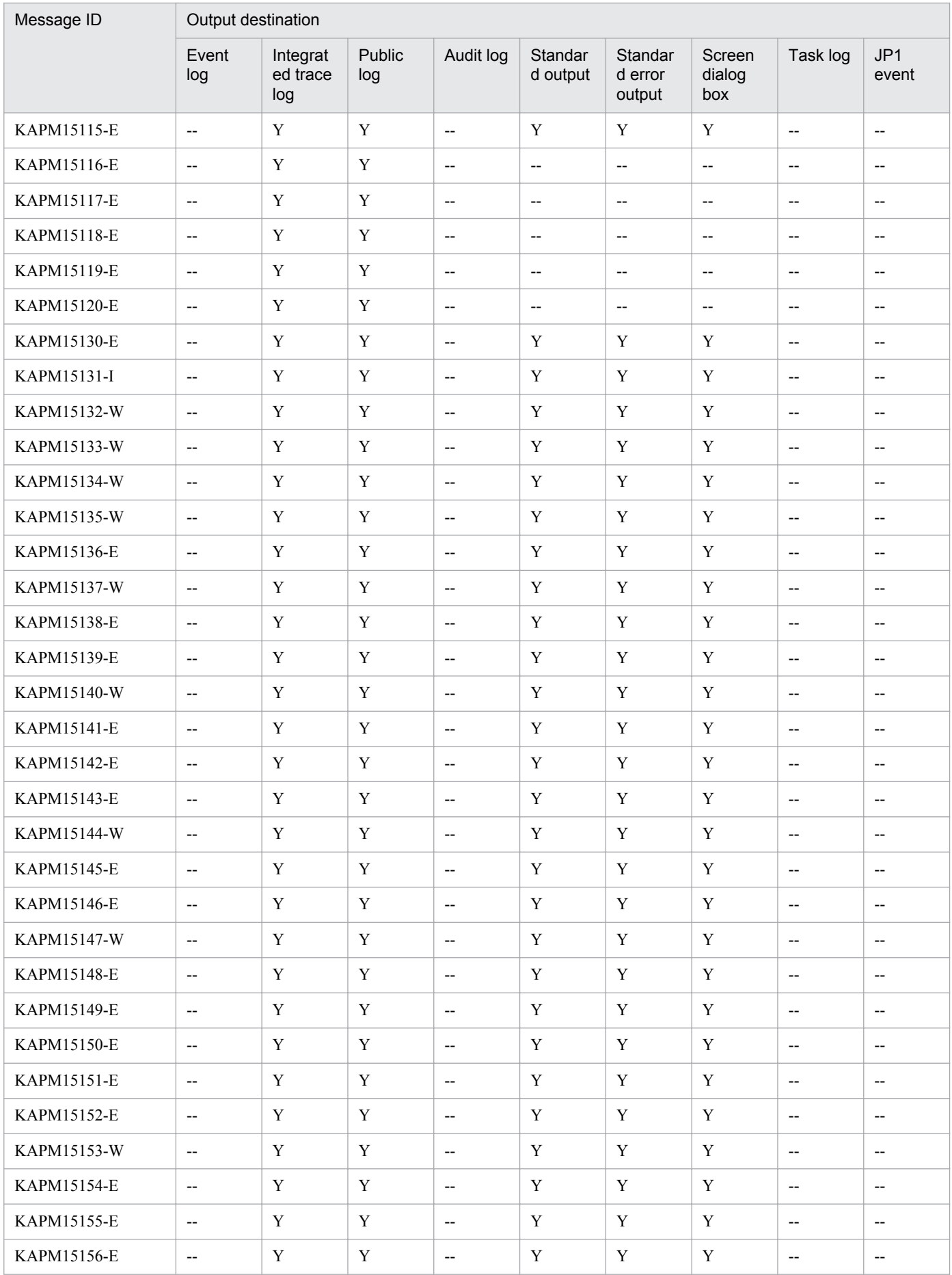

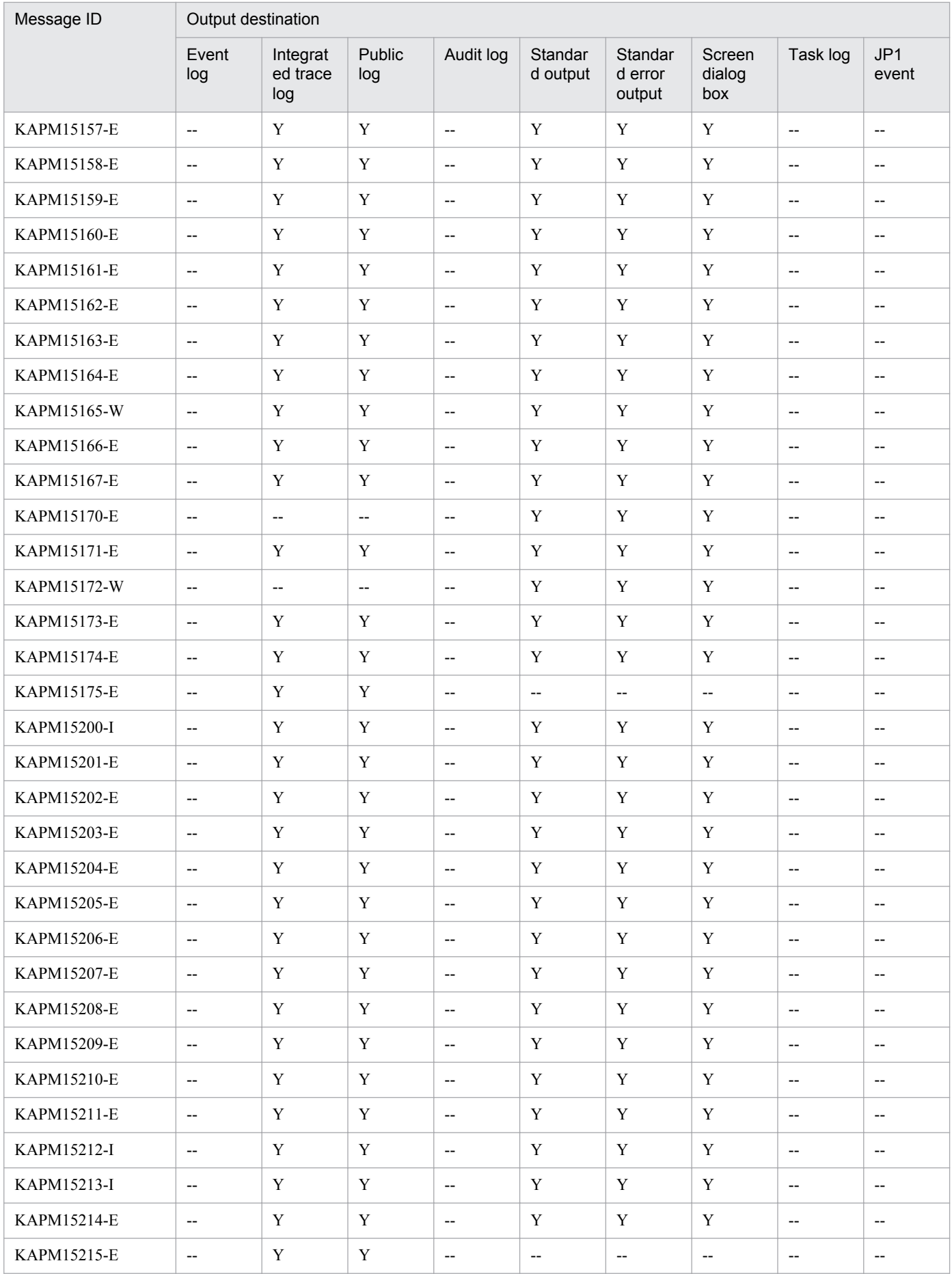

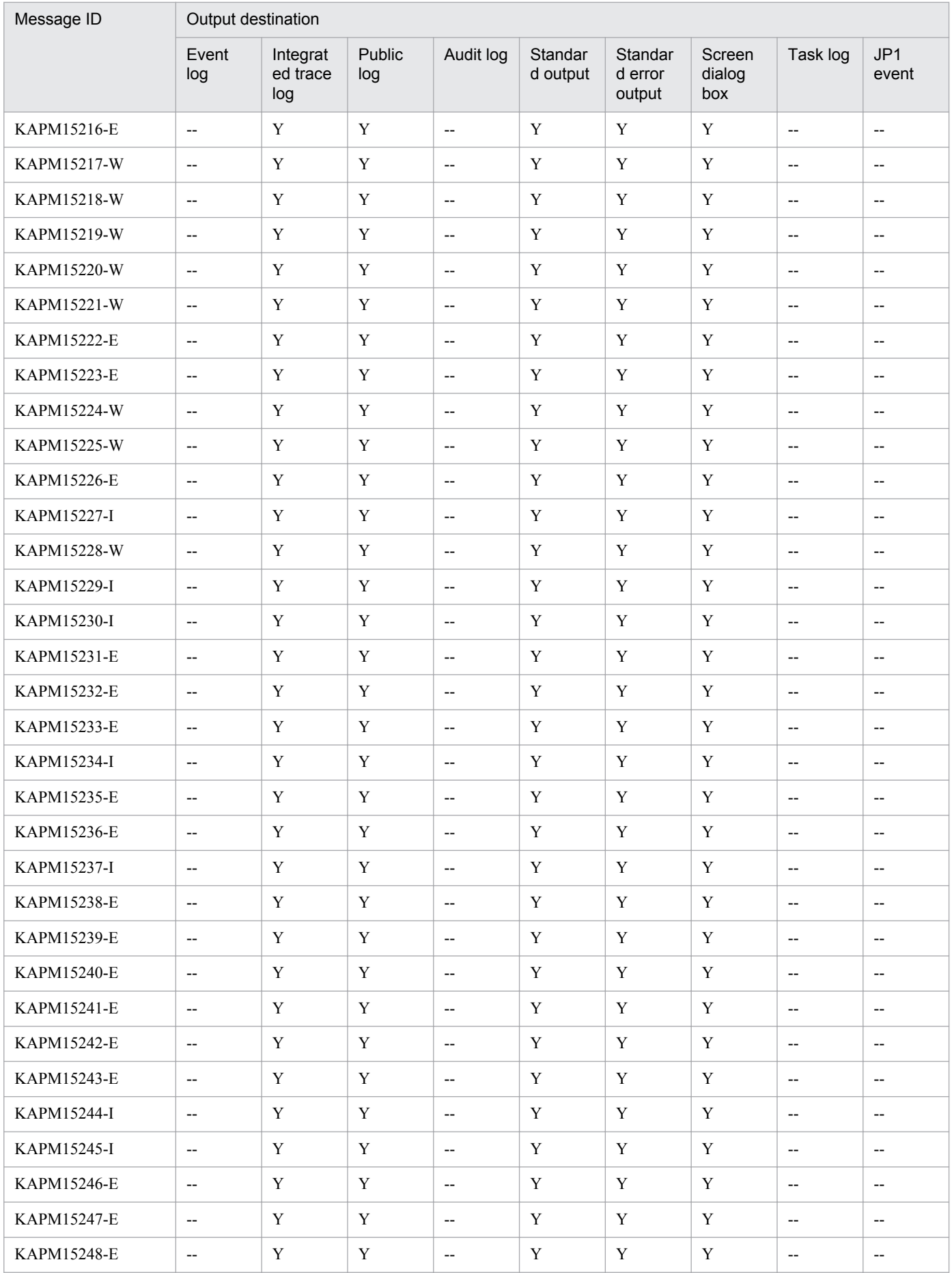

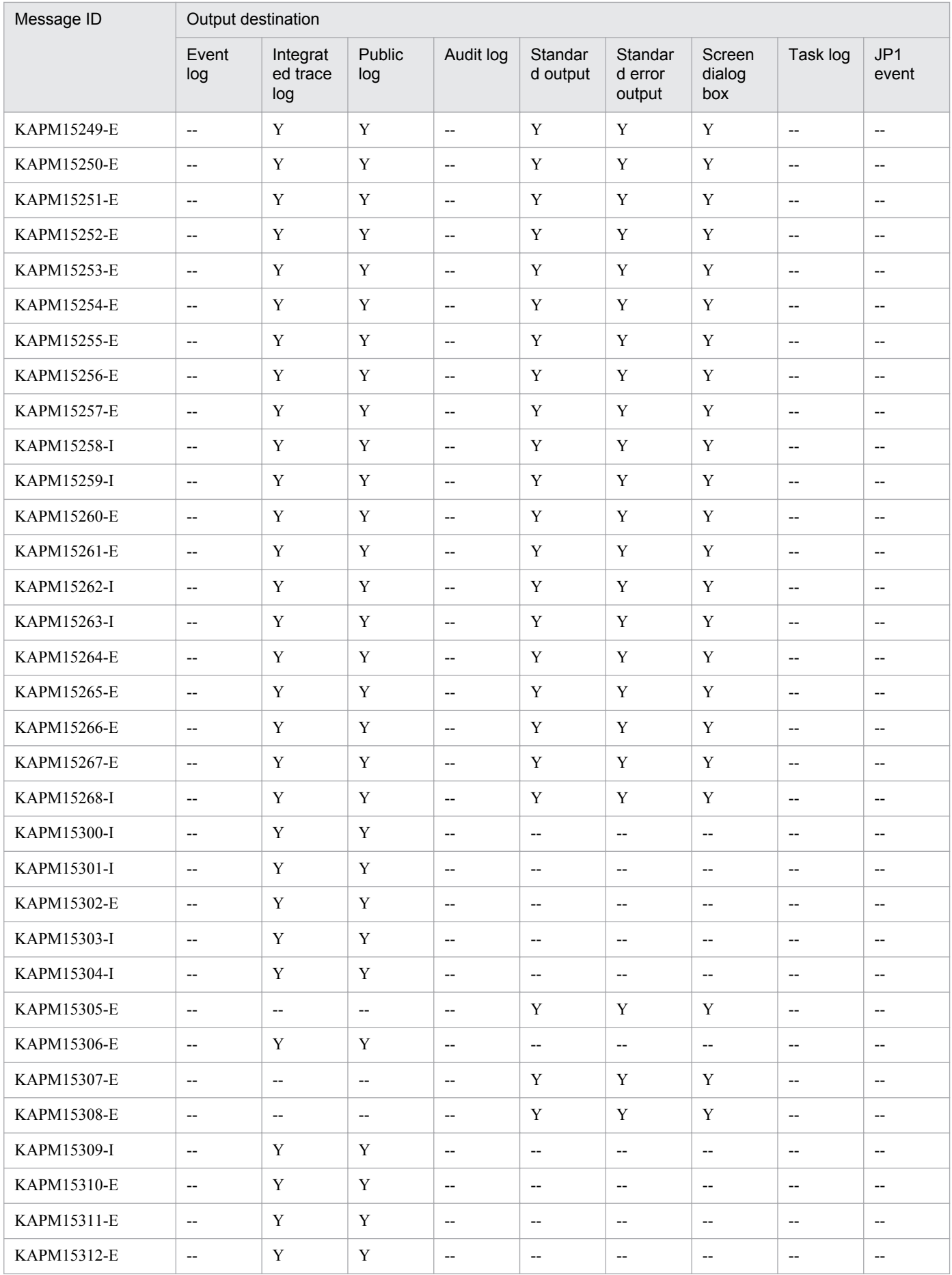

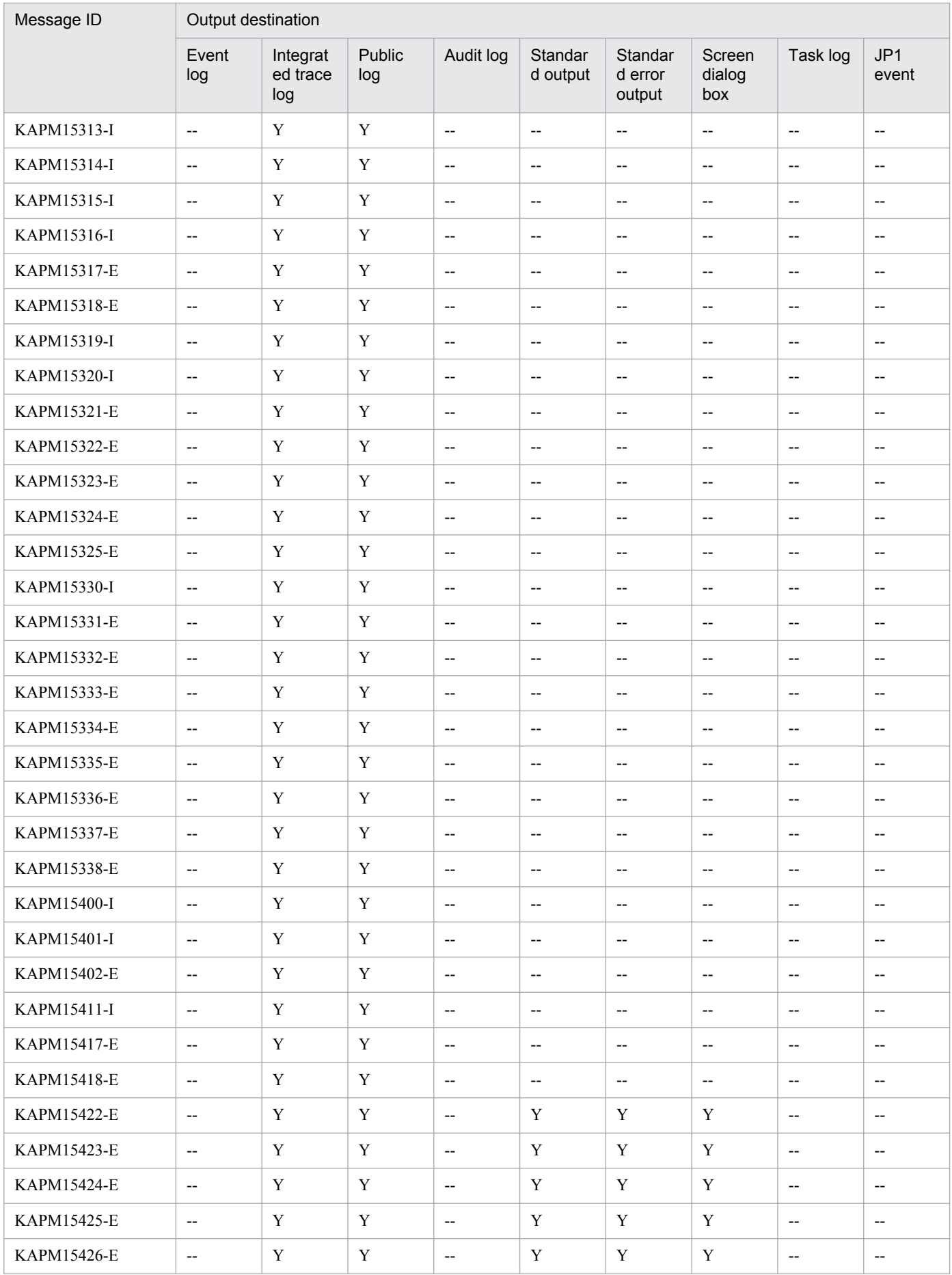

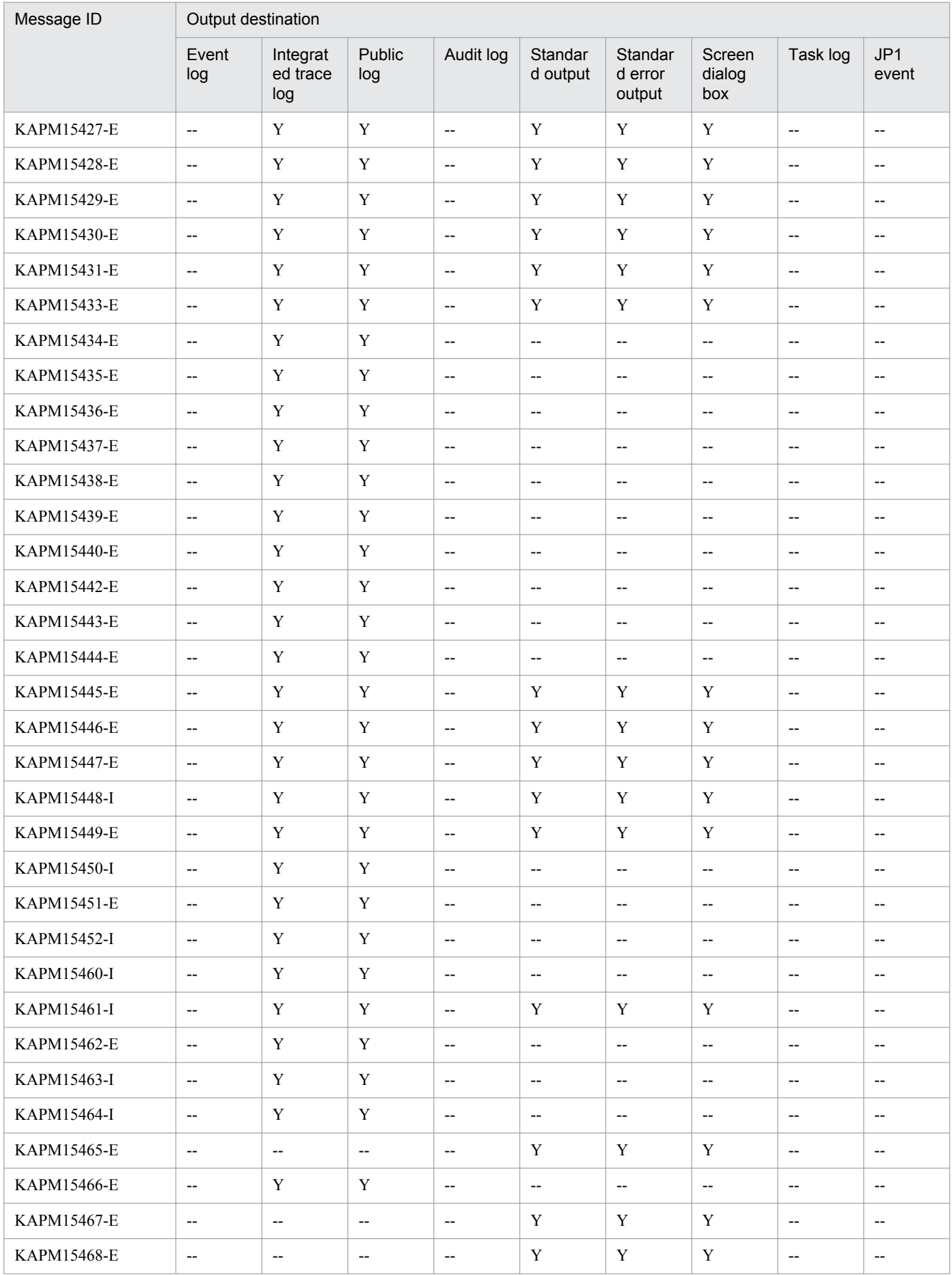

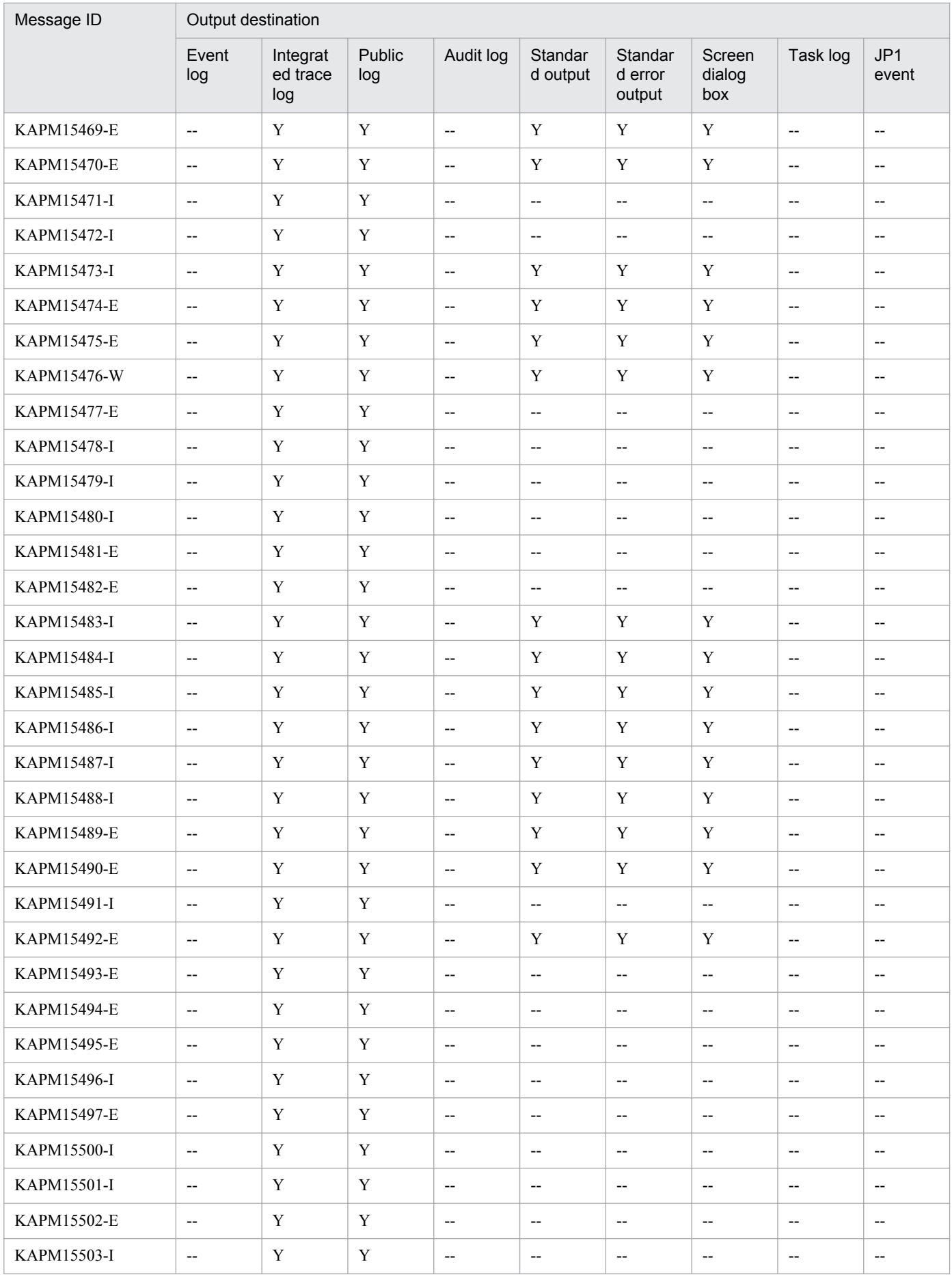

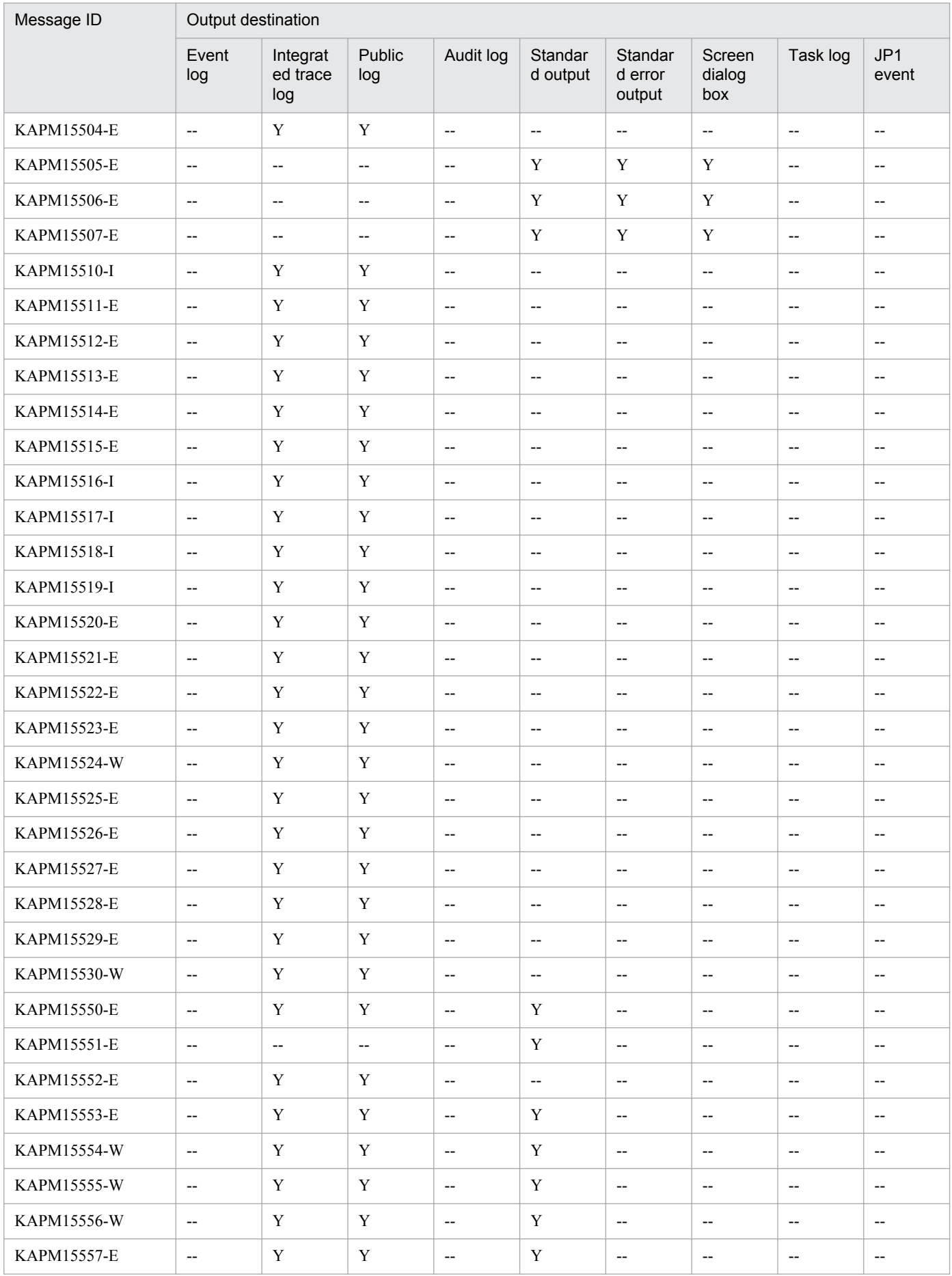

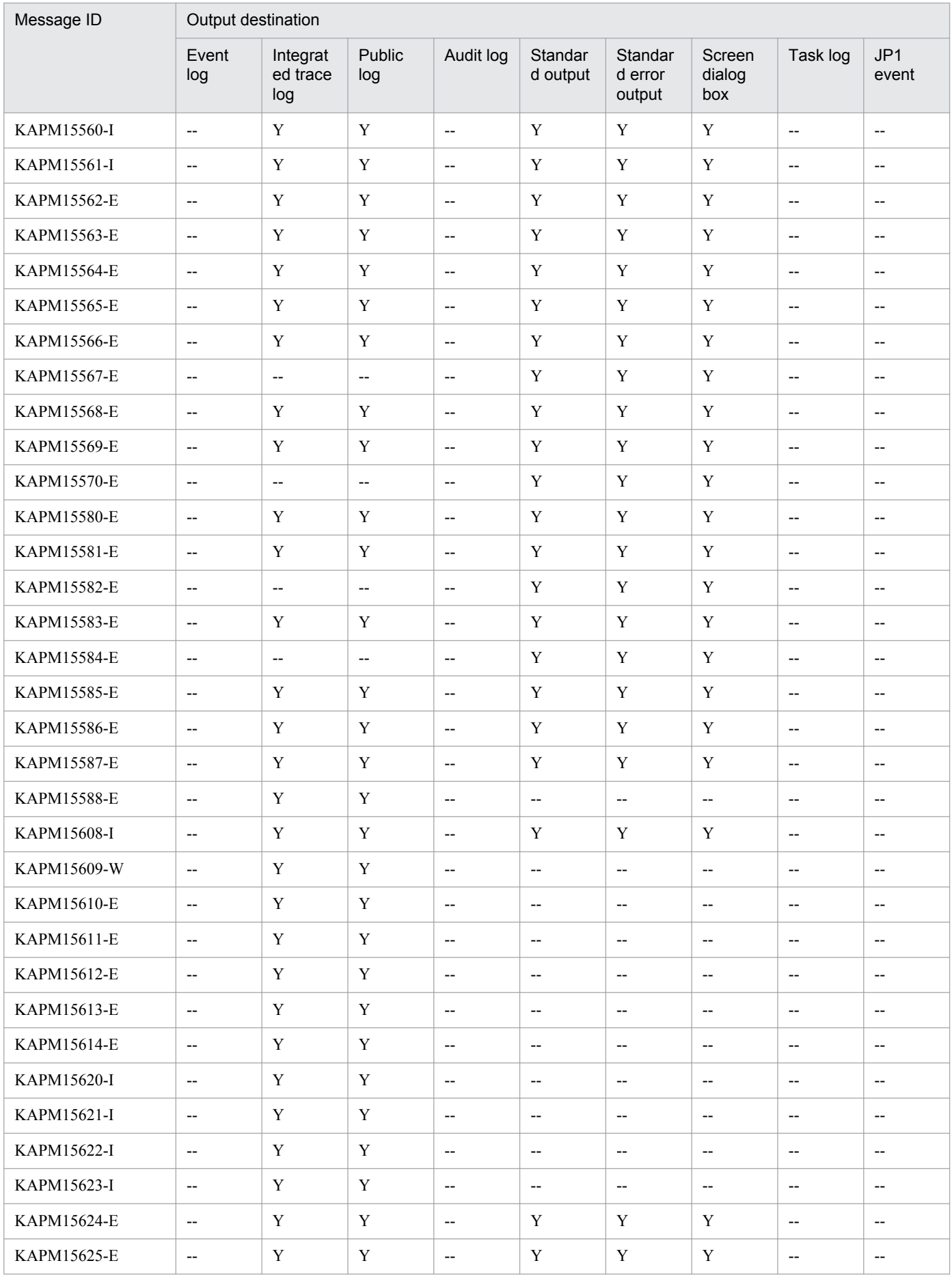

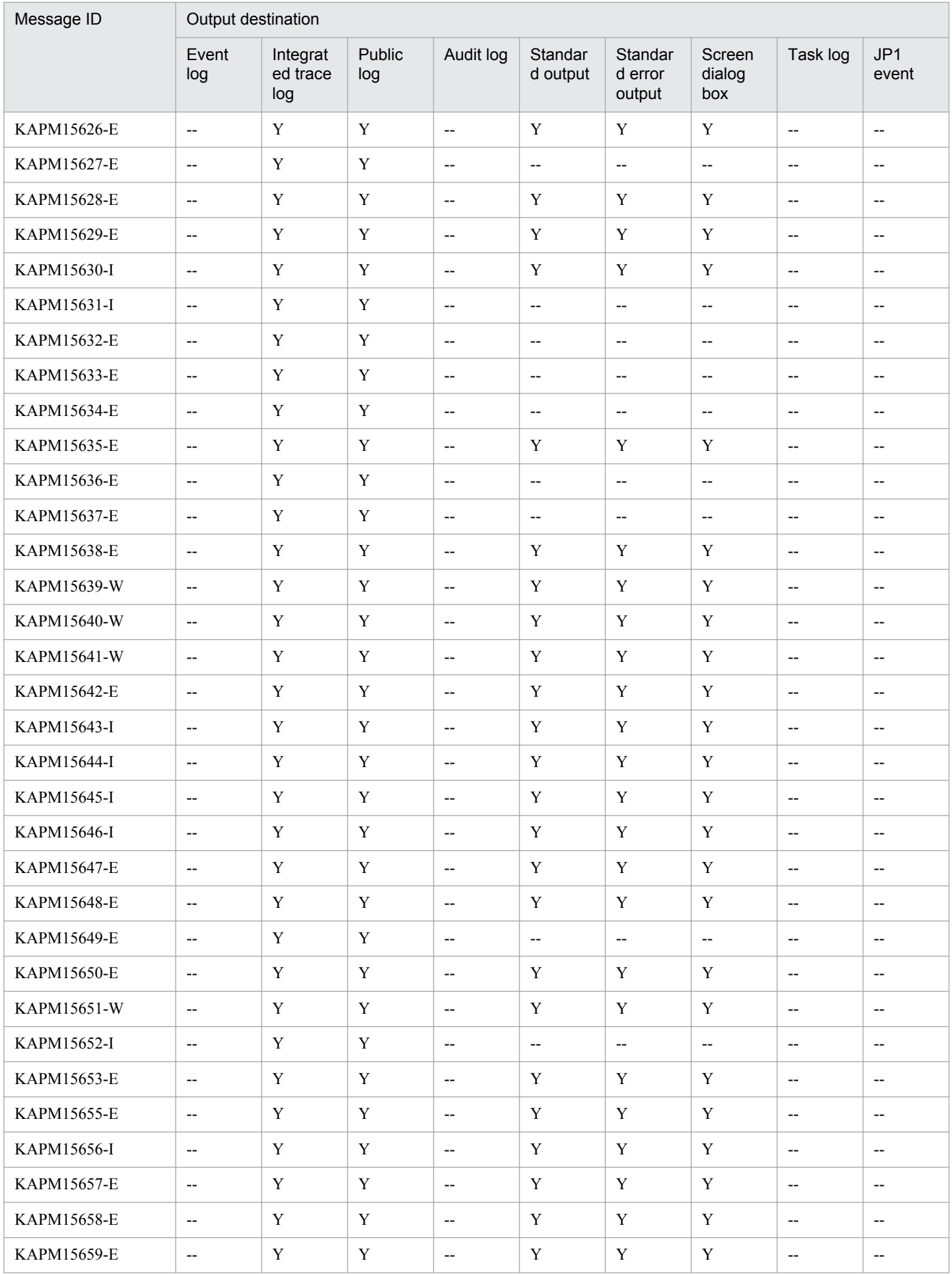

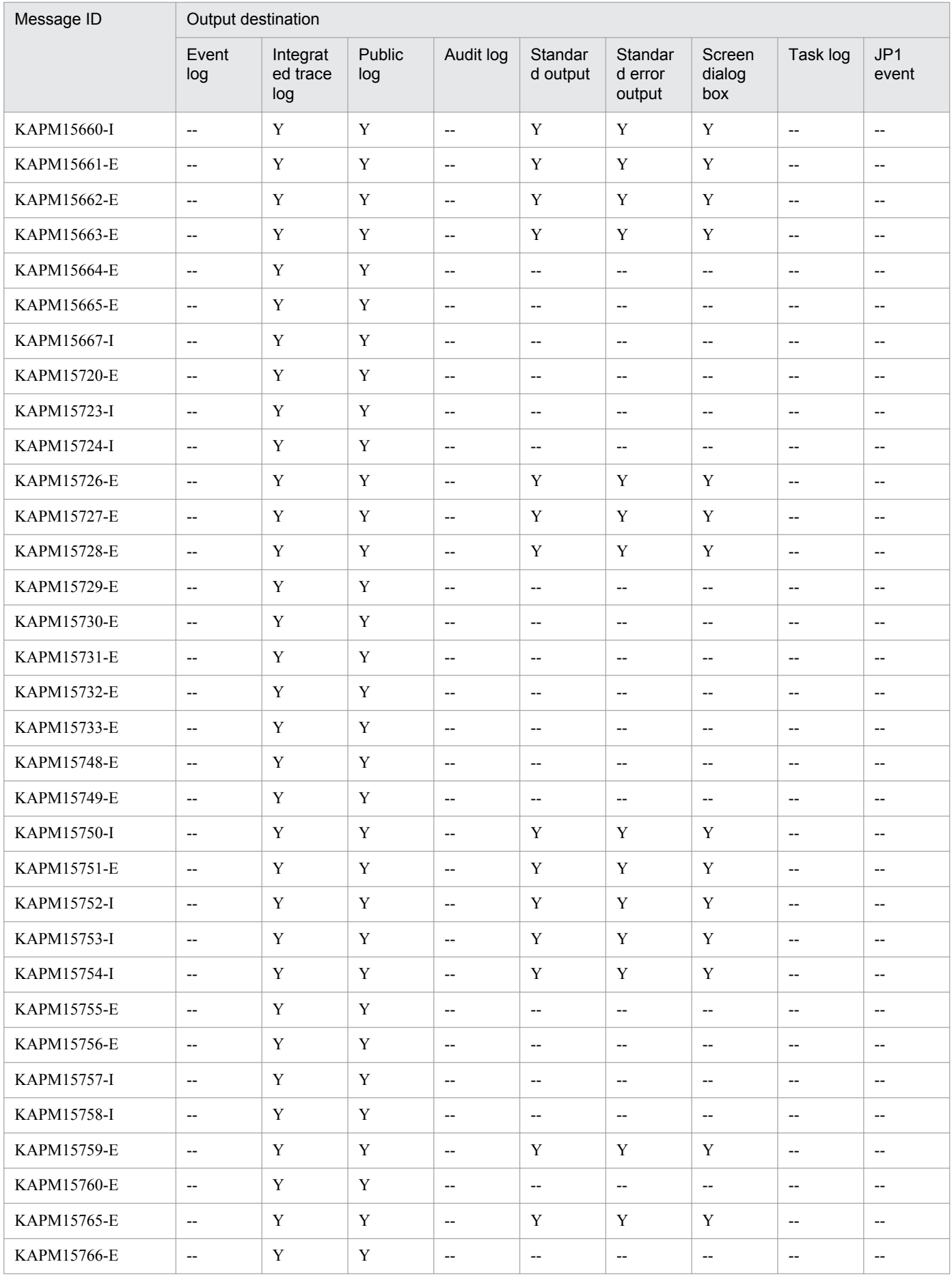

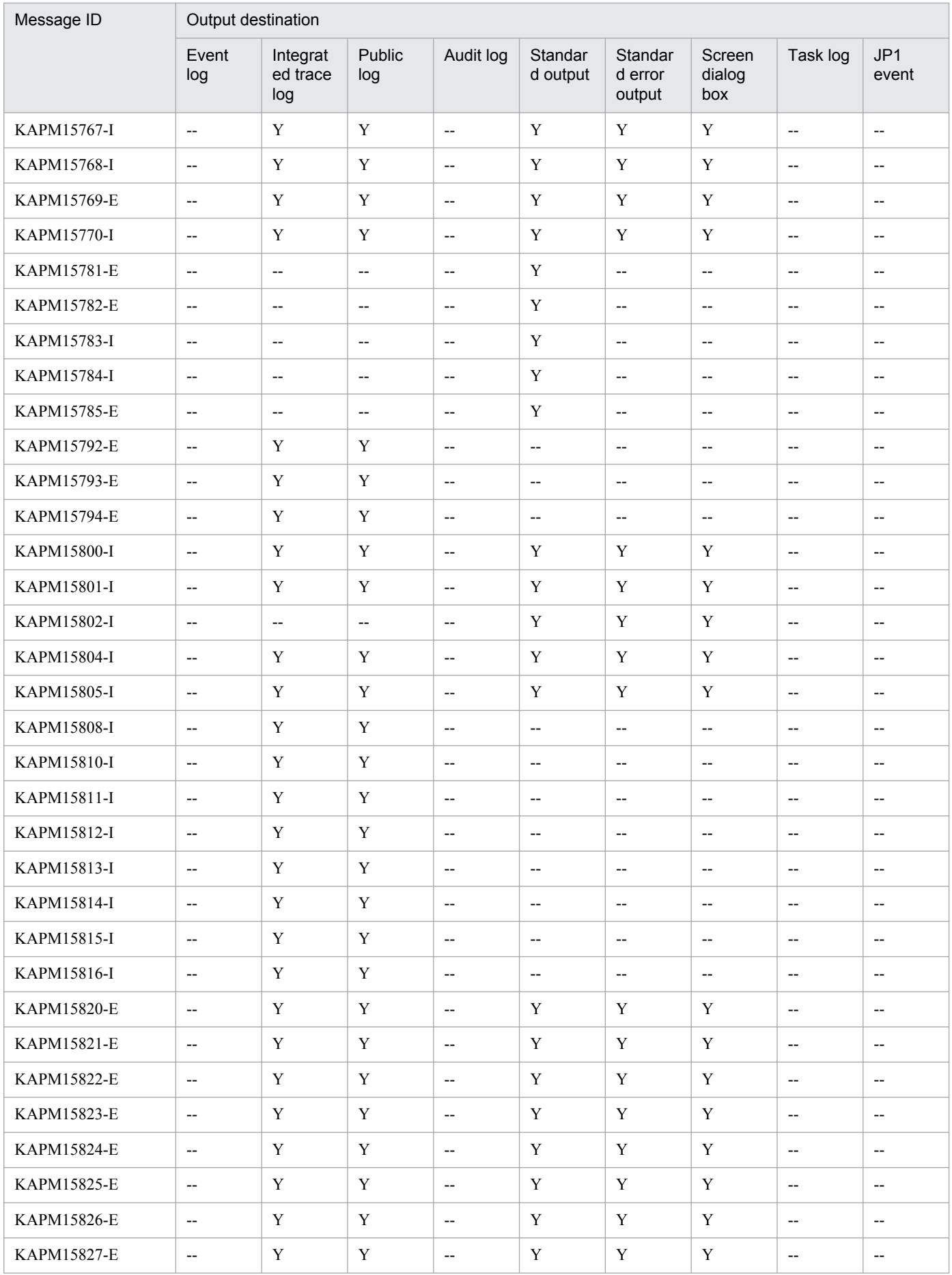
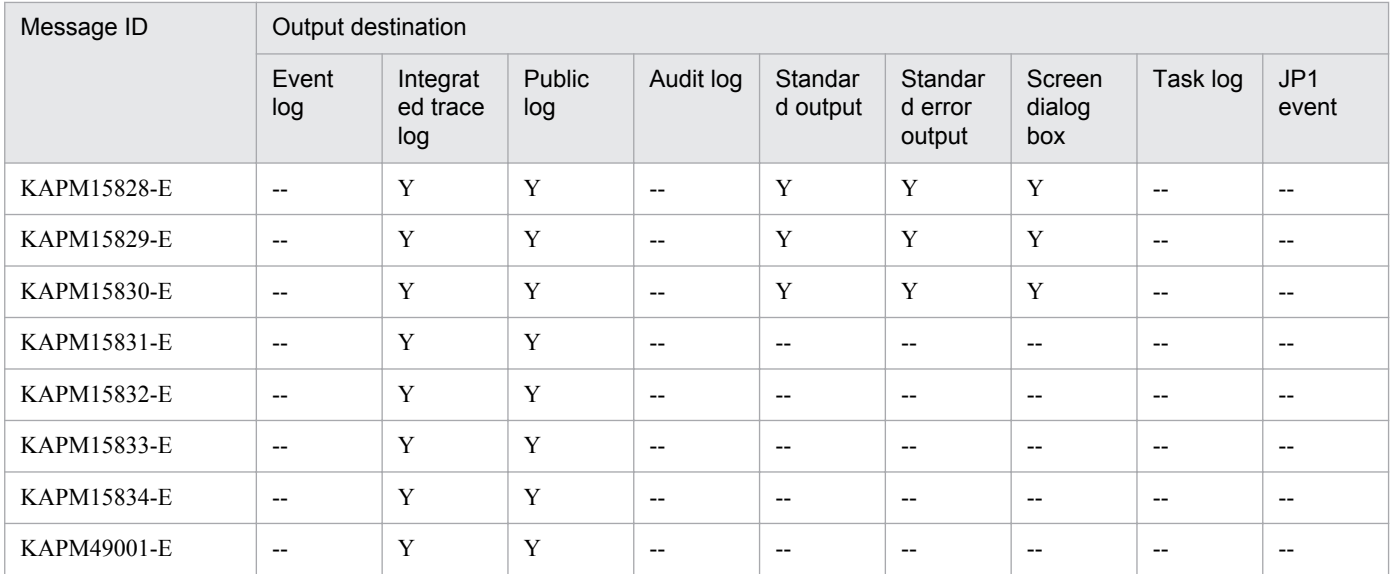

Legend:

Y: Output

--: Not output

# **2.2.2 Output destinations for KDJE00001 through KDJE99999**

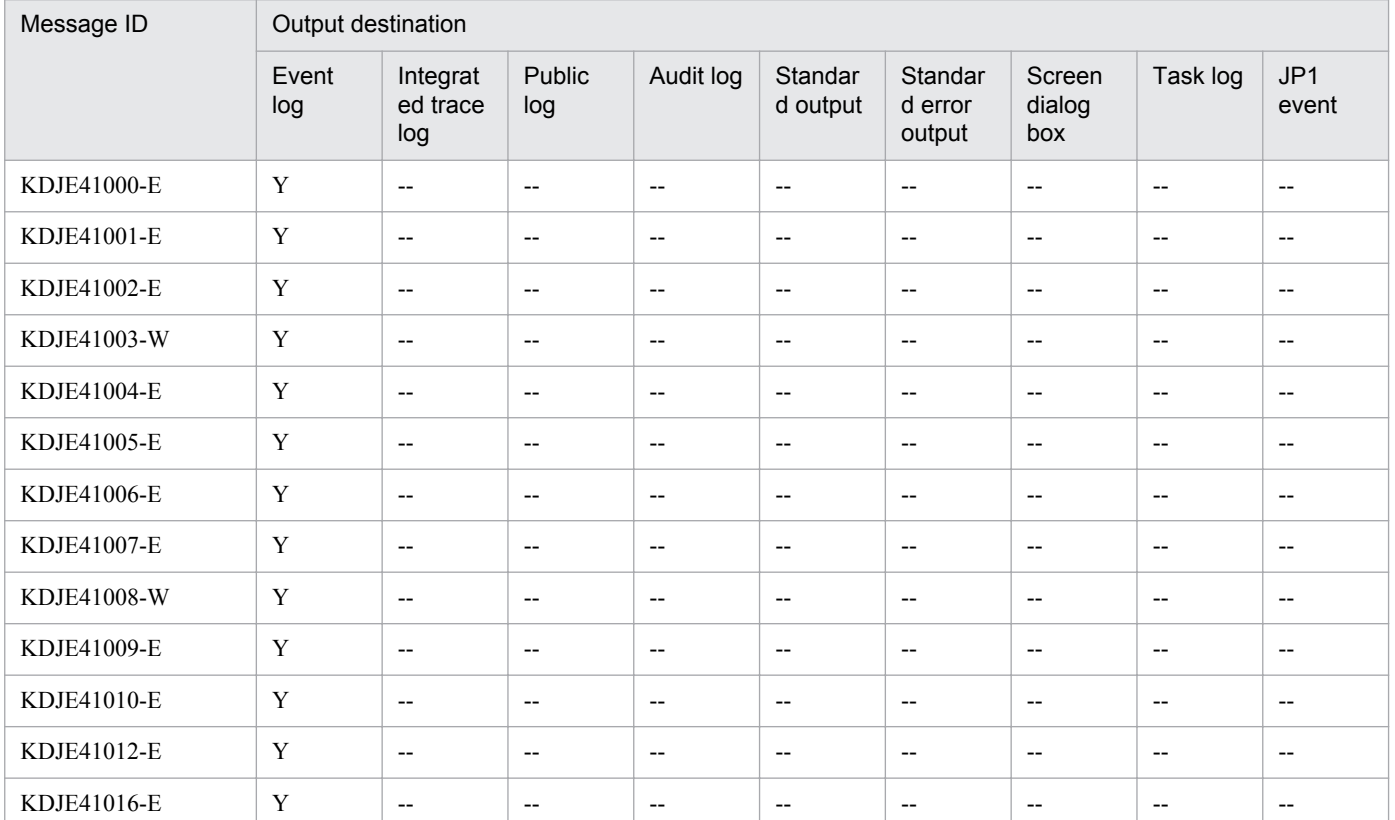

Legend:

Y: Output

--: Not output

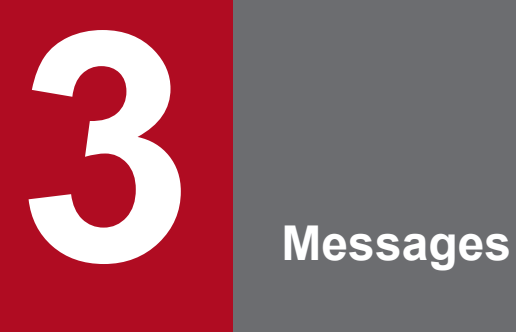

This chapter describes the messages output by JP1/AO and Common Component.

# **3.1.1 Messages KNAE00001 through KNAE00999**

# KNAE00001-E

Login failed. [Cause] You did not enter a correct user ID and password. [Action] Enter a valid user ID and password.

# KNAE00002-E

Login failed. [Cause] You did not enter a correct user ID. [Action] Enter a valid user ID.

# KNAE00003-E

Login failed. [Cause] You did not enter a password. [Action] Enter a password.

# KNAE00004-E

Login failed.

[Cause]

User authentication failed or the user does not have the required permission to access the specified resource group. [Action]

Check the following:

- Make sure that the user ID and password are correct.
- Make sure that the permissions to access the resource group are set correctly.

# KNAE00005-E

Register a license key.

### KNAE00006-E

Cannot register a license key. [Cause]

The specified license key is invalid or already registered. [Action] Register a valid license key.

### KNAE00008-Q

Do you want to quit the application?

### KNAE00009-Q

Are you sure you want to log out?

### KNAE00010-E

Your session is invalid. [Cause] You have already logged out. [Action] Log in again.

# KNAE00011-E

Cannot authenticate user.

[Cause]

Cannot authenticate user or cannot connect with the authentication server.

[Action]

Check the followings:

- Verify that the user ID and password are correct.
- Verify that the authentication server is running and accessible.

### KNAE00012-E

Cannot connect to an external authentication server.

[Cause]

The connection to an external authentication server has timed out.

[Action]

Make sure that the external authentication server is running and accessible.

# KNAE00014-E

Your license key is invalid. [Action] Register a valid license.

# KNAE00015-E

Cannot display the specified screen. [Cause]

Possible causes are:

- The specified service has been deleted.

- The task has been archived or deleted.

- If a response entry window cannot be displayed, a response might have already been received or the task might have timed out while waiting for a response.

[Action]

Check the following:

- Make sure that the specified service exists.
- Make sure that the task exists.
- Check the most recent status of the task.

#### KNAE00016-E

Login failed.

[Cause]

The trial period has expired. You have exceeded the trial period of the product.

### KNAE00017-I

Enter a valid license key.

#### KNAE00018-E

The server failed to start.

[Action]

Stop and restart the product services, and then refresh the Login window. Try the operation again. If the problem persists, use the data collection tool to collect the necessary data, and contact your system administrator.

#### KNAE00019-I

The server is starting. [Action] Wait a few minutes.

### KNAE00020-E

The JP1/Automatic Operation window cannot be displayed.

[Cause]

Adobe Flash Player is not installed, you are using an old version of Flash Player, or your browser is configured in a way that prevents Flash Player from working.

[Action]

Install the prerequisite version of Flash Player as indicated in the release notes, and make sure your browser is configured to allow Flash Player to operate.

#### KNAE00021-E

Cannot access the specified URL. [Cause]

Possible causes are:

- A URL query parameter contains a surrogate pair character, or a control character.

- A URL query parameter key contains an invalid character.

- The length of a URL query parameter exceeds 1,024 characters.

[Action]

Make sure that the URL query parameters are valid, and then try again.

### KNAE00050-Q

Are you sure you want to log out?

Changes to the service template that you are currently editing will be lost. If necessary, save the service template before logging out.

#### KNAE00051-Q

Are you sure you want to log out?

The task that is being debugged will be forcibly stopped.

### KNAE00109-I

The service has been added. You can now configure the service.

### KNAE00111-Q

A required property value was omitted. This will prevent the service from executing. Do you want to exit without registering the service?

### KNAE00115-E

The service cannot be added. [Cause] The service template has not been imported. [Action] Import the service template and try again.

### KNAE00116-E

The specified service operation failed. [Cause] The specified service might have been deleted from the list of services. [Action] Make sure that the specified service exists.

### KNAE00117-E

Cannot add the specified service. [Cause]

The number of services {0} added exceeds the number allowed. [Action] Delete unnecessary services and try again. 0: Maximum number of services

### KNAE00122-E

Cannot delete the service. [Cause] A task generated from the specified service {0} exists. [Action] Archive all the tasks, and then delete the service. 0: Name of service for deletion

#### KNAE00123-I

The service was deleted.

#### KNAE00124-E

The service template information cannot be displayed. [Cause] Cannot acquire service template information. [Action]

Use the data collection tool to collect the necessary data, and then contact the system administrator.

#### KNAE00125-E

Cannot add a service. [Cause] The specified service name is already in use (service name:  $\{0\}$ ). [Action] Use another service name. 0: Specified service name

### KNAE00126-I

The service was registered.

### KNAE00128-E

Cannot access the specified service template. [Cause] The specified service template might have been deleted from the list of service templates. [Action] Open the screen again and look for the specified service template.

# KNAE00129-Q

The value of the service share property  $({0})$  was changed.

If you change the value of the service share property, the new value applies to every service that uses that property.

Are you sure you want to continue?

0: Service share property name

# KNAE00130-I

The preset property value was applied.

# KNAE00131-E

The preset property could not be applied (preset name:  $\{0\}$ ).

[Cause]

The specified service or preset property definition file might have been deleted.

[Action]

Cancel the operation and make sure that the specified service or property definition file exists, and then retry the operation.

0: Preset name

# KNAE00132-E

The preset property could not be applied (preset name: {0}).

[Cause]

The preset property definition file is invalid.

[Action]

Contact the system administrator and make sure that the preset property definition file is valid.

0: Preset name

# KNAE00133-E

Cannot apply the URL query parameter (query parameter: {0}). The service defaults were applied to all values. [Cause]

Possible causes are:

- A value is not specified.

- The number of characters exceeds the maximum.
- The input value contains a control character.
- An invalid value is specified.
- An invalid property key is specified.

[Action]

Verify that the URL query parameters are valid, and then try again.

0: Query parameter

### KNAE00201-I

The Task was archived  $({0})$ .

- Automatic archiving:

#### 0: Auto

- Manual archiving:

0: Manual

### KNAE00203-I

The Task was stopped.

#### KNAE00204-I

Task scheduling was suspended.

#### KNAE00205-I

Task scheduling was resumed.

#### KNAE00206-E

Cannot enter a response for the task.

[Cause]

The specified task is not in Waiting for Response status. A response might already have been received, or the task might have timed out while waiting for response.

[Action]

Check the most recent status of the task.

### KNAE00207-I

A response was received.

#### KNAE00208-Q

Are you sure you want to end the operation without responding to the task?

### KNAE00210-E

Cannot stop task execution. [Cause] The task is not in progress or Waiting for Response, or Abnormal Detection status. [Action] Make sure that the task is in progress or Waiting for Response or Abnormal Detection status and then retry the operation.

### KNAE00211-E

Cannot suspend the task schedule. [Cause] The status of the task is not waiting. [Action]

Make sure that the task is in Waiting status and then retry the operation.

# KNAE00212-E

Cannot resume the task schedule. [Cause] The status of the task is not holding. [Action] Make sure that the task is in Holding status and then retry the operation.

### KNAE00214-E

Cannot cancel the task schedule. [Cause] The task is not in Waiting or Holding status. [Action] Make sure that the task is in Waiting or Holding status and then retry the operation.

#### KNAE00215-I

Task scheduling was canceled.

#### KNAE00216-E

Task log acquisition failed.

[Cause]

Possible causes are:

(1) The specified task log storage location does not exist or cannot be accessed.

(2) There is not enough disk capacity at the specified task log storage location.

(3) The task log does not exist or cannot be accessed.

[Action]

Address the cause of the problem, and then retry the operation.

If the problem persists, use the data collection tool to collect the necessary data, and then contact a system administrator.

### KNAE00217-E

The task operation has failed. [Cause] The task has already been archived or deleted. [Action] Select a node in the service category tree and refresh the screen.

#### KNAE00218-E

Cannot execute any more services. [Cause]

The maximum number of tasks  $({0})$  has reached. [Action] Archive unnecessary tasks, and then try again. 0: Maximum number of tasks

### KNAE00219-E

Cannot retry from the failed step. [Cause] The status of the task is not failed. [Action] Make sure that the task is in failed status and then retry the operation.

#### KNAE00220-E

Cannot retry from the step after the failed step. [Cause] The status of the task is not failed. [Action] Make sure that the task is in failed status and then retry the operation.

#### KNAE00221-E

Cannot forcibly stop task execution.

[Cause]

The task is not in progress or Waiting for Response or Abnormal Detection, or Terminated status.

[Action]

Make sure that the task is in progress or Waiting for Response or Abnormal Detection or Terminated status and then retry the operation.

### KNAE00223-Q

Are you sure you want to retry the selected task from the failed step?

### KNAE00224-Q

Are you sure you want to retry the selected task from step after the failed step?

#### KNAE00225-I

The task was forcibly stopped.

#### KNAE00226-I

The task was retried from the failed step.

# KNAE00227-I

The task was retried from the step after the failed step.

#### KNAE00228-E

Cannot delete the task. [Cause] Processing for the task is not finished. [Action] Check the task status.

#### KNAE00229-W

The task cannot be displayed, because it is a restored task.

#### KNAE00230-E

Cannot retry from the failed step. [Cause] Submit the service to try again. [Action] Execute the service to try again.

### KNAE00231-E

Cannot retry from the step after the failed step. [Cause] Submit the service to try again. [Action] Execute the service to try again.

### KNAE00281-I

The task history was deleted  $({0})$ . - Automatic deletion: 0: Auto - Manual deletion: 0: Manual

# KNAE00301-I

The user group was deleted.

#### KNAE00306-I

The specified user group has been assigned (user ID: {0}). 0: User ID assigned the user group

# KNAE00307-I

The resource group was deleted.

#### KNAE00308-E

The specified resource group name already exists (resource group name: {0}).

[Action]

Use another resource group name.

0: Specified resource group name

### KNAE00310-I

The connection destination was deleted.

#### KNAE00315-I

The service share property was registered.

#### KNAE00316-E

Cannot delete the user group (user group name: {0}).

[Cause]

The user group is associated with resource groups from another product.

[Action]

Check the resource groups assigned to the user group.

0: User group name

### KNAE00317-E

Cannot obtain the user group information.

[Cause]

An error occurred while performing user management operation.

[Action]

Use the data collection tool to collect the necessary data, and then display the screen again. If the same error occurs, contact your system administrator.

#### KNAE00318-E

The specified user group was not found.

[Cause]

The specified user group might have been deleted from the user group list.

[Action]

Select the User Groups tab, refresh the User Groups pane, and then retry the operation.

#### KNAE00319-E

Cannot delete the user group (user group name: {0}). [Cause]

An error occurred while performing user management operation.

[Action]

Use the data collection tool to collect the necessary data, and then retry the operation. If the same error occurs, contact your system administrator.

0: User group name

### KNAE00320-E

A user group with the same name already exists (user group name:  $\{0\}$ ). [Action] Use another user group name. 0: User group name

### KNAE00321-E

Cannot create a user group (user group name: {0}).

[Cause]

An error occurred while performing user management operation.

[Action]

Use the data collection tool to collect the necessary data and then retry the operation. If the same error occurs, contact your system administrator (maintenance information: {1}).

0: User group name

1: Maintenance information

# KNAE00322-E

Cannot assign the user to the user group (user group name:  $\{0\}$ ).

[Cause]

An error occurred while performing user management operation.

[Action]

Use the data collection tool to collect data. Then, open the edit user group dialog box and try assigning the user to the user group again. If the same error occurs, use the data collection tool to collect the necessary data, and then contact your system administrator (maintenance information: {1}).

0: User group name

1: Maintenance information

# KNAE00323-E

Cannot assign the resource group and role to the user group (user group name:  $\{0\}$ ).

[Cause]

An error occurred while performing user management operation.

[Action]

Use the data collection tool to collect data and then retry the operation. If the same error occurs, use the data collection tool to collect the necessary data, and then contact a system administrator (maintenance information:  ${1})$ .

0: User group name

1: Maintenance information

# KNAE00324-E

Cannot assign the resource group and role to the user group (user group name:  $\{0\}$ ).

[Cause]

The specified user group or resource group might have been deleted.

[Action]

Cancel the operation and make sure the user group and resource group exist and then retry the operation.

0: User group name

### KNAE00325-E

Cannot edit the user group name or description (user group name: {0}).

[Cause]

An error occurred while performing user management operation.

[Action]

Use the data collection tool to collect data and then retry the operation. If the same error occurs, use the data collection tool to collect the necessary data, and then contact your system administrator (maintenance information:  ${1})$ .

0: User group name

1: Maintenance information

### KNAE00326-E

Cannot assign the user group (user ID: {0}).

[Cause]

An error occurred while performing user management operation.

[Action]

Use the data collection tool to collect data and then retry the operation. If the same error occurs, use the data collection tool to collect the necessary data, and then contact a system administrator (maintenance information:  ${1})$ .

0: User ID

1: Maintenance information

### KNAE00327-E

Cannot find the specified user information (user ID: {0}).

[Cause]

The user might have been deleted.

[Action]

Select the Users and Permissions window from the Users and Permissions pane of the Administration tab, and then check whether the specified user exists.

0: User ID

### KNAE00328-E

Cannot assign the user group (user ID: {0}).

[Cause]

The user group or user might have been deleted.

### [Action] Check whether the specified user group or user exist, and then retry the operation. 0: User ID

#### KNAE00329-E

Cannot assign or remove a resource group or role to or from the user group (user group name: {0}).

[Cause]

An error occurred while performing user management operation.

[Action]

Use the data collection tool to collect data. From the Administration tab, select User Groups and open the edit user group dialog box and try assigning the resource group to the user group again. If the same error occurs, use the data collection tool to collect the necessary data, and then contact your system administrator (maintenance information: {1}).

0: User group name

1: Maintenance information

#### KNAE00330-E

Cannot assign or remove a resource group or role to or from the user group (user group name: {0}).

[Cause]

The user group or resource group might have been deleted.

[Action]

Check whether the user group and resource group exist, and then retry the operation.

0: User group name

### KNAE00331-E

Cannot assign or remove users to or from the user group (user group name:  $\{0\}$ ).

[Cause]

The user group or user might have been deleted.

[Action]

Check whether the user group and user exist, and then try the operation again.

If the same error occurs, use the data collection tool to collect data, and then contact a system administrator (maintenance information: {1}).

0: User group name

1: Maintenance information

#### KNAE00332-E

Cannot assign users to the specified user group (user group name: {0}).

[Cause]

The user group or user might have been deleted.

[Action]

Check whether the specified user group and user exist, and then try the operation again.

0: User group name

# KNAE00334-E

Cannot obtain the relationship information between user groups and resource groups or roles.

[Cause]

An error occurred in a user management operation.

[Action]

Use the data collection tool to collect data. Then, try the operation again. If the same error occurs, use the data collection tool to collect data, and then contact a system administrator.

### KNAE00336-E

Cannot obtain the user group information (user group ID: {0}).

[Cause]

An error occurred in a user management operation.

[Action]

Use the data collection tool to collect data and then retry the operation. If the same error occurs, use the data collection tool to collect the necessary data, and then contact your system administrator.

0: User group ID

#### KNAE00337-E

Cannot obtain the user information.

[Cause]

An error occurred in a user management operation.

[Action]

Use the data collection tool to collect data and then retry the operation. If the same error occurs, use the data collection tool to collect the necessary data, and then contact your system administrator.

### KNAE00338-E

Cannot obtain the user information (user group name: {0}).

[Cause]

An error occurred in a user management operation.

[Action]

Use the data collection tool to collect data and then retry the operation. If the same error occurs, use the data collection tool to collect the necessary data, and then contact your system administrator.

0: User group name

#### KNAE00340-E

Cannot obtain the user group information (user ID: {0}).

[Cause]

An error occurred in a user management operation.

[Action]

Use the data collection tool to collect data and then retry the operation. If the same error occurs, use the data collection tool to collect the necessary data, and then contact your system administrator.

0: User ID

# KNAE00341-E

Cannot create a resource group.

[Cause]

An error occurred in a user management operation.

[Action]

Use the data collection tool to collect data and then retry the operation. If the same error occurs, use the data collection tool to collect the necessary data, and then contact your system administrator (maintenance information:  $\{0\}$ ).

0: Maintenance information

#### KNAE00342-E

The resource group was not found.

[Cause]

The resource group might have been deleted.

[Action]

From Administration tab and select the Resource Groups pane, and then refresh the Resource Groups pane.

#### KNAE00344-E

Cannot delete the resource group (resource group name: {0}).

[Cause]

The specified resource group might contain a service, a task history or connection destination information.

[Action]

Delete any services, task histories and connection destinations currently assigned to the specified resource group.

0: Resource group name

#### KNAE00345-I

The user group was created (user group name:  $\{0\}$ ). 0: Name of created user group

#### KNAE00346-I

The user group was edited (user group name:  $\{0\}$ ). 0: Name of edited user group

### KNAE00347-I

The resource group was created.

### KNAE00348-I

The resource group was edited.

### KNAE00349-I

The connection destination was created.

# KNAE00350-I

The connection destination was edited.

#### KNAE00351-E

The specified connection destination was not found.

[Cause]

The connection destination might have been deleted.

[Action]

From Administration tab, click Connection Destinations to refresh the Connection Destinations pane and check whether the connection destination exists.

#### KNAE00357-E

Cannot perform the service share property operation.

[Cause]

The specified service share property might have been deleted.

[Action]

From the Administration tab, click Service Share Properties to refresh the Service Share Properties pane and check whether the service share property exists.

#### KNAE00359-E

Cannot assign the resource group to the connection destination (resource group name: {0}).

[Cause]

The resource group might have been deleted.

[Action]

Check whether the specified resource group exists.

0: Resource group name

### KNAE00361-E

You have exceeded the maximum number of connection destination registration.

[Cause]

The maximum number of connection destinations  $({0})$  has already been registered.

[Action]

Delete unnecessary connection destinations, and then try again.

0: Maximum number of connection destinations

#### KNAE00363-E

Cannot edit the resource group.

[Cause]

An error occurred in a user management operation.

[Action]

Use the data collection tool to collect data, and then retry the operation. If the same error occurs, use the data collection tool to collect the necessary data, and contact your system administrator (maintenance information: {0}).

#### 0: Maintenance information

#### KNAE00365-E

Cannot initialize the resource group information.

[Cause]

The database error occurred at the time of initialization of resource group information.

[Action]

Use the data collection tool to collect data, and then restart the product services. Then, retry the operation.

### KNAE00366-E

Cannot initialize the resource group information (resource group name: {0}).

[Cause]

A resource group already exists in a database.

[Action]

Check the state of the resource group and retry the operation.

0: Resource group name

#### KNAE00367-E

Cannot initialize the resource group information.

[Cause]

The error occurred at the time of initialization of resource group information.

[Action]

Use the data collection tool to collect the necessary data, and then restart the product services. If the problem persists, contact your system administrator.

### KNAE00368-E

The specified user group name is already in use (user group name:  $\{0\}$ ). [Action] Specify another user group name.

0: User group name

#### KNAE00400-E

Cannot execute a step operation. [Action] Verify that the plug-in has been deleted.

### KNAE00401-Q

No plug-in for selected version exists. Do you want to display a plug-in from a different version?

### KNAE00402-Q

Are you sure you want to clear the mapping parameter of the selected property?

# KNAE00403-I

The vendor ID and vendor name were deleted because the {0} on the copy source is using the reserved vendor ID.

- For plug-ins:

0: plug-in

- For service templates:

0: service template

# KNAE00404-E

Cannot perform the plug-in operation.

[Cause]

The total number of characters in the plug-in ID and the vendor ID exceeds the maximum number of allowed characters (maximum length:  $\{0\}$ , current total number of characters:  $\{1\}$ ).

[Action]

Revise the plug-in ID or vendor ID, or both.

0: Maximum number of characters

1: Current total number of characters

### KNAE00405-E

Cannot perform the service template operation.

[Cause]

The total number of characters in the service template ID and the vendor ID exceeds the maximum number of allowed characters (maximum length:  $\{0\}$ , current total number of characters:  $\{1\}$ ).

[Action]

Revise the service template ID, or vendor ID, or both.

0: Maximum number of characters

1: Current total number of characters

### KNAE00406-Q

Are you sure you want to import the definition information from  $\{0\}$ ? After importing the definition information, all definition information except for the attachment file will be overwritten, and the attachment file will become empty.

0: The platform

### KNAE00410-E

Cannot  $\{0\}$  the plug-in.

[Cause]

The same combination of plug-in ID, plug-in version, and vendor ID has already been registered. Note that alphabetic characters are not case sensitive.

[Action]

Specify a different combination of plug-in ID, plug-in version, and vendor ID.

- Create:

0: create

- Copy:

# KNAE00411-E

Cannot  $\{0\}$  the plug-in. [Cause] Too many plug-ins (maximum {1}). [Action] Delete any unnecessary plug-ins. - Create: 0: create - Copy: 0: copy 1: Maximum number of plug-ins

# KNAE00412-E

Cannot perform the plug-in operation. [Action] Verify that the plug-in exists and has not been deleted.

# KNAE00413-E

Cannot delete the plug-in.

[Cause]

This plug-in is used as a step in a service template (vendor ID: {0}, service template ID: {1}, service template version:  $\{2\}$ ).

[Action]

Delete from all service templates any steps using this plug-in. If a debug version service template has been imported, try the build operation again. To check service templates using this plug-in, see the log file (Server[n].log).

0: Vendor ID

1: Service template ID

2: Service template version

# KNAE00414-E

Cannot perform the plug-in operation. [Action] Verify that the plug-in has been released.

### KNAE00415-E

Cannot perform the plug-in operation. [Cause] An icon file may have been deleted. [Action] Re-open the Edit Plug-in dialog box to show the latest information.

# KNAE00416-E

Cannot perform the plug-in operation.

[Cause]

A script file may have been deleted or the file name may have been changed (platform:  $\{0\}$ , file name:  $\{1\}$ ). [Action]

Re-open the Edit Plug-in dialog box to show the latest information.

0: Platform

1: File name

### KNAE00420-E

Cannot perform the service template operation.

[Action]

Re-open the dialog box and verify that the service template has been deleted.

#### KNAE00421-E

Cannot {0} the service template.

[Cause]

The same combination of service template ID, service template version, and vendor ID has already been registered. Note that alphabetic characters are not case sensitive.

[Action]

Specify a different combination of service template ID, service template version, and vendor ID.

- Create:

0: create

- Copy:

0: copy

### KNAE00422-E

Cannot {0} the service template. [Cause] Too many service templates (maximum {1}). [Action] Delete any unnecessary service templates. - Create: 0: create - Copy: 0: copy 1: Maximum number of service templates

### KNAE00423-E

Cannot delete the service template. [Cause] A debug version task is running (task ID: {0}).

[Action] Wait for the task to finish, and then try again. 0: Task ID

### KNAE00424-E

Cannot perform the service template operation. [Action] Make sure that there are sufficient access permissions to perform the operation.

# KNAE00425-E

The value entered for {0} is invalid. [Action] Revise the syntax of the regular expression. 0: Item name

### KNAE00426-E

The default value is invalid. [Action] Specify only valid characters.

#### KNAE00427-E

A step is using a plug-in that may not exist (step name: {0}). [Action] Verify that the plug-in has been deleted. 0: Step name (absolute path, starting from the root) <service template name>/<step name (flow plug-in or repeated-execution plug-in)>/.../<step name of relevant step>

#### KNAE00428-E

Cannot perform the service template operation.

[Action]

Verify that the service template has been released.

#### KNAE00429-E

Cannot perform the service template operation.

[Cause]

Custom files may have been deleted or the file name may have been changed (file name: {0}).

[Action]

Re-open the service template editing view to show the latest information.

0: File name

# KNAE00431-E

Cannot build the service template at this time. [Cause] A task is running (task ID:  $\{0\}$ ). [Action] Wait for the task to finish, and then try again. 0: Task ID

# KNAE00432-E

Cannot release the service template at this time. [Cause] A task is running (task ID:  $\{0\}$ ). [Action] Wait for the task to finish, and then try again. 0: Task ID

### KNAE00438-E

Cannot release the service template. [Action] Verify that the service template has been released.

### KNAE00439-E

Cannot build the service template. [Action] Verify that the service template has been released.

# KNAE00440-E

The default value is invalid. [Action] Specify a numerical value in the range from  $\{0\}$  to  $\{1\}$ . 0: Minimum Value 1: Maximum Value

# KNAE00441-E

The default value is invalid. [Action] Specify the string in the specify list items.

# KNAE00442-E

The values entered for {0} and {1} are invalid. [Action]

Specify a value for  $\{0\}$  that does not exceed  $\{1\}$ . 0: Minimum Length, or Minimum Value 1: Maximum Length, or Maximum Value

#### KNAE00443-Q

If you change the Credential Type, the reserved plug-in properties will be removed (properties: {0}). Are you sure you want to change the Credential Type?

0: Property name list

#### KNAE00444-E

The Credential Type cannot be changed. [Action] Reduce the number of properties to {0} orless. 0: Maximum number of properties

#### KNAE00445-E

The plug-in cannot be saved. [Action] Set one or more remote commands.

#### KNAE00446-E

The default value is invalid. [Action] Specify a string that has {0} to {1} characters. 0: Minimum Length 1: Maximum Length

#### KNAE00447-Q

Are you sure you want to remove the selected  $\{0\}$ ?

- For input properties:

0: Input Property

- For output properties:

0: Output Property

- For environment variables:

- 0: Environment Variable
- For property groups:
- 0: Property Group
- For variables:
- 0: Variable

# KNAE00448-Q

Are you sure you want to remove the selected  $\{0\}$ ? 0: Custom Files

#### KNAE00449-E

A line in the script exceeds the maximum length of {0} characters. [Action] Make sure that no line exceeds the maximum length. 0: Maximum length of a line in the script

#### KNAE00450-E

A file cannot be uploaded (file name: {0}).

[Action]

Check whether the file to upload exists and whether you have permission to access the file.

0: File name

### KNAE00451-E

A file cannot be uploaded (file name: {0}).

[Cause]

Either an empty file was specified, or the file is too big (maximum size: {1} MB).

[Action]

Revise the file.

0: File name

1: Maximum file size

#### KNAE00452-E

A file cannot be uploaded (file name: {0}).

[Action]

Remove the surrogate pair characters from the file name.

0: File name

### KNAE00453-E

A file cannot be downloaded (file name: {0}).

[Cause]

Possible causes are:

(1) Cannot access or find the destination file location.

(2) The destination file location has insufficient free space.

(3) Cannot access or find the source file.

[Action]

Verify the file and the location you are trying to save the file to, and remove the cause of the problem.

0: File name

### KNAE00454-Q

If you display the resource settings, the service template will be overwritten. Are you sure you want to open the Set the Service Resources dialog box?

#### KNAE00455-Q

Are you sure you want to use the selected file to update the resource?

#### KNAE00456-I

The resource was updated.

#### KNAE00457-E

The default value is invalid. [Action] Specify a date in the range from  $\{0\}$  to  $\{1\}$ . 0: Minimum Value 1: Maximum Value

#### KNAE00458-E

The file name is invalid. [Action] Change the file name to {0}. 0: Resource file name

#### KNAE00460-I

The plug-in was copied. Next, edit the plug-in.

# KNAE00461-Q

Are you sure you want to stop editing the service template? Changes to the service template that you are currently editing will be lost. Save the service template if necessary.

#### KNAE00462-I

The plug-in was saved.

### KNAE00463-E

The size of an icon file is invalid (file name: {0}). [Cause] Either an empty file was specified, or the file is too big (maximum size: {1} MB). [Action] Revise the icon file. 0: File name

# KNAE00464-E

Cannot read an icon file (file name: {0}). [Cause] Possible causes are: (1) The file does not exist. (2) You do not have permission to access the folder. (3) Another program is using the folder or the file in the folder. (4) An invalid icon file was specified. [Action] Verify the file and the folder, and remove the cause of the problem. 0: File name

#### KNAE00465-E

A property that has the same key is already registered (property key:  $\{0\}$ ). [Action] Change the key of the plug-in's input or output property. 0: Property key specified more than once

#### KNAE00466-E

An environment variable that has the same name is already registered (variable name: {0}).

[Action]

Change the name of the environment variable.

0: Variable name specified more than once

### KNAE00467-Q

Are you sure you want to delete the selected plug-in?

### KNAE00468-I

The plug-in was deleted.

### KNAE00469-W

At least one input property could not be inserted. [Cause] Command line is too long (maximum length: {0}). [Action]

Make sure that the command line does not exceed the maximum length.

0: Maximum length of the command line

### KNAE00470-I

The service template was {0}. Proceed to edit the service template.

- Create:
- 0: created
- Copy:
- 0: copied

# KNAE00471-E

A step cannot be placed here. [Action] Place the step so that the flow view size does not exceed the maximum.

# KNAE00472-E

A property with the same key already exists (property key:  $\{0\}$ ). [Action] Change the key of the service template's input property, output property, variable.

0: Property key specified more than once

### KNAE00473-E

A property group with the same property group ID already exists (property group ID: {0}).

[Action]

Change the property group ID.

0: Property group ID specified more than once

# KNAE00474-I

The service template was saved.

### KNAE00475-Q

Are you sure you want to delete the selected service template?

If you do so, the following processing will be carried out:

- Services added from the debug version of the service template will be deleted, and the tasks executed from those services will be archived.

- The debug task executed from the debug version of the service template will be deleted.

### KNAE00476-I

The service template was deleted.

# KNAE00477-E

Cannot build the service template. [Cause] A mapping parameter is required in an input property.

#### [Action]

Specify a mapping parameter for the step where the warning appears.

#### KNAE00478-E

Cannot release the service template. [Cause] A mapping parameter is required in an input property. [Action] Specify a mapping parameter for the step where the warning appears.

#### KNAE00479-I

When the file is uploaded, the file name will change to  $\{0\}$ . 0: File name after change

#### KNAE00480-E

A step cannot be placed here. [Cause] A repeated-execution plug-in cannot be specified within a repeated-execution plug-in.

#### KNAE00481-E

A step cannot be placed here. [Cause] Too many steps in the service template (maximum number of steps:  $\{0\}$ ). [Action] Reduce the number of steps in the service template. 0: Maximum number of steps

#### KNAE00482-E

A step cannot be placed here. [Cause] Too many tiers in the flow (maximum number of tiers: {0}). [Action] Reduce the number of tiers in the flow. 0: Maximum number of tiers

#### KNAE00483-Q

Are you sure you want to delete the selected steps?

#### KNAE00484-E

A step with the same step ID already exists (property key: {0}). [Action]

# Change the step ID.

0: Step ID specified more than once

### KNAE00485-I

The list of properties was updated because the properties of the plug-in to be used were changed.

### KNAE00486-E

You cannot specify a value for the warning level that is higher than the value for the judgment level. [Action]

Revise the warning level and the judgment level.

# KNAE00488-E

A step cannot be placed here. [Cause] Too many steps in one tier (maximum number of tiers: {0}). [Action] Reduce the number of steps in one tier. 0: Maximum number of steps

### KNAE00491-Q

Are you sure you want to release the service template?

If you do so, the following processing will be carried out:

- Services added from the debug version of the service template will be deleted, and tasks executed from the service will be archived.

- The debug task executed from the debug version of the service template will be deleted.

- The debug version of the service template will be deleted.
- The release version of the service template will be imported.
- The service template that you are currently editing will be deleted.

After this, you will be unable to edit the service template.

### KNAE00492-Q

Are you sure you want to build the service template?

If you do so, the following processing will be carried out:

- Services added from the debug version of the service template will be deleted, and tasks executed from the service will be archived.

- The debug task executed from the debug version of the service template will be deleted.
- The debug version of the imported service template will be deleted and then re-imported.

If building ends normally, you can debug the service template.

#### KNAE00493-I

The service template editor will close, and the service template editor home view will be displayed.

# KNAE00494-E

Cannot upload file (file name: {0}). [Cause] The file name contains multi-byte characters. [Action] Remove the multi-byte characters from the file name. 0: File name

### KNAE00495-E

The size of the image in an icon file is invalid (file name: {0}).

[Action]

Change the size of the image in the icon file to  $\{2\} \times \{1\}$ .

0: File name

1: Vertical size

2: Horizontal size

### KNAE00496-E

A file name is invalid. [Cause] The file name contains multi-byte characters (file name: {0}). [Action] Remove the multi-byte characters from the file name. 0: File name

### KNAE00497-E

An input property does not have a property group specified (property name:  $\{0\}$ ). [Action] If you use a property group in a service template, verify that a property group is set for all input properties. 0: Property name

### KNAE00498-E

A property group is not specified in any input properties (property group: {0}). [Action] Remove the property group, or set the property group to an input property. 0: Property group name

### KNAE00499-E

A file cannot be uploaded (file name: {0}). [Cause] The file name is too long (maximum length: {1}). [Action]

Reduce the length of the file name. 0: File name 1: Maximum file-name length

#### KNAE00503-E

The specified task operation failed. [Cause] The task might have already been deleted. [Action] Open the window again.

#### KNAE00505-E

Cannot submit the debug task. [Cause] The specified service template might have been deleted from the list of service templates. [Action] After the operation ends, make sure that the service template exists, and then try the operation again.

#### KNAE00506-E

Cannot submit the debug task. [Cause] The specified resource group might have already been deleted. [Action] After the operation ends, make sure that the resource group exists, and then try the operation again.

#### KNAE00507-E

Cannot resume the step. [Cause] The task is not Paused or Paused (After Execution) status. [Action] Make sure that the task is Paused or Paused (After Execution) status and then retry the operation.

#### KNAE00508-E

The specified task cannot be resubmitted. [Cause] The specified task is the debug task.

#### KNAE00509-E

Cannot display the specified window. [Cause] The specified service is a service for the debug task.

#### [Action]

Check and, if necessary, revise the query parameter of the URL.

# KNAE00510-E

Cannot submit the debug task. [Cause] The number of services {0} added exceeds the number allowed. [Action] Delete unnecessary services and unnecessary debug tasks, and then try again. 0: Maximum number of services

# KNAE00511-E

Cannot submit the debug task. [Cause] The specified service name is already being used (service name:  $\{0\}$ ). [Action] Specify a different service name. 0: The service name that I appointed

### KNAE00512-E

Cannot submit the debug task. [Cause] The maximum number of tasks was exceeded  $({0})$ . [Action]

Archive unnecessary tasks and delete unnecessary debug tasks, and then try again.

0: The number of the upper limits of the task

### KNAE00513-E

Cannot submit the debug task.

[Cause]

The debug task of the service template for which the operation is to be performed is currently running.

[Action]

Wait for the debug task of the service template for which the operation is to be performed to finish, and then try again.

# KNAE00514-E

Cannot submit the debug task.

[Cause]

The service template for which the operation is to be performed was built by another user.

[Action]

End the operation, rebuild the service template, and then try the operation again.

# KNAE00554-Q

Are you sure you want to end debugging?

The debug task will be forcibly stopped.

# KNAE00555-Q

Are you sure you want to {0} the selected task? - Forcibly stop task:

0: Forcibly Stop Task

# KNAE00556-I

The task was deleted.

# KNAE00557-I

The debug window will close, and the service template editor home view will appear.

# KNAE00901-E

Cannot obtain the database information.

[Cause]

The database is not running properly.

[Action]

Use the data collection tool to collect data, and then restart the product services. After that, retry the operation. If the problem persists, contact your system administrator (maintenance information: {0}).

0: Exception

### KNAE00903-E

Cannot connect to the server.

[Cause]

Possible causes are:

(1) The session is not valid.

(2) The server is not running.

(3) There are not enough resources.

(4) There is a problem with the network.

[Action]

Login again. If you cannot login, restart the server, and then login. If the problem persists, use the data collection tool to collect the necessary data, and then contact your system administrator.

### KNAE00904-E

Cannot connect to the server.

[Cause]

Possible causes are:

(1) There is a problem with the network.
(2) The server is overloaded temporarily.

(3) The server is not running.

[Action]

Wait a few minutes and try again.

If the error still occurs, make sure that the server is running.

# KNAE00907-E

An unexpected error occurred.

[Action]

Use the data collection tool to collect the necessary data, wait a while, and then try again. If the same error occurs, contact a system administrator (maintenance information: {0}).

0: Maintenance information

# KNAE00910-E

A file I/O error occurred.

[Action]

Try the operation again. If the error occurs repeatedly,use the Data Collection Tool to collect the necessary data,and contact your system administrator (maintenance information: {0}).

0: Maintenance information

### KNAE00950-I

The online help is not available. [Action] Install the help as described in the documentation and then retry the operation.

# **3.1.2 Messages KNAE01000 through KNAE01999**

### KNAE01009-W

Cannot delete the file or folder while the service template manager was starting (path: {0}).

[Cause]

Possible causes are as follows:

(1) The user does not have the correct permissions for the file or folder.

(2) Another program is using the file or folder.

[Action]

Revise the status of the file or folder before you start the service again.

If another error message was output before this one, take action according to the instructions in that message.

0: File or folder path

### KNAE01010-E

A database access error occurred while starting the service template manager. [Cause]

The database is not running properly.

[Action]

Take the following actions:

(1) Restart the services.

(2) If the problem persists, collect log information, and then contact your system administrator.

### KNAE01011-W

A file read error occurred while starting the service template manager.

[Cause]

Possible causes are as follows:

(1) The file or folder does not exist.

(2) The user does not have the correct permissions for the file or folder.

(3) The file contains an error.

[Action]

Take action according to the error message displayed before this one.

### KNAE01012-W

Cannot read the email notification definition file (path: {0}).

[Cause]

Possible causes are as follows:

(1) The email notification definition file contains an error.

(2) The user does not have the correct permissions for the email notification definition file.

(3) Another program is using the email notification definition file.

[Action]

Confirm the details of the cause, and then restart the services.

0: File path

# KNAE01101-E

The service creation has failed.

[Cause]

A database error occurred during an attempt to add a service.

[Action]

Take the following actions:

(1) Collect the log information, and then contact you system administrator.

(2) Make sure that the services are running.

(3) If the services are running, restart the services, and then try again.

# KNAE01102-E

Cannot create a service.

[Cause]

The service template might have been deleted from a management interface open in another browser window. [Action]

# KNAE01103-E

Cannot create a service. [Cause] The specified service name already exists in the resource group. [Action] Specify a service name that is unique within the resource group, and then retry the operation.

# KNAE01105-E

Cannot create a service. [Cause] The user does not have the permission to perform create operation for the service. [Action] Assign the Modify or greater permission for the resource group associated with the service, and then retry the operation.

# KNAE01106-E

You have already added maximum number of service templates.

[Action]

Delete one or more service templates, and then attempt the import again.

### KNAE01107-E

The file extension of a service template or service template set is invalid (file name:  $\{0\}$ ).

[Action]

Specify a service template or service template set with the file extension .zip or .st, and then retry the operation. 0: File name

### KNAE01108-E

Cannot read a service template(s) (path:  $\{0\}$ ). [Action] Confirm the access permissions for the folder, and then retry the operation. 0: File path

# KNAE01109-E

Cannot create a temporary folder to decompress a service template (folder: {0}). [Cause] Possible causes are as follows: (1) The user does not have the correct permissions for the folder. (2) There is not enough free space on the disk.

[Action]

Confirm the following, and then retry the operation:

(1) The access permissions for the folder

(2) The free space available on the disk

0: Folder path

#### KNAE01110-E

Decompression of a specified service template set has failed (service template set: {0}, destination folder: {1}). [Cause]

Possible causes are as follows:

(1) The service template set is not a valid ZIP file.

(2) The user does not have the correct permissions for the file or folder.

(3) There is not enough free space on the disk.

[Action]

Confirm the following, and then try again:

(1) The integrity of the zip file

(2) The access permissions for the destination folder

(3) The free space on the disk

0: File name

1: Folder path

### KNAE01112-E

Cannot access a temporary folder (folder:  $\{0\}$ ).

[Cause]

Possible causes are as follows:

(1) The user does not have the correct permissions for the temporary folder to decompress the service template set.

(2) There is not enough free space on the disk.

[Action]

Confirm the following, and then retry the operation:

(1) The access permissions for the file or folder

(2) The free space on the disk

0: Folder path

#### KNAE01113-E

Reading of service template file names from a service template set failed (file name: {0}).

[Cause]

The user does not have the correct permissions for the file or folder.

[Action]

Confirm the access permissions for the file or folder, and then retry the operation.

0: File name

#### KNAE01114-W

Cannot delete temporary folder to decompress a service template set (folder: {0}).

[Cause]

Either the user does not have the correct permissions for the folder, or the folder has already been deleted. [Action]

Delete the folder manually.

0: Folder path

### KNAE01115-E

Creation of a temporary folder to decompress a service template has failed (folder:  $\{0\}$ ).

[Cause]

The user does not have the correct permissions for the folder.

[Action]

Confirm the access permissions for the folder, and then import the service template again.

0: Folder path

### KNAE01116-E

Cannot decompress a service template (service template: {0}, destination folder: {1}).

[Cause]

Possible causes are as follows:

(1) There is not enough free space on the disk.

(2) The file contains an error.

[Action]

Confirm the free space on the disk, and then import the service template again. If the problem persists, collect log information, and then contact your system administrator.

0: File name

1: Folder path

# KNAE01117-E

Cannot read a service template (path: {0}).

[Cause]

The file cannot be accessed.

[Action]

Confirm the access permissions for the file, and then import the service template again.

0: File path

### KNAE01118-E

Cannot access a temporary folder necessary to decompress a service template (folder: {0}).

[Cause]

The specified temporary folder cannot be accessed.

[Action]

Confirm the access permissions for the folder, and then import the service template again.

0: Folder path

# KNAE01119-E

The content in the service template is invalid (file name:  $\{0\}$ , error details:  $\{1\}$ ). [Cause]

The service template contains an error.

[Action]

Revise the service template according to the error details, and then package the service template again.

0: File name

1: Error details

### KNAE01120-W

Cannot delete a temporary folder to decompress a service template (folder: {0}).

[Cause]

Another program is using the folder.

[Action]

Temporary folders are automatically deleted when the service starts. Confirm the access permissions for the folder before starting the service again.

0: Folder path

# KNAE01121-E

The plug-in definition file is invalid (file:  $\{0\}$ , error details:  $\{1\}$ ).

[Cause] The plug-in definition file contains an error.

[Action]

Revise the plug-in definition file according to the error details, and then package the service template again.

0: File path

1: Error details

# KNAE01123-E

Cannot read the plug-in (vendor ID:  $\{0\}$ , plug-in ID:  $\{1\}$ , version:  $\{2\}$ ). [Cause] The database is not running properly. [Action] Import the service template again. 0: Vendor ID 1: Plug-in ID 2: Version

### KNAE01124-E

Cannot import a plug-in because a database access error occurred. [Cause] The database is not running properly. [Action]

Perform the following actions:

(1) Restart the services, and then import the service template again.

(2) If the problem persists, collect log information, and then contact your system administrator.

#### KNAE01125-E

Cannot delete an imported plug-in definition file (folder: {0}).

[Cause]

Possible causes are as follows:

(1) The user does not have the correct permissions for the folder.

(2) Another program is using the folder or files under the folder.

[Action]

Delete the folder, and then import the service template again.

0: Folder path

#### KNAE01126-E

Cannot copy the plug-in definition file (destination folder: {0}).

[Cause]

Possible causes are as follows:

(1) The user does not have the correct permissions for the folder.

(2) Another program is using the folder or files under the folder.

(3) There is not enough free space on the disk.

[Action]

Confirm the details of the cause, and then import the service template again.

0: Folder path

### KNAE01127-E

Cannot access the folder containing the plug-in definition file (folder:  $\{0\}$ ).

[Cause]

The user cannot access the folder that contains the plug-in definition file.

[Action]

Confirm the access permissions for the folder, and then import the service template again.

0: Folder path

### KNAE01128-E

The service definition file is invalid (file: {0}, error details: {1}).

[Cause]

The service definition file contains an error.

[Action]

Revise the service definition file according to the error details, and then package the service template again.

0: File path

1: Error details

# KNAE01130-E

Cannot read the service template (vendor ID:  $\{0\}$ , service template ID:  $\{1\}$ , version:  $\{2\}$ ). [Cause]

The service template contains an error.

[Action]

Import the service template again.

0: Vendor ID

1: Service template ID

2: Version

# KNAE01131-E

Cannot import a service template because a database access error occurred.

[Cause]

The database is not running properly.

[Action]

Take the following actions:

(1) Restart the services, and then import the service template again.

(2) If the problem persists, collect log information, and then contact your system administrator.

# KNAE01132-E

Cannot delete an imported service definition file (folder: {0}).

[Cause]

Possible causes are as follows:

(1) The user does not have the correct permissions for the folder.

(2) Another program is using the folder or files under the specified folder.

[Action]

Delete the folder, and then import the service template again.

0: Folder path

# KNAE01133-E

Cannot copy the service definition file (destination folder: {0}).

[Cause]

Possible causes are as follows:

(1) The user does not have the correct permissions for the folder.

(2) Another program is using the folder or files under the folder.

(3) There is not enough free space on the disk.

[Action]

Confirm the details of the cause, and then import the service template again.

0: Folder path

# KNAE01134-E

Cannot access the folder containing the service definition file (folder: {0}).

[Cause]

The user cannot access the folder that contains the service definition file.

[Action]

Confirm the access permission for the folder, and then import the service template again.

0: Folder path

# KNAE01135-E

Cannot delete the service template. [Cause] An existing service was created from the service template that the user attempted to delete. [Action]

Delete the services that were created using the template you want to delete, and then retry the operation.

# KNAE01136-E

Cannot delete the service template.

[Cause]

A database error occurred during an attempt to delete a service template.

[Action]

Perform the following:

(1) Collect log information, and then contact your system administrator.

(2) Make sure that the services are running.

(3) If the services are running, restart the services, and then retry the operation.

# KNAE01137-W

Cannot delete the service template (path: {0}).

[Cause]

A file access error occurred during an attempt to delete the service template.

[Action]

Manually delete files from the specified folder.

0: File path

# KNAE01138-E

Cannot create a service. [Cause] The maximum number of services has already been created. [Action] Delete unnecessary services, and then create service again.

# KNAE01139-E

Cannot edit the service. [Cause] A database error occurred during an attempt to edit the service.

[Action]

Confirm the following actions:

(1) Collect log information, and then contact your system administrator.

(2) Make sure that the services are running.

(3) If the services are running, restart the services, and then try again.

### KNAE01140-E

Cannot edit the service. [Cause] The service might have been deleted from a management interface open in another browser window.

[Action]

Make sure that the service template has not been deleted.

#### KNAE01141-E

Cannot edit the service. [Cause] A service with the same name already exists in the resource group. [Action] Specify a service name that is unique within the resource group.

#### KNAE01143-E

Cannot edit the service.

[Cause]

The user does not have the edit permission for the service.

[Action]

Assign the Modify or greater permission level to the resource group associated with the service, and then retry the operation.

### KNAE01144-E

Cannot delete the service.

[Cause]

A database error occurred during an attempt to delete a service.

[Action]

Take the following actions:

(1) Collect log information, and then contact a system administrator.

(2) Make sure that the services are running.

(3) If the services are running, restart the services, and then try again.

### KNAE01145-E

Cannot delete the service. [Cause] There is an existing task associated to the service that the user attempted to delete.

#### [Action]

Archive the tasks that were created using the service you want to delete, and then retry again.

### KNAE01146-E

Cannot delete a folder containing an imported custom UI folder (folder: {0}).

[Cause]

Possible causes are as follows:

(1) The user does not have the correct permissions for the folder.

(2) Another program is using the folder or files under the folder.

[Action]

Delete the folder, and then import the service template again.

0: Folder path

### KNAE01147-E

Cannot copy a custom UI folder (destination folder: {0}).

[Cause]

Possible causes are as follows:

(1) The user does not have the correct permissions for the folder.

(2) Another program is using the folder or files under the folder.

(3) There is not enough free space on the disk.

[Action]

Confirm the details of the cause, and then import the service template again.

0: Folder path

# KNAE01150-E

Cannot read the schema definition file (file: {0}, error details: {1}).

[Cause]

The schema definition file contains an error.

[Action]

Reinstall the product. If the problem persists, collect log information, and then contact a system administrator.

0: File path

1: Error details

# KNAE01151-E

Cannot access the service because the user does not have the access permission for the service.

[Cause]

The user does not have the view permission for the service.

[Action]

Assign Submit or the required access permission to the resource group associated with the service, and then retry the operation.

# KNAE01152-E

Cannot delete the service because the user does not have the edit permission for the service.

[Cause]

The user does not have the edit permission for the service.

[Action]

Assign Modify or the required edit permission to the resource group associated with the service, and then retry the operation.

# KNAE01154-E

Cannot import a service template.

[Cause]

The specified service template has already been imported.

[Action]

Make sure that the specified service template was created correctly, and then retry the operation.

# KNAE01155-E

Cannot import a plug-in. [Cause] The plug-in has already been imported. [Action] Make sure that the plug-in was created correctly, and then retry the operation.

# KNAE01156-E

Cannot execute the overwrite-import of a service template (vendor ID: {0}, service Template ID: {1}, version:  ${2})$ .

[Cause]

The service template with the specified vendor ID, service template ID, and version was not imported properly. [Action]

Make sure that the service template was created correctly, and then try again.

0: Vendor ID

- 1: Service template ID
- 2: Version

# KNAE01157-E

Cannot execute the overwrite-import of a plug-in (vendor ID:  $\{0\}$ , plug-in ID:  $\{1\}$ , version:  $\{2\}$ ).

[Cause]

The plug-in with the specified vendor ID, plug-in ID, and version was not imported.

[Action]

Make sure that the plug-in was created correctly, and then try again.

0: Vendor ID

1: Plug-in ID

2: Version

# KNAE01159-E

The property scope cannot be changed (property key: {0}). [Cause] A property with a different scope has already been imported. [Action] Make sure that the service template was created correctly, and then try again. 0: Property key

#### KNAE01160-I

The overwrite-import of the plug-in will now start (vendor ID:  $\{0\}$ , plug-in ID:  $\{1\}$ , version:  $\{2\}$ ).

0: Vendor ID

1: Plug-in ID

2: Version

#### KNAE01161-I

The overwrite-import of the service template will now start (vendor ID: {0}, service template ID: {1}, version:  ${2})$ .

0: Vendor ID

- 1: Service template ID
- 2: Version

### KNAE01162-E

The property data type cannot be changed (property key:  $\{0\}$ ).

[Cause]

A property with a different data type has already been imported.

[Action]

Make sure that the service template was created correctly, and then try again.

0: Property key

### KNAE01163-E

The reading of a preset property definition file has failed (file: {0}). [Cause] The file cannot be accessed. [Action] Revise the file access permissions, and then package the service template again. 0: File path

### KNAE01164-E

The preset property definition file is invalid (file:  $\{0\}$ , error details:  $\{1\}$ ). [Cause] The preset property definition file contains an error. [Action]

Revise the preset property definition file according to the error details, and then package the service template again. 0: File path

1: Error details

# KNAE01165-E

The property definition is invalid (property key:  $\{0\}$ , element:  $\{1\}$ , old value:  $\{2\}$ , new value:  $\{3\}$ ).

[Cause]

A property that has a different definition from the imported Service Share Property cannot be imported.

[Action]

Revise the property definition, re-create the service template, and then try again.

- 0: Property key
- 1: Element Name
- 2: Old value
- 3: New value

# KNAE01166-E

The file size of a preset property definition file in an added preset folder exceeds an upper limit (vendor ID: {0}, service template ID: {1}, version: {2}, file: {3}, maximum-size: {4} KB).

[Action]

Revise the definition so that the file size is at or below the maximum size, and then try again.

0: Vendor ID

- 1: Service template ID
- 2: Version
- 3: File name
- 4: Maximum size

# KNAE01167-E

Cannot read the preset property definition file in an added preset folder (vendor ID: {0}, service template ID: {1}, version: {2}, file: {3}).

[Cause]

Cannot access file.

[Action]

Verify the file access permissions, and then try again.

0: Vendor ID

- 1: Service template ID
- 2: Version
- 3: File name

# KNAE01168-E

The preset property definition file in an added preset folder is invalid (vendor ID: {0}, service template ID: {1}, version: {2}, file: {3}, error details: {4}).

[Cause]

The preset property definition file contains an error.

#### [Action]

Revise the preset property definition file according to the error details, and then try again.

0: Vendor ID

- 1: Service template ID
- 2: Version
- 3: File name
- 4: Error details

# KNAE01169-E

Cannot delete a folder containing a custom UI file (folder: {0}).

[Cause]

Possible causes are as follows:

(1) The user does not have the correct permissions for the folder.

(2) Another program is using the folder or files under the folder.

[Action]

Delete the folder, and then restart the product.

0: Folder path

# KNAE01170-E

Cannot copy a custom UI file (destination folder: {0}).

[Cause]

Possible causes are as follows:

(1) The user does not have the correct permissions for the folder.

(2) Another program is using the folder or files under the folder.

(3) There is not enough free space on the disk.

[Action]

Confirm the details of the cause, and then restart the product.

0: Folder path

# KNAE01171-E

The service template cannot use the basic plug-in (vendor ID: {0}, service template ID: {1}, version: {2}). [Cause]

The current version of the service template does not support the basic plug-in.

[Action]

Use the version of the service template that includes the basic plug-in.

0: Vendor ID

1: Service template ID

2: Version

# KNAE01172-E

Cannot create the service template. [Cause]

A value in the service resource file, which is referenced by the service definition file, exceeded the maximum number of characters.

[Action]

Revise the value in the service resource file, which is referenced by a following element in the service definition file, so that the value is within the maximum number of characters for the element, and then package the service template again:

- displayName element

- shortDescription element

### KNAE01173-E

Cannot import the service template.

[Cause]

A value in the service resource file, which is referenced by the service definition file, exceeded the maximum number of characters.

[Action]

Revise the value in the service resource file, which is referenced by a following element in the service definition file, so that the value is within the maximum number of characters for the element, and then package the service template again:

- displayName element of the service share property
- description element of the service share property

# KNAE01174-E

Cannot load the basic plug-in (vendor ID:  $\{0\}$ , plug-in ID:  $\{1\}$ , plug-in version:  $\{2\}$ ).

[Cause]

The basic plug-in contains an error.

[Action]

Reinstall the product. If the problem persists, collect the log information, and then contact the system administrator.

0: Vendor ID

- 1: Plug-in ID
- 2: Plug-in version

# KNAE01175-E

Cannot import the service template (vendor ID: {0}, service template ID: {1}, service template version: {2}). [Cause]

An identical development service template already exists.

[Action]

Verify the development service templates.

0: Vendor ID

1: Service template ID

2: Service template version

# KNAE01176-E

Cannot import the plug-in included in the service template (vendor ID: {0}, plug-in ID: {1}, plug-in version: {2}).

#### [Cause]

An identical development plug-in already exists.

[Action]

Verify the development plug-ins.

- 0: Vendor ID
- 1: Plug-in ID
- 2: Plug-in version

# KNAE01177-E

The maximum number of importable plug-ins has been reached. [Action] Delete any unnecessary plug-ins.

# KNAE01200-E

Execution of a service failed. [Cause] The specified service has already been deleted. [Action] Re-create the service, and then execute it again.

# KNAE01201-E

Cannot execute a service template because a property is invalid (property key: {0}). [Cause] A property, specified during service setup or execution, is invalid. [Action] Verify the value of the property. 0: Key of invalid property

# KNAE01202-E

The execution of a service has failed. [Cause] The user does not have the execute permission for the service. [Action] Assign the Submit permission or greater to the resource group associated with the service, and then try again.

# KNAE01203-E

The execution of a service has failed. [Cause] A database error occurred during an attempt to execute the service. [Action] Confirm the following actions:

(1) Make sure that the database service is running.

(2) If the database service is running, restart it, and then retry the operation.

#### (3) If the problem persists, collect log information, and then contact a system administrator.

#### KNAE01204-E

The execution of a service failed because a file access error occurred (path: {0}).

[Cause]

Possible causes are as follows:

(1) The user does not have the correct permissions for the file or folder.

(2) There is not enough free space on the disk.

[Action]

Confirm the following, and then try again:

(1) The access permissions for the file or folder

(2) Free space on the disk

0: File path

#### KNAE01205-W

Cannot delete a file during service execution (path: {0}).

[Cause]

The user does not have the correct permissions for the file or folder.

[Action]

Check the access permissions for the file or folder, and then retry the operation.

0: File path

#### KNAE01206-E

The execution of a service has failed (error code:  $\{0\}$ ).

[Cause]

Possible causes are as follows:

(1) The task processing engine is not running.

(2) A user authentication error occurred while processing the task engine.

[Action]

Confirm the following, and then try again:

(1) Make sure that all services are running, and then retry the operation.

(2) Make sure that user name and password for the task processing engine are correct, and then retry the operation.

(3) If the problem persists, collect log information, and then contact your system administrator.

0: Task-processing engine return value

#### KNAE01207-E

The execution of a service has failed.

[Cause]

A date specified is either in the past or is out of range for the scheduled execution start date.

[Action]

Confirm the scheduled execution start date, and then retry the operation.

# KNAE01208-E

The maximum number of services has been reached. [Action] Archive one or more tasks, and then retry the operation.

### KNAE01301-E

A task operation has failed.

[Cause]

The user does not have the execute permission for the task.

[Action]

Assign the Submit or a greater permission level to the resource group associated with the service, and then retry the operation.

#### KNAE01302-E

A task operation has failed. [Cause] A database error occurred during a task operation. [Action] Confirm the following, and then try again:

(1) Make sure that the database service is running.

(2) If the database service is running, restart it, and then try again.

(3) If the problem persists, collect log information, and then contact your system administrator.

### KNAE01303-E

A task operation has failed (error code: {0}).

[Cause]

Possible causes are as follows:

(1) The task-processing engine is not running.

(2) A user authentication error occurred in relation to the task-processing engine.

[Action]

Perform one of the following operations:

(1) Make sure that all services are running, and then try again.

(2) Make sure that user name and password for the task processing engine are correct, and then try again.

(3) If the problem persists, collect log information, and then contact your system administrator.

0: Task-processing engine return value

### KNAE01304-E

Cannot suspend a task schedule.

[Cause]

The status of the task does not allow it to be suspended.

[Action]

Make sure that the task status is in Waiting status, and then retry the operation.

# KNAE01305-E

Cannot resume a task schedule. [Cause] The status of the task does not allow it to be resumed. [Action] Make sure that the task is in suspended status, and then retry the operation.

### KNAE01306-E

Cannot stop a task schedule. [Cause] The status of the task does not allow its schedule to be stopped. [Action] Make sure that the task status is in waiting or suspended status, and then retry the operation.

#### KNAE01307-E

The task cannot be stopped.

[Cause]

The status of the task does not allow its execution to be stopped.

[Action]

Make sure that the task status is In Progress, Waiting Response, or Abnormal Detection status, and then try again.

### KNAE01308-E

The task details cannot be displayed.

[Cause]

The user does not have the view permission for the task.

[Action]

Assign the Submit or a greater permission level to the resource group associated with the service, and then retry the operation.

### KNAE01309-E

The task details cannot be displayed.

[Cause]

A database error occurred during an attempt to display task details.

[Action]

Take the following actions:

(1) Make sure that the database service is running.

(2) If the database service is running, restart it, and then retry the operation.

(3) If the problem persists, collect log information, and then contact your system administrator.

# KNAE01310-E

The task details cannot be displayed (error code: {0}). [Cause]

Possible causes are as follows:

(1) The task-processing engine is not running.

(2) A user authentication error occurred in relation to the task-processing engine.

[Action]

Take the following actions:

(1) Make sure that all services are running, and then retry the operation.

(2) Make sure that user name and password for the task processing engine are correct, and then try again.

(3) If the problem persists, collect log information, and then contact the system administrator.

0: Task-processing engine return value

#### KNAE01311-E

The monitoring of the task processing engine has failed.

[Cause]

Possible causes are as follows:

(1) The task-processing engine is not running.

(2) An attempt to access the database failed.

[Action]

Take the following actions:

(1) Make sure that the database service is running.

(2) If the database service is running, restart it, and then try again.

(3) If the problem persists, collect log information, and then contact your system administrator.

#### KNAE01312-E

The monitoring of the task processing engine has failed.

[Cause]

Possible causes are as follows:

(1) The task-processing engine is not running.

(2) A user authentication error occurred in relation to the task-processing engine.

(3) The maximum number of task exceeds the upper limit.

[Action]

Perform one of the following operations:

(1) Make sure that all services are running, and then try again.

(2) Make sure that user name and password for the task processing engine are correct, and then try again.

(3) Archive one or more tasks.

(4) If the problem persists, collect log information, and then contact your system administrator.

#### KNAE01315-I

The task completed successfully (task name:  $\{0\}$ ).

0: Task name

#### KNAE01317-I

The task is waiting for a response (task name:  $\{0\}$ ).

#### 0: Task name

### KNAE01318-E

The task execution has failed (task name: {0}).

0: Task name

### KNAE01321-E

A database error occurred (error details: {0}). 0: Err detail

### KNAE01322-I

The task schedule is canceled (task name: {0}). 0: Task name

# KNAE01323-E

An error occurred in the task-processing engine (error details:  $\{0\}$ ). 0: Err detail

#### KNAE01324-I

The task archival will now start.

### KNAE01325-I

One or more tasks are archived (archived task names: {0}, archived task IDs: {1}).

0: Archived task names

1: Archived task IDs

### KNAE01326-E

The task cannot be archived. [Cause] A database error occurred during an attempt to archive tasks. [Action] Take the following actions: (1) Make sure that the database service is running. (2) If the database service is running, restart it, and then try again. (3) If the problem persists, collect log information, and then contact a system administrator.

### KNAE01327-E

An error occurred in the task-processing engine (flow name:  $\{0\}$ , error code:  $\{1\}$ ).

[Cause]

Possible causes are as follows:

(1) The task-processing engine is not running.

(2) A user authentication error occurred in relation to the task-processing engine.

(3) Another program is using the task.

[Action]

Take the following actions:

(1) Make sure that all services are running.

(2) Make sure that the user name and password for the task processing engine are correct, and then try again.

(3) Stop any other programs using the task.

(4) If the problem persists, collect log information, and then contact the system administrator.

0: Flow name

1: Error code

#### KNAE01328-E

Cannot archive a task.

[Cause]

The status of the task does not allow it to be archived.

[Action]

Wait until the task has finished, or cancel the task, and then retry the operation.

#### KNAE01329-I

The task histories will now be deleted.

#### KNAE01330-I

The task histories are deleted (deleted task history name: {0}, deleted task history ID: {1}).

0: Deleted history name

1: Deleted task history ID

### KNAE01331-E

The task cannot be archived (task name:  $\{0\}$ ).

[Cause]

The user does not have the archive permission for the task.

[Action]

Assign Modify or a greater permission level to the resource group associated with the service, and then retry the operation.

0: Task name

### KNAE01332-E

The task histories cannot be deleted (task name: {0}). [Cause] A database error occurred during an attempt to delete task histories. [Action] Take the following actions:

(1) Make sure that the database service is running.

(2) If the database service is running, restart it, and then try again.

(3) If the problem persists, collect log information, and then contact a system administrator.

0: Task name

#### KNAE01333-E

The specified task does not exist. [Cause] The specified task has already been deleted. [Action] Make sure that the task exists, and then retry the operation.

#### KNAE01334-E

The specified task history does not exist. [Cause] The specified history has already been deleted. [Action] Make sure that the history exists, and then retry the operation.

#### KNAE01335-E

Cannot delete task histories (task name: {0}).

[Cause]

The user does not have the delete permission for the task history.

[Action]

Assign Modify or a greater permission level to the resource group associated with the service, and then retry the operation.

0: Task name

### KNAE01336-I

Automatic archiving of tasks and automatic deletion of debug tasks will now start.

# KNAE01337-I

Automatic archiving of tasks and automatic deletion of debug tasks finished.

# KNAE01338-I

Automatic deletion of task histories will now start.

# KNAE01339-I

Automatic deletion of task histories is complete.

# KNAE01340-E

A database access error occurred.

[Cause]

An attempt to access the database has failed.

[Action]

Take the following actions:

(1) Make sure that the database service is running.

(2) If the database service is running, restart it.

(3) If the problem persists, collect log information, and then contact your system administrator.

### KNAE01341-I

Execution of the task was stopped (user ID:  $\{0\}$ , task ID:  $\{1\}$ , task name:  $\{2\}$ ).

0: User ID

1: Task ID

2: Task name

### KNAE01342-I

The task was forcibly stopped (user ID:  $\{0\}$ , task ID:  $\{1\}$ , task name:  $\{2\}$ ).

- 0: User ID
- 1: Task ID
- 2: Task name

### KNAE01343-I

The task was retried from the failed step (user ID:  $\{0\}$ , task ID:  $\{1\}$ , task name:  $\{2\}$ ).

- 0: User ID
- 1: Task ID
- 2: Task name

### KNAE01344-I

The task was retried from the step after the failed step (user ID:  $\{0\}$ , task ID:  $\{1\}$ , task name:  $\{2\}$ ).

- 0: User ID
- 1: Task ID
- 2: Task name

### KNAE01345-I

Execution of the debug task started (task ID:  $\{0\}$ , task name:  $\{1\}$ , resource group name:  $\{2\}$ , stop setting:  $\{3\}$ ).

- 0: Task ID
- 1: Task name
- 2: Resource group name
- 3: Stop setting

<sup>3.</sup> Messages

### KNAE01346-I

The debug task was deleted (task name of deleted task: {0}, task ID of deleted task: {1}).

- 0: Deleted debug task names
- 1: Deleted debug task IDs

### KNAE01347-I

The task completed successfully (task ID:  $\{0\}$ , task name:  $\{1\}$ , start time:  $\{2\}$ , end time:  $\{3\}$ ).

- 0: Task ID
- 1: Task name
- 2: Start time
- 3: End time

### KNAE01348-I

The task execution has failed (task ID:  $\{0\}$ , task name:  $\{1\}$ , start time:  $\{2\}$ , end time:  $\{3\}$ ).

- 0: Task ID
- 1: Task name
- 2: Start time
- 3: End time

### KNAE01349-I

The task schedule is canceled (task ID: {0}, task name: {1}).

- 0: Task ID
- 1: Task name

### KNAE01350-I

The task is waiting for a response (task ID:  $\{0\}$ , task name:  $\{1\}$ ).

- 0: Task ID
- 1: Task name

### KNAE01501-E

Issuing of a JP1 event failed. [Cause] An attempt to access the database has failed. [Action] Take the following actions: (1) Make sure that the database service is running. (2) If the database service is running, restart it, and then try again. (3) If the problem persists, collect log information, and then contact your system administrator.

### KNAE01502-E

Issuing of a JP1 event failed (task name: {0}).

#### [Cause]

Possible causes are as follows:

(1) The task has already been archived.

- (2) An attempt to access the database has failed.
- 0: Task name

#### KNAE01511-E

Cannot send an email. [Cause] An attempt to access the database has failed. [Action] Take the following actions: (1) Make sure that the database service is running. (2) If the database service is running, restart it, and then try again. (3) If the problem persists, collect log information, and then contact your system administrator.

### KNAE01512-E

Cannot send an email. [Cause] Possible causes are as follows: (1) The task has already been archived. (2) An attempt to access the database has failed. 0: Task name

### KNAE01514-E

Cannot send an email. [Cause] Possible causes are as follows: (1) The Service Share Property contains an error. (2) An attempt to connect to the SMTP server failed. [Action] Confirm the following: (1) The Service Share Property settings for your SMTP server (2) If the SMTP server is working properly.

### KNAE01601-E

Common Component was not found. [Cause] The system could not acquire the Common Component installation folder. [Action] Collect log information, and then contact your system administrator.

# KNAE01602-E

The task-processing engine installation folder was not found.

[Cause]

The system could not acquire the installation folder for the task-processing engine.

[Action]

Make sure that the installation path of the task processing engine specified in the user configuration property file is correct. If the problem persists, collect log information, and then contact your system administrator.

### KNAE01603-E

An unexpected error has occurred.

[Action]

Collect the log information, and then contact your system administrator (maintenance information: {0}).

0: Maintenance information

### KNAE01604-E

A database access error occurred.

[Cause]

The database is not running properly.

[Action]

Take the following actions:

(1) Make sure that the database service is running.

(2) If the database service is running, restart it, and then retry the operation.

(3) If the problem persists, collect log information, and then contact your system administrator.

### KNAE01605-E

Command execution has failed (path: {0}).

[Cause]

The user attempted to execute a command that does not exist.

[Action]

Take the following actions:

(1) Make sure that install path of the task processing engine specified in the user configuration property file is correct.

(2) Make sure that the command exists.

(3) If the problem persists, collect log information, and then contact your system administrator.

0: File path

### KNAE01606-E

An unexpected error has occurred.

[Action]

Collect the log information, and then contact your system administrator (maintenance information:  $\{0\}$ ).

0: Maintenance information

# KNAE01607-E

Cannot access a file or folder. [Action] Check the access permissions allowed on the specified file or folder, and then retry the operation.

### KNAE01608-E

The connection destination definition cannot be created. [Cause] The IP address format is not valid. [Action] Revise the IP address format.

#### KNAE01609-E

The connection destination definition cannot be created.

[Cause]

The user does not have the correct permission for the connection destination definition.

[Action]

Assign the Admin permission to the resource group associated with the connection destination definition, and then retry the operation.

#### KNAE01610-E

The resource group cannot be accessed.

[Cause]

The user does not have the correct permission for the resource group.

[Action]

Check the following:

- Check whether the user can access the resource group.

- Assign the appropriate permission required to access the resource group.

### KNAE01611-E

The connection destination definition cannot be deleted.

[Cause]

The user does not have the correct permission required to delete the connection destination definition.

[Action]

Assign the Admin permission to the resource group associated with the connection destination definition, and then retry the operation.

### KNAE01612-E

The connection destination definition cannot be deleted.

[Cause]

The maximum number of connection destination definitions has already been created.

[Action]

Delete unnecessary connection destination definitions, and retry the operation.

### KNAE01614-E

The connection destination definition cannot be deleted. [Cause] The host format does not match the regular expression. [Action] Revise the host format.

# KNAE01615-E

Cannot apply the URL query parameter (vendor ID: {0}, service template ID: {1}, version: {2}, error details: {3}). [Cause] The URL query parameter is invalid. [Action] Revise the URL query parameter according to the error details, and then try again. 0: Vendor ID 1: Service template ID 2: Version 3: Error details

#### KNAE01635-E

The operation was stopped because the server is not running.

[Action]

Start the server, and then try the operation again.

### KNAE01701-E

The specified plug-in does not exist (vendor ID:  $\{0\}$ , plug-in ID:  $\{1\}$ , plug-in version:  $\{2\}$ ).

[Action]

Verify that the specified plug-in exists. If the problem persists, collect log information, and then contact the system administrator.

0: Vendor ID

1: Plug-in ID

2: Plug-in version

### KNAE01702-E

Cannot add plug-in (vendor ID:  $\{0\}$ , plug-in ID:  $\{1\}$ , plug-in version:  $\{2\}$ ). [Cause] An identical plug-in already exists. [Action] Change the vendor ID, plug-in ID, or plug-in version, and then try again. 0: Vendor ID 1: Plug-in ID

# KNAE01703-E

Cannot add plug-in (vendor ID:  $\{0\}$ , plug-in ID:  $\{1\}$ , plug-in version:  $\{2\}$ ). [Cause] Too many plug-ins. [Action] Delete any unnecessary plug-ins. 0: Vendor ID 1: Plug-in ID 2: Plug-in version

### KNAE01704-E

Cannot delete plug-in (vendor ID:  $\{0\}$ , plug-in ID:  $\{1\}$ , plug-in version:  $\{2\}$ ).

[Cause]

The specified plug-in was already deleted.

0: Vendor ID

1: Plug-in ID

2: Plug-in version

### KNAE01705-E

The specified plug-in cannot be deleted, because it is used by a service template (vendor ID of the plug-in: {0}, plug-in ID:  $\{1\}$ , plug-in version:  $\{2\}$ , vendor ID of the service template:  $\{3\}$ , service template ID:  $\{4\}$ , service template version: {5}).

[Action]

Make sure that the plug-in is not used by any service template, and then try again.

0: The vendor ID of the plug-in

1: The plug-in ID

2: The plug-in version

3: The vendor ID of the service template

4: The service template ID

5: The service template version

### KNAE01706-W

A plug-in name displayed in the editor exceeds the maximum number of characters and was truncated (vendor ID: {0}, plug-in ID: {1}, plug-in version: {2}, locale: {3}, maximum number of characters: {4}, number of characters before truncating: {5}, value before truncating: {6}).

0: Vendor ID

1: Plug-in ID

2: Plug-in version

3: Locale

4: Maximum number of characters

5: Number of characters before truncating

### KNAE01707-W

A plug-in vendor name displayed in the editor exceeds the maximum number of characters and was truncated (vendor ID: {0}, plug-in ID: {1}, plug-in version: {2}, locale: {3}, maximum number of characters: {4}, number of characters before truncating: {5}, value before truncating: {6}).

- 0: Vendor ID
- 1: Plug-in ID
- 2: Plug-in version
- 3: Locale
- 4: Maximum number of characters
- 5: Number of characters before truncating
- 6: Value before truncating

### KNAE01708-W

A plug-in description displayed in the editor exceeds the maximum number of characters and was truncated (vendor ID: {0}, plug-in ID: {1}, plug-in version: {2}, locale: {3}, maximum number of characters: {4}, number of characters before truncating: {5}, value before truncating: {6}).

- 0: Vendor ID
- 1: Plug-in ID
- 2: Plug-in version
- 3: Locale
- 4: Maximum number of characters
- 5: Number of characters before truncating
- 6: Value before truncating

# KNAE01709-E

Cannot save the plug-in (vendor ID:  $\{0\}$ , plug-in ID:  $\{1\}$ , plug-in version:  $\{2\}$ ).

[Cause]

The script file may have been renamed or deleted (platform:  $\{3\}$ , file name:  $\{4\}$ ).

[Action]

Check the script file settings, and then try again.

- 0: Vendor ID
- 1: Plug-in ID
- 2: Plug-in version
- 3: Platform
- 4: File name

### KNAE01710-E

Cannot save the plug-in (vendor ID:  $\{0\}$ , plug-in ID:  $\{1\}$ , plug-in version:  $\{2\}$ ).

[Cause]

The icon file may have been deleted (file name: {3}).

[Action]

Check the icon file settings, and then try again.

- 0: Vendor ID
- 1: Plug-in ID
- 2: Plug-in version
- 3: File name

### KNAE01711-I

The plug-in was added (vendor ID:  $\{0\}$ , plug-in ID:  $\{1\}$ , plug-in version:  $\{2\}$ ).

- 0: Vendor ID
- 1: Plug-in ID
- 2: Plug-in version

### KNAE01712-I

The plug-in was saved (vendor ID: {0}, plug-in ID: {1}, plug-in version: {2}).

- 0: Vendor ID
- 1: Plug-in ID
- 2: Plug-in version

### KNAE01713-I

The plug-in was duplicated (source vendor ID: {0}, source plug-in ID: {1}, source plug-in version: {2}, destination vendor ID: {3}, destination plug-in ID: {4}, destination plug-in version: {5}).

- 0: Source vendor ID
- 1: Source plug-in ID
- 2: Source plug-in version
- 3: Destination vendor ID
- 4: Destination plug-in ID
- 5: Destination plug-in version

### KNAE01714-I

The plug-in was deleted (vendor ID:  $\{0\}$ , plug-in ID:  $\{1\}$ , plug-in version:  $\{2\}$ ).

- 0: Vendor ID
- 1: Plug-in ID
- 2: Plug-in version

### KNAE01715-I

The plug-in resource file was saved (vendor ID: {0}, plug-in ID: {1}, plug-in version: {2}, language: {3}).

- 0: Vendor ID
- 1: Plug-in ID
- 2: Plug-in version
- 3: Language code

# KNAE01751-E

The specified service template does not exist (vendor ID:  $\{0\}$ , service template ID:  $\{1\}$ , service template version:  ${2})$ .

[Action]

Verify that the specified service template exists, and then try again. If the problem persists, collect log information, and then contact the system administrator.

0: Vendor ID

- 1: Service template ID
- 2: Service template version

#### KNAE01752-E

Cannot add the service template (vendor ID: {0}, service template ID: {1}, service template version: {2}).

[Cause]

An identical service template already exists.

[Action]

Change the vendor ID, service template ID, or service template version, and then try again.

0: Vendor ID

1: Service template ID

2: Service template version

### KNAE01753-E

Cannot add the service template (vendor ID: {0}, service template ID: {1}, service template version: {2}). [Cause]

Too many service templates.

[Action]

Delete any unnecessary service templates, and then try again.

0: Service template vendor ID

1: Service template ID

2: Service template version

### KNAE01754-E

Cannot delete a service template (vendor ID: {0}, service template ID: {1}, service template version: {2}). [Cause]

The specified service template was already deleted.

0: Vendor ID

1: Service template ID

2: Service template version

#### KNAE01755-W

A service template name displayed in the editor exceeds the maximum number of characters and was truncated (locale: {0}, maximum number of characters: {1}, number of characters before truncating: {2}, value before truncating:  $\{3\}$ ).

0: Locale

- 1: Maximum number of characters
- 2: Number of characters before truncating
- 3: Value before truncating

### KNAE01756-W

The vendor name displayed in the editor exceeds the maximum number of characters and was truncated (locale: {0}, maximum number of characters: {1}, number of characters before truncating: {2}, value before truncating: {3}).

- 0: Locale
- 1: Maximum number of characters
- 2: Number of characters before truncating
- 3: Value before truncating

#### KNAE01757-W

A service template description displayed in the editor exceeds the maximum number of characters and was truncated (locale: {0}, maximum number of characters: {1}, number of characters before truncating: {2}, value before truncating: {3}).

0: Locale

- 1: Maximum number of characters
- 2: Number of characters before truncating
- 3: Value before truncating

#### KNAE01758-W

A service template name displayed in the editor exceeds the maximum number of characters and was truncated (vendor ID: {0}, service template ID: {1}, service template version: {2}, locale: {3}, maximum number of characters: {4}, number of characters before truncating: {5}, value before truncating: {6}).

- 0: Vendor ID
- 1: Service template ID
- 2: Service template version
- 3: Locale
- 4: Maximum number of characters
- 5: Number of characters before truncating
- 6: Value before truncating

#### KNAE01759-W

The vendor name for a service template displayed in the editor exceeds the maximum number of characters and was truncated (vendor ID:  $\{0\}$ , service template ID:  $\{1\}$ , service template version:  $\{2\}$ , locale:  $\{3\}$ , maximum number of characters: {4}, number of characters before truncating: {5}, value before truncating: {6}).

- 0: Vendor ID
- 1: Service template ID
- 2: Service template version
- 3: Locale
- 4: Maximum number of characters
- 5: Number of characters before truncating

### KNAE01760-W

The service template description displayed in the editor exceeds the maximum number of characters and was truncated (vendor ID: {0}, service template ID: {1}, service template version: {2}, locale: {3}, maximum number of characters: {4}, number of characters before truncating: {5}, value before truncating: {6}).

- 0: Vendor ID
- 1: Service template ID
- 2: Service template version
- 3: Locale
- 4: Maximum number of characters
- 5: Number of characters before truncating
- 6: Value before truncating

#### KNAE01761-E

Cannot save the service template (vendor ID:  $\{0\}$ , service template ID:  $\{1\}$ , service template version:  $\{2\}$ ). [Cause]

The custom file name may have been changed or deleted (platform:  $\{3\}$ , file name:  $\{4\}$ ).

[Action]

Verify the custom file settings, and then try again.

0: Vendor ID

- 1: Service-template ID
- 2: Service-template version
- 3: File name

#### KNAE01762-I

The service template was added (vendor ID: {0}, service template ID: {1}, service template version: {2}).

- 0: Vendor ID
- 1: Service-template ID
- 2: Service-template version

### KNAE01763-I

The service template was saved (vendor ID: {0}, service template ID: {1}, service template version: {2}).

0: Vendor ID

- 1: Service-template ID
- 2: Service-template version

#### KNAE01764-I

The service template was duplicated (source vendor ID: {0}, source service template ID: {1}, source service template version: {2}, destination vendor ID: {3}, destination service template ID: {4}, destination service template version:  $\{5\}$ ).

0: Source vendor ID
- 1: Source service-template ID
- 2: Source service-template version
- 3: Destination vendor ID
- 4: Destination service-template ID
- 5: Destination service-template version

#### KNAE01765-I

The service template was deleted (vendor ID:  $\{0\}$ , service template ID:  $\{1\}$ , service template version:  $\{2\}$ ).

- 0: Vendor ID
- 1: Service-template ID
- 2: Service-template version

### KNAE01766-I

The service resource file was saved (vendor ID: {0}, service template ID: {1}, service template version: {2}, language:  $\{3\}$ ).

- 0: Vendor ID
- 1: Service-template ID
- 2: Service-template version
- 3: Language code

### KNAE01767-I

The service template flow includes a setting that cannot be converted. The value of this setting will be passed on when the service template is built or released (vendor ID:  $\{0\}$ , service template ID:  $\{1\}$ , service template version:  $\{2\}$ , step name:  $\{3\}$ , element:  $\{4\}$ , value of setting:  $\{5\}$ ).

- 0: Vendor ID
- 1: Service-template ID
- 2: Service-template version
- 3: Language code

#### KNAE01768-I

The service template flow includes a setting that cannot be converted. The value of this setting will be ignored (vendor ID: {0}, service template ID: {1}, service template version: {2}, step name: {3}, element: {4}, value of setting:  $\{5\}$ ).

- 0: Vendor ID
- 1: Service-template ID
- 2: Service-template version
- 3: Step name
- 4: Element
- 5: Value of setting

### KNAE01801-E

The step mapping definition is invalid (step name:  $\{0\}$ ). [Cause]

The properties of the step do not match those of the plug-in. [Action] Revise the properties of the step and plug-in as necessary. 0: Step name

# KNAE01804-E

The step mapping definition is invalid (step name:  $\{0\}$ ).

[Action]

Specify mapping parameters for the required properties (step property name: {1}).

0: Step name

1: Step property name

### KNAE01805-E

The step mapping definition is invalid (step name:  $\{0\}$ ).

[Action]

Revise the I/O type of the reserved property set for the mapping parameter so that it matches the I/O type of the step property (step property name: {1}, mapping parameter: {2}, reserved property: {3}, I/O type: {4}).

0: Step name

1: Step property name

2: Mapping parameter

3: Reserved property name

4: I/O type of reserved property

# KNAE01806-E

The step mapping definition is invalid (step name: {0}).

[Action]

Use the reserved property set for the mapping parameter at the step in the flow executed by the Repeated Execution Plug-in (step property name: {1}, mapping parameter: {2}, reserved property name: {3}).

0: Step name

1: Step property name

2: Mapping parameter

3: Reserved property name

#### KNAE01807-E

The step mapping definition is invalid (step name:  $\{0\}$ ).

[Action]

Specify a service property set for the mapping parameter (step property name: {1}, mapping parameter: {2}, service property key:  $\{3\}$ ).

0: Step name

- 1: Step property name
- 2: Mapping parameter
- 3: Service property key

# KNAE01808-E

The step mapping definition is invalid (step name:  $\{0\}$ ).

[Action]

Revise the I/O type of the service property set for the mapping parameter so that it matches the I/O type of the step property (step property name:  $\{1\}$ , mapping parameter:  $\{2\}$ , reserved property:  $\{3\}$ , I/O type:  $\{4\}$ ).

- 0: Step name
- 1: Step property name
- 2: Mapping parameter
- 3: Service property name
- 4: I/O type of service property

# KNAE01809-E

A custom file is invalid (file name: {0}).

[Action]

Verify that the service details window file exists among the archived files (file path: {1}).

0: File name of the custom file

1: Relative path of the service details window file

# KNAE01811-E

The definition of a service property is invalid (service property key:  $\{0\}$ ).

[Action]

Revise the data type of the specified shared service property so that it matches that of the registered shared service property (specified data type: {1}, registered data type: {2}).

0: Service property key

1: Specified data type

2: Registered data type

# KNAE01812-E

The definition of a service property is invalid (service property key:  $\{0\}$ ).

[Action]

Revise the I/O type of the specified shared service property so that it matches that of the registered shared service property (specified I/O type: {1}, registered I/O type: {2}).

0: Service property key

- 1: Specified I/O type
- 2: Registered I/O type

# KNAE01813-E

The definition of a service property is invalid (service property key:  $\{0\}$ ).

[Action]

Revise the visibility of the specified shared service property so that it matches that of the registered shared service property (specified visibility: {1}, registered visibility: {2}).

0: Service property key

1: Specified visibility

# KNAE01814-E

The definition of a service property is invalid (service property key:  $\{0\}$ ).

[Action]

Revise the mandatory section of the specified shared service property so that it matches that of the registered shared service property (specified mandatory section: {1}, registered mandatory section: {2}).

0: Service property key

1: Specified mandatory section

2: Registered mandatory section

# KNAE01815-E

The definition of a service property is invalid (service property key:  $\{0\}$ ).

[Action]

Revise the minimum length of the specified shared service property so that it matches that of the registered shared service property (specified minimum length: {1}, registered minimum length: {2}).

0: Service property key

1: Specified minimum length

2: Registered minimum length

# KNAE01816-E

The definition of a service property is invalid (service property key:  $\{0\}$ ).

[Action]

Revise the maximum length of the specified shared service property so that it matches that of the registered shared service property (specified maximum length: {1}, registered maximum length: {2}).

0: Service property key

1: Specified maximum length

2: Registered maximum length

# KNAE01817-E

The definition of a service property is invalid (service property key:  $\{0\}$ ).

[Action]

Revise the minimum value of the specified shared service property and so that it matches the registered shared service property (specified minimum value: {1}, registered minimum value: {2}).

- 0: Service property key
- 1: Specified minimum value
- 2: Registered minimum value

# KNAE01818-E

The definition of a service property is invalid (service property key:  $\{0\}$ ).

[Action]

Revise the maximum value of the specified shared service property so that it matches that of the registered shared service property (specified maximum value: {1}, registered maximum value: {2}).

- 0: Service property key
- 1: Specified maximum value
- 2: Registered maximum value

### KNAE01819-E

The definition of a service property is invalid (service property key:  $\{0\}$ ).

[Action]

Revise the input character restriction of the specified shared service property so that it matches the registered shared service property (specified input character restriction: {1}, registered input character restriction: {2}).

- 0: Service property key
- 1: Specified input character restriction
- 2: Registered input character restriction

### KNAE01820-E

The definition of a service property is invalid (service property key:  $\{0\}$ ).

[Action]

Revise the list items of the specified shared service property so that they match those of the registered shared service property (specified list items: {1}, registered list items: {2}).

- 0: Service property key
- 1: Specified list items
- 2: Registered list items

# KNAE01821-E

The message output process stopped because the maximum number of error messages for the release results was exceeded (maximum number of error messages: {0}).

[Action]

Take action according to the instructions in the message output prior to this message.

0: Maximum number of error messages

# KNAE01822-E

A custom file is invalid (file name:  $\{0\}$ ).

[Action]

Change the format or re-create the archived file.

0: File name

#### KNAE01823-E

A script file is invalid (vendor ID: {0}, plug-in ID: {1}, plug-in version: {2}, platform: {3}, file name: {4}). [Action]

Change the format or re-create the archived file.

0: Vendor ID

- 1: Plug-in ID
- 2: Plug-in version

#### 3: Platform

4: File name

### KNAE01824-I

Starting the service template build.

# KNAE01825-I

Completed the service template build (vendor ID: {0}, service template ID: {1}, service template version: {2}).

0: Vendor ID

- 1: Service template ID
- 2: Service template version

# KNAE01826-E

Cannot build the service template (vendor ID:  $\{0\}$ , service template ID:  $\{1\}$ , service template version:  $\{2\}$ ). [Action]

Take action according to the instructions in the message output prior to this message.

0: Vendor ID

1: Service template ID

2: Service template version

### KNAE01827-I

Starting the service template release.

# KNAE01828-I

Completed the service template release (vendor ID: {0}, service template ID: {1}, service template version: {2}). 0: Vendor ID

- 1: Service template ID
- 2: Service template version

# KNAE01829-E

Cannot release the service template (vendor ID:  $\{0\}$ , service template ID:  $\{1\}$ , service template version:  $\{2\}$ ). [Action]

Take action according to the instructions in the message output prior to this message.

0: Vendor ID

1: Service template ID

2: Service template version

# KNAE01830-I

A service template package was created (file name: {0}).

0: Service-template file name

# KNAE01831-E

A custom file is invalid (file name:  $\{0\}$ ).

[Cause]

Multi-byte characters are included in a folder or file name in the archived file (file path: {1}).

[Action]

Change the folder or file name to remove the multi-byte characters.

0: Custom file name

1: File path in the archived file

# KNAE01832-E

A script file is invalid (vendor ID:  $\{0\}$ , plug-in ID:  $\{1\}$ , plug-in version:  $\{2\}$ , platform:  $\{3\}$ , file name:  $\{4\}$ ). [Cause]

Multi-byte characters are included in a folder or file name in the archived file (file path: {1}).

[Action]

Change the folder or file name to remove the multi-byte characters.

0: Vendor ID

- 1: Plug-in ID
- 2: Plug-in version
- 3: Platform
- 4: Script file name
- 5: File path in the archived file

# KNAE01833-E

The contents of the service resource file are invalid (file name: {0}).

[Cause]

Control characters are included in a value specified in the service resource file referenced from the service definition (property key:  $\{1\}$ ).

[Action]

Remove the control characters from the specified value.

0: Service resource file name

1: Property key

# KNAE01834-E

The contents of the service resource file are invalid (file name: {0}).

[Cause]

Surrogate pair characters are included in a value specified in the service resource file referenced from the service definition (property key: {1}).

[Action]

Remove the surrogate pair characters from the specified value.

0: Service resource file name

1: Property key

# KNAE01835-E

The contents of the service resource file are invalid (file name:  $\{0\}$ ).

[Cause]

Too many characters for a value specified in the service resource file referenced from the service definition (property key: {1}, maximum number of characters: {2}, number of characters in the specified value: {3}, specified value: {4}).

[Action]

Reduce the length of the specified value.

- 0: Service resource file name
- 1: Property key
- 2: Maximum number of characters
- 3: Number of characters in the specified value
- 4: Specified value

# KNAE01836-E

The contents of a plug-in resource file are invalid (file name:  $\{0\}$ ).

[Cause]

Control characters are included in a value specified in the plug-in resource file referenced from the plug-in definition (property key:  $\{1\}$ ).

[Action]

Remove the control characters from the specified value.

0: Plug-in resource file name

1: Property key

# KNAE01837-E

The contents of a plug-in resource file are invalid (file name:  $\{0\}$ ).

[Cause]

Surrogate pair characters are included in a value specified in the plug-in resource file referenced from the plug-in definition (property key: {1}).

[Action]

Remove the surrogate pair characters from the specified value.

0: Plug-in resource file name

1: Property key

# KNAE01838-E

The contents of a plug-in resource file are invalid (file name: {0}).

[Cause]

Too many characters for a value specified in the plug-in resource file referenced from the plug-in definition (property key: {1}, maximum number of characters: {2}, number of characters in the specified value: {3}, specified value: {4}).

[Action]

Reduce the length of the specified value.

0: Plug-in resource file name

- 1: Property key
- 2: Maximum number of characters
- 3: Number of characters in the specified value
- 4: Specified value

#### KNAE01839-E

The contents of a plug-in resource file are invalid (vendor ID:  $\{0\}$ , plug-in ID:  $\{1\}$ , plug-in version:  $\{2\}$ , file name: {3}).

[Cause]

Control characters are included in a value specified in the plug-in resource file referenced from the plug-in definition (property key:  $\{1\}$ ).

[Action]

Remove the control characters from the specified value.

- 0: Vendor ID
- 1: Plug-in ID
- 2: Plug-in version
- 3: Plug-in resource file name
- 4: Property key

#### KNAE01840-E

The contents of a plug-in resource file are invalid (vendor ID: {0}, plug-in ID: {1}, plug-in version: {2}, file name: {3}).

[Cause]

Surrogate pair characters are included in a value specified in the plug-in resource file referenced from the plug-in definition (property key: {1}).

[Action]

Remove the surrogate pair characters from the specified value.

- 0: Vendor ID
- 1: Plug-in ID
- 2: Plug-in version
- 3: Plug-in resource file name
- 4: Property key

#### KNAE01841-E

The contents of a plug-in resource file are invalid (vendor ID:  $\{0\}$ , plug-in ID:  $\{1\}$ , plug-in version:  $\{2\}$ , file name: {3}).

[Cause]

Too many characters for a value specified in the plug-in resource file referenced from the plug-in definition (property key: {4}, maximum number of characters: {5}, number of characters in the specified value: {6}, specified value: {7}).

[Action]

Reduce the length of the specified value.

0: Vendor ID

1: Plug-in ID

- 2: Plug-in version
- 3: Plug-in resource file name
- 4: Property key
- 5: Maximum number of character
- 6: Number of characters of setting value
- 7: Setting value

### KNAE01842-E

The contents of a service resource file are invalid (file name:  $\{0\}$ ).

[Action]

Define the property keys and values of the requred items in the service definition (property key: {1}).

- 0: Service resource file name
- 1: Property key

### KNAE01843-E

The contents of a plug-in resource file are invalid (file name:  $\{0\}$ ).

[Action]

Define the property keys and values of the required items in the plug-in definition (property key: {1}).

- 0: Plug-in resource file name
- 1: Property key

### KNAE01844-E

The contents of a plug-in resource file are invalid (vendor ID:  $\{0\}$ , plug-in ID:  $\{1\}$ , plug-in version:  $\{2\}$ , file name: {3}).

[Action]

Define the property keys and values of the required items in the plug-in definition (property key: {4}).

- 0: Vendor ID
- 1: Plug-in ID
- 2: Plug-in version
- 3: Plug-in resource file name
- 4: Property key

#### KNAE01845-E

The step mapping definition is invalid (step name:  $\{0\}$ ).

[Action]

Specify values so that the judgment condition is consistent (judgment condition: {1}, condition value 1: {2}, condition value 2: {3}).

- 0: Step name
- 1: Judgment condition
- 2: Condition value 1
- 3: Condition value 2

# KNAE01846-E

A custom file is invalid (file name: {0}). [Action] Remove the multi-byte characters from the file name. 0: Custom file name

### KNAE01847-E

A script file is invalid (vendor ID: {0}, plug-in ID: {1}, plug-in version: {2}, platform: {3}, file name: {4}). [Action]

Remove the multi-byte characters from the file name.

0: Vendor ID

- 1: Plug-in ID
- 2: Plug-in version
- 3: Platform
- 4: Script file name

### KNAE01848-E

A custom file is invalid (file name: {0}).

[Cause]

The file name is too long (maximum number of characters: {0}, current number of characters: {2}).

[Action]

Reduce the length of the file name.

0: Window custom file name

- 1: Maximum number of characters
- 2: Current number of characters

#### KNAE01849-E

A script file is invalid (vendor ID: {0}, plug-in version: {1}, product version: {2}, platform: {3}, file name: {4}). [Cause]

A file name is too long (maximum number of characters: {5}, current number of characters: {6}).

[Action]

Reduce the length of the file name.

- 0: Vendor ID
- 1: Plug-in ID
- 2: Plug-in version
- 3: Platform
- 4: Script file name
- 5: Maximum number of characters
- 6: Current number of characters

# KNAE01850-E

A custom file is invalid (file name: {0}).

#### [Cause]

A path within the archive file is too long (path:  $\{1\}$ , maximum number of characters:  $\{2\}$ , current number of characters:  $\{3\}$ ).

[Action]

Change the folder name or file name.

- 0: Window custom file name
- 1: Path within the archive file
- 2: Maximum number of characters
- 3: Current number of characters

#### KNAE01851-E

A script file is invalid (vendor ID: {0}, plug-in ID: {1}, plug-in version: {2}, platform: {3}, file name: {4}). [Cause]

A path within the archive file is too long (path: {5}, maximum number of characters: {6}, current number of characters:  $\{7\}$ ).

[Action]

Change the folder name or file name.

- 0: Vendor ID
- 1: Plug-in ID
- 2: Plug-in version
- 3: Platform
- 4: Script file name
- 5: Path within the archive file
- 6: Maximum number of characters
- 7: Current number of characters

# KNAE01852-E

The combination of the plug-in vendor ID, plug-in ID, and script file name is invalid (plug-in vendor ID:  $\{0\}$ , plugin ID:  $\{1\}$ , plug-in version:  $\{2\}$ , platform:  $\{3\}$ , file name:  $\{4\}$ ).

[Cause]

The combined length of the plug-in vendor ID, plug-in ID, and script file name is too long (maximum number of characters: {5}, current total number of characters: {6}).

[Action]

Either change the script file name, or duplicate the plug-in and then change the vendor ID and plug-in ID.

- 0: Plug-in vendor ID
- 1: Plug-in ID
- 2: Plug-in version
- 3: Platform
- 4: Script file name
- 5: Maximum number of characters
- 6: Current total number of characters

# KNAE01853-E

The combination of the plug-in vendor ID, plug-in ID, and script file name is invalid (plug-in vendor ID:  $\{0\}$ , plugin ID:  $\{1\}$ , plug-in version:  $\{2\}$ , platform:  $\{3\}$ , file name:  $\{4\}$ , path:  $\{5\}$ ).

[Cause]

The combined length of the plug-in vendor ID, the plug-in ID, and the script file path within the archive file is too long (maximum number of characters:  $\{5\}$ , current total number of characters:  $\{6\}$ ).

[Action]

Either change the folder name or script file name within the archive file, or duplicate the plug-in and then change the vendor ID and plug-in ID.

- 0: Plug-in vendor ID
- 1: Plug-in ID
- 2: Plug-in version
- 3: Platform
- 4: Script file name
- 5: Path within the archive file
- 6: Maximum number of characters
- 7: Current total number of characters

# KNAE01854-E

The combination of the service template vendor ID, service template ID, and window custom file name is invalid. [Cause]

The combined length of the service template vendor ID, the service template ID, and the custom file name is too long (service template vendor ID: {0}, service template ID: {1}, file name: {2}, maximum number of characters: {3}, current total number of characters {4}).

[Action]

Either change the custom file name, or duplicate the service template and then change the vendor ID and service template ID.

0: Service-template vendor ID

- 1: Service-template ID
- 2: Window custom file name
- 3: Maximum number of characters
- 4: Current total number of characters

#### KNAE01855-E

The combination of the service template vendor ID, service template ID, and custom file name is invalid. [Cause]

The combined length of the service template vendor ID, the service template ID, and the custom file name within the archive file is too long (service template vendor ID:  $\{0\}$ , service template ID:  $\{1\}$ , file name:  $\{2\}$ , maximum number of characters:  $\{3\}$ , current total number of characters:  $\{4\}$ ).

[Action]

Either change the folder name or the custom file name within the archive file, or duplicate the service template and then change the vendor ID and service template ID.

0: Service-template vendor ID

1: Service-template ID

- 2: Window custom file name
- 3: Path within the archive file
- 4: Maximum number of characters
- 5: Current total number of characters

# **3.1.3 Messages KNAE02000 through KNAE02999**

# KNAE02020-W

The property file was not found (file:  $\{0\}$ ). [Cause] The specified property file does not exist. [Action] Collect the necessary data, re-create the property file, and then restart the product.

0: File name

# KNAE02021-E

Cannot load the system properties.

[Cause]

The system environment might be corrupted.

[Action]

Collect the necessary data, and then perform a reinstallation. If the problem persists, contact your system administrator.

# KNAE02022-W

The default value was set because the value of a property key could not be obtained (property key: {0}). [Cause] The value of a property key is invalid. [Action] Revise the value of the property key. If you have changed the value, restart the product. 0: Property key

# KNAE02023-E

System properties could not be obtained.

[Cause]

The system environment might be corrupted.

[Action]

Collect the necessary data, and then perform a reinstallation. If the problem persists, contact your system administrator.

# KNAE02050-E

Cannot initialize the environment.

#### [Action]

Restart the server. If the problem persists, use the data collection tool to collect the necessary data, and then contact your system administrator.

# KNAE02101-E

Cannot convert the request body. [Action] Verify the request body arguments, and then try the operation again.

# KNAE02102-E

The specified resource does not exist or you do not have access.

[Action]

After reviewing the content of the following, please re-run.

- The presence or absence of resources

- Access rights to the resource

# KNAE02104-E

Query parameters specified invalid  $({0})$ . [Action] Make sure to specify the query parameters. 0: information

#### KNAE02105-I

The server is starting. [Action] Wait a few minutes.

# KNAE02106-E

Execution of operation goes wrong (detail information:  $\{0\}$ ). 0:detail information

# KNAE02107-E

An attempt to resubmit task execution failed. [Cause] The task is not completed or failed, or canceled status. [Action] Make sure that the task is completed or failed or canceled status and then retry the operation.

# KNAE02111-E

Failed to parse the login information (detail information:  $\{0\}$ ). [Cause]

This is most likely an internal error. [Action] If this problem continues, contact the Support Center. 0:detail information

# KNAE02121-E

Invalid property value ({0}). [Cause] See Error Message. [Action] Check and, if necessary, revise the value specified for the property. 0: cause

# KNAE02122-E

Data could not be obtained from the database (maintenance information:  $\{0\}$ ). [Cause] Possible causes are as follows: (1) Too many request conditions were specified. (2) Access to the database are concentrated. (3) Request condition was too long. (4) The database is not operating normally. Please contact DB admin. [Action] Perform the following actions: (1) Check and, if necessary, revise the request conditions. (2) Please re-run at a later time. (3) Stop the services of this product, and then restart them. (4) If the same error occurs, use the data collection tool to collect the necessary data, and then contact the system administrator.

0: cause

# **3.1.4 Messages KNAE03000 through KNAE03999**

#### KNAE03000-I

The {0} command will now start.

0: Command name

# KNAE03001-I

The {0} command ended normally.

0: Command name

# KNAE03002-E

The  $\{0\}$  command ended abnormally  $(\{1\})$ .

- 0: Command name
- 1: Return code

# KNAE03003-E

The specified option is invalid. [Action] Revise the specified option, and re-execute the command with a valid option.

# KNAE03004-W

The execution of the {0} command stopped. 0: Command name

# KNAE03005-E

You do not have access permission to execute the  $\{0\}$  command. [Action] Check the permissions, and then retrythe operation. 0: Command name

# KNAE03006-W

The command ended because it cannot be executed concurrently with another command. [Action] Wait for the previous command to end, and then re-execute the command.

# KNAE03007-E

The specified folder was not found (folder name:  $\{0\}$ ). [Action] Specify an existing folder, and then try again. 0: Folder name

# KNAE03008-E

Cannot connect to the server (host:  $\{0\}$ , port:  $\{1\}$ , protocol:  $\{2\}$ ).

[Action]

Check the server name. Make sure that the specified service is running. Check the communication path to the server, and then retry the operation.

0: IP address or host name

- 1: Port
- 2: Protocol

# KNAE03009-E

The password file could not be loaded (path: {0}).

#### [Action]

Re-create the password file, and then try again. Alternatively, use the existing password specified as an option and re-execute the command.

0: Path name

# KNAE03010-E

User authentication failed.

[Cause]

The specified user name, password or password file is incorrect. Or the proper user permissions are not set.

[Action]

Specify the correct user name, password and password file, or confirm the assigned permissions, and then retry the operation.

### KNAE03011-E

The specified character encoding is not supported.

[Cause]

The specified character encoding is not supported.

[Action]

Specify a supported character encoding, and then retry the operation.

# KNAE03012-E

The {0} service is inactive or has not completely started.

[Action]

Check the status of the service. If the service is inactive, start the service. If the service has not completely started, restart the service.

0: Service name

# KNAE03013-E

The {0} service has not stopped. [Action] Stop the service. 0: Service name

# KNAE03014-E

Cannot start the service {0}.

[Action]

If you have already performed some operation that uses the service, wait a while, and then retry the operation. 0: Service name

# KNAE03015-E

Cannot stop the service {0}.

### [Action]

If you have already performed some operation that uses the service, wait a while, and then retry the operation. 0: Service name

# KNAE03016-E

The specified folder is not empty (folder name:  $\{0\}$ ). [Cause] The specified folder contains files or folders. [Action] Specify an empty folder, and then retry the operation. 0: Folder name

# KNAE03017-E

The specified path does not exist (path: {0}). [Action] Specify an existing path, and then retry the operation. 0: Path name

# KNAE03018-E

There is not enough memory or disk space.

[Action]

Wait a few minutes, and then retry when the computer is running limited processes. Alternatively, delete any unnecessary files, and then try again.

# KNAE03019-E

The specified character string is too long for the option value (option:  $\{0\}$ ).

[Action]

Modify the specified option value, and then re-execute the command.

0: option

# KNAE03020-I

{0} started. 0: Product name (JP1/AO or HCSA)

# KNAE03021-I

{0} ended. 0: Product name (JP1/AO or HCSA)

# KNAE03022-E

The specified service was not found (service name:  $\{0\}$ ).

[Cause]

Installation of the program might not have been completed correctly.

[Action]

Check the list of services relevant to the program, and if the specified service does not exist, perform an overwrite installation to install the program.

0: Service name

#### KNAE03023-E

Processing to start  $\{0\}$  timed out.

[Action]

Revise the environment, and then try again. If the problem persists, collect the necessary information, and then contact your system administrator.

0: Service name

# KNAE03024-E

Processing to stop {0} timed out.

[Action]

Revise the environment, and then try again. If the problem persists, collect the necessary information, and then contact your system administrator.

0: Service name

#### KNAE03025-E

The status of {0} could not be acquired.

[Cause]

Installation of the program might not have been completed correctly.

[Action]

Check the list of services relevant to the program, and if the specified service does not exist, perform an overwrite installation to install the program.

0: Service name

### KNAE03026-W

The service has already started.

# KNAE03027-W

The service has already stopped.

#### KNAE03030-I

Processing to back up {0} will now start. 0: Product name (JP1/AO or HCS-A)

# KNAE03031-I

{0} was backed up successfully.

0: Product name (JP1/AO or HCS-A)

# KNAE03032-E

{0} could not be backed up. 0: Product name (JP1/AO or HCS-A)

# KNAE03033-E

Processing to back up  $\{0\}$  failed (command:  $\{1\}$ , return code:  $\{2\}$ ).

0: Product name (JP1/AO or HCS-A)

1: Executed command

2: Execution result

# KNAE03034-E

A database access error occurred. [Cause] Database files might be corrupted.

[Action]

After collecting information, reorganize the database. If the problem persists, you will need to re-create the database.

# KNAE03035-E

The backup destination could not be accessed.

[Cause]

There is not enough space in the database areas or on the disk containing the database.

[Action]

Delete any unnecessary files on the disk containing the database.

# KNAE03036-W

Unable to delete the backup data file (file name:  $\{0\}$ ). [Action] Manually delete the backup data file. 0: File name

# KNAE03040-I

Restoration of {0} will now start. 0: Product name (JP1/AO or HCS-A)

# KNAE03041-I

Restoration of {0} ended.

0: Product name (JP1/AO or HCS-A)

# KNAE03042-E

Restoration of {0} failed. 0: Product name (JP1/AO or HCS-A)

### KNAE03043-E

Restoration of {0} failed (command: {1}, return code: {2}). 0: Product name (JP1/AO or HCS-A)

1: Executed command

2: Execution result

#### KNAE03044-E

The specified backup file is invalid. [Cause] The file required for restoration does not exist or it is corrupted. [Action] Re-execute the command with a valid backup file.

### KNAE03045-E

A database access error occurred.

[Cause]

The database has been blocked. Alternatively, database files might be corrupted.

[Action]

After collecting the required information, reorganize the database. If the problem persists, you will need to recreate the database.

# KNAE03046-E

The database area is insufficient.

[Cause]

There is not enough space in the database or on the disk containing the database.

[Action]

Delete any unnecessary data or allocate additional space to the database to increase the amount of available space.

#### KNAE03050-I

Collection of RAS log data for the AO system will now start (maintenance information:  $\{0\}$ ). 0: Maintenance information  $(1 = AO1, 2 = AO2, 3 = AIS)$ 

#### KNAE03051-I

Collection of RAS log data for the AO system was successful (maintenance information: {0}). 0: Maintenance information ( $1 = AO1$ ,  $2 = AO2$ ,  $3 = AIS$ )

# KNAE03052-E

Collection of RAS log data for the AO system failed (maintenance information:  $\{0\}$ ,  $\{1\}$ ).

0: Maintenance information  $(1 = AO1, 2 = AO2, 3 = AIS)$ 

1: Return code of RAS\_SCRIPT

### KNAE03053-W

Cannot delete the temporary folder (folder name: {0}). [Action] Manually delete the folder. 0: Folder path

# KNAE03054-W

Cannot archive the folder (folder name: {0}). [Action] Compress the folder. 0: Folder path

# KNAE03055-E

The {0} service has not stopped. [Action] Execute the following command: hcmdssrv /stop 0: Service name

# KNAE03056-E

The {0} service has not stopped. [Action] Execute the following command: hcmdsdbsrv /stop 0: Service name

# KNAE03062-E

Acquisition of a list of tasks failed.

# KNAE03063-E

Cannot acquire a list of task archive.

# KNAE03064-E

The specified time range was invalid. [Cause] The specified time range is outside the valid range, or the specification format is invalid. [Action]

# KNAE03065-E

The output of a file failed (file name: {0}).

[Cause]

Possible causes are as follows:

- There is no destination folder for the output file.
- A file with the same name already exists in the folder.
- Insufficient access permissions to the output file or destination folder.

- There is not enough disk space.

[Action]

Confirm the following, and then try again:

- The output folder exists and does not contain a file with the specified name
- The file and folder permissions
- The unused disk space
- 0: File path

### KNAE03071-I

Started executing task (task ID: {0}). 0: Task ID

#### KNAE03073-E

The specified key was not found (key:  $\{0\}$ ).

[Action]

Make sure that the specified key is defined in a service, and then re-execute the command.

0: Key name

# KNAE03074-E

Cannot execute the specified service.

#### KNAE03075-E

No more tasks can be executed concurrently. [Action] Either wait for a currently running task to end or stop a currently running task, and then try again.

#### KNAE03076-E

The same property has been specified more than once (key:  $\{0\}$ ).

[Action]

Revise the specified properties, and then try again.

0: Key name

# KNAE03077-W

You do not have the permissions required for executing the service. [Action] Log in as a user who can execute the service, and then try again.

#### KNAE03078-W

One or more properties required for executing the service were not specified. [Action] Specify all the required properties, and then try again.

### KNAE03079-W

The specified service was not found (service name:  $\{0\}$ ). [Action] Specify an existing service name, and then try again. 0: Service name

# KNAE03080-E

No more services can be executed. [Cause] The number of tasks  $({0})$  exceeds the maximum limit. [Action] Archive unnecessary tasks, and then retry the operation. 0: Maximum number of tasks

#### KNAE03081-I

A task was stopped (task ID: {0}). 0: Task ID

# KNAE03083-E

Cannot stop the task (task ID:  $\{0\}$ ). [Cause] The status of the task does not allow its execution to be stopped. [Action] Make sure that the task status is In Progress, Waiting Response, or Abnormal Detection, and then retry the operation. 0: Task ID

### KNAE03084-W

The specified task does not exist (task ID: {0}). [Action] Make sure that the specified task ID exists, and then retry the operation. 0: Task ID

# KNAE03085-W

You do not have the required permission to stop the specified task. [Action] Make sure you have the required permission to stop the task.

### KNAE03094-E

The output of a list of service templates failed.

### KNAE03095-E

The output of a list of services failed.

# KNAE03102-E

Cannot package service templates.

### KNAE03103-E

Cannot package service templates because one or more of the templates were invalid. [Action]

Make sure that the service templates have been created properly, and then retry the operation.

# KNAE03104-E

Flow acquisition failed (flow name:  $\{0\}$ ). [Cause] The specified flow is invalid. [Action]

Specify a valid flow name, and then try again. If the problem persists,collect the log information, and then contact the system administrator.

0: Flow name

# KNAE03105-E

Flow analysis failed (flow name:  $\{0\}$ ). [Cause] The definition of the specified flow is invalid. [Action] Specify a valid flow name, and then try again. If the problem persists,collect the log information, and then contact the system administrator.

0: Flow name

# KNAE03111-I

The service template was imported successfully (service template file name:  $\{0\}$ ). 0: Service template file name

# KNAE03112-W

The service template was not imported because it has already been imported (service template file name: {0}). 0: Service template file name

# KNAE03113-E

Cannot import the service template (service template name: {0}). 0: Service template name

### KNAE03115-E

Cannot import a service template package.

# KNAE03122-E

Cannot delete the specified service template.

### KNAE03132-E

Cluster setup failed.

### KNAE03134-E

A cluster configuration file could not be loaded (file name: {0}).

[Cause]

Possible causes are as follows:

- The cluster configuration file does not exist.

- You do not have the required permission on the specified file or the folder.

[Action]

Confirm the following, and then try again:

- The cluster configuration file exists
- The file or folder permissions
- 0: File name

# KNAE03135-E

The cluster configuration file contains an error (file name: {0}, property name: {1}).

[Action]

Edit the specified property value in the cluster configuration file, and then retry the operation.

0: File name

1: Property name

#### KNAE03143-E

The character string specified as an option value contains one or more invalid characters (option: {0}).

[Action]

Specify valid characters as the option string value, and then then retry the operation.

#### 0: Option

#### KNAE03144-E

The path specified in the option cannot be accessed.

[Cause]

Possible causes are as follows:

- You do not have the permissions required to access the file or folder.
- There is not enough disk space.

[Action]

Confirm the following, and then try again:

- The file or folder permissions

- The unused disk space

### KNAE03145-E

The output to the file failed.

[Cause]

Possible causes are as follows:

- You do not have the permissions required to access the file or folder.

- There is not enough disk space.

[Action]

Confirm the following, and then try again:

- The file or folder permissions

- The unused disk space

# KNAE03147-E

The file specified in the option already exists (file name:  $\{0\}$ ). [Action] Specify a path that does not already exist, and then retry the operation. 0: File name

# KNAE03148-E

An error occurred during processing.

[Cause]

The environment might be invalid.

[Action]

Relaunch the command prompt and then restart the service. If the problem persists, collect the relevant information, and then contact your system administrator.

# KNAE03150-E

The requested URI was not found (URI:  $\{0\}$ ). [Action] Revise the URI, and then retry the operation.

#### 0: URI

# KNAE03151-E

The XML format differs from the schema. [Action] Revise the XML, and then retry the operation.

### KNAE03152-E

A required HTTP header was not found (HTTP header: {0}). [Action]

Set the request header required for executing API functions, and then retry the operation. 0: HTTP header

# KNAE03153-E

Token authentication failed. [Action] Check whether the authentication token has been rewritten or the period of validity for the authentication token has expired, and then re-acquire the authentication token and try again.

#### KNAE03160-E

A file or folder required for a service template was not found (name:  $\{0\}$ ). [Action] Revise the service template configuration. 0: File or folder name

### KNAE03171-E

The password file format is incorrect. [Action] Re-create the password file.

#### KNAE03172-E

The import of a service template set failed because the service template set does not contain any service templates. [Action]

Specify a service template set that contains service templates, and then retry the operation.

# KNAE03174-E

Copying of a file failed (file name: {0}).

[Cause]

Possible causes are as follows:

- You do not have the permissions required to access the file or folder.
- There is not enough disk space.

[Action]

Confirm the following, and then try again:

- The file or folder permissions
- The unused disk space
- 0: File name

# KNAE03175-E

Cannot create a folder (folder name: {0}).

[Cause]

Possible causes are as follows:

- You do not have the permissions required to access the folder.

- There is not enough disk space.

[Action]

Confirm the following, and then try again:

- The folder permissions

- The unused disk space

0: Folder name

# KNAE03176-E

The server connection timed out. [Action] Wait a while, and then retry the operation.

# KNAE03177-E

Cannot connect to the authentication server. [Action] Make sure that communication with the authentication server is possible, and then retry the operation.

# KNAE03178-E

An error occurred on the authentication server. [Action] Check and revise the status of the authentication server, and then retry the operation.

# KNAE03179-E

 ${0}$  is not a file. [Action] Revise the specified option, and then retry the operation. 0: Specified file name

# KNAE03180-E

{0} is not a folder.

[Action]

Revise the specified option, and then retry the operation.

0: Specified folder name

# KNAE03181-E

The specified file already exists (file name:  $\{0\}$ ). [Action] Revise the specified option, and then retry the operation. 0: Path name

# KNAE03182-E

Cannot create the specified file (file name: {0}). [Cause] Possible causes are as follows: - You do not have the required permissions to access the file or folder. - There is not enough disk space. [Action] Confirm the following, and then try again: - The file or folder permissions - The unused disk space 0: Path name

### KNAE03183-I

The file was created successfully.

# KNAE03184-E

Cannot read the file (file name: {0}). [Cause] Possible causes are as follows: - The specified file does not exist.

- You do not have the required permissions to access the file or folder.

[Action]

Confirm the following, and then try again:

- Whether the specified file exists
- The file or folder permissions
- 0: Path name

#### KNAE03185-E

Path acquisition failed. [Cause] A path might not be specified. [Action]

Re-execute the command with a valid option specified. If the problem persists, collect the relevant information, and then contact a system administrator.

### KNAE03186-E

Cannot find the specified service template. [Cause] Either the specified service template is incorrect, or the service template was deleted. [Action] Specify an existing service template, and then retry the operation.

# KNAE03187-E

Cannot acquire cluster configuration information.

[Action]

Collect the relevant information, and then contact your system administrator.

# KNAE03188-E

The product is not properly installed. [Action] Reinstall the product, and then then retry the operation.

### KNAE03189-E

Cannot setup the task-processing engine.

[Action] Collect the relevant information, and then contact your system administrator.

#### KNAE03190-E

Cannot export the configuration file (destination: {0}).

[Cause]

Possible causes are as follows:

- You do not have the required permissions to access the file or folder.

- There is not enough disk space.

[Action]

Confirm the following, and then try again:

- The file or folder permissions

- The unused disk space

0: Destination file name

# KNAE03191-E

Cannot import the configuration file (file name: {0}). [Cause] Possible causes are as follows:

- The file does not exist.
- You do not have the required permissions to access the file or folder.

[Action]

Confirm the following, and then try again:

- Whether the specified file exists
- The file or folder permissions
- 0: File path

# KNAE03192-E

Cannot setup the internal component. [Action] Collect the relevant information, and then contact your system administrator.

# KNAE03193-E

Cannot stop the service (service name:  $\{0\}$ ) [Action] Collect the relevant information, and then contact your system administrator. 0: Service name

# KNAE03194-E

Cannot change the startup type of the service (service name:  $\{0\}$ ). [Action] Collect the relevant information, and then contact your system administrator. 0: Service name

# KNAE03195-E

Cannot change the product settings. [Action] Collect the relevant information, and then contact your system administrator.

# KNAE03196-E

Cannot copy the file (source:  $\{0\}$ , destination:  $\{1\}$ ).

[Cause]

Possible causes are as follows:

- You do not have the required permissions to access the file or folder.

- There is not enough disk space.

[Action]

Confirm the following, and then try again:

- The file or folder permissions
- The unused disk space
- 0: Source file name

#### 1: Destination folder name

# KNAE03197-W

Cannot delete the folder (folder name: {0}). [Action] Delete the folder specified in the message, and then retry the operation.

0: Folder path

### KNAE03198-E

Cannot identify the specified resource group. [Cause] A resource group cannot be identified because multiple resource groups are registered for the service. [Action] Specify a resource group, and then retry the operation.

### KNAE03199-E

A property key used for the service is invalid (key: {0}). [Cause] A property key used for the service is invalid. [Action] Specify a valid property key, and then retry the operation. 0: Key name

#### KNAE03200-E

No property key is specified. [Cause] The system determined that the property key is less than one character. [Action] Specify a valid property key, and then retry the operation.

#### KNAE03201-E

A folder with the same name as the specified path already exists (path:  $\{0\}$ ).

[Cause]

If you specify a path without an extension, a folder with the same name as the specified path might already exist. [Action]

Revise the specified path, and then retry the operation.

0: File path

# KNAE03202-I

The service was started.

# KNAE03203-I

The service was stopped.

### KNAE03204-I

Processing to back up {0} was successful.

0: Backup information

### KNAE03205-E

Cannot back up  $\{0\}$ .

[Cause]

Either the specified path is not on the local disk, or the environment is invalid.

[Action]

Revise the specified path or environment, and then try again. If the problem persists, collect the relevant information, and then contact your system administrator.

0: Backup information

#### KNAE03208-I

{0} was successfully restored.

0: Backup information

#### KNAE03209-E

Restoration of {0} failed.

[Cause]

Either the specified path is not on the local disk, or the environment is invalid.

[Action]

Revise the specified path or environment, and then retry the operation. If the problem persists, collect the relevant information, and then contact your system administrator.

0: Backup information

# KNAE03210-W

Restoration of {0} finished with warnings. [Cause] The restore target does not exist. [Action] If the operation fails even though the restore target exists, wait a while, and then try again.

0: Backup information

# KNAE03212-E

The specified path is invalid (path:  $\{0\}$ ). [Cause]

The specified path contains an invalid file or folder name.

#### [Action]

Confirm that the specified path does not contain any OS reserved word, and then retry the operation. 0: File path

# KNAE03213-E

Cannot start the service (service name:  $\{0\}$ ).

[Action]

Collect the relevant information, and then contact your system administrator.

0: Service name

# KNAE03214-E

Setup cannot be performed because the following path already exists under the specified folder:  $\{0\}$ .

[Action]

Revise the folder configuration, and then retry the operation.

0: File path

# KNAE03215-E

A logical host for the internal component is not set up yet (logical host:  $\{0\}$ ).

[Action]

Set up a logical host for the internal component, and then try again.

0: Logical host

### KNAE03216-I

The setup of the task-processing engine has started.

# KNAE03217-I

The setup of the task-processing engine has ended.

# KNAE03218-I

The task-processing engine is already set up.

# KNAE03219-I

The setup of the internal component has started.

# KNAE03220-I

The setup of the internal component has ended.

# KNAE03221-I

The internal component is already set up.
# KNAE03222-I

The product settings will now be changed.

#### KNAE03223-I

The product settings were changed.

### KNAE03224-I

The product is already set up for a cluster configuration.

#### KNAE03225-W

The specified resource group was not found (resource group name:  $\{0\}$ ).

[Action]

Revise an existing resource group name, and then retry the operation.

0: Resource group name

### KNAE03226-E

The user does not have the required permission to execute the command.

#### KNAE03227-E

The service corresponding to the specified resource group was not found.

[Action]

Check the specified resource group, and then try again. If a resource group information is missing, check if a user belongs to the specified resource group that the service is associated with.

#### KNAE03228-E

Setup of the task-processing engine failed.

[Cause]

The JP1 user does not have the permissions required to set up the task-processing engine.

[Action]

Confirm the following, and then try again:

- The JP1 user is mapped to an OS user with administrator privileges

- The JP1 user has JP1\_JPQ\_Admin

#### KNAE03229-E

The specified option is invalid (option name:  $\{0\}$ ).

[Action]

Revise the specified option, and then retry the operation.

0: Option name

# KNAE03230-E

The version format is invalid (option name:  $\{0\}$ ). [Action] Revise the version format for the service template, and then retry the operation. 0: Option name

## KNAE03231-E

The specified property key was not found (key: {0}). [Action] Specify an existing property key, and then try again. 0: Key name

# KNAE03232-E

The specified property is too long (key:  $\{0\}$ ). [Action] Revise the property, and then try again. 0: Key name

# KNAE03233-E

The specified property contains invalid characters (key:  $\{0\}$ ). [Action] Specify a valid property value, and then try again. 0: Key name

# KNAE03234-E

Cannot restore the task-processing engine.

[Cause]

The JP1 user does not have the permissions required.

[Action]

Confirm the following, and then try again:

- The JP1 user is mapped to an OS user with administrator privileges

- The JP1 user has JP1\_JPQ\_Admin

# KNAE03235-E

Cannot restore the task-processing engine.

[Action]

Collect the necessary information, and then contact your system administrator.

# KNAE03236-E

No more commands can be executed at the moment. [Action]

Wait until one or more currently executing commands end, and then try again.

# KNAE03237-I

Completed task (task ID: {0}). 0: Task ID

### KNAE03238-E

Cannot complete task (task ID: {0}). 0: Task ID

# KNAE03240-I

The command is waiting for a task to end. Check the status of tasks from the [Task] window.

### KNAE03241-E

Cannot acquire the status of a task. [Cause] The task might have been archived. [Action] Refresh the Tasks tab and verify the status of the task. 0: Task ID

# KNAE03310-E

Cannot execute submittask. [Cause] The specified date and time for the scheduled start of execution is either in the past or is out of range. [Action] Revise the date and time for the scheduled start of execution, and then try again.

## KNAE03311-I

The task will be executed on the scheduled date at the scheduled time (task ID: {0}, scheduled date: {1}, scheduled time: {2}).

- 0: Task ID
- 1: Scheduled date
- 2: Scheduled time

# KNAE03312-I

The task will be executed recurrently (task ID: {0}, recurrent-execution pattern: {1}, recurrent-execution time: {2}, recurrent-execution start date: {3}).

0: The task ID

- 1: The recurrent-execution pattern
- 2: The recurrent-execution time

#### 3: The recurrent-execution start date

# KNAE03313-E

Failed to execute the submittask command.

[Cause]

The date specified for the recurrent-execution start date is outside of the effective range.

[Action]

Revise the recurrent-execution start date, and then try again.

### KNAE03314-I

Re-registration of tasks will now start (folder containing detailed task information: {0}, number of tasks to be reregistered:  ${1}$ ).

0: The path of the folder containing detail task information

1: The number of tasks to be re-registered

### KNAE03315-I

The scheduled-execution task was re-registered (original task ID: {0}, re-registered task ID: {1}, scheduledexecution date:  $\{2\}$ , scheduled-execution time:  $\{3\}$ , user ID:  $\{4\}$ , status:  $\{5\}$ ).

- 0: The original task ID
- 1: The re-registered task ID
- 2: The scheduled-execution date
- 3: The scheduled-execution time

4: The user ID of the user who submitted the task (If you specify the /setoriginalsubmitter option, this is the user specified in the /user option. If you do not specify the /setoriginalsubmitter option, this is the user who submitted the original task.)

5: The status of the task

#### KNAE03316-I

The recurrent-execution task was re-registered (original task ID: {0}, task ID: {1}, recurrent-execution pattern: {2}, recurrent-execution time: {3}, recurrent-execution start date: {4}, user ID: {5}, status: {6}).

- 0: The original task ID
- 1: The re-registered task ID
- 2: The recurrent-execution pattern
- 3: The recurrent-execution time
- 4: The recurrent-execution start date

5: The user ID of the user who submitted the task (If you specify the /setoriginalsubmitter option, this is the user specified in the /user option. If you do not specify the /setoriginalsubmitter option, this is the user who submitted the original task.)

6: The status of the task

#### KNAE03317-I

Re-registration of scheduled-execution tasks and recurrent-execution tasks finished (successful re-registrations: {0}, failed re-registrations: {1}).

- 0: The number of tasks that were successfully re-registered
- 1: The number of tasks that could not be re-registered

#### KNAE03318-E

Failed to re-register the scheduled task (task ID:  $\{0\}$ ).

[Cause]

You cannot re-register scheduled tasks for which the scheduled-execution start date and time is in the past.

[Action]

Check and, if necessary, revise the scheduled-execution start date, and then retry the operation from the service execution window or by using the submittask command.

To check the settings of the task for which re-registration failed, see the folder containing the detailed task information.

0: The original task ID

### KNAE03319-E

Failed to re-register the recurrent-execution task (task ID:  $\{0\}$ ).

[Cause]

The date specified for the recurrent-execution start date is outside of the effective range.

[Action]

Check and, if necessary, revise the recurrent-execution start date, and then retry the operation from the service execution window or by using the submittask command.

To check the settings of the task for which re-registration failed, see the folder containing the detailed task information.

0: The original task ID

#### KNAE03320-E

Failed to re-register the task (task ID:  $\{0\}$ ).

[Action]

Excluding the folder for the task for which re-registration failed, move all other folders from the folder containing the detailed task information to another folder, and then try again. If an error occurs again, collect the relevant information, and then contact the system administrator.

0: The original task ID

#### KNAE03321-E

The specified user does not have the required permissions to output detailed task information.

[Action]

Specify a user for whom the admin role is set, and then try again.

#### KNAE03322-E

The specified user does not have the necessary permissions to re-register tasks in a batch.

[Action]

Specify a user for whom the admin role is set, and then try again.

# KNAE03323-E

The data format of the folder containing the detailed task information is invalid.

[Action]

Make sure that the configuration of the folder that contains the detailed task information and that is specified in the /taskdetaildir option is in accordance with the description in the manual, and then try again. If the error occurs again, collect the relevant information, and then contact the system administrator.

### KNAE03324-W

The processing of the submittask command ended, but an error occurred in the re-registration of a number of tasks. [Action]

Check the information for the error that occurred, and then correct the error. If necessary, re-register each task individually.

#### KNAE03325-E

The processing of the submittask command ended, but an error occurred in the re-registration of all tasks. [Action]

Check the information for the error that occurred, and then correct the error. If necessary, re-register each task individually.

#### KNAE03326-E

Failed to re-register tasks in a batch.

[Cause]

The specified folder contains detailed task information output by a product of a different version or revision number than the currently installed product.

[Action]

Specify the folder that contains detailed task information output by a product of the same version and revision number as the currently installed product, and then try again .

# **3.1.5 Messages KNAE04000 through KNAE04999**

#### KNAE04100-I

Hitachi Command Suite services are running on the management server.

These services will stop if you continue the installation. To continue, click [OK]. [Cause]

Hitachi Command Suite services are running on the management server.

[Action]

To stop Hitachi Command Suite services, click [OK] and continue your installation.

# KNAE04101-I

Hitachi Command Suite services are running on the management server. These services will stop if you continue the removal. To continue, click [OK].

[Cause] Hitachi Command Suite services are running on the management server. [Action] To stop Hitachi Command Suite services, click [OK] and continue your removal process.

# KNAE04113-I

JP1/Automatic Operation services or Hitachi Command Suite services are running on the management server. If you continue the installation, the JP1/Automatic Operation services and Hitachi Command Suite services will stop.

To continue the installation, click [OK].

[Cause]

JP1/Automatic Operation services or Hitachi Command Suite services are running on the management server. [Action]

If no problems occur when the JP1/Automatic Operation services and Hitachi Command Suite services are stopped, click [OK] to continue the installation.

# KNAE04114-I

JP1/Automatic Operation services or Hitachi Command Suite services are running on the management server.

If you continue the uninstallation, the JP1/Automatic Operation services and Hitachi Command Suite services will stop. To continue the uninstallation, click [OK].

[Cause]

JP1/Automatic Operation services or Hitachi Command Suite services are running on the management server. [Action]

If no problems occur when the JP1/Automatic Operation services and Hitachi Command Suite services are stopped, click [OK] to continue the uninstallation.

# KNAE04115-I

The startup sequence definition file for JP1/Base is written when the software is installed.

# KNAE04301-W

This location does not have enough space for the installation. Add more space or change the location.

Drive: {0}; Required: {1} MB; Available: {2} MB

[Cause]

This location does not have enough space for the installation. Depending on the environment, this message might appear even if the location has enough space. If this is the case, ignore this message and continue the installation.

[Action]

Add more space or change the location.

0: Disk

- 1: Required space
- 2: Free space

# KNAE04302-W

This location does not have enough space for the installation. Add more space. Depending on the environment, this message might appear even if the location has enough space. If this is the case, ignore this message and continue the installation.

Drive: {0}; Required: {1} MB; Available: {2} MB

[Cause]

This location does not have enough space for the installation.

[Action]

Add more space. If you cannot add more space, uninstall the software and install it at another location.

0: Disk

1: Required space

2: Free space

### KNAE04303-W

If you continue the removal, all files and folders under the target folder in the confirmation screen will be removed. Do you want to continue?

[Cause]

This is a confirmation message for a JP1/Automatic Operation uninstallation.

[Action]

If no problems occur when all the files and folders under the target folder in the confirmation window are removed, continue the uninstallation.

# KNAE04304-W

The following folder will be removed for the back up:  $\{0\}$ .

This folder will be deleted because the back up file folder specified already exists. To continue, click the [OK]. [Cause]

This back up folder already exists.

[Action]

Remove the existing folder or specify another one.

0: Backup destination directory path

# KNAE04305-W

The allocated space in virtual memory is insufficient.

Current free space in virtual memory is {0} MB.

For {1} to operate, at least {2} MB of virtual memory is required. If necessary, revise the virtual memory settings, and allocate the required amount of space.

If virtual memory is insufficient, programs might not run or might become unstable.

Do you want to continue installation?

To ignore this message and continue, click the [Yes] button. To cancel, click the [No] button.

[Cause]

The space in virtual memory is insufficient.

[Action]

Revise the virtual memory settings, and allocate the required amount of space.

- 0: Free space
- 1: Product name

2: Required space

# KNAE04307-W

The communication status with the local host was checked, but no response was returned.

{0} is using the local loopback address (local host or 127.0.0.1) or host name as the communication destination. During operation, a communication error might occur.

Check the specified local loopback address or host name.

Depending on the network settings, this message might appear even if the local loopback address or host name is correctly specified.

In such cases, ignore this message and continue the installation.

Do you want to continue the installation?

To ignore this message and continue, click [Yes]. To cancel, click [No].

[Cause]

The connectivity of the local network was checked, but no response was returned.

[Action]

Check the specified local loopback address or IP address.

0: Product name

## KNAE04308-W

The status of communication with  $\{0\}$  was checked, but no response was returned.

{1} uses {0} as the communication destination. During the operation, a communication error might occur.

Check the specified value.

Depending on the network settings, this message might appear even if the specified value is correct.

In such cases, ignore the message and continue installation.

Do you want to continue installation?

To ignore this message and continue, click the [Yes] button. To re-enter, click the [No] button.

[Cause]

The network connectivity was checked for the specified value, but no response was returned.

[Action]

Check the specified value.

0: Host name or IP address

1: Product name

#### KNAE04309-W

Unable to stop Hitachi Command Suite services.

Please wait for a while, and then try again.

If you cannot stop the services, to determine the cause and resolve the problem, detailed investigation is required. Contact the Support Center, who may ask you to collect troubleshooting information.

[Cause]

Hitachi Command Suite services did not stop.

Causes include:

- The storage system is running and the service cannot be stopped.

[Action]

Wait for a while, and then try again.

If you cannot stop the services, to determine the cause and resolve the problem, detailed investigation is required. Contact the Support Center, who may ask you to collect troubleshooting information.

# KNAE04310-W

Cannot stop Hitachi Command Suite services, but the installation completed successfully.

Please wait for a while, and then manually stop the services. If you are linked to Tuning Manager, wait until Hitachi Command Suite services on the Tuning Manager server are stopped.

If you cannot stop the services, contact the Support Center.

[Cause]

Cannot stop Hitachi Command Suite services.

Causes can be:

- The management server is running.

- Hitachi Command Suite services are being used for Tuning Manager.

[Action]

Please wait for a while, and then manually stop the services. If you are linked to Tuning Manager, wait until Hitachi Command Suite services on the Tuning Manager server are stopped. If you cannot stop the services, contact the Support Center.

# KNAE04311-W

Cannot remove completely.

When installing, to determine the cause and resolve the problem, detailed investigation is required.

Contact the Support Center, who may ask you to collect troubleshooting information.

[Cause]

Cannot remove completely.

[Action]

When installing, to determine the cause and resolve the problem, detailed investigation is required. Contact the Support Center, who may ask you to collect troubleshooting information.

# KNAE04312-W

Cannot remove completely.

To reinstall, to determine the cause and resolve the problem, detailed investigation is required.

Contact the Support Center, who may ask you to collect troubleshooting information.

[Cause]

Cannot remove completely.

[Action]

To reinstall, to determine the cause and resolve the problem, detailed investigation is required. Contact the Support Center, who may ask you to collect troubleshooting information.

# KNAE04313-W

{0} will not operate correctly until the OS is restarted.

[Cause] For these settings to take effect, the OS must be restarted. [Action] Restart the machine on which {0} is installed. 0: Product name

# KNAE04314-W

{0} Server is starting. Wait a few minutes before using  $\{1\}$ . [Cause] The management server is starting. [Action] Wait a few minutes before using {1}. If you cannot use it, contact the Support Center. 0: Server name 1: Product name

### KNAE04315-W

The server  $\{0\}$  cannot stop the  $\{1\}$  product service because the server is currently performing processing with the service.

Wait a few minutes, and then stop the service again.

[Cause]

The management server is currently processing the service and cannot stop the {1} service.

[Action]

Wait a few minutes, and then try again. If the service does not stop, contact the Support Center.

0: Server name

1: Product name

#### KNAE04316-W

The communication status of the host  $({0})$  on which Hitachi Device Manager is installed was checked, but no response was returned.

{1} communicates with the host on which Hitachi Device Manager is installed. During operation, a communication error might occur.

Check the specified IP address, host name, and port number.

Depending on the network settings, this message might appear even if these items are correctly specified. In such cases, ignore the message and continue the installation.

Do you want to continue the installation?

To ignore this message and continue, click [Yes]. To re-enter an IP address, host name, or port number, click [No]. [Cause]

The network connectivity was checked for the specified value, but no response was returned.

[Action]

Check the specified value.

0: Host name or IP address

1: Product name

# KNAE04319-W

{0} does not support this OS. Check what OSs are supported by {0}.

Do you want to continue the installation?

To ignore this message and continue, click [Yes]. To cancel, click [No].

[Cause]

The product does not support this OS.

[Action]

Check what OSs are supported by  $\{0\}$ .

0: Product name

# KNAE04322-W

JP1/Automatic Operation services or Hitachi Command Suite services failed to stop. The stop operation for services was probably delayed.

Click [Retry] to stop the JP1/Automatic Operation services and Hitachi Command Suite services.

If you cannot stop the services, detailed investigation is required to determine the cause and resolve the problem. Collect troubleshooting information and contact the Support Center.

[Cause]

JP1/Automatic Operation services or Hitachi Command Suite services failed to stop.

A possible cause is as follows:

- The management server was busy, and the stop operation for services was delayed.

[Action]

Click [Retry] to stop the JP1/Automatic Operation services and Hitachi Command Suite services.

## KNAE04323-W

Installation was completed successfully, although JP1/Automatic Operation services or Hitachi Command Suite services failed to stop. The stop operation for services might have been delayed, or Tuning Manager might be linked to.

Wait a while, and then stop the services. If Tuning Manager is linked to, stop Hitachi Command Suite services at the remote destination, and then stop the services on the local server.

If you cannot stop the services, contact the Support Center.

[Cause]

JP1/Automatic Operation services or Hitachi Command Suite services failed to stop.

Possible causes are as follows:

- The management server was busy, and the stop operation for services was delayed.

- Hitachi Command Suite services on the management server were being used. This is because Tuning Manager on another server machine might be linked to.

[Action]

Try stopping the JP1/Automatic Operation services and Hitachi Command Suite services again. When Tuning Manager is linked to, stop Hitachi Command Suite services at the remote destination, and then retry the operation. If you cannot stop the services, contact the Support Center.

# KNAE04324-E

Cannot modify the startup sequence definition file for JP1/Base. Contact the Support Center.

[Cause] Modification of the startup sequence definition file of JP1/Base failed. [Action] Contact the Support Center.

## KNAE04325-W

JP1/Base, functioning as the authentication server, was not started.

Do you want to start the authentication server?

To start the authentication server, click [Yes]. To cancel the installation without starting the authentication server, click [No]. After that, manually start the authentication server.

[Cause]

JP1/Base, functioning as the authentication server, was not started.

[Action]

To cancel the installation, click [No] and then manually start the authentication server.

### KNAE04326-E

Cannot configure the task-processing engine execution agent.

After installation finishes, set the correct permissions for a JP1 user, and then manually configure the JP1/AJS3 - Manager execution agent.

If you cannot resolve the problem, contact the Support Center, who may ask you to collect troubleshooting information.

[Cause]

JP1\_JPQ\_Admin may not be set for the JP1 user permissions.

[Action]

After installation finishes, set the correct permissions for a JP1 user, and then manually configure the JP1/AJS3 - Manager execution agent.

If you cannot resolve the problem, contact the Support Center, who may ask you to collect troubleshooting information.

## KNAE04327-W

Modification of the configuration file  $({0})$  has failed.

Check the status of the file, and perform the installation again.

[Cause]

Modification of the configuration file has failed.

[Action]

Check the status of the file that was not updated, and then perform the installation again.

0: File name

#### KNAE04501-E

Only group {0} users can start the installer.

The installation will stop.

0: Group name

# KNAE04502-E

Only group {0} user can perform a removal. The removal will stop. [Cause] A user without Administrators group permission cannot perform a removal. [Action] Removal must be performed by users with Administrator permissions. 0: Group name

# KNAE04503-E

{0} cannot be installed in this OS version. Verify the supported OS versions for {0}. [Cause] The OS version you are using is not supported. [Action] Verify the supported OS versions for {0}. 0: Product name

# KNAE04504-E

{0} cannot be installed in the Server Core environment. The installation will stop. [Cause] The Server Core environment is not supported. [Action] Verify the supported {0} environments. 0: Product name

# KNAE04505-E

Cannot downgrade. A more recent version of {0} is installed. The downgrade will stop. [Cause] Cannot downgrade. [Action] Verify {0} version you are installing. 0: Product name

#### KNAE04506-E

Cannot upgrade your {0} version. The upgrade will stop. [Cause] Cannot upgrade your {0} version. [Action] Verify that your version can be upgraded. 0: Product name

# KNAE04507-E

Cannot continue the installation. The HiRDB/EmbeddedEdition \_HD0 service is not running. The installation will stop. Start the HiRDB/EmbeddedEdition HD0 service, and then try again. [Cause] The HiRDB/EmbeddedEdition HD0 service is not running. [Action] Start the HiRDB/EmbeddedEdition HD0 service, and then try again.

## KNAE04509-E

Cannot continue the removal because the HiRDB/EmbeddedEdition \_HD0 service is not running. Start the HiRDB/EmbeddedEdition HD0 service, and then try again. [Cause] The HiRDB/EmbeddedEdition HD0 service is not running. [Action] Start the HiRDB/EmbeddedEdition HD0 service, and then try again.

# KNAE04510-E

Cannot continue the installation because the HiRDB/ClusterService \_HD0 service is running. Stop the HiRDB/ClusterService HD0 service, and then try again. [Cause] The HiRDB/ClusterService HD0 service is running. [Action] Stop the HiRDB/ClusterService HD0 service, and then try again.

# KNAE04511-E

Cannot continue the removal because the HiRDB/ClusterService HD0 service is running. Stop the HiRDB/ClusterService HD0 service, and then try again. [Cause] The HiRDB/ClusterService HD0 service is running. [Action] Stop the HiRDB/ClusterService HD0 service, and then try again.

# KNAE04512-E

The JDK was not found in use for  $\{0\}$ .

Use the hcmdschgjdk command to set the JDK.

If you do not use the JDK that comes with  $\{0\}$ , you must install it separately, and then use the hcmdschgidk command.

[Cause]

The JDK setting is invalid.

[Action]

Use the hcmdschgjdk command to set the JDK.

If you do not use the JDK that comes with {0}, you must install it separately, and then use the hcmdschgjdk command.

0: Product name

### KNAE04513-E

Installation will now stop. Execute setup.exe.

[Cause]

The installer was started from a file other than setup.exe.

[Action]

Execute setup.exe.

### KNAE04514-E

File " $\{0\}$ ", required for installation, cannot be read.

Causes include:

- File copying from the installation media to a Windows drive failed.

- A copied file was deleted from a Windows drive.

- The name of the copy-destination folder contains characters other than single-byte alphanumeric characters (excluding special characters and blanks).

If you cannot resolve this problem, to determine the cause and resolve the problem, detailed investigation is required.

Contact the Support Center, who may ask you to collect troubleshooting information.

[Cause]

A file required for installation cannot be read.

Causes include:

- File copying from the installation media to a Windows drive failed.

- A copied file was deleted from a Windows drive.

- The name of the copy-destination folder contains characters other than single-byte alphanumeric characters (excluding special characters and blanks).

[Action]

If the error occurs repeatedly, a detailed investigation is required.

Contact the Support Center, who may ask you to collect troubleshooting information.

0: File name

#### KNAE04515-E

Cannot read the file "{0}".

To determine the cause and resolve the problem, detailed investigation is required.

Contact the Support Center, who may ask you to collect troubleshooting information.

[Cause]

Cannot read the file.

[Action]

To determine the cause and resolve the problem, detailed investigation is required.

Contact the Support Center, who may ask you to collect troubleshooting information.

0: File name

# KNAE04516-E

A program on {0} is connected to the management server database.

Stop Tuning Manager server services on {0}. The Tuning Manager server is probably accessing the database. [Cause]

A remote program is connected to the management server database.

[Action]

Stop Hitachi Command Suite services on Tuning Manager server at the IP address.

0: IP address

# KNAE04517-E

The installation path includes invalid characters. Valid characters are:

 $A-Z$  a-z  $0-9$ .  $\ldots$  and the space character.

[Cause]

An invalid character is included in the installation path.

[Action]

Specify the following characters for the installation path.

 $A-Z$  a-z  $0-9$ .  $\ldots$  and the space character.

# KNAE04518-E

Cannot install in folder ({0}) because that folder is for 64-bit applications. Specify another folder.

If you are updating, remove the {1}, and then install it again in a folder that is not for 64-bit applications. [Cause]

Cannot specify a folder for 64-bit applications for storing installation path.

[Action]

Specify another folder.

If you are updating, remove the  $\{1\}$ , and then install it again in a folder that is not for 64-bit applications.

0: Directory path

1: Product name

# KNAE04519-E

Specify up to 64 bytes for the installation path. [Cause] The installation path is too long. [Action] Specify up to 64 bytes for the installation path.

# KNAE04520-E

An invalid character is included in the path specified for the location for storing database files.

Specify the following characters for the path in which the files will be stored.

 $A-Z$  a-z  $0-9$ .  $\ldots$  and the space character.

[Cause]

An invalid character is included in the database file path.

[Action] Specify the following characters for the database file path. A-Z a-z 0-9  $\cdot$  ( ) and the space character.

# KNAE04521-E

Cannot specify the folder ({0}) for 64-bit applications. Specify another folder. [Cause] Cannot specify a folder for 64-bit applications for storing database files. [Action] Cannot specify a folder for 64-bit applications. Specify another folder. 0: Directory path

KNAE04522-E

Specify up to 90 bytes for the database file path. [Cause] The path specified for storing database files is too long. [Action] Specify up to 90 bytes for the database file path.

## KNAE04523-E

The IPv4 address or host name is too long. Specify up to 32 bytes for the IPv4 address or host name.

[Cause]

The IPv4 address or host name is too long.

[Action]

Up to 32 bytes are allowed for the IPv4 address or host name.

# KNAE04524-E

The backup file path includes an invalid character. Valid characters are:  $A-Z$  a-z  $0-9$ .  $\ldots$  and the space character. [Cause] An invalid character is included in the backup file path. [Action] Valid characters for the database file path are:  $A-Z$  a-z  $0-9$ .  $\ldots$  and the space character.

#### KNAE04525-E

Specify up to 150 bytes for the backup file path. [Cause] The path for the backup files is too long. [Action] The backup file path should not exceed 150 bytes.

# KNAE04526-E

An error occurred. {0} installation will stop. Contact the Support Center. [Cause] An error occurred. [Action] Contact the Support Center. 0: Product name

## KNAE04527-E

The specified port number is invalid. Specify a port number between 1 and 65535. [Cause] The specified port number is invalid. [Action] Specify a port number between 1 and 65535.

#### KNAE04528-E

Hitachi Command Suite Common Components generated an error. [Cause] Hitachi Command Suite Common Components generated an error. [Action] Contact the Support Center.

## KNAE04530-E

Cannot backup the database  $({0})$ . The installation will stop.

Add space to the backup location and try again. If this error happens again, contact the Support Center. [Cause]

The backup folder does not have enough space.

[Action]

Add disk space to the backup location and try again. If this error happens again, contact the Support Center. 0: Reason

#### KNAE04531-E

Cannot backup the database. The installation will stop.

If you are linked to Tuning Manager, wait until Hitachi Command Suite services are stopped.

If you cannot stop services, contact the Support Center.

[Cause]

Cannot start or stop HiRDB services while the database was being backed up or exported.

Causes can be:

- The management server is running.

- HiRDB services are being used for Tuning Manager.

[Action]

Try installing again in a couple of minutes. If you are linked to Tuning Manager, wait until Hitachi Command Suite services on the Tuning Manager server are stopped. If this error happens again, contact the Support Center.

# KNAE04532-E

Cannot remove completely. Collect troubleshooting information and contact the Support Center.

[Cause]

Cannot remove completely.

[Action]

Collect troubleshooting information and contact the Support Center.

# KNAE04533-E

Unable to initialize the  $\{0\}$  server.

Verify the following:

- The {1} port is not used by any management server programs.

- There is sufficient virtual memory.

- The URL displayed by the "hcmdschgurl {2}" command corresponds to {3}.

- The host name of the management server can be resolved correctly.

[Cause]

Causes:

- The {1} port is used by other management server programs.
- The management server does not have sufficient free virtual memory.
- The URL setting is incorrect.
- Name resolution is not working correctly on the management server.

[Action]

Confirm the following:

- Port conflicts

Verify that the {1} port is not used by any management server programs. If there is a conflicting port, close the program that uses that port or modify the port settings. For more information, see the manual.

- Virtual Memory

Verify that the management server has sufficient free virtual memory.

- URL setting

Verify that the management server host name or IP address is specified in the URL displayed by the print option of the hcmdschgurl command. To modify this setting, use the change option of the hcmdschgurl command. For more information, see the manual.

- Name Resolution

Verify that the management server host name and localhost are correctly resolved to the address on the management server. In a cluster environment, also confirm the logical host name.

0: Server name (Common Component)

1: Product name

2: Command option

(/print)

3: Host name (IP address) type

(For non-cluster operation: Host name (IP address) of the management server. For cluster operation: Logical host name)

# KNAE04534-E

{0} is not installed. Install {0}, and then try again. [Cause] {0} is not installed. [Action] Install {0}, and then try the installation again. If the same message appears although {0} has been installed, contact the Support Center. 0: Product name

# KNAE04535-E

Products that conflict with {0} are installed. Remove the following products, and then retry the operation: - Hitachi Command Suite Automation - JP1/AJS3 - Manager [Cause] Conflicting products are installed. [Action] Remove the conflicting products, and then try installing {0} again. If the same message appears even when no conflicting products are installed, contact the Support Center. 0: Product name

# KNAE04537-E

An unexpected error occurred. Installation of {0} will be canceled. Contact the Support Center. [Cause] An unexpected error occurred. [Action] Contact the Support Center. 0: Product name

#### KNAE04539-E

Cannot change the service name. See the manual, and check whether the service exists. Then perform the installation again. [Cause] Cannot change the service name. [Action] Check whether the service exists, and then perform the installation again.

# KNAE04540-E

Registration of a firewall exception failed.

See the manual, and check whether the exception has been registered. If it has not been registered, register it. [Cause]

Registration of a firewall exception failed.

The following cause is possible:

- The firewall service was not started.

[Action]

Before you enable the firewall, see the manual and check whether the required programs have been registered as exceptions. If they have not, register them as exceptions.

# KNAE04542-E

The file operation failed. Check the access permissions for the installation destination, and then perform the installation again. [Cause] The file operation failed.

[Action]

Check the access permissions for the installation path, and then perform the installation again.

# KNAE04543-E

The expiration date of the trial version of  $\{0\}$  has passed  $(\{1\}/\{2\}/\{3\})$ .

[Cause]

The expiration date of the trial version of {0} has passed.

- 0: Product name
- 1: Year
- 2: Month
- 3: Day

# KNAE04544-E

The product version cannot be installed because the trial version is already installed.

[Cause]

The product version cannot be installed because the trial version is already installed.

# KNAE04545-E

Only new installations can be performed with the trial version.

[Cause]

Only new installations can be performed with the trial version.

# KNAE04546-E

Hitachi Command Suite services are running on the management server. Hitachi Command Suite products installed on this server are set up in a cluster environment. You must stop the services and manually set up the cluster environment.

[Cause]

The Hitachi Command Suite products that are already installed have been set up in a cluster environment.

[Action]

See the manual, and install the software according to the setup procedure for a cluster environment.

# KNAE04548-E

The file operation failed. Check the access permissions of the installation destination, and manually delete the file. [Cause] The file operation failed. [Action] Check the access permissions of the installation destination and manually delete the file.

# KNAE04549-E

A required item was not specified. Enter a value. [Cause] A required item was not specified. [Action] Enter a value.

### KNAE04550-E

Cancellation of a registered firewall exception failed.

See the manual, and check whether the software is registered as an exception. If the program is registered as an exception, cancel the registration.

[Cause]

Cancellation of a registered firewall exception failed.

[Action]

Refer to the product documentation, and check whether the software has been registered as an exception. If it has, cancel the registration.

# KNAE04551-E

Installation of an internal component failed. Perform the installation again. If the problem persists, contact the Support Center. [Cause] Installation of an internal component failed. [Action] Perform the installation again. If the problem persists, contact the Support Center.

#### KNAE04554-E

The installed version of Hitachi Device Manager is not supported. Install a supported version of Hitachi Device Manager, and install {0} again. [Cause] An unsupported version of Hitachi Device Manager is installed. [Action]

## KNAE04555-E

Authentication of the specified JP1 user failed.

The user name or the password is incorrect. Check the settings, and then retry the operation.

If no JP1 users are registered, cancel installation and register a JP1 user.

If the problem persists, the authentication server might not be running.

Check the startup status of the JP1/Base services.

[Cause]

Possible causes are as follows:

(1) The user name or the password is incorrect.

(2) No JP1 users are registered.

(3) The authentication server is not running.

[Action]

For (1), check the specified value.

For (2), cancel the installation and specify a JP1 user. Alternatively, install the software, and then specify a JP1 user.

For (3), check the startup status of the JP1/Base services.

#### KNAE04556-E

Cannot modify the startup sequence definition file for JP1/Base.

Contact the Support Center.

[Cause]

A prerequisite product is not installed.

[Action]

Install the prerequisite product, and then install {0} again.

If the same message appears although the prerequisite product has been installed, contact the Support Center.

0: Product name

# KNAE04557-E

Products that conflict with {0} are installed.

Remove the following products, and then retry the operation:

- JP1/Automatic Operation

- JP1/AJS3 - Manager

- JP1/Base

[Cause]

Conflicting products are installed.

[Action]

Remove the conflicting products, and then install {0} again.

If the same message appears although conflicting products have not been installed, contact the Support Center.

0: Product name

# KNAE04558-E

JP1/Automatic Operation or Hitachi Command Suite services are running on the management server. Hitachi Command Suite products installed on this server are set up in a cluster environment. You must stop the services and manually set up the cluster environment.

[Cause]

JP1/Automatic Operation or the Hitachi Command Suite products are already installed and have been set up in a cluster environment.

[Action]

See the manual, and install the software according to the setup procedure for a cluster environment.

#### KNAE04559-E

Cannot stop the services because JP1/Automatic Operation or the Hitachi Command Suite products installed on this server machine has been set up in a cluster environment. See the manual, and uninstall JP1/Automatic Operation and the Hitachi Command Suite products according to the uninstallation procedure for a cluster environment. [Cause]

Cannot stop the services because JP1/Automatic Operation or the Hitachi Command Suite products installed on this server machine has been set up in the cluster environment and installed on this server machine.

[Action]

See the manual, and uninstall the software according to the uninstallation procedure for a cluster environment.

#### KNAE04565-E

The program cannot be installed on a network drive.

Specify a local disk.

[Cause]

The software cannot be installed on a network drive.

[Action]

Specify a local disk.

# KNAE04566-E

The database files cannot be stored on a network drive. Specify a local disk. [Cause] The database files cannot be stored on a network drive. [Action] Specify a local disk.

#### KNAE04567-E

The database backup files cannot be stored on a network drive. Specify a local disk.

[Cause]

The database backup files cannot be stored on a network drive.

[Action]

Specify a local disk.

# KNAE04568-E

The IPv6 address contains an invalid character. Use the following valid characters:  $A-F a-f 0-9$  : [Cause] The IPv6 address is invalid. [Action] The following characters are valid for IPv6 addresses: A-F a-f 0-9 . :

# KNAE04569-E

The IPv6 address is too long. The address should not exceed more than 47 bytes. [Cause] The IPv6 address is too long. [Action] Specify an IPv6 address that does not exceed 47 bytes.

# KNAE04570-E

The installed JP1/Base version does not meet the prerequisites for {0}. Install JP1/Base version  $\{1\}$  or higher, and then try to install  $\{0\}$  again.

[Cause]

The installed JP1/Base version does not meet the prerequisites for {0}.

[Action]

Install JP1/Base version  $\{1\}$  or higher, and then try to install  $\{0\}$  again.

0: Product name

1: Required version

# KNAE04572-E

Cannot access the specified database directory. Check the connection to the database directory path, and then try again.

[Cause]

Cannot access the database path.

[Action]

Check the connection to the database directory path, and then try again.

# KNAE04573-E

Internal components were removed. Remove {0}, and then install it again. [Cause] Internal components were removed. [Action] Remove {0}, and then install it again. 0: Product name

# KNAE04575-E

{0} cannot be removed because JP1/Base is not installed. Contact the Support Center. [Cause] JP1/Base is not installed. [Action] Contact the support center. 0: Product name

## KNAE04576-E

The prerequisite .NET Framework is not installed. Install the version of .NET Framework required by {0}, and then try installing {0} again.

[Cause]

The prerequisite .NET Framework is not installed. [Action] Install the version of .NET Framework required by {0}, and then try installing {0} again. 0: Product name

# **3.1.6 Messages KNAE05000 through KNAE05999**

### KNAE05003-E

The user information required for accessing the database could not be obtained.

[Cause]

The required common component might not be running.

[Action]

Make sure that the required common component is running. If it is not running, contact the customer support center.

# KNAE05100-I

Database maintenance has started.

# KNAE05101-I

Database maintenance was successful.

# **3.1.7 Messages KNAE06000 through KNAE06999**

# KNAE06001-I

Plugin execution finished. ReturnCode:{0} [Cause] Execution of the plugin has finished. [Action]

If return code of the plugin is not zero, please confirm the product manual and error message appeared same time, 0:Return code of plugin

# KNAE06102-E

You cannot downgrade. A more recent version of  $\{0\}$  is installed. The downgrade will stop. [Cause] You cannot downgrade. [Action] Verify the product version you are installing. 0:Product Name

### KNAE06104-E

Specify up to 150 bytes for the installation path. [Cause] The installation path is too long. [Action] Specify up to 150 bytes for the installation path.

#### KNAE06105-E

The file operation failed.

Check the access permissions for the installation destination, and manually delete the file.

[Cause]

The file operation failed.

[Action]

Check the access permissions for the installation destination and manually delete the file.

#### KNAE06106-W

If you continue the removal, all files and folders under the installation folder will be removed. Do you want to continue?

[Cause]

This is a confirmation message for removing JP1/Automatic Operation.

[Action]

If no problem will occur when you remove all the files and folders under the installation folder, continue the removal.

# KNAE06200-E

The storage system type could not be obtained. (serialNumber =  $\{0\}$ )

[Cause]

Could not get the type of the storage system.

[Action]

Please confirm that the storage system is registered on HDvM.

0:serial number of storage system

# KNAE06201-E

The canonical name of the LUN could not be obtained. (runtimeName =  $\{0\}$ ) [Cause] Could not get the canonical name of the LUN. [Action] Please confirm that the LUN is recognized in VMware vSphere. 0:runtime name of LUN

### KNAE06202-E

HBA was not found. [Cause] HBA was not found. [Action] Please confirm that the HBA name is correct.

### KNAE06203-E

The SCSI LUN path was not found. [Cause] A pass of SCSI LUN was not found. [Action] Please confirm that the HBA name is correct.

# KNAE06204-E

The OS type of the virtual server template is not supported.  $\{0\}$ [Cause] Guest OS type of template is not supported. [Action] Please specify the template with supported OS. 0:OS type of template

# KNAE06205-E

The OS type could not be obtained from the virtual server template. {0} [Cause] OS type can not be obtained from the template. [Action] Please specify another template. 0:template Name

#### KNAE06206-E

The same name is specified for two or more virtual servers. {0} [Cause]

Two or more virtual machines of the same name is existing. [Action] Please specify another virtual machine name. 0:virtual machine Name

# KNAE06207-E

An attempt to establish a connection with the virtual server is taking longer than expected. [Cause] Establishment of communication with a virtual server is delayed. [Action] Please check a virtual server directly.

# KNAE06208-E

The specified property is undefined. {0} [Cause] The value of the variable for static routes is empty. [Action] A static route does not set up. Please set up manually. 0:destIPAddress/Subnetmask/defaultGateway

# KNAE06209-E

The specified port group was not found on the virtual server.  $\{0\}$ [Cause] There is no port group specified on the virtual machine. [Action] Please specify the port group which the virtual server (or template) has. 0:port group Name

# KNAE06210-E

The specified IP address is formatted incorrectly. [Cause] The value is not the form of an IP address. [Action] Please specify in the form of an IP address.

# KNAE06211-E

The corresponding network interface was not found. [Cause] The corresponding network interface was not found. [Action] Please check whether the network interface is set to the virtual machine.

# KNAE06212-E

Error was occurred while adding a static route ( $errCode=$ {0}) [Cause] Error was occurred while adding a static route [Action] Please check whether the user has a right to add static route. 0:Return code

# KNAE06213-E

A file access error occurred.  $\{0\}$  (errCode =  $\{1\}$ ) [Cause] Error was occurred while accessing to the routing file. [Action] Please check whether the user has a right to add static route, or whether the disk has enough space. 0:file path of routing file

1:Return code

## KNAE06214-E

The ping command returned a non-zero value. [Cause] ping command returns not Zero [Action] Please check whether the target host has started. 0:Return code

# KNAE06215-E

The virtual server does not have a network adapter. {0} [Cause] There is no network adaptor (NIC) in a virtual machine. [Action] A port group is not changed. Please add a network adaptor manually and set up a port group. 0:virtual machine Name

# KNAE06217-E

The Linux.adminPassword property is mandatory when adding a virtual server in Linux.

[Cause]

Linux.adminPassword is mandatory field for Linux VM addition service.

[Action]

Please specify root password of the deployed Linux machine as Linux.adminPassword field in Service Setting window.

# KNAE06218-E

The IP address or host name is invalid. Check whether the destination exists. (destination =  $\{0\}$ ) [Cause] The destination IP address or host name for ICMP echo is invalid. [Action] Please confirm whether the destination exists. 0:IP address or host name

## KNAE06219-E

The IP address or host name is invalid. Check the status code of the ICMP echo. (destination =  $\{0\}$ , status code = {1})

[Cause]

The destination IP address or host name for ICMP echo is invalid.

[Action]

Please confirm the StatusCode of ICMP echo.

0:IP address or host name

1:The StatusCode of ICMP echo

# KNAE06220-E

Shutdown confirmation processing timed out because the shutdown processing took longer than expected. [Cause]

Because of delay in shutdown of virtual server, the confirmation process for shutdown had been timed out.

[Action]

Please confirm the virtual server status by management tool for virtual environment.

#### KNAE06221-E

Processing to acquire an IP address from the virtual server failed. [Cause] NIC is not set to the target virtual server. The ICMP (ECHO) response is not permitted. [Action] Please check whether NIC is set to the target virtual server. Please check whether the target virtual server has permitted the ICMP (ECHO) response.

#### KNAE06222-E

The power status cannot be obtained from the virtual server.

[Cause]

Power state can not be obtained from virtual server.

[Action]

Please confirm the virtual server status by management tool for virtual environment.

# KNAE06223-I

The specified program or port number is already registered.  $({0})$ 

[Cause]

The program or port number which it was going to register into the exception condition of the firewall show already registered one.

[Action]

Nothing.

0:program or port number

### KNAE06224-E

The entered passwords do not match.

[Cause]

Specified password in "PasswordReEnter" property does not correspond with the one in "Password" property.

[Action]

Please input a password same as "Password" into "PasswordReEnter".

### KNAE06225-E

The <html-output> entry in the report definition file is invalid.

[Cause]

The  $\le$ html-output $\ge$  of a report definition file is invalid.

[Action]

Please delete the definition of  $\textless$ html-output $\textless$  from a report definition file.

# KNAE06226-E

The data read from an Excel or CSV file exceeded the maximum length. [Cause] The sum of length of columns at Excel/CSV file is over limit. [Action] Please confirm the Excel/CSV files you specifed.

# KNAE06227-E

Data read from an Excel or CSV file contained invalid characters {0} in line {1}. [Cause] The cell of the Excel/CSV file includes illegal character. [Action] Please confirm the Excel/CSV files you specifed. 0: field data includes illegal character 1:line number of field data

#### KNAE06228-E

The specified path is not a Windows absolute path. [Cause]

The specified path is not an absolute pass of Windows. [Action] Specify the absolute path of Windows.

### KNAE06229-E

The specified path is not a Linux absolute path. [Cause] The specified path is not an absolute pass of Linux. [Action] Specify the absolute path of Linux.

### KNAE06230-E

A folder with the specified output file name already exists. [Cause] The folder of the name same as the specified report output file name exists. [Action] Specify an other file name.

# KNAE06231-E

A directory with the specified output file name already exists.

[Cause]

The directory of the name same as the specified report output file name exists.

[Action]

Specify an other file name.

# KNAE06232-E

The status of the specified storage system is not the most recent status. [Cause] The state of the specified storage system is not the newest. [Action] Please update a storage system.

#### KNAE06233-E

The specified value is invalid.  $\{0\}$ : $\{1\}$ [Cause] The specified value is invalid. [Action] Please specify another value. 0:Classification of the specified value 1:The specified value

# KNAE06234-E

The specified value is not registered as an operation target.  $\{0\}$ :  $\{1\}$ [Cause] The specified value is not registered into an operational object. [Action] Please specify another value. 0:Classification of the specified value 1:The specified value

# KNAE06235-E

The specified value is already registered.  $\{0\}$ : $\{1\}$ [Cause] The specified value is already registered. [Action] Please specify another value. 0:Classification of the specified value 1:The specified value

# KNAE06236-E

There is not enough free space in  $\{0\}$ . [Cause] Availabilities are insufficient. [Action] Please specify another value. The property name which is insufficient of availabilities

# KNAE06237-E

Multi-byte characters cannot be used. [Cause] A multi-byte character was specified in a property. [Action] Specify a value not to include a multi-byte character.

#### KNAE06238-E

Two or more objects of the same name exist in the specified environment.:{0} [Cause] Two or more objects of the same name exist in the specified environment. [Action] Specify an other value. Or change the name of an object. The object name which already exists

# KNAE06239-E

The clone cannot be deleted because it is not stopped.:{0} [Cause] The power state of this Server is not shutdown [Action] Shutdown this clone. Clone name

## KNAE06240-E

The source virtual server for cloning is not stopped. Therefore, the clone cannot be created.:{0} [Cause] The power state of this Server is not shutdown [Action] Shutdown this server. 0:virtual machine Name

## KNAE06241-E

The specified virtual server is not stopped. virtual server name:  $\{0\}$ [Cause] The specified virtual server is not stopped. [Action] Please shutdown a virtual server. 0:The specified value

# KNAE06242-E

The name of the clone to be deleted is the same as the name of the clone-source virtual server.:  $\{0\}$ [Cause] The specified clone name must be different with the source virtual server [Action] Please set up a mutually different names of a sourec virtual server and clone. Clone name

#### KNAE06243-E

The host name cannot be identified from the specified IP address. [Cause] The host name cannot be obtained from the specified IP address. [Action] Please confirm the hosts file.

# KNAE06244-E

The specified CPU limit is too low.
[Cause] The CPU limit must be at least 100 MHz or more. [Action] Check the CPU limit you specified and revise if necessary.

## KNAE06245-E

The CPU reservation must be lower than the CPU limit.

[Cause]

You cannot reserve CPU resources that exceed the limit.

[Action]

Check the resource limits you specified or the resources you want to reserve and revise if necessary.

# KNAE06246-E

The specified memory limit is too low. [Cause] The memory limit must be at least 100 MB or more. [Action] Check the memory limit you specified and revise if necessary.

# KNAE06247-E

The memory reservation must be lower than the memory limit. [Cause] You cannot reserve memory resources that exceed the limit. [Action] Check the resource limit you specified or the resources you want to reserve and revise if necessary.

# KNAE06248-I

A plugin will be skipped. plugin name : {0} [Cause] The property required to run the plugin was not specified. 0: Plugin name

# KNAE06249-E

The disk share level is not specified, but the virtual disk was specified. [Cause] The virtual disk name was specified, but the disk share level was not specified. [Action] Check the property if you want to change the disk share level and revise if necessary.

## KNAE06250-E

The CPU reservation must be lower than the system CPU limit. CPU limit :  $\{0\}$ 

[Cause]

You cannot reserve CPU resources that exceed the CPU limit set for the virtual server.

[Action]

Check the resources you want to reserve or the CPU limit set for the virtual server and revise if necessary.

0: System CPU limit

# KNAE06251-E

The memory reservation must be lower than the system memory limit. memory limit :  $\{0\}$ 

[Cause]

You cannot reserve memory resources that exceed the memory limit set for the virtual server.

[Action]

Confirm the resources you want to reserve or the memory limit set for the virtual server and revise if necessary.

0: System memory limit

## KNAE06252-E

Resource configuration failed. A possible cause is that the memory specified for the reservation exceeds the virtual server's total memory.

[Cause]

Failed to configure the resources. The potential cause of the failure is as follows: The memory specified to be reserved exceeds the total memory of the virtual server.

[Action]

Check the resources you want to reserve and revise if necessary, or increase the amount of memory assigned to the virtual server.

## KNAE06253-E

The format of the specified property is incorrect. property :  $\{0\}$ 

[Cause]

The format of the specified property is invalid.

[Action]

Check the property value you specified and revise if necessary.

0: Property value

# KNAE06254-E

Mutually exclusive properties are specified. properties :  $\{0\}$ ,  $\{1\}$ [Cause] Mutually exclusive properties are specified. [Action] Check the properties and revise if necessary. 0: Property value 1: Property value

# KNAE06255-E

One or more properties that must be specified together are missing : {0} [Cause] One or more properties that must be specified together are missing. [Action] Check the properties and revise if necessary. 0: Plugin property name list

#### KNAE06256-E

The specified file was not found. file name : {0} [Cause] The specified file was not found. [Action] Check the file path and revise if necessary. 0: File name

## KNAE06257-E

The file name extension of the specified file is not "xls", "xlsm", "xlsx", or "csv". extension :  $\{0\}$ [Cause] The specified file extension is not "xls", "xlsm", "xlsx", or "csv". [Action] Specify a file for which the extension is "xls", "xlsm", "xlsx", or "csv". 0: File extension

## KNAE06258-E

No sheet name is specified for the Excel file. [Cause] The sheet name is not specified for the specified Excel file. [Action] Specify the sheet name for the Excel file.

#### KNAE06259-E

The specified column number is not within the number of columns in the specified file. column number :  $\{0\}$ [Cause]

The specified column number does not fall within the number of columns in the specified file.

[Action]

Specify a column number that falls within the number of columns in the specified file.

0: File column number

## KNAE06260-E

The data that was read from line  $\{0\}$  in the Excel or CSV file is invalid.  $(\{1\})$ 

#### [Cause]

The data that was read from line {0} in the Excel or CSV file is invalid. (Cause)

[Action]

Check the Excel or CSV file you specified and revise if necessary.

- 0: Information about the line containing invalid data (such as the line number or key value)
- 1: Cause (one of the following):
- Exceeded the maximum length (1024)
- The last character is "\"
- Control letter
- Illegal character (one of the following: ",  $\langle \rangle$ ; &, """)

## KNAE06261-E

The number of rows in the data read from an Excel or CSV file exceeds the maximum. [Cause] The number of rows in the data read from an Excel or CSV file exceeds the maximum. [Action]

Check the Excel or CSV file you specified and revise if necessary.

## KNAE06262-E

The specified key value did not match any rows. [Cause] The specified key value did not match any of the rows. [Action] Specify another condition.

## KNAE06263-E

Hyper-V is not installed. [Cause] Hyper-V is not installed. [Action] Check the Hyper-V server host name you specified and revise if necessary.

## KNAE06264-E

The service status is not "Running".  $\{0\}$ :  $\{1\}$ [Cause] The service status is not "Running". [Action] Check whether the service has been started. 0: Service name 1: Service status

# KNAE06265-E

The specified virtual server is not registered on the Hyper-V server. virtual server name : {0} [Cause] The specified virtual server is not registered on the Hyper-V server. [Action] Check the virtual server name and revise if necessary. 0: Virtual server name

#### KNAE06266-E

The specified number is not within the specifiable range  $({0})$ .  ${1}$  :  ${2}$ 

[Cause]

The specified number does not fall within the specifiable range.

[Action]

Specify a number within the specifiable range.

0: Specifiable range

1: Property

2: Specified property number

#### KNAE06267-E

The specified value is not within the specifiable range  $({0})$ .  ${1}$  :  ${2}$ 

[Cause]

The specified value is not within the specifiable range.

[Action]

Specify a value within the specifiable range.

0: Specifiable range

- 1: Property
- 2: Specified property value

#### KNAE06268-E

The specified SCSI controller is not registered. SCSI controller number : {0} [Cause] The specified SCSI controller is not registered. [Action] Check the SCSI controller number you specified and revise if necessary. 0: SCSI controller number

#### KNAE06269-E

The location assigned to the specified SCSI controller is already in use. SCSI controller location number : {0} [Cause]

The specified SCSI controller location is already being used.

[Action]

Check the SCSI controller location number you specified and revise if necessary.

# KNAE06270-E

A file with the same name as the specified VHD file already exists. VHD file path : {0} [Cause] A file with the same name as the specified VHD file already exists. [Action] Check the VHD file path and revise if necessary. 0: VHD file path

## KNAE06271-E

Creation of a VHD file failed. VHD file path : {0} [Cause] An attempt to create a VHD file failed. [Action] Check the Hyper-V server status. 0: VHD file path

#### KNAE06272-E

A location could not be assigned to a SCSI controller. SCSI controller number : {0}, SCSI controller location number :  $\{1\}$ 

[Cause]

An attempt to assign a location to a SCSI controller failed.

[Action]

Check the Hyper-V server status.

0: SCSI controller number

1: SCSI controller location number

## KNAE06273-E

An attempt to associate a VHD file with a SCSI controller location failed. SCSI controller number : {0}, SCSI controller location number : {1}, VHD file path : {2}

[Cause]

An attempt to associate a VHD file with a SCSI controller location failed.

[Action]

Check the Hyper-V server status.

0: SCSI controller number

1: SCSI controller location number

2: VHD file path

# KNAE06274-E

The extension "vhd" is missing in the specified VHD file path. VHD file path : {0} [Cause]

The extension "vhd" is missing in the specified VHD file path. [Action] Specify the file path with the extension "vhd". 0: VHD file path

## KNAE06275-E

The specified VHD file does not exist. VHD file path : {0} [Cause] The specified VHD file does not exist. [Action] Check the VHD file path and revise if necessary. 0: VHD file path

## KNAE06276-E

The drive letter could not be acquired. [Cause] An attempt to acquire the drive letter failed. [Action] Check the Hyper-V server status.

#### KNAE06277-E

The state of the virtual server is incorrect. virtual server name : {0}, virtual server state : {1}, virtual server correct state :  $\{2\}$ 

[Cause]

The state of the virtual server is invalid.

[Action]

Check the state of the virtual server you specified.

0: Virtual server name

1: Virtual server state

2: Virtual server correct state

#### KNAE06278-E

The data exchange service (KVP) of the Hyper-V integration service is disabled. virtual server name : {0} [Cause]

The data exchange service (KVP) of the Hyper-V integration service is disabled.

[Action]

Enable the data exchange service (KVP) for the Hyper-V integration service on the specified virtual server. 0: Virtual server name

## KNAE06279-E

The state check function of the virtual server timed out. virtual server name :  $\{0\}$ , check interval  $(\{1\})$  :  $\{2\}$ , check count  $({3}) : {4}$ 

#### [Cause]

An attempt to check the virtual server state failed because the specified time has already passed.

[Action]

Check whether the specified virtual server has started and if the login window has been displayed.Check the check count and the check interval and revise if necessary before executing the service again.

- 0: Virtual server name
- 1: Check the interval property key
- 2: Check the interval
- 3: Check the count property key
- 4: Check the count

## KNAE06280-E

The guest shutdown service of the Hyper-V integration service is disabled. virtual server name :  $\{0\}$ [Cause]

The operating system shutdown of the Hyper-V integration service has been disabled.

[Action]

Enable the operating system shutdown of the Hyper-V integration service on the specified virtual server.

0: Virtual server name

## KNAE06281-E

Information about the virtual server could not be acquired, virtual server name :  $\{0\}$ , KVP state :  $\{1\}$ , additional information : {2}

[Cause]

An attempt to acquire the information about the virtual server failed.

[Action]

Check whether the specified virtual server has been started and if the login window has been displayed.

- 0: Virtual server name
- 1: KVP state
- 2: Additional information about KVP

## KNAE06282-E

Access to Hyper-V failed. You might not have permission to access the Hyper-V. [Cause] Access to Hyper-V failed. The user might not have permission to access to Hyper-V. [Action] Check whether the user has permission to access to the Hyper-V manager.

## KNAE06283-E

The virtual server changed to an incorrect state. virtual server name :  $\{0\}$ , virtual server state :  $\{1\}$ 

[Cause]

The virtual server changed to an invalid state.

[Action]

Check the state of the virtual server you specified and revise if necessary.

#### 0: Virtual server name

1: Virtual server state

#### KNAE06284-I

The executed command terminated normally. [Cause] The executed command terminated normally. [Action] Nothing.

#### KNAE06285-E

The executed command terminated abnormally.

[Cause]

The executed command terminated abnormally.

[Action]

Follow the instructions in the error message and refer to the error code to eliminate the cause of the error.

#### KNAE06286-E

The results of the executed command could not be acquired. check interval  $({0})$  :  ${1}$ 

[Cause]

The results of the executed command could not be acquired.

[Action]

Reduce the check interval.

- 0: Check the interval property key
- 1: Check the interval

#### KNAE06287-E

Acquisition of the results of the executed command timed out. check interval  $({0})$  :  ${1}$ , check count  $({2})$  :  ${3}$ [Cause]

An attempt to acquire the results of the executed command timed out.

[Action]

Increase the check count or the check interval.

- 0: Check the interval property key
- 1: Check the interval
- 2: Check the count property key
- 3: Check the count

#### KNAE06288-E

The same MAC address was specified more than once. mac address : {0}

[Cause]

The same value was specified for multiple MAC addresses.

[Action]

Use a unique value when specifying a MAC address. 0: MAC address

#### KNAE06289-E

The specified virtual switch is not registered on the Hyper-V server. virtual switch name :  $\{0\}$ [Cause] The specified virtual switch is not registered on the Hyper-V server. [Action] Specify the specified virtual switch registered on the Hyper-V server. 0: Virtual switch name

#### KNAE06290-E

The specified folder was not found. folder name : {0} [Cause] The specified folder was not found. [Action] Check the folder path and revise if necessary. 0: Folder name

## KNAE06291-E

The specified path is not a Windows absolute path. path :  $\{0\}$ [Cause] The specified path is not a Windows absolute path. [Action] Specify a Windows absolute path. 0: Path

#### KNAE06292-E

The specified path is not a folder. path :  $\{0\}$ [Cause] The specified path is not a folder. [Action] Specify a folder.  $0.$  Path

#### KNAE06293-E

UNC format cannot be used for specification. path : {0} [Cause] UNC format cannot be used for specification. [Action] Specify a path in a non-UNC format.

#### 0: Path

#### KNAE06294-E

The specified drive does not exist. drive letter :  $\{0\}$ [Cause] The specified drive does not exist. [Action] Check the path and revise if necessary, then specify an existing drive. 0: Drive letter

#### KNAE06295-E

The import-destination folder already contains a virtual disk. path : {0} [Cause] The import-destination folder already contains a virtual disk. [Action] Check the folder you specified as the import destination, and then delete the virtual disk or specify another path. 0: Import-destination folder path

#### KNAE06296-E

The results of the executed command could not be acquired.

[Cause]

The results of the executed command could not be acquired.

[Action]

Check whether the execution environment satisfies the prerequisites.

## KNAE06297-E

A non-numeric value is specified as a column number :  $\{0\}$ [Cause] A non-numeric value is specified as a column number. [Action] Specify a numeric value. 0: Specified column number

## KNAE06298-E

The executed command terminated abnormally. return code : {0}

[Cause]

The executed command terminated abnormally.

[Action]

Perform the following operations:

- Follow the instructions in the error message and refer to the error code to eliminate the cause of the error.

- Check whether the virtual server has already been deleted by another operation.

#### 0: Executed command return code (error code)

## KNAE06299-E

An attempt to create a folder failed because a file with the same name as the folder already exists. [Cause]

An attempt to create a folder failed because a file with the same name as the folder already exists. [Action]

Specify another file name.

#### KNAE06300-E

Virtual switch setup failed. [Cause] Virtual switch setup failed. [Action] Wait a while, and then try again. 0: Virtual switch port name

#### KNAE06301-E

Processing was interrupted because an operation might have been performed on the virtual server. virtual server name : {0}

[Cause]

Processing was interrupted because an operation might have been performed on the virtual server.

[Action]

Check the state of the virtual server you specified.

0: Virtual server name

#### KNAE06302-E

Processing was interrupted because an operation might have been performed on the snapshot tree. virtual server name : {0}

[Cause]

Processing was interrupted because an operation might have been performed on the snapshot tree.

[Action]

Check the state of the virtual server you specified.

0: Virtual server name

#### KNAE06303-I

The command finished normally, but generated a warning.

[Cause]

The command finished normally, but generated a warning.

[Action]

Check the message, and then perform the necessary operations.

# KNAE06304-E

No virtual servers exist. [Cause] No virtual servers exist. [Action] Check whether a virtual server is registered on the Hyper-V server.

## KNAE06305-E

The specified property value is invalid. Specify a value of at least  $\{0\}$ . key :  $\{1\}$ , value :  $\{2\}$ 

[Cause]

The specified property value is invalid.

[Action]

Check the error message, and revise the properly value if necessary.

0: Minimum value that can be specified to the property

1: Property key

2: Property value

#### KNAE06306-E

The number of listed columns from which data is to be acquired exceeds the maximum.

[Cause]

The number of listed columns from which data is to be acquired is too great.

[Action]

No more than 90 listed columns can be specified.

## KNAE06307-E

An attempt to copy files failed. file :  $\{0\}$ , return code :  $\{1\}$ [Cause] An attempt to copy files failed. [Action] Check the access permissions for the copy destination and the amount of free disk space. 0: Specified file

1: Copy the command return code

#### KNAE06308-W

A long IP address (in IPv4 format) was truncated at the 1024th character. [Cause] A long IP address (in IPv4 format) was truncated at the 1025th character. [Action] Nothing.

# KNAE06309-E

Snapshots cannot be imported. [Cause] Snapshots cannot be imported. [Action] Specify a virtual server for which a snapshot is not created as the exported virtual server.

#### KNAE06310-E

Acquisition of the virtual disk failed. virtual server name : {0} [Cause] An attempt to acquire the virtual disk failed. [Action] Check that a virtual server is connected to the virtual disk. 0: Virtual server name

#### KNAE06311-E

Acquisition of the object failed. [Cause] An attempt to acquire the object failed. [Action] Contact the customer support center.

#### KNAE06312-E

Replication of the virtual server failed because the import destination contains a file that has the same name as the virtual server. path : {0}

[Cause]

The import destination contains a file that has the same name as the virtual server. As a result, the attempt to replicate the virtual server failed.

[Action]

Check the folder path you specified as the import destination, and then delete the file or specify another path. 0: Import destination folder path

#### KNAE06313-E

A folder that has the same name as the specified VHD file already exists. VHD file path :  $\{0\}$ [Cause] A folder that has the same name as the specified VHD file already exists. [Action] Check the VHD file path. 0: VHD file path

## KNAE06314-E

A numeric value was specified for a column name. column name : {0}

[Cause] A numeric value was specified for a column name. [Action] Specify a non-numeric value. 0: Specified column name

## KNAE06315-E

Acquisition of the shutdown object failed. virtual server name : {0} [Cause] An attempt to acquire the shutdown object failed. [Action] The specified virtual server was deleted, or the state was changed. Check the virtual server. 0: Virtual server name

## KNAE06316-E

Acquisition of the KVP object failed. virtual server name : {0} [Cause] An attempt to acquire the KVP object failed. [Action] The specified virtual server was deleted, or the state was changed. Check the virtual server. 0: Virtual server name

## KNAE06317-E

The specified column number exceeds the maximum. column number :  $\{0\}$ [Cause] The specified column number exceeds the maximum. [Action] Specify a column number that is 255 or less. 0: File column number

#### KNAE06318-E

The length of the key-column name exceeds the maximum. key-column name : {0} [Cause] The length of the key-column name exceeds the maximum. [Action] Specify a column name that is 64 or less characters. 0: Column name

## KNAE06319-E

The key-column name is invalid. key-column name :  $\{0\}$ [Cause] The key-column name is invalid.

[Action] Check the product manual and then specify a valid column name. 0: Column name

## KNAE06320-E

The length of the name of the data acquisition-target column exceeds the maximum. column name : {0} [Cause] The length of the name of the data acquisition-target column exceeds the maximum. [Action] Specify a column name that is 64 or less characters. 0: Column name

## KNAE06321-E

The name of the data acquisition-target column is invalid. column name : {0} [Cause] The name of the data acquisition-target column is invalid. [Action] Check the product manual and then specify a valid column name. 0: Column name

#### KNAE06322-E

The key value is invalid. key value :  $\{0\}$ [Cause] The key value is invalid. [Action] Check the product manual and then specify a valid key value. 0: Key value

## KNAE06323-E

No column has the specified name. column name : {0} [Cause] The column with the specified name does not exist. [Action] Specify the existing column name. 0: Column name

## KNAE06324-E

The same MAC address is specified for more than one virtual network adapter. mac address : {0} [Cause] The same MAC address is specified for multiple virtual network adapters. [Action] Use a unique value when specifying a MAC address.

## KNAE06325-E

A virtual server cannot be shut down. virtual server name :  $\{0\}$ , shutdown state :  $\{1\}$ 

[Cause]

A virtual server cannot be shut down.

[Action]

Check the virtual server you specified and revise if necessary.

0: Virtual server name

1: Shutdown state

#### KNAE06326-W

Additional information about the data exchange service (KVP) was acquired. content :  $\{0\}$ 

[Cause]

Additional information about the data exchange service (KVP) was acquired.

[Action]

Nothing.

0: Additional information about KVP state

#### KNAE06327-E

The version of Hyper-V integration services that is installed on the virtual server is different from the version that is installed on the Hyper-V server. virtual server name :  $\{0\}$ 

[Cause]

The versions of the Hyper-V integration services installed on the virtual server are different from the versions that are installed on the Hyper-V server.

[Action]

Upgrade the Hyper-V integration services installed on the Hyper-V server.

0: Virtual server name

#### KNAE06328-E

The number of NICs connected to the virtual server exceeds the maximum number of NICs that can be set. Revise the number of NICs. maximum number of NICs :  $\{0\}$ 

[Cause]

The number of NICs connected to the virtual server exceeds the maximum number of NICs that can be set. [Action]

Reduce the number of NICs set to the virtual server to a number that is equal to or less than the maximum. 0: Maximum number of NICs

#### KNAE06329-E

The diskpart command could not be executed, because another process is executing it.

[Cause]

The diskpart command could not be executed because it was being executed by another process.

#### KNAE06330-E

Could not identify the specified image. There are two or more images with the same name.

[Cause]

Could not identify the specified image. There are two or more images with the same name.

[Action]

Specify a different image or change the name of the image.

# KNAE06331-E

Could not identify the specified instance type. There are two or more instance types with the same name. [Cause]

Could not identify the specified instance type. There are two or more instance types with the same name. [Action]

Specify a different instance type or change the name of the instance type.

## KNAE06332-E

Could not identify the specified network. There are two or more networks with the same name.

[Cause]

Could not identify the specified network. There are two or more networks with the same name.

[Action]

Specify a different network or change the name of the network.

# KNAE06333-E

Could not identify the specified volume. There are two or more volumes with the same name.

[Cause]

Could not identify the specified volume. There are two or more volumes with the same name.

[Action]

Specify a different volume or change the name of the volume.

## KNAE06334-E

The specified instance name is already being used. [Cause] The specified instance name is already being used. [Action] Specify a different instance name.

# KNAE06335-E

The instance did not finish starting up within the monitoring time. [Cause]

The instance did not finish starting up within the monitoring time.

[Action]

Check the state of the instance. If you choose to execute the service again, revise the number of check times and check intervals.

# KNAE06336-E

The specified floating IP address is already being used.

[Cause]

The specified floating IP address is already being used.

[Action]

Specify a different floating IP address.

# KNAE06337-E

Could not obtain the specified floating IP address. The specified floating IP address does not exist in the IP address allocation pool.

[Cause]

Could not obtain the specified floating IP address. The specified floating IP address does not exist in the IP address allocation pool.

[Action]

Check the IP address allocation pool.

# KNAE06338-E

There are no floating IP addresses available in the IP address allocation pool. [Cause] There are no floating IP addresses available in the IP address allocation pool. [Action] Check the IP address allocation pool.

## KNAE06339-E

Failed to confirm the start of the instance.

[Cause]

Failed to confirm the start of the instance.

[Action]

Check the state of the instance. If you choose to execute the service again, revise the number of check times and check intervals.

# KNAE06340-E

Failed to set the host name. [Cause] Failed to set the host name. [Action] Check the OS state.

# KNAE06341-E

Failed to set the time zone. [Cause] Failed to set the time zone. [Action] Check the OS state.

## KNAE06342-E

Failed to set the DNS suffix. [Cause] Failed to set the DNS suffix. [Action] Check the OS state.

#### KNAE06343-E

Failed to check for Windows updates. [Cause] Failed to check for Windows updates. [Action] Eliminate the cause of the problem by referring to the error code and the details of the error message.

#### KNAE06344-E

The Windows Update service is not running. As a result, the attempt to check for Windows updates failed. [Cause] The Windows Update service is not running. [Action] Make sure the Windows Update service is running. If the Window Update service is not running, start the service and then check for updates again.

## KNAE06345-E

Failed to download Windows updates. [Cause] Failed to download Windows updates. [Action] Eliminate the cause of the problem by referring to the error code and the details of the error message.

## KNAE06346-E

Failed to install Windows updates. [Cause] Failed to install Windows updates. [Action]

Eliminate the cause of the problem by referring to the error code and the details of the error message.

#### KNAE06347-E

The installation of Windows updates is now complete. However, there were some updates which could not be installed.

[Cause]

There were some Window updates which could not be installed.

[Action]

Eliminate the cause of the problem by referring to the error code and the details of the error message.

#### KNAE06348-I

There are no Windows updates available.

[Cause]

There are no Windows updates available.

[Action]

No action is necessary.

#### KNAE06349-I

Suppressed all the available Windows updates because they are specified in the exclusion list.

[Cause]

All the available windows updates are specified in the exclusion list.

[Action]

No action is necessary.

#### KNAE06350-I

Suppressed all the available Windows updates because they are specified in the exclusion list or require user intervention.

[Cause]

All the available Windows updates are specified in the exclusion list or require user intervention.

[Action]

Manually install Windows updates that require user intervention.

#### KNAE06351-W

Some Windows updates have not been fully downloaded.

[Cause]

Some Windows updates have not been fully downloaded.

[Action]

After automatic installation is complete, wait a while and then try to download the updates again.

#### KNAE06352-I

Successfully installed Windows updates. [Cause]

Successfully installed Windows updates. [Action] No action is necessary.

#### KNAE06353-I

Collected information about the need for the reboot. Reboot:{0} [Cause] Collected information about the need for the reboot. [Action] Reboot: Necessary: The server needs to be restarted. Reboot: Unnecessary: The server does not need to be restarted 0: Need for reboot

#### KNAE06354-E

Could not identify the specified image. The specified image does not exist. [Cause] Could not identify the specified image. The specified image does not exist. [Action] Specify a different image.

#### KNAE06355-E

Could not identify the specified instance type. The specified instance type does not exist.

[Cause]

Could not identify the specified instance type. The specified instance type does not exist.

[Action]

Specify a different instance type.

## KNAE06356-E

Could not identify the specified network. The specified network does not exist. [Cause] Could not identify the specified network. The specified network does not exist. [Action] Specify a different network.

#### KNAE06357-E

Could not identify the specified volume. The specified volume does not exist. [Cause] Could not identify the specified volume. The specified volume does not exist. [Action] Specify a different volume.

# KNAE06358-E

Could not identify the specified key pair. The specified key pair does not exist. [Cause] Could not identify the specified key pair. The specified key pair does not exist. [Action] Specify a different key pair.

#### KNAE06359-E

Could not identify the specified security group. The specified security group does not exist. [Cause] Could not identify the specified security group. The specified security group does not exist. [Action] Specify a different security group.

#### KNAE06360-I

There are Windows updates which have not been applied. Number of updates not applied: {0} [Cause] There are Windows updates which have not been applied. [Action] No action is necessary. 0: Number of updates which have not been applied

#### KNAE06361-E

The specified number of CPUs exceeds the maximum value. maximum value :  $\{0\}$ [Cause] The number of specified CPUs exceeds the maximum value. [Action] Revise the specified value for the number of CPUs. 0: Maximum number of CPUs of system

#### KNAE06362-E

The specified memory size is higher than the max size. max size :  $\{0\}$ [Cause] The specified amount of memory exceeds the maximum value. [Action] Revise the value specified for the amount of memory. 0: Maximum amount of memory of system

#### KNAE06363-E

Acquisition of theDataExchangeComponent object failed. virtual server name : {0} [Cause]

An attempt to acquire the object failed. [Action] Contact the customer support center.

#### KNAE06364-E

Acquisition of the ShutdownComponent object failed. virtual server name : {0} [Cause] An attempt to acquire the object failed. [Action] Contact the customer support center.

#### KNAE06365-E

The version of Hyper-V is not supported.

#### KNAE06366-E

Acquisition of the Hyper-V Module failed.

#### KNAE06367-E

Acquisition of the exported virtual server failed.

#### KNAE06368-W

Replace target string was not found. [Action] Nothing.

## KNAE06369-E

No IP address has been set for the specified virtual server. virtual server name : {0} [Cause] No IP address has been set for the specified virtual server. [Action] Check the IP address of the virtual server. 0: Virtual server name

# KNAE06370-E

Could not specify a reservation value that exceeds the maximum value for virtual processor resources.

[Cause]

When reserving virtual processor resources, you cannot specify a reservation value that exceeds the maximum value for virtual processor resources.

[Action]

Check and, if necessary, revise the values you specified for the reservation and the maximum values for virtual processor resources.

# KNAE06371-E

Some but not all CPU settings were changed. virtual server name : {0} [Cause] Some but not all CPU settings were changed. [Action] Check the CPU settings of the virtual server. 0: Virtual server name

#### KNAE06372-E

Could not identify the specified instance. There are two or more instances with the same name. instance name:  $\{0\}$ [Cause]

Could not identify the specified instance. There are two or more instances with the same name. instance name: $\{0\}$ [Action]

Specify a different instance, or change the name of the instance.

0: Instance name

## KNAE06373-E

Could not identify the specified instance. The specified instance does not exist. instance name:{0} [Cause] Could not identify the specified instance. The specified instance does not exist. instance name: $\{0\}$ 

[Action]

Specify a different instance.

0: Instance name

## KNAE06374-E

Could not identify the specified volume type. The specified volume type does not exist. volume type:{0} [Cause] Could not identify the specified volume type. The specified volume type does not exist. volume type:{0} [Action] Specify a different volume type. 0: Volume type

#### KNAE06375-E

The specified volume name is already being used. volume name:  $\{0\}$ [Cause] The specified volume name is already being used. volume name:{0} [Action] Specify a different volume name. 0: Volume name

# KNAE06376-E

Failed to confirm the create of the volume. volume state:{0} [Cause] Failed to confirm the create of the volume. volume state:{0} [Action] Check the status of the volume. 0: Volume state

## KNAE06377-E

Creating the volume did not finish within the monitoring time. [Cause] Creating the volume did not finish within the monitoring time. [Action] Check the status of the volume. To execute the service again, revise the number of checks and the check intervals.

## KNAE06378-E

The specified volume is already attached to the other instance. [Cause] The specified volume is already attached to the other instance. [Action]

Specify a different volume name.

## KNAE06379-E

Failed to confirm the attachment of the volume. volume state:{0} [Cause] Failed to confirm the attachment of the volume. volume state:{0} [Action] Check the status of the volume and the instance to which it is connected. 0: Volume state

## KNAE06380-E

Attaching the volume did not finish within the monitoring time. [Cause]

Attaching the volume did not finish within the monitoring time.

[Action]

Check the status of the volume and the instance to which it is connected. To execute the service again, revise the number of checks and the check intervals.

## KNAE06381-E

Attaching the volume finished normally, but could not make be sure the attached instance.

[Cause]

Attaching the volume finished normally, but could not make be sure the attached instance.

#### [Action]

Check the status of the volume and the instance to which it is connected.

#### KNAE06382-E

Attaching the volume finished normally, but attached to the other instance.

[Cause]

Attaching the volume finished normally, but attached to the other instance.

[Action]

Check the status of the volume and the instance to which it is connected.

## KNAE06383-E

The specified instance cannot be started. The state of the instance is incorrect. instance state: {0} [Cause]

The specified instance cannot be started. The state of the instance is incorrect. instance state:{0}

[Action]

Check the status of the instance.

0: Instance state

#### KNAE06384-E

The specified volume number exceeds the maximum. volume number : {0}

[Cause]

The specified volume number exceeds the maximum. volume number :  $\{0\}$ 

0: Volume number

# KNAE06385-E

Could not identify the specified container. There are two or more containeres with the same name. container name:  ${0}$ 

[Cause]

Could not identify the specified container. There are two or more containeres with the same name. container name: {0}

[Action]

Specify a different container. or change the name of the container.

0: Container name

## KNAE06386-E

Could not identify the specified container. The specified container does not exist. container name: ${0}$ [Cause]

Could not identify the specified container. The specified container does not exist. container name: $\{0\}$ [Action]

Specify a different container.

0: Container name

# KNAE06387-E

Failed to confirm the create of the temporary volume. volume id:{0} [Cause] Failed to confirm the create of the temporary volume. volume id:{0} [Action] Check the status of the volume. 0: Volume ID

#### KNAE06388-E

Creating the temporary volume did not finish within the monitoring time. [Cause] Creating the temporary volume did not finish within the monitoring time. [Action]

Check the status of the volume. To execute the service again, revise the number of checks and the check intervals.

#### KNAE06389-E

Failed to confirm the backup of the volume. backup id:{0} [Cause] Failed to confirm the backup of the volume. backup id:{0} [Action] Check the status of the volume and of the container.

0: Backup ID

## KNAE06390-E

Backing up the volume did not finish within the monitoring time.

[Cause]

Backing up the volume did not finish within the monitoring time.

[Action]

Check the status of the volume and of the container. To execute the service again, revise the number of checks and the check intervals.

#### KNAE06391-E

Failed to confirm the delete of the volume. volume id:{0} [Cause] Failed to confirm the delete of the volume. volume id:{0} [Action] Check the status of the volume. 0: Volume ID

#### KNAE06392-E

Deleting the volume did not finish within the monitoring time. [Cause]

Deleting the volume did not finish within the monitoring time. [Action]

Check the status of the volume. To execute the service again, revise the number of checks and the check intervals.

# KNAE06393-E

The specified volume cannot be attached. The state of the volume is incorrect. volume state:{0} [Cause] The specified volume cannot be attached. The state of the volume is incorrect. volume state:  $\{0\}$ 

[Action]

Check the status of the volume.

0: Volume state

# KNAE06394-E

The specified volume is already attached, but could not make be sure the attached instance.

[Cause]

The specified volume is already attached, but could not make be sure the attached instance.

[Action]

Check the status of the volume.

## KNAE06395-E

The source volume for the specified volume could not be found, volume name:  ${0}$ 

[Cause]

The source volume for the specified volume could not be found. volume name:  $\{0\}$ 

[Action]

Check the state of the volume.

0: Volume name

# KNAE06396-E

The resource group name and the service name are assigned to the same extended text-data number. [Cause]

The resource group name and the service name are assigned to the same extended text-data number.

[Action]

Make sure that the resource group name and the service name are assigned to different extended text-data numbers.

# KNAE06397-E

The specified encoding type is not supported. encode type:{0} 0:Encoding type

## KNAE06398-E

The specified query file is a folder. query file path: $\{0\}$ 0:Query file path

## KNAE06399-E

The specified query file does not exist. query file path:{0} 0:Query file path

## KNAE06400-E

The specified path is not a folder. output folder path:{0} 0:Output folder path

# KNAE06401-E

The specified output folder does not exist. output folder path:{0} 0:Output folder path

# KNAE06402-E

Failed to open the specified file. query file:  $\{0\}$ , encoding type:  $\{1\}$ 0:Query file path 1:Encoding type

## KNAE06403-E

The number of lines in the specified query file exceeds the limit. query file path:{0}, encoding type:{1}, limit:{2} 0:Query file path 1:Encoding type 2:Limit

## KNAE06404-E

Failed to obtain an ODBC connection. connection string:{0} 0:Connection string

## KNAE06405-E

Failed to open an ODBC connection with the database server. connection string:  $\{0\}$ 0:Connection string

## KNAE06406-E

Failed to start a database transaction.

## KNAE06407-E

Failed to generate an ODBC command. line:{0} 0:line number

## KNAE06408-E

Failed to execute a specified SQL statement. line:{0}

#### 0:line number

#### KNAE06409-E

Failed to open the file used for output. file path:{0} 0:Output file path

#### KNAE06410-E

The title line could not be created.

#### KNAE06411-E

Failed to write the result to a file. file path:{0} 0:Output file path

#### KNAE06412-E

The output data exceeded the maximum length. maximum length :  $\{0\}$ [Cause] The output data exceeded the maximum length. [Action] Check the input data if necessary. 0: Maximum length

#### KNAE06413-E

The created virtual disk file does not exist. virtual disk file path : {0}

#### KNAE06414-E

The extension "vhd" or "vhdx"" is missing in the specified virtual disk file name. virtual disk file name :  $\{0\}$ 

#### KNAE06415-E

An existing file has the same name as a virtual disk storage folder path specified in the Hyper-V server. Hyper-V virtual disk folder path : {0}

#### KNAE06416-E

The extension "vhd" or "vhdx" is missing in the specified virtual disk file path. virtual disk file path : {0}

#### KNAE06417-E

The specified virtual disk file does not exist. virtual disk file path : {0}

#### KNAE06418-E

An attempt to create a directory failed because a file with the same name as the directory already exists. path: {0} [Cause]

An attempt to create a directory failed because a file with the same name as the directory already exists. [Action] Specify another file name. 0: File path

## KNAE06419-E

The specified property value is invalid. key :  $\{0\}$ , value :  $\{1\}$ [Cause] The specified property value is invalid. [Action] Check the property and revise if necessary. 0: Property key 1: Property value

#### KNAE06420-E

The combination of two properties is invalid. key $1 : \{0\}$ , key $2 : \{1\}$ [Cause] The combination of two properties is invalid. key1 :  $\{0\}$ , key2 :  $\{1\}$ [Action] Check the properties and revise if necessary. 0: Property key1 0: Property key2

## KNAE06421-E

The specified file already exists. file path : {0} [Cause] The specified file already exists. file path :  $\{0\}$ [Action] Specify another file name. 0: File path

## KNAE06422-E

The specified path is not an absolute path. path :  $\{0\}$ [Cause] The specified path is not an absolute pass :  $\{0\}$ [Action] Specify the absolute path. 0: File path

## KNAE06423-E

A directory with the specified file name already exists. path: {0} [Cause]

The directory of the name same as the specified file name exists. [Action] Specify an other file name. 0: File path

#### KNAE06424-E

A folder with the specified file name already exists. path: {0} [Cause] The folder of the name same as the specified file name exists. [Action] Specify an other file name. 0: File path

#### KNAE06425-E

The file path is not specified. [Cause] The file path is not specified. [Action] Check the properties and revise if necessary.

#### KNAE06426-E

The same file path was specified more than once. file path :  $\{0\}$ [Cause] The same file path was specified more than once. file path : {0} [Action] Use a unique value when specifying a file name. 0: File path

# **3.1.8 Messages KNAE08000 through KNAE08999**

#### KNAE08001-I

Started executing plug-in (task name:  $\{0\}$ , task ID:  $\{1\}$ , step ID:  $\{2\}$ , execution ID:  $\{3\}$ ).

- 0: Task name
- 1: Task ID
- 2: Step ID
- 3: Execution ID

#### KNAE08002-I

Plug-in execution completed (task name:  $\{0\}$ , task ID:  $\{1\}$ , step ID:  $\{2\}$ , execution ID:  $\{3\}$ , plug-in return code:  ${4}$ ).

0: Task name

- 1: Task ID
- 2: Step ID
- 3: Execution ID
- 4: Plug-in return code

# KNAE08003-I

Plug-in execution stopped (task name: {0}, task ID: {1}, step ID: {2}, execution ID: {3}).

- 0: Task name
- 1: Task ID
- 2: Step ID
- 3: Execution ID

# KNAE08004-I

{0} 0: Plug-in information

# KNAE08005-I

{0}

0: Plug-in information

# KNAE08006-I

{0} 0: Plug-in information

# KNAE08008-E

Cannot return the execution result of a task-processing engine plug-in.

[Cause]

An error occurred when attempting to communicate with the task-processing engine.

[Action]

Collect log information, and then contact your system administrator.

# KNAE08009-I

{0}

0: Contents of the standard output

# KNAE08010-I

{0}

0: Contents of the standard output

# KNAE08011-E

A database error occurred while executing the plug-in (task name: {0}, task ID: {1}, step ID: {2}, execution ID: {3}, error details: {4}).

[Cause]

An error occurred during database access.

[Action]

Collect log information, and then contact your system administrator.

0: Task name

- 1: Task ID
- 2: Step ID
- 3: Execution ID
- 4: Error details

#### KNAE08012-E

An error occurred while executing the plug-in (task name:  $\{0\}$ , task ID:  $\{1\}$ , step ID:  $\{2\}$ , execution ID:  $\{3\}$ , plugin return code: {4}, exception details: {5}).

[Cause]

Possible causes are as follows:

(1) An error occurred during plug-in execution.

(2) An operation to forcibly stop the task was performed.

(3) An operation to stop this product was performed.

[Action]

See the messages and detailed exception information that were output to the task log or to the common message log (Server[n].log) before and after the error occurred, and then take the necessary actions. If there is no evidence of an operation to forcibly stop the task or to stop the product, and if no error message or detailed exception information was output before or after the error, collect the log information by using the Data Collection Tool, and then contact the system administrator.

0: Task name

- 1: Task ID
- 2: Step ID
- 3: Execution ID
- 4: Plug-in return code
- 5: Exception details

## KNAE08013-E

Cannot execute plug-in because the plug-in input property value is not specified (property key: {0}).

[Cause]

The plug-in input property value is not specified.

[Action]

Specify the plug-in input property, and then try again. If the problem persists, collect log information, and then contact a system administrator.

0: Property key

# KNAE08014-E

Cannot resolve the specified host name (error details: {0}).

[Cause]

The specified host name could not be resolved.

[Action]

Check your network and DNS configuration, and then re-execute the service.

0: Error details of name resolution failure

# KNAE08015-W

A property value is too long and was truncated (property key: {0}, original string length: {1}, maximum length:  $\{2\}$ ).

0: Property key

1: Original string length

2: Maximum length

# KNAE08016-E

An error occurred while executing the plug-in (task name:  $\{0\}$ , task ID:  $\{1\}$ , step ID:  $\{2\}$ , execution ID:  $\{3\}$ , plugin return code: {4}).

[Cause]

Possible causes are as follows:

(1) An error occurred during plug-in execution.

(2) An operation to forcibly stop the task was performed.

(3) An operation to stop this product was performed.

[Action]

See the messages that were output to the task log or to the common message log (Server[n].log) before and after the error occurred, and then take the necessary actions. If there is no evidence of an operation to forcibly stop the task or to stop the product, and if no error message was output before or after the error, collect the log information by using the Data Collection Tool, and then contact the system administrator.

0: Task name

1: Task ID

2: Step ID

3: Execution ID

4: Plug-in return code

## KNAE08017-E

Cannot execute plug-in because the input property contains an invalid character (property key: {0}, prohibited character:  $\{1\}$ ).

[Cause]

The specified plug-in input property contains an invalid character.

[Action]

Revise the input property, and then try again. If the problem persists, collect log information, and then contact the system administrator.

0: Property key
# KNAE08018-E

Cannot execute plug-in because an invalid parameter was specified (property key: {0}, prohibited character: {1}). [Cause]

An invalid parameter was specified.

[Action]

Revise the parameter, and then try again. If the problem persists, collect log information, and then contact the system administrator.

0: Property key

# KNAE08044-W

The plug-in return code was changed to 64 because the return code of the script or command was outside the range from 0 through 63 (return value of the script or command:  $\{0\}$ ).

0: Return value of the script or command

### KNAE08045-E

Plug-in execution failed because the product is shutting down.

[Action]

Reboot the product, and then re-execute the service.

#### KNAE08046-I

The process on the destination host was terminated because the product is shutting down.

[Action]

Reboot the product, and then re-execute the service.

# KNAE08047-E

The product is shutting down. A request to terminate the process was issued, but failed (process ID: {0}). [Action]

Check the process status on the destination host from Windows Task Manager, and then terminate the process. Reboot the product, and then re-execute the service.

0: Process ID

# KNAE08048-E

A request to terminate a process when the product is shut down was not issued because acquisition of the process information failed.

[Action]

If you can identify the command, check the process status on the destination host from Windows Task Manager, and then terminate the process. Reboot the product, and then re-execute the service.

# KNAE08049-I

The character set name was acquired by executing a command on the destination host (command line: {0}, result:  $\{1\}$ ).

0: Command line

1: Command results

#### KNAE08050-I

{0} was set for the LC\_ALL and LANG environment variables on the destination host. 0: Set locale

#### KNAE08051-I

The character set used for communication from the destination properties file was acquired (character set name:  $\{0\}$ ).

0: Character set name

#### KNAE08052-I

The character set to use for communication was set based on the character set mapping file settings (character set name: {0}).

0: Character set name

# KNAE08053-I

UTF-8 was set as the character set to use to communicate with the destination host. To change this setting, edit the destination properties file or the character set mapping file.

#### KNAE08054-I

No value was set for the LANG and LC\_ALL environment variables on the destination host.

#### KNAE08055-E

Cannot connect to a host (connection target:  $\{0\}$ , protocol:  $\{1\}$ , port number:  $\{2\}$ ).

[Cause]

Possible causes are as follows:

- (1) The destination host is not running.
- (2) The destination host is overloaded.
- (3) An error occurred while connected to the destination host.
- (4) Communication using the set port number is blocked (by, for example, a firewall).

#### [Action]

Check the following, and then re-execute the service:

- (1) Whether the destination host is running
- (2) The load status of the destination host
- (3) The connection route to the destination host
- (4) The firewall settings

If the problem persists, collect the log information, and then contact a system administrator.

- 0: Host name or IP address of the destination host
- 1: Protocol
- 2: Port number

### KNAE08056-E

Cannot authenticate (connection target: {0}, protocol: {1}, port number: {2}).

[Cause]

An authentication setting is invalid.

[Action]

Revise the authentication settings, and then re-execute the service. If the problem persists, collect the log information, and then contact a system administrator.

0: Host name or IP address of the destination host

1: Protocol

2: Port number

# KNAE08057-E

Plug-in execution failed because an invalid parameter was specified in the destination property file (file name: {0}, key name:  $\{1\}$ , property value:  $\{2\}$ ).

[Cause]

The character set name set for the property value is invalid.

[Action]

Set a valid character set name, and then re-execute the service.

0: File name

1: Key name

2: Property value

#### KNAE08058-E

Plug-in execution failed because an invalid parameter was specified in the destination property file (file name: {0}, key name:  $\{1\}$ , property value:  $\{2\}$ ).

[Cause]

The regular expression set for the property value is invalid.

[Action]

Set a valid regular expression, and then re-execute the service.

0: File name

1: Key name

2: Property value

# KNAE08059-E

Plug-in execution failed because an invalid parameter was specified in the destination property file (file name: {0}, key name:  $\{1\}$ , property value:  $\{2\}$ ).

[Action]

A numeric value must be set for the property. Set a valid value, and then re-execute the service.

0: File name

1: Key name

2: Property value

#### KNAE08060-E

Plug-in execution failed because an invalid parameter was specified in the destination property file (file name: {0}, key name:  $\{1\}$ , property value:  $\{2\}$ ).

[Action]

Comma-separated numeric values must be set for the property. Set a valid value, and then re-execute the service.

0: File name

1: Key name

2: Property value

#### KNAE08061-E

Plug-in execution failed because an invalid character set name was specified in the character set mapping file "charsetMapping\_user.properties" (key name:  $\{0\}$ , character set name:  $\{1\}$ ).

[Cause]

The character set name set for the property value is invalid.

[Action]

Set a valid character set name, reboot the product, and then re-execute the service.

0: Key name

1: Character set name

### KNAE08062-E

Plug-in execution failed because an invalid parameter was specified in the property file "config\_user.properties" (key name:  $\{0\}$ , property value:  $\{1\}$ ).

[Cause]

The regular expression set for the property value is invalid.

[Action]

Set a valid regular expression, reboot the product, and then re-execute the service.

0: Key name

1: Property value

#### KNAE08063-E

The command needed to execute the plug-in does not exist (connection destination: {0}, command: {1}). [Action]

Install the command on the connection-destination host, and then execute the service again.

0: The host name or IP address of the connection destination

1: The command

# KNAE08064-E

Execution of the plug-in failed, because the task was forcibly stopped.

## KNAE08065-I

The process running on the connection-destination host was stopped, because the task was forcibly stopped.

#### KNAE08066-E

A request to stop the process running on the connection-destination host was issued, because the task was forcibly stopped. However, the attempt to stop the process failed (process ID:  $\{0\}$ ).

[Action]

Check the process status on the destination host from Windows Task Manager, and then terminate the process.

0: Process ID

#### KNAE08067-E

A request to stop the process when the task was forcibly stopped was not issued, because information about the process could not be acquired.

[Action]

If you can identify the command, check the process status on the destination host from Windows Task Manager, and then terminate the process.

#### KNAE08068-E

Failed to elevate privileges (connection destination: {0}).

[Cause]

The superuser password is not set in the definition of the agentless connection destination.

[Action]

Check and, if necessary, revise the definition of the agentless connection destination, and then execute the service again.

0: Host name or IP address of the destination host

#### KNAE08069-E

Failed to elevate privileges.

[Cause]

The root password is not set. Possible causes are as follows:

(1) The settings for the mapping of service properties and plug-in properties are incorrect.

(2) The root password was not entered when the service settings were set or when the service was executed. [Action]

Check the following, and then execute the service again:

(1) Make sure the settings for the mapping of service properties and plug-in properties are correct.

(2) Make sure the root password is entered.

#### KNAE08070-I

The setting to elevate to root privileges for SSH connections is now enabled.

# KNAE08071-I

The setting to elevate to root privileges for SSH connections is now disabled.

#### KNAE08077-E

Failed to create a work folder on the connection-destination host (work folder:  $\{0\}$ ).

[Cause]

Possible causes are as follows:

(1) You do not have the necessary permissions to create a folder.

(2) A file of the same name as the work folder already exists.

(3) An effective absolute path is not set for the value of plugin.remoteCommand.workDirectory.ssh in the property file (user\_config.properties).

[Action]

Check the following, and then execute the service again:

(1) Make sure you have the necessary permissions to create a folder in the directory specified by the work folder path.

(2) Make sure that a file of the same name as the work folder does not exist.

(3) Make sure an effective absolute path is specified for the value of plugin.remoteCommand.workDirectory.ssh in the property file (user\_config.properties).

0: work folder

### KNAE08078-E

Failed to access the work folder on the connection-destination host (work folder:  $\{0\}$ ).

[Cause]

Possible causes are as follows:

(1) Permissions to allow connected users to access the work folder have not been set.

(2) There is not enough free space in the file system of the work folder.

[Action]

Check the following, and then execute the service again:

(1) Make sure permissions have been set for the work folder.

(2) Make sure there is enough free space in the file system of the work folder.

0: work folder

#### KNAE08080-E

Failed to access the remote file or the work folder on the connection-destination host (remote file path: {0}, work folder:  $\{1\}$ ).

[Cause]

Possible causes are as follows:

(1) Permissions to allow connected users to access the remote file have not been set.

(2) Permissions to allow connected users to access the work folder have not been set.

(3) There is not enough free space on the drive of the work folder.

[Action]

Check the following, and then execute the service again:

(1) Make sure permissions have been set for the remote file.

(2) Make sure permissions have been set for the work folder.

(3) Make sure there is enough free space on the drive of the work folder.

0: remote file path

1: work folder

#### KNAE08081-E

Public key authentication failed (connection target: {0}).

[Cause]

Possible causes:

- (1) The user ID used for authentication is incorrect.
- (2) The pass phrase does not match the private key.
- (3) Use of public key authentication functionality is not permitted in the destination host.
- (4) The public key registered in the destination host and the private key are not a pair.
- (5) The private key does not exist.
- (6) An error occurred during reading of the private key.
- (7) The private key is incorrect.

[Action]

Make sure of the following, and then execute the service again:

(1) The user ID is correct.

(2) The pass phrase is correct.

- (3) Public key authentication functionality is set up in the destination host.
- (4) The private key and public key to become a pair are registered in the destination host.
- (5) The private key is in the path specified by ssh.privateKeyFile in the properties file (user\_config.properties).
- (6) The private key specified by ssh.privateKeyFile in the properties file (user\_config.properties) can be read.
- (7) The correct private key is specified.

0: Host name or IP address of the destination host

#### KNAE08082-I

A connection to the destination host was established, and authentication was performed (connection target:  $\{0\}$ , protocol:  $\{1\}$ ).

0: Host name or IP address of the destination host

1: Protocol

#### KNAE08083-I

A connection to the destination host was established (connection target: {0}, protocol: {1}).

0: Host name or IP address of the destination host

1: Protocol

#### KNAE08101-I

The (command: {0}) has started.

0: Command

# KNAE08102-I

The execution of (command: {0}) was successful.

0: Command

# KNAE08103-E

Cannot execute a remote command (command: {0}, plug-in return code: {1}).

0: Command

1: Return code

# KNAE08104-E

Plug-in execution failed because an invalid parameter was specified in the general command plug-in (parameter:  $\{0\}$ ).

[Cause]

An invalid authentication type was specified for the general command plug-in.

[Action]

Specify a valid value for the authentication type, and then re-execute the service.

0: Specified authentication type

### KNAE08105-E

Plug-in execution failed because an invalid parameter was specified in the general command plug-in (parameter: {0}).

[Cause]

An invalid standard output pattern parameter was specified for the general command plug-in.

[Action]

Specify a valid standard output pattern property value, and then re-execute the service.

0: Regular expression value specified in for standard output pattern

# KNAE08106-E

Cannot execute plug-in because an invalid parameter was specified in the general command plug-in (property key: {0}, prohibited character: {1}).

[Cause]

The service property key specified for the standard output property in the general command plug-in does not exist. [Action]

Specify a valid service property key, and then try again.

0: Service property key

# KNAE08107-E

The command execution (connection target:  $\{0\}$ , command:  $\{1\}$ , details:  $\{2\}$ ) was interrupted due to communication error.

[Cause]

Possible causes are as follows:

(1) The destination host was rebooted during the connection.

(2) The connection to the destination host was disconnected.

[Action]

Check the following, and then re-execute the service:

(1) The power status of the destination host.

- (2) The connection route to the destination host.
- If the problem persists, collect log information, and then contact your system administrator.
- 0: Host name or IP address of the destination host
- 1: Command
- 2: Detailed information

# KNAE08108-E

The command execution was interrupted because no response was received from the host during command processing (connection target: {0}, command: {1}, details: {2}).

[Cause]

Possible causes are as follows:

(1) The destination host is overloaded.

(2) In the case of SSH, a timeout occurred.

[Action]

Check the following, and then re-execute the service:

(1) The load on the destination host.

(2) The SSH setting on the destination host.

If the problem persists, collect log information, and then contact your system administrator.

- 0: Host name or IP address of the destination host
- 1: Command
- 2: Detailed information

# KNAE08109-E

Cannot execute the command (connection target: {0}).

[Cause]

The maximum number of commands that a host can execute in parallel has exceeded.

[Action]

Stop the executed command, and then try again.

0: Host name or IP address of the destination host

# KNAE08110-E

Remote hosts are unavailable (connection target: {0}, task ID: {1}).

[Cause]

Possible causes are as follows:

(1) The connection destination associated to the destination host is not set.

(2) Authentication information of its connection destination and its corresponding destination host is not correct.

(3) The authentication information specified at execution is not correct.

[Action]

Correct the connection destination and authentication information, and then re-execute the service.

0: Host name or IP address of the destination host

1: Task ID

### KNAE08111-I

Remote command execution started.

# KNAE08112-E

Remote command execution failed.

## KNAE08113-E

Processing was interrupted because an internal error occurred.

[Cause]

An error occurred during plug-in execution.

[Action]

Collect log information, and then contact a system administrator.

### KNAE08114-E

Cannot acquire the execution folder information (connection target: {0}).

[Cause]

If the destination host is a Windows host, the system environment variable %TEMP% cannot be acquired. [Action]

Check the system environment variable %TEMP%., and then re-execute the service. If the problem persists, collect log information, and then contact your system administrator.

0: Host name or IP address of the destination host

## KNAE08115-E

An error occurred during execution of a remote command (connection target:  $\{0\}$ , command:  $\{1\}$ ).

[Action]

Check that the command can be executed on the destination host, and then re-execute the service. If the problem persists, collect log information, and then contact your system administrator.

0: Host name or IP address of the destination host

1: Command

#### KNAE08116-E

Cannot execute the command (connection target:  $\{0\}$ , command:  $\{1\}$ ).

[Cause]

You do not have the execute permission for the command or the command is invalid (connection target:  $\{0\}$ , command:  $\{1\}$ ).

[Action]

Check the command and the execute permission on the destination host, and then re-execute the service. If the problem persists, collect log information, and then contact a system administrator.

0: Host name or IP address of the destination host

# KNAE08117-E

Cannot connect to a host (connection target: {0}, OS type: {1}).

[Cause]

Possible causes are as follows:

(1) The destination host is not running.

(2) The destination host is overloaded.

(3) An error occurred while connecting to the destination host.

(4) If the destination host is a Windows host, the connection failed on port 139.

(5) If the destination host is a Linux/UNIX host, the connection failed on SSH port.

[Action]

Check the following, and then re-execute the service:

- (1) Whether the destination host is running
- (2) The load status of the destination host
- (3) The connection route to the destination host
- (4) The firewall settings

(5) The value of "ssh.port.number" specified in "user\_config.properties" and the SSH port on the destination host If the problem persists, collect log information, and then contact your system administrator.

0: Host name or IP address of the destination host

1: OS type

#### KNAE08118-E

Cannot connect to a host because an authentication error occurred (connection target: {0}, OS type: {1}).

[Cause]

The authentication setting is incorrect.

[Action]

Correct the authentication setting, and then re-execute the service. If the problem persists, collect log information, and then contact a system administrator.

0: Host name or IP address of the destination host

1: OS type

# KNAE08119-E

Cannot create a folder on the remote host (connection target: {0}, folder: {1}).

[Cause]

The access permissions for the folder on the destination host are not correct.

[Action]

Revise the access permissions for the folder on the destination host, and then re-execute the service. If the problem persists, collect log information, and then contact a system administrator.

0: Host name or IP address of the destination host

1: Folder path

# KNAE08120-E

The user does not have permission to connect to the host (connection target:  $\{0\}$ , OS type:  $\{1\}$ ).

[Cause]

The user does not have permission to connect to the remote host.

[Action]

Check the user information and UAC settings, and then re-execute the service. If the problem persists, collect log information, and then contact a system administrator.

0: Host name or IP address of the destination host

1: OS type

# KNAE08121-E

The host did not respond to the request (connection target: {0}).

[Cause]

Possible causes are as follows:

(1) The host is overloaded.

(2) The connection with the host was reset.

[Action]

Check the following, and then re-execute the service:

(1) The load on the host

(2) The route to the host

If the problem persists, collect log information, and then contact your system administrator.

0: Host name or IP address of the destination host

# KNAE08122-E

Cannot establish a connection because administrative sharing is disabled for the remote host (connection target:  $\{0\}$ ).

[Cause]

Administrative sharing is disabled.

[Action]

Enable administrative sharing, and then re-execute the service. If the problem persists, collect log information, and then contact your system administrator.

0: Host name or IP address of the destination host

# KNAE08123-E

Execution failed because an authentication error occurred (connection target: {0}).

[Cause]

User authentication failed.

[Action]

Check the user information, and then re-execute the service. If the problem persists, collect log information, and then contact your system administrator.

0: Host name or IP address of the destination host

# KNAE08124-E

Initiation of a transfer failed because the script file does not exist (script file path: {0}).

[Cause]

The script file was not found at the specified location.

[Action]

Import the service template again, and then re-execute the service. If the problem persists, collect log information, and then contact a system administrator.

0: Folder path

# KNAE08125-E

Processing was interrupted because command execution failed (connection target:  $\{0\}$ , command:  $\{1\}$ , current folder path:  $\{2\}$ , details:  $\{3\}$ ).

[Cause]

Possible causes are as follows:

(1) The destination host is overloaded.

(2) The shell is in an invalid state.

[Action]

Check the following, and then re-execute the service:

(1) The load on the destination host

(2) Whether basic commands are executable by using the shell

If the problem persists, collect log information, and then contact a system administrator.

0: Host name or IP address of the destination host

1: Command

2: Current folder path

3: Details

# KNAE08126-E

Processing was interrupted because deletion of a file failed (connection target:  $\{0\}$ , path:  $\{1\}$ ).

[Cause]

Possible causes are as follows:

(1) A connection error occurred during deletion of the file.

(2) A disk error occurred on the destination host.

(3) The file is in use by another process.

[Action]

Check the status of the file, and then delete the file manually.

0: Host name or IP address of the destination host

1: Path of file to be deleted

# KNAE08127-E

Processing was interrupted because acquisition of the command execution status failed (connection target: {0}, command identifier: {1}).

[Cause]

Possible causes are as follows:

- (1) The destination host was rebooted during the connection.
- (2) The destination host is overloaded.
- (3) An error occurred on the connection route to the destination host.
- (4) There is not enough free memory on the destination host.
- (5) A temporary file directory is in an invalid state.

[Action]

Check the following, and then re-execute the service:

- (1) The power status of the destination host
- (2) The load on the destination host
- (3) The connection route to the destination host
- (4) The amount of free memory on the destination host

If the problem persists, reboot the product, and then re-execute the service. If the problem still persists, collect log information, and then contact a system administrator.

0: Host name or IP address of the destination host

1: Command ID

# KNAE08128-E

Cannot connect to the destination host (connection target: {0}).

[Cause]

Possible causes are as follows:

(1) There are multiple products linked to the destination host.

(2) The destination host was rebooted during the connection.

(3) A process that this product started on the destination host was stopped.

[Action]

When the destination host is a Windows host, management is not possible from multiple servers. Revise the system configuration and confirm that other products are not connected to the destination host. If there are no problems with the system configuration, check the start status of the destination host, and then re-execute the service. If the problem persists, collect log information, and then contact your system administrator.

0: Host name or IP address of the destination host

#### KNAE08129-I

The general command plug-in started (command:  $\{0\}$ ).

0: Command name

#### KNAE08130-I

The general command plug-in was completed successfully (command:  $\{0\}$ ).

0: Command name

# KNAE08131-E

The general command plug-in failed (command: {0}, plug-in return code: {1}).

- 0: Command name
- 1: Return code

# KNAE08132-E

Processing was interrupted because the size of the standard output for a command exceeded the upper limit (upper limit: {0} KB).

[Action]

Check the input property and then execute the service again. If the error still occurs, collect log information, and then contact your system administrator.

0: Standard output upper limit

# KNAE08133-E

A problem occurred while connecting to a host.

[Cause]

Possible causes are as follows:

(1) The destination host was rebooted during the connection.

(2) The destination host is overloaded.

(3) An error occurred with the connection to the destination host.

(4) There is not enough free memory on the destination host.

[Action]

Check the following, and then re-execute the service:

(1) The power status of the destination host

(2) The load condition of the destination host

(3) The connection route to the destination host

(4) The amount of free memory on the destination host

If the problem persists, collect log information, and then contact your system administrator.

#### KNAE08134-E

Cannot access this folder: %windir%\\hitachi\\CMALib\\JP1AO\\home

[Cause]

Possible causes are as follows:

(1) The folder was deleted.

(2) The folder is not accessible.

[Action]

If the folder does not exist, wait a while, and then re-execute the service. If the folder exists, check the access permissions, and then re-execute the service. If the problem persists, collect log information, and then contact a system administrator.

#### KNAE08135-E

A request to terminate the process was issued because the size of the standard output for a command exceeded the upper limit. However, a response to the request has timed out (upper limit:  $\{0\}$  KB, process ID:  $\{1\}$ ).

[Action]

Check the destination host processes, and then re-execute the service. If the problem persists, collect log information, and then contact your system administrator.

0: Standard output upper limit

1: Process ID

# KNAE08136-E

A request to terminate the process was issued because the size of the standard output for a command exceeded the upper limit. However, process termination failed (upper limit: {0} KB, process ID: {1}).

[Action]

Check the destination host processes, and then re-execute the service. If the problem persists, collect log information, and then contact your system administrator.

0: Standard output upper limit

1: Process ID

# KNAE08137-E

Plug-in execution failed because the service template was invalid (file name:  $\{0\}$ , element name:  $\{1\}$ ).

[Action]

Re-create the service template, and then re-execute the service.

0: File name

1: Element name

# KNAE08138-E

An error occurred in a command executed during preparation to execute a remote command (command line:  $\{0\}$ , return code: {1}, result: {2}).

[Cause]

Setting of an environment variable failed.

[Action]

Revise the input property setting and the environment variable setting in the service template. If there is a problem with the input property, revise the input property, and then execute the service. If there is a problem with the service template, re-create the service template, import the data again, and then re-execute the service. If the problem persists, collect log information, and then contact your system administrator.

0: Command line

1: Return code

2: Result

# KNAE08139-E

A remote command could not be executed (connection target: {0}, maintenance information: {1}).

[Cause]

Possible causes are as follows:

(1) The destination host was rebooted during the connection.

(2) The destination host is overloaded.

(3) An error occurred with the connection to the destination host.

(4) There is not enough free memory on the destination host.

[Action]

Check the following, and then re-execute the service:

(1) The power status of the destination host

- (2) The load condition of the destination host
- (3) The connection route to the destination host

(4) The amount of free memory on the destination host

If the problem persists, collect log information, and then contact a system administrator.

0: Host name or IP address of the destination host

1: Maintenance information

#### KNAE08140-E

An error occurred during processing to transfer a file for command execution (maintenance information: {0}). [Cause]

Possible causes are as follows:

(1) The destination folder on the destination host is not accessible (Path: %windir%\\hitachi\\CMALib\\JP1AO\ \home).

(2) The destination host was rebooted during the connection.

(3) The destination host is overloaded.

(4) An error occurred with the connection to the destination host.

[Action]

Check the following, and then re-execute the service:

(1) The access rights to the destination folder

(2) The power status of the destination host

(3) The load condition of the destination host

(4) The connection route to the destination host

If the problem persists, collect log information, and then contact your system administrator.

0: Maintenance information

#### KNAE08141-E

An error occurred in a command executed during preparation to execute a remote command (command line: {0}, return code: {1}, result: {2}).

[Cause]

Cannot move the directory.

[Action]

Revise the input property setting, the execution directory in the service template, and the execution directory on the destination host. If there is a problem with the input property, revise the input property, and then re-execute the service. If there is a problem with the service template, re-create the service template, import the data again, and then re-execute the service. If the problem persists, collect log information, and then contact your system administrator.

0: Command line

1: Return code

2: Result

# KNAE08142-E

The destination host and plug-in definition platforms do not match (connection target:  $\{0\}$ , OS type:  $\{1\}$ ).

[Cause]

Possible causes are as follows:

(1) The specified destination host is incorrect.

(2) The plug-in definition in the service template is incorrect.

#### [Action]

Check whether the destination host specification is correct. If the specification is incorrect, revise the specified destination host, and then re-execute the service. If there is a problem with the service template, re-create the service template, import the data again, and then re-execute the service. If the problem persists, collect log information, and then contact your system administrator.

0: Host name or IP address of the destination host

1: OS type

# KNAE08143-E

The destination host is not running an OS supported by this product (connection target: {0}, OS type: {1}). [Cause]

The specified destination host might be incorrect.

[Action]

Check whether the destination host specification is correct. If the specification is incorrect, revise the specified destination host, and then re-execute the service. If the problem persists, collect log information, and then contact your system administrator.

0: Host name or IP address of the destination host

1: OS type

#### KNAE08151-I

The file transfer started (local file path: {0}, remote file path: {1}, transfer mode: {2}).

- 0: Local file path
- 1: Remote file path
- 2: Transfer mode

#### KNAE08152-I

The file transfer was successful (local file path:  $\{0\}$ , remote file path:  $\{1\}$ , transfer mode:  $\{2\}$ ).

- 0: Local file path
- 1: Remote file path
- 2: Transfer mode

#### KNAE08153-E

The file transfer failed (local file path:  $\{0\}$ , remote file path:  $\{1\}$ , transfer mode:  $\{2\}$ ).

- 0: Local file path
- 1: Remote file path
- 2: Transfer mode

#### KNAE08154-E

Processing was interrupted because a file transfer failed (connection target: {0}, source path: {1}, destination path:  ${2})$ .

[Cause]

Possible causes are as follows:

(1) The destination host was rebooted during the connection.

- (2) The source file does not exist.
- (3) A write or read error occurred on the source or destination file.
- (4) The name of the source or destination file exceeds 127 characters.

(5) When a folder was assigned for the source or destination, the absolute path of one or more files and folders exceeded 256 characters.

(6) When a folder was assigned for the source or destination, one or more paths after the assigned folder exceeded 127 characters.

(7) A network drive or a UNC path is specified as the path of the source or destination file or folder.

(8) A connection error occurred during the transfer.

- (9) The destination host is overloaded.
- (10) There is not enough free space on the system drive of the destination host.
- (11) There is not enough free space on the drive on which the product is installed.
- (12) A file to be transferred is encrypted.

#### [Action]

Check the following, and then execute the service again:

- (1) The power status of the destination host
- (2)-(7) The path of the source or destination file or folder
- (8) The connection route to the destination host
- (9) The load on the destination host
- (10) The amount of free space on the system drive of the destination host
- (11) The amount of free space on the drive on which the product is installed
- (12) The attributes of the files to be transferred
- If the problem persists, collect log information, and then contact your system administrator.
- 0: Host name or IP address of the destination host
- 1: Source path
- 2: Destination path

#### KNAE08155-E

Plug-in execution failed because an invalid parameter is specified for the file-forwarding plug-in (parameter: {0}). [Cause]

The authentication type specified for the file-forwarding plug-in is invalid.

[Action]

Check the authentication type, and then re-execute the service.

0: Authentication type

#### KNAE08156-E

Plug-in execution failed because an invalid parameter is specified for the file-forwarding plug-in (parameter:  $\{0\}$ ). [Cause]

The transfer mode specified for the file-forwarding plug-in is invalid.

[Action]

Check the transfer mode, and then re-execute the service.

0: Transfer mode

# KNAE08157-E

Plug-in execution failed because an invalid parameter is specified for the file-forwarding plug-in (parameter: {0}). [Cause]

The transfer mode specified for the file-forwarding plug-in is invalid.

[Action]

Check the local file path, and then re-execute the service.

0: Local file path

# KNAE08158-E

Plug-in execution failed because an invalid parameter is specified for the file-forwarding plug-in (parameter:  $\{0\}$ ). [Cause]

The remote file path specified for the file-forwarding plug-in is invalid.

[Action]

Check the remote file path, and then re-execute the service.

0: Remote file path

# KNAE08159-E

Processing was interrupted because an error occurred during the file-transfer processing (connection target:  $\{0\}$ , local file path:  $\{1\}$ , remote file path:  $\{2\}$ , details:  $\{3\}$ ).

[Cause]

Possible causes are as follows:

(1) A file read or write error occurred on the destination host.

(2) The name of the source or destination file exceeds 127 characters.

(3) When a folder was assigned for the source or destination, the absolute path of one or more files and folders exceeded 256 characters.

(4) When a folder was assigned for the source or destination, one or more paths after the assigned folder exceeded 127 characters.

- (5) A network drive was specified for the remote file path.
- (6) A UNC path was specified for the remote file path.
- (7) A connection error occurred during the transfer.
- (8) The destination host is overloaded.
- (9) A file to be transferred is encrypted.

[Action]

Check the following, and then re-execute the service:

- (1)-(6) The path of the source or destination file or folder
- (7) The connection route to the destination host
- (8) The load on the destination host
- (9) The attributes of the files to be transferred
- If the problem persists, collect log information, and then contact a system administrator.
- 0: Host name or IP address of the destination host
- 1: Local path
- 2: Remote path
- 3: Detailed information

# KNAE08160-E

Processing was interrupted because a timeout occurred during the file-transfer processing (connection target: {0}, local file path:  $\{1\}$ , remote file path:  $\{2\}$ , details:  $\{3\}$ ).

[Cause]

Possible causes are as follows:

(1) If the connection-destination host is running Linux/UNIX, an SCP timeout occurred.

(2) A connection error occurred during file transfer.

- (3) The connection-destination host is overloaded.
- (4) An operation to forcibly stop the task was performed.

(5) An operation to stop the product was performed.

[Action]

If there is no evidence of an operation to forcibly stop the task or to stop the product, check the following, and then execute the service again:

- (1) The SSH settings for the connection destination host
- (2) The connection route to the connection destination host
- (3) The status of the load on the connection destination host

If the problem persists, collect the log information by using the Data Collection Tool, and then contact the system administrator.

- 0: Host name or IP address of the destination host
- 1: Local path
- 2: Remote path
- 3: Detailed information

## KNAE08161-E

Cannot access the remote file location (remote file path: {0}).

[Cause]

The remote file path might be incorrect.

[Action]

Revise the remote file path, and then re-execute the service. If the problem persists, collect log information, and then contact your system administrator.

0: Remote path

# KNAE08162-E

Processing was interrupted because a file transfer failed (connection target:  $\{0\}$ , source path:  $\{1\}$ , destination path:  $\{2\}$ ).

[Cause]

A file was specified for the source path, but a folder of the same name already exists at the destination path. A file or folder cannot be overwritten when the source and destination are not of the same type.

[Action]

Revise the source and destination paths, and then re-execute the service. If the problem persists, collect log information, and then contact your system administrator.

0: Host name or IP address of the destination host

- 1: Source path
- 2: Destination path

# KNAE08163-E

Processing was interrupted because a file transfer failed (connection target: {0}, source path: {1}, destination path:  ${2})$ .

[Cause]

A folder was specified for the source path, but a file of the same name already exists at the destination path. A file or folder cannot be overwritten when the source and destination are not of the same type.

[Action]

Revise the source and destination paths, and then re-execute the service. If the problem persists, collect log information, and then contact your system administrator.

0: Host name or IP address of the destination host

1: Source path

2: Destination path

# KNAE08164-E

Processing was interrupted because a file transfer failed (connection target: {0}, source path: {1}, destination path:  ${2})$ .

[Cause]

No files exist at the source path.

[Action]

Revise the source path, and then re-execute the service. If the problem persists, collect log information, and then contact your system administrator.

0: Host name or IP address of the destination host

1: Source path

2: Destination path

# KNAE08165-E

The file transfer failed (local file path: {0}, local file path length: {1}).

[Cause]

The length of the local file pass exceeds 256 characters.

[Action]

Revise the local file path, and then re-execute the service.

0: Local file path

1: Local file path length

# KNAE08166-E

The file transfer failed (file or folder name: {0}, file or folder name length: {1}).

[Cause]

The length of the file or folder name specified for the local file path exceeds 127 characters.

[Action]

Revise the file or folder name specified for the local file path, and then re-execute the service.

0: File or folder name

1: File or folder name length

# KNAE08167-E

The file transfer failed (connection target:  $\{0\}$ , local file path:  $\{1\}$ , remote file path:  $\{2\}$ ).

[Cause]

The length of the absolute paths for the local and remote file paths must be 256 characters or less. This applies to all files and folders under the specified files as well.

[Action]

Revise the local file path, the remote file path, and all the paths under the target folder, and then re-execute the service.

0: Host name or IP address of the destination host

- 1: Local file path
- 2: Remote file path

# KNAE08168-E

The file transfer failed (connection target: {0}, local file path: {1}, remote file path: {2}).

[Cause]

The length of the path after the target folder must 127 characters or less.

[Action]

Revise the local file path, the remote file path, and all the paths under the target folder, and then re-execute the service.

0: Host name or IP address of the destination host

1: Local file path

2: Remote file path

# KNAE08169-E

The file transfer failed (remote file path: {0}, remote file path length: {1}).

[Cause]

The length of the remote file pass exceeds 256 characters.

[Action]

Specify a remote file name that does not exceeds 256 characters.

0: Remote file path

1: Remote file path length

# KNAE08170-E

The file transfer failed (file or folder name: {0}, file or folder name length: {1}).

[Cause]

The length of the file or folder name specified for the remote file path exceeds 127 characters.

[Action]

Use a file or folder name for the remote file path within 127 characters, and then re-execute the service.

0: File or folder name

1: File or folder name length

# KNAE08171-E

Creation of the archive file has timed out on the destination host (connection target:  $\{0\}$ , remote file path:  $\{1\}$ ). [Cause]

Possible causes are as follows:

(1) An error occurred while reading the file on the destination host.

(2) The destination host is overloaded.

(3) The total file size exceed a limit.

[Action]

If a temporary file failed to be read, executing the service again might resolve the problem. Revise the load status of the destination host and the file size, and then re-execute the service. If the problem persists, collect log information, and then contact your system administrator.

0: Host name or IP address of the destination host

1: Remote file path

# KNAE08172-E

File transfer failed (file or folder name:  $\{0\}$ , length of file or folder name in bytes:  $\{1\}$ ).

[Cause]

A file or folder whose name is longer than {2} bytes is specified for the remote file path.

[Action]

Check and, if necessary, revise the name of the file or folder specified for the remote path, and then execute the service again.

0: The file or folder name

1: The length of the file or folder name (in bytes)

2: The maximum length of a file or folder name

# KNAE08173-E

File transfer failed (connection destination:  $\{0\}$ , local file path:  $\{1\}$ , remote file path:  $\{2\}$ ).

[Cause]

The length of the path after the target folder must be {3} bytes or less.

Possible causes of the error are as follows:

- The name of the folder specified for the local path is too long.
- The name of the folder specified for the remote path is too long.
- The path of the file or folder under the target folder is too long.

[Action]

Check and, if necessary, revise the local file path, the remote file path, and the path under the target folder, and then execute the service again.

0: The host name or IP address of the connection destination

1: The local file path

- 2: The remote file path
- 3: The maximum length of a path under the target folder

# KNAE08201-I

Execution of the Repeated Execution Plug-in started (repeat execution flow: {0}, number of repetitions: {1}, repeat execution mode: {2}).

- 0: Repeat execution flow
- 1: Number of repetitions
- 2: Repeat execution mode

#### KNAE08202-I

The Repeated Execution Plug-in was successfully executed (repeated-execution flow: {0}).

0: Repeated-execution flow

### KNAE08203-E

The repeated-execution flow could not start (exception details:  $\{0\}$ ). [Cause] An error occurred during execution of the Repeated Execution Plug-in. [Action] Collect log information, and then contact a system administrator. 0: Exception details

### KNAE08204-W

One or more repeated-execution flows failed (number of failed executions: {0}).

[Action]

Check the execution results of the executed flows.

0: Number of failed executions

#### KNAE08205-E

All of the repeated- execution flows failed.

[Action]

Check the execution results of the executed flows.

#### KNAE08206-E

Execution failed because an invalid parameter was specified for the repeated-execution plug-in. [Cause]

Too many elements are specified for the inputProperties property of the repeated-execution plug-in.

[Action]

Check the entered properties, and then re-execute the service.

#### KNAE08207-E

Plug-in execution failed because an invalid execution mode was specified for the repeated-execution plug-in (mode:  $\{0\}$ ).

[Cause]

An invalid execution mode was specified for the repeated-execution plug-in. [Action] Check the execution mode, and then re-execute the service. 0: Repeat execution mode

### KNAE08208-I

A repeated-execution flow started (execution ID: {0}).

0: Execution ID

# KNAE08209-W

A new repeated-execution flow cannot start because the task status is Stopped.

# KNAE08251-I

The standard output plug-in executed successfully.

# KNAE08261-I

The judgment condition was met in the value judgment plug-in (conditional expression:  $\{0\}$ ).

0: Conditional expression

# KNAE08262-I

The judgment condition was met in the value judgment plug-in (conditional expression: {0}).

0: Conditional expression

#### KNAE08263-W

A non-numeric value is included in the value used for judgment in the value judgment plug-in (property key: {0}, property value:  $\{1\}$ ).

0: Property key

1: Property value

# KNAE08301-E

Cannot send an email. The SMTP server, SMTP server port number, or source email address was not found (SMTP server:  $\{0\}$ , SMTP server port number:  $\{1\}$ , source email address:  $\{2\}$ ).

[Action]

Revise the setting for the SMTP server shared service property, and then re-execute the service.

0: SMTP server

- 1: SMTP server port number
- 2: Source email address

# KNAE08302-E

Cannot connect to the SMTP server. The specified host name is incorrect (SMTP server: {0}, SMTP server port number: {1}, authentication user name: {2}).

#### [Action]

Revise the setting for the SMTP server shared service property, and then re-execute the service.

0: SMTP server

- 1: SMTP server port number
- 2: Authentication user name

# KNAE08303-E

SMTP server authentication failed (SMTP server: {0}, SMTP server port number: {1}, authentication user name:  ${2})$ .

[Action]

Revise the setting for the SMTP server shared service property, and then re-execute the service.

0: SMTP server

- 1: SMTP server port number
- 2: Authentication user name

# KNAE08304-E

The email was not sent. [Cause] A destination email address (To, Cc, Bcc) was not specified. [Action] Specify a destination email address, and then re-execute the service.

# KNAE08305-E

Cannot send an email because an invalid encoding type was specified (encoding type: {0}). [Action]

Use the encoding type specified at service execution, and then re-execute the service.

0: Encoding

# KNAE08306-E

Cannot send an email (exception details: {0}). [Cause] The specified e-mail destination is invalid. [Action] Revise the destination setting, and then re-execute the service. 0: Exception details

# KNAE08307-E

Cannot send an email (exception details: {0}). [Action] Take action according to the exception details. 0: Exception details

## KNAE08351-I

The program started waiting for a response from the user (response timeout period: {0} minutes).

0: Response timeout period

#### KNAE08352-I

The program received a response from the user (user ID:  $\{0\}$ , number of button clicked:  $\{1\}$ , label of button clicked:  $\{2\}$ ).

0: User ID of the responding user

1: Number of button clicked

2: Label of button clicked

#### KNAE08353-W

The program timed out while waiting for a response from the user. The default timeout value specified in the timeOutDefault property of the plug-in will be used as the plug-in return code (default timeout value: {0}). 0: Default timeout value

#### KNAE08354-W

An invalid parameter is specified for the user-response wait plug-in (property: {0}).

[Cause]

An invalid response timeout parameter was specified for the user-response wait plug-in.

[Action]

Check the response timeout parameter specified for the responseTimeOut property.

0: Response timeout time

#### KNAE08355-W

An invalid parameter is specified for the user-response wait plug-in property value (property: {0}).

[Cause]

An invalid default timeout parameter was specified for the user-response wait plug-in.

[Action]

Check the default return value specified for the timeOutDefault property.

0: Default timeout

#### KNAE08356-I

While waiting for a user response, the task was stopped or forcibly stopped, or the product was stopped.

#### KNAE08401-I

The terminal connection started (connection target: {0}, protocol: {1}).

0: Host name or IP address of the destination host

1: Protocol

# KNAE08402-I

The terminal connection was successfully established.

## KNAE08403-E

Terminal connection failed.

# KNAE08404-I

The execution of a terminal command started (command line:  $\{0\}$ ).

0: Command line

# KNAE08405-I

The terminal command was successfully executed.

# KNAE08406-E

Terminal command execution failed.

### KNAE08407-I

Disconnection of the terminal started.

### KNAE08408-I

The terminal successfully disconnected from the system.

# KNAE08409-E

Terminal disconnection failed.

# KNAE08410-I

{0} 0: Command line

#### KNAE08411-I

{0} 0: Standard output and standard error output

#### KNAE08412-E

Processing was interrupted because an invalid token was specified (token:  $\{0\}$ ).

[Cause]

Possible causes are as follows:

(1) The token returned by the Terminal Connect Plug-in is not set.

(2) The Terminal Disconnect Plug-in was executed.

#### [Action]

Contact the service template creator, and confirm whether the token is correctly set for the input property. 0: Token

# KNAE08413-I

A user ID was entered for the user ID prompt returned by the destination host.

## KNAE08414-I

A password was entered for the password prompt returned by the destination host.

### KNAE08415-W

A user ID could not be entered because a user ID prompt was not returned by the destination host within a predetermined amount of time after the connection was established (regular expression used for the user ID prompt: {0}, wait time: {1}).

0: Regular expression used for the user ID prompt

1: Wait time

### KNAE08416-W

A password could not be entered because a password prompt was not returned by the destination host within a predetermined amount of time after the connection was established (regular expression used for the password prompt:  $\{0\}$ , wait time:  $\{1\}$ ).

0: Regular expression used for the password prompt

1: Wait time

# KNAE08417-I

Login processing completed.

#### KNAE08418-I

The standard output matches the return code pattern (return code pattern:  $\{0\}$ , return code:  $\{1\}$ ).

- 0: Return code pattern
- 1: Return code

#### KNAE08419-E

Plug-in execution failed because the number of tokens exceeded the upper limit (upper limit: {0}).

[Cause]

A service template might be invalid.

[Action]

Contact the service template creator, and confirm that the number of tokens acquired for a task does not exceed the maximum. If the problem persists, collect the log information, and then contact a system administrator.

0: Upper limit on the number of tokens

# KNAE08420-E

A prompt was not returned from the destination host within the set amount of time (regular expression used for the prompt:  $\{0\}$ , wait time:  $\{1\}$ ).

[Cause]

The regular expression used for the prompt might be invalid.

[Action]

Revise the regular expression used for the prompt, and then re-execute the service.

0: Regular expression used for the prompt

1: Wait time

# KNAE08421-W

Did not disconnect because the node is already disconnected.

### KNAE08422-E

After a connection was established, the session was disconnected (connection target:  $\{0\}$ ).

[Cause]

The session is already disconnected. Possible causes are as follows:

(1) The target server disconnected the connection.

(2) A communication error occurred.

[Action]

Check the target server settings and the standard output and standard error output information that was output to the task log. For example, the server disconnection might be caused by a timeout. If there is no problem, check for problems in the network path. After resolving the problem, restart the service if necessary.

0: Host name or IP address of the destination host

# KNAE08423-E

Cannot execute command (connection target: {0}).

[Cause]

The session is already disconnected. Possible causes are as follows:

(1) The target server disconnected the connection.

(2) A logout command was executed using the terminal command plug-in.

(3) A communication error occurred.

[Action]

Check whether any of the following occurred, and then re-execute the service:

(1) The target server disconnected due to a timeout.

(2) A logout command was executed using the terminal command plug-in.

(3) A problem occurred in the network path.

0: Host name or IP address of the destination host

#### KNAE08424-E

Cannot read the command results from the standard output or standard error output (connection target: {0}). [Cause]

The session is disconnected. Possible causes are as follows:

(1) The target server disconnected the connection.

(2) A logout command was executed using the terminal command plug-in.

(3) A communication error occurred.

[Action]

Check whether any of the following occurred, and then re-execute the service:

(1) The target server disconnected due to a timeout.

- (2) A logout command was executed using the terminal command plug-in.
- (3) A problem occurred in the network path.

0: Host name or IP address of the destination host

### KNAE08901-I

The task was stopped (user ID:  $\{0\}$ ).

0: User ID

# KNAE08902-I

The task was forcibly stopped (user ID:  $\{0\}$ ). 0: User ID

### KNAE08903-I

The task was retried from the failed step (user ID: {0}). 0: User ID

#### KNAE08904-I

The task was retried from the step after the failed step (user ID: {0}). 0: User ID

# KNAE08951-I

The step was paused before execution of the plug-in processing (step ID:  $\{0\}$ ). 0: Step ID

#### KNAE08952-I

The step was paused after execution of the plug-in processing (step ID:  $\{0\}$ ). 0: Step ID

# KNAE08953-I

The plug-in processing was resumed (execution setting: {0}, step ID: {1}).

0: Debug setting

1: Step ID

# KNAE08954-I

```
The plug-in processing was resumed (step ID: \{0\}).
0: Step ID
```
#### KNAE08955-I

The value of the plug-in property was changed (property key: {0}, value before change: {1}, value after change:  $\{2\}$ ).

0: Property key

1: Value before the change

2: Value after the change

#### KNAE08956-I

The return value of the plug-in was changed (return value before change: {0}, return value after change: {1}).

- 0: Code before the change
- 1: Code after the change

# **3.1.9 Messages KNAE09000 through KNAE09999**

#### KNAE09001-E

Specify a path name. [Action] Specify a path name.

# KNAE09002-E

The specified path was not found. {0} [Action] Specify a path that exists. 0: Plug-in file path

#### KNAE09003-E

You do not have the permission to access the plug-in definition file. [Action] Assign the required access permissions for the plug-in definition file.

### KNAE09004-E

The following plug-in definition file cannot be read because its contents are invalid.  ${0}(1)$ [Action] Check the contents of the plug-in definition file (plugin.xml).

#### 0: Plug-in file path

1: Details

#### KNAE09005-E

Enter a mapping parameter for  $\{0\}$ . [Action] Enter a mapping parameter for  $\{0\}$ . 0: Property key

# KNAE09006-E

Cannot call a DLL function. Re-install the program that has a problem. [Action] Re-install the program.

## KNAE09007-E

Cannot call a DLL function. Re-install the program that has the problem. [Action] Re-install the program.

#### KNAE09008-E

Cannot read the plug-in definition file. [Action] Re-execute the program.

#### KNAE09009-E

Cannot start the program. [Action] Re-execute the program. If the program cannot start, reinstall it.

#### KNAE09010-E

Cannot allocate memory for program execution. The program will now end. [Action] Terminate any unnecessary processes, and then re-execute the program.

# KNAE09011-E

An internal error occurred. [Action] Re-execute the program.

# KNAE09015-E

An update operation has generated an error. [Action] Re-execute the program.

# KNAE09016-E

The entered mapping parameter exceeds the maximum (maximum:  $\{0\}$  characters). [Action]

Re-enter the mapping parameter.

0: Maximum number of characters

# **3.1.10 Messages KNAE10000 through KNAE19999**

#### KNAE10006-E

Cannot obtain the role information (application: {0}).

[Action]

Stop the product services, and then restart them. After that, retry the operation. If the problem persists, use the data collection tool to collect the necessary data, and contact your system administrator.

0: Application name

### KNAE10012-E

Cannot delete the resource group (resource group name: {0}). [Action] Cancel the operation and verify the server status. 0: Resource group name

#### KNAE10029-E

Cannot edit the user group (user group name: {0}).

#### [Action]

Stop the product services, and then restart them. After that, retry the operation. If the problem persists, use the data collection tool to collect the necessary data, and contact a system administrator (maintenance information: {1}).

0: User group name

1: Server message

# KNAE10030-E

The specified users are already listed in another user group.

[Action]

Delete the users from the other user groups and retry the operation.

# KNAE10031-W

The filter and column display conditions cannot be saved. The specified display conditions are not applied after logging in again. [Cause] Too many filter conditions are specified or the filter conditions are too long. [Action] Revise the filter conditions and then retry the operation.

# KNAE10032-E

The password is invalid (details:  $\{0\}$ ). [Action] Cancel the operation and verify the users. 0: Detail information

### KNAE10033-E

The user ID is invalid (user ID:  $\{0\}$ , details:  $\{1\}$ ). [Action] Specify a valid user ID. 0: User ID 1: Detail information

# KNAE10034-E

The user ID already exists (user ID:  $\{0\}$ ). [Action] Specify a different user ID. 0: User ID

# KNAE10073-E

Cannot start the child process (maintenance information: {0}). 0: Maintenance information

# KNAE10074-E

Cannot connect to the server.

[Action]

Try again. If this problem continues, perform the following actions in order: (1) Restart the service of the product and retry the operation. (2) Restart the authentication server. If this problem persists, Contact the Support Center (maintenance information: {0}).

0: Maintenance information

# KNAE10076-E

Cannot initialize the database. [Action]
Stop the specified product services, and then restart them. After that, retry the operation.

# KNAE10077-E

The product services has failed. [Action] Stop the product services, and then restart them.

### KNAE10078-E

Cannot initialize the logging service.

[Action]

Perform the following: (1) Check the unused disk capacity. (2) Check the access permissions for the "logs" directory. (3) Empty the "logs" directory. (4) Stop the product services, and then restart them.

### KNAE10079-E

The file "{0}", which is installed as part of the product, was not found. [Cause] The installation directory might be corrupt. [Action] Perform a repair installation. 0: File name

#### KNAE10080-E

An internal error occurred. [Action] Contact the Support Center (maintenance information: {0}). 0: Inner cause

### KNAE10082-E

The session is invalid. [Action] Verify if the server has started and log in again (maintenance information: {0}). 0: Maintenance information

### KNAE10084-E

Cannot start the application. [Action] Start the server. If this problem persists, contact the Support Center.

#### KNAE10085-E

Cannot start the application (maintenance information: {0}). [Action]

Restart the application again. If you cannot resolve this problem, contact the system administrator. 0: Maintenance information

### KNAE10086-I

Application is running.

# KNAE10089-I

Application is stopped.

# KNAE10133-E

Data retrieval error (report:  $\{0\}$ ).

[Cause]

The product services have not started properly or the environment might be invalid.

[Action]

Stop the product services, and then restart them. After that, try the operation again. If the problem persists, use the data collection tool to collect data, and contact a system administrator.

0: Report name

# KNAE10134-E

Structure retrieval error (report:  $\{0\}$ ).

[Cause]

The product services have not started properly or the environment might be invalid.

[Action]

Stop the product services, and then restart them. After that, try the operation again. If the problem persists, use the data collection tool to collect data, and contact a system administrator.

0: Report name

# KNAE10135-E

User information was saved (user ID:  $\{0\}$ , report:  $\{1\}$ ).

[Cause]

The product services have not started properly or the environment might be invalid.

[Action]

Stop the product services, and then restart them. After that, try the operation again. If the problem persists, use the data collection tool to collect data, and contact a system administrator.

0: User ID

1: Report name

# KNAE10137-E

An internal error occurred. [Action] If this problem persists, contact the Support Center.

# KNAE10138-E

Child node retrieval error (node name: {0}).

[Cause]

The product services have not started properly or the environment might be invalid.

[Action]

Stop the product services, and then restart them. After that, try the operation again. If the problem persists, use the data collection tool to collect data, and contact a system administrator.

0: Parent node name

# KNAE10139-E

Root node retrieval error (node name: {0}).

[Cause]

The product services have not started properly or the environment might be invalid.

[Action]

Stop the product services, and then restart them. After that, try the operation again. If the problem persists, use the data collection tool to collect data, and contact a system administrator.

0: Node name

# KNAE10141-E

Cannot add user (user ID: {0}). [Action] Cancel the operation and verify the users. 0: User ID

# KNAE10142-E

Cannot authenticate the user. [Cause] The specified user does not exist or the password is incorrect (user ID: {0}). [Action] Verify the user ID and password. 0: User ID

# KNAE10143-E

Cannot read the specified property (property name: {0}). [Action] Contact the Support Center. 0: Property name

# KNAE10144-E

Cannot read the specified table (table name: {0}). [Action] Contact the Support Center.

# KNAE10145-E

An error occurred while accessing the database.

[Action]

Stop the product services, and then restart them. After that, try the operation again. If the problem persists, use the data collection tool to collect data, and contact a system administrator (maintenance information: {0}).

0: Exception

# KNAE10146-E

Cannot authenticate the service.

[Action]

Stop the product services, and then restart them. After that, try the operation again. If the problem persists, use the data collection tool to collect data, and contact a system administrator (maintenance information: {0}).

0: Exception

# KNAE10147-E

Cannot change user password (user ID: {0}).

[Action]

Cancel the operation and verify the user information.

0: User ID

### KNAE10149-E

Cannot change user profile (user ID: {0}). [Action] Cancel the operation and verify the user information. 0: User ID

# KNAE10150-E

Cannot delete user (user ID: {0}). [Action] Cancel the operation and verify the user information. 0: User ID set

# KNAE10152-E

Cannot obtain user permissions for {0}.

[Action]

Stop the product services, and then restart them. After that, try the operation again. If the problem persists, use the data collection tool to collect data, and contact a system administrator.

0: Application name

# KNAE10153-E

Cannot obtain user information (user ID: {0}). [Action] Cancel the operation and verify the user information. 0: User ID

# KNAE10154-E

Cannot obtain user permissions (user ID: {0}). [Action] Cancel the operation and verify the user information. 0: User ID

# KNAE10155-E

Cannot access the specified product services.

[Action]

Stop the product services, and then restart them. After that, try the operation again. If the problem persists, use the data collection tool to collect data, and contact a system administrator.

# KNAE10156-E

Cannot access an authentication service.

[Action]

Stop the product services, and then restart them. After that, try the operation again. If the problem persists, use the data collection tool to collect data, and contact a system administrator (maintenance information: {0}).

0: Exception

# KNAE10159-E

Cannot obtain user information (group name: {0}).

[Action]

Stop the product services, and then restart them. After that, try the operation again. If the problem persists, use the data collection tool to collect data, and contact a system administrator.

0: Group name

# KNAE10161-E

An unexpected error occurred. [Cause] An internal error might have occurred. [Action] Contact the Support Center.

# KNAE10174-E

Cannot obtain user information (group name: {0}). [Action]

Stop the product services, and then restart them. After that, try the operation again. If the problem persists, use the data collection tool to collect data, and contact a system administrator.

0: Group name

#### KNAE11001-E

Specify a resource group name.

#### KNAE11002-E

Cannot find the specified resource group. It may be deleted. [Action] Cancel the operation and verify the resource group name.

# KNAE11003-E

Specify a resource group name that does not include characters other than alphanumeric characters, and underscore. [Action] Specify a valid resource group name.

### KNAE11010-E

Specify a user group name that does not include multi-byte characters or " $*,$  /:; < > ? | \\ [Action] Specify a valid user group name.

#### KNAE11011-E

Specify a user group name that does not exceed 64 characters. [Action] Specify a user group name that does not exceed 64 characters.

### KNAE11012-E

Specify a user group name.

# KNAE11013-E

Specify a description that does not exceed  $\{0\}$  characters. 0: Max

### KNAE11016-I

Resources were removed from the resource group.

# KNAE11017-I

Resources were added to the resource group.

# KNAE11018-I

Users were removed from the user group.

### KNAE11019-I

Users were added to the user group.

# KNAE11020-I

Resource groups were removed from the user group.

# KNAE11021-I

Resource groups were added to the user group.

# KNAE11022-I

The role of the resource group has been changed.

# KNAE11028-E

Specify a resource group name that does not exceed {0} characters. 0: Max. characters

# KNAE11030-E

Input required.

### KNAE11031-E

The value contains a control character. [Action] Change the value and retry the operation.

# KNAE11032-E

The entered value is too long. [Action] Specify a valid value that does not exceed {0} bytes. 0: Bytes for user input max value

# KNAE11033-E

The time format is invalid. [Action] Specify a time in HH:MM format.

# KNAE11034-E

The task description is too long. [Action] Specify a task description that does not exceed 256 characters.

# KNAE11035-E

Specify a task name.

# KNAE11043-E

The task name contains a control character. [Action] Specify a valid task name.

### KNAE11044-E

Connection to the server has failed.

[Cause]

Possible causes are:

(1) The server is not running.

(2) The server is overloaded temporarily.

(3) There is a problem with the network.

[Action]

Verify if the server is running and log in again (maintenance information: {0}).

0: Maintenance information

# KNAE11045-E

A timeout occurred while connecting to the server.

[Action]

Verify if the server is running and log in again (maintenance information: {0}).

0: Maintenance information

### KNAE11046-E

An unexpected error has occurred. [Action] Contact your system administrator (maintenance information: {0}). 0: Maintenance information

# KNAE11053-E

Use alphanumeric characters.

# KNAE11054-E

Specify an email address that does not exceed {0} characters.

### [Action]

Confirm the email address is correct, or specify an email address in less than the available size. 0: Max characters

# KNAE11055-E

Specify a password.

# KNAE11056-E

Specify a user ID.

# KNAE11057-E

Specify the same password.

# KNAE11058-E

The full name contains an invalid character.

# KNAE11060-I

This will close your login session.

# KNAE11061-E

The selected node object is not found in the database. [Action] Refresh the tree (maintenance information: {0}). 0: Node name

# KNAE11062-E

You do not have permission to browse the specified report. [Action] Contact your system administrator (maintenance information: {0}). 0: Report name

# KNAE11067-E

Cannot obtain the product version information. [Action] Contact the Support Center.

# KNAE11079-E

A parameter required for logging in was not found (maintenance information: {0}). [Action] If this problem persists, contact the Support Center.

# **3.1.11 Messages KNAE20000 through KNAE29999**

### KNAE20001-E

User authentication failed. Verify the user ID and password.

#### KNAE20002-I

Login was successful.

#### KNAE20003-W

Login failed.

### KNAE20004-I

Logged out.

### KNAE20006-I

The user group was created. (user group name:  $\{0\}$ , user ID:  $\{1\}$ , role:  $\{2\}$ )

0: User group name

1: User IDs (All the user IDs that belong to the user group are output as comma separated values.)

2: Role (All the roles set for the user group are output as comma separated values in the format "resource-groupname: role".)

# KNAE20007-E

Cannot create a user group. (user group name: {0})

0: User group name

# KNAE20008-I

The user group was edited. (user group name:  $\{0\}$ , user ID:  $\{1\}$ , role:  $\{2\}$ )

0: User group name

1: User IDs (All the user IDs that belong to the user group are output as comma separated values.)

2: Role (All the roles set for the user group are output as comma separated values in the format "resource-groupname: role".)

# KNAE20009-E

Cannot edit the user group. (user group name:  $\{0\}$ )

0: User group name

# KNAE20010-I

The user group was deleted. (user group name:  $\{0\}$ ) 0: User group name

# KNAE20011-E

Cannot delete the user group. (user group name:  $\{0\}$ ) 0: User group name

### KNAE20012-I

The connection destination was created. (connection destination: {0}, resource group: {1})

0: Host name or IP address

1: Resource group name

### KNAE20013-E

Cannot create an agentless destination. (agentless destination: {0}, resource group: {1})

0: Host name or IP address

1: Resource group name

#### KNAE20014-I

The connection destination was edited. (connection destination:  $\{0\}$ , resource group:  $\{1\}$ )

0: Host name or IP address

1: Resource group name

#### KNAE20015-E

Cannot edit the specified agentless destination. (agentless destination: {0}, resource group: {1})

0: Host name or IP address

1: Resource group name

#### KNAE20016-I

The connection destination was deleted. (connection destination:  $\{0\}$ , resource group:  $\{1\}$ )

0: Host name or IP address

1: Resource group name

#### KNAE20017-E

Cannot delete the agentless destination. (agentless destination:  $\{0\}$ , resource group:  $\{1\}$ )

0: Host name or IP address

1: Resource group name

#### KNAE20020-I

The resource group was created. (resource group name:  $\{0\}$ )

#### 0: Resource group name

# KNAE20021-E

Cannot create a resource group. (resource group: {0})

0: Resource group name

### KNAE20022-I

The resource group was edited. (resource group name:  $\{0\}$ ) 0: Resource group name

### KNAE20023-E

Cannot edit the resource group. (resource group: {0}) 0: Resource group name

#### KNAE20024-I

The resource group was deleted. (resource group name:  $\{0\}$ ) 0: Resource group name

#### KNAE20025-E

Cannot delete the resource group. (resource group:  $\{0\}$ )

0: Resource group name

#### KNAE20026-I

The service was added. (service name:  $\{0\}$ , resource group:  $\{1\}$ )

0: Service name

1: Resource group name

#### KNAE20027-E

Cannot add a service. (service name: {0}, resource group: {1})

0: Service name

1: Resource group name

#### KNAE20028-I

The service was edited. (service name:  $\{0\}$ , resource group:  $\{1\}$ )

0: Service name

1: Resource group name

#### KNAE20029-E

Cannot edit the service. (service name:  $\{0\}$ , resource group:  $\{1\}$ ) 0: Service name

### KNAE20030-I

The service was deleted. (service name:  $\{0\}$ , resource group:  $\{1\}$ )

0: Service name

1: Resource group name

### KNAE20031-E

Cannot delete the service. (service name:  $\{0\}$ , resource group:  $\{1\}$ )

0: Service name

1: Resource group name

### KNAE20032-I

The service was executed. (service name:  $\{0\}$ , resource group:  $\{1\}$ )

0: Service name

1: Resource group name

# KNAE20033-E

Cannot submit the service. (service name:  $\{0\}$ , resource group:  $\{1\}$ )

0: Service name

1: Resource group name

### KNAE20034-I

The task schedule was temporarily stopped. (task name:  $\{0\}$ , task ID:  $\{1\}$ )

0: Task name

1: Task ID

# KNAE20035-E

Cannot suspend the task. (task name:  $\{0\}$ , task id:  $\{1\}$ )

0: Task name

1: Task ID

#### KNAE20036-I

The task schedule was resumed. (task name:  $\{0\}$ , task ID:  $\{1\}$ )

0: Task name

1: Task ID

# KNAE20037-E

Cannot resume the task. (task name:  $\{0\}$ , task id:  $\{1\}$ ) 0: Task name

```
1: Task ID
```
# KNAE20038-I

The task schedule was canceled. (task name:  $\{0\}$ , task ID:  $\{1\}$ )

- 0: Task name
- 1: Task ID

# KNAE20039-E

Cannot cancel the task. (task name: {0}, task id: {1})

- 0: Task name
- 1: Task ID

# KNAE20040-I

Task submission was stopped. (task name: {0}, task ID: {1})

- 0: Task name
- 1: Task ID

# KNAE20041-E

Cannot stop the task execution. (task name:  $\{0\}$ , task id:  $\{1\}$ )

- 0: Task name
- 1: Task ID

# KNAE20042-I

The task was archived. (task name:  $\{0\}$ , task ID:  $\{1\}$ ) 0: Task name 1: Task ID

# KNAE20043-I

The task history was deleted. (task name: {0}, task ID: {1})

- 0: Task name
- 1: Task ID

# KNAE20044-I

User groups were assigned to the user. (user ID:  $\{0\}$ , user group name:  $\{1\}$ ) 0: User ID

1: All the group names assigned to the user output as comma separated values

# KNAE20045-E

Cannot assign user to the user group. (user id:  $\{0\}$ , user group name:  $\{1\}$ ) 0: User ID

1: All the group names assigned to the user output as comma separated values

### KNAE20046-E

Cannot archive the task. (task name:  $\{0\}$ , task id:  $\{1\}$ )

- 0: Task name
- 1: Task ID

#### KNAE20047-E

Cannot delete the task history. (task name:  $\{0\}$ , task id:  $\{1\}$ )

- 0: Task name
- 1: Task ID

#### KNAE20048-I

The service template was created. (service template ID:  $\{0\}$ , vendor ID:  $\{1\}$ , version:  $\{2\}$ )

0: Service template ID

1: Service template vendor ID

2: Service template version

### KNAE20049-E

Creation of the service template failed. (service template ID:  $\{0\}$ , vendor ID:  $\{1\}$ , version:  $\{2\}$ )

0: Service template ID

- 1: Service template vendor ID
- 2: Service template version

#### KNAE20050-I

The service template was edited. (service template ID:  $\{0\}$ , vendor ID:  $\{1\}$ , version:  $\{2\}$ )

- 0: Service template ID
- 1: Service template vendor ID
- 2: Service template version

#### KNAE20051-E

Editing of the service template failed. (service template ID:  $\{0\}$ , vendor ID:  $\{1\}$ , version:  $\{2\}$ )

- 0: Service template ID
- 1: Service template vendor ID
- 2: Service template version

#### KNAE20052-I

The service template was deleted. (service template ID:  $\{0\}$ , vendor ID:  $\{1\}$ , version:  $\{2\}$ )

- 0: Service template ID
- 1: Service template vendor ID

### KNAE20053-E

Deletion of the service template failed. (service template ID:  $\{0\}$ , vendor ID:  $\{1\}$ , version:  $\{2\}$ )

- 0: Service template ID
- 1: Service template vendor ID
- 2: Service template version

#### KNAE20054-I

The service template was copied. (source service template ID: {0}, source vendor ID: {1}, source version: {2}, destination service template ID:  $\{3\}$ , destination vendor ID:  $\{4\}$ , destination version:  $\{5\}$ )

- 0: Source service template ID
- 1: Source service template vendor ID
- 2: Source service template version
- 3: Destination service template ID
- 4: Destination service template vendor ID
- 5: Destination service template version

### KNAE20055-E

Copying of the service template failed. (source service template ID:  $\{0\}$ , source vendor ID:  $\{1\}$ , source version: {2}, destination service template ID: {3}, destination vendor ID: {4}, destination version: {5})

- 0: Source service template ID
- 1: Source service template vendor ID
- 2: Source service template version
- 3: Destination service template ID
- 4: Destination service template vendor ID
- 5: Destination service template version

#### KNAE20056-I

The service template was built. (service template ID:  $\{0\}$ , vendor ID:  $\{1\}$ , version:  $\{2\}$ )

- 0: Service template ID
- 1: Service template vendor ID
- 2: Service template version

#### KNAE20057-E

Building of the service template failed. (service template ID:  $\{0\}$ , vendor ID:  $\{1\}$ , version:  $\{2\}$ )

- 0: Service template ID
- 1: Service template vendor ID
- 2: Service template version

#### KNAE20058-I

The service template was released. (service template ID:  $\{0\}$ , vendor ID:  $\{1\}$ , version:  $\{2\}$ )

- 0: Service template ID
- 1: Service template vendor ID
- 2: Service template version

#### KNAE20059-E

Release of the service template failed. (service template ID: {0}, vendor ID: {1}, version: {2})

- 0: Service template ID
- 1: Service template vendor ID
- 2: Service template version

#### KNAE20060-I

The plug-in was created. (plug-in ID:  $\{0\}$ , vendor ID:  $\{1\}$ , version:  $\{2\}$ )

0: Plug-in ID

- 1: Plug-in vendor ID
- 2: Plug-in version

### KNAE20061-E

Creation of the plug-in failed. (plug-in ID:  $\{0\}$ , vendor ID:  $\{1\}$ , version:  $\{2\}$ )

- 0: Plug-in ID
- 1: Plug-in vendor ID
- 2: Plug-in version

#### KNAE20062-I

The plug-in was edited. (plug-in ID:  $\{0\}$ , vendor ID:  $\{1\}$ , version:  $\{2\}$ )

- 0: Plug-in ID
- 1: Plug-in vendor ID
- 2: Plug-in version

### KNAE20063-E

Editing of the plug-in failed. (plug-in ID:  $\{0\}$ , vendor ID:  $\{1\}$ , version:  $\{2\}$ )

0: Plug-in ID

- 1: Plug-in vendor ID
- 2: Plug-in version

### KNAE20064-I

The plug-in was copied. (source plug-in ID: {0}, source vendor ID: {1}, source version: {2}, destination plug-in ID: {3}, destination vendor ID: {4}, destination version: {5})

- 0: Source plug-in ID
- 1: Source plug-in vendor ID
- 2: Source plug-in version
- 3: Destination plug-in ID

- 4: Destination plug-in vendor ID
- 5: Destination plug-in version

#### KNAE20065-E

Copying of the plug-in failed. (source plug-in ID:  $\{0\}$ , source vendor ID:  $\{1\}$ , source version:  $\{2\}$ , destination plug-in ID: {3}, destination vendor ID: {4}, destination version: {5})

- 0: Source plug-in ID
- 1: Source plug-in vendor ID
- 2: Source plug-in version
- 3: Destination plug-in ID
- 4: Destination plug-in vendor ID
- 5: Destination plug-in version

#### KNAE20066-I

The plug-in was deleted. (plug-in ID:  $\{0\}$ , vendor ID:  $\{1\}$ , version:  $\{2\}$ )

- 0: Plug-in ID
- 1: Plug-in vendor ID
- 2: Plug-in version

### KNAE20067-E

Deletion of the plug-in failed. (plug-in ID:  $\{0\}$ , vendor ID:  $\{1\}$ , version:  $\{2\}$ )

- 0: Plug-in ID
- 1: Plug-in vendor ID
- 2: Plug-in version

# KNAE20068-I

Execution of the task was forcibly stopped. (task name:  $\{0\}$ , task ID:  $\{1\}$ )

- 0: Task name
- 1: Task ID

#### KNAE20069-E

Cannot forcibly stop the execution of the task. (task name:  $\{0\}$ , task ID:  $\{1\}$ )

- 0: Task name
- 1: Task ID

# KNAE20070-I

The task was retried from the failed step. (task name:  $\{0\}$ , task ID:  $\{1\}$ )

- 0: Task name
- 1: Task ID

# KNAE20071-E

Cannot retry the task from the failed step. (task name:  $\{0\}$ , task ID:  $\{1\}$ )

0: Task name

1: Task ID

# KNAE20072-I

The task was retried from the step after the failed step. (task name:  $\{0\}$ , task ID:  $\{1\}$ )

0: Task name

1: Task ID

# KNAE20073-E

Cannot retry the task from the step after the failed step. (task name:  $\{0\}$ , task ID:  $\{1\}$ )

0: Task name

1: Task ID

# KNAE20074-I

Debugging of the service template was executed. (service template ID: {0}, vendor ID: {1}, version: {2}, task name: {3})

- 0: Service template ID
- 1: Service template vendor ID
- 2: Service template versio
- 3: Task name

# KNAE20075-E

Cannot debug the service template. (service template ID:  $\{0\}$ , vendor ID:  $\{1\}$ , version:  $\{2\}$ , task name:  $\{3\}$ )

0: Service template ID

- 1: Service template vendor ID
- 2: Service template versio
- 3: Task name

### KNAE20076-I

The debug task was deleted. (task name:  $\{0\}$ , task ID:  $\{1\}$ )

- 0: Task name
- 1: Task ID

# KNAE20077-E

Cannot delete the debug task. (task name:  $\{0\}$ , task ID:  $\{1\}$ )

0: Task name

1: Task ID

### KNAE21001-I

The task was auto-archived. (task name:  $\{0\}$ , task ID:  $\{1\}$ )

0: Task name

1: Task ID

#### KNAE21002-I

The task history was auto-deleted. (task name:  $\{0\}$ , task ID:  $\{1\}$ )

0: Task name

1: Task ID

### KNAE21003-E

Cannot auto-archive the task. (task name:  $\{0\}$ , task ID:  $\{1\}$ )

0: Task name

1: Task ID

# KNAE21004-E

Cannot auto-delete the task history. (task name:  $\{0\}$ , task ID:  $\{1\}$ )

0: Task name

1: Task ID

#### KNAE21005-I

The service share property was edited. (service share property key: {0}) 0: Service share property key

# KNAE21006-E

Editing of the service share property failed. (service share property key:  $\{0\}$ ) 0: Service share property key

#### KNAE21007-I

The debug task was automatically deleted. (task name:  $\{0\}$ , task ID:  $\{1\}$ )

0: Task name

1: Task ID

#### KNAE21008-E

Automatic deletion of the debug task failed. (task name: {0}, task ID: {1})

- 0: Task name
- 1: Task ID

#### KNAE23001-I

The product services started.

### KNAE23002-I

The product services stopped.

#### KNAE23003-I

{0} was executed.

0: Command name

# KNAE23004-E

{0} execution failed.

0: Command name

# KNAE23005-I

The submittask command was executed. (service name:  $\{0\}$ , resource group:  $\{1\}$ , user ID:  $\{2\}$ )

0: Service name

1: Resource group

2: User ID

### KNAE23006-E

submittask command execution failed. (service name: {0}, resource group: {1}, user ID: {2})

0: Service name

1: Resource group

2: User ID

#### KNAE23007-I

stoptask was executed. (task ID: {0}, user ID: {1}) 0: Task ID 1: User ID

#### KNAE23008-E

Cannot execute stoptask command. (task ID: {0}, user ID: {1})

0: Task ID

1: User ID

#### KNAE23009-I

listtasks was executed. (user ID: {0}) 0: User ID

# KNAE23010-E

Cannot execute listtasks command. (user ID: {0}) 0: User ID

# KNAE23011-I

listservices was executed. (user ID: {0}) 0: User ID

# KNAE23012-E

Cannot execute listservices command. (user ID: {0}) 0: User ID

# KNAE23013-I

importservicetemplate was executed. (service template:  $\{0\}$ , user ID:  $\{1\}$ )

0: Service template file path

1: User ID

# KNAE23014-E

Cannot execute importservicetemplate command. (service template:  ${0}$ , user ID:  ${1}$ )

0: Service template file path

1: User ID

# KNAE23015-I

deleteservicetemplate was executed. (service template ID: {0}, vendor: {1}, version: {2}, user ID: {3})

- 0: Service template ID
- 1: Service template vendor
- 2: Service template version
- 3: User ID

# KNAE23016-E

deleteservicetemplate execution failed. (service template ID: {0}, vendor: {1}, version: {2}, user ID: {3})

- 0: Service template ID
- 1: Service template vendor
- 2: Service template version
- 3: User ID

# KNAE23017-E

Cannot start the product services.

# KNAE23018-I

The submittask command was executed to re-register tasks. (folder containing detailed task information: {0}, user ID:  $\{1\}$ )

### 0: The path of the folder containing detailed task information

1: The user ID

# KNAE23019-E

Failed to re-register tasks by using the submittask command execution. (folder containing detailed task information:  $\{0\}$ , user ID:  $\{1\}$ )

0: The path of the folder containing detailed task information

1: The user ID

### KNAE23020-W

Re-registration of tasks by using the submittask command partially failed. (folder containing detailed task information:  $\{0\}$ , user ID:  $\{1\}$ )

0: The path of the folder containing detailed task information

1: The user ID

# KNAE23021-I

The listtasks command was executed to output detailed task information. (folder containing detailed task information:  $\{0\}$ , user ID:  $\{1\}$ )

0: The path of the folder containing detailed task information

1: The user ID

# KNAE23022-E

Failed to output detailed task information by using the listtasks command. (folder containing detailed task information:  $\{0\}$ , user ID:  $\{1\}$ )

0: The path of the folder containing detailed task information

1: The user ID

# **3.2.1 Messages KAPM00001 through KAPM99999**

### KAPM00001-E

ID=aa...aa,LogTraceLibrary error.Trace START failed. bb...bb

[Action]

An attempt to start the log trace has failed.

To determine the cause and resolve the problem, detailed investigation is required.Contact Support Center, who may ask you to collect troubleshooting information.

aa...aa: ID of the program using the log

bb...bb: Error message output by the log trace library when the system failed to start the trace

### KAPM00002-E

ID=aa...aa,LogtraceLibrary error.Trace STOP failed. bb...bb

[Action]

An attempt to stop the log trace has failed.

To determine the cause and resolve the problem, detailed investigation is required.Contact Support Center, who may ask you to collect troubleshooting information.

aa...aa: ID of the program using the log

bb...bb: Error message output by the log trace library when the system failed to stop the trace

#### KAPM00003-W

ID=aa...aa,Trace output error. [Action] An attempt to output the log trace has failed. Check whether the log file is read only. aa...aa: ID of the program using the log

#### KAPM00004-W

ID=aa...aa,Integrated trace output error. [Action] An attempt to output an integrated log trace has failed. Check whether the Hitachi Network Objectplaza Trace Monitor 2 service is running.

aa...aa: ID of the program using the log

# KAPM00005-E

File I/O failed.(filename=aa...aa). [Action] An attempt to create a version file has failed. Check whether the version file specified for aa...aa can be written.

# KAPM00006-E

ID=aa...aa,Invalid eventlog source.Eventlog's config not found in the registry(source name="HiCommand Log") [Action]

The registry for Eventlog was not found.

To determine the cause and resolve the problem, detailed investigation is required.Contact Support Center, who may ask you to collect troubleshooting information.

aa...aa: ID of the program using the log

### KAPM00011-E

ID=aa...aa,Versionfile name is null.

[Action]

The version file name has not been specified.

To determine the cause and resolve the problem, detailed investigation is required.Contact Support Center, who may ask you to collect troubleshooting information.

aa...aa: ID of the program using the log

#### KAPM00012-E

ID=aa...aa,PP version is null.

[Action]

The version of each PP has not been specified.

To determine the cause and resolve the problem, detailed investigation is required.Contact Support Center, who may ask you to collect troubleshooting information.

aa...aa: ID of the program using the log

#### KAPM00013-E

ID=aa...aa,Trace log file name is null.

[Action]

The name of the individual log trace has not been specified.

To determine the cause and resolve the problem, detailed investigation is required.Contact Support Center, who may ask you to collect troubleshooting information.

aa...aa: ID of the program using the log

#### KAPM00014-E

ID=aa...aa,Class name is null.

[Action]

The class name of the program to be used to output the log has not been specified.

To determine the cause and resolve the problem, detailed investigation is required.Contact Support Center, who may ask you to collect troubleshooting information.

aa...aa: ID of the program using the log

# KAPM00015-E

ID=aa...aa,Kind of Event is null.

[Action]

The value that indicates the type of message event for output has not been specified.

To determine the cause and resolve the problem, detailed investigation is required.Contact Support Center, who may ask you to collect troubleshooting information.

aa...aa: ID of the program using the log

# KAPM00016-E

ID=aa...aa,Message-ID is null.

[Action]

The message ID for the message to be output has not been specified.

To determine the cause and resolve the problem, detailed investigation is required.Contact Support Center, who may ask you to collect troubleshooting information.

aa...aa: ID of the program using the log

# KAPM00017-E

aa...aa

[Action]

A NullPointerException occurred in LogTraceManager.

To determine the cause and resolve the problem, detailed investigation is required.Contact Support Center, who may ask you to collect troubleshooting information.

aa...aa: NullPointerException message

# KAPM00018-E

aa...aa

[Action]

An unexpected exception occurred in LogTraceManager.

To determine the cause and resolve the problem, detailed investigation is required.Contact Support Center, who may ask you to collect troubleshooting information.

aa...aa: Exception message

# KAPM00019-E

ID=aa...aa,SyslogID size error:idEnt=bb...bb

[Action]

The ID (bb...bb) length attached to Eventlog is too long.

To determine the cause and resolve the problem, detailed investigation is required.Contact Support Center, who may ask you to collect troubleshooting information.

aa...aa: ID of the program using the log

bb...bb: Eventlog ID

# KAPM00020-E

ID=aa...aa,Invalid version length:version=bb...bb

[Action]

The version character string is too long.

To determine the cause and resolve the problem, detailed investigation is required.Contact Support Center, who may ask you to collect troubleshooting information.

aa...aa: ID of the program using the log

bb...bb: Version character string

# KAPM00021-E

ID=aa...aa,Invalid log file number:logNum=bb...bb

[Action]

The number of individual log trace files is invalid.

To determine the cause and resolve the problem, detailed investigation is required.Contact Support Center, who may ask you to collect troubleshooting information.

aa...aa: ID of the program using the log

bb...bb: Number of individual log trace files

# KAPM00022-E

ID=aa...aa,Invalid log file size:logSize=bb...bb

[Action]

The size of an individual log trace file is invalid.

To determine the cause and resolve the problem, detailed investigation is required.Contact Support Center, who may ask you to collect troubleshooting information.

aa...aa: ID of the program using the log

bb...bb: File size of the individual log trace

# KAPM00023-E

ID=aa...aa,Invalid message type:kind=bb...bb

[Action]

A value indicating the message type is invalid.

To determine the cause and resolve the problem, detailed investigation is required.Contact Support Center, who may ask you to collect troubleshooting information.

aa...aa: ID of the program using the log

bb...bb: Message type

# KAPM00024-E

ID=aa...aa,Invalid output level:level=bb...bb

[Action]

An invalid log output level exists in the code.

To determine the cause and resolve the problem, detailed investigation is required.Contact Support Center, who may ask you to collect troubleshooting information.

aa...aa: ID of the program using the log

# KAPM00025-E

The value of the encoding setting bb...bb of the unique log output of aa...aa is invalid. [Action]

The value of the encoding setting bb...bb of the unique log output of aa...aa is invalid.

To determine the cause and resolve the problem, detailed investigation is required.Contact Support Center, who may ask you to collect troubleshooting information.

aa...aa: Program name request to output log

bb...bb: Encoding

### KAPM00090-I

The SSO server started successfully.

[Action]

The SSO server started successfully.

#### KAPM00091-E

An attempt to start the SSO server has failed.

[Action]

An attempt to start the SSO server has failed.

To determine the cause and resolve the problem, detailed investigation is required.Contact Support Center, who may ask you to collect troubleshooting information.

# KAPM00092-I

The SSO server was stopped successfully. [Action] The SSO server was stopped successfully.

# KAPM00101-E

An authentication error occurred.

[Action]

An authentication error occurred.

To determine the cause and resolve the problem, detailed investigation is required.Contact Support Center, who may ask you to collect troubleshooting information.

# KAPM00102-E

An error occurred during DBMS access processing.

[Action]

An error occurred during DBMS access processing.

To determine the cause and resolve the problem, detailed investigation is required.Contact Support Center, who may ask you to collect troubleshooting information.

# KAPM00103-E

The DBMS is not running. [Action] The DBMS is not running. Make sure the DBMS has started.

# KAPM00104-E

The product name is not specified.

[Action]

The product name is not specified.

To determine the cause and resolve the problem, detailed investigation is required.Contact Support Center, who may ask you to collect troubleshooting information.

# KAPM00105-E

An unexpected value was returned from the integrated authentication server. (aa...aa)

[Action]

An unexpected value was returned from the integrated authentication server.

To determine the cause and resolve the problem, detailed investigation is required.Contact Support Center, who may ask you to collect troubleshooting information.

aa...aa: Unexpected return value

# KAPM00106-E

An attempt to update the authentication data has failed.

[Action]

An attempt to update the authentication data has failed.

To determine the cause and resolve the problem, detailed investigation is required.Contact Support Center, who may ask you to collect troubleshooting information.

# KAPM00107-E

An attempt to delete the authentication data has failed.

[Action]

An attempt to delete the authentication data has failed.

Retry execution. If the problem cannot be resolved, detailed investigation is required to determine the cause and resolve the problem. Contact the Support Center, who may ask you to collect troubleshooting information.

# KAPM00108-E

An attempt to print the authentication data has failed.

[Action]

An attempt to print the authentication data has failed.

Retry execution. If the problem cannot be resolved, detailed investigation is required to determine the cause and resolve the problem. Contact the Support Center, who may ask you to collect troubleshooting information.

# KAPM00110-E

The HSSOContext value is invalid.

[Action]

The HSSOContext value is invalid.

To determine the cause and resolve the problem, detailed investigation is required.Contact Support Center, who may ask you to collect troubleshooting information.

# KAPM00111-I

The authentication data was successfully updated. [Action] The authentication data was successfully updated.

# KAPM00112-I

The authentication data was successfully deleted. (aa...aa) [Action] The authentication data was successfully deleted. aa...aa: Product name

### KAPM00113-I

The authentication data is already deleted. (aa...aa) [Action] The authentication data is already deleted. aa...aa: Product name

# KAPM00114-I

The authentication data was successfully displayed. [Action] The authentication data was successfully displayed.

# KAPM00115-E

An attempt to communicate with the SSO server has failed.

[Action]

An attempt to communicate with the SSO server has failed.

To determine the cause and resolve the problem, detailed investigation is required.Contact Support Center, who may ask you to collect troubleshooting information.

#### KAPM00116-E

An attempt to update authentication data has failed.

[Action]

This message is displayed when an attempt to update authentication data fails.

Please restart the Single Sign On server.

# KAPM00117-E

The RD area of HBase is blocked. [Action] The RD area of HBase is blocked. Remove the cause of the HiRDB blockage, and then try again.

### KAPM00119-E

Deletion of the license event data has failed.

[Action]

Deletion of the license event data has failed.

Confirm that the DBMS is running, and then retry the operation. If the problem cannot be resolved, detailed investigation is required to determine the cause and resolve the problem. Contact the Support Center, who may ask you to collect troubleshooting information.

### KAPM00130-E

There is no value in the request.

[Action]

There is no value in the request.

To determine the cause and resolve the problem, detailed investigation is required.Contact Support Center, who may ask you to collect troubleshooting information.

### KAPM00131-E

A required token is not specified.

[Action]

A required token is not specified.

To determine the cause and resolve the problem, detailed investigation is required.Contact Support Center, who may ask you to collect troubleshooting information.

#### KAPM00132-E

The event name is invalid.

[Action]

The event name is invalid.

To determine the cause and resolve the problem, detailed investigation is required.Contact Support Center, who may ask you to collect troubleshooting information.

#### KAPM00133-E

The DBMS is not running. [Action] The DBMS is not running. Make sure the DBMS has started.

# KAPM00134-E

An error occurred during a DBMS access.

[Action]

An error occurred during a DBMS access.

To determine the cause and resolve the problem, detailed investigation is required.Contact Support Center, who may ask you to collect troubleshooting information.

# KAPM00137-E

An authentication error occurred.

[Action]

An authentication error occurred.

To determine the cause and resolve the problem, detailed investigation is required.Contact Support Center, who may ask you to collect troubleshooting information.

# KAPM00138-E

Authentication data for delete processing is invalid.

[Action]

Authentication data for delete processing is invalid.

To determine the cause and resolve the problem, detailed investigation is required.Contact Support Center, who may ask you to collect troubleshooting information.

# KAPM00139-I

Deletion of authentication data for all products will now start. [Action] Deletion of authentication data for all products will now start.

# KAPM00140-I

Deletion of authentication data will now start. Application name: aa...aa Service name: bb...bb [Action] Deletion of authentication data will now start. aa...aa: Application name bb...bb: Service name

# KAPM00141-E

An attempt to lock the table has failed.

[Action]

An attempt to lock the table has failed.

To determine the cause and resolve the problem, detailed investigation is required.Contact Support Center, who may ask you to collect troubleshooting information.

# KAPM00145-E

The RD area of HBase is blocked. [Action] The RD area of HBase is blocked. Remove the cause of the HiRDB blockage, and then try again.

### KAPM00162-E

There is an error in the protocol. (element  $=$  aa...aa)

[Action]

There is an error in the protocol.

To determine the cause and resolve the problem, detailed investigation is required.Contact Support Center, who may ask you to collect troubleshooting information.

aa...aa: Element

#### KAPM00163-E

There is an error in the protocol. (element =  $aa...aa$ , attribute =  $bb...bb$ , value =  $cc...cc$ )

[Action]

There is an error in the protocol.

To determine the cause and resolve the problem, detailed investigation is required.Contact Support Center, who may ask you to collect troubleshooting information.

aa...aa: Element

bb. hb: Attribute

cc...cc: Value

#### KAPM00192-E

An exception was detected.

[Action]

An exception was detected.

To determine the cause and resolve the problem, detailed investigation is required.Contact Support Center, who may ask you to collect troubleshooting information.

#### KAPM00199-E

aa...aa

[Action]

Detailed information for KAPMxxxxx-E. This indicates the thrown exception object and the backtrace for that object.

See the message KAPMxxxxx-E.

aa...aa: Name of the exception object and the reason that object was thrown, or the backtrace for that object

### KAPM00203-E

The DBMS is not running. [Action]

### KAPM00204-E

The RD area of HBase is blocked. [Action] The RD area of HBase is blocked. Remove the cause of the HiRDB blockage, and then try again.

### KAPM00205-E

An error occurred during access to the DBMS.

[Action]

An error occurred during access to the DBMS.

To determine the cause and resolve the problem, detailed investigation is required.Contact Support Center, who may ask you to collect troubleshooting information.

#### KAPM00206-E

The specified event data has already been registered. (application type = aa...aa, event type = bb...bb, event code  $=$  cc...cc)

[Action]

The specified event data has already been registered.

To determine the cause and resolve the problem, detailed investigation is required.Contact Support Center, who may ask you to collect troubleshooting information.

aa...aa: Application type

bb...bb: Event type

cc...cc: Event code

# KAPM00207-E

Event data cannot be updated because no event data exists. (application type = aa...aa, event type = bb...bb, event  $code = cc...cc)$ 

[Action]

Event data cannot be updated because no event data exists.

To determine the cause and resolve the problem, detailed investigation is required.Contact Support Center, who may ask you to collect troubleshooting information.

aa...aa: Application type

bb...bb: Event type

cc...cc: Event code

#### KAPM00208-E

Communication with the SSO server has failed.

[Action]

Communication with the SSO server has failed.

Make sure the following have started: the HBase Storage Mgmt Common Service or HBase Storage Mgmt Web Service, and the database.

#### KAPM00209-E

Authentication has failed.

[Action]

Authentication has failed.

To determine the cause and resolve the problem, detailed investigation is required.Contact Support Center, who may ask you to collect troubleshooting information.

#### KAPM00210-E

A program type specified for TNB\_SoftwareFeature is not registered. (application type = aa...aa) [Action]

A program type specified for TNB\_SoftwareFeature is not registered.

To determine the cause and resolve the problem, detailed investigation is required.Contact Support Center, who may ask you to collect troubleshooting information.

aa...aa: Application type

#### KAPM00211-E

Associated data does not exist. (application type = aa...aa)

[Action]

Associated data does not exist.

To determine the cause and resolve the problem, detailed investigation is required.Contact Support Center, who may ask you to collect troubleshooting information.

aa...aa: Application type

#### KAPM00212-E

An event management object cannot be deleted because the specified parameter is invalid. (application type = aa...aa, event type =  $bb...bb$ , event code =  $cc...cc$ )

[Action]

An event management object cannot be deleted because the specified parameter is invalid.

To determine the cause and resolve the problem, detailed investigation is required.Contact Support Center, who may ask you to collect troubleshooting information.

aa...aa: Application type

bb...bb: Event type

cc...cc: Event code

#### KAPM00213-E

The value registered in the database is invalid. (application type = aa...aa, event type = bb...bb, event code = cc...cc) [Action]

The value registered in the database is invalid.

To determine the cause and resolve the problem, detailed investigation is required.Contact Support Center, who may ask you to collect troubleshooting information.

aa...aa: Application type bb...bb: Event type cc...cc: Event code

### KAPM00214-E

The same information is already registered in the database. (application type = aa...aa, event type = bb...bb, event  $code = cc...cc)$ 

[Action]

The same information is already registered in the database.

To determine the cause and resolve the problem, detailed investigation is required.Contact Support Center, who may ask you to collect troubleshooting information.

aa...aa: Application type

bb...bb: Event type

cc...cc: Event code

### KAPM00215-E

An attribute value is invalid. (attribute  $=$  aa...aa)

[Action]

An attribute value is invalid.

To determine the cause and resolve the problem, detailed investigation is required.Contact Support Center, who may ask you to collect troubleshooting information.

aa...aa: Attribute

#### KAPM00216-W

The attribute length exceeds the maximum limit. (attribute  $= aa...aa$ , value  $= bb...bb$ , maximum limit  $= cc...cc$ ) [Action]

The attribute length exceeds the maximum limit.

To determine the cause and resolve the problem, detailed investigation is required.Contact Support Center, who may ask you to collect troubleshooting information.

aa...aa: Attribute

bb...bb: Value

cc...cc: Maximum limit

#### KAPM00217-E

An invalid parameter is specified.

[Action]

An invalid parameter is specified.

To determine the cause and resolve the problem, detailed investigation is required.Contact Support Center, who may ask you to collect troubleshooting information.

### KAPM00218-W

The relation between the license warning window and the version window is not registered. (application type = aa...aa)
#### [Action]

The relation between the license warning window and the version window is not registered. (application type = aa...aa)

aa...aa: application type

## KAPM00252-E

The license information file does not exist. (license information file  $=$  aa...aa)

[Action]

The license information file does not exist.

To determine the cause and resolve the problem, detailed investigation is required.Contact Support Center, who may ask you to collect troubleshooting information.

aa...aa: License information file

## KAPM00253-E

The license information file might be corrupted. (license information file  $=$  aa...aa)

[Action]

The license information file might be corrupted.

To determine the cause and resolve the problem, detailed investigation is required.Contact Support Center, who may ask you to collect troubleshooting information.

aa...aa: License information file

## KAPM00254-E

An attempt to read the license information file has failed. (license information file = aa...aa)

[Action]

An attempt to read the license information file has failed.

To determine the cause and resolve the problem, detailed investigation is required.Contact Support Center, who may ask you to collect troubleshooting information.

aa...aa: License information file

#### KAPM00255-E

The license information file cannot be accessed. (license information file  $=$  aa...aa)

[Action]

The license information file cannot be accessed.

To determine the cause and resolve the problem, detailed investigation is required.Contact Support Center, who may ask you to collect troubleshooting information.

aa...aa: License information file

#### KAPM00256-E

The license information file contains invalid information. (line number  $=$  aa...aa, value  $=$  bb...bb) [Action]

The license information file contains invalid information.

To determine the cause and resolve the problem, detailed investigation is required.Contact Support Center, who may ask you to collect troubleshooting information.

## KAPM00257-E

The format ID of the license information in the license information file is invalid. (format ID =  $a$ a... $a$ a) [Action]

The format ID of the license information in the license information file is invalid.

To determine the cause and resolve the problem, detailed investigation is required.Contact Support Center, who may ask you to collect troubleshooting information.

aa...aa: format ID

## KAPM00258-E

The length of the license information in the license information file is invalid. (format  $ID = aa...aa$ , number of characters = bb...bb)

[Action]

The length of license information in the license information file is invalid.

To determine the cause and resolve the problem, detailed investigation is required.Contact Support Center, who may ask you to collect troubleshooting information.

aa...aa: format ID

bb...bb: number of characters

## KAPM00259-E

Valid license information does not exist.

[Action]

Valid license information does not exist.

To determine the cause and resolve the problem, detailed investigation is required.Contact Support Center, who may ask you to collect troubleshooting information.

## KAPM00260-E

The PPID in the license information file contains non-hexadecimal characters. (PPID = aa...aa)

[Action]

The PPID in the license information file contains non-hexadecimal characters.

To determine the cause and resolve the problem, detailed investigation is required.Contact Support Center, who may ask you to collect troubleshooting information.

aa...aa: PPID

## KAPM00261-E

The device number in the license information file contains non-alphanumeric characters. (device number = aa...aa) [Action]

The device number in the license information file contains non-alphanumeric characters.

To determine the cause and resolve the problem, detailed investigation is required.Contact Support Center, who may ask you to collect troubleshooting information.

## KAPM00262-E

The license type in the license information file is invalid. (license type = aa...aa) [Action]

The license type in the license information file is invalid.

To determine the cause and resolve the problem, detailed investigation is required.Contact Support Center, who may ask you to collect troubleshooting information.

aa...aa: license type

#### KAPM00263-E

The license capacity in the license information file contains non-alphanumeric characters. (license capacity = aa...aa)

[Action]

The license capacity in the license information file contains non-alphanumeric characters.

To determine the cause and resolve the problem, detailed investigation is required.Contact Support Center, who may ask you to collect troubleshooting information.

aa...aa: license capacity

#### KAPM00264-E

The expiration date in the license information file contains non-numerical characters. (expiration date = aa...aa) [Action]

The expiration date in the license information file contains non-numerical characters.

To determine the cause and resolve the problem, detailed investigation is required.Contact Support Center, who may ask you to collect troubleshooting information.

aa...aa: expiration date

#### KAPM00265-E

The serial number in the license information file contains non-alphanumeric characters. (serial number = aa...aa) [Action]

The serial number in the license information file contains non-alphanumeric characters.

To determine the cause and resolve the problem, detailed investigation is required.Contact Support Center, who may ask you to collect troubleshooting information.

aa...aa: serial number

#### KAPM00266-E

The subscription license capacity in the license information file contains non-alphanumeric characters. (capacity of subscription license = aa...aa)

[Action]

The subscription license capacity in the license information file contains non-alphanumeric characters.

To determine the cause and resolve the problem, detailed investigation is required.Contact Support Center, who may ask you to collect troubleshooting information.

aa...aa: capacity of subscription license

# KAPM00267-E

The device type in the license information file contains non-alphanumeric characters. (device type = aa...aa) [Action]

The device type in the license information file contains non-alphanumeric characters.

To determine the cause and resolve the problem, detailed investigation is required.Contact Support Center, who may ask you to collect troubleshooting information.

aa...aa: device type

#### KAPM00269-E

The specified argument is invalid.

[Action]

The specified argument is invalid.

To determine the cause and resolve the problem, detailed investigation is required.Contact Support Center, who may ask you to collect troubleshooting information.

#### KAPM00270-E

The used capacity of the specified storage system is invalid. (used capacity  $=$  aa...aa)

[Action]

The used capacity of the specified storage system is invalid.

To determine the cause and resolve the problem, detailed investigation is required.Contact Support Center, who may ask you to collect troubleshooting information.

aa...aa: Used capacity

#### KAPM00271-E

The license is in emergency status.

[Action]

The license is in emergency status.

To determine the cause and resolve the problem, detailed investigation is required.Contact Support Center, who may ask you to collect troubleshooting information.

#### KAPM00272-E

The meter-based term license capacity cannot be reduced because a meter-based term license cannot be applied to the target storage system.

[Action]

The meter-based term license capacity cannot be reduced because a meter-based term license cannot be applied to the target storage system.

To determine the cause and resolve the problem, detailed investigation is required.Contact Support Center, who may ask you to collect troubleshooting information.

#### KAPM00273-E

The capacity after reduction falls below the minimum of -99,999,999 TB. [Action]

The capacity after reduction falls below the minimum of -99,999,999 TB.

To determine the cause and resolve the problem, detailed investigation is required.Contact Support Center, who may ask you to collect troubleshooting information.

#### KAPM00274-E

The specified license information is invalid. (attribute  $=$  aa...aa)

[Action]

The specified license information is invalid.

To determine the cause and resolve the problem, detailed investigation is required.Contact Support Center, who may ask you to collect troubleshooting information.

aa...aa: Attribute

### KAPM00275-W

The current storage system's used capacity is within the range of the usable capacity under a permanent license. (usable capacity under permanent license = aa...aa, usable capacity under meter-based term license = bb...bb) [Action]

The current storage system's used capacity is within the range of the usable capacity under a permanent license. aa...aa: Usable capacity under a permanent license

bb...bb: Usable capacity under a meter-based term license

#### KAPM00276-E

The usable capacity under the meter-based term license is less than 0. (usable capacity under meter-based term  $license = aa...aa)$ 

[Action]

The usable capacity under the meter-based term license is less than 0.

To determine the cause and resolve the problem, detailed investigation is required.Contact Support Center, who may ask you to collect troubleshooting information.

aa...aa: Usable capacity under a meter-based term license

#### KAPM00277-W

An attempt to write to the license history has failed.

[Action]

An attempt to write to the license history has failed.

#### KAPM00278-W

An attempt to modify the file attribute failed. (file name = aa...aa) [Action] An attempt to modify the file attribute failed. aa...aa: file name

#### KAPM00279-E

Exclusive control has failed. [Action]

Exclusive control has failed.

To determine the cause and resolve the problem, detailed investigation is required.Contact Support Center, who may ask you to collect troubleshooting information.

#### KAPM00280-E

A time out occurred during exclusive control.

[Action]

A timeout occurred during exclusive control.

Retry execution. If the problem cannot be resolved, detailed investigation is required to determine the cause and resolve the problem. Contact the Support Center, who may ask you to collect troubleshooting information.

#### KAPM00281-E

The meter-based term licensed capacity cannot be reduced because aa...aa day(s) passed since the usable license capacity became negative.

[Action]

The meter-based term licensed capacity cannot be reduced because aa...aa day(s) passed since the usable license capacity became negative.

Check the meter-based term license information, and then add a license key if necessary.

aa...aa: Number of days since the usable licensed capacity became negative

#### KAPM00282-W

The license information file does not exist. (application type  $=$  aa...aa)

[Action]

There is no license information file for the application output in the message.

If no license has been entered, this message might be output even during normal operation.

aa...aa: Application type

#### KAPM00283-E

The license information file might be corrupted. (application type  $=$  aa...aa)

[Action]

The license information file might be corrupted.

To determine the cause and resolve the problem, detailed investigation is required.Contact Support Center, who may ask you to collect troubleshooting information.

aa...aa: Application type

#### KAPM00284-E

An attempt to read the license information file failed. (application type = aa...aa)

[Action]

An attempt to read the license information file failed.

To determine the cause and resolve the problem, detailed investigation is required.Contact Support Center, who may ask you to collect troubleshooting information.

aa...aa: Application type

# KAPM00285-E

The license information file cannot be accessed. (application type = aa...aa)

[Action]

The license information file cannot be accessed.

To determine the cause and resolve the problem, detailed investigation is required.Contact Support Center, who may ask you to collect troubleshooting information.

aa...aa: Application type

### KAPM00286-E

The number of servers after the subtraction operation fell below the minimum value -99,999,999.

[Action]

The number of servers after the subtraction operation fell below the minimum value -99,999,999.

To determine the cause and resolve the problem, detailed investigation is required.Contact Support Center, who may ask you to collect troubleshooting information.

## KAPM00287-E

Information related to the exclusion control failure will be output. (function name  $=$  aa...aa, detailed error code  $=$ bb...bb, processing time  $=$  cc...cc)

[Action]

Information related to the exclusion control failure will be output.

Take action according to the previous message.

aa...aa: Function name

bb...bb: Detailed error code

cc...cc: Processing time

## KAPM00288-E

An attempt to release the lock failed.

[Action]

An attempt to release the lock failed.

Retry the operation. If the problem cannot be resolved, detailed investigation is required to determine the cause and resolve the problem. Contact the Support Center, who may ask you to collect troubleshooting information.

#### KAPM00900-I

The SSO server started successfully. [Action] The SSO server started successfully.

## KAPM00901-E

An attempt to start the SSO server has failed. [Action] An attempt to start the SSO server has failed.

# KAPM00902-I

The SSO server was stopped successfully. [Action] The SSO server was stopped successfully.

# KAPM01001-I

Initializing HssoServer configuration. [Action] Servlet initialization has started.

# KAPM01002-E

The system property indicated by hcmds.home could not be found.

[Action]

The system property indicated by hcmds.home could not be found.

To determine the cause and resolve the problem, detailed investigation is required.Contact Support Center, who may ask you to collect troubleshooting information.

# KAPM01003-E

HssoServerRes1\_0.dtd was not found. path= aa...aa

[Action]

HssoServerRes1\_0.dtd was not found.

To determine the cause and resolve the problem, detailed investigation is required.Contact Support Center, who may ask you to collect troubleshooting information.

aa...aa: Path of file HssoServerRes1\_0.dtd

# KAPM01004-E

Can't read DTD files.

[Action]

An attempt to read the DTD file has failed.

To determine the cause and resolve the problem, detailed investigation is required.Contact Support Center, who may ask you to collect troubleshooting information.

## KAPM01005-W

Failed to close FileStream. [Action] An attempt to close FileStream has failed.

## KAPM01008-I

HTTP:POST from aa...aa [Action] The IP address of the requesting client.

## KAPM01010-E

Can't get InputStream from Request.

[Action]

An attempt to acquire an InputStream from a client's request has failed.

To determine the cause and resolve the problem, detailed investigation is required.Contact Support Center, who may ask you to collect troubleshooting information.

#### KAPM01013-E

Unsupported command was requested.

[Action]

The requested command name is invalid.

To determine the cause and resolve the problem, detailed investigation is required.Contact Support Center, who may ask you to collect troubleshooting information.

#### KAPM01017-E

Unsupported method was requested.

[Action]

The requested method name is invalid.

To determine the cause and resolve the problem, detailed investigation is required.Contact Support Center, who may ask you to collect troubleshooting information.

#### KAPM01019-E

Unsupported method was requested.

[Action]

The requested method name is invalid.

To determine the cause and resolve the problem, detailed investigation is required.Contact Support Center, who may ask you to collect troubleshooting information.

#### KAPM01024-I

Request Information: Version =  $aa...aa$ , Command =  $bb...bb$ , ID =  $cc...cc$ [Action] The request information will be displayed. aa...aa: Version bb. bb: Command cc...cc: ID

#### KAPM01025-E

A fatal error occurred. [Action] A fatal error occurred.

To determine the cause and resolve the problem, detailed investigation is required.Contact Support Center, who may ask you to collect troubleshooting information.

#### KAPM01026-E

An attempt to initialize the HSSO Server configuration has failed.

[Action]

An attempt to initialize the HSSO server configuration has failed.

To determine the cause and resolve the problem, detailed investigation is required.Contact Support Center, who may ask you to collect troubleshooting information.

#### KAPM01028-E

The file "aa...aa" could not be read. Path = bb...bb

[Action]

The file "aa...aa" could not be read.

Check the specified file path and the permission for reading the specified file.

aa...aa: File name

bb...bb: File path name

#### KAPM01034-E

Can't get the required information from request. Request is invalid.

[Action]

The request format is invalid (analysis was successful).

To determine the cause and resolve the problem, detailed investigation is required.Contact Support Center, who may ask you to collect troubleshooting information.

#### KAPM01036-E

Request XML can't parse to DOM. - aa...aa

[Action]

The format of the request is invalid.

To determine the cause and resolve the problem, detailed investigation is required.Contact Support Center, who may ask you to collect troubleshooting information.

aa...aa: Exception message

#### KAPM01040-E

XML version aa...aa for HssoClient is not supported.

[Action]

The version of the specified request is not supported.

To determine the cause and resolve the problem, detailed investigation is required.Contact Support Center, who may ask you to collect troubleshooting information.

aa...aa: Request version

# KAPM01042-E

An attempt to parse the request has failed.

[Action]

An attempt to parse the request has failed.

To determine the cause and resolve the problem, detailed investigation is required.Contact Support Center, who may ask you to collect troubleshooting information.

## KAPM01046-E

The format of the request was invalid. Cause  $=$  aa...aa

[Action]

The format of the request was invalid.

To determine the cause and resolve the problem, detailed investigation is required.Contact Support Center, who may ask you to collect troubleshooting information.

aa...aa: Cause

## KAPM01051-E

The creation of HSSOContext for authentication has failed aa...aa

[Action]

An attempt to create HSSOContext has failed.

To determine the cause and resolve the problem, detailed investigation is required.Contact Support Center, who may ask you to collect troubleshooting information.

aa...aa: Exception message

#### KAPM01052-I

aa...aa accessed. [Action] Indicates the ID of the accessing user. aa...aa: User ID

## KAPM01053-E

Authentication Failed.

[Action]

An attempt at client authentication has failed.

To determine the cause and resolve the problem, detailed investigation is required.Contact Support Center, who may ask you to collect troubleshooting information.

#### KAPM01055-E

The system property specified in hcmds.home cannot be found.

[Action]

The system property specified in hcmds.home cannot be found.

To determine the cause and resolve the problem, detailed investigation is required.Contact Support Center, who may ask you to collect troubleshooting information.

# KAPM01056-E

HDVM.user not found at hcmds.home.

[Action]

HDVM.user not found at hcmds.home.

To determine the cause and resolve the problem, detailed investigation is required.Contact Support Center, who may ask you to collect troubleshooting information.

# KAPM01057-E

HDVM.password not found at hcmds.home.

[Action]

HDVM.password not found at hcmds.home.

To determine the cause and resolve the problem, detailed investigation is required.Contact Support Center, who may ask you to collect troubleshooting information.

# KAPM01059-E

The specified HSSO session is invalid, or does not exist. Session  $ID = aa...aa$ [Action] The specified HSSO session is invalid, or does not exist. Log in again. aa...aa: Session ID

# KAPM01061-E

An invalid value is set in the configuration file. Parameter  $=$  aa...aa [Action] An invalid value is set in the configuration file. Check the value of the parameter specified for aa...aa in the configuration file. Windows : <HiCommand Suite Common Component installation-folder>\conf\user.conf Solaris SPARC : /opt/HiCommand/Base/conf/user.conf

Solaris10(x64) or Linux : <HiCommand Suite Common Component installation-folder>/Base/conf/user.conf aa...aa: Parameter name

## KAPM01062-E

A parameter is not set in the configuration file. Parameter  $=$  aa...aa

[Action]

A parameter is not set in the configuration file.

Check the value of the parameter specified for aa...aa in the configuration file.

Windows : <HiCommand Suite Common Component installation-folder>\conf\user.conf

Solaris SPARC : /opt/HiCommand/Base/conf/user.conf

Solaris10(x64) or Linux : <HiCommand Suite Common Component installation-folder>/Base/conf/user.conf aa...aa: Parameter name

# KAPM01063-I

HSSO configuration: Virtual Host Name = aa...aa [Action] The set virtual host name will now be displayed. aa...aa: Virtual host name

## KAPM01065-E

Can't create DOM tree. - aa...aa

[Action]

An attempt to create a DOM tree from the client request has failed.

To determine the cause and resolve the problem, detailed investigation is required.Contact Support Center, who may ask you to collect troubleshooting information.

aa...aa: Exception message

#### KAPM01066-E

A CIM Repository exception occurred.

[Action]

A CIM Repository exception occurred.

For the HiCommand V3.x series, confirm that InterBase or InterClient is running.

For the HiCommand V4.x series or later, confirm that HiRDB is running.

If the problem cannot be resolved, detailed investigation is required to determine the cause and resolve the problem. Contact the Support Center, who may ask you to collect troubleshooting information.

## KAPM01067-E

The status of the response from Device Manager was FAILED.

[Action]

The status of the response from HiCommand Device Manager was FAILED. See the following message KAPM01068-E for the cause.

To determine the cause and resolve the problem, detailed investigation is required.Contact Support Center, who may ask you to collect troubleshooting information.

#### KAPM01068-E

aa...aa

[Action]

aa...aa: Information that is included in the response of HiCommand Device Manager.

To determine the cause and resolve the problem, detailed investigation is required.Contact Support Center, who may ask you to collect troubleshooting information.

aa...aa: Information that is included in the response of HiCommand Device Manager

## KAPM01069-E

The protocol version aa...aa for HSSO Client is not supported. [Action]

The protocol version aa...aa for HSSO Client is not supported.

An error might have occurred in an HSSO operation requested by a secondary server. Check whether an HSSO error has occurred by referring to the log data output by the secondary server. If an error has occurred, upgrade the Suite product installed on the primary server.

aa...aa: Protocol version

#### KAPM01073-E

The format of the response from Device Manager was invalid.

[Action]

The format of the response from HiCommand Device Manager was invalid.

To determine the cause and resolve the problem, detailed investigation is required.Contact Support Center, who may ask you to collect troubleshooting information.

#### KAPM01081-E

Authentication has failed. User  $ID = aa...aa$ [Action] Authentication has failed. Log in again using a valid user ID and password. aa...aa: User ID

#### KAPM01084-I

The HSSO session has started. Session  $ID = aa...aa$ [Action] The HSSO session has started. aa...aa: Session ID

#### KAPM01088-E

An attempt to load the class failed. Class = aa...aa [Action] An attempt to load the class failed. Confirm that the class specified for aa...aa is the class specified in HSSO.classpath. Windows : <HiCommand Suite Common Component installation-folder>\conf\user.conf Solaris SPARC : /opt/HiCommand/Base/conf/user.conf Solaris10(x64) or Linux : <HiCommand Suite Common Component installation-folder>/Base/conf/user.conf aa...aa: Class name

#### KAPM01089-E

An attempt to create the instance of the class for authentication failed. Class = aa...aa [Action] An attempt to create the instance of the class for authentication failed. Check the value of HSSO.authentication.module in the configuration file. Windows : <HiCommand Suite Common Component installation-folder>\conf\user.conf Solaris SPARC : /opt/HiCommand/Base/conf/user.conf

Solaris10(x64) or Linux : <HiCommand Suite Common Component installation-folder>/Base/conf/user.conf aa...aa: Class name

## KAPM01090-E

An attempt to create the instance of the class for authorization failed. Class = aa...aa [Action] An attempt to create the instance of the class for authorization failed. Check the value of HSSO.authorization.module in the configuration file. Windows : <HiCommand Suite Common Component installation-folder>\conf\user.conf Solaris SPARC : /opt/HiCommand/Base/conf/user.conf Solaris10(x64) or Linux : <HiCommand Suite Common Component installation-folder>/Base/conf/user.conf aa...aa: Class name

# KAPM01091-E

An attempt to initialize the authentication class failed. Class = aa...aa [Action] An attempt to initialize the authentication class failed. Take action according to the proceeding message. aa...aa: Class name

# KAPM01092-E

An attempt to initialize the authorization class failed. Class = aa...aa [Action] An attempt to initialize the authorization class failed. Take action according to the proceeding message. aa...aa: Class name

# KAPM01093-I

HSSO configuration: Authentication class = aa...aa [Action] The authentication class that HSSO uses will now be displayed. aa...aa: Class name

## KAPM01094-I

HSSO configuration: Authorization class = aa...aa [Action] The authorization class that HSSO uses will now be displayed. aa...aa: Class name

# KAPM01095-E

The authenticated user does not have permission. User  $ID = aa...aa$ , Application = bb...bb [Action] The authenticated user does not have permission. Log in again as a user having the permission. aa...aa: User ID bb...bb: Application

#### KAPM01096-E

An attempt to authenticate the internal user has failed.

[Action]

An attempt to authenticate the internal user has failed.

Confirm that the user specified by the value of HDVM.user and HDVM.password in the following configuration file is registered in HiCommand Device Manager.

Windows : <HiCommand Suite Common Component installation-folder>\conf\user.conf

Solaris or Linux : /opt/HiCommand/Base/conf/user.conf

#### KAPM01097-E

An exception occurred during internal authentication module processing. [Action]

An exception occurred during internal authentication module processing.

Take action according to the proceeding message.

## KAPM01098-E

An exception occurred during authentication module processing. [Action]

An exception occurred during authentication module processing.

Take action according to the proceeding message.

#### KAPM01099-E

An exception occurred during authorization module processing.

[Action]

An exception occurred during authorization module processing.

Take action according to the proceeding message.

## KAPM01103-I

HSSO configuration: Device Manager Server URL = aa...aa

[Action]

The URL of the HiCommand Device Manager server that HSSO uses will now be displayed.

aa...aa: HiCommand Device Manager server URL

## KAPM01104-I

HSSO configuration: Device Manager Server Connection Timeout = aa...aa [Action] The timeout value for the connection with the HiCommand Device Manager server that HSSO uses will now be displayed.

aa...aa: HiCommand Device Manager server connection timeout

### KAPM01105-E

The JP1 token is invalid. [Action] The JP1 token is invalid. Log in again.

#### KAPM01106-E

An attempt to communicate with JP1/Base has failed. [Action] An attempt to communicate with JP1/Base has failed. Check the status of JP1/Base.

#### KAPM01107-E

An error occurred due to a virtual host name. Function Code = aa...aa, Result Code = bb...bb [Action] An error occurred due to a virtual host name. Check the value of hbase.virtualhost in the configuration file. Windows : <HiCommand Suite Common Component installation-folder>\conf\user.conf Solaris or Linux : /opt/HiCommand/Base/conf/user.conf aa...aa: Function code bb...bb: Result code

#### KAPM01108-E

An attempt to load the library associated with JP1/Base has failed.

[Action]

An attempt to load the associated with JP1/Base library has failed.

To determine the cause and resolve the problem, detailed investigation is required.Contact Support Center, who may ask you to collect troubleshooting information.

## KAPM01109-E

An exception occurred during JP1 token authentication processing. Function Code = aa...aa, Result Code = bb...bb [Action]

An exception occurred during JP1 token authentication processing.

To determine the cause and resolve the problem, detailed investigation is required.Contact Support Center, who may ask you to collect troubleshooting information.

### KAPM01114-E

An attempt to acquire the link and launch information failed.

[Action]

An attempt to acquire the link and launch information failed.

Take action according to the proceeding message.

# KAPM01115-E

Exception in DeviceManager. DeviceManager returns FAILED. - aa...aa

[Action]

The response status of HiCommand Device Manager is "FAILED".

To determine the cause and resolve the problem, detailed investigation is required.Contact Support Center, who may ask you to collect troubleshooting information.

aa...aa: Error message acquired from HiCommand Device Manager

## KAPM01116-E

No user was returned from DeviceManager.

[Action]

The GetUser response does not contain any user information.

To determine the cause and resolve the problem, detailed investigation is required.Contact Support Center, who may ask you to collect troubleshooting information.

## KAPM01119-E

No user information is set in the HSSO session. [Action] No user information is set in the HSSO session. Log in again.

## KAPM01123-I

HSSO configuration: HSSO Session Timeout = aa...aa [Action] The timeout value (in seconds) of the HSSO session will now be displayed. aa...aa: HSSO session timeout

## KAPM01124-I

The login process has completed properly. [Action]

This audit log data indicates that login was successful.

# KAPM01125-E

The login process has failed. [Action] This audit log data indicates that login failed.

## KAPM01152-E

Can't get the application name from request. Request is invalid.

[Action]

The application name cannot be acquired from the request. The request is invalid.

To determine the cause and resolve the problem, detailed investigation is required.Contact Support Center, who may ask you to collect troubleshooting information.

# KAPM01154-W

aa...aa is not registered. [Action] aa...aa is not registered. aa...aa: Application name

# KAPM01156-E

Exception in Repository. - aa...aa [Action] An error occurred when the Common Repository was accessed. See the message KAPM02xxx-E. aa...aa: Message

## KAPM01167-I

The database has stopped. [Action] The database has stopped.

## KAPM01168-E

The RD area of HBase is blocked. [Action] The RD area of HBase is blocked. Remove the cause of the HiRDB blockage, and then try again.

## KAPM01169-E

Authentication of the JP1 token failed. [Action] Authentication of the JP1 token failed.

To determine the cause and resolve the problem, detailed investigation is required. Contact the support center, who may ask you to collect troubleshooting information.

## KAPM01170-I

The JP1 token will now be authenticated. [Action] The JP1 token will now be authenticated.

# KAPM01171-I

The JP1 token was successfully authenticated. [Action] The JP1 token was successfully authenticated.

# KAPM01172-E

An error occurred while linking to the external authentication server.

[Action]

An error occurred while linking to the external authentication server.

Perform one of the following procedures.

For LDAP:

1. Use the host, port, and protocol set in exauth.properties to verify whether the external authentication server can be accessed, and verify the external authentication server settings and network status.

2. Use the hcmdsldapuser command to verify whether information is registered about the server whose name is set for the auth.server.name attribute in exauth.properties.

3. If STARTTLS is used, verify that SSL is set.

4. If OCSP is enabled, verify that the certificate is valid.

5. If the problem cannot be resolved, detailed investigation is required to determine the cause and resolve the problem. Contact the support center, who may ask you to collect troubleshooting information. For  $R$  ADII IS:

1. Use the host, port, and protocol set in exauth.properties to verify whether the external authentication server can be accessed, and verify the external authentication server settings and network status.

2. Use the hcmdsradiussecret command to verify whether information is registered about the server whose name is set for the auth.server.name attribute in exauth.properties.

3. If the problem cannot be resolved, detailed investigation is required to determine the cause and resolve the problem. Contact the support center, who may ask you to collect troubleshooting information. For Kerberos:

1. Verify that the realm name and KDC set in exauth.properties are correct.

2. Verify that the network is properly set up.

3. Verify that the external authentication server supports the Kerberos V5 protocol.

4. If the problem cannot be resolved, detailed investigation is required to determine the cause and resolve the problem. Contact the support center, who may ask you to collect troubleshooting information. For JP1/Base:

1. Verify that JP1/Base on the primary server is running properly.

2. If the problem cannot be resolved, detailed investigation is required to determine the cause and resolve the problem. Contact the support center, who may ask you to collect troubleshooting information.

<sup>3.</sup> Messages

# KAPM01178-E

An attempt to load init.conf failed.

[Action]

An attempt to load init.conf failed.

To determine the cause and resolve the problem, detailed investigation is required.Contact Support Center, who may ask you to collect

## KAPM01179-E

The list of library files could not be retrieved properly.

[Action]

The list of library files could not be retrieved properly.

To determine the cause and resolve the problem, detailed investigation is required.Contact Support Center, who may ask you to collect

## KAPM01205-E

No instance of Service associated with ServiceAccessPoint.

[Action]

An attempt to acquire the service associated with ServiceAccessPoint has failed.

To determine the cause and resolve the problem, detailed investigation is required.Contact Support Center, who may ask you to collect troubleshooting information.

## KAPM01206-E

No instance of SoftwareFeature associated with Service.

[Action]

An attempt to acquire the SoftwareFeature associated with the Service has failed.

To determine the cause and resolve the problem, detailed investigation is required.Contact Support Center, who may ask you to collect troubleshooting information.

## KAPM01208-E

Exception in Repository. - aa...aa [Action] An error occurred in the access to the repository. See the message KAPM02xxx-E. aa...aa: Details about the repository access error

## KAPM01209-W

ServiceAccessPoint is not registered. [Action] ServiceAccessPoint is not registered.

## KAPM01220-E

Communication with the external authentication server has failed.

#### [Action]

Communication with the external authentication server has failed.

Perform one of the following procedures:

For LDAP:

1. Confirm whether the authentication server can be accessed by using the host, port, and protocol set in exauth.properties, and check the settings of the external authentication server and the status of the network.

2. Use the hcmdsldapuser command to confirm that the information for the server names specified for the auth.server.name attribute in exauth.properties is registered.

3. If StartTLS is used, check the SSL settings.

4. If an OCSP is enabled, make sure that the certificate is valid.

5. If the problem cannot be resolved, detailed investigation is required to determine the cause and resolve the problem. Contact the Support Center, who may ask you to collect troubleshooting information. For RADIUS:

1. Confirm whether the authentication server can be accessed by using the host, port, and protocol set in exauth.properties, and check the settings of the external authentication server and the status of the network.

2. Use the hcmdsradiussecret command to confirm that the information for the server names specified for the auth.server.name attribute in exauth.properties is registered.

3. If the problem cannot be resolved, detailed investigation is required to determine the cause and resolve the problem. Contact the Support Center, who may ask you to collect troubleshooting information. For Kerberos:

1. Make sure that the realm name and KDC specified in exauth.properties are correct.

2. Make sure that the network is correctly connected.

3. Make sure that the external authentication server is compatible with the Kerberos V5 protocol.

4. If the problem cannot be resolved, detailed investigation is required to determine the cause and resolve the problem. Contact the Support Center, who may ask you to collect troubleshooting information.

# KAPM01255-E

Exception in DeviceManager. DeviceManager returns FAILED. - aa...aa

[Action]

The response status of HiCommand Device Manager is "FAILED".

To determine the cause and resolve the problem, detailed investigation is required.Contact Support Center, who may ask you to collect troubleshooting information.

aa...aa: Error message acquired from HiCommand Device Manager

# KAPM01302-E

Can't get the host name or port number of DeviceManager from configuration.

[Action]

The host name or port number of HiCommand Device Manager cannot be acquired from the configuration. Confirm that the value of the properties HDVM.host and HDVM.port are set in init.conf.

## KAPM01308-E

An attempt to communicate with Device Manager failed. URL  $=$  aa...aa [Action]

An attempt to communicate with HiCommand Device Manager failed.

Check the status of HiCommand Device Manager, and check the values of HDVM.protocol, HDVM.host and HDVM.port in the configuration file.

Windows : <HiCommand Suite Common Component installation-folder>\conf\user.conf Solaris or Linux : /opt/HiCommand/Base/conf/user.conf aa...aa: URL

# KAPM01309-E

The Device Manager Server XML API version aa...aa is not supported.

[Action]

HiCommand Device Manager server XML API version aa...aa is not supported.

To determine the cause and resolve the problem, detailed investigation is required.Contact Support Center, who may ask you to collect troubleshooting information.

aa aa: Version

# KAPM01312-E

DeviceManager Server version aa...aa is not supported.

[Action]

HiCommand Device Manager server version aa...aa is not supported.

To determine the cause and resolve the problem, detailed investigation is required.Contact Support Center, who may ask you to collect troubleshooting information.

aa...aa: Version of HiCommand Device Manager

# KAPM01314-E

The connection to Device Manager timed out. [Action] The connection to HiCommand Device Manager timed out. Confirm that HiCommand Device Manager is running.

## KAPM01331-I

Connecting to DeviceManager Server specified by aa...aa [Action] The connection to HiCommand Device Manager is being established. aa...aa: URL of HiCommand Device Manager

## KAPM01336-E

URL aa...aa is invalid to DeviceManager Server.

[Action]

The format of the URL aa...aa for HiCommand Device Manager server is invalid.

Confirm that the values of the HDVM.host and HDVM.port properties are valid in init.conf.

aa...aa: URL of HiCommand Device Manager

# KAPM01337-E

Authentication Failed in DeviceManager.

[Action]

An authentication error occurred in HiCommand Device Manager.

Confirm that the specified user was registered in HiCommand Device Manager.

### KAPM01338-E

I/O Error regarding connection to DeviceManager. [Action] An I/O Error occurred in the communication with HiCommand Device Manager. Confirm that HiCommand Device Manager is running.

## KAPM01353-E

Can not map aa...aa. [Action] User permissions could not be mapped.

To determine the cause and resolve the problem, detailed investigation is required.Contact Support Center, who may ask you to collect troubleshooting information.

aa...aa: User permissions

## KAPM01401-I

Creating CIMClient. [Action] CIMClient creation is starting.

## KAPM01402-E

Can't create CIMClient. - aa...aa [Action] An attempt to create CIMClient has failed. See the message KAPM02xxx-E. aa...aa: Exception message

## KAPM02001-E

Can not be found database. [Action] The database could not be found. Check the value of DATABASE.path in the following file. Windows : <HiCommand Suite Common Component installation-folder>\conf\user.conf Solaris or Linux : /opt/HiCommand/Base/conf/user.conf

# KAPM02001-W

Some of connection updated the same instance together. So didn't update the instance. [Action]

Some of connection updated the same instance together. So didn't update the instance. Confirm that the candidate for updating was updated. If it was not updated, try again.

#### KAPM02002-E

Your user name and password are not defined. [Action] The name or password of the user accessing the database is invalid. Check the value of DATABASE.user or DATABASE.password in the following file. Windows : <HiCommand Suite Common Component installation-folder>\conf\user.conf Solaris or Linux : /opt/HiCommand/Base/conf/user.conf

#### KAPM02003-E

An unknown host exception occurred while trying to open a socket connection to server. [Action]

The host name of the database to be accessed is invalid.

Check the value of DATABASE.hostname in the following file.

Windows : <HiCommand Suite Common Component installation-folder>\conf\user.conf

Solaris or Linux : /opt/HiCommand/Base/conf/user.conf

## KAPM02004-E

No suitable driver. [Action] The driver name for accessing the database is invalid. Check the value of DATABASE.type in the following file. Windows : <HiCommand Suite Common Component installation-folder>\conf\user.conf Solaris or Linux : /opt/HiCommand/Base/conf/user.conf

#### KAPM02005-E

A socket exception occurred while trying to establish a socket connection to server. [Action]

A socket exception occurred while trying to establish a socket connection to server. Make sure that InterClient is running.

## KAPM02006-E

InterServer is unable to locate the InterBase application or service. [Action] InterServer is unable to locate the InterBase application or service. Make sure that InterBase is running.

# KAPM02007-E

aa aa

[Action]

An SQLException has occurred.

To determine the cause and resolve the problem, detailed investigation is required.Contact Support Center, who may ask you to collect troubleshooting information.

aa...aa: Exception message

### KAPM02008-E

aa...aa

[Action]

Another type of exception occurred.

To determine the cause and resolve the problem, detailed investigation is required.Contact Support Center, who may ask you to collect troubleshooting information.

aa...aa: Exception message

#### KAPM02009-E

Failed to unlock a table when inserting a record or records.

[Action]

The table-unlock process that set the connection during the insert has failed.

To determine the cause and resolve the problem, detailed investigation is required.Contact Support Center, who may ask you to collect troubleshooting information.

#### KAPM02010-E

Update data doesn't exist.

[Action]

The data could not be found.

To determine the cause and resolve the problem, detailed investigation is required.Contact Support Center, who may ask you to collect troubleshooting information.

#### KAPM02011-E

Delete data doesn't exist. [Action]

The data could not be found.

To determine the cause and resolve the problem, detailed investigation is required.Contact Support Center, who may ask you to collect troubleshooting information.

#### KAPM02012-E

Search data doesn't exist. [Action] The data could not be found.

To determine the cause and resolve the problem, detailed investigation is required.Contact Support Center, who may ask you to collect troubleshooting information.

#### KAPM02013-E

Exception happened when some CIM class was used.

[Action]

An error occurred while reading or using the value specified in CIM.

To determine the cause and resolve the problem, detailed investigation is required.Contact Support Center, who may ask you to collect troubleshooting information.

#### KAPM02014-E

An attempt to load the definition for a class has failed. Class name = aa...aa

[Action]

An attempt to load the definition for a class has failed.

Take action according to the proceeding message.

aa...aa: Class name

#### KAPM02015-E

A class definition could not be found. Class name = aa...aa

[Action]

A class definition could not be found.

Reboot the single signon service.

aa...aa: Class name

#### KAPM02016-E

A RepositoryException occurred. [Action] A RepositoryException occurred. Take action according to the proceeding message.

## KAPM02017-E

The parameter is null. [Action] The parameter is null. This message provides additional information. Check the other messages that were output around the same time, and then follow the instructions given in those messages.

#### KAPM02018-E

The parameter is invalid. [Action] The parameter is invalid.

### KAPM02019-E

The CIMElement already exists. [Action] The CIMElement already exists. Take action according to the proceeding message.

#### KAPM02020-E

Duplicate data exists. [Action] Duplicate data exists. Take action according to the proceeding message.

### KAPM02021-E

The CIMElement could not be found. [Action] The CIMElement could not be found. Take action according to the proceeding message.

#### KAPM02023-E

The CIMObjectPath is incorrect. A key is required. [Action] The CIMObjectPath is incorrect. A key is required. Take action according to the proceeding message.

#### KAPM02025-E

The CIMObjectPath contains an invalid property. [Action] The CIMObjectPath contains an invalid property. Take action according to the proceeding message.

## KAPM02027-E

The key property could not be changed. [Action] The key property could not be changed. Take action according to the proceeding message.

### KAPM02029-E

The initialize parameter is invalid. [Action]

The initialize parameter in init.conf is invalid.

Take action according to the proceeding message.

### KAPM02030-E

An unsupported data type was used. [Action] An unsupported data type was used. Take action according to the proceeding message.

# KAPM02031-E

The CIMClass is invalid. A KEY property is required. [Action] The CIMClass is invalid. A KEY property is required. Take action according to the proceeding message.

#### KAPM02032-E

The CIMClass could not be deleted, because it contains instances. [Action] The CIMClass could not be deleted, because it contains instances. Take action according to the proceeding message.

#### KAPM02033-E

The CIMClass could not be deleted, because it contains subclasses. [Action] The CIMClass could not be deleted, because it contains subclasses. Take action according to the proceeding message.

#### KAPM02034-E

A ClassNotFoundException occurred. [Action] A ClassNotFoundException occurred. Take action according to the proceeding message.

# KAPM02035-E

A CIMInConnectionPoolException occurred.

[Action]

A CIMInConnectionPoolException occurred.

Take action according to the proceeding message.

#### KAPM02036-E

A connection to the database could not be established.

#### [Action]

A connection to the database could not be established.

Take action according to the proceeding message.

#### KAPM02038-W

A DeadLockException occurred. Description = aa...aa [Action] A DeadLockException occurred. Take action according to the proceeding message. aa...aa: Class name

#### KAPM02039-W

A CIMInDeadLockException occurred. [Action] A CIMInDeadLockException occurred. Take action according to the proceeding message.

#### KAPM02040-E

The CIMInstance is invalid. [Action] The CIMInstance is invalid. Take action according to the proceeding message.

#### KAPM02041-E

The CIMObjectPath is invalid. [Action] The CIMObjectPath is invalid. This message provides additional information. Check the other messages that were output around the same time, and then follow the instructions given in those messages.

### KAPM02042-E

The name of property is invalid. [Action] The name of property is invalid. Take action according to the proceeding message.

## KAPM02044-E

A DBNotFoundException occurred. [Action] A DBNotFoundException occurred. Take action according to the proceeding message.

# KAPM02045-E

The CIMClass is invalid. [Action] The CIMClass is invalid. Take action according to the proceeding message.

# KAPM02046-E

The CIMProperty is invalid. The KEY property must be set. [Action] The CIMProperty is invalid. The KEY property must be set. Take action according to the proceeding message.

## KAPM02047-E

The type of class is invalid. [Action] The type of class is invalid. Take action according to the proceeding message.

#### KAPM02048-E

Failed to get membership groups. [Action] Failed to get membership groups. Take action according to the proceeding message.

### KAPM02049-E

Not authorized object. ObjectName = aa...aa [Action] Not authorized object. Take action according to the proceeding message. aa...aa: Object name

## KAPM02050-E

Host name is invalid. [Action] Host name is invalid. Take action according to the proceeding message.

## KAPM02051-E

Cannot connect to InterClient. [Action] Cannot connect to InterClient.

# KAPM02052-E

Cannot connect to InterBase. [Action] Cannot connect to InterBase. Take action according to the proceeding message.

## KAPM02053-E

SQLException occurred. Description = aa...aa [Action] SQLException occurred. Take action according to the proceeding message. aa...aa: Description

#### KAPM02054-E

Exception occurred. Description = aa...aa [Action] Exception occurred. Take action according to the proceeding message. aa...aa: Description

#### KAPM02055-E

CIMException occurred. Description = aa...aa

[Action]

CIMException occurred.

This message provides additional information. Check the other messages that were output around the same time, and then follow the instructions given in those messages.

aa...aa: Description

## KAPM02056-E

A CIMClassNotFoundException occurred. [Action] A CIMClassNotFoundException occurred. Take action according to the proceeding message.

## KAPM02057-E

IOException occurred. Description = aa...aa [Action] IOException occurred. Take action according to the proceeding message.

# KAPM02058-E

InterruptedException occurred. Description = aa...aa [Action] InterruptedException occurred. Take action according to the proceeding message. aa...aa: Description

## KAPM02059-E

The time limit for establishing a connection is over. [Action]

The time limit for establishing a connection is over.

Take action according to the proceeding message.

#### KAPM02060-E

An attempt to establish a connection has failed. [Action] An attempt to establish a connection has failed. Take action according to the proceeding message.

## KAPM02061-E

aa...aa

[Action]

Detailed information for KAPMxxxxx-E. This indicates the thrown exception object and the backtrace for that object.

See the message KAPMxxxxx-E.

aa...aa: Name of the exception object and the reason that object was thrown, or the backtrace for that object

## KAPM02062-I

The get method changed the state to the standby state. [Action] The get method changed the state to the standby state.

## KAPM02063-I

The createConnection method changed the state to the standby state. [Action] The createConnection method changed the state to the standby state.

#### KAPM02069-E

A time-over error occurred when connecting to the repository.

[Action]

A time-over error occurred when connecting to the repository.

If you are trying to log in, log in again. If you have already logged in, retry the operation.

### KAPM02070-E

A CIMUnavailableDatabaseException occurred. Detailed message of exception = aa...aa [Action]

A CIMUnavailableDatabaseException occurred.

Take action according to the proceeding message.

aa...aa: Detailed message of exception

#### KAPM02071-E

HiRDB is not running. [Action] HiRDB is not running. Please start HiRDB.

## KAPM02072-E

The password of a user connected to HiRDB is invalid. (user name = aa...aa)

[Action]

The password of a user connected to HiRDB is invalid.

Check the value of HiRDB.password in the user.conf file. If the problem cannot be resolved, detailed investigation is required to determine the cause and resolve the problem. Contact the Support Center, who may ask you to collect troubleshooting information.

aa...aa: User name

## KAPM02073-E

The user name of a user connected to HiRDB is invalid. (user name = aa...aa)

[Action]

The user name of a user connected to HiRDB is invalid.

Check the value of HiRDB.user in the user.conf file. If the problem cannot be resolved, detailed investigation is required to determine the cause and resolve the problem. Contact the Support Center, who may ask you to collect troubleshooting information.

aa...aa: User name

#### KAPM02074-W

The table name registered into DBMS is changed. Before= aa...aa After = bb...bb

[Action]

The table name to be registered in the DBMS will be changed.

aa...aa: Before

bb. hb: After

# KAPM02075-E

An attempt to set a connection to the factory has failed.

[Action]

An attempt to set a connection to the factory has failed.

To determine the cause and resolve the problem, detailed investigation is required.Contact Support Center, who may ask you to collect troubleshooting information.

## KAPM02076-I

Processing to initialize the connection pool was executed.

aa...aa: Initial value, bb...bb: Increment value, cc...cc: Maximum value, dd...dd: Keep-alive period, ee...ee: Timeout period, ff...ff: Number of retries, gg...gg: Retry interval

[Action]

Processing to initialize the connection pool was executed.

aa...aa: Initial value

bb...bb: Increment value

cc...cc: Maximum value

dd...dd: Keep-alive period

ee...ee: Timeout period

ff. ff<sup>.</sup> Number of retries

gg...gg: Retry interval

# KAPM02077-E

An attempt to release the connection of the connection pool has failed.

[Action]

This message is displayed when an attempt to release the connection of the connection pool fails.

To determine the cause and resolve the problem, detailed investigation is required.Contact Support Center, who may ask you to collect troubleshooting information.

## KAPM02078-E

A RepositoryException occurred. (details = aa...aa)

[Action]

This message is displayed when a RepositoryException occurs.

To determine the cause and resolve the problem, detailed investigation is required.Contact Support Center, who may ask you to collect troubleshooting information.

aa...aa: Details

# KAPM02079-E

An attempt to release the JDBC connection has failed.

[Action]

This message is displayed when an attempt to release the JDBC connection fails.

To determine the cause and resolve the problem, detailed investigation is required.Contact Support Center, who may ask you to collect troubleshooting information.

# KAPM02080-E

A CIMHeldRepositoryException has occurred. Exception message = aa...aa [Action] A CIMHeldRepositoryException has occurred. Remove the cause of the HiRDB blockage, and then try again. aa...aa: detailed message of exception

## KAPM02081-E

A hcmdsDBUserManagementException has occurred. (exception message = aa...aa) [Action] A hcmdsDBUserManagementException has occurred. Check the settings and the status of the HiRDB. aa...aa: Exception message

#### KAPM02201-I

The method was invoked. [Action] The method was invoked.

#### KAPM02202-I

The following arguments were specified: aa...aa [Action] The following arguments were specified: aa...aa aa...aa: Arguments

### KAPM02203-I

External module processing has started. (module = aa...aa) [Action] External module processing has started. aa...aa: Module

### KAPM02204-I

External module processing has terminated. (module = aa...aa) [Action] External module processing has terminated. aa...aa: Module

#### KAPM02210-E

The specified argument is null. [Action] The specified argument is null.
# KAPM02211-E

The password is not set. [Action] The password is not set.

### KAPM02212-E

Authentication has failed. [Action] Authentication has failed.

#### KAPM02213-E

An attempt to read the password file has failed.

[Action]

An attempt to read the password file has failed.

Confirm that you have read permissions for the following file.

In Windows: <Hitachi-Command- Suite-Common-Component-installation-folder>\conf\.hbaspass

In Solaris or Linux: /opt/HiCommand/Base/conf/.hbaspass

If you do not have read permissions, detailed investigation is required to determine the cause and resolve the problem. Contact the Support Center, who may ask you to collect troubleshooting information.

#### KAPM02214-E

An attempt to write to the password file has failed.

[Action]

An attempt to write to the password file has failed.

Make sure that you have write permissions for the following file.

In Windows: <Hitachi-Command-Suite-Common-Component-installation-folder>\conf\.hbaspass

In Solaris or Linux: /opt/HiCommand/Base/conf/.hbaspass

If you do not have write permissions, detailed investigation is required to determine the cause and resolve the problem. Contact the Support Center, who may ask you to collect troubleshooting information.

#### KAPM02215-E

The authenticated user does not have permission to execute the method. [Action]

The authenticated user does not have permission to execute the method.

# KAPM02216-E

The specified user was not found. [Action] The specified user was not found.

# KAPM02217-E

The specified group was not found. [Action] The specified group was not found.

# KAPM02218-E

The specified user already exists. [Action] The specified user already exists.

# KAPM02219-E

The specified group already exists. [Action] The specified group already exists.

## KAPM02220-E

The specified user is already registered in the group. [Action] The specified user is already registered in the group.

# KAPM02221-E

hadmin cannot be registered in the group. [Action] hadmin cannot be registered in the group.

## KAPM02222-E

An error occurred during user database access.

[Action]

An error occurred during user database access.

Confirm that the DBMS, HBase Storage Mgmt Web service, and HBase Storage Mgmt Common service are running. If they are running, detailed investigation is required to determine the cause and resolve the problem. Contact the Support Center, who may ask you to collect troubleshooting information.

## KAPM02223-E

The specified mode is unsupported.

[Action]

The specified mode is unsupported.

To determine the cause and resolve the problem, detailed investigation is required.Contact Support Center, who may ask you to collect troubleshooting information.

# KAPM02224-E

A fatal error occurred.

[Action]

A fatal error occurred.

To determine the cause and resolve the problem, detailed investigation is required.Contact Support Center, who may ask you to collect troubleshooting information.

# KAPM02225-E

The specified user cannot be deleted. [Action] The specified user cannot be deleted.

# KAPM02226-E

The specified group cannot be deleted. [Action] The specified group cannot be deleted.

# KAPM02227-E

The common repository is stopping. [Action] The common repository has stopped. Make sure the DBMS has started.

## KAPM02228-E

The user ID is not set.

[Action]

The user ID is not set.

To determine the cause and resolve the problem, detailed investigation is required.Contact Support Center, who may ask you to collect troubleshooting information.

## KAPM02229-E

The specified user ID is invalid. [Action] The specified user ID is invalid.

To determine the cause and resolve the problem, detailed investigation is required.Contact Support Center, who may ask you to collect troubleshooting information.

## KAPM02230-E

The specified password is invalid. [Action] The specified password is invalid.

To determine the cause and resolve the problem, detailed investigation is required.Contact Support Center, who may ask you to collect troubleshooting information.

### KAPM02231-E

The application type is not set.

[Action]

The application type is not set.

To determine the cause and resolve the problem, detailed investigation is required.Contact Support Center, who may ask you to collect troubleshooting information.

#### KAPM02232-E

The resource group ID is not set.

[Action]

The resource group ID is not set.

To determine the cause and resolve the problem, detailed investigation is required.Contact Support Center, who may ask you to collect troubleshooting information.

#### KAPM02233-E

The specified application is not registered.

[Action]

The specified application is not registered.

To determine the cause and resolve the problem, detailed investigation is required.Contact Support Center, who may ask you to collect troubleshooting information.

#### KAPM02234-I

The permissions for aa...aa will now be changed. (User  $ID = aa...aa$ ) [Action] The permissions for aa...aa will now be changed.

aa...aa: User ID

#### KAPM02235-I

The permissions for aa...aa were changed. (User  $ID = aa...aa$ ) [Action] The permissions for aa...aa were changed. aa...aa: User ID

#### KAPM02236-I

A user account will now be created. (User  $ID = aa...aa$ ) [Action] A user account will now be created. aa...aa<sup>.</sup> User ID

# KAPM02237-I

The user account was created successfully. (User  $ID = aa...aa$ ) [Action] The user account was created successfully. aa...aa: User ID

# KAPM02238-I

The user-account properties will now be changed. (aa...aa) [Action] The user account properties will now be changed. aa...aa: Properties list before the change

### KAPM02239-I

The user-account properties were changed. (aa...aa) [Action] The user account properties were changed. aa...aa: Properties list after the change

# KAPM02240-I

The resource-group properties will now be changed. (aa...aa) [Action] The resource group properties will now be changed. aa...aa: Properties list before the change

## KAPM02241-I

The resource-group properties were changed. (aa...aa) [Action] The resource group properties were changed. aa...aa: Properties list after the change

#### KAPM02242-I

The allocation status of the resource group will now be changed. (aa...aa) [Action] The allocation status of the resource group will now be changed. aa...aa: Allocation status before the change

# KAPM02243-I

The allocation status of the resource group was changed. (aa...aa) [Action] The allocation status of the resource group was changed. aa...aa: Allocation status after the change

# KAPM02244-I

The password will now be changed. (User  $ID = aa...aa$ ) [Action] The password will now be changed. aa...aa: User ID

### KAPM02245-I

The password was changed. (User  $ID = aa...aa$ ) [Action] The password was changed. aa...aa<sup>:</sup> User ID

## KAPM02246-I

The user account will now be deleted. (User  $ID = aa...aa$ ) [Action] The user account will now be deleted. aa...aa: User ID

### KAPM02247-I

The user account was deleted. (User  $ID = aa...aa$ ) [Action] The user account was deleted. aa...aa: User ID

#### KAPM02248-I

The resource group will now be deleted. (resource group  $ID = aa...aa$ , resource group name  $= bb...bb$ ) [Action] The resource group will now be deleted. aa...aa: Resource-group ID bb...bb: Resource-group name

#### KAPM02249-I

The resource group was deleted. (resource group  $ID = aa...aa$ , resource group name  $= bb...bb$ ) [Action] The resource group was deleted. aa...aa: Resource-group ID bb...bb: Resource-group name

# KAPM02250-E

A resource group with the same name has already been registered. (resource group name = aa...aa) [Action]

A resource group with the same name has already been registered. aa...aa: Resource-group name

### KAPM02251-E

A user account with the same user ID has already been registered. (User ID =  $aa...aa$ ) [Action] A user account with the same user ID has already been registered. aa...aa: User ID

## KAPM02252-E

A resource group with the same ID has already been registered. (group  $ID = aa...aa$ ) [Action] A resource group with the same ID has already been registered. aa...aa: Group ID

#### KAPM02254-I

Request information: (API version = aa...aa, Command name = bb...bb, User ID or session  $ID = cc...cc$ ) [Action] Request information. aa...aa: API version bb...bb: Command name cc...cc: User ID or session ID

### KAPM02255-E

The specified version is not supported. (version = aa...aa)

[Action]

The specified version is not supported.

To determine the cause and resolve the problem, detailed investigation is required.Contact Support Center, who may ask you to collect troubleshooting information.

aa...aa: API version

#### KAPM02256-E

The specified command is not supported. (command  $=$  aa...aa) [Action]

The specified command is not supported.

To determine the cause and resolve the problem, detailed investigation is required.Contact Support Center, who may ask you to collect troubleshooting information.

aa...aa: Command name

#### KAPM02257-E

Authentication has failed. (user  $ID = aa...aa$ ) [Action]

Authentication has failed. Make sure the combination of user ID and password is correct. aa...aa: User ID

### KAPM02258-I

Response information: (API version =  $aa...aa$ , Command name =  $bb...bb$ ), Response status =  $cc...cc$ ) [Action] Response information. aa...aa: API version bb...bb: Command name cc...cc: Response status

### KAPM02259-I

Response information when an error occurs: (Error code = aa...aa, Description = bb...bb) [Action] Response information when an error occurs. aa...aa: Error code bb...bb: Description

### KAPM02260-E

An attempt to communicate with a server has failed. (URL  $=$  aa...aa)

[Action]

An attempt to communicate with a server has failed.

Make sure the HBase Storage Mgmt Common Service or the HBase Storage Mgmt Web Service of the server specified in the URL has started.

aa...aa: URL of the server

# KAPM02261-E

An attempt to parse the response has failed.

[Action]

An attempt to parse the response has failed.

To determine the cause and resolve the problem, detailed investigation is required.Contact Support Center, who may ask you to collect troubleshooting information.

#### KAPM02262-E

The request parameter is invalid.

[Action]

The request parameter is invalid.

To determine the cause and resolve the problem, detailed investigation is required.Contact Support Center, who may ask you to collect troubleshooting information.

# KAPM02263-E

This user does not have execution permissions.  $(ID = aa...aa)$ [Action] This user does not have execution permissions. To determine the cause and resolve the problem, detailed investigation is required.Contact Support Center, who may ask you to collect troubleshooting information. aa...aa: Session ID

# KAPM02269-E

The specified user was not found. [Action]

The specified user was not found.

Another user might have deleted the specified user.

Refresh the display and make sure the selected user is registered.

### KAPM02270-E

The same user ID already exists. [Action] The same user ID already exists. Specify another user ID.

### KAPM02271-E

An attempt to communicate with a database has failed. [Action] An attempt to communicate with a database has failed. Make sure that HiRDB has started.

#### KAPM02272-E

An error occurred within the server.

[Action]

An error occurred within the server.

To determine the cause and resolve the problem, detailed investigation is required.Contact Support Center, who may ask you to collect troubleshooting information.

### KAPM02273-I

The user will now be added.  $(ID = aa...aa$ , user  $ID = bb...bb)$ [Action] The user will now be added. aa...aa: Session ID bb...bb: User ID

# KAPM02274-I

The user was added successfully.  $(ID = aa...aa$ , user  $ID = bb...bb)$ [Action] The user was added successfully. aa...aa: Session ID bb. bb: User ID

# KAPM02275-I

The password will now be changed.  $(ID = aa...aa$ , user  $ID = bb...bb)$ [Action] The password will now be changed. aa...aa: Session ID bb...bb: User ID

### KAPM02276-I

The password was changed successfully.  $(ID = aa...aa$ , user  $ID = bb...bb)$ [Action] The password was changed successfully. aa...aa: Session ID bb...bb: User ID

### KAPM02277-I

The user profile will now be changed.  $(ID = aa...aa$ , user  $ID = bb...bb)$ [Action] The user profile will now be changed. aa...aa: Session ID bb...bb: User ID

### KAPM02278-I

The user profile was changed successfully.  $(ID = aa...aa$ , user  $ID = bb...bb)$ [Action] The user profile was changed successfully. aa...aa: Session ID bb...bb: User ID

#### KAPM02279-I

The permissions will now be changed.  $(ID = aa...aa$ , user  $ID = bb...bb$ , permissions = cc...cc) [Action] The permissions will now be changed. aa...aa: Session ID bb...bb: User ID

# KAPM02280-I

The permissions were changed successfully.  $(ID = aa...aa$ , user  $ID = bb...bb$ , permissions = cc...cc) [Action] The permissions were changed successfully. aa...aa: Session ID bb...bb: User ID cc...cc: Permissions after the change

## KAPM02281-I

The user will now be deleted.  $(ID = aa...aa$ , user  $ID = bb...bb)$ [Action] The user will now be deleted. aa...aa: Session ID bb...bb: User ID

#### KAPM02282-I

The user was deleted successfully.  $(ID = aa...aa$ , user  $ID = bb...bb)$ [Action] The user was deleted successfully. aa...aa: Session ID bb...bb: User ID

## KAPM02283-E

The old password is incorrect.  $(ID = aa...aa$ , user  $ID = bb...bb)$ [Action] The old password is incorrect. aa...aa: Session ID bb...bb: User ID

#### KAPM02284-I

The user will now be locked.  $(ID = aa...aa$ , user  $ID = bb...bb)$ [Action] The user will now be locked. aa...aa: Session ID bb...bb: User ID

### KAPM02285-I

The user was locked successfully.  $(ID = aa...aa$ , user  $ID = bb...bb)$ [Action]

The user was locked successfully. aa...aa: Session ID bb...bb: User ID

### KAPM02286-E

An attempt to lock the user has failed. aa...aa [Action] An attempt to lock the user has failed. See the message that follows. aa...aa: Detailed information

### KAPM02287-I

The user will now be unlocked.  $(ID = aa...aa$ , user  $ID = bb...bb)$ [Action] The user will now be unlocked. aa...aa: Session ID bb. User ID

#### KAPM02288-I

The user was unlocked successfully.  $(ID = aa...aa$ , user  $ID = bb...bb)$ [Action] The user was unlocked successfully. aa...aa: Session ID bb...bb: User ID

#### KAPM02289-E

An attempt to unlock the user has failed. aa...aa [Action] An attempt to unlock the user has failed. See the Message of the next message. aa...aa: Detailed information

### KAPM02290-I

Authentication was successful. (user ID =aa...aa) [Action] Authentication was successful. aa...aa: User ID

## KAPM02291-W

Authentication has failed. aa...aa [Action]

### KAPM02292-W

Authentication has failed for aa...aa times in a row, so the user (bb...bb) was locked. [Action] Authentication has failed for aa...aa times in a row, so the user (bb...bb) was locked. aa...aa: Failure times bb...bb: User ID

### KAPM02294-E

The RD area of HBase is blocked. [Action] The RD area of HBase is blocked. Remove the cause of the HiRDB blockage, and then try again.

#### KAPM02295-E

A distinguished name has not been set.

[Action]

A distinguished name has not been set.

To determine the cause and resolve the problem, detailed investigation is required.Contact Support Center, who may ask you to collect troubleshooting information.

#### KAPM02296-E

A domain name has not been set.

[Action]

A domain name has not been set.

To determine the cause and resolve the problem, detailed investigation is required.Contact Support Center, who may ask you to collect troubleshooting information.

### KAPM02297-E

The specified distinguished name already exists. (distinguished name = aa...aa) [Action] The specified distinguished name already exists. Specify a different distinguished name. aa...aa: Distinguished name

#### KAPM02298-E

The specified distinguished name could not be found. (distinguished name = aa...aa) [Action]

The specified distinguished name could not be found.

Another user might have already deleted the specified authorization group. Refresh the screen, and then check whether the specified authorization group is registered.

aa...aa: Distinguished name

### KAPM02301-E

hcmds.home is not set in the Java system properties.

[Action]

hcmds.home is not set in the Java system properties.

To determine the cause and resolve the problem, detailed investigation is required.Contact Support Center, who may ask you to collect troubleshooting information.

#### KAPM02302-E

An error occurred during loading of a library.

[Action]

An error occurred during loading of a library.

To determine the cause and resolve the problem, detailed investigation is required.Contact Support Center, who may ask you to collect troubleshooting information.

#### KAPM02303-E

An attempt to acquire user information about a HiRDB-connected user has failed. error code = aa...aa [Action]

An attempt to acquire user information about a HiRDB-connected user has failed.

To determine the cause and resolve the problem, detailed investigation is required.Contact Support Center, who may ask you to collect troubleshooting information.

aa...aa: Error code

#### KAPM02304-E

An attempt to set a system environment variable has failed. error code = aa...aa

[Action]

An attempt to set a system environment variable has failed.

To determine the cause and resolve the problem, detailed investigation is required.Contact Support Center, who may ask you to collect troubleshooting information.

aa...aa: Error code

#### KAPM02305-E

Attempts to set the system environment variables PDDIR and PATH have failed. error code = aa...aa

[Action]

Attempts to set the system environment variables PDDIR and PATH have failed.

To determine the cause and resolve the problem, detailed investigation is required.Contact Support Center, who may ask you to collect troubleshooting information.

aa...aa: Error code

# KAPM02306-E

An attempt to clear an HiRDB system environment variable has failed. error code = aa...aa

[Action]

An attempt to clear an HiRDB system environment variable has failed.

To determine the cause and resolve the problem, detailed investigation is required.Contact Support Center, who may ask you to collect troubleshooting information.

aa...aa: Error code

# KAPM02307-E

The application type is required, but is not set.

[Action]

The application type is required, but is not set.

To determine the cause and resolve the problem, detailed investigation is required.Contact Support Center, who may ask you to collect troubleshooting information.

# KAPM02401-E

An attempt to read the file failed. (path  $=$  aa...aa) [Action] An attempt to read the file failed.

Confirm that a file exists in the specified location.

aa...aa: Path

# KAPM02409-E

A communication error occurred in an external authentication server. (error code = aa...aa) [Action]

A communication error occurred in an external authentication server.

Perform one of the following procedures:

For LDAP:

1. Confirm whether the authentication server can be accessed by using the host, port, and protocol set in exauth.properties, and check the settings of the external authentication server and the status of the network.

2. Use the hcmdsldapuser command to confirm that the information for the server names specified for the auth.server.name attribute in exauth.properties is registered.

3. If StartTLS is used, check the SSL settings.

4. If an OCSP is enabled, make sure that the certificate is valid.

5. If the problem cannot be resolved, detailed investigation is required to determine the cause and resolve the problem. Contact the Support Center, who may ask you to collect troubleshooting information.

#### For RADIUS:

1. Confirm whether the authentication server can be accessed by using the host, port, and protocol set in exauth.properties, and check the settings of the external authentication server and the status of the network.

2. Use the hcmdsradiussecret command to confirm that the information for the server names specified for the auth.server.name attribute in exauth.properties is registered.

3. If the problem cannot be resolved, detailed investigation is required to determine the cause and resolve the problem. Contact the Support Center, who may ask you to collect troubleshooting information.

### KAPM02410-W

Authentication with an external authentication server has failed. (user  $ID = aa...aa$ , host = bb...bb, port = cc...cc,  $protocol = dd...dd)$ 

[Action]

The login user failed to be authenticated on the external authentication server.

Log in again using a valid user ID and password.

aa...aa: User ID

bb...bb: Host

cc...cc: Port

dd...dd: Protocol

### KAPM02411-W

Authentication with an external authentication server has failed. The specified user was not found in the external authentication server. (user  $ID = aa...aa$ , host = bb...bb)

[Action]

The login user was not found in the external authentication server.

Log in again using a valid user ID and password.

aa...aa: User ID

bb...bb: Host

## KAPM02412-E

A naming exception occurred. (host  $=$  aa...aa, port  $=$  bb...bb, protocol  $=$  cc...cc)

[Action]

A naming exception occurred.

Perform one of the following procedures:

For LDAP:

1. By using the host, port, and protocol set in "exauth.properties", check whether the authentication server can be accessed, the settings of the external authentication server, and the status of the network.

2. By using the hcmdsldapuser command, check that the information for the server names specified in the "auth.server.name" attribute in "exauth.properties" is registered.

3. If StartTLS is used, check the SSL settings.

4. If an OCSP is effective, check the following:

- Make sure the certificate is valid.

5. If you cannot resolve the problem, collect maintenance information, and then contact the Support Center. For RADIUS:

1. By using the host, port, and protocol set in "exauth.properties", check whether the authentication server can be accessed, the settings of the external authentication server, and the status of the network.

2. By using the hcmdsradiussecret command, check that the information for the server names specified in the "auth.server.name" attribute in "exauth.properties" is registered.

3. If you cannot resolve the problem, collect maintenance information, and then contact the Support Center.

aa...aa: Host

bb...bb: Port

# KAPM02413-E

The negotiation for a TLS session has failed. (host  $=$  aa...aa, port  $=$  bb...bb, protocol  $=$  cc...cc) [Action]

Negotiation for a TLS session has failed.

Perform one of the following procedures:

For LDAP:

1. Confirm whether the authentication server can be accessed by using the host, port, and protocol set in exauth.properties, and check the settings of the external authentication server and the status of the network.

2. Use the hcmdsldapuser command to confirm that the information for the server names specified for the auth.server.name attribute in exauth.properties is registered.

3. If StartTLS is used, check the SSL settings.

4. If an OCSP is enabled, make sure that the certificate is valid.

5. If the problem cannot be resolved, detailed investigation is required to determine the cause and resolve the problem. Contact the Support Center, who may ask you to collect troubleshooting information. For RADIUS:

1. Confirm whether the authentication server can be accessed by using the host, port, and protocol set in exauth.properties, and check the settings of the external authentication server and the status of the network.

2. Use the hcmdsradiussecret command to confirm that the information for the server names specified for the auth.server.name attribute in exauth.properties is registered.

3. If the problem cannot be resolved, detailed investigation is required to determine the cause and resolve the problem. Contact the Support Center, who may ask you to collect troubleshooting information.

aa...aa: Host

bb...bb: Port

cc...cc: Protocol

## KAPM02414-I

Authentication with an external authentication server was successful. (user  $ID = aa...aa$ , host = bb...bb, port =  $cc...cc$ , protocol = dd...dd)

[Action]

The login user was successfully authenticated on the external authentication server.

aa...aa<sup>.</sup> User ID

bb. Host

cc...cc: Port

dd...dd: Protocol

## KAPM02416-E

A communication error occurred in an external authentication server.

[Action]

A communication error occurred in an external authentication server.

Perform one of the following procedures:

For LDAP:

1. By using the host, port, and protocol set in "exauth.properties", check whether the authentication server can be accessed, the settings of the external authentication server, and the status of the network.

2. By using the hcmdsldapuser command, check that the information for the server names specified in the "auth.server.name" attribute in "exauth.properties" is registered.

3. If StartTLS is used, check the SSL settings.

4. If an OCSP is effective, check the following:

- Make sure the certificate is valid.

5. If you cannot resolve the problem, collect maintenance information, and then contact the Support Center. For RADIUS:

1. By using the host, port, and protocol set in "exauth.properties", check whether the authentication server can be accessed, the settings of the external authentication server, and the status of the network.

2. By using the hcmdsradiussecret command, check that the information for the server names specified in the "auth.server.name" attribute in "exauth.properties" is registered.

3. If you cannot resolve the problem, collect maintenance information, and then contact the Support Center.

### KAPM02417-E

Communication with an external authentication server has failed. (host  $=$  aa...aa, port  $=$  bb...bb, protocol  $=$  cc...cc) [Action]

An attempt to communicate with the LDAP server has failed.

Perform one of the following procedures:

For LDAP:

1. Confirm whether the authentication server can be accessed by using the host, port, and protocol set in exauth.properties, and check the settings of the external authentication server and the status of the network.

2. Use the hcmdsldapuser command to confirm that the information for the server names specified for the auth.server.name attribute in exauth.properties is registered.

3. If StartTLS is used, check the SSL settings.

4. If an OCSP is enabled, make sure that the certificate is valid.

5. If the problem cannot be resolved, detailed investigation is required to determine the cause and resolve the problem. Contact the Support Center, who may ask you to collect troubleshooting information.

For RADIUS:

1. Confirm whether the authentication server can be accessed by using the host, port, and protocol set in exauth.properties, and check the settings of the external authentication server and the status of the network.

2. Use the hcmdsradiussecret command to confirm that the information for the server names specified for the auth.server.name attribute in exauth.properties is registered.

3. If the problem cannot be resolved, detailed investigation is required to determine the cause and resolve the problem. Contact the Support Center, who may ask you to collect troubleshooting information.

aa...aa: Host

bb...bb: Port

cc...cc: Protocol

#### KAPM02418-E

The LDAP service cannot be used. (host  $=$  aa...aa, port  $=$  bb...bb, protocol  $=$  cc...cc) [Action] The LDAP service cannot be used. Perform one of the following procedures:

#### For LDAP:

1. Confirm whether the authentication server can be accessed by using the host, port, and protocol set in exauth.properties, and check the settings of the external authentication server and the status of the network.

2. Use the hcmdsldapuser command to confirm that the information for the server names specified for the auth.server.name attribute in exauth.properties is registered.

3. If StartTLS is used, check the SSL settings.

4. If an OCSP is enabled, make sure that the certificate is valid.

5. If the problem cannot be resolved, detailed investigation is required to determine the cause and resolve the problem. Contact the Support Center, who may ask you to collect troubleshooting information. For RADIUS:

1. Confirm whether the authentication server can be accessed by using the host, port, and protocol set in exauth.properties, and check the settings of the external authentication server and the status of the network.

2. Use the hcmdsradiussecret command to confirm that the information for the server names specified for the auth.server.name attribute in exauth.properties is registered.

3. If the problem cannot be resolved, detailed investigation is required to determine the cause and resolve the problem. Contact the Support Center, who may ask you to collect troubleshooting information.

aa...aa: Host

bb. bb: Port

cc...cc: Protocol

#### KAPM02419-W

Only local operation is available because the attempt to read the configuration file for the external authentication server has failed.

[Action]

Only local operation is available because the attempt to read the configuration file for the external authentication server has failed.

Review the settings in the configuration file for the external authentication server.

#### KAPM02422-W

A parameter in the exauth.properties file contains an invalid value (aa...aa = bb...bb). The default value (cc...cc) will be used.

[Action]

The exauth.properties file (configuration file for the external authentication server) contains an invalid parameter file.

Review the settings in the configuration file for the external authentication server.

aa...aa: Parameter name

bb...bb: Parameter value

cc...cc: Default value

#### KAPM02423-E

Authentication of the search user has failed. (host  $=$  aa...aa)

[Action]

Authentication of the search user at the LDAP server has failed.

Use the hcmdsldapuser command to register the access user in the external authentication server. If the user has already been registered, check the settings for that user.

### KAPM02424-E

An error occurred in the external authentication server.

[Action]

An error occurred in the LDAP server.

To determine the cause and resolve the problem, detailed investigation is required.Contact Support Center, who may ask you to collect troubleshooting information.

### KAPM02425-E

A parameter was not specified. (parameter  $=$  aa...aa)

[Action]

A parameter is not specified in the configuration file for the external authentication server.

Review the settings in the configuration file for the external authentication server.

aa...aa: Parameter name

#### KAPM02426-E

Authentication stopped because a setting in the configuration file for the external authentication server was invalid. [Action]

Authentication stopped because a setting in the configuration file for the external authentication server was invalid. Review the settings in the configuration file for the external authentication server.

#### KAPM02427-E

An invalid character was specified in the URL for a host name or a port number. (host  $=$  aa...aa, port  $=$  bb...bb) [Action]

A URL for a host name or a port number, specified in the configuration file for the external authentication server, contains invalid characters.

Review the settings in the configuration file for the external authentication server.

aa...aa: Host

bb...bb: Port

#### KAPM02429-I

A RADIUS packet has been received. (packet information = aa...aa) [Action] A RADIUS packet has been received. aa...aa: Packet information

#### KAPM02430-E

Verification of a RADIUS packet has failed. (host  $=$  aa...aa, port  $=$  bb...bb, protocol  $=$  cc...cc, cause  $=$  dd...dd) [Action] Verification of a RADIUS packet has failed. aa...aa: Host

bb. bb<sup>.</sup> Port cc...cc: Protocol dd...dd: Cause of failure

## KAPM02431-E

The connection to an external authentication server has timed out. (host  $=$  aa...aa, port  $=$  bb...bb, protocol  $=$  cc...cc) [Action]

The connection to an external authentication server has timed out.

Perform one of the following procedures:

For LDAP:

1. Confirm whether the authentication server can be accessed by using the host, port, and protocol set in exauth.properties, and check the settings of the external authentication server and the status of the network.

2. Use the hcmdsldapuser command to confirm that the information for the server names specified for the auth.server.name attribute in exauth.properties is registered.

3. If StartTLS is used, check the SSL settings.

4. If an OCSP is enabled, make sure that the certificate is valid.

5. If the problem cannot be resolved, detailed investigation is required to determine the cause and resolve the problem. Contact the Support Center, who may ask you to collect troubleshooting information. For RADIUS:

1. Confirm whether the authentication server can be accessed by using the host, port, and protocol set in exauth.properties, and check the settings of the external authentication server and the status of the network.

2. Use the hcmdsradiussecret command to confirm that the information for the server names specified for the auth.server.name attribute in exauth.properties is registered.

3. If the problem cannot be resolved, detailed investigation is required to determine the cause and resolve the problem. Contact the Support Center, who may ask you to collect troubleshooting information.

aa...aa: Host

bb...bb: Port

cc...cc: Protocol

## KAPM02432-E

SSL-encrypted communication with the external authentication server has failed. (host  $=$  aa...aa, port  $=$  bb...bb.  $\text{protocol} = \text{cc} \dots \text{cc}$ 

[Action]

SSL-encrypted communication with the external authentication server has failed.

Perform one of the following procedures:

For LDAP:

1. Confirm whether the authentication server can be accessed by using the host, port, and protocol set in exauth.properties, and check the settings of the external authentication server and the status of the network.

2. Use the hcmdsldapuser command to confirm that the information for the server names specified for the auth.server.name attribute in exauth.properties is registered.

3. If StartTLS is used, check the SSL settings.

4. If an OCSP is enabled, make sure that the certificate is valid.

5. If the problem cannot be resolved, detailed investigation is required to determine the cause and resolve the problem. Contact the Support Center, who may ask you to collect troubleshooting information. For RADIUS:

1. Confirm whether the authentication server can be accessed by using the host, port, and protocol set in exauth.properties, and check the settings of the external authentication server and the status of the network.

2. Use the hcmdsradiussecret command to confirm that the information for the server names specified for the auth.server.name attribute in exauth.properties is registered.

3. If the problem cannot be resolved, detailed investigation is required to determine the cause and resolve the problem. Contact the Support Center, who may ask you to collect troubleshooting information.

aa...aa: Host

b<sub>b</sub>. b<sub>b</sub>. Port

cc...cc: Protocol

# KAPM02434-W

The lock processing was interrupted. [Action] The lock processing was interrupted. Make a selection such that at least one user has the User Management permission.

## KAPM02435-W

If the selected user accounts are locked, no more users will have the User Management permission.

[Action]

If the selected user accounts are locked, no more users will have the User Management permission.

Make a selection such that at least one user has the User Management permission.

# KAPM02436-E

Determination of whether lock processing was performed has failed.

[Action]

Determination of whether lock processing was performed has failed.

To determine the cause and resolve the problem, detailed investigation is required.Contact Support Center, who may ask you to collect troubleshooting information.

## KAPM02450-I

Authentication by an external authentication server was successful. (server type  $=$  aa...aa, host  $=$  bb...bb) [Action]

This audit log data indicates that login was successful.

aa...aa: Server type

bb...bb: Host

# KAPM02451-W

Authentication by an external authentication server has failed. (server type  $=$  aa...aa, host  $=$  bb...bb) [Action]

This audit log data indicates that login has failed.

aa...aa: Server type

bb...bb: Host

# KAPM02452-I

A user's authentication method has been successfully changed. (authentication method =  $aa...aa$ , user ID = bb...bb) [Action] This audit log data indicates that a user's authentication method has been successfully changed. aa...aa: Authentication method bb. bb: User ID

# KAPM02453-E

An attempt to change a user's authentication method has failed. (authentication method =  $aa...aa$ , user ID =  $bb...bb$ ) [Action] This audit log data indicates that an attempt to change a user's authentication method has failed. aa...aa: Authentication method bb...bb: User ID

## KAPM02454-E

Acquisition of SRV records failed. (domain name  $=$  aa...aa. protocol  $=$  bb...bb) [Action] Acquisition of SRV records failed. Make sure that SRV records have been defined on the DNS server. aa...aa: Domain name bb...bb: Protocol

# KAPM02455-E

A domain has been removed from the domain list because the acquisition of SRV records failed. (domain name = aa...aa)

[Action]

A domain has been removed from the domain list because the acquisition of SRV records failed.

Make sure that SRV records have been defined on the DNS server.

aa...aa: Domain name

## KAPM02456-E

A function cannot be used because group mapping is disabled. (function name = aa...aa) [Action]

A function cannot be used because group mapping is disabled.

Revise the settings in the configuration file for the external authentication server (exauth.properties).

aa...aa: Function name

## KAPM02457-E

Acquisition of the password file failed. [Action] Acquisition of the password file failed.

To determine the cause and resolve the problem, detailed investigation is required.Contact Support Center, who may ask you to collect troubleshooting information.

### KAPM02458-E

A setting in the configuration file for the external authentication server (exauth.properties) is invalid. [Action]

A setting in the configuration file for the external authentication server (exauth.properties) is invalid.

Revise the settings in the configuration file for the external authentication server (exauth.properties).

#### KAPM02459-E

The domain cannot be linked to. (domain name  $=$  aa...aa) [Action] The domain cannot be linked to. Use a domain that can be linked to. aa...aa: Domain name

#### KAPM02460-E

The specified instance is invalid.

[Action]

The specified instance is invalid.

To determine the cause and resolve the problem, detailed investigation is required.Contact Support Center, who may ask you to collect troubleshooting information.

### KAPM02461-E

No device type has been specified.

[Action]

No device type has been specified.

To determine the cause and resolve the problem, detailed investigation is required.Contact Support Center, who may ask you to collect troubleshooting information.

#### KAPM02462-E

The specified device type is too long. (device type  $=$  aa...aa)

[Action]

The specified device type is too long.

To determine the cause and resolve the problem, detailed investigation is required.Contact Support Center, who may ask you to collect troubleshooting information.

aa...aa: Device type

### KAPM02463-E

The specified device type includes non-alphanumeric characters. (device type = aa...aa) [Action]

The specified device type includes non-alphanumeric characters.

To determine the cause and resolve the problem, detailed investigation is required.Contact Support Center, who may ask you to collect troubleshooting information.

aa...aa: Device type

### KAPM02464-E

No device number has been specified.

[Action]

No device number has been specified.

To determine the cause and resolve the problem, detailed investigation is required.Contact Support Center, who may ask you to collect troubleshooting information.

#### KAPM02465-E

The specified device number is too long. (device number  $=$  aa...aa)

[Action]

The specified device number is too long.

To determine the cause and resolve the problem, detailed investigation is required.Contact Support Center, who may ask you to collect troubleshooting information.

aa...aa: Device number

#### KAPM02466-E

The specified device number includes non-alphanumeric characters. (device number = aa...aa) [Action]

The specified device number includes non-alphanumeric characters.

To determine the cause and resolve the problem, detailed investigation is required.Contact Support Center, who may ask you to collect troubleshooting information.

aa...aa: Device number

#### KAPM02467-E

The specified description is too long. (description = aa...aa)

[Action]

The specified description is too long.

To determine the cause and resolve the problem, detailed investigation is required.Contact Support Center, who may ask you to collect troubleshooting information.

aa...aa: Description

#### KAPM02468-E

The specified ID is too long.  $(ID = aa...aa)$ 

[Action]

The specified ID is too long.

To determine the cause and resolve the problem, detailed investigation is required.Contact Support Center, who may ask you to collect troubleshooting information.

aa..aa $\cdot$  ID

# KAPM02469-E

The specified display name is too long. (display name  $=$  aa...aa)

[Action]

The specified display name is too long.

To determine the cause and resolve the problem, detailed investigation is required.Contact Support Center, who may ask you to collect troubleshooting information.

aa...aa: Display name

## KAPM02470-E

No application has been specified.

[Action]

No application has been specified.

To determine the cause and resolve the problem, detailed investigation is required.Contact Support Center, who may ask you to collect troubleshooting information.

### KAPM02471-E

No authorization information is specified for the user group.

[Action]

No authorization information is specified for the user group.

To determine the cause and resolve the problem, detailed investigation is required.Contact Support Center, who may ask you to collect troubleshooting information.

### KAPM02472-E

A resource group has been specified for the authorization information.

[Action]

A resource group has been specified for the authorization information.

To determine the cause and resolve the problem, detailed investigation is required.Contact Support Center, who may ask you to collect troubleshooting information.

#### KAPM02473-E

A role has been specified for the authorization information.

[Action]

A role has been specified for the authorization information.

To determine the cause and resolve the problem, detailed investigation is required.Contact Support Center, who may ask you to collect troubleshooting information.

#### KAPM02474-E

No display name has been specified.

[Action]

No display name has been specified.

To determine the cause and resolve the problem, detailed investigation is required.Contact Support Center, who may ask you to collect troubleshooting information.

# KAPM02475-E

The specified resource group was not found. (resource group  $ID = aa...aa$ , device type = bb...bb, device number = cc...cc)

[Action]

The specified resource group was not found.

To determine the cause and resolve the problem, detailed investigation is required.Contact Support Center, who may ask you to collect troubleshooting information.

aa...aa: Resource group ID

bb...bb: Device type

cc...cc: Device number

## KAPM02476-E

The specified user group was not found. (user group  $ID = aa...aa$ , device type = bb...bb, device number = cc...cc) [Action]

The specified user group was not found.

To determine the cause and resolve the problem, detailed investigation is required.Contact Support Center, who may ask you to collect troubleshooting information.

aa...aa: Resource group ID

bb...bb: Device type

cc...cc: Device number

### KAPM02477-E

A user group with the same ID is already registered. (user group  $ID = aa...aa$ , device type = bb...bb, device number  $=$  cc...cc)

[Action]

A user group with the same ID is already registered.

To determine the cause and resolve the problem, detailed investigation is required.Contact Support Center, who may ask you to collect troubleshooting information.

aa...aa: Resource group ID

bb...bb: Device type

cc...cc: Device number

#### KAPM02478-E

No ID has been specified.

[Action]

No ID has been specified.

To determine the cause and resolve the problem, detailed investigation is required.Contact Support Center, who may ask you to collect troubleshooting information.

#### KAPM02479-E

An empty string has been specified for the ID. [Action] An empty string has been specified for the ID.

To determine the cause and resolve the problem, detailed investigation is required.Contact Support Center, who may ask you to collect troubleshooting information.

#### KAPM02480-W

The specified application is not registered. (application type  $=$  aa...aa)

[Action]

The specified application is not registered.

To determine the cause and resolve the problem, detailed investigation is required.Contact Support Center, who may ask you to collect troubleshooting information.

aa...aa: Application type

#### KAPM02481-E

An application not compatible with the function was specified. (application type  $= aa...aa$ , function name  $= bb...bb$ ) [Action]

An application not compatible with the function was specified.

To determine the cause and resolve the problem, detailed investigation is required.Contact Support Center, who may ask you to collect troubleshooting information.

aa...aa: Application type

bb...bb: Function name

### KAPM02482-E

The method cannot be used. (class name = aa...aa, method name = bb...bb)

[Action]

The method cannot be used.

To determine the cause and resolve the problem, detailed investigation is required.Contact Support Center, who may ask you to collect troubleshooting information.

aa...aa: Class name

bb. bb: Method name

### KAPM02483-W

Invalid authentication information has been registered. (application type = aa...aa)

[Action]

Invalid authentication information has been registered.

Use the hcmdsintg command to delete the invalid authentication information.

aa...aa: Application type

#### KAPM02484-E

The specified user account is not registered. (user  $ID = aa...aa$ ) [Action] The specified user account is not registered. Make sure that a user account is registered. aa...aa: User ID

# KAPM02485-E

The specified role was not found. (role  $ID = aa...aa$ , device type = bb...bb, device number = cc...cc)

[Action]

The specified role was not found.

To determine the cause and resolve the problem, detailed investigation is required.Contact Support Center, who may ask you to collect troubleshooting information.

aa...aa: Role ID

bb...bb: Device type

cc...cc: Device number

# KAPM02486-E

A role with the same ID has already been registered. (role ID =  $a$  a a...aa, device type =  $bb...bb$ , device number = cc...cc)

[Action]

A role with the same ID has already been registered.

To determine the cause and resolve the problem, detailed investigation is required.Contact Support Center, who may ask you to collect troubleshooting information.

aa...aa: Role ID

bb...bb: Device type

cc...cc: Device number

## KAPM02487-E

The same role name has already been registered. (role name = aa...aa, device type = bb...bb, device number = cc...cc)

[Action]

The same role name has already been registered.

To determine the cause and resolve the problem, detailed investigation is required.Contact Support Center, who may ask you to collect troubleshooting information.

aa...aa: Role name

bb...bb: Device type

cc...cc: Device number

## KAPM02488-E

The specified permission was not found. (permission  $=$  aa...aa, application type  $=$  bb...bb)

[Action]

The specified permission was not found.

To determine the cause and resolve the problem, detailed investigation is required.Contact Support Center, who may ask you to collect troubleshooting information.

aa...aa: Permission name

bb...bb: Application type

## KAPM02489-E

Encoding failed. (character string = aa...aa)

### [Action]

Encoding failed.

To determine the cause and resolve the problem, detailed investigation is required.Contact Support Center, who may ask you to collect troubleshooting information.

aa...aa: Character string

# KAPM02490-E

An attempt to read the BuiltInUserGroup.properties file failed.

[Action]

An attempt to read the BuiltInUserGroup.properties file failed.

To determine the cause and resolve the problem, detailed investigation is required.Contact Support Center, who may ask you to collect troubleshooting information.

# KAPM02491-E

A user group with the same name is already registered. (user group name = aa...aa)

[Action]

A user group with the same name is already registered.

To determine the cause and resolve the problem, detailed investigation is required.Contact Support Center, who may ask you to collect troubleshooting information.

aa...aa: User group name

# KAPM02492-E

The specified user group was not found. (user group name = aa...aa, device type = bb...bb, device number = cc...cc) [Action]

The specified user group was not found.

To determine the cause and resolve the problem, detailed investigation is required.Contact Support Center, who may ask you to collect troubleshooting information.

aa...aa: User group name

bb...bb: Device type

cc...cc: Device number

## KAPM02493-E

Multiple resource groups contain the same data. (class  $=$  aa...aa, data  $=$  bb...bb)

[Action]

Multiple resource groups contain the same data.

To determine the cause and resolve the problem, detailed investigation is required. Contact Support Center, who may ask you to collect troubleshooting information.

aa...aa: Class

bb...bb: Data

## KAPM02494-E

The specified resource group was not found. (resource group name = aa...aa, device type = bb...bb, device number  $=$  cc...cc)

#### [Action]

The specified resource group was not found.

To determine the cause and resolve the problem, detailed investigation is required. Contact Support Center, who may ask you to collect troubleshooting information.

aa...aa: Resource group name

bb...bb: Device type

cc...cc: Device number

### KAPM02502-E

Please enter a password that satisfies the following conditions: A minimum of aa...aa upper-case characters. A minimum of bb...bb lower-case characters. A minimum of cc...cc numerals. A minimum of dd...dd symbols. Different from the user ID. [Action] Please enter a password that satisfies the following conditions: A minimum of aa...aa upper-case characters. A minimum of bb. bb lower-case characters. A minimum of cc...cc numerals. A minimum of dd...dd symbols. Different from the user ID. Enter an appropriate value according to the error message. aa...aa: the minimum number of characters bb. bb: the minimum number of characters cc...cc: the minimum number of characters dd...dd: the minimum number of characters

## KAPM02503-E

A minimum of aa...aa upper-case characters.

[Action]

A minimum of aa...aa upper-case characters.

Enter an appropriate value according to the error message.

aa...aa:the minimum number of characters

## KAPM02504-E

A minimum of aa...aa lower-case characters.

[Action]

A minimum of aa...aa lower-case characters.

Enter an appropriate value according to the error message.

aa...aa:the minimum number of characters

# KAPM02505-E

A minimum of aa...aa numerals. [Action] A minimum of aa...aa numerals. Enter an appropriate value according to the error message. aa...aa:the minimum number of characters

# KAPM02506-E

A minimum of aa...aa symbols. [Action] A minimum of aa...aa symbols. Enter an appropriate value according to the error message. aa...aa:the minimum number of characters

### KAPM02507-E

Different from the user ID. [Action] Different from the user ID. Enter an appropriate value according to the error message.

### KAPM02508-E

Enter a value that is exactly aa...aa characters long. [Action] Enter a value that is exactly aa...aa characters long. Enter an appropriate value according to the error message. aa...aa:the maximum number of characters

## KAPM02509-E

The following characters can be used for the value: A-Z a-z  $0-9$  # + - . @ [Action] The following characters can be used for the value: A-Z a-z  $0-9$  # + - . @ Enter an appropriate value according to the error message.

## KAPM02510-I

Authentication by using a KDC was successful. (Kerberos principal  $=$  aa...aa, KDC  $=$  bb...bb) [Action] Authentication by using a KDC was successful. aa...aa: Kerberos principal name bb...bb: KDC

# KAPM02511-E

Communication with KDC failed.  $(KDC = aa...aa)$ [Action] Communication with KDC failed. Make sure the specified KDC is correct. aa...aa: KDC

## KAPM02512-E

Resolution of the KDC host name failed.  $(KDC = aa...aa)$ [Action] Resolution of the KDC host name failed. Perform one of the following procedures: - Make sure the specified KDC is correct.

- Make sure the specified host name in the KDC is registered in the DNS server.

aa...aa: KDC

### KAPM02513-W

Authentication by using a KDC failed. (Kerberos principal  $=$  aa...aa, KDC  $=$  bb...bb) [Action] Authentication by using a KDC failed. aa...aa: Kerberos principal name  $hh$ .  $hh$ . KDC

# KAPM02514-I

The krb5.conf file, used for internal processing, was successfully deleted. (file name = aa...aa) [Action] The krb5.conf file, used for internal processing, was successfully deleted. aa...aa: File name

### KAPM02515-W

Deletion of the krb5.conf file, used for internal processing, failed. (file name = aa...aa) [Action] Deletion of the krb5.conf file, used for internal processing, was successful. aa...aa: File name

#### KAPM02516-I

The krb5.conf file, used for internal processing, was successfully created. (file name = aa...aa) [Action] The krb5.conf file, used for internal processing, was successfully created. aa...aa: File name

# KAPM02517-E

Creation of the krb5.conf file, used for internal processing, failed. (file name = aa...aa) [Action] Creation of the krb5.conf file, used for internal processing, failed. Make sure you have the necessary permissions to create the file on the specified path. aa...aa: File name

### KAPM02518-I

A request to acquire SRV records was sent. (record key = aa...aa) [Action] A request to acquire SRV records was sent. aa...aa: SRV record key

### KAPM02519-E

Communication with the DNS server failed.

[Action]

Communication with the DNS server failed.

Make sure the DNS server settings in the OS are correct. Make sure the status of the network connected with the DNS server is normal.

### KAPM02520-E

The Kerberos authentication settings are invalid.

[Action]

The Kerberos authentication settings are invalid.

Revise the Kerberos authentication settings in the exauth.properties file or the search user definition.

### KAPM02521-E

The Kerberos realm or KDC definition is invalid. (realm name = aa...aa) [Action] The Kerberos realm or KDC definition is invalid. Check and, if necessary, revise the exauth.properties file realm or the KDC definition. aa...aa: Realm name

### KAPM02522-W

The SRV records are undefined. (record key  $=$  aa...aa) [Action] The SRV records are undefined. aa...aa: SRV record key

#### KAPM02523-I

Acquisition of the SRV records was successful. (SRV record = aa...aa)

[Action] Acquisition of the SRV records was successful. aa...aa: SRV record

## KAPM02524-E

Acquisition of the SRV records failed. (record key = aa...aa) [Action] Acquisition of the SRV records failed. Make sure that the SRV records are defined on the DNS server. aa...aa: SRV record key

### KAPM02525-E

An error occurred on the DNS server. [Action] An error occurred on the DNS server. Check the operation status of the DNS server.

#### KAPM02526-I

Processing to identify the user account will now start. (user  $ID = aa...aa$ , server type = bb...bb) [Action] Processing to identify the user account will now start. aa...aa: User ID bb...bb: Server type

## KAPM02527-I

The user account was found. (user  $ID = aa...aa$ , internal = bb...bb) [Action] The user account was found. aa...aa: User ID bb...bb: Boolean value that shows whether an external authentication server is used

#### KAPM02528-I

The user account was not found. (user  $ID = aa...aa$ ) [Action] The user account was not found. aa...aa: User ID

### KAPM02529-I

The user account was identified. (user  $ID = aa...aa$ , external = bb...bb, Kerberos user = cc...cc, Kerberos realm = dd...dd) [Action]

The user account was identified. aa...aa: User ID bb...bb: Boolean value that shows whether an external authentication server is used cc...cc: Kerberos user name dd...dd: Kerberos realm name

### KAPM02551-E

The following characters can be used for the value: aa...aa [Action] The following characters can be used for the value. Enter an appropriate value according to the error message. aa...aa: Value

#### KAPM02552-W

An invalid permission is registered. (application type = aa...aa) [Action] An invalid permission is registered. Use the hcmdsintg command to delete the invalid authentication data. aa...aa: Application type

#### KAPM02603-E

The resource group already exists. (resource group name = aa...aa)

[Action]

The resource group aa...aa already exists.

Check the resource group name, and then change it to a name that differs from the others.

aa...aa: Resource group name

### KAPM02604-E

An HcmdsInvalidOperationException occurred. [Action] Settings for adding a user are invalid. Make sure that the settings for adding users are valid.

#### KAPM02605-E

An HcmdsAuthorizationException occurred.

[Action]

The logged in user does not have the required permissions to add users.

Add users by using an account that has the required permissions.

### KAPM02606-E

An HcmdsUserManagementException occurred.
[Action]

A problem occurred while adding a user.

To determine the cause and resolve the problem, detailed investigation is required.Contact Support Center, who may ask you to collect troubleshooting information.

## KAPM02607-E

Make sure that the users can be added. [Action] Make sure that the users can be added. Make sure that the users can be added.

### KAPM02615-E

An HSSOException occurred.

[Action]

An HSSOException occurred.

Make sure that the repository is running. If you cannot, detailed investigation is required to determine the cause and resolve the problem. Contact the Support Center, who may ask you to collect troubleshooting information.

### KAPM02616-E

An IOException occurred.

[Action]

An IOException occurred.

Confirm that the file I/Os are valid. If that cannot be confirmed, detailed investigation is required to determine the cause and resolve the problem. Contact the Support Center, who may ask you to collect troubleshooting information.

### KAPM02617-E

A CIMException occurred.

[Action]

A CIMException occurred.

Make sure that the access method for the repository is correct. If you cannot, detailed investigation is required to determine the cause and resolve the problem. Contact the Support Center, who may ask you to collect troubleshooting information.

### KAPM02618-E

A CIMUnavailableDatabaseException occurred.

[Action]

A CIMUnavailableDatabaseException occurred.

Make sure that the connection to the repository is correct. If you cannot, detailed investigation is required to determine the cause and resolve the problem. Contact the Support Center, who may ask you to collect troubleshooting information.

# KAPM02620-E

The resource group was not found. [Action] The resource group was not found.

## KAPM02625-E

The specified software definition aa...aa was not found.

[Action]

The specified software definition aa...aa was not found.

aa...aa: Application name

## KAPM02630-I

A resource group has been created. (login  $ID = aa...aa$ , resource group name  $= bb...bb$ , module name  $= cc...cc$ ) [Action]

A resource group has been created. ( $login ID = aa...aa$ , resource group name = bb...bb, module name = cc...cc) aa...aa: Login ID

bb...bb: Resource group name

cc...cc: Module name

## KAPM02631-I

A resource group has been deleted. (login  $ID = aa...aa$ , resource group  $ID = bb...bb$ , module name = cc...cc) [Action] A resource group has been deleted. (login ID = aa...aa, resource group ID = bb...bb, module name =  $cc$ ... $cc$ ) aa...aa: Login ID bb...bb: Resource group ID cc...cc: Module name

### KAPM02632-I

A resource has been added. (login  $ID = aa...aa$ , resource group  $ID = bb...bb$ , module name = cc...cc) [Action] A resource has been added. (login  $ID = aa...aa$ , resource group  $ID = bb...bb$ , module name = cc...cc) aa...aa: Login ID bb...bb: Resource group ID cc...cc: Module name

### KAPM02633-I

A resource has been removed. ( $login ID = aa...aa$ , resource group  $ID = bb...bb$ , module name = cc...cc) [Action] A resource has been removed. ( $login ID = aa...aa$ , resource group  $ID = bb...bb$ , module name = cc...cc) aa...aa: Login ID bb...bb: Resource group ID

# KAPM02634-I

A resource group property has been edited. (login  $ID = aa...aa$ , resource group  $ID = bb...bb$ , module name = cc...cc) [Action]

A resource group property has been edited. (login  $ID = aa...aa$ , resource group  $ID = bb...bb$ , module name = cc...cc) aa...aa: Login ID

bb...bb: Resource group ID

cc...cc: Module name

## KAPM02635-E

Creation of a resource group has failed. (login  $ID = aa...aa$ , resource group name  $= bb...bb$ , module name  $= cc...cc$ ) [Action] Creation of a resource group has failed. (login  $ID = aa...aa$ , resource group  $ID = bb...bb$ , module name = cc...cc) aa...aa: Login ID bb...bb: Resource group name cc...cc: Module name

### KAPM02636-E

Deletion of a resource group has failed. (login  $ID = aa...aa$ , resource group  $ID = bb...bb$ , module name = cc...cc) [Action] Deletion of a resource group has failed. (login  $ID = aa...aa$ , resource group  $ID = bb...bb$ , module name = cc...cc) aa...aa: Login ID bb...bb: Resource group ID cc...cc: Module name

### KAPM02637-E

Addition of a resource has failed. (login  $ID = aa...aa$ , resource group  $ID = bb...bb$ , module name = cc...cc) [Action] Addition of a resource has failed. (login ID = a...aa, resource group ID = bb...bb, module name = cc...cc) aa...aa: Login ID bb...bb: Resource group ID cc...cc: Module name

## KAPM02638-E

Removal of a resource has failed. (login  $ID = aa...aa$ , resource group  $ID = bb...bb$ , module name = cc...cc) [Action] Removal of a resource has failed. (login  $ID = aa...aa$ , resource group  $ID = bb...bb$ , module name = cc...cc) aa...aa: Login ID bb...bb: Resource group ID cc...cc: Module name

# KAPM02639-E

An attempt to edit a resource group property has failed. ( $\log$ in ID = aa...aa, resource group ID = bb...bb, module  $name = cc...cc)$ [Action] An attempt to edit a resource group property has failed. ( $login ID = aa...aa$ , resource group  $ID = bb...bb$ , module  $name = cc...cc)$ aa...aa: Login ID bb...bb: Resource group ID cc...cc: Module name

## KAPM02650-I

A parameter has been sent. (HSSO token = aa...aa, application name = bb...bb) [Action] A parameter has been sent. (HSSO token = aa...aa, application name = bb...bb) aa...aa: HSSO token bb...bb: Application name

# KAPM02651-I

The software definition aa...aa does not exist. [Action] The specified software definition aa...aa does not exist in the repository. aa...aa: Application name

## KAPM02652-I

aa...aa is not associated with a resource bundle. [Action] aa...aa is not associated with a resource bundle. aa...aa: Application name

## KAPM02654-E

A ResourceTabHandleException occurred. [Action] A ResourceTabHandleException occurred. Check and, if necessary, revise the registered software definitions and resource bundles.

## KAPM02656-I

A parameter has been sent. (HSSO token = aa...aa, application name = bb...bb, resource group ID = cc...cc, resource group name  $=$  dd...dd) [Action] A parameter has been sent. (HSSO token = aa...aa, application name = bb...bb, resource group ID = cc...cc, resource group name  $=$  dd...dd)

aa...aa: HSSO token

bb...bb: Application name cc...cc: Resource group ID dd...dd: Resource group name

### KAPM02659-I

No users that can be added exist. [Action] No users that can be added exist.

## KAPM02660-I

A user has been added successfully. (resource group name = aa...aa, user name = bb...bb) [Action] A user has been added successfully. (resource group name = aa...aa, user name = bb...bb) aa...aa: Resource group name bb...bb: User name

### KAPM02661-I

A user has been removed successfully. (resource group name = aa...aa, user name = bb...bb) [Action] A user has been removed successfully. (resource group name = aa...aa, user name = bb...bb) aa...aa: Resource group name bb...bb: User name

### KAPM02670-I

A resource group has been created. [Action] A resource group has been created.

## KAPM02671-I

A resource group has been deleted. [Action] A resource group has been deleted.

## KAPM02672-I

A resource has been added. [Action] A resource has been added.

## KAPM02674-I

A resource group property has been edited. [Action]

A resource group property has been edited.

# KAPM02675-E

Creation of a resource group has failed. [Action] Creation of a resource group has failed.

## KAPM02676-E

Deletion of a resource group has failed. [Action] Deletion of a resource group has failed.

## KAPM02677-E

Addition of a resource has failed. [Action] Addition of a resource has failed.

## KAPM02679-E

An attempt to edit a resource group property has failed. [Action] An attempt to edit a resource group property has failed.

## KAPM02704-W

An invalid RUAccessPoint object was created. Addition to the launch list is not performed. Name=aa...aa, URL=bb...bb, TokenVersion=cc...cc, IconUrl=dd...dd, IconMsg=ee...ee

[Action]

An invalid RUAccessPoint object was created. Addition to the launch list is not performed.

aa...aa: Name

bb. bb<sup>.</sup> URL

cc...cc: Token version

dd...dd: Icon URL

ee...ee: Icon message

## KAPM02705-E

CIMException occurred. The processing that acquires RUAccessPoint will now be interrupted.

[Action]

CIMException occurred. The processing that acquires RUAccessPoint will now be interrupted.

To determine the cause and resolve the problem, detailed investigation is required.Contact Support Center, who may ask you to collect troubleshooting information.

# KAPM02706-E

The URL format is failed. URL=aa...aa [Action] The URL format is failed. To determine the cause and resolve the problem, detailed investigation is required.Contact Support Center, who may ask you to collect troubleshooting information. aa...aa: URL

## KAPM02801-I

[SQL]: aa...aa [Action] An SQL statement was executed. Take action according to the proceeding message. aa...aa: Execution SQL statement

## KAPM02802-E

A HcmdsExecException occurred. Message=aa...aa, Reason=bb...bb [Action] A HcmdsExecException occurred. Take action according to the proceeding message. aa...aa: Message bb. bb: Reason

## KAPM02803-E

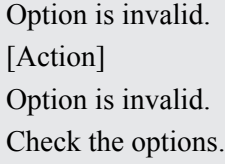

### KAPM02804-E

A Exception occurred. Message=aa...aa [Action] A Exception occurred. Take action according to the proceeding message. aa...aa: Message

### KAPM02805-E

[Stack Trace]:aa...aa [Action] A stack trace will be output. Take action according to the proceeding message.

# KAPM02806-E

A FileNotFoundException occurred. [Action] A FileNotFoundException occurred. Confirm that a file exists in the specified location.

## KAPM02807-E

A IOException occurred. [Action] A IOException occurred. Take action according to the proceeding message.

## KAPM02809-E

A SQLException occurred. Message=aa...aa [Action] A SQLException occurred. Take action according to the proceeding message. aa...aa: Message

## KAPM02810-E

An EXECUPDATE statement failed. Execution SQL statement = aa...aa [Action] An EXECUPDATE statement failed. Take action according to the proceeding message. aa...aa: Execution SQL statement

## KAPM02811-E

A ClassNotFoundException occurred. [Action] A ClassNotFoundException occurred. Take action according to the proceeding message.

### KAPM02812-E

A SQL statement failed. Message=aa...aa, Reason=bb...bb [Action] A SQL statement failed. Take action according to the proceeding message. aa...aa: Message bb...bb: Reason

# KAPM02813-E

An EXECQUERY statement failed. Execution SQL statement = aa...aa [Action] An EXECQUERY statement failed. Take action according to the proceeding message. aa...aa: Execution SQL statement

## KAPM02814-E

A SQLException occurred. [Action] A SQLException occurred. Take action according to the proceeding message.

## KAPM02815-E

File is not found. file-name = aa...aa [Action] File is not found. Confirm that a file exists in the specified location. aa...aa: File name

# KAPM02816-I

Record No.: aa...aa [Action] Displays the record number. aa...aa: Record number

## KAPM02817-I

Column count: aa...aa [Action] Displays the number of columns. aa...aa: Number of columns

### KAPM02818-I

aa...aa: bb...bb [Action] Displays the column name and value. aa...aa: Column name bb...bb: Value

## KAPM02891-E

DB is not found.

[Action] Database is not found. Check the value of DATABASE.path in the configuration file. Windows : <HiCommand Suite Common Component installation-folder>\conf\user.conf Solaris or Linux : /opt/HiCommand/Base/conf/user.conf

## KAPM02892-E

User name or password is invalid. [Action] User name or password is invalid. Check the value of DATABASE.user and DATABASE.password in the configuration file. Windows : <HiCommand Suite Common Component installation-folder>\conf\user.conf Solaris or Linux : /opt/HiCommand/Base/conf/user.conf

## KAPM02893-E

The host name is invalid. [Action] The host name is invalid. Check the value of DATABASE.hostname in the configuration file. Windows : <HiCommand Suite Common Component installation-folder>\conf\user.conf Solaris or Linux : /opt/HiCommand/Base/conf/user.conf

# KAPM02894-E

No suitable driver exists. [Action] No suitable driver exists. Check the value of DATABASE.type in the configuration file. Windows : <HiCommand Suite Common Component installation-folder>\conf\user.conf Solaris or Linux : /opt/HiCommand/Base/conf/user.conf

## KAPM02895-E

A connection to InterClient could not be established. [Action] A connection to InterClient could not be established. Confirm that the InterClient service is running.

# KAPM02896-E

A connection to InterBase could not be established. [Action]

A connection to InterBase could not be established.

Confirm that the InterBase service is running.

# KAPM02899-E

Fatal error.

[Action]

Processing continuation is impossible.

To determine the cause and resolve the problem, detailed investigation is required.Contact Support Center, who may ask you to collect troubleshooting information.

## KAPM02901-I

[Trace]: aa...aa

[Action]

A trace message will be output.

- Read legacy record.
- Order of hcmdsID change from x to 0.
- Change legacy record.
- Update CIMClient From 01-00 to 01-01
- Already update.
- Update DB Version.
- Create TNB\_Classes.
- Create TNB\_ClassAttribute.
- Drop TNB\_SERVICEACCESSBYSAP.
- Drop TNB\_SOFTWAREFEATURESERVICEIMPL.
- Drop CIMClasses.
- Succeed in update DataBase.
- aa...aa: Trace message

## KAPM02902-E

A ClassNotFoundException occurred.

[Action]

A ClassNotFoundException occurred.

To determine the cause and resolve the problem, detailed investigation is required.Contact Support Center, who may ask you to collect troubleshooting information.

## KAPM02903-E

A HcmdsUpdateException occurred. Message = aa...aa, Reason = bb...bb

[Action]

A HcmdsUpdateException occurred.

To determine the cause and resolve the problem, detailed investigation is required.Contact Support Center, who may ask you to collect troubleshooting information.

aa...aa: Message

bb...bb: Reason

# KAPM02904-E

An option is invalid.

[Action]

An option is invalid.

To determine the cause and resolve the problem, detailed investigation is required.Contact Support Center, who may ask you to collect troubleshooting information.

## KAPM02905-E

An exception occurred. Message = aa...aa

[Action]

An exception occurred.

To determine the cause and resolve the problem, detailed investigation is required.Contact Support Center, who may ask you to collect troubleshooting information.

aa...aa: Message

# KAPM02906-E

[Stack Trace]: aa...aa

[Action]

A stack trace is output.

To determine the cause and resolve the problem, detailed investigation is required.Contact Support Center, who may ask you to collect troubleshooting information.

aa...aa: Stack trace

## KAPM02907-E

A SQLException occurred. Message = aa...aa

[Action]

A SQLException occurred.

To determine the cause and resolve the problem, detailed investigation is required.Contact Support Center, who may ask you to collect troubleshooting information.

aa...aa: Message

## KAPM02910-E

A SELECT statement failed. Table name = aa...aa

[Action]

A SELECT statement failed.

To determine the cause and resolve the problem, detailed investigation is required.Contact Support Center, who may ask you to collect troubleshooting information.

aa...aa: Table name

# KAPM02911-E

An ALTER statement failed. Table name = aa...aa [Action]

An ALTER statement failed.

To determine the cause and resolve the problem, detailed investigation is required.Contact Support Center, who may ask you to collect troubleshooting information.

aa...aa: Table name

### KAPM02912-E

A DROP statement failed. Table name = aa...aa

[Action]

A DROP statement failed.

To determine the cause and resolve the problem, detailed investigation is required.Contact Support Center, who may ask you to collect troubleshooting information.

aa...aa: Table name

# KAPM02913-E

An UPDATE statement failed. Table name = aa...aa

[Action]

An UPDATE statement failed.

To determine the cause and resolve the problem, detailed investigation is required.Contact Support Center, who may ask you to collect troubleshooting information.

aa aa: Table name

### KAPM02914-E

An EXECUPDATE statement failed. Execution SQL statement = aa...aa

[Action]

An EXECUPDATE statement failed.

To determine the cause and resolve the problem, detailed investigation is required.Contact Support Center, who may ask you to collect troubleshooting information.

aa...aa: Execution SQL statement

### KAPM02980-I

Update CIMClient from 01-00 to 01-01. [Action] Update CIMClient from 01-00 to 01-01.

#### KAPM02981-I

The database has already been updated. [Action] The database has already been updated.

#### KAPM02982-I

The database was successfully updated. [Action]

## KAPM02991-E

DB is not found. [Action] Database is not found. Check the value of DATABASE.path in the configuration file. Windows : <HiCommand Suite Common Component installation-folder>\conf\user.conf Solaris or Linux : /opt/HiCommand/Base/conf/user.conf

## KAPM02992-E

User name or password is invalid. [Action] User name or password is invalid. Check the value of DATABASE.user and DATABASE.password in the configuration file. Windows : <HiCommand Suite Common Component installation-folder>\conf\user.conf Solaris or Linux : /opt/HiCommand/Base/conf/user.conf

### KAPM02993-E

The host name is invalid. [Action] The host name is invalid. Check the value of DATABASE.hostname in the configuration file. Windows : <HiCommand Suite Common Component installation-folder>\conf\user.conf Solaris or Linux : /opt/HiCommand/Base/conf/user.conf

## KAPM02994-E

No suitable driver exists. [Action] No suitable driver exists. Check the value of DATABASE.type in the configuration file. Windows : <HiCommand Suite Common Component installation-folder>\conf\user.conf Solaris or Linux : /opt/HiCommand/Base/conf/user.conf

### KAPM02995-E

A connection to InterClient could not be established.

[Action]

A connection to InterClient could not be established.

Confirm that the InterClient service is running.

# KAPM02996-E

A connection to InterBase could not be established. [Action] A connection to InterBase could not be established. Confirm that the InterBase service is running.

# KAPM02999-E

Fatal error. [Action] Fatal error occurred. Take action according to the proceeding message.

# KAPM03001-E

Illegal parameters have been specified to create HSSO Context. [Action] Illegal parameters have been specified to create HSSO Context. Specify the correct user ID and password.

## KAPM03004-E

An error occurred on the HSSO Server.

[Action]

An error occurred on the HSSO server.

To determine the cause and resolve the problem, detailed investigation is required.Contact Support Center, who may ask you to collect troubleshooting information.

## KAPM03005-E

An error occurred when CIM Client was created.

[Action]

An error occurred when CIM Client was created.

To determine the cause and resolve the problem, detailed investigation is required.Contact Support Center, who may ask you to collect troubleshooting information.

## KAPM03006-E

An unexpected error occurred.

[Action]

An unexpected error occurred.

To determine the cause and resolve the problem, detailed investigation is required.Contact Support Center, who may ask you to collect troubleshooting information.

## KAPM03007-E

A frame-enabled browser is required. [Action]

A frame-enabled browser is required. Use Internet Explorer 5.5 later or Netscape 6 later.

### KAPM03026-E

A CIMException was generated during Console screen display processing.

[Action]

A CIMException was generated during Console screen display processing.

To determine the cause and resolve the problem, detailed investigation is required.Contact Support Center, who may ask you to collect troubleshooting information.

### KAPM03050-E

The parameter sent from the JP1/IM-View is invalid.

[Action]

The parameter sent from the JP1/IM-View is invalid.

To determine the cause and resolve the problem, detailed investigation is required.Contact Support Center, who may ask you to collect troubleshooting information.

### KAPM03051-E

The Launchurl is invalid. [Action] The Launchurl is invalid.

### KAPM03052-E

The JP1user ID is invalid. [Action] The JP1user ID is invalid.

## KAPM03053-E

The JP1token is invalid. [Action] The JP1token is invalid.

### KAPM03054-E

An acquisition failure occurred in RequestDispatcher. [Action] An acquisition failure occurred in RequestDispatcher.

## KAPM03055-E

A JavaScript-enabled browser is required. [Action] A JavaScript-enabled browser is required.

Use a browser that can use JavaScript. Alternatively, change the setting of the browser to use JavaScript if the use of script is disabled.

## KAPM03080-E

HSSOIllegalArgumentException:Illegal parameters have been specified to create HSSO Context.

[Action]

HSSOIllegalArgumentException:Illegal parameters have been specified to create HSSO Context.

To determine the cause and resolve the problem, detailed investigation is required.Contact Support Center, who may ask you to collect troubleshooting information.

### KAPM03081-E

HSSONotRegisteredException: The application is not registered.

[Action]

HSSONotRegisteredException: The application is not registered.

To determine the cause and resolve the problem, detailed investigation is required.Contact Support Center, who may ask you to collect troubleshooting information.

### KAPM03082-E

HSSOAuthenticationException: Authentication failed.

[Action]

HSSOAuthenticationException: Authentication failed.

To determine the cause and resolve the problem, detailed investigation is required.Contact Support Center, who may ask you to collect troubleshooting information.

### KAPM03083-E

HSSOServerException: An error occurred in HSSO Server.

[Action]

HSSOServerException: An error occurred in HSSO Server.

To determine the cause and resolve the problem, detailed investigation is required.Contact Support Center, who may ask you to collect troubleshooting information.

### KAPM03084-E

IOException: HSSO SERVER Connection Error.

[Action]

IOException: HSSO SERVER Connection Error.

To determine the cause and resolve the problem, detailed investigation is required.Contact Support Center, who may ask you to collect troubleshooting information.

### KAPM03085-E

HSSOIllegalArgumentException: "createToken()" was used before authentication.

[Action]

HSSOIllegalArgumentException: "createToken()" was used before authentication.

To determine the cause and resolve the problem, detailed investigation is required.Contact Support Center, who may ask you to collect troubleshooting information.

### KAPM03086-E

HSSOIllegalStateException: An unsupported version is specified.

[Action]

HSSOIllegalStateException: An unsupported version is specified.

To determine the cause and resolve the problem, detailed investigation is required.Contact Support Center, who may ask you to collect troubleshooting information.

### KAPM03087-E

An error occurred while accessing the DBMS.

[Action]

An error occurred while accessing the DBMS.

Verify that the DBMS, the HBase Storage Mgmt Web Service, and the HBase Storage Mgmt Common Service are running. If they are running, detailed investigation is required to determine the cause and resolve the problem. Contact the support center, who may ask you to collect troubleshooting information.

### KAPM03105-E

A CIMException was generated during menu bar display processing.

[Action]

A CIMException was generated during menu bar display processing.

To determine the cause and resolve the problem, detailed investigation is required.Contact Support Center, who may ask you to collect troubleshooting information.

### KAPM03106-E

A CIMException was generated during subwindow display processing.

[Action]

A CIMException was generated during subwindow display processing.

To determine the cause and resolve the problem, detailed investigation is required.Contact Support Center, who may ask you to collect troubleshooting information.

## KAPM03107-E

A CIMRepositoryException was generated during menu bar display processing.

[Action]

A CIMRepositoryException was generated during menu bar display processing.

To determine the cause and resolve the problem, detailed investigation is required.Contact Support Center, who may ask you to collect troubleshooting information.

### KAPM03108-E

A CIMRepositoryException was generated during subwindow display processing. [Action]

### A CIMRepositoryException was generated during subwindow display processing.

To determine the cause and resolve the problem, detailed investigation is required.Contact Support Center, who may ask you to collect troubleshooting information.

#### KAPM03109-E

A CIMProviderException was generated during menu bar display processing.

[Action]

A CIMProviderException was generated during menu bar display processing.

To determine the cause and resolve the problem, detailed investigation is required.Contact Support Center, who may ask you to collect troubleshooting information.

#### KAPM03110-E

A CIMProviderException was generated during subwindow display processing.

[Action]

A CIMProviderException was generated during subwindow display processing.

To determine the cause and resolve the problem, detailed investigation is required.Contact Support Center, who may ask you to collect troubleshooting information.

#### KAPM03111-E

An exception was generated during menu bar display processing.

[Action]

An exception was generated during menu bar display processing.

To determine the cause and resolve the problem, detailed investigation is required.Contact Support Center, who may ask you to collect troubleshooting information.

## KAPM03112-E

An exception was generated during subwindow display processing.

[Action]

An exception was generated during subwindow display processing.

To determine the cause and resolve the problem, detailed investigation is required.Contact Support Center, who may ask you to collect troubleshooting information.

#### KAPM03113-E

A NoSuchElementException was generated during menu bar display processing.

[Action]

A NoSuchElementException was generated during menu bar display processing.

To determine the cause and resolve the problem, detailed investigation is required.Contact Support Center, who may ask you to collect troubleshooting information.

### KAPM03114-E

A NoSuchElementException was generated during subwindow display processing. [Action]

### A NoSuchElementException was generated during subwindow display processing.

To determine the cause and resolve the problem, detailed investigation is required.Contact Support Center, who may ask you to collect troubleshooting information.

### KAPM03119-I

Are you sure that you want to log out? [Action] Are you sure that you want to log out?

### KAPM03120-I

Do you want to end the application? [Action] Do you want to end the application?

#### KAPM03122-E

The request parameter for a launch is invalid.

[Action]

The request parameter for a launch is invalid.

Retry execution. If the problem cannot be resolved, detailed investigation is required to determine the cause and resolve the problem. Contact the Support Center, who may ask you to collect troubleshooting information.

#### KAPM03123-E

Could not acquire the required parameter. ParmName=aa...aa

[Action]

The required parameter could not be acquired.

Retry execution. If the problem cannot be resolved, detailed investigation is required to determine the cause and resolve the problem. Contact the Support Center, who may ask you to collect troubleshooting information. aa...aa: Parameter name

### KAPM03124-E

Failed to changing of token version. Token=aa...aa

[Action]

An attempt to change the token version has failed.

Retry execution. If the problem cannot be resolved, detailed investigation is required to determine the cause and resolve the problem. Contact the Support Center, who may ask you to collect troubleshooting information. aa...aa: Token

### KAPM03125-E

Failed to getting of service information. Description=aa...aa [Action] The acquisition of the service information has failed.

Retry execution. If the problem cannot be resolved, detailed investigation is required to determine the cause and resolve the problem. Contact the Support Center, who may ask you to collect troubleshooting information. aa...aa: Description

#### KAPM03304-E

An attempt to get the path string failed. [Action] An attempt to get the path string failed. Log in again.

## KAPM03354-W

A value is not set because an argument is invalid. [Action] A value is not set because an argument is invalid.

### KAPM03355-W

A value is not acquired because an argument is invalid. [Action] A value is not acquired because an argument is invalid.

## KAPM03356-W

A default is set because an argument is invalid. default = aa...aa [Action] A default is set because an argument is invalid. aa..aa: Default

## KAPM03357-E

A parameter of request is invalid.  $paramName = aa...aa$ , value = bb...bb [Action] A parameter of request is invalid. Log in again. aa...aa: Parameter name bb...bb: Value

### KAPM03358-E

The tree element is invalid. treeElement = aa...aa [Action] The tree element is invalid. Log in again. aa...aa: Tree element

# KAPM03361-E

An attempt to get the root element data has failed.

[Action]

An attempt to get the root element data has failed.

To determine the cause and resolve the problem, detailed investigation is required.Contact Support Center, who may ask you to collect troubleshooting information.

### KAPM03362-E

An attempt to get the common repository has failed.

[Action]

An attempt to get the common repository has failed.

To determine the cause and resolve the problem, detailed investigation is required.Contact Support Center, who may ask you to collect troubleshooting information.

### KAPM03363-E

An attempt to get the common resource has failed.

[Action]

An attempt to get the common resource has failed.

To determine the cause and resolve the problem, detailed investigation is required.Contact Support Center, who may ask you to collect troubleshooting information.

### KAPM03364-E

The registered data in the common repository is invalid.

[Action]

The registered data in the common repository is invalid.

To determine the cause and resolve the problem, detailed investigation is required.Contact Support Center, who may ask you to collect troubleshooting information.

## KAPM03366-E

An attempt to get the name of default view is invalid. application name = aa...aa

[Action]

An attempt to get the name of default view is invalid.

To determine the cause and resolve the problem, detailed investigation is required.Contact Support Center, who may ask you to collect troubleshooting information.

aa...aa: Application name

### KAPM03368-W

An invalid association definition exists in the repository. instance = aa...aa

[Action]

An invalid association definition exists in the repository.

To determine the cause and resolve the problem, detailed investigation is required.Contact Support Center, who may ask you to collect troubleshooting information.

## KAPM03370-W

A tree element relation (TNB\_AssocNavigationDef) is invalid. name=aa...aa, associationClass=bb...bb, fromName=cc...cc, toClassName=dd...dd, fromRole=ee...ee, toRole=ff...ff

[Action]

A tree element relation (TNB\_AssocNavigationDef) is invalid.

aa...aa: Related name

bb...bb: Related class name

cc...cc: Class name of a relation place

dd...dd: Class name of a related agency

ee...ee: Attribute of a relation place

ff...ff: Attribute of a related agency

## KAPM03371-W

A tree element relation (TNB\_AllInstanceNavigationDef) is invalid. name=aa...aa, fromName=bb...bb, toClassName=cc...cc

[Action]

A tree element relation (TNB\_AllInstanceNavigationDef) is invalid.

aa...aa: Related name

bb...bb: Class name of a relation place

cc...cc: Class name of a related

### KAPM03375-W

An attempt to get the tree element data has failed. element = aa...aa [Action] An attempt to get the tree element data has failed. aa...aa: Element

## KAPM03377-W

A tree has not been created in the state where the specification object was opened. objectName = aa...aa [Action]

A tree has not been created in the state where the specification object was opened.

aa...aa: Object name

## KAPM03378-W

The specified object does not exist or is not shown in the tree. pathName = aa...aa, objectName = bb...bb [Action]

The specified object does not exist or is not shown in the tree.

aa...aa: Path name

bb...bb: Object name

# KAPM03379-E

An attempt to create a tree from a request has failed. [Action] An attempt to create a tree from a request has failed. Log in again.

## KAPM03380-W

An active object was not found. By default, the root object will be set. [Action]

An active object was not found. By default, the root object will be set.

## KAPM03381-E

An internal error occurred. If you click the Refresh button, the initial object tree will be displayed. If you cannot display the tree, log in again and then retry.

[Action]

An internal error occurred. If you click the Refresh button, the initial object tree will be displayed. If you cannot display the tree, log in again and then retry.

Click the "Refresh" button to display the initial object tree. If the initial object tree cannot be displayed, log in again. If the problem cannot be resolved, detailed investigation is required to determine the cause and resolve the problem. Contact the Support Center, who may ask you to collect troubleshooting information.

### KAPM03382-E

An internal error occurred. If you click the Refresh button, the initial object tree will be displayed. If you cannot display the tree, collect maintenance information, and then contact customer support.

[Action]

An internal error occurred. Click the "Refresh" button to display the initial object tree.

Click the "Refresh" button to display the initial object tree. If the initial object tree cannot be displayed, detailed investigation is required to determine the cause and resolve the problem. Contact the Support Center, who may ask you to collect troubleshooting information.

## KAPM03383-E

An internal error has occurred. Retry the operation. If the problem still cannot be solved, log in again and then retry.

[Action]

An internal error has occurred. Retry the operation. If the problem still cannot be solved, log in again and then retry.

Do the following:

1. Retry the operation.

- 2. If the problem still cannot be solved, log in again and then retry.
- 3. If the problem still cannot be solved, collect maintenance information, and then contact the Support Center.

# KAPM03384-E

An internal error has occurred. Retry the operation. If the problem still cannot be solved, collect maintenance information, and then contact customer support.

[Action]

An internal error has occurred.

Retry the previous operation. If the problem cannot be resolved, detailed investigation is required to determine the cause and resolve the problem. Contact the Support Center, who may ask you to collect troubleshooting information. Restore the data from the backup file.

### KAPM03501-E

A CIM object name is not available for the selected object.

[Action]

A CIM object name is not available for the selected object.

To determine the cause and resolve the problem, detailed investigation is required.Contact Support Center, who may ask you to collect troubleshooting information.

### KAPM03502-W

There is no default method. [Action] There is no default method.

### KAPM03503-W

The repository data is invalid, so the localization object acquisition failed.

[Action]

The repository data is invalid, so the localization object acquisition failed.

To determine the cause and resolve the problem, detailed investigation is required.Contact Support Center, who may ask you to collect troubleshooting information.

### KAPM03504-W

A resource is not found, so the localization object acquisition failed.

[Action]

A resource is not found, so the localization object acquisition failed.

To determine the cause and resolve the problem, detailed investigation is required.Contact Support Center, who may ask you to collect troubleshooting information.

### KAPM03505-W

The selected object is already deleted.

[Action]

The selected object is already deleted.

Click the "Refresh" in NavigationFrame.

# KAPM03702-E

A HSSOIllegalStateException occurred during launch.

[Action]

A HSSOIllegalStateException occurred during launch.

To determine the cause and resolve the problem, detailed investigation is required.Contact Support Center, who may ask you to collect troubleshooting information.

## KAPM03703-E

An attempt to get to the URL encoding of a token failed.

token  $=$  aa...aa

[Action]

An attempt to get to the URL encoding of a token failed.

To determine the cause and resolve the problem, detailed investigation is required.Contact Support Center, who may ask you to collect troubleshooting information.

aa...aa: Token

## KAPM03708-E

A HSSOAuthenticationException was generated during user profile display processing.

[Action]

A HSSOAuthenticationException was generated during user profile display processing.

To determine the cause and resolve the problem, detailed investigation is required.Contact Support Center, who may ask you to collect troubleshooting information.

## KAPM03709-E

A HSSOIllegalArgumentException was generated during user profile display processing.

[Action]

A HSSOIllegalArgumentException was generated during user profile display processing.

To determine the cause and resolve the problem, detailed investigation is required.Contact Support Center, who may ask you to collect troubleshooting information.

## KAPM03710-E

A HSSOServerException was generated during user profile display processing.

[Action]

A HSSOServerException was generated during user profile display processing.

To determine the cause and resolve the problem, detailed investigation is required.Contact Support Center, who may ask you to collect troubleshooting information.

## KAPM03712-E

An attempt to get membership groups failed. [Action]

An attempt to get membership groups failed.

To determine the cause and resolve the problem, detailed investigation is required.Contact Support Center, who may ask you to collect troubleshooting information.

### KAPM03716-E

The format of the URL bb...bb for the object aa...aa is invalid.

[Action]

The format of the URL bb...bb for the object aa...aa is invalid.

To determine the cause and resolve the problem, detailed investigation is required.Contact Support Center, who may ask you to collect troubleshooting information.

aa...aa: Object name

bb...bb: URL

### KAPM03717-W

The resource bb...bb for object aa...aa cannot be accessed.

[Action]

The resource bb...bb for object aa...aa cannot be accessed.

aa...aa: Object name

bb...bb: Resource name

## KAPM03718-E

The data format of the resource bb...bb for the object aa...aa is invalid..

[Action]

The data format of the resource bb...bb for the object aa...aa is invalid.

To determine the cause and resolve the problem, detailed investigation is required.Contact Support Center, who may ask you to collect troubleshooting information.

aa...aa: Object name bb...bb: Resource name

### KAPM03721-E

The attribute bb...bb for object aa...aa is missing.

[Action]

The attribute bb...bb for object aa...aa is missing.

To determine the cause and resolve the problem, detailed investigation is required.Contact Support Center, who may ask you to collect troubleshooting information.

aa...aa: Object name

bb. bb: Value of attribute

## KAPM03722-E

The resource information of bb...bb for object aa...aa is missing.

[Action]

The resource information of bb...bb for object aa...aa is missing.

To determine the cause and resolve the problem, detailed investigation is required.Contact Support Center, who may ask you to collect troubleshooting information.

### KAPM03723-E

Property cc...cc of bb...bb for object aa...aa is missing. [Action] Property cc...cc of bb...bb for object aa...aa is missing. To determine the cause and resolve the problem, detailed investigation is required.Contact Support Center, who may ask you to collect troubleshooting information. aa...aa: Object name bb...bb: Related name

cc...cc: Value of attribute

### KAPM03931-W

Your session is invalid. Logout, and then login again.

[Action]

Your session is invalid. Logout, and then login again.

Your session is invalid. Logout, and then login again.

## KAPM03951-E

An internal server error has occurred.

[Action]

An internal server error has occurred.

To determine the cause and resolve the problem, detailed investigation is required.Contact Support Center, who may ask you to collect troubleshooting information.

### KAPM03952-E

An attempt to get the Session has failed.

[Action]

An attempt to get the Session has failed.

To determine the cause and resolve the problem, detailed investigation is required.Contact Support Center, who may ask you to collect troubleshooting information.

## KAPM03954-E

An attempt to get the HSSOSubject has failed.

[Action]

An attempt to get the HSSOSubject has failed.

To determine the cause and resolve the problem, detailed investigation is required.Contact Support Center, who may ask you to collect troubleshooting information.

## KAPM03956-E

The login process has not completed properly.

[Action] The login process has not completed properly. Specify the correct user ID and password.

## KAPM03957-E

An error occurred when the Common Repository was accessed.

[Action]

An error occurred when the Common Repository was accessed.

To determine the cause and resolve the problem, detailed investigation is required.Contact Support Center, who may ask you to collect troubleshooting information.

### KAPM03958-E

The request type is not correct.

[Action]

The request type is not correct.

To determine the cause and resolve the problem, detailed investigation is required.Contact Support Center, who may ask you to collect troubleshooting information.

## KAPM03960-E

An attempt to get the string from the ResourceBundle failed.

[Action]

An attempt to get the string from the ResourceBundle failed.

To determine the cause and resolve the problem, detailed investigation is required.Contact Support Center, who may ask you to collect troubleshooting information.

### KAPM03961-E

An attempt to get the RequestDispatcher for "aa...aa" failed.

[Action]

An attempt to get the RequestDispatcher for "aa...aa" failed.

To determine the cause and resolve the problem, detailed investigation is required.Contact Support Center, who may ask you to collect troubleshooting information.

aa...aa: Unexpected operation

### KAPM03962-E

An attempt to get the application name has failed.

[Action]

An attempt to get the application name has failed.

To determine the cause and resolve the problem, detailed investigation is required.Contact Support Center, who may ask you to collect troubleshooting information.

### KAPM03963-E

Authentication has failed.

### [Action]

Authentication has failed.

Log in again. If the problem cannot be resolved, detailed investigation is required to determine the cause and resolve the problem. Contact the Support Center, who may ask you to collect troubleshooting information. Restore the data from the backup file.

## KAPM03964-E

An error occurred on the Single Sign On server.

[Action]

An error occurred on the Single Sign On server.

Do the following:

1. When using HiCommand V3.x series, make sure that the InterBase service is running. When using the HiCommand V4.x series or later, make sure that HiRDB is running.

2. If you are using HiCommand Device Manager, make sure its services are running.

3. Make sure that the settings and statuses of the Single Sign On server service are appropriate.

4. If the problem cannot be solved, collect maintenance information, and then contact the Support Center.

### KAPM03965-E

An error occurred on the Single Sign On server.

[Action]

An error occurred on the Single Sign On server.

Do the following:

1. When using HiCommand V3.x series, make sure that the InterBase service is running. If it is not running, start InterBase and log in again. If it is running, restart the Single Sign On Server, and log in again.

When using the HiCommand V4.x series or later, make sure that HiRDB is running. If it is not running, start HiRDB and log in again. If it is running, restart the Single Sign On Server, and log in again.

2. If you are using HiCommand Device Manager, make sure its services are running.

3. Make sure that the settings and statuses of the Single Sign On Server are appropriate.

4. If the problem cannot be solved, collect maintenance information, and then contact the Support Center.

## KAPM03966-E

Communications of the Single Sign On server have failed.

[Action]

Communications of the Single Sign On server have failed.

An error occurred on the web server or proxy server. Do the following:

1. Make sure that the services of the Single Sign On server are running.

2. Make sure that the settings and statuses of the Single Sign On server service are appropriate.

### KAPM03967-E

Communications of the Single Sign On server have failed.

[Action]

Communications of the Single Sign On server have failed.

An error occurred on the web server or proxy server. Do the following:

- 1. Make sure that HiCommand Suite Common Web Service is running.
- 2. Make sure that the settings and statuses of the Single Sign On server service are appropriate.

#### KAPM03968-E

The token is invalid token=aa. aa.

[Action]

The token is invalid.

Log in again.

aa...aa: Token

### KAPM03969-E

The request is invalid.token=aa...aa. The name of application=bb...bb.

[Action]

The request is invalid.

Log in again. If the problem cannot be resolved, detailed investigation is required to determine the cause and resolve the problem. Contact the Support Center, who may ask you to collect troubleshooting information. Restore the data from the backup file.

aa...aa: Token

bb...bb: Name of application

### KAPM03970-E

The request is invalid.token=aa...aa. The name of application=bb...bb.

[Action]

The request is invalid.

Log in again. If the problem cannot be resolved, detailed investigation is required to determine the cause and resolve the problem. Contact the Support Center, who may ask you to collect troubleshooting information. Restore the data from the backup file.

aa...aa: Token

bb...bb: Name of application

## KAPM03971-E

The application is not registered. The name of application=aa...aa.

[Action]

The application is not registered.

Log in again. If the problem cannot be resolved, detailed investigation is required to determine the cause and resolve the problem. Contact the Support Center, who may ask you to collect troubleshooting information. Restore the data from the backup file.

aa...aa: Name of application

### KAPM04001-I

usage start. [Action]

This message is displayed when the usage output method of the command starts.

## KAPM04002-I

usage is finished. [Action] This message is displayed when the usage output method of the command ends.

## KAPM04003-I

hcmdssup start. [Action] The hcmdssup command has started.

## KAPM04004-I

hcmdssup is finished. [Action] The hcmdssup command has stopped.

## KAPM04006-W

Log initialization has failed.

[Action]

The process outputting the hcmdssup log has failed.

To determine the cause and resolve the problem, detailed investigation is required.Contact Support Center, who may ask you to collect troubleshooting information.

## KAPM04007-E

File is not found file-name=aa...aa

[Action]

The file could not be found.

To determine the cause and resolve the problem, detailed investigation is required.Contact Support Center, who may ask you to collect troubleshooting information.

aa...aa: File name

## KAPM04008-E

The error has occurred in file access. file-name=aa...aa

[Action]

An error occurred while the hsso.conf file was being accessed.

To determine the cause and resolve the problem, detailed investigation is required.Contact Support Center, who may ask you to collect troubleshooting information.

aa...aa: File name

# KAPM04009-E

aa aa

[Action]

A NumberFormatException occurred during the processing of hcmdssup.

To determine the cause and resolve the problem, detailed investigation is required.Contact Support Center, who may ask you to collect troubleshooting information.

aa...aa: NumberFormat exception message

# KAPM04010-E

aa aa

[Action]

An IllegalArgumentException occurred during the processing of hcmdssup.

To determine the cause and resolve the problem, detailed investigation is required.Contact Support Center, who may ask you to collect troubleshooting information.

aa...aa: IllegalArgument exception message

# KAPM04011-E

aa...aa

[Action]

A NullPointerException occurred during the creation of an object, such as a file object.

To determine the cause and resolve the problem, detailed investigation is required.Contact Support Center, who may ask you to collect troubleshooting information.

aa...aa: NullPointerException message

## KAPM04012-E

aa...aa

[Action]

An IndexOutOfBoundsException occurred during the processing of hcmdssup.

To determine the cause and resolve the problem, detailed investigation is required.Contact Support Center, who may ask you to collect troubleshooting information.

aa...aa: IndexOutOfBounds exception message

## KAPM04013-E

aa...aa

[Action]

A SecurityException occurred while a system property was being accessed.

To determine the cause and resolve the problem, detailed investigation is required.Contact Support Center, who may ask you to collect troubleshooting information.

aa...aa: SecurityException message

## KAPM04014-E

aa aa

### [Action]

An unexpected exception occurred.

To determine the cause and resolve the problem, detailed investigation is required.Contact Support Center, who may ask you to collect troubleshooting information.

aa...aa: Exception message

### KAPM04022-E

Hostname is too long. [Action] The host name is too long. Specify a host name less than 64 bytes.

### KAPM04023-E

Portnumber is invalid. [Action] The port number is invalid. Specify a port number from 1 to 65535.

## KAPM04024-E

Portnumber is invalid. [Action] The port number is invalid. The specified value is outside the integer range. Check the port number.

## KAPM04025-I

hcmdssup has succeeded. [Action] The hcmdssup was executed successfully.

### KAPM04026-E

hcmdssup has failed. [Action] hcmdssup has failed. Take action according to the proceeding message.

### KAPM04027-E

The SSL port number is invalid. [Action] The SSL port number is invalid. Specify a port number with a value from 1 to 65535.

# KAPM04028-E

The SSL port number is invalid. [Action] The SSL port number is invalid. The type of the port number is not an integer. Check the specified value.

### KAPM04034-E

An attempt to read the file hsso.conf has failed. [Action] An attempt to read the file hsso.conf has failed. Make sure that the hsso.conf file exists, that you have access permissions for this file, and that the file is not in use.

### KAPM04035-E

An attempt to write to the file hsso.conf has failed. [Action] An attempt to write to the file hsso.conf has failed.

Make sure that the hsso.conf file exists, that you have access permissions for this file, and that the file is not in use.

### KAPM04036-E

The specified command line input is invalid. (input data  $=$  aa...aa) [Action] The specified command line input is invalid. Specify a valid option, and then re-execute the command. aa...aa: input data

### KAPM04038-E

The specified host name is invalid. [Action] The specified host name is invalid. Specify a valid option, and then re-execute the command.

## KAPM04040-E

The specified port number is invalid. [Action] The specified port number is invalid. Specify a valid option, and then re-execute the command.

## KAPM04042-E

The specified SSL port number is invalid. [Action] The specified SSL port number is invalid.

Specify a valid option, and then re-execute the command.

# KAPM04050-I

The command hcmdsprmset ended successfully. [Action] The command ended successfully.

## KAPM04051-E

The command hcmdsprmset has failed. [Action] The command failed. Specify a valid option, and then re-execute the command.

## KAPM04052-E

An option is invalid. [Action] The specified command line input was invalid. Make sure the command format is correct.

### KAPM04059-E

The specified host name is too long.

[Action]

The specified host name is too long.

To determine the cause and resolve the problem, detailed investigation is required.Contact Support Center, who may ask you to collect troubleshooting information.

### KAPM04061-E

The value specified for an option is invalid.

[Action]

The value specified for an option is invalid.

Revise the values specified for the options.

### KAPM04101-E

Container server name is invalid. Server= aa...aa

[Action]

Container server name is invalid.

To determine the cause and resolve the problem, detailed investigation is required.Contact Support Center, who may ask you to collect troubleshooting information.

aa...aa: Container server name
# KAPM04102-E

Archive file is not found. file=aa...aa [Action]

Archive file is not found.

To determine the cause and resolve the problem, detailed investigation is required.Contact Support Center, who may ask you to collect troubleshooting information.

aa...aa: Archive file name

## KAPM04103-E

Program type is invalid. type=aa...aa

[Action]

Program type is invalid.

To determine the cause and resolve the problem, detailed investigation is required.Contact Support Center, who may ask you to collect troubleshooting information.

aa...aa: Program type

### KAPM04104-I

Starting web application registration... [Action] Web Application registration is now starting.

## KAPM04105-E

Privilege is invalid. [Action] The user does not have sufficient permissions to execute the command. Execute the command as a user with Administrator permission.

### KAPM04106-E

Cannot get tmpjavavm.properties file name.

[Action]

Cannot get tmpjavavm.properties file name.

To determine the cause and resolve the problem, detailed investigation is required.Contact Support Center, who may ask you to collect troubleshooting information.

## KAPM04107-E

Failed to get service registration status. service=aa...aa

[Action]

Failed to get service registration status.

To determine the cause and resolve the problem, detailed investigation is required.Contact Support Center, who may ask you to collect troubleshooting information.

aa...aa: Service name

# KAPM04108-E

Cannot get javavm.properties file name.

[Action]

Cannot get javavm.properties file name.

To determine the cause and resolve the problem, detailed investigation is required.Contact Support Center, who may ask you to collect troubleshooting information.

## KAPM04109-E

Cannot set JavaVM option.

[Action]

Cannot set JavaVM option.

To determine the cause and resolve the problem, detailed investigation is required.Contact Support Center, who may ask you to collect troubleshooting information.

## KAPM04110-E

Cannot set Java options.

[Action]

Cannot set Java options.

To determine the cause and resolve the problem, detailed investigation is required.Contact Support Center, who may ask you to collect troubleshooting information.

## KAPM04111-E

An attempt to check whether a program type exists in the hcmdswebpp.ini file has failed.

[Action]

An attempt to check whether a program type exists in the hcmdswebpp.ini file has failed.

To determine the cause and resolve the problem, detailed investigation is required.Contact Support Center, who may ask you to collect troubleshooting information.

## KAPM04112-E

Cannot write hcmdswebpp.ini file.

[Action]

Cannot write hcmdswebpp.ini file.

To determine the cause and resolve the problem, detailed investigation is required.Contact Support Center, who may ask you to collect troubleshooting information.

### KAPM04113-E

Service registration has failed. service=aa...aa

[Action]

Service registration has failed.

To determine the cause and resolve the problem, detailed investigation is required.Contact Support Center, who may ask you to collect troubleshooting information.

aa...aa: Service name

# KAPM04114-E

Failed to get service registration status. service=aa...aa

[Action]

Failed to get service registration status.

To determine the cause and resolve the problem, detailed investigation is required.Contact Support Center, who may ask you to collect troubleshooting information.

aa...aa: Service name

# KAPM04115-E

Service registration has failed. service=aa...aa

[Action]

Service registration has failed.

To determine the cause and resolve the problem, detailed investigation is required.Contact Support Center, who may ask you to collect troubleshooting information.

aa...aa: Service name

## KAPM04116-I

hcmdsweb registration has succeeded. [Action] hcmdsweb registration was successful.

## KAPM04117-I

Starting web application deletion... [Action] Web application deletion is now starting.

## KAPM04118-E

Program type is not registered. type=aa...aa

[Action]

Program type is not registered.

To determine the cause and resolve the problem, detailed investigation is required.Contact Support Center, who may ask you to collect troubleshooting information.

aa...aa: Program type

## KAPM04119-E

Cannot delete service and folder.

[Action]

Cannot delete service and folder.

To determine the cause and resolve the problem, detailed investigation is required.Contact Support Center, who may ask you to collect troubleshooting information.

# KAPM04120-E

Cannot delete hcmdswebpp.ini file.

[Action]

Cannot delete hcmdswebpp.ini file.

To determine the cause and resolve the problem, detailed investigation is required.Contact Support Center, who may ask you to collect troubleshooting information.

# KAPM04121-I

hcmdsweb deletion has succeeded. [Action] hcmdsweb deletion was successful.

# KAPM04122-E

Cannot get only a war file name.

[Action]

Cannot get only a war file name.

To determine the cause and resolve the problem, detailed investigation is required.Contact Support Center, who may ask you to collect troubleshooting information.

## KAPM04123-E

Cannot get hcmdswebpp.ini file name.

[Action]

Cannot get hcmdswebpp.ini file name.

To determine the cause and resolve the problem, detailed investigation is required.Contact Support Center, who may ask you to collect troubleshooting information.

## KAPM04124-E

Cannot get tmphcmdswebpp.ini file name.

[Action]

Cannot get tmphcmdswebpp.ini file name.

To determine the cause and resolve the problem, detailed investigation is required.Contact Support Center, who may ask you to collect troubleshooting information.

### KAPM04125-E

Log initialization has failed.

[Action]

Log initialization has failed.

To determine the cause and resolve the problem, detailed investigation is required.Contact Support Center, who may ask you to collect troubleshooting information.

## KAPM04126-E

Cannot insert new line character.

[Action]

Cannot insert new line character.

To determine the cause and resolve the problem, detailed investigation is required.Contact Support Center, who may ask you to collect troubleshooting information.

## KAPM04127-E

An attempt to exchange hcmdswebpp.ini with tmphcmdswebpp.ini has failed.

[Action]

An attempt to exchange hcmdswebpp.ini with tmphcmdswebpp.ini has failed.

To determine the cause and resolve the problem, detailed investigation is required.Contact Support Center, who may ask you to collect troubleshooting information.

### KAPM04128-E

hcmdsweb registration has failed. [Action] hcmdsweb registration has failed. Take action according to the last message.

## KAPM04129-E

hcmdsweb deletion has failed. [Action] hcmdsweb deletion has failed. Take action according to the last message.

### KAPM04130-E

Cannot read hcmdswebpp.ini file.

[Action]

Cannot read hcmdswebpp.ini file.

To determine the cause and resolve the problem, detailed investigation is required.Contact Support Center, who may ask you to collect troubleshooting information.

### KAPM04131-E

OpenSCManager command error.

[Action]

OpenSCManager command error.

To determine the cause and resolve the problem, detailed investigation is required.Contact Support Center, who may ask you to collect troubleshooting information.

### KAPM04132-E

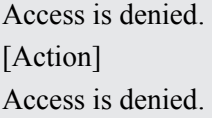

To determine the cause and resolve the problem, detailed investigation is required.Contact Support Center, who may ask you to collect troubleshooting information.

### KAPM04133-E

The parameter is incorrect.

[Action]

The parameter is incorrect.

To determine the cause and resolve the problem, detailed investigation is required.Contact Support Center, who may ask you to collect troubleshooting information.

#### KAPM04134-E

The database specified does not exist.

[Action]

The database specified does not exist.

To determine the cause and resolve the problem, detailed investigation is required.Contact Support Center, who may ask you to collect troubleshooting information.

### KAPM04135-E

An unexpected error occurred. Error code = aa...aa

[Action]

An unexpected error occurred.

To determine the cause and resolve the problem, detailed investigation is required.Contact Support Center, who may ask you to collect troubleshooting information.

aa...aa: Error code

#### KAPM04136-E

RegOpenKeyEx command error.ErrorCode(aa...aa)

[Action]

RegOpenKeyEx command error.

To determine the cause and resolve the problem, detailed investigation is required.Contact Support Center, who may ask you to collect troubleshooting information.

aa...aa: Error code

#### KAPM04137-E

A duplicate name exists on the network.

[Action]

A duplicate name exists on the network.

To determine the cause and resolve the problem, detailed investigation is required.Contact Support Center, who may ask you to collect troubleshooting information.

#### KAPM04138-E

The filename, directory name, or volume label syntax is incorrect.

[Action]

The filename, directory name, or volume label syntax is incorrect.

To determine the cause and resolve the problem, detailed investigation is required.Contact Support Center, who may ask you to collect troubleshooting information.

## KAPM04139-E

The account name is invalid or does not exist.

[Action]

The account name is invalid or does not exist.

To determine the cause and resolve the problem, detailed investigation is required.Contact Support Center, who may ask you to collect troubleshooting information.

### KAPM04140-E

Circular service dependency was specified.

[Action]

Circular service dependency was specified.

To determine the cause and resolve the problem, detailed investigation is required.Contact Support Center, who may ask you to collect troubleshooting information.

## KAPM04141-E

Service already exists. service=aa...aa

[Action]

Service already exists.

To determine the cause and resolve the problem, detailed investigation is required.Contact Support Center, who may ask you to collect troubleshooting information.

aa...aa: Service name

### KAPM04142-E

The handle is invalid.

[Action]

The handle is invalid.

To determine the cause and resolve the problem, detailed investigation is required.Contact Support Center, who may ask you to collect troubleshooting information.

### KAPM04143-E

The specified service has been marked for deletion.

[Action]

The specified service has been marked for deletion.

To determine the cause and resolve the problem, detailed investigation is required.Contact Support Center, who may ask you to collect troubleshooting information.

# KAPM04144-E

CreateService command error. code=aa...aa

[Action]

CreateService command error.

To determine the cause and resolve the problem, detailed investigation is required.Contact Support Center, who may ask you to collect troubleshooting information.

aa...aa: Error code

# KAPM04145-E

DeleteService command error. code=aa...aa

[Action]

DeleteService command error.

To determine the cause and resolve the problem, detailed investigation is required.Contact Support Center, who may ask you to collect troubleshooting information.

aa...aa: Error code

## KAPM04146-E

OpenService command error. code=aa...aa

[Action]

OpenService command error.

To determine the cause and resolve the problem, detailed investigation is required.Contact Support Center, who may ask you to collect troubleshooting information.

aa...aa: Error code

## KAPM04147-E

The specified service does not exist as an installed service.

[Action]

The specified service does not exist as an installed service.

To determine the cause and resolve the problem, detailed investigation is required.Contact Support Center, who may ask you to collect troubleshooting information.

## KAPM04148-E

RegQueryValueEx command error. code=aa...aa

[Action]

RegQueryValueEx command error.

To determine the cause and resolve the problem, detailed investigation is required.Contact Support Center, who may ask you to collect troubleshooting information.

aa...aa: Error code

## KAPM04149-E

The error has occurred in aa...aa command. code=bb...bb [Action]

The error has occurred in aa...aa command.

To determine the cause and resolve the problem, detailed investigation is required.Contact Support Center, who may ask you to collect troubleshooting information.

aa...aa: Command

bb...bb: Error code

## KAPM04150-E

The directory cannot be removed. directory=aa...aa

[Action]

The directory cannot be removed.

To determine the cause and resolve the problem, detailed investigation is required.Contact Support Center, who may ask you to collect troubleshooting information.

aa...aa: Directory name

## KAPM04151-E

The directory is not empty. directory=aa...aa

[Action]

The directory is not empty.

To determine the cause and resolve the problem, detailed investigation is required.Contact Support Center, who may ask you to collect troubleshooting information.

aa...aa: Directory name

### KAPM04152-E

The directory name is invalid. directory=aa...aa

[Action]

The directory name is invalid.

To determine the cause and resolve the problem, detailed investigation is required.Contact Support Center, who may ask you to collect troubleshooting information.

aa...aa: Directory name

### KAPM04153-E

QueryServiceStatus command error. code=aa...aa

[Action]

QueryServiceStatus command error.

To determine the cause and resolve the problem, detailed investigation is required.Contact Support Center, who may ask you to collect troubleshooting information.

aa...aa: Error code

## KAPM04154-E

Failed to get installation directory. [Action] Failed to get installation directory.

To determine the cause and resolve the problem, detailed investigation is required.Contact Support Center, who may ask you to collect troubleshooting information.

### KAPM04155-E

Failed to get Service name. service=aa...aa

[Action]

Failed to get Service name.

To determine the cause and resolve the problem, detailed investigation is required.Contact Support Center, who may ask you to collect troubleshooting information.

aa...aa: Service name

## KAPM04156-E

Service is running. service=aa...aa [Action] Service is running. Stop the service, and then execute the command again. aa...aa: Service name

#### KAPM04157-E

Failed to get service status. service=aa...aa

[Action]

Failed to get service status.

To determine the cause and resolve the problem, detailed investigation is required.Contact Support Center, who may ask you to collect troubleshooting information.

aa...aa: Service name

#### KAPM04158-E

File is not found. file=aa...aa

[Action]

File is not found.

To determine the cause and resolve the problem, detailed investigation is required.Contact Support Center, who may ask you to collect troubleshooting information.

aa...aa: File name

### KAPM04159-E

Failed to delete specified file. file=aa...aa

[Action]

Failed to delete specified file.

To determine the cause and resolve the problem, detailed investigation is required.Contact Support Center, who may ask you to collect troubleshooting information.

aa...aa: File name

# KAPM04160-E

Failed to rename aa...aa to bb...bb. [Action] Failed to rename aa...aa to bb...bb. To determine the cause and resolve the problem, detailed investigation is required.Contact Support Center, who may ask you to collect troubleshooting information. aa...aa: Original file name bb...bb: New file name

## KAPM04161-E

Privilege is invalid to access aa...aa file.

[Action]

Permission to access the file is insufficient.

To determine the cause and resolve the problem, detailed investigation is required.Contact Support Center, who may ask you to collect troubleshooting information.

aa...aa: File name

### KAPM04162-E

Failed to copy from aa...aa to bb...bb.

[Action]

Failed to copy from aa...aa to bb...bb.

To determine the cause and resolve the problem, detailed investigation is required.Contact Support Center, who may ask you to collect troubleshooting information.

aa...aa: Name of the source file

bb...bb: Name of the destination file

### KAPM04163-E

Failed to delete service. service=aa...aa

[Action]

Failed to delete service.

To determine the cause and resolve the problem, detailed investigation is required.Contact Support Center, who may ask you to collect troubleshooting information.

aa...aa: Service name

### KAPM04164-W

Failed to delete the war file. file=aa...aa

[Action]

Failed to delete the war file.

To determine the cause and resolve the problem, detailed investigation is required.Contact Support Center, who may ask you to collect troubleshooting information.

aa aa: War file name

## KAPM04165-W

Failed to delete the folder. folder=aa...aa

[Action]

Failed to delete the folder.

To determine the cause and resolve the problem, detailed investigation is required.Contact Support Center, who may ask you to collect troubleshooting information.

aa...aa: Folder name

## KAPM04166-E

Failed to delete service. service=aa...aa

[Action]

Failed to delete service.

To determine the cause and resolve the problem, detailed investigation is required.Contact Support Center, who may ask you to collect troubleshooting information.

aa...aa: Service name

### KAPM04167-E

Failed to get service folder. service-folder=aa...aa

[Action]

Failed to get service folder.

To determine the cause and resolve the problem, detailed investigation is required.Contact Support Center, who may ask you to collect troubleshooting information.

aa...aa: Service folder name

### KAPM04168-W

Failed to delete service folder. service-folder=aa...aa

[Action]

Failed to delete service folder.

To determine the cause and resolve the problem, detailed investigation is required.Contact Support Center, who may ask you to collect troubleshooting information.

aa...aa: Service folder name

## KAPM04169-E

File is not found. file=aa...aa

[Action]

File is not found.

To determine the cause and resolve the problem, detailed investigation is required.Contact Support Center, who may ask you to collect troubleshooting information.

aa...aa: File name

### KAPM04172-E

Failed to write usrconf.properties to installation information.

[Action]

Failed to write usrconf.properties to installation information.

To determine the cause and resolve the problem, detailed investigation is required.Contact Support Center, who may ask you to collect troubleshooting information.

# KAPM04173-E

Failed to read usrconf.properties file.

[Action]

Failed to read usrconf.properties file.

To determine the cause and resolve the problem, detailed investigation is required.Contact Support Center, who may ask you to collect troubleshooting information.

## KAPM04174-E

Failed to exchange usrconf.properties to tmpusrconf.properties.

[Action]

Failed to exchange usrconf.properties to tmpusrconf.properties.

To determine the cause and resolve the problem, detailed investigation is required.Contact Support Center, who may ask you to collect troubleshooting information.

## KAPM04175-E

Failed to create directory. directory=aa...aa

[Action]

Failed to create directory.

To determine the cause and resolve the problem, detailed investigation is required.Contact Support Center, who may ask you to collect troubleshooting information.

aa...aa: Directory name

## KAPM04176-E

Failed to get the war file name. file=aa...aa

[Action]

Failed to get the war file name.

To determine the cause and resolve the problem, detailed investigation is required.Contact Support Center, who may ask you to collect troubleshooting information.

aa...aa: File name

## KAPM04177-E

Failed to read javavm.properties file.

[Action]

Failed to read javavm.properties file.

To determine the cause and resolve the problem, detailed investigation is required.Contact Support Center, who may ask you to collect troubleshooting information.

# KAPM04178-E

An attempt to exchange javavm.properties with tmpjavavm.properties has failed.

[Action]

An attempt to exchange javavm.properties with tmpjavavm.properties has failed.

To determine the cause and resolve the problem, detailed investigation is required.Contact Support Center, who may ask you to collect troubleshooting information.

# KAPM04197-I

Service registration has succeeded. service=aa...aa [Action] The service was successfully registered. aa...aa: Service name

## KAPM04198-I

Service registration has succeeded. service=aa...aa [Action] The service was successfully registered. aa...aa: Service name

## KAPM04202-I

Service deletion has succeeded. service=aa...aa [Action] The service was successfully deleted. aa...aa: Service name

## KAPM04205-E

Memory alloc error. code=aa...aa

[Action]

Memory alloc error.

To determine the cause and resolve the problem, detailed investigation is required.Contact Support Center, who may ask you to collect troubleshooting information.

aa...aa: Error code

## KAPM04206-E

The system cannot find the file specified.

[Action]

The system cannot find the file specified.

To determine the cause and resolve the problem, detailed investigation is required.Contact Support Center, who may ask you to collect troubleshooting information.

## KAPM04207-E

The system cannot find the path specified.

[Action]

The system cannot find the path specified.

To determine the cause and resolve the problem, detailed investigation is required.Contact Support Center, who may ask you to collect troubleshooting information.

## KAPM04208-E

The system cannot open the file.

[Action]

The system cannot open the file.

To determine the cause and resolve the problem, detailed investigation is required.Contact Support Center, who may ask you to collect troubleshooting information.

## KAPM04209-E

The process cannot access the file because it is being used by another process.

[Action]

The process cannot access the file because it is being used by another process.

To determine the cause and resolve the problem, detailed investigation is required.Contact Support Center, who may ask you to collect troubleshooting information.

## KAPM04211-E

Failed to get tmpusrconf.properties file name.

[Action]

Failed to get tmpusrconf.properties file name.

To determine the cause and resolve the problem, detailed investigation is required.Contact Support Center, who may ask you to collect troubleshooting information.

### KAPM04212-E

Failed to get usrconf.properties file name.

[Action]

Failed to get usrconf.properties file name.

To determine the cause and resolve the problem, detailed investigation is required.Contact Support Center, who may ask you to collect troubleshooting information.

### KAPM04213-E

ExtractionWarFolderPath function error.

[Action]

ExtractionWarFolderPath function error.

To determine the cause and resolve the problem, detailed investigation is required.Contact Support Center, who may ask you to collect troubleshooting information.

### KAPM04214-E

Failed to get web-users.xml file name.

[Action]

Failed to get web-users.xml file name.

To determine the cause and resolve the problem, detailed investigation is required.Contact Support Center, who may ask you to collect troubleshooting information.

# KAPM04215-E

Failed to get template usrconf.properties file name.

[Action]

Failed to get template usrconf.properties file name.

To determine the cause and resolve the problem, detailed investigation is required.Contact Support Center, who may ask you to collect troubleshooting information.

# KAPM04216-E

Failed to get template web-users.xml file name.

[Action]

Failed to get template web-users.xml file name.

To determine the cause and resolve the problem, detailed investigation is required.Contact Support Center, who may ask you to collect troubleshooting information.

# KAPM04217-E

Failed to get template javavm.properties file name.

[Action]

Failed to get template javavm.properties file name.

To determine the cause and resolve the problem, detailed investigation is required.Contact Support Center, who may ask you to collect troubleshooting information.

## KAPM04218-E

Failed to get Display name.

[Action]

Failed to get Display name.

To determine the cause and resolve the problem, detailed investigation is required.Contact Support Center, who may ask you to collect troubleshooting information.

## KAPM04219-E

Failed to load hntr2t.dll. code=aa...aa

[Action]

Failed to load hntr2t.dll.

To determine the cause and resolve the problem, detailed investigation is required.Contact Support Center, who may ask you to collect troubleshooting information.

aa...aa: Error code

# KAPM04220-E

The file option is invalid.

[Action]

The file option is invalid.

To determine the cause and resolve the problem, detailed investigation is required.Contact Support Center, who may ask you to collect troubleshooting information.

# KAPM04221-E

The type option is invalid. [Action]

The type option is invalid.

To determine the cause and resolve the problem, detailed investigation is required.Contact Support Center, who may ask you to collect troubleshooting information.

## KAPM04222-E

The server option is invalid.

[Action]

The server option is invalid.

To determine the cause and resolve the problem, detailed investigation is required.Contact Support Center, who may ask you to collect troubleshooting information.

## KAPM04223-E

The classpath option is invalid.

[Action]

The classpath option is invalid.

To determine the cause and resolve the problem, detailed investigation is required.Contact Support Center, who may ask you to collect troubleshooting information.

## KAPM04224-E

The librarypath option is invalid.

[Action]

The librarypath option is invalid.

To determine the cause and resolve the problem, detailed investigation is required.Contact Support Center, who may ask you to collect troubleshooting information.

### KAPM04225-E

The javaoption option is invalid.

[Action]

The javaoption option is invalid.

To determine the cause and resolve the problem, detailed investigation is required.Contact Support Center, who may ask you to collect troubleshooting information.

# KAPM04226-E

The Xms option is invalid.

[Action]

The Xms option is invalid.

To determine the cause and resolve the problem, detailed investigation is required.Contact Support Center, who may ask you to collect troubleshooting information.

# KAPM04227-E

The Xmx option is invalid.

[Action]

The Xmx option is invalid.

To determine the cause and resolve the problem, detailed investigation is required.Contact Support Center, who may ask you to collect troubleshooting information.

# KAPM04228-E

RegCreateKeyEx command error. code=aa...aa

[Action]

RegCreateKeyEx command error.

To determine the cause and resolve the problem, detailed investigation is required.Contact Support Center, who may ask you to collect troubleshooting information.

aa...aa: Error code

# KAPM04229-E

RegSetValueEx command error. code=aa...aa

[Action]

RegSetValueEx command error.

To determine the cause and resolve the problem, detailed investigation is required.Contact Support Center, who may ask you to collect troubleshooting information.

aa...aa: Error code

## KAPM04230-I

Service deletion has succeeded. service=aa...aa [Action] Service deletion has succeeded. aa...aa: Service name

## KAPM04231-E

Failed to read usrconf.properties file.

[Action]

Failed to read usrconf.properties file.

To determine the cause and resolve the problem, detailed investigation is required.Contact Support Center, who may ask you to collect troubleshooting information.

# KAPM04232-E

An attempt to register the program type in the registry failed.

program type = aa...aa

[Action]

An attempt to register the program type in the registry failed.

To determine the cause and resolve the problem, detailed investigation is required.Contact Support Center, who may ask you to collect troubleshooting information.

aa...aa: Program type

## KAPM04233-E

An attempt to delete the program type in the registry failed.

program type = aa...aa

[Action]

An attempt to delete the program type in the registry failed.

To determine the cause and resolve the problem, detailed investigation is required.Contact Support Center, who may ask you to collect troubleshooting information.

aa...aa: Program type

## KAPM04234-E

Failed to remake service.

[Action]

Failed to remake service.

To determine the cause and resolve the problem, detailed investigation is required.Contact Support Center, who may ask you to collect troubleshooting information.

## KAPM04235-E

The minimum heap size has exceeded the maximum heap size.

[Action]

The minimum heap size has exceeded the maximum heap size.

To determine the cause and resolve the problem, detailed investigation is required.Contact Support Center, who may ask you to collect troubleshooting information.

## KAPM04236-E

The minimum heap size has exceeded the already set up maximum heap size.

[Action]

The minimum heap size has exceeded the already set up maximum heap size.

To determine the cause and resolve the problem, detailed investigation is required.Contact Support Center, who may ask you to collect troubleshooting information.

## KAPM04237-E

The service name exceeds 256 characters. [Action]

The service name exceeds 256 characters.

To determine the cause and resolve the problem, detailed investigation is required.Contact Support Center, who may ask you to collect troubleshooting information.

### KAPM04238-E

The service registration is not possible because the service name exceeds 256 characters.

[Action]

The service registration is not possible because the service name exceeds 256 characters.

To determine the cause and resolve the problem, detailed investigation is required.Contact Support Center, who may ask you to collect troubleshooting information.

## KAPM04239-E

An attempt to get the service control manager execution file path failed.

[Action]

An attempt to get the service control manager execution file path failed.

To determine the cause and resolve the problem, detailed investigation is required.Contact Support Center, who may ask you to collect troubleshooting information.

## KAPM04240-E

An error occurred when the environment settings folder was created.

[Action]

An error occurred when the environment settings folder was created.

To determine the cause and resolve the problem, detailed investigation is required.Contact Support Center, who may ask you to collect troubleshooting information.

## KAPM04241-E

An error occurred when the environment settings file was set.

[Action]

An error occurred when the environment settings file was set.

To determine the cause and resolve the problem, detailed investigation is required.Contact Support Center, who may ask you to collect troubleshooting information.

### KAPM04242-E

An error occurred when the web application archive file was expanded.

[Action]

An error occurred when the web application archive file was expanded.

To determine the cause and resolve the problem, detailed investigation is required.Contact Support Center, who may ask you to collect troubleshooting information.

## KAPM04243-E

An error occurred when a directory expanded with the web application archive file was deleted. [Action]

An error occurred when a directory expanded with the web application archive file was deleted.

To determine the cause and resolve the problem, detailed investigation is required.Contact Support Center, who may ask you to collect troubleshooting information.

### KAPM04244-E

An error occurred when registering and updating the web server.

[Action]

An error occurred when registering and updating the web server.

If you are using Windows, close the Services window, and then perform the operation again. If the problem cannot be resolved, detailed investigation is required to determine the cause and resolve the problem. Contact the Support Center, who may ask you to collect troubleshooting information. Restore the data from the backup file.

#### KAPM04245-E

An error occurred when registering and updating Tomcat.

[Action]

An error occurred when registering and updating Tomcat.

If you are using Windows, close the Services window, and then retry the operation. If you are using a platform other than Windows, detailed investigation is required to determine the cause and resolve the problem. Contact the Support Center, who may ask you to collect troubleshooting information.

#### KAPM04246-E

An error occurred when the usrconf.properties file was merged.

[Action]

An error occurred when the usrconf.properties file was merged.

To determine the cause and resolve the problem, detailed investigation is required.Contact Support Center, who may ask you to collect troubleshooting information.

#### KAPM04247-E

An attempt to acquire the number of file lines has failed.

[Action]

An attempt to acquire the number of file lines has failed.

To determine the cause and resolve the problem, detailed investigation is required.Contact Support Center, who may ask you to collect troubleshooting information.

#### KAPM04248-E

An attempt to create Map information has failed.

[Action]

An attempt to create Map information has failed.

To determine the cause and resolve the problem, detailed investigation is required.Contact Support Center, who may ask you to collect troubleshooting information.

#### KAPM04249-E

An attempt to read data from a file has failed.

[Action]

An attempt to read data from a file has failed.

To determine the cause and resolve the problem, detailed investigation is required.Contact Support Center, who may ask you to collect troubleshooting information.

## KAPM04250-E

An attempt to set the javaVM debug option has failed.

[Action]

An attempt to set the JavaVM debug option has failed.

To determine the cause and resolve the problem, detailed investigation is required.Contact Support Center, who may ask you to collect troubleshooting information.

## KAPM04251-E

The jvmoption option is invalid.

[Action]

The jvmoption option is invalid.

To determine the cause and resolve the problem, detailed investigation is required.Contact Support Center, who may ask you to collect troubleshooting information.

## KAPM04252-E

An error occurred in an internal function. (call function  $= aa...aa$ , use function  $= bb...bb$ , note  $= cc...cc$ , error code  $= dd...dd)$ 

[Action]

An error occurred in an internal function.

To determine the cause and resolve the problem, detailed investigation is required.Contact Support Center, who may ask you to collect troubleshooting information.

aa...aa: Call function

bb...bb: Use function

cc...cc: Note

dd...dd: Error code

### KAPM04253-E

A memory allocation error occurred. (call function  $=$  aa...aa, use function  $=$  bb...bb, note  $=$  cc...cc, error code  $=$ dd...dd)

[Action]

A memory allocation error occurred.

To determine the cause and resolve the problem, detailed investigation is required.Contact Support Center, who may ask you to collect troubleshooting information.

aa...aa: Call function

bb. bb: Use function

cc...cc: Note

dd...dd: Error code

# KAPM04254-E

An attempt to acquire the daemon shell name has failed.

[Action]

An attempt to acquire the daemon shell name has failed.

To determine the cause and resolve the problem, detailed investigation is required.Contact Support Center, who may ask you to collect troubleshooting information.

### KAPM04255-E

An attempt to write service registration information to the version file has failed.

[Action]

An attempt to write service registration information to the version file has failed.

To determine the cause and resolve the problem, detailed investigation is required.Contact Support Center, who may ask you to collect troubleshooting information.

### KAPM04256-E

An attempt to delete service registration information from the version file has failed.

[Action]

An attempt to delete service registration information from the version file has failed.

To determine the cause and resolve the problem, detailed investigation is required.Contact Support Center, who may ask you to collect troubleshooting information.

### KAPM04257-E

An attempt to start the hcmdssrv command has failed.

[Action]

An attempt to start the hcmdssrv command has failed.

To determine the cause and resolve the problem, detailed investigation is required.Contact Support Center, who may ask you to collect troubleshooting information.

### KAPM04258-E

An error occurred during execution of the hcmdssrv command.

[Action]

An error occurred during execution of the hcmdssrv command.

For details, refer to the hcmdssrv command log.

### KAPM04259-E

An attempt to create the boot shell has failed.

[Action]

An attempt to create the boot shell has failed.

To determine the cause and resolve the problem, detailed investigation is required.Contact Support Center, who may ask you to collect troubleshooting information.

# KAPM04260-E

The startup mode of the service is invalid. (start mode  $=$  aa...aa)

[Action]

The startup mode of the service is invalid.

To determine the cause and resolve the problem, detailed investigation is required.Contact Support Center, who may ask you to collect troubleshooting information.

aa...aa: Start mode

# KAPM04261-E

The starttype option is invalid.

[Action]

The starttype option is invalid.

Confirm the specification of the starttype option.

## KAPM04262-E

An attempt to create the usrconf.cfg file has failed.

[Action]

An attempt to create the usrconf.cfg file has failed.

To determine the cause and resolve the problem, detailed investigation is required.Contact Support Center, who may ask you to collect troubleshooting information.

## KAPM04263-E

An attempt to deploy the compiled JSP file has failed.

[Action]

An attempt to deploy the compiled JSP file has failed.

To determine the cause and resolve the problem, detailed investigation is required.Contact Support Center, who may ask you to collect troubleshooting information.

## KAPM04264-E

A path was not found for the Web application folder. (folder path = aa...aa)

[Action]

A path was not found for the Web application folder.

To determine the cause and resolve the problem, detailed investigation is required.Contact Support Center, who may ask you to collect troubleshooting information.

aa...aa: Folder path

## KAPM04265-E

A path was not found for the compiled JSP storage folder. (folder path = aa...aa)

[Action]

A path was not found for the compiled JSP storage folder.

To determine the cause and resolve the problem, detailed investigation is required.Contact Support Center, who may ask you to collect troubleshooting information.

## KAPM04266-E

The contents of the directory are invalid. (Directory path = aa...aa) [Action]

The contents of the directory are invalid.

To determine the cause and resolve the problem, detailed investigation is required.Contact Support Center, who may ask you to collect troubleshooting information.

aa...aa: Directory path

## KAPM04267-W

An attempt to delete the hwc directory has failed. (Directory path = aa...aa)

[Action]

An attempt to delete the hwc directory has failed.

aa...aa: Directory path

## KAPM04271-E

An attempt to update the web application version has failed.

[Action]

An attempt to update the web application version has failed.

To determine the cause and resolve the problem, detailed investigation is required.Contact Support Center, who may ask you to collect troubleshooting information.

## KAPM04272-E

Failed to delete specified directory. Directory=aa...aa [Action] Failed to delete specified directory. See the message KAPMxxxxx-W. aa...aa: Directory

### KAPM04273-W

An attempt to execute the aa...aa function has failed. (error  $code = bb...bb$ , description =  $cc...cc$ )

[Action]

This message is displayed if an attempt to add a service description has failed.

The service explanation was not added. It will be added the next time the hcmdsweb command is executed.

aa...aa: Function name

bb...bb: Error code

cc...cc: Error description

### KAPM04274-E

An attempt to load the DLL has failed. [Action]

This message is displayed if an attempt to load the DLL has failed.

To determine the cause and resolve the problem, detailed investigation is required.Contact Support Center, who may ask you to collect troubleshooting information.

### KAPM04275-E

An attempt to acquire the function address in the DLL has failed.

[Action]

This message is displayed if an attempt to acquire the function address in the DLL has failed.

To determine the cause and resolve the problem, detailed investigation is required.Contact Support Center, who may ask you to collect troubleshooting information.

## KAPM04276-E

The file does not exist. (file name = aa...aa)

[Action]

This message is displayed if the file does not exist.

To determine the cause and resolve the problem, detailed investigation is required.Contact Support Center, who may ask you to collect troubleshooting information.

aa...aa: File name

## KAPM04279-E

An attempt to add a service description has failed.

[Action]

This message is displayed if an attempt to add a service description has failed.

Take the appropriate action based on the preceding message.

### KAPM04280-E

A memory allocation error occurred.

[Action]

This message is displayed if a memory allocation error has occurred.

Please see the message that follows.

### KAPM04281-E

The specified service is not registered. [Action] This message is displayed if the specified service is not registered.

Please see the message that follows.

### KAPM04282-E

An attempt to acquire the installation directory has failed.

[Action]

This message is displayed if an attempt to acquire the path of the HiCommand Suite Common Component installation folder has failed.

# KAPM04283-E

The name of the specified service is invalid.

[Action]

This message is displayed if the specified service name is invalid.

Please see the message that follows.

# KAPM04284-E

An attempt to access the service explanation definition file has failed.

[Action]

This message is displayed if an attempt to access the service explanation definition file has failed. Please see the message that follows.

# KAPM04285-E

The service explanation definition file is invalid. [Action] This message is displayed if the service explanation definition file is invalid.

Please see the message that follows.

# KAPM04286-E

An attempt to change a service configuration parameter has failed.

[Action]

This message is displayed if an attempt to change a service configuration parameter has failed. Please see the message that follows.

# KAPM04287-E

An attempt to connect the service control manager has failed.

[Action]

This message is displayed if an attempt to connect the service control manager has failed.

Please see the message that follows.

## KAPM04288-E

An attempt to open the service handle has failed.

[Action]

This message is displayed if an attempt to open the service handle has failed.

Please see the message that follows.

## KAPM04289-E

An attempt to access the service explanation definition file has failed. [Action]

This message is displayed if an attempt to access the service explanation definition file has failed. Please see the message that follows.

## KAPM04290-E

The service name was not specified. [Action] This message is displayed if the service name is not specified.

Please see the message that follows.

## KAPM04291-I

Registration of the aa...aa Web application will now start. [Action] Web application registration is now starting. aa...aa: Product name

### KAPM04292-I

Deletion of the aa...aa Web application will now start. [Action] Web application deletion is now starting. aa...aa: Product name

#### KAPM04293-E

An attempt to delete the JSP servlet class file has failed.

[Action]

An attempt to delete the JSP servlet class file has failed.

To determine the cause and resolve the problem, detailed investigation is required.Contact Support Center, who may ask you to collect troubleshooting information.

## KAPM04294-I

The JSP servlet class file was deleted successfully. [Action] The JSP servlet class file was deleted successfully.

### KAPM04295-I

Deletion of the JSP servlet class file will now start. [Action] Deletion of the JSP servlet class file will now start.

### KAPM04296-I

Deletion of the JSP servlet class file will now end. [Action]

Deletion of the JSP servlet class file will now end.

# KAPM04300-I

Uninstallation of aa...aa has started. [Action] Uninstallation of aa...aa has started. aa...aa: Product name

## KAPM04301-I

[All processing has finished.] [Action] All processing has finished.

## KAPM04302-I

Uninstallation was successful. [Action] Uninstallation was successful.

## KAPM04303-I

All of the services for aa...aa have been deleted. [Action] All of the services for aa...aa have been deleted. aa...aa: Product name

### KAPM04304-I

Restart the machine, and then execute the program again. [Action] Restart the machine, and then execute the program again.

### KAPM04305-E

Uninstallation has failed. [Action] Uninstallation has failed. Manually perform the deletion.

# KAPM04306-I

Uninstallation was successful. Restart the machine. [Action] Uninstallation was successful. Restart the machine.

# KAPM04307-E

"aa...aa" has not stopped. Stop the service, and then try again. [Action] aa...aa has not stopped. Stop the service, and then try again. aa...aa: Service name

## KAPM04311-E

An attempt to acquire an installation path for aa...aa has failed. Manually delete the installation directory. [Action]

An attempt to acquire an installation path for aa...aa has failed.

Manually delete the installation directory.

aa...aa: Product name

### KAPM04312-E

An attempt to acquire registry information has failed. [Action] An attempt to acquire registry information has failed.

## KAPM04313-E

An attempt to acquire the registry information has failed. Manually delete the registry information. [Action] An attempt to acquire the registry information has failed. Manually delete the registry information.

### KAPM04314-E

Some files remained. Manually delete them. [Action] Some files remained. Manually delete them.

### KAPM04315-W

All the files for aa...aa will now be deleted. Is this OK? [Action] All the files for aa...aa will now be deleted. Is this OK? aa...aa: Product name

## KAPM04316-W

Are you sure you want to delete all of the files? [Action] Are you sure you want to delete all of the files?

# KAPM04317-I

Uninstallation was interrupted. [Action] Uninstallation was interrupted.

## KAPM04318-I

The OS setting information was successfully deleted. [Action] The OS setting information was successfully deleted.

## KAPM04319-E

An attempt to delete the OS setting information has failed. [Action] An attempt to delete the OS setting information has failed. manually perform the deletion.

## KAPM04320-W

The resident process "aa...aa" has not stopped. [Action] The resident process aa...aa has not stopped. aa...aa: Process name

### KAPM04321-I

The OS settings information will now be deleted to stop the resident process. [Action] The OS settings information will now be deleted to stop the resident process.

### KAPM04378-E

DOMException: aa...aa

[Action]

A DOMException has occurred.

To determine the cause and resolve the problem, detailed investigation is required.Contact Support Center, who may ask you to collect troubleshooting information.

aa...aa: Exception message

### KAPM04379-E

RuntimeException occurred. aa...aa

[Action]

A RuntimeException has occurred.

To determine the cause and resolve the problem, detailed investigation is required.Contact Support Center, who may ask you to collect troubleshooting information.

# KAPM04380-E

MalformedURLException occurred. aa...aa

[Action]

A MalformedURLException has occurred.

To determine the cause and resolve the problem, detailed investigation is required.Contact Support Center, who may ask you to collect troubleshooting information.

aa...aa: Exception message

## KAPM04381-E

IllegalDataException occurred.

[Action]

An IllegalDataException has occurred.

To determine the cause and resolve the problem, detailed investigation is required.Contact Support Center, who may ask you to collect troubleshooting information.

## KAPM04382-E

IllegalOptionException occurred.

[Action]

An IllegalOptionException has occurred.

Specify a valid option to execute the command.

## KAPM04383-E

IOException occurred. aa...aa

[Action]

An IOException has occurred.

To determine the cause and resolve the problem, detailed investigation is required.Contact Support Center, who may ask you to collect troubleshooting information.

aa...aa: Exception message

## KAPM04384-E

SAXException occurred. aa...aa

[Action]

A SAXException has occurred.

To determine the cause and resolve the problem, detailed investigation is required.Contact Support Center, who may ask you to collect troubleshooting information.

aa...aa: Exception message

### KAPM04385-E

HttpProtocolException occurred. aa...aa [Action]

An HttpProtocolException has occurred.

To determine the cause and resolve the problem, detailed investigation is required.Contact Support Center, who may ask you to collect troubleshooting information.

aa...aa: Exception message

### KAPM04386-E

ServerNotStartException occurred.

[Action]

A ServerNotStartException has occurred.

Confirm that HiCommand Device Manager, HiCommand Suite Common Web Service, and HiCommand Suite Single Sign On Service are running, and that the port numbers used by these services are correct.

#### KAPM04389-E

Exception occurred. aa...aa

[Action]

An Exception has occurred.

To determine the cause and resolve the problem, detailed investigation is required.Contact Support Center, who may ask you to collect troubleshooting information.

aa...aa: Exception message

## KAPM04401-I

Initializing servlet. [Action] Servlet initialization has started.

### KAPM04405-E

Can't read DTD file.

[Action]

An attempt to read the DTD file has failed.

Windows : Copy the file hcmdsrepClient.dtd and hcmdsrepServer.dtd from <HiCommand Suite Common Component installation-folder>\sample\conf to <HiCommand Suite Common Component installation-folder> \conf

Solaris or Linux : Copy the file hcmdsrepClient.dtd and hcmdsrepServer.dtd from /opt/HiCommand/Base/sample/ conf to /opt/HiCommand/Base/conf

### KAPM04411-I

HTTP:POST from aa...aa [Action] The IP address of the requesting client. aa...aa: IP address

# KAPM04421-E

The error has occurred in Repository process.

[Action]

The error has occurred in Repository process.

For the HiCommand V3.x series, confirm that InterBase or InterClient is running.

For the HiCommand V4.x series or later, confirm that HiRDB is running.

If the problem cannot be resolved, detailed investigation is required to determine the cause and resolve the problem. Contact the Support Center, who may ask you to collect troubleshooting information.

### KAPM04422-E

The illegal data has detected in Server process.

[Action]

The illegal data has detected during server process.

To determine the cause and resolve the problem, detailed investigation is required.Contact Support Center, who may ask you to collect troubleshooting information.

#### KAPM04423-E

The error has occurred in Server process.

[Action]

An error occurred during server processing.

To determine the cause and resolve the problem, detailed investigation is required.Contact Support Center, who may ask you to collect troubleshooting information.

### KAPM04426-E

The version is incorrect. Version aa...aa is required.

[Action]

The client version is not 1.0.

To determine the cause and resolve the problem, detailed investigation is required.Contact Support Center, who may ask you to collect troubleshooting information.

aa...aa: Versions supported by the server

### KAPM04429-E

An error occurred during server processing.

[Action]

An error occurred during server processing.

To determine the cause and resolve the problem, detailed investigation is required.Contact Support Center, who may ask you to collect troubleshooting information.

### KAPM04440-E

Token has timed out. [Action] Token has timed out.

## KAPM04446-I

Starting information registration... [Action] Repository registration is now starting.

### KAPM04455-W

aa...aa has already registered in Repository.

[Action]

aa...aa was already registered in the repository.

Specify a different combination of the type option and the displayname option to execute hcmdsrep.

aa...aa: Value specified by the type option and the displayname option

### KAPM04463-W

aa...aa is not found in Repository. [Action] aa...aa was not found in the repository. Specify registered information to execute hcmdsrep. aa...aa: Value specified by the type option and the displayname option

## KAPM04464-E

aa...aa is associated with more than one ServiceAccessPoint Instances.

[Action]

aa...aa is associated with more than one ServiceAccessPoint Instance.

The database might be corrupted. detailed investigation is required to determine the cause and resolve the problem. Contact the Support Center, who may ask you to collect troubleshooting information.

aa...aa: Value specified by the type option and the displayname option

### KAPM04465-I

Starting information deletion...

[Action]

Deletion of product information from the repository is now starting.

### KAPM04468-W

aa...aa is not found in Repository. [Action] aa...aa was not found in the repository. Specify a valid program type to execute hcmdsrep. aa...aa: Value specified by the type option and the displayname option

# KAPM04472-I

Starting information display... [Action] Acquisition of display information from the repository is now starting.

## KAPM04475-W

No results were found in Repository. [Action] No results were found in Repository.

## KAPM04480-E

Type name is too Long. [Action] Type name is too Long. The database might be corrupted. detailed investigation is required to determine the cause and resolve the problem. Contact the Support Center, who may ask you to collect troubleshooting information.

# KAPM04481-E

Type or URL is not set.

[Action]

Type or URL is not set.

The database might be corrupted. detailed investigation is required to determine the cause and resolve the problem. Contact the Support Center, who may ask you to collect troubleshooting information.

## KAPM04489-E

This version does not support the add option. [Action] This version does not support the add option. The add option cannot be used.

## KAPM04499-E

Detail of exception: aa...aa [Action] Detail of exception. aa...aa: Contents of the exception

## KAPM04510-E

Option is invalid. option= aa...aa [Action] An option is invalid. Specify a valid option.
# KAPM04511-E

Option is invalid. option= aa...aa [Action] An option is invalid. Specify a valid option. aa...aa: Option

# KAPM04512-E

Option is invalid. option= aa...aa [Action] An option is invalid. Specify a valid option. aa...aa: Option

# KAPM04513-E

Option value is invalid. option-value=aa...aa [Action] An option value is invalid. Specify a valid option. aa...aa: Option value

## KAPM04514-E

Following Option is not supported: aa...aa [Action] An option is invalid. Specify a valid option. aa...aa: Option

## KAPM04515-E

Option is invalid. option= aa...aa [Action] An option is invalid. Specify a valid option. aa...aa: Option

## KAPM04516-E

Option is invalid. option= aa...aa [Action] An option is invalid.

# Specify a valid option. aa...aa: Option

## KAPM04517-E

Option is invalid. [Action] Option is invalid. Specify a valid option.

# KAPM04518-E

Option is invalid. [Action] Option is invalid. Specify a valid option.

# KAPM04519-E

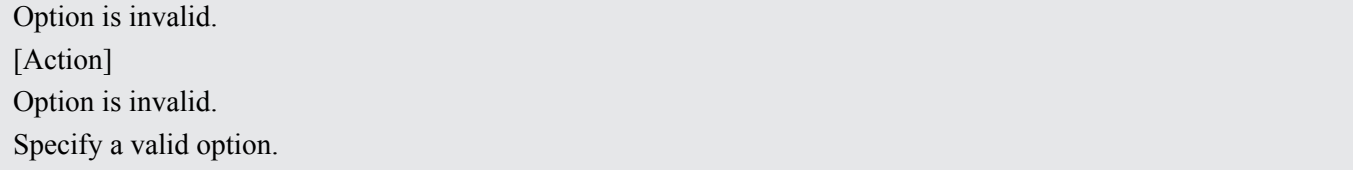

## KAPM04520-E

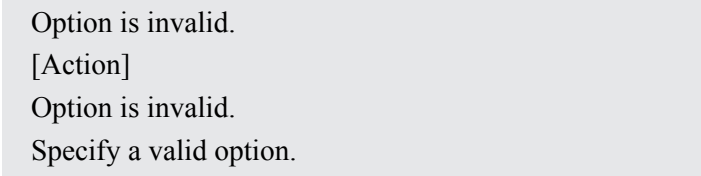

## KAPM04521-E

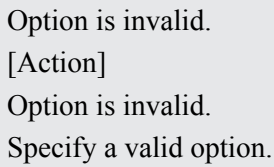

## KAPM04522-E

Invalid Group or Role. [Action] Invalid Group or Role. Specify the name and password of a user who belongs to the GROUP "Global" and ROLE "Admin".

# KAPM04523-E

Username or password is invalid.

[Action] Username or password is invalid. Specify a user name and password registered in HiCommand Device Manager.

## KAPM04524-E

Failed to connect to HiCommand Suite Single Sign On Service. [Action] Failed to connect to HiCommand Suite Single Sign On Service. Confirm that HiCommand Suite Single Sign On Service is running.

## KAPM04525-E

Failed to connect to HiCommand Device Manager. [Action] Failed to connect to HiCommand Device Manager. Confirm that the HiCommand Device Manager service is running.

### KAPM04526-E

HSSOException occurred.

[Action]

An HSSOException has occurred.

To determine the cause and resolve the problem, detailed investigation is required.Contact Support Center, who may ask you to collect troubleshooting information.

### KAPM04527-E

FileNotFoundException occurred.

[Action]

A FileNotFoundException has occurred.

Windows : Copy the file hcmdsrepClient.dtd and hcmdsrepServer.dtd from <HiCommand Suite Common Component installation-folder>\sample\conf to <HiCommand Suite Common Component installation-folder> \conf

Solaris or Linux : Copy the file hcmdsrepClient.dtd and hcmdsrepServer.dtd from /opt/HiCommand/Base/sample/ conf to /opt/HiCommand/Base/conf

### KAPM04528-E

IOException occurred.

[Action]

An IOException has occurred.

To determine the cause and resolve the problem, detailed investigation is required.Contact Support Center, who may ask you to collect troubleshooting information.

### KAPM04529-E

Option needs value. option=aa...aa

[Action] An option requires a value. Specify a value for the option. aa...aa: Option

### KAPM04553-E

IOException occurred. aa...aa [Action] An IOException has occurred.

To determine the cause and resolve the problem, detailed investigation is required.Contact Support Center, who may ask you to collect troubleshooting information.

aa...aa: Exception message

### KAPM04554-E

Not support tag type detected.

[Action]

An unsupported tag type was detected.

To determine the cause and resolve the problem, detailed investigation is required.Contact Support Center, who may ask you to collect troubleshooting information.

### KAPM04555-E

Value is too long. [Action] The value is too long. Enter a string that does not exceed the character limit.

## KAPM04556-E

Failed to connect to HiCommand Suite Common Web Service. [Action] HiCommand Suite Common Web Service could not be connected. Confirm that HiCommand Suite Common Web Service is running.

### KAPM04557-E

A single sign-on server exception has occurred.

[Action]

A single sign-on server exception has occurred.

Confirm that HiCommandServer and the database to be used are running. If the problem cannot be resolved, detailed investigation is required to determine the cause and resolve the problem. Contact the Support Center, who may ask you to collect troubleshooting information.

## KAPM04558-E

An invalid role was detected.

[Action] An invalid role was detected. Specify a user belonging to the group "Admin" or "Peer" and the user's password.

## KAPM04560-I

hcmdsrep add has succeeded. aa...aa [Action] hcmdsrep add has succeeded. aa...aa: Program type

# KAPM04561-I

hcmdsrep delete has succeeded. aa...aa [Action] hcmdsrep delete has succeeded. aa...aa: Program type

# KAPM04562-E

hcmdsrep add has failed. aa...aa [Action] hcmdsrep add has failed. See the message output prior to receiving this message. aa...aa: Program type

## KAPM04563-E

hcmdsrep delete has failed. aa...aa [Action] hcmdsrep delete has failed. See the message output prior to receiving this message. aa...aa: Program type

## KAPM04601-E

Command format is invalid. [Action] The command format is invalid. To determine the cause and resolve the problem, detailed investigation is required.Contact Support Center, who may ask you to collect troubleshooting information.

## KAPM04602-E

Command format is invalid. invalid-param=aa...aa [Action] The command format is invalid.

To determine the cause and resolve the problem, detailed investigation is required.Contact Support Center, who may ask you to collect troubleshooting information.

aa...aa: Invalid parameter

### KAPM04603-E

File is not found. file-name=aa...aa

[Action]

The file could not be found.

To determine the cause and resolve the problem, detailed investigation is required.Contact Support Center, who may ask you to collect troubleshooting information.

aa...aa: File name

#### KAPM04604-E

Directory is not found. directory-name=aa...aa

[Action]

The directory could not be found.

To determine the cause and resolve the problem, detailed investigation is required.Contact Support Center, who may ask you to collect troubleshooting information.

aa...aa: Directory name

### KAPM04605-E

Bundle PP Name is invalid. name=aa...aa

[Action]

The value of the type option is invalid.

To determine the cause and resolve the problem, detailed investigation is required.Contact Support Center, who may ask you to collect troubleshooting information.

aa...aa: Invalid value

### KAPM04606-E

Web Container server is invalid. name=aa...aa

[Action]

The value of the server option is invalid.

To determine the cause and resolve the problem, detailed investigation is required.Contact Support Center, who may ask you to collect troubleshooting information.

aa...aa: Invalid value

#### KAPM04608-I

Setup completed successfully. [Action] Setup completed successfully.

# KAPM04609-E

Failed to create file. file-name=aa...aa [Action] An attempt to create a file has failed. To determine the cause and resolve the problem, detailed investigation is required.Contact Support Center, who may ask you to collect troubleshooting information. aa...aa: File name

# KAPM04613-I

Delete completed successfully. [Action] Delete completed successfully.

### KAPM04614-E

Failed to setup server.

[Action]

An attempt to set up the server has failed.

To determine the cause and resolve the problem, detailed investigation is required.Contact Support Center, who may ask you to collect troubleshooting information.

#### KAPM04615-E

Failed to delete server.

[Action]

An attempt to delete the server has failed.

To determine the cause and resolve the problem, detailed investigation is required.Contact Support Center, who may ask you to collect troubleshooting information.

### KAPM04616-E

Server is running. pid=aa...aa

[Action]

The server is running.

To determine the cause and resolve the problem, detailed investigation is required.Contact Support Center, who may ask you to collect troubleshooting information.

aa...aa: Process ID

### KAPM04702-E

The option(s) specified is insufficient.

[Action]

The option(s) specified is insufficient.

To determine the cause and resolve the problem, detailed investigation is required.Contact Support Center, who may ask you to collect troubleshooting information.

<sup>3.</sup> Messages

# KAPM04703-E

The option value specified is invalid.

[Action]

The option value specified is invalid.

To determine the cause and resolve the problem, detailed investigation is required.Contact Support Center, who may ask you to collect troubleshooting information.

## KAPM04705-E

The option "aa...aa" is not supported.

[Action]

The option "aa...aa" is not supported.

To determine the cause and resolve the problem, detailed investigation is required.Contact Support Center, who may ask you to collect troubleshooting information.

aa...aa: Option

## KAPM04706-E

The option "aa...aa" appears 2 times or more.

[Action]

The option "aa...aa" appears 2 times or more.

To determine the cause and resolve the problem, detailed investigation is required.Contact Support Center, who may ask you to collect troubleshooting information.

aa...aa: Option

## KAPM04707-E

The combination of options is invalid.

[Action]

The combination of options is invalid.

To determine the cause and resolve the problem, detailed investigation is required.Contact Support Center, who may ask you to collect troubleshooting information.

### KAPM04710-E

An exception occurred.

[Action]

An exception occurred. See the following message KAPM49001-E for details.

To determine the cause and resolve the problem, detailed investigation is required.Contact Support Center, who may ask you to collect troubleshooting information.

### KAPM04711-E

The file "aa...aa" could not be read.

[Action]

The file "aa...aa" could not be read.

To determine the cause and resolve the problem, detailed investigation is required.Contact Support Center, who may ask you to collect troubleshooting information.

## KAPM04713-E

The input XML contains a grammar mistake.

[Action]

The input XML contains a grammar mistake.

To determine the cause and resolve the problem, detailed investigation is required.Contact Support Center, who may ask you to collect troubleshooting information.

## KAPM04714-E

Failed to connect to HBase Storage Mgmt Common Service.

[Action]

Failed to connect to HBase Storage Mgmt Common Service.

Confirm that HBase Storage Mgmt Common Service is running.

### KAPM04715-E

Failed to connect to HBase Storage Mgmt Web Service.

[Action]

Failed to connect to HBase Storage Mgmt Web Service.

Confirm that the HBase Storage Mgmt Web Service has started. If the HBase Storage Mgmt Web Service has started, confirm that the hostname in hsso.conf is correct.

Windows : <HiCommand Suite Common Component installation-folder>\conf\hsso.conf

Solaris or Linux : /opt/HiCommand/Base/conf/hsso.conf

## KAPM04716-E

Failed to connect to the host specified in hsso.conf.

[Action]

Failed to connect to the host specified in hsso.conf.

Confirm that the host name in hsso.conf is correct.

Windows : <HiCommand Suite Common Component installation-folder>\conf\hsso.conf

Solaris or Linux: /opt/HiCommand/Base/conf/hsso.conf

## KAPM04717-E

An invalid URL was detected. ( aa...aa ) [Action] An invalid URL was detected. Confirm that the URL is correct. aa...aa: URL

### KAPM04718-E

The server returned an empty response. [Action]

The server returned an empty response.

To determine the cause and resolve the problem, detailed investigation is required.Contact Support Center, who may ask you to collect troubleshooting information.

### KAPM04719-E

An unsupported element type was detected in the XML.

[Action]

An unsupported element type was detected in the XML.

To determine the cause and resolve the problem, detailed investigation is required.Contact Support Center, who may ask you to collect troubleshooting information.

#### KAPM04722-W

aa...aa error(s) were detected in the response.

[Action]

aa...aa error(s) were detected in the response.

To determine the cause and resolve the problem, detailed investigation is required.Contact Support Center, who may ask you to collect troubleshooting information.

aa...aa: Number of errors

#### KAPM04723-E

Invalid error information was detected.

[Action]

Invalid error information was detected.

To determine the cause and resolve the problem, detailed investigation is required.Contact Support Center, who may ask you to collect troubleshooting information.

### KAPM04724-E

Invalid server information was detected.

[Action]

Invalid server information was detected.

To determine the cause and resolve the problem, detailed investigation is required.Contact Support Center, who may ask you to collect troubleshooting information.

#### KAPM04800-E

Authentication information is insufficient.

[Action]

Authentication information is insufficient.

Use a SOAP Client that send Authentication information.

### KAPM04801-E

Authentication has failed. [Action]

Authentication has failed to authenticate the specified user id or password. See the following message KAPM49001-E for details.

To determine the cause and resolve the problem, detailed investigation is required.Contact Support Center, who may ask you to collect troubleshooting information.

## KAPM04802-E

A single sign-on server communication exception has occurred.

[Action]

Communication between a single sign-on client and the server has failed. See the following message KAPM49001- E for details.

To determine the cause and resolve the problem, detailed investigation is required.Contact Support Center, who may ask you to collect troubleshooting information.

### KAPM04803-E

A single sign-on server exception has occurred.

[Action]

A single sign-on server exception has occurred. See the following message KAPM49001-E for details.

For the HiCommand V3.x series, confirm that InterServer/InterBase or HiCommand Device Manager is running.

For the HiCommand V4.x series or later, confirm that HiRDB or HiCommand Device Manager is running.

In all other cases, detailed investigation is required to determine the cause and resolve the problem. Contact the Support Center, who may ask you to collect troubleshooting information.

### KAPM04805-E

An XML parser exception occurred.

[Action]

An XML parser exception occurred.

To determine the cause and resolve the problem, detailed investigation is required.Contact Support Center, who may ask you to collect troubleshooting information.

## KAPM04806-E

The received XML element aa...aa contains an unexpected value cc...cc for attribute bb...bb. The expected value is dd...dd. TARGET=ee...ee

[Action]

The received XML element aa...aa contains an unexpected value cc...cc for attribute bb...bb. The expected value is dd...dd

To determine the cause and resolve the problem, detailed investigation is required.Contact Support Center, who may ask you to collect troubleshooting information.

aa...aa: XML tag name including unexpected value

bb...bb: Name of attribute unexpected value is set

cc...cc: Unexpected value of attribute

dd...dd: Value of attribute the server expects

ee...ee: Information for processing

# KAPM04807-E

The XML element aa...aa is not allowed as a child of element bb...bb. TARGET=cc...cc

[Action]

The XML element aa...aa is not allowed as a child of element bb...bb.

To determine the cause and resolve the problem, detailed investigation is required.Contact Support Center, who may ask you to collect troubleshooting information.

aa...aa: Tag name of unexpected element

bb...bb: Tag name of element including unexpected element

cc...cc: Information for processing

### KAPM04808-W

The received XML attribute aa...aa is not allowed as an attribute of bb...bb. TARGET=cc...cc

[Action]

The XML attribute aa...aa is not allowed as an attribute of bb...bb.

To determine the cause and resolve the problem, detailed investigation is required.Contact Support Center, who may ask you to collect troubleshooting information.

aa...aa: Unexpected attribute name

bb...bb: Tag name of element including unexpected attribute

cc...cc: Information for processing

### KAPM04809-E

Message catalog information is insufficient for the log message. TARGET=aa...aa

[Action]

Message catalog information is insufficient for the log message.

To determine the cause and resolve the problem, detailed investigation is required.Contact Support Center, who may ask you to collect troubleshooting information.

aa...aa: Information for processing

# KAPM04810-E

A CIM Repository exception occurred. TARGET=aa...aa

[Action]

A CIM Repository exception occurred. See the following message KAPM49001-E for details.

To determine the cause and resolve the problem, detailed investigation is required.Contact Support Center, who may ask you to collect troubleshooting information.

aa...aa: Information for processing

## KAPM04812-E

Failed to connect to HiCommand Device Manager.

[Action]

Failed to connect to HiCommand Device Manager.

Confirm that the service is running and check the value of HDVM.host in the init.conf file.

# KAPM04813-E

An exception occurred. TARGET=aa...aa

[Action]

An exception occurred.

To determine the cause and resolve the problem, detailed investigation is required.Contact Support Center, who may ask you to collect troubleshooting information.

aa...aa: Information for processing

## KAPM04814-W

The CIM datatype aa...aa is invalid for bb...bb; it will be handled as a string type.

[Action]

The CIM datatype aa...aa is invalid for bb...bb; it will be handled as a string type.

Specify a supported data type.

aa...aa: Specified CIM data type name

bb...bb: Attribute name Specified CIM data type is specified

### KAPM04815-E

This operation aa...aa is unknown. TARGET= bb...bb

[Action]

This operation aa...aa is unknown.

To determine the cause and resolve the problem, detailed investigation is required.Contact Support Center, who may ask you to collect troubleshooting information.

aa...aa: Unexpected operation

bb...bb: Information for processing

### KAPM04816-E

INSTANCENAME cannot be used for the set operation. TARGET=aa...aa

[Action]

INSTANCENAME cannot be used for the set operation.

To determine the cause and resolve the problem, detailed investigation is required.Contact Support Center, who may ask you to collect troubleshooting information.

aa...aa: Information for processing

## KAPM04817-E

The CIM operation aa...aa is missing required argument bb...bb. TARGET=cc...cc

[Action]

The CIM operation aa...aa is missing a required argument bb...bb.

To determine the cause and resolve the problem, detailed investigation is required.Contact Support Center, who may ask you to collect troubleshooting information.

aa...aa: CIM operation name

bb...bb: Essential parameter name

cc...cc: Information for processing

# KAPM04818-I

Starting CIM access... Method = aa...aa [Action] CIM access is starting. aa...aa: Name of the method of the repository API

# KAPM04819-I

Ending CIM access... [Action] Ending CIM access.

## KAPM04820-I

Receiving a request.. [Action] Receiving a SOAP request.

# KAPM04821-I

Replying to the request.... [Action] Replying to the SOAP request.

## KAPM04826-I

The instance has been updated. TARGET=aa...aa [Action] The instance has been updated by the set operation. aa...aa: Information for processing

## KAPM04827-I

A new instance has been created. TARGET=aa...aa [Action] A new instance has been created by the set operation. aa...aa: Information for processing

## KAPM04828-I

The class is empty. TARGET=aa...aa [Action] The result of the enumerate operation shows the class is empty. aa...aa: Information for processing

## KAPM04829-I

The instance could not be found. TARGET=aa...aa

### [Action]

The instance could not be found.

aa...aa: Information for processing

## KAPM04830-I

The instance was deleted. TARGET=aa...aa

[Action]

The instance was deleted.

aa...aa: Information for processing

# KAPM04832-E

The input data aa...aa is not valid for data type bb...bb. TARGET=cc...cc

[Action]

The input data aa...aa is not valid for data type bb...bb. See the following message KAPM49001-E for details.

To determine the cause and resolve the problem, detailed investigation is required.Contact Support Center, who may ask you to collect troubleshooting information.

aa...aa: Input data value

bb...bb: Input data type

cc...cc: Information for processing

# KAPM04833-E

The received XML element bb...bb is missing a required attribute aa...aa. TARGET=cc...cc

[Action]

The received XML element bb...bb is missing a required attribute aa...aa.

To determine the cause and resolve the problem, detailed investigation is required.Contact Support Center, who may ask you to collect troubleshooting information.

aa...aa: Required attribute name

bb...bb: XML tag name which contains attribute of aa...aa

cc...cc: Information for processing

## KAPM04834-E

The received XML element bb...bb is missing a required child element aa...aa. TARGET=cc...cc [Action]

The received XML element bb...bb is missing a required child element aa...aa.

To determine the cause and resolve the problem, detailed investigation is required.Contact Support Center, who may ask you to collect troubleshooting information.

aa...aa: XML tag name of the required element

bb...bb: XML tag name of the parent element

cc...cc: Information for processing

## KAPM04835-W

The received XML element bb. bb has no child element aa. aa. TARGET=cc...cc.

#### [Action]

The received XML element bb...bb has no child element aa...aa. Specify the bb...bb element for the aa...aa element in the XML file. aa...aa: Required tag name bb...bb: Tag name of parent element cc...cc: Information for processing

#### KAPM04836-E

The received XML element aa...aa with attribute bb...bb=cc...cc is duplicated. TARGET=dd...dd

[Action]

The received XML element aa...aa with attribute bb...bb=cc...cc is duplicated.

To determine the cause and resolve the problem, detailed investigation is required.Contact Support Center, who may ask you to collect troubleshooting information.

aa...aa: Duplicated tag name of XML element

bb...bb: Attribute name

cc...cc: Attribute value

dd...dd: Information for processing

#### KAPM04837-E

The XML element aa...aa as child of element bb...bb is duplicated. TARGET=cc...cc

[Action]

The XML element aa...aa as child of element bb...bb is duplicated.

To determine the cause and resolve the problem, detailed investigation is required.Contact Support Center, who may ask you to collect troubleshooting information.

aa...aa: Duplicated tag name of XML element

bb...bb: Tag name of parent element

cc...cc: Information for processing

#### KAPM04838-I

The class has been created. TARGET=aa...aa [Action] The class has been created. aa...aa: Information for processing

# KAPM04839-I

The class already exist. TARGET=aa...aa [Action] The class already exists. aa...aa: Information for processing

#### KAPM04840-I

The class could not be found. TARGET=aa...aa

[Action] The class could not be found. aa...aa: Information for processing

## KAPM04841-I

The class was deleted. TARGET=aa...aa [Action] The class was deleted. aa...aa: Information for processing

### KAPM04842-E

The class aa...aa of the instance is invalid. TARGET=aa...aa

[Action]

The class aa...aa of the instance is invalid.

To determine the cause and resolve the problem, detailed investigation is required.Contact Support Center, who may ask you to collect troubleshooting information.

aa...aa: Information for processing

### KAPM04901-E

The parameter is invalid. [Action] The parameter is invalid. Set the valid parameter.

### KAPM04902-E

A fatal error occurred. [Action] A fatal error occurred.

To determine the cause and resolve the problem, detailed investigation is required.Contact Support Center, who may ask you to collect troubleshooting information.

### KAPM04905-E

An attempt to open the file failed. Path = aa...aa [Action] An attempt to open the file failed. Confirm that a file exists in the specified location or does not in use. aa...aa: File path name

## KAPM04906-I

The alias for aa...aa was set. [Action] The alias for aa...aa was set.

# KAPM04907-I

The alias for aa...aa was overwritten. [Action] The alias for aa...aa was overwritten. aa...aa: Program product name

## KAPM04908-I

The alias for aa...aa was deleted. [Action] The alias for aa...aa was deleted. aa...aa: Program product name

## KAPM04909-E

The alias for aa...aa does not exist. [Action] The alias for aa...aa does not exist. aa...aa: Program product name

# KAPM04910-W

The alias for aa...aa does not exist. [Action] The alias for aa...aa does not exist. aa...aa: Program product name

## KAPM04933-E

An option is invalid. [Action] An option is invalid.

### KAPM04950-I

PrintWriter was created. path = "aa...aa", file = "bb...bb" [Action] PrintWriter was created. aa...aa: Path of file bb...bb bb...bb: File name

## KAPM04951-I

BufferedReader was created. path = "aa...aa", file = "bb...bb" [Action]

BufferedReader was created. aa...aa: Path of file bb...bb bb...bb: File name

## KAPM04952-E

The file was not found. path  $=$  "aa...aa", file  $=$  "bb...bb" [Action] The file was not found. To determine the cause and resolve the problem, detailed investigation is required.Contact Support Center, who may ask you to collect troubleshooting information. aa...aa: Path of file bb...bb

bb...bb: File name

### KAPM04953-I

PrintWriter has closed. [Action] PrintWriter has closed.

#### KAPM04954-W

PrintWriter cannot be closed. PrintWriter is null. [Action] PrintWriter cannot be closed. PrintWriter is null.

#### KAPM04955-I

BufferedReader has closed. [Action] BufferedReader has closed.

### KAPM04956-W

BufferedReader cannot be closed. BufferedReader is null. [Action] BufferedReader cannot be closed. BufferedReader is null.

### KAPM04957-E

The specified application command is not registered. application name = "aa...aa" [Action] The specified application command is not registered. aa...aa: Specified application name

### KAPM04958-E

The specified application command is already registered. application name = "aa...aa"

# [Action] The specified application command is already registered. aa...aa: Specified application name

## KAPM04959-I

aa...aa has been added to the file. [Action] aa...aa has been added to the file. aa...aa: Application name

## KAPM04960-I

aa...aa has been removed from the file. [Action] aa...aa has been removed from the file. aa...aa: Application name

### KAPM04970-I

Processing ended normally. [Action] Processing ended normally.

### KAPM04971-E

The specified command is already registered. [Action] The specified command is already registered.

## KAPM04972-E

The specified command is not registered. [Action] The specified command is not registered.

### KAPM04973-E

An option is invalid. [Action] An option is invalid. To determine the cause and resolve the problem, detailed investigation is required.Contact Support Center, who may ask you to collect troubleshooting information.

# KAPM04974-E

An unexpected error occurred. [Action]

An unexpected error occurred.

To determine the cause and resolve the problem, detailed investigation is required.Contact Support Center, who may ask you to collect troubleshooting information.

#### KAPM04975-E

The type of OS is unknown.

[Action]

The type of OS is unknown.

To determine the cause and resolve the problem, detailed investigation is required.Contact Support Center, who may ask you to collect troubleshooting information.

#### KAPM04976-E

IllegalOptionException occurred. Description = "aa...aa"

[Action]

IllegalOptionException occurred.

To determine the cause and resolve the problem, detailed investigation is required.Contact Support Center, who may ask you to collect troubleshooting information.

aa...aa: Error details

#### KAPM04977-E

InconsistencyException occurred. Description = "aa...aa"

[Action]

InconsistencyException occurred.

To determine the cause and resolve the problem, detailed investigation is required.Contact Support Center, who may ask you to collect troubleshooting information.

aa...aa: Error details

## KAPM05001-I

hcmdssrv was entered. [Action] The hcmdssrv command was entered.

#### KAPM05002-E

Command format is invalid.

[Action]

The option is invalid.

To determine the cause and resolve the problem, detailed investigation is required.Contact Support Center, who may ask you to collect troubleshooting information.

#### KAPM05003-E

Option is invalid. option=aa...aa [Action]

The option is invalid.

To determine the cause and resolve the problem, detailed investigation is required.Contact Support Center, who may ask you to collect troubleshooting information.

aa...aa: Invalid option

### KAPM05004-E

Server name is invalid. server-name=aa...aa

[Action]

The server name is invalid.

To determine the cause and resolve the problem, detailed investigation is required.Contact Support Center, who may ask you to collect troubleshooting information.

aa...aa: Server name

### KAPM05005-E

The Win32API has failed. API name=aa...aa, error code=bb...bb

[Action]

An error has occurred in WIN32API.

To determine the cause and resolve the problem, detailed investigation is required.Contact Support Center, who may ask you to collect troubleshooting information.

aa...aa: Name of the WIN32API

bb...bb: Results of GetLastError()

### KAPM05006-E

Failed to start service. service-name=aa...aa

[Action]

An attempt to start the service has failed.

To determine the cause and resolve the problem, detailed investigation is required.Contact Support Center, who may ask you to collect troubleshooting information.

aa...aa: Service name

## KAPM05007-I

Already started service. service-name=aa...aa [Action] The service is already running. aa...aa: Service name

### KAPM05008-E

Failed to stop service. service-name=aa...aa

[Action]

An attempt to stop the service has failed.

To determine the cause and resolve the problem, detailed investigation is required.Contact Support Center, who may ask you to collect troubleshooting information.

## KAPM05009-I

Already stopped service. service-name=aa...aa

[Action]

The service is already stopped.

aa...aa: Service name

## KAPM05010-E

Failed to query service. service-name=aa...aa

[Action]

An attempt to query the service status has failed.

To determine the cause and resolve the problem, detailed investigation is required.Contact Support Center, who may ask you to collect troubleshooting information.

aa...aa: Service name

## KAPM05011-E

Failed to control service.

[Action]

An attempt to control the service has failed.

To determine the cause and resolve the problem, detailed investigation is required.Contact Support Center, who may ask you to collect troubleshooting information.

## KAPM05012-E

Failed to access registry. maintenance-code=aa...aa

[Action]

An attempt to access the registry has failed.

To determine the cause and resolve the problem, detailed investigation is required.Contact Support Center, who may ask you to collect troubleshooting information.

aa...aa: Maintenance code

## KAPM05013-W

Failed to read init conf. maintenance-code=aa...aa

[Action]

An attempt to read init.conf has failed.

To determine the cause and resolve the problem, detailed investigation is required.Contact Support Center, who may ask you to collect troubleshooting information.

aa...aa: Maintenance code

### KAPM05014-W

Failed to initialize trace. api-name=aa...aa,reason=bb...bb [Action]

An attempt to initialize the log has failed.

Confirm that the hcmdssrv command is not being executed at the same time. If this problem occurs frequently, detailed investigation is required to determine the cause and resolve the problem. Contact the Support Center, who may ask you to collect troubleshooting information.

aa...aa: Log trace API name

bb...bb: Maintenance code

### KAPM05015-E

An internal function has failed. Function name=aa...aa, error code=bb...bb [Action] An internal function has failed. Take action according to the proceeding message. aa...aa: Internal function name bb...bb: Maintenance code

#### KAPM05016-I

Succeeded in starting of service. service-name=aa...aa [Action] A request to start the service was accepted. aa...aa: Service name

### KAPM05017-I

Succeeded in stopping of service. service-name=aa...aa [Action] A request to stop the service was accepted. aa...aa: Service name

# KAPM05018-E

A system call has failed. API name=aa...aa, error code=bb...bb

[Action]

A system call has failed.

To determine the cause and resolve the problem, detailed investigation is required.Contact Support Center, who may ask you to collect troubleshooting information.

aa...aa: System call name

bb...bb: Maintenance code

#### KAPM05019-W

Definition is invalid. name=aa...aa

[Action]

The definition is invalid.

To determine the cause and resolve the problem, detailed investigation is required.Contact Support Center, who may ask you to collect troubleshooting information.

## KAPM05020-E

Failed to open file. maintenance-code=aa...aa

[Action]

An attempt to open the file has failed.

To determine the cause and resolve the problem, detailed investigation is required.Contact Support Center, who may ask you to collect troubleshooting information.

aa...aa: Maintenance code

## KAPM05021-E

Service does not exist.

[Action]

The service does not exist.

To determine the cause and resolve the problem, detailed investigation is required.Contact Support Center, who may ask you to collect troubleshooting information.

### KAPM05022-W

Service does not exist.

[Action]

The service does not exist.

To determine the cause and resolve the problem, detailed investigation is required.Contact Support Center, who may ask you to collect troubleshooting information.

## KAPM05023-E

Could not find executable file. file-name=aa...aa

[Action]

Could not find executable file.

To determine the cause and resolve the problem, detailed investigation is required.Contact Support Center, who may ask you to collect troubleshooting information.

aa...aa: Executable file

### KAPM05024-W

Failed to initialize trace. Reason=aa...aa [Action] Failed to initialize trace. Processing is continued without a trace. aa...aa: Reason

### KAPM05025-I

The start type has been successfully changed. service-name = aa...aa [Action]

The start type has been successfully changed. aa...aa: Service name

### KAPM05026-E

An attempt to change the start type has failed. service-name = aa...aa [Action] An attempt to change the start type has failed. To determine the cause and resolve the problem, detailed investigation is required.Contact Support Center, who may ask you to collect troubleshooting information. aa...aa: Service name

KAPM05027-E

An attempt to start the DBMS service has failed. [Action] An attempt to start the DBMS service has failed. Refer to details to the hcmdsdbsrv log.

### KAPM05028-E

An attempt to stop the DBMS service has failed. [Action] An attempt to stop the DBMS service has failed. Refer to details to the hcmdsdbsrv log.

### KAPM05029-E

An attempt to acquire the status of the DBMS service has failed.

[Action]

An attempt to acquire the status of the DBMS service has failed.

Refer to details to the hcmdsdbsrv log.

### KAPM05030-E

An attempt to query the status of a service has failed. (service name = aa...aa) [Action] An attempt to query the status of a service failed. Take action according to the message output before or after this message. aa...aa: Service name

## KAPM05035-E

An attempt to execute the command aa...aa has failed.

[Action]

An attempt to execute a command has failed.

To determine the cause and resolve the problem, detailed investigation is required.Contact Support Center, who may ask you to collect troubleshooting information.

# KAPM05036-I

The command aa...aa was executed successfully. (return code = bb...bb) [Action] A command was executed successfully. aa...aa: executable file name, bb...bb: return code

### KAPM05037-E

An attempt to query a service has failed. [Action] An attempt to query a service has failed. Take action according to the message output before or after this message.

### KAPM05038-W

The error has occurred in aa...aa command. code=bb...bb [Action] The error has occurred in aa...aa command. aa...aa: Command bb...bb: Error code

### KAPM05201-E

The memory is insufficient.(aa...aa)

[Action]

The memory is insufficient.

To determine the cause and resolve the problem, detailed investigation is required.Contact Support Center, who may ask you to collect troubleshooting information.

aa...aa: Variable name

### KAPM05202-E

The number of options is insufficient.

[Action]

The number of options is insufficient.

To determine the cause and resolve the problem, detailed investigation is required.Contact Support Center, who may ask you to collect troubleshooting information.

### KAPM05203-E

There is no value following the option.

[Action]

An option has been specified without a value.

To determine the cause and resolve the problem, detailed investigation is required.Contact Support Center, who may ask you to collect troubleshooting information.

### KAPM05204-E

Option is invalid.

[Action]

An option contains an error.

To determine the cause and resolve the problem, detailed investigation is required.Contact Support Center, who may ask you to collect troubleshooting information.

#### KAPM05205-E

There is only a value though there is no option.

[Action]

Only a value is specified for arguments, and not the corresponding option.

To determine the cause and resolve the problem, detailed investigation is required.Contact Support Center, who may ask you to collect troubleshooting information.

#### KAPM05206-E

The error occurred in dispatcher.

[Action]

An error occurred in the dispatcher.

To determine the cause and resolve the problem, detailed investigation is required.Contact Support Center, who may ask you to collect troubleshooting information.

#### KAPM05207-E

The error occurred in the registration of the service controller.

[Action]

An error occurred in the registration of the service controller.

To determine the cause and resolve the problem, detailed investigation is required.Contact Support Center, who may ask you to collect troubleshooting information.

#### KAPM05208-E

The error occurred in the HandlerRoutine.

[Action]

An error occurred during list addition of the process's handler function.

To determine the cause and resolve the problem, detailed investigation is required.Contact Support Center, who may ask you to collect troubleshooting information.

#### KAPM05209-I

The service stop thread is started.

[Action]

A service stop request thread was opened.

To determine the cause and resolve the problem, detailed investigation is required.Contact Support Center, who may ask you to collect troubleshooting information.

### KAPM05210-E

The error occurred in the service stop thread.

[Action]

An error occurred in the service stop request thread.

To determine the cause and resolve the problem, detailed investigation is required.Contact Support Center, who may ask you to collect troubleshooting information.

#### KAPM05211-E

The error occurred in the Report Status.

[Action]

An attempt to report progress to the service control manager has failed.

To determine the cause and resolve the problem, detailed investigation is required.Contact Support Center, who may ask you to collect troubleshooting information.

#### KAPM05212-E

The error occurred in create JavaVM.

[Action]

An error occurred while generating the JavaVM.

To determine the cause and resolve the problem, detailed investigation is required.Contact Support Center, who may ask you to collect troubleshooting information.

#### KAPM05213-E

Failed to set processing of JavaVM.

[Action]

An attempt to set up the JavaVM has failed.

To determine the cause and resolve the problem, detailed investigation is required.Contact Support Center, who may ask you to collect troubleshooting information.

#### KAPM05214-I

aa...aa started. [Action] The service has started. aa...aa: Service name

#### KAPM05215-I

aa...aa stopped. [Action] The service has stopped. aa...aa: Service name

# KAPM05216-E

The error occurred in the start of service.

[Action]

An attempt to start the service failed or the service stopped abnormally.

To determine the cause and resolve the problem, detailed investigation is required.Contact Support Center, who may ask you to collect troubleshooting information.

## KAPM05217-E

Failed to get to the option definition file value.

[Action]

An attempt to get the value of the option definition file has failed.

To determine the cause and resolve the problem, detailed investigation is required.Contact Support Center, who may ask you to collect troubleshooting information.

### KAPM05218-E

Failed to change the current directory.

[Action]

An attempt to change the current directory has failed.

To determine the cause and resolve the problem, detailed investigation is required.Contact Support Center, who may ask you to collect troubleshooting information.

### KAPM05219-E

Failed to create JavaVM.

[Action]

An attempt to create the JavaVM has failed.

To determine the cause and resolve the problem, detailed investigation is required.Contact Support Center, who may ask you to collect troubleshooting information.

### KAPM05220-E

Failed to connect to JavaVM.

[Action]

An attempt to connect to the JavaVM has failed.

To determine the cause and resolve the problem, detailed investigation is required.Contact Support Center, who may ask you to collect troubleshooting information.

## KAPM05221-E

The class is not found.

[Action]

The class was not found.

To determine the cause and resolve the problem, detailed investigation is required.Contact Support Center, who may ask you to collect troubleshooting information.

# KAPM05222-E

The method is not found.

[Action]

The method was not found.

To determine the cause and resolve the problem, detailed investigation is required.Contact Support Center, who may ask you to collect troubleshooting information.

## KAPM05223-E

The error occurred in the Getinstpath.(aa...aa)

[Action]

An error occurred while acquiring a key or path from the registry.

To determine the cause and resolve the problem, detailed investigation is required.Contact Support Center, who may ask you to collect troubleshooting information.

aa...aa: Registry key or registry path

## KAPM05224-E

The error occurred in the LoadLibrary.

[Action]

An attempt to load the DLL has failed.

To determine the cause and resolve the problem, detailed investigation is required.Contact Support Center, who may ask you to collect troubleshooting information.

## KAPM05225-E

The error occurred in the GetProcAddress.

[Action]

An attempt to get the function address in the DLL has failed.

To determine the cause and resolve the problem, detailed investigation is required.Contact Support Center, who may ask you to collect troubleshooting information.

### KAPM05226-E

The error occurred in the AllocConsole.

[Action]

An error occurred while allocating a new console to a process.

To determine the cause and resolve the problem, detailed investigation is required.Contact Support Center, who may ask you to collect troubleshooting information.

## KAPM05227-E

The error occurred in the DeleteFile.

[Action]

An error occurred while deleting a file.

To determine the cause and resolve the problem, detailed investigation is required.Contact Support Center, who may ask you to collect troubleshooting information.

# KAPM05228-E

The error occurred in the GenerateConsoleCtrlEvent.

[Action]

An error occurred while sending the specified signal to the console process group.

To determine the cause and resolve the problem, detailed investigation is required.Contact Support Center, who may ask you to collect troubleshooting information.

### KAPM05229-E

An attempt to execute the command to start the Web container server has failed.

[Action]

An attempt to execute the command to start the Web container server has failed.

To determine the cause and resolve the problem, detailed investigation is required.Contact Support Center, who may ask you to collect troubleshooting information.

### KAPM05230-E

An attempt to execute the command to stop the Web container server has failed.

[Action]

An attempt to execute the command to stop the Web container server has failed.

To determine the cause and resolve the problem, detailed investigation is required.Contact Support Center, who may ask you to collect troubleshooting information.

### KAPM05231-E

An attempt to execute the thread-dump acquisition command has failed.

[Action]

An attempt to execute the thread-dump acquisition command has failed.

To determine the cause and resolve the problem, detailed investigation is required.Contact Support Center, who may ask you to collect troubleshooting information.

## KAPM05232-E

The service stopped abnormally. (service name = aa...aa)

[Action]

The service stopped abnormally

To determine the cause and resolve the problem, detailed investigation is required.Contact Support Center, who may ask you to collect troubleshooting information.

aa...aa: Service name

### KAPM05250-I

Registration of the information-search user has finished.

[Action]

Registration of the information-search user has finished.

# KAPM05251-I

Deletion of the information-search user has finished. [Action] Deletion of the information-search user has finished.

## KAPM05252-E

An option is invalid. [Action] An option specified for the command is invalid. Specify a correct option.

# KAPM05253-E

The specified option contains an invalid character. [Action] The specified option parameter contains an invalid character. Specify valid characters for the option parameter.

## KAPM05255-E

An internal error occurred.

[Action]

An internal error occurred.

To determine the cause and resolve the problem, detailed investigation is required.Contact Support Center, who may ask you to collect troubleshooting information.

### KAPM05256-E

A fatal error occurred.

[Action]

A fatal error occurred.

To determine the cause and resolve the problem, detailed investigation is required.Contact Support Center, who may ask you to collect troubleshooting information.

### KAPM05257-E

Log initialization has failed.

[Action]

Log initialization has failed.

To determine the cause and resolve the problem, detailed investigation is required.Contact Support Center, who may ask you to collect troubleshooting information.

### KAPM05258-I

The command has started. [Action]

# KAPM05259-I

The command has ended. [Action] The command has ended.

## KAPM05263-W

No registered information exists.

[Action]

No registered information exists.

Register user information by using the set option, and then re-execute the command. If the same message is output again, detailed investigation is required to determine the cause and resolve the problem. Contact the Support Center, who may ask you to collect troubleshooting information.

## KAPM05264-E

The file format is invalid.

[Action]

The file format is invalid.

To determine the cause and resolve the problem, detailed investigation is required.Contact Support Center, who may ask you to collect troubleshooting information.

## KAPM05265-E

An error occurred during file I/O processing.

[Action]

An error occurred during file I/O processing.

To determine the cause and resolve the problem, detailed investigation is required.Contact Support Center, who may ask you to collect troubleshooting information.

## KAPM05266-W

A server has not been registered.

[Action]

No information was displayed when the list option was specified.

Register user information by using the set option, and then re-execute the command. If the same message is output again, detailed investigation is required to determine the cause and resolve the problem. Contact the Support Center, who may ask you to collect troubleshooting information.

## KAPM05280-I

Registration of a secret has succeeded. [Action] Registration of a secret has succeeded.

# KAPM05281-I

Deletion of a secret has succeeded. [Action] Deletion of a secret has succeeded.

## KAPM05282-E

An option is invalid. [Action] An option is invalid. Specify a valid option.

## KAPM05285-E

An internal error occurred.

[Action]

An internal error occurred.

To determine the cause and resolve the problem, detailed investigation is required.Contact Support Center, who may ask you to collect troubleshooting information.

### KAPM05286-E

A fatal error occurred.

[Action]

A fatal error occurred.

To determine the cause and resolve the problem, detailed investigation is required.Contact Support Center, who may ask you to collect troubleshooting information.

## KAPM05288-I

The command has started. [Action] The command hcmdsradiussecret has started.

### KAPM05289-I

The command has finished. [Action] The command hcmdsradiussecret has finished.

## KAPM05293-W

No registered information exists. [Action] No registered information exists.

Register a secret by using the set option, and then re-execute the command. If the same message is output again, detailed investigation is required to determine the cause and resolve the problem. Contact the Support Center, who may ask you to collect troubleshooting information.

### KAPM05294-E

The file format is invalid.

[Action]

The file format is invalid.

To determine the cause and resolve the problem, detailed investigation is required.Contact Support Center, who may ask you to collect troubleshooting information.

### KAPM05295-E

An error occurred during file I/O processing.

[Action]

An error occurred during file I/O processing.

To determine the cause and resolve the problem, detailed investigation is required.Contact Support Center, who may ask you to collect troubleshooting information.

### KAPM05296-W

A server has not been registered.

[Action]

No information was displayed when the list option was specified.

Register a secret by using the set option, and then re-execute the command. If the same message is output again, detailed investigation is required to determine the cause and resolve the problem. Contact the Support Center, who may ask you to collect troubleshooting information.

### KAPM05301-E

The license has expired. [Action] The license has expired.

Use a license key that has not expired.

### KAPM05302-E

The system environment is incorrect.

[Action]

The system environment is incorrect.

To determine the cause and resolve the problem, detailed investigation is required.Contact Support Center, who may ask you to collect troubleshooting information.

### KAPM05303-E

The entered license key is invalid. [Action]
The entered license key is invalid. Use a regular license key published by the license server.

## KAPM05304-I

Processing ended normally. [Action] Processing ended normally.

## KAPM05308-I

The acquiring of aa...aa logs started. [Action] The acquiring of aa...aa logs started. aa...aa: Application name

## KAPM05309-I

Backup of aa...aa started. [Action] Backup of aa...aa started. aa...aa: Application name

## KAPM05310-E

The acquiring of aa...aa logs abnormally ended. [Action]

The acquiring of aa...aa logs abnormally ended.

To determine the cause and resolve the problem, detailed investigation is required.Contact Support Center, who may ask you to collect troubleshooting information.

aa...aa: Application name

#### KAPM05311-I

The acquiring of aa...aa logs successfully ended. [Action] The acquiring of aa...aa logs successfully ended. aa...aa: Application name

#### KAPM05312-E

Backup of aa...aa abnormally ended.

[Action]

Backup of aa...aa abnormally ended.

To determine the cause and resolve the problem, detailed investigation is required.Contact Support Center, who may ask you to collect troubleshooting information.

aa...aa: Application name

# KAPM05313-I

Backup of aa...aa successfully ended. [Action] Backup of aa...aa successfully ended. aa...aa: Application name

# KAPM05314-E

The specified directory is not empty. [Action] The specified directory is not empty. Specify an empty directory.

# KAPM05315-E

An option is invalid. [Action] An option is invalid. Check the options of the command.

# KAPM05316-E

The specified directory name aa...aa is invalid. [Action] The specified directory name aa...aa is invalid. Confirm that the specified directory is correct. aa...aa: Invalid directory name

## KAPM05317-E

aa...aa is not registered. bb...bb is available. [Action] aa...aa is not registered. bb...bb is available. Specify the registered program product name. aa...aa: Program product name specified in option bb...bb: Program product name registered in the command

# KAPM05318-I

The acquiring of logs successfully ended. aa...aa [Action] The acquiring of aa...aa logs successfully ended. aa...aa: Program product name

## KAPM05319-E

The acquiring of logs abnormally ended. aa...aa

#### [Action]

The acquiring of aa...aa logs abnormally ended.

To determine the cause and resolve the problem, detailed investigation is required.Contact Support Center, who may ask you to collect troubleshooting information.

aa...aa: Program product name

# KAPM05320-I

Backup successfully ended. (aa...aa) [Action] Backup successfully ended. aa...aa: Program product name

## KAPM05321-E

Backup abnormally ended. (aa...aa) [Action] Backup abnormally ended.

To determine the cause and resolve the problem, detailed investigation is required.Contact Support Center, who may ask you to collect troubleshooting information.

aa...aa: Program product name

## KAPM05322-E

aa...aa does not exist. [Action] aa...aa does not exist. Confirm that the file exists in the specified directory. aa...aa: File name

## KAPM05323-I

Information for restore: To restore the HiCommand shared repository, specify the "/enforce" option . Before restoring, you have to stop the services "InterServer" and "InterBase Server". Note that the HiCommand shared repository is overwritten with old backup data after the restore. [Action] Information for restore: To restore the HiCommand shared repository, specify the "/enforce" option. Before restoring, you have to stop the services "InterServer" and "InterBase Server". Note that the HiCommand shared repository is overwritten with old backup data after the restore.

## KAPM05324-E

The privilege is invalid. [Action] The privilege is invalid.

## KAPM05325-E

An attempt to execute hcmdsras failed.

[Action]

An attempt to execute hcmdsras failed.

To determine the cause and resolve the problem, detailed investigation is required.Contact Support Center, who may ask you to collect troubleshooting information.

## KAPM05326-E

An attempt to execute jar has failed.

[Action]

An attempt to execute jar has failed.

Confirm that the path name is included in the file name specified for the arc option. If the problem cannot be resolved, detailed investigation is required to determine the cause and resolve the problem. Contact the Support Center, who may ask you to collect troubleshooting information.

## KAPM05328-I

The hcmdsbasebackup processing has succeeded.

[Action]

The hcmdsbasebackup processing has succeeded.

## KAPM05329-E

The hcmdsbasebackup processing has failed.

[Action]

The hcmdsbasebackup processing has failed.

To determine the cause and resolve the problem, detailed investigation is required.Contact Support Center, who may ask you to collect troubleshooting information.

## KAPM05330-E

An option is invalid. [Action] An option is invalid. Check the options of the command.

## KAPM05331-E

The license has expired. [Action] The license has expired. Use a license key that has not expired.

# KAPM05332-E

The system environment is incorrect.

[Action]

The system environment is incorrect.

To determine the cause and resolve the problem, detailed investigation is required.Contact Support Center, who may ask you to collect troubleshooting information.

# KAPM05333-E

The entered license key is invalid. [Action] The entered license key is invalid. Use a regular license key published by the license server.

## KAPM05334-I

Processing ended normally. [Action] Processing ended normally.

# KAPM05335-E

The license key file that was entered could not be found.

[Action]

The license key file that was entered could not be found.

Confirm that the specified path is valid.

## KAPM05336-E

The license key file that was entered is invalid.

[Action]

The license key file that was entered is invalid.

The license key file that was input may be damaged. Contact the Support Center and acquire a new license key file.

## KAPM05337-I

The license key that should be entered does not exist in the license key file.

[Action]

The license key that should be entered does not exist in the license key file.

Confirm that the specified license key file is correct.

## KAPM05390-I

The hcmdsras processing has succeeded. [Action] The hcmdsras processing has succeeded.

## KAPM05392-W

An attempt to get the System Log failed.

[Action]

An attempt to get the System Log failed.

Retry execution. If the problem cannot be resolved, detailed investigation is required to determine the cause and resolve the problem. Contact the Support Center, who may ask you to collect troubleshooting information.

#### KAPM05393-W

An attempt to get the Application Log failed.

[Action]

An attempt to get the Application Log failed.

To determine the cause and resolve the problem, detailed investigation is required.Contact Support Center, who may ask you to collect troubleshooting information.

#### KAPM05394-W

An attempt to get the Syslog Daemon configuration file failed.

[Action]

An attempt to get the Syslog Daemon configuration file failed.

Retry execution. If the problem cannot be resolved, detailed investigation is required to determine the cause and resolve the problem. Contact the Support Center, who may ask you to collect troubleshooting information.

#### KAPM05402-E

The option(s) specified is insufficient. [Action] The option(s) specified is insufficient. Specify all the necessary options.

#### KAPM05403-E

The option value specified is invalid. [Action] The option value specified is invalid. Specify the option and specify the necessary proceeding values (user name and password, etc.).

#### KAPM05405-E

The option "aa...aa" is not supported. [Action] The option "aa...aa" is not supported. Do not specify an unsupported option. aa...aa: Option

#### KAPM05406-E

The option "aa...aa" appears 2 times or more.

[Action]

The option "aa...aa" appears 2 times or more.

Check the specification of the option.

aa...aa: Option

## KAPM05407-E

The combination of options is invalid. [Action] The combination of options is invalid. Confirm that no option that should be specified exclusively is specified at the same time.

## KAPM05410-E

An exception occurred.

[Action]

An exception occurred. See the following message KAPM49001-E for details.

To determine the cause and resolve the problem, detailed investigation is required.Contact Support Center, who may ask you to collect troubleshooting information.

#### KAPM05411-E

The file "aa...aa" could not be read.

[Action]

The file "aa...aa" could not be read.

Confirm that the file exists, that the file is not in use, and that the make directory of the file is correct.

aa...aa: File name

## KAPM05413-E

The input XML contains a grammar mistake.

[Action]

The input XML contains a grammar mistake.

To determine the cause and resolve the problem, detailed investigation is required.Contact Support Center, who may ask you to collect troubleshooting information.

#### KAPM05414-E

A fatal structure error was detected in the input XML.

[Action]

A fatal structure error was detected in the input XML.

To determine the cause and resolve the problem, detailed investigation is required.Contact Support Center, who may ask you to collect troubleshooting information.

## KAPM05415-E

An error occurred during communication processing. (Detail: aa...aa) [Action]

An error occurred during communication processing. See the following message KAPM49001-E for details. To determine the cause and resolve the problem, detailed investigation is required.Contact Support Center, who may ask you to collect troubleshooting information.

aa...aa: Error details

## KAPM05417-E

An invalid URL was detected. ( aa...aa ) [Action] An invalid URL was detected. Check the specification of the URL. aa...aa: URL

#### KAPM05418-E

The server returned an empty response.

[Action]

The server returned an empty response.

To determine the cause and resolve the problem, detailed investigation is required.Contact Support Center, who may ask you to collect troubleshooting information.

#### KAPM05419-E

An unsupported element type was detected in the XML.

[Action]

An unsupported element type was detected in the XML.

To determine the cause and resolve the problem, detailed investigation is required.Contact Support Center, who may ask you to collect troubleshooting information.

#### KAPM05422-W

aa...aa error(s) were detected in the response.

[Action]

aa...aa error(s) were detected in the response.

To determine the cause and resolve the problem, detailed investigation is required.Contact Support Center, who may ask you to collect troubleshooting information.

aa...aa: Number of errors

#### KAPM05423-E

Invalid error information was detected.

[Action]

Invalid error information was detected.

To determine the cause and resolve the problem, detailed investigation is required.Contact Support Center, who may ask you to collect troubleshooting information.

# KAPM05424-E

Invalid server information was detected.

[Action]

Invalid server information was detected.

To determine the cause and resolve the problem, detailed investigation is required.Contact Support Center, who may ask you to collect troubleshooting information.

# KAPM05425-E

The input file contains a grammar mistake.

[Action]

The input file contains a grammar mistake.

Correct the syntax error in the specified definition file.

## KAPM05426-E

An error occurred when inputting the file.

[Action]

An error occurred when inputting the file.

To determine the cause and resolve the problem, detailed investigation is required.Contact Support Center, who may ask you to collect troubleshooting information.

## KAPM05427-E

The specified value is invalid. value  $=$  aa...aa

[Action]

The specified value is invalid.

Confirm the value in the user definition application file.

aa...aa: Value

# KAPM05432-E

Link registration processing has failed. Processing is interrupted.

[Action]

Link registration processing has failed. Processing is interrupted.

To determine the cause and resolve the problem, detailed investigation is required.Contact Support Center, who may ask you to collect troubleshooting information.

## KAPM05433-E

The acquisition as a result of registration processing has failed.

[Action]

The acquisition as a result of registration processing has failed.

To determine the cause and resolve the problem, detailed investigation is required.Contact Support Center, who may ask you to collect troubleshooting information.

# KAPM05434-E

I/O of XML has failed.

[Action]

I/O of XML has failed.

To determine the cause and resolve the problem, detailed investigation is required.Contact Support Center, who may ask you to collect troubleshooting information.

## KAPM05435-E

An error occurred in the SAX parser.

[Action]

An error occurred in the SAX parser.

To determine the cause and resolve the problem, detailed investigation is required.Contact Support Center, who may ask you to collect troubleshooting information.

## KAPM05436-E

An attempt to analyze the execution result has failed.

[Action]

An attempt to analyze the execution result has failed.

To determine the cause and resolve the problem, detailed investigation is required.Contact Support Center, who may ask you to collect troubleshooting information.

## KAPM05437-E

The execution result of the XREP processing was null.

[Action]

The execution result of the XREP processing was null.

To determine the cause and resolve the problem, detailed investigation is required.Contact Support Center, who may ask you to collect troubleshooting information.

## KAPM05438-W

The "aa...aa" xrep processing result is bb...bb.

[Action]

The "aa...aa" xrep processing result is bb...bb.

To determine the cause and resolve the problem, detailed investigation is required.Contact Support Center, who may ask you to collect troubleshooting information.

aa...aa: Result of hcmdsxrep command

bb...bb: Result of the command

## KAPM05439-E

An attempt to register a link has failed. [Action] An attempt to register a link has failed.

To determine the cause and resolve the problem, detailed investigation is required.Contact Support Center, who may ask you to collect troubleshooting information.

#### KAPM05440-E

An attempt to delete a link has failed.

[Action]

An attempt to delete a link has failed.

To determine the cause and resolve the problem, detailed investigation is required.Contact Support Center, who may ask you to collect troubleshooting information.

#### KAPM05441-W

An attempt to check the result has failed.

[Action]

An attempt to check the result has failed.

Confirm the value in the user definition application file.

#### KAPM05442-E

The registered information was not found.

[Action]

The registered information was not found.

To determine the cause and resolve the problem, detailed investigation is required.Contact Support Center, who may ask you to collect troubleshooting information.

#### KAPM05443-E

The table that registers a link does not exist.

[Action]

The table that registers a link does not exist.

To determine the cause and resolve the problem, detailed investigation is required.Contact Support Center, who may ask you to collect troubleshooting information.

#### KAPM05444-E

An error occurred within the server.

[Action]

An error occurred within the server.

To determine the cause and resolve the problem, detailed investigation is required.Contact Support Center, who may ask you to collect troubleshooting information.

#### KAPM05445-E

An unexpected error occurred within the server.

[Action]

An unexpected error occurred within the server.

To determine the cause and resolve the problem, detailed investigation is required.Contact Support Center, who may ask you to collect troubleshooting information.

#### KAPM05446-I

Processing ended normally. [Action] Processing ended normally.

## KAPM05501-I

Backing up the database to file aa...aa... [Action] Backing up the database to file aa...aa. aa...aa: File name

#### KAPM05502-I

INTERBASE\_PID=aa...aa. [Action] INTERBASE\_PID=aa...aa. aa...aa: InterBase process ID

#### KAPM05503-W

The file aa...aa will be overwritten. Is this OK? [Action] The file aa...aa will be overwritten. Is this OK? The continuation will overwrite the aa...aa. aa...aa: File name

## KAPM05504-W

The HiCommand Server database will be overwritten by this procedure. Is this OK? [Action] The HiCommand Base database will be overwritten by this procedure. Is this OK? The continuation will overwrite the HiCommand Base database.

## KAPM05505-E

The aa...aa file does not exist or is not readable.The HiCommand Server database was not altered. [Action]

The aa...aa file does not exist or is not readable. The HiCommand Base database was not altered. Confirm that aa...aa file exists. Alternatively, check the permission of the aa...aa file.

aa...aa: File name

# KAPM05506-E

The aa...aa file does not exist or is not readable.The HiCommand Server database was not altered. [Action] The aa...aa file does not exist or is not readable. The HiCommand Base database was not altered. Confirm that the aa...aa file exists. aa...aa: File name

## KAPM05507-I

Restoring the database from the aa...aa file... [Action] Restoring the database from the aa...aa file... aa...aa: File name

## KAPM05508-E

The path of the specified database file is invalid. [Action] The path of the specified database file is invalid. Check the value of DATABASE.path in the configuration file. Windows : <HiCommand Suite Common Component installation-folder>\conf\user.conf Solaris or Linux : /opt/HiCommand/Base/conf/user.conf

## KAPM05509-E

The specified database file was not found. [Action] The specified database file was not found. Check the value of DATABASE.path in the configuration file. Windows : <HiCommand Suite Common Component installation-folder>\conf\user.conf Solaris or Linux : /opt/HiCommand/Base/conf/user.conf

## KAPM05510-E

An attempt to read to a file has failed. file name=aa...aa.

[Action]

An attempt to read to a file has failed.

To determine the cause and resolve the problem, detailed investigation is required.Contact Support Center, who may ask you to collect troubleshooting information.

aa...aa: File name

## KAPM05511-E

An unexpected error occurred. [Action] An unexpected error occurred.

To determine the cause and resolve the problem, detailed investigation is required.Contact Support Center, who may ask you to collect troubleshooting information.

## KAPM05512-I

Backup has succeeded. [Action] Backup has succeeded.

#### KAPM05513-E

An attempt to back up has failed. [Action] An attempt to back up has failed. Take action according to the message output in the window after command execution.

#### KAPM05514-I

Restoration has succeeded. [Action] Restoration has succeeded.

#### KAPM05515-E

An attempt to restore has failed. [Action] An attempt to restore has failed. Take action according to the message output in the window after command execution.

#### KAPM05516-E

The setup of the specified database is invalid. [Action] The setup of the specified database is invalid. Make sure the setting for the key that the file DATABASE starts is correct. Windows: HiCommand Suite Common Component installation-folder\conf\user.conf Solaris: /opt/HiCommand/Base/conf/user.conf

#### KAPM05530-I

Backup of the database has started. [Action] Backup of the database has started.

#### KAPM05531-I

Backup of the database has ended.

# [Action]

Backup of the database has ended.

#### KAPM05532-I

Restoration of the database has started. [Action] Restoration of the database has started.

#### KAPM05533-I

Restoration of the database has ended. [Action] Restoration of the database has ended.

## KAPM05534-I

The database will now be backed up to file aa...aa. [Action] The database will now be backed up to file aa...aa. aa...aa: Backup file

## KAPM05535-I

The system area has been damaged. Do you want to recover the system? [y or n] [Action] The system area has been damaged. Please select whether to restore this system. Enter y (for yes) or n (for do not).

#### KAPM05536-I

Please press the Enter key. [Action] Please press the Enter key.

#### KAPM05537-I

Stop the HiRDB service before restoring the database. [Action] Stop the HiRDB service before restoring the database.

#### KAPM05538-I

Re-creation of the system area has started. [Action] Re-creation of the system area has started.

# KAPM05539-I

Re-creation of the system area has ended. [Action] Re-creation of the system area has ended.

## KAPM05540-I

Re-creation of the RD area has started. [Action] Re-creation of the RD area has started.

## KAPM05541-I

Re-creation of the RD area has ended. [Action] Re-creation of the RD area has ended.

## KAPM05544-E

An attempt to back up the database has failed.

[Action]

An attempt to back up the database has failed.

Confirm that there are no errors in the directory specification. If there are no errors, detailed investigation is required to determine the cause and resolve the problem. Contact the Support Center, who may ask you to collect troubleshooting information.

#### KAPM05545-E

An attempt to restore the database has failed.

[Action]

An attempt to restore the database has failed.

Confirm that there are no errors in the directory specification. If there are no errors, detailed investigation is required to determine the cause and resolve the problem. Contact the Support Center, who may ask you to collect troubleshooting information.

#### KAPM05546-W

The backed-up version is different from the version in the current environment.

[Action]

The backed-up version is different from the version in the current environment.

## KAPM05547-I

Do you want to continue and restore the database? [Action]

Do you want to continue and restore the database?

# KAPM05548-I

Restoration of the database will continue. [Action] Restoration of the database will continue.

## KAPM05550-E

The option(s) specified is invalid. [Action] The option(s) specified is invalid. Specify the option correctly.

## KAPM05551-E

An attempt to execute the aa...aa command has failed.

[Action]

An attempt to execute the aa...aa command has failed.

Confirm that there are no syntax errors in the command specification. If there are no syntax errors, detailed investigation is required to determine the cause and resolve the problem. Contact the Support Center, who may ask you to collect troubleshooting information.

aa...aa: Command name

## KAPM05552-E

HiRDB has not been installed. [Action] HiRDB has not been installed. Make sure that HiRDB has been installed.

### KAPM05553-E

The RD area of the specified program type could not be found. [Action] The RD area of the specified program type could not be found. Make sure that HiRDB has been set up.

#### KAPM05554-E

The file aa...aa could not be deleted. [Action] The file aa...aa could not be deleted. aa...aa: File name

#### KAPM05555-E

An attempt to set the environment variable has failed. [Action]

An attempt to set the environment variable has failed.

To determine the cause and resolve the problem, detailed investigation is required.Contact Support Center, who may ask you to collect troubleshooting information.

#### KAPM05556-E

An attempt to create the backup file has failed.

[Action]

An attempt to create the backup file has failed.

To determine the cause and resolve the problem, detailed investigation is required.Contact Support Center, who may ask you to collect troubleshooting information.

#### KAPM05557-E

An I/O error occurred.

[Action]

An I/O error occurred.

To determine the cause and resolve the problem, detailed investigation is required.Contact Support Center, who may ask you to collect troubleshooting information.

#### KAPM05558-E

An attempt to open the archive file has failed.

[Action]

An attempt to open the archive file has failed.

Confirm that there are no errors in the file specification. If there are no errors, detailed investigation is required to determine the cause and resolve the problem. Contact the Support Center, who may ask you to collect troubleshooting information.

#### KAPM05559-E

The backup file format is invalid.

[Action]

The backup file format is invalid.

Specify a valid backup file.

#### KAPM05560-E

The database location of the specified program type has not been created. [Action]

The database location of the specified program type has not been created.

Make sure that the specified application is installed.

#### KAPM05561-I

The database was backed up successfully. [Action]

The database was backed up successfully.

# KAPM05562-E

An attempt to back up the database has failed. [Action] An attempt to back up the database has failed.

## KAPM05563-I

The database was completely restored. [Action] The database was completely restored.

## KAPM05564-E

An attempt to completely restore the database has failed. [Action] An attempt to completely restore the database has failed.

## KAPM05565-I

The database was partially restored. [Action] The database was partially restored.

## KAPM05566-E

An attempt to partially restore the database has failed. [Action] An attempt to partially restore the database has failed.

## KAPM05567-E

An exception occurred. [Action] An exception occurred. To determine the cause and resolve the problem, detailed investigation is required.Contact Support Center, who may ask you to collect troubleshooting information.

## KAPM05568-E

aa...aa:bb...bb [Action] Message for debugging. aa...aa: Command name bb...bb: Message

#### KAPM05569-E

aa...aa

[Action] Message for debugging. aa...aa: Command name

## KAPM05570-I

Processing ended normally. [Action] Processing ended normally.

## KAPM05573-E

The option(s) specified is invalid. [Action] The option(s) specified is invalid. Specify the option correctly.

### KAPM05574-E

An attempt to execute the aa...aa command has failed.

[Action]

An attempt to execute the aa...aa command has failed.

Confirm that there are no syntax errors in the command specification. If there are no syntax errors, detailed investigation is required to determine the cause and resolve the problem. Contact the Support Center, who may ask you to collect troubleshooting information.

aa...aa: Command name

## KAPM05575-E

HiRDB has not been installed. [Action] HiRDB has not been installed. Confirm that HiRDB has already installed.

## KAPM05576-E

The RD area of the specified program type could not be found. [Action] The RD area of the specified program type could not be found. Confirm that HiRDB has already set up.

### KAPM05577-E

An attempt to clear an HiRDB environment variable has failed. [Action]

An attempt to clear an HiRDB environment variable has failed.

To determine the cause and resolve the problem, detailed investigation is required.Contact Support Center, who may ask you to collect troubleshooting information.

#### KAPM05578-E

The database location of the specified program type has not been created. [Action] The database location of the specified program type has not been created.

Make sure that the specified application is installed.

#### KAPM05579-E

An exception occurred.

[Action]

An exception occurred.

To determine the cause and resolve the problem, detailed investigation is required.Contact Support Center, who may ask you to collect troubleshooting information.

#### KAPM05580-I

Re-creation of the database has started. [Action] Re-creation of the database has started.

## KAPM05581-I

Re-creation of the database has ended. [Action] Re-creation of the database has ended.

## KAPM05582-I

Unsetup of aa...aa has started. [Action] Unsetup of aa...aa has started. aa...aa: Product name

#### KAPM05583-I

Unsetup of aa...aa has ended. [Action] Unsetup of aa...aa has ended. aa...aa: Product name

## KAPM05584-I

Setup of aa...aa has started. [Action]

Setup of aa...aa has started. aa...aa: Product name

#### KAPM05585-I

Setup of aa...aa has ended. [Action] Setup of aa...aa has ended. aa...aa: Product name

# KAPM05586-I

Execution of the aa...aa command has started. [Action] Execution of the aa...aa command has started. aa...aa: Command name

## KAPM05587-I

Execution of the aa...aa command ended normally. [Action] Execution of the aa...aa command ended normally. aa...aa: Command name

## KAPM05588-I

Backup of the parameter definition file has ended. [Action] Backup of the parameter definition file has ended.

## KAPM05589-I

The backup file of the parameter definition file has been deleted. [Action] The backup file of the parameter definition file has been deleted.

#### KAPM05590-E

The option(s) specified is invalid. [Action] The option(s) specified is invalid. Specify the option correctly.

# KAPM05591-E

An attempt to execute the aa...aa command has failed. [Action] An attempt to execute the aa...aa command has failed.

Confirm that there are no syntax errors in the command specification. If there are no syntax errors, detailed investigation is required to determine the cause and resolve the problem. Contact the Support Center, who may ask you to collect troubleshooting information.

aa...aa: Command name

#### KAPM05592-E

HiRDB has not been set up. [Action] HiRDB has not been set up. Confirm that HiRDB has already set up.

#### KAPM05593-E

The aa...aa file was not found.

[Action]

The aa...aa file was not found.

Confirm that HiRDB is set up. If the problem cannot be resolved, detailed investigation is required to determine the cause and resolve the problem. Contact the Support Center, who may ask you to collect troubleshooting information.

aa...aa: File name

## KAPM05594-E

The aa...aa file could not be read.

[Action]

The aa...aa file could not be read.

Confirm that HiRDB is set up. If the problem cannot be resolved, detailed investigation is required to determine the cause and resolve the problem. Contact the Support Center, who may ask you to collect troubleshooting information.

aa...aa: File name

## KAPM05595-E

The aa...aa folder could not be deleted.

[Action]

The aa...aa folder could not be deleted.

To determine the cause and resolve the problem, detailed investigation is required.Contact Support Center, who may ask you to collect troubleshooting information.

aa...aa: Folder name

#### KAPM05596-E

An SQL exception occurred.

[Action]

An SQL exception occurred.

Confirm that HiRDB is running. If HiRDB is running, detailed investigation is required to determine the cause and resolve the problem. Contact the Support Center, who may ask you to collect troubleshooting information.

# KAPM05597-E

An attempt to clear the HiRDB system environment variables has failed.

[Action]

An attempt to clear the HiRDB system environment variables has failed.

To determine the cause and resolve the problem, detailed investigation is required.Contact Support Center, who may ask you to collect troubleshooting information.

## KAPM05598-E

An exception occurred.

[Action]

An exception occurred.

To determine the cause and resolve the problem, detailed investigation is required.Contact Support Center, who may ask you to collect troubleshooting information.

## KAPM05599-E

aa...aa:bb...bb

[Action]

aa...aa : Command name

bb...bb : Message

To determine the cause and resolve the problem, detailed investigation is required.Contact Support Center, who may ask you to collect troubleshooting information.

aa...aa: Command name

bb...bb: Message

#### KAPM05601-I

The acquisition of HiRDB detail logs has started. [Action] The acquisition of HiRDB detail logs has started.

## KAPM05602-I

The acquisition of HiRDB detail logs was successful. [Action] The acquisition of HiRDB detail logs was successful.

## KAPM05603-I

The acquisition of the HiRDB RDAREA has started. [Action] The acquisition of the HiRDB RDAREA has started.

KAPM05604-I

The acquisition of the HiRDB RDAREA was successful. [Action]

# KAPM05605-I

The acquisition of the table data has started.

[Action]

The acquisition of the table data has started.

# KAPM05606-I

The acquisition of the table data was successful. [Action] The acquisition of the table data was successful.

# KAPM05607-E

The command aa...aa is executing in another process.

[Action]

The command is executing in another process.

After the command executing in the other process finishes, re-execute the command.

aa...aa: Command name

# KAPM05608-E

The wait for the end of the command aa...aa has failed.

[Action]

The wait for the end of the command executing in another process has failed.

Re-execute the command. If the problem cannot be resolved, detailed investigation is required to determine the cause and resolve the problem. Contact the Support Center, who may ask you to collect troubleshooting information.

aa...aa: Command name

# KAPM05609-E

The command aa...aa timed out and ended.

[Action]

The command executing in another process timed out.

Re-execute the command. If the problem cannot be resolved, detailed investigation is required to determine the cause and resolve the problem. Contact the Support Center, who may ask you to collect troubleshooting information. aa...aa: Command name

# KAPM05610-I

The specified product is a version for which registration data can be moved. (This was determined by comparing the versions of the specified product and the product to be installed.)

[Action]

The specified product is a version for which registration data can be moved. (This was determined by comparing the versions of the specified product and the product to be installed.)

# KAPM05611-E

The specified product is a version for which registration data cannot be moved. (This was determined by comparing the versions of the specified product and the product to be installed.)

[Action]

The specified product is a version for which registration data cannot be moved. (This was determined by comparing the versions of the specified product and the product to be installed.)

To determine the cause and resolve the problem, detailed investigation is required.Contact Support Center, who may ask you to collect troubleshooting information.

#### KAPM05612-E

The version of the specified product could not be acquired. (product name = aa...aa)

[Action]

An attempt to execute the version acquisition function has failed.

To determine the cause and resolve the problem, detailed investigation is required.Contact Support Center, who may ask you to collect troubleshooting information.

aa...aa: Product name

## KAPM05613-E

The format of the version number file for the specified product is invalid.

[Action]

The format of the version number file for the specified product is invalid.

To determine the cause and resolve the problem, detailed investigation is required.Contact Support Center, who may ask you to collect troubleshooting information.

#### KAPM05614-E

The specified product is not installed. (product name = aa...aa)

[Action]

The product specified by the version check command is not installed.

To determine the cause and resolve the problem, detailed investigation is required.Contact Support Center, who may ask you to collect troubleshooting information.

aa...aa: Product name

#### KAPM05615-E

An internal error occurred: aa...aa

[Action]

An internal error occurred. A detailed message to pinpoint the cause is displayed in the log.

To determine the cause and resolve the problem, detailed investigation is required.Contact Support Center, who may ask you to collect troubleshooting information.

aa...aa: Detailed message

#### KAPM05616-E

The number of specified options is invalid. [Action]

The number of options to specify in the version check function is invalid.

To determine the cause and resolve the problem, detailed investigation is required.Contact Support Center, who may ask you to collect troubleshooting information.

## KAPM05617-E

The contents of the version file are invalid.

[Action]

The version number file contains characters that are not numbers.

To determine the cause and resolve the problem, detailed investigation is required.Contact Support Center, who may ask you to collect troubleshooting information.

#### KAPM05618-I

The hcmdsppcheck command has started.

[Action]

The version check function has started.

#### KAPM05619-I

The hcmdsppcheck command has ended. [Action] The version check function has ended.

#### KAPM05620-I

The hcmdsppvrs command was successful. [Action] The version acquisition function was successful.

#### KAPM05621-E

The hcmdsppvrs command failed.

[Action]

An attempt to execute the version acquisition function has failed.

To determine the cause and resolve the problem, detailed investigation is required.Contact Support Center, who may ask you to collect troubleshooting information.

#### KAPM05622-E

Initialization of the log failed.

[Action]

Initialization of the log failed.

To determine the cause and resolve the problem, detailed investigation is required.Contact Support Center, who may ask you to collect troubleshooting information.

#### KAPM05623-E

An attempt to assign memory to store the log file path has failed.

[Action]

An attempt to assign memory to store the log file path has failed.

To determine the cause and resolve the problem, detailed investigation is required.Contact Support Center, who may ask you to collect troubleshooting information.

## KAPM05624-E

An attempt to acquire the installation path has failed.

[Action]

An attempt to acquire the installation path has failed.

To determine the cause and resolve the problem, detailed investigation is required.Contact Support Center, who may ask you to collect troubleshooting information.

#### KAPM05625-E

The product names do not match.

[Action]

The product name specified by the

version check function does not match the registered product name.

To determine the cause and resolve the problem, detailed investigation is required.Contact Support Center, who may ask you to collect troubleshooting information.

#### KAPM05626-E

The product name is not specified.

[Action]

The product name that must be specified by the version check function is not specified.

To determine the cause and resolve the problem, detailed investigation is required.Contact Support Center, who may ask you to collect troubleshooting information.

#### KAPM05627-E

There is no version number file.

[Action]

There is no version number file in the location specified by the version check function.

To determine the cause and resolve the problem, detailed investigation is required.Contact Support Center, who may ask you to collect troubleshooting information.

#### KAPM05628-I

A file already exists at the specified output destination.

[Action]

Upgrade permission file already exists.

#### KAPM05629-E

A folder already exists at the specified output destination. [Action]

A folder already exists at the output destination specified by the version check function. After deleting the output destination folder, re-execute the command, or specify an empty directory.

### KAPM05630-E

There is no registry key for HBase.

[Action]

There is no registry key for HBase.

To determine the cause and resolve the problem, detailed investigation is required.Contact Support Center, who may ask you to collect troubleshooting information.

## KAPM05640-I

The user ID and password were changed successfully.

[Action]

The specified user ID and password were changed successfully.

## KAPM05641-I

There is no password file to reference.

[Action]

The password file that writes the user ID and password was not found.

#### KAPM05642-W

Neither the user ID nor the password was changed. [Action] The specified user ID and password are the same as before.

Specify a new (different) ID and password.

#### KAPM05643-E

The format of the password file is invalid.

[Action]

The password file might have been corrupted.

To determine the cause and resolve the problem, detailed investigation is required.Contact Support Center, who may ask you to collect troubleshooting information.

#### KAPM05644-E

An attempt to change the user ID and password has failed.

[Action]

An attempt to change the specified user ID and password failed because an error occurred.

Check the preceding log.

## KAPM05645-E

An option is invalid.

#### [Action]

Please make sure the specification of the option is correct.

Specify the option correctly, and execute the command again.

## KAPM05646-E

The specified argument contains an invalid character.

[Action]

An invalid character was specified in the option.

Enter valid characters only.

## KAPM05647-E

An attempt to acquire the HiCommand Suite Common Component installation path has failed.

[Action]

An attempt to acquire the HiCommand Suite Common Component installation path has failed.

To determine the cause and resolve the problem, detailed investigation is required.Contact Support Center, who may ask you to collect troubleshooting information.

## KAPM05648-E

An attempt to initialize the log has failed.

[Action]

An attempt to initialize the log has failed.

To determine the cause and resolve the problem, detailed investigation is required.Contact Support Center, who may ask you to collect troubleshooting information.

## KAPM05649-E

An internal error occurred.

[Action]

An internal error occurred.

To determine the cause and resolve the problem, detailed investigation is required.Contact Support Center, who may ask you to collect troubleshooting information.

#### KAPM05650-E

A fatal error occurred.

[Action]

A fatal error occurred.

To determine the cause and resolve the problem, detailed investigation is required.Contact Support Center, who may ask you to collect troubleshooting information.

#### KAPM05654-E

An attempt to output the password file has failed.

[Action]

An error occurred during processing to write to the password file.

To determine the cause and resolve the problem, detailed investigation is required.Contact Support Center, who may ask you to collect troubleshooting information.

#### KAPM05655-E

The character string specified by the option is too long.

[Action]

The character string specified by the option exceeds the maximum number of characters.

Enter a character string that is within the maximum number of characters.

## KAPM05656-E

The character string specified by the option is too short.

[Action]

The length of the character string specified by the option is less than the minimum number of characters. Enter a character string that is at least the minimum number of characters.

### KAPM05657-I

The hcmdschangeaccount command has started. [Action] The hcmdschangeaccount command has started.

## KAPM05658-I

The hcmdschangeaccount command has ended. [Action] The hcmdschangeaccount command has ended.

#### KAPM05659-E

The program product specified by the type option is invalid. [Action] The value specified for the type option is invalid. Enter a correct value.

#### KAPM05660-E

The user ID specified by the newid option is invalid. [Action] The value specified for the newid option is invalid. Enter a correct value.

#### KAPM05661-E

The password specified by the newpass option is invalid. [Action] The value specified for the newpass option is invalid.

# KAPM05662-E

An attempt to read the password file has failed.

[Action]

An error occurred during processing to load the password file.

To determine the cause and resolve the problem, detailed investigation is required.Contact Support Center, who may ask you to collect troubleshooting information.

# KAPM05663-E

The specified user already exists.

[Action]

The specified user already exists.

Please execute it again after changing the user name.

# KAPM05672-I

The memory size was changed successfully. [Action] The memory size was changed successfully.

## KAPM05673-E

An attempt to change the memory size has failed.

[Action]

An attempt to change the memory size has failed.

Check the message output before or after this message, and take action appropriate to that message.

## KAPM05674-E

A fatal error occurred during processing.

[Action]

A fatal error occurred during processing.

To determine the cause and resolve the problem, detailed investigation is required.Contact Support Center, who may ask you to collect troubleshooting information.

## KAPM05675-E

The service is running. [Action] The service is running. Stop the service, and then execute the command again.

## KAPM05676-E

In a Windows x32 environment, the memory size cannot be changed to Large.

#### [Action]

In a Windows x32 environment, the memory size cannot be changed to Large. Specify a valid option to execute the command.

## KAPM05677-E

The parameter is invalid. [Action] The parameter is invalid.

To determine the cause and resolve the problem, detailed investigation is required.Contact Support Center, who may ask you to collect troubleshooting information.

#### KAPM05678-I

The current memory size is aa...aa. [Action] The current memory size is displayed. aa...aa: Memory size

## KAPM05679-E

The current memory size is unknown. [Action] The current memory size is unknown. Use the hcmdschgheap command to reset the memory size.

## KAPM05680-E

An option is invalid. [Action] An option is invalid. Specify a valid option, and then re-execute the command.

## KAPM05681-E

An entered argument is invalid. [Action] An entered argument is invalid. Specify an appropriate argument.

## KAPM05682-E

The specified options are insufficient. [Action] A necessary option is not specified. Specify a valid option, and then try again.

# KAPM05683-E

The value specified for an option is invalid. (option  $=$  aa...aa) [Action] The value specified for an option is invalid. (option = aa...aa) Check the value specified for the option. aa...aa: Option

# KAPM05684-E

The specified value is invalid. (value  $=$  aa...aa) [Action] The specified value is invalid. (value  $=$  aa...aa) Specify an appropriate value. aa...aa: Value

## KAPM05685-E

The hcmds.home value cannot be acquired.

[Action]

The hcmds.home value cannot be acquired.

To determine the cause and resolve the problem, detailed investigation is required.Contact Support Center, who may ask you to collect troubleshooting information.

## KAPM05686-E

An attempt to load the file has failed. (file  $=$  aa...aa)

[Action]

An attempt to load the file has failed. (file  $=$  aa...aa)

To determine the cause and resolve the problem, detailed investigation is required.Contact Support Center, who may ask you to collect troubleshooting information.

aa...aa: File name

## KAPM05687-I

Processing ended normally. [Action] Processing ended normally.

## KAPM05688-E

Execution of the hcmdsweb command has failed.

[Action]

Execution of the hcmdsweb command has failed.

To determine the cause and resolve the problem, detailed investigation is required.Contact Support Center, who may ask you to collect troubleshooting information.

# KAPM05689-E

Execution of the hcmdsweb2 command has failed.

[Action]

Execution of the hcmdsweb2 command has failed.

To determine the cause and resolve the problem, detailed investigation is required.Contact Support Center, who may ask you to collect troubleshooting information.

## KAPM05690-E

In Windows x86 version, you cannot specify Large.

[Action]

In Windows x86 version, you cannot specify Large.

Specify a valid option, and then re-execute the command.

## KAPM05691-E

Command execution failed because services were running.

[Action]

Command execution failed because services were running.

Stop all Suite products, Single Sign On Server, and Common Web Service, and then re-execute the command.

## KAPM05692-E

The command cannot be executed because multiple containers are not registered.

[Action]

The command cannot be executed because multiple containers are not registered.

To determine the cause and resolve the problem, detailed investigation is required.Contact Support Center, who may ask you to collect troubleshooting information.

## KAPM05699-E

An exception occurred.

[Action]

An exception occurred.

To determine the cause and resolve the problem, detailed investigation is required.Contact Support Center, who may ask you to collect troubleshooting information.

## KAPM05802-E

The option is invalid. [Action] The option is invalid. Specify the option correctly.

# KAPM05803-E

The specified arguments are insufficient. [Action]

The specified arguments are insufficient. Specify the option correctly.

#### KAPM05804-E

The specified value of option is invalid. (Option  $=$  aa...aa) [Action] The specified value of option is invalid. Check the specified value of the option. aa...aa: Option name

## KAPM05805-E

The specified directory cannot be created. (directory  $=$  aa...aa) [Action] The specified directory cannot be created. Make sure that you have write permission for the directory. aa...aa: Directory name

#### KAPM05806-E

The specified directory name already existed as a file. (file  $=$  aa...aa) [Action] The specified directory name already existed as a file. Specify another directory name. aa...aa: File name

# KAPM05807-E

The specified value is invalid. (value  $=$  aa...aa) [Action] The specified value is invalid. Specify a valid value. aa...aa: Specified value

### KAPM05808-E

The file aa...aa does not exist. [Action] The file aa...aa does not exist.

Confirm that there are no errors in the file specification. If there are no errors, detailed investigation is required to determine the cause and resolve the problem. Contact the Support Center, who may ask you to collect troubleshooting information.

aa...aa: File name

#### KAPM05809-E

The directory aa...aa does not exist.
### [Action]

The directory aa...aa does not exist.

Confirm that there are no errors in the file specification. If there are no errors, detailed investigation is required to determine the cause and resolve the problem. Contact the Support Center, who may ask you to collect troubleshooting information.

aa...aa: Directory name

# KAPM05810-E

The file aa...aa already exists. [Action] The file aa...aa already exists. Delete the file, or move to another directory. aa...aa: File name

### KAPM05811-E

Command aa...aa returns value bb...bb. The error message is cc...cc.

[Action]

Command aa...aa returns value bb...bb. The error message is cc...cc.

Confirm that the value specified for the option is correct. If the value is correct, detailed investigation is required to determine the cause and resolve the problem. Contact the Support Center, who may ask you to collect troubleshooting information.

aa...aa: Command name

bb...bb: Return code

cc...cc: Error message

### KAPM05812-I

Processing ended normally. [Action] Processing ended normally.

### KAPM05813-E

An IOException occurred. (details = aa...aa) [Action]

An IOException occurred.

To determine the cause and resolve the problem, detailed investigation is required.Contact Support Center, who may ask you to collect troubleshooting information.

aa...aa: Exception details

# KAPM05814-E

An exception occurred. (details = aa...aa) [Action] An exception occurred.

To determine the cause and resolve the problem, detailed investigation is required.Contact Support Center, who may ask you to collect troubleshooting information.

aa...aa: Exception details

### KAPM05815-E

A NullPointerException occurred. (details = aa...aa)

[Action]

A NullPointerException occurred.

To determine the cause and resolve the problem, detailed investigation is required.Contact Support Center, who may ask you to collect troubleshooting information.

aa...aa: Exception details

#### KAPM05816-E

An error occurred while executing the hcmdsauthmode command.

[Action]

An error occurred while executing the hcmdsauthmode command.

To determine the cause and resolve the problem, detailed investigation is required.Contact Support Center, who may ask you to collect troubleshooting information.

### KAPM05817-E

There is no RD area in the system. [Action] There is no RD area in the system. Make sure that the HiCommand product has been installed.

### KAPM05818-I

The hcmdsauthmove command has started. [Action] The hcmdsauthmove command has started.

#### KAPM05819-I

Processing to import data has started. [Action] Processing to import data has started.

### KAPM05820-I

Processing to import data has ended. [Action] Processing to import data has ended.

# KAPM05821-I

Processing to export data has started. [Action] Processing to export data has started.

### KAPM05822-I

Processing to export data has ended. [Action] Processing to export data has ended.

### KAPM05823-E

HiRDB has not started. [Action] HiRDB has not started. Start HiRDB.

# KAPM05824-E

The directory aa...aa already exists. [Action] The directory aa...aa already exists. Specify another directory. aa...aa: Directory name

# KAPM05825-E

An HSSOException occurred. (details = aa...aa)

[Action]

An HSSOException occurred.

To determine the cause and resolve the problem, detailed investigation is required.Contact Support Center, who may ask you to collect troubleshooting information.

aa...aa: Exception details

# KAPM05826-E

A CIMException occurred. (details = aa...aa)

[Action]

A CIMException occurred.

To determine the cause and resolve the problem, detailed investigation is required.Contact Support Center, who may ask you to collect troubleshooting information.

aa...aa: Exception details

# KAPM05827-E

The specified directory is not empty. (directory name = aa...aa)

[Action] The specified directory is not empty. Specify an empty directory. aa...aa: Directory name

# KAPM05828-E

An attempt to execute the hcmdsauthmove command has failed. [Action] An attempt to execute the hcmdsauthmove command has failed. See the message KAPMxxxxx-E.

### KAPM05829-E

A fatal error occurred.

[Action]

A fatal error occurred.

To determine the cause and resolve the problem, detailed investigation is required.Contact Support Center, who may ask you to collect troubleshooting information.

### KAPM05830-E

An attempt to establish a connection has failed.

[Action]

An attempt to establish a connection has failed.

To determine the cause and resolve the problem, detailed investigation is required.Contact Support Center, who may ask you to collect troubleshooting information.

### KAPM05831-E

An attempt to execute SQL has failed.

[Action]

An attempt to execute SQL has failed.

To determine the cause and resolve the problem, detailed investigation is required.Contact Support Center, who may ask you to collect troubleshooting information.

### KAPM05832-I

The authentication data was backed up successfully.

[Action]

The authentication data was backed up successfully.

# KAPM05833-E

An attempt to back up the authentication data has failed. [Action]

An attempt to back up the authentication data has failed.

# KAPM05834-I

The authentication data was restored successfully. [Action]

The authentication data was restored successfully.

### KAPM05835-E

An attempt to restore the authentication data has failed.

[Action]

An attempt to restore the authentication data has failed.

### KAPM05836-E

An attempt to acquire the physical table name has failed. (table name = aa...aa)

[Action]

The physical table name was not requested from the logical table name.

Confirm that the DBMS is running, and then retry the operation. If the problem cannot be resolved, detailed investigation is required to determine the cause and resolve the problem. Contact the Support Center, who may ask you to collect troubleshooting information.

aa...aa: Table name

### KAPM05837-W

The column data exceeds 80 characters. (column data = aa...aa)

[Action]

The column data of the TNB\_AccountUser table could not be reduced to within 80 characters.

aa...aa: Column data

# KAPM05838-E

An attempt to execute the SOL has failed.  $(SOL = aa...aa$ , error code = bb...bb) [Action] An attempt to execute the SQL has failed. To determine the cause and resolve the problem, detailed investigation is required.Contact Support Center, who may ask you to collect troubleshooting information. aa...aa: Executed SQL statement bb. bb: Error code

# KAPM05840-E

The option is invalid. [Action] The option is invalid. Specify correct options, and then re-execute the command.

# KAPM05841-E

The option is invalid. Code=[aa...aa], Data=[bb...bb]

[Action] The option is invalid. Specify correct options, and then re-execute the command. aa...aa: Generated code bb...bb: Generated option and value

### KAPM05842-I

hcmdsbanner [aa...aa]{,[bb...bb],......[.....]} [Action] The options specified for the command will be displayed. aa...aa: Command line argument bb...bb: Command line argument

### KAPM05843-E

The message file does not exist. [Action] The message file specified in the "file" option does not exist. Please specify the correct file, and then execute the command.

### KAPM05844-E

The path specified for the message file is not a file.

[Action]

The path of the message file specified in the "file" option is not a file.

Please specify the correct file, and then execute the command.

# KAPM05845-E

The message exceeded 1000 characters.

[Action]

The message of the message file specified in the "file" option exceeded 1,000 characters.

Please keep the message to 1,000 characters or less.

# KAPM05846-E

The path specified in the aa...aa option is not an absolute path.

[Action]

The path specified in the aa...aa option is not an absolute path.

Specify the absolute path, and then try again.

aa...aa: Option

# KAPM05850-E

An attempt to set the banner message display has failed. [Action]

An attempt to set the banner message has failed.

To determine the cause and resolve the problem, detailed investigation is required.Contact Support Center, who may ask you to collect troubleshooting information.

### KAPM05851-E

An attempt to set the banner message display has failed. File  $=$  [aa...aa], Code  $=$  [bb...bb]

[Action]

An attempt to set the banner message has failed.

To determine the cause and resolve the problem, detailed investigation is required.Contact Support Center, who may ask you to collect troubleshooting information.

aa...aa: File or directory

bb...bb: Generated code

# KAPM05852-I

Setting of the banner message display has been completed.

[Action]

The setting of the banner message has been completed.

### KAPM05860-W

The banner message display has already been cancelled.

[Action]

The banner message has already been deleted.

# KAPM05861-E

An attempt to cancel the banner message display has failed.

[Action]

An attempt to delete the banner message has failed.

To determine the cause and resolve the problem, detailed investigation is required.Contact Support Center, who may ask you to collect troubleshooting information.

### KAPM05862-E

An attempt to cancel the banner message display has failed. File  $=$  [aa...aa], Code=[bb...bb]

[Action]

An attempt to delete the banner message has failed.

To determine the cause and resolve the problem, detailed investigation is required.Contact Support Center, who may ask you to collect troubleshooting information.

aa...aa: File or directory

bb...bb: Generated code

# KAPM05863-I

Cancellation of the banner message display has been completed. [Action]

The banner message has been released.

### KAPM05876-E

A fatal error occurred during processing.

[Action]

A fatal error occurred during processing.

To determine the cause and resolve the problem, detailed investigation is required.Contact Support Center, who may ask you to collect troubleshooting information.

### KAPM05879-E

aa...aa [Action] Information for debugging. aa...aa: Information for debugging

### KAPM05880-E

The value of EXCurrentVersion is invalid.

[Action]

The value of EXCurrentVersion is invalid.

To determine the cause and resolve the problem, detailed investigation is required.Contact Support Center, who may ask you to collect troubleshooting information.

### KAPM05881-E

EXCurrentVersion does not exist.

[Action]

EXCurrentVersion does not exist.

To determine the cause and resolve the problem, detailed investigation is required.Contact Support Center, who may ask you to collect troubleshooting information.

### KAPM05882-E

The registry key that must be acquired does not exist.

[Action]

The registry key that must be acquired does not exist.

To determine the cause and resolve the problem, detailed investigation is required.Contact Support Center, who may ask you to collect troubleshooting information.

### KAPM05883-E

A fatal error occurred.

[Action]

A fatal error occurred.

To determine the cause and resolve the problem, detailed investigation is required.Contact Support Center, who may ask you to collect troubleshooting information.

# KAPM05884-E

The version management file is invalid

[Action]

The version management file is invalid

To determine the cause and resolve the problem, detailed investigation is required.Contact Support Center, who may ask you to collect troubleshooting information.

# KAPM05885-E

The version management file that must be acquired does not exist.

[Action]

The version management file that must be acquired does not exist.

To determine the cause and resolve the problem, detailed investigation is required.Contact Support Center, who may ask you to collect troubleshooting information.

### KAPM05886-E

An attempt to acquire the version has failed.

[Action]

An attempt to acquire the version has failed.

Make sure that the product has been correctly installed. If it has been, detailed investigation is required to determine the cause and resolve the problem. Contact the Support Center, who may ask you to collect troubleshooting information.

### KAPM05887-I

The hcmdsvrsutil utility was successful.

[Action]

The processing of the version acquisition function was succeeded.

# KAPM05890-I

The hcmdsbasevrs command was successful.

[Action]

The version display function was successful.

# KAPM05891-E

The sub-key that shows the version does not exist.

[Action]

The sub-key that shows the version does not exist.

To determine the cause and resolve the problem, detailed investigation is required.Contact Support Center, who may ask you to collect troubleshooting information.

# KAPM05892-I

The hcmdsbasevrs command has started. [Action]

The version display function has started.

# KAPM05893-I

The hcmdsbasevrs command has ended.

[Action]

The version display function has ended.

### KAPM05894-E

A fatal error occurred.

[Action]

A fatal error occurred.

To determine the cause and resolve the problem, detailed investigation is required.Contact Support Center, who may ask you to collect troubleshooting information.

### KAPM05895-E

The registry key that must be acquired does not exist.

[Action]

The registry key that must be acquired does not exist.

To determine the cause and resolve the problem, detailed investigation is required.Contact Support Center, who may ask you to collect troubleshooting information.

### KAPM05896-E

Initialization of the log failed.

[Action]

Initialization of the log failed.

To determine the cause and resolve the problem, detailed investigation is required.Contact Support Center, who may ask you to collect troubleshooting information.

# KAPM05897-E

An attempt to acquire the installation path has failed.

[Action]

An attempt to acquire the installation path has failed.

To determine the cause and resolve the problem, detailed investigation is required.Contact Support Center, who may ask you to collect troubleshooting information.

### KAPM05898-E

An attempt to create the log file path has failed.

[Action]

An attempt to create the log file path has failed.

To determine the cause and resolve the problem, detailed investigation is required.Contact Support Center, who may ask you to collect troubleshooting information.

# KAPM05899-E

There is no registry key for HBase.

[Action]

There is no registry key for HBase.

To determine the cause and resolve the problem, detailed investigation is required.Contact Support Center, who may ask you to collect troubleshooting information.

# KAPM05900-I

The hcmdsdbtrans command has started. [Action] The hcmdsdbtrans command has started.

# KAPM05901-I

The hcmdsdbtrans command ended normally. [Action] The hcmdsdbtrans command ended normally.

# KAPM05902-E

An option is invalid. [Action] An option is invalid. Specify correct options, and then re-execute the command.

# KAPM05903-E

An option is invalid. Code=[aa...aa], Data=[bb...bb] [Action] An option is invalid. Specify correct options, and then re-execute the command. aa...aa: Code indicating generation location bb...bb: Generated option and value

# KAPM05904-I

hcmdsdbtrans [aa...aa]{,[bb...bb],......[.....]} [Action] The options specified for the command are displayed. aa...aa: Command line argument bb...bb: Command line argument

# KAPM05905-E

The path specified in the aa...aa option is not an absolute path. [Action]

The path specified in the aa...aa option is not an absolute path. Specify the absolute path, and then try again. aa...aa: Option

### KAPM05909-E

An unexpected exception occurred.

[Action]

An unexpected exception occurred.

To determine the cause and resolve the problem, detailed investigation is required.Contact Support Center, who may ask you to collect troubleshooting information.

### KAPM05910-E

An attempt to acquire the version of aa...aa has failed.

[Action]

An attempt to acquire the version of the installed aa...aa failed.

Make sure that the product has been properly installed. If an error still occurs after taking the above action, detailed investigation is required to determine the cause and resolve the problem. Contact the Support Center, who may ask you to collect troubleshooting information.

aa...aa: Product name

### KAPM05911-E

aa...aa is a version that cannot be registered.

[Action]

The aa...aa data in the registration data cannot be registered because the data cannot be used with the installed aa...aa version.

Change the installed aa...aa version to the version used when the registration data was created, or to a version for which the registration data can be moved.

If operation is possible without registering the aa...aa data, exclude this data and register the data for the other products.

aa...aa: Product name

### KAPM05912-I

aa...aa cannot be registered because it is not installed.

[Action]

aa...aa cannot be registered because it is not installed.

If the aa...aa data is necessary, install aa...aa, and then re-execute the command.

aa...aa: Product name

### KAPM05913-E

Processing to register aa...aa will stop because it is not installed.

[Action]

Processing to register data will stop because aa...aa, specified in the type option, is not installed.

If registration of aa...aa is necessary, install aa...aa and then re-execute the command.

If operation is possible without registering the aa...aa data, exclude this data and register the data for the other products.

aa...aa: Product name

### KAPM05914-E

Processing to register aa...aa will stop because it is not in the registration data.

[Action]

Processing to register data will stop because aa...aa, specified in the type option, is not in the registration data. Use the type option to specify only the products that are included in the archive file or in the directory specified by the workpath option.

aa...aa: Product name

### KAPM05915-E

An attempt was made to register primary server data into the secondary server.

[Action]

An attempt was made to register primary server data into the secondary server.

Check the data to be imported.

### KAPM05916-E

An attempt was made to register secondary server data into the primary server.

[Action]

An attempt was made to register secondary server data into the primary server.

Check the data to be imported and the setting of the server to which the data is to be imported.

### KAPM05917-E

An attempt to import the database has failed.

[Action]

An attempt to import the database has failed.

Re-execute the command. If the problem cannot be resolved, detailed investigation is required to determine the cause and resolve the problem. Contact the Support Center, who may ask you to collect troubleshooting information.

### KAPM05918-E

An attempt to export the database has failed.

[Action]

An attempt to export the database has failed.

Re-execute the command. If the problem cannot be resolved, detailed investigation is required to determine the cause and resolve the problem. Contact the Support Center, who may ask you to collect troubleshooting information.

### KAPM05919-E

The hcmdsdbtrans command cannot be executed because the database is currently in use. [Action]

The hcmdsdbtrans command cannot be executed because the database is currently in use.

Stop the Hitachi Command Suite product connected to HiRDB, and then retry the operation.

Even after retrying the operation, if the problem cannot be resolved, detailed investigation is required to determine the cause and resolve the problem. Contact the Support Center, who may ask you to collect troubleshooting information.

#### KAPM05920-E

The archive file specification is incorrect. [Action] The archive file name specified in the file option is incorrect. Revise the path specified in the command option.

### KAPM05921-E

An attempt to extract the archive file has failed.

[Action]

An attempt to extract the archive file specified in the file option has failed.

Make sure that the following conditions are met:

- The capacity of the disk used for the directory specified by the workpath option is sufficient.

- The archive file is for the hcmdsdbtrans command.

If an error still occurs after taking the above action, detailed investigation is required to determine the cause and resolve the problem. Contact the Support Center, who may ask you to collect troubleshooting information.

### KAPM05922-E

An attempt to create an archive file has failed.

[Action]

An attempt to create an archive file has failed.

Allocate enough disk space for the archive file storage destination. If an error occurs while allocating disk space, detailed investigation is required to determine the cause and resolve the problem. Contact the Support Center, who may ask you to collect troubleshooting information.

### KAPM05923-E

An archive file cannot be created because the data exceeds 2 GB.

[Action]

You cannot create the archive file because data has exceeded 2 GB.

For the workpath option, specify the data that is stored in the directory specified by the workpath option, and then import the data.

### KAPM05924-E

The work directory specification is incorrect.

[Action]

The work directory specification is incorrect.

Revise the path specified in the workpath option.

# KAPM05925-E

The work directory is not empty.

[Action]

The work directory is not empty.

Specify an empty directory or uncreated directory as the work directory.

### KAPM05926-E

The format of the registration data in the work directory is incorrect.

[Action]

A file or directory required by the hcmdsdbtrans command is not in the work directory specified by the workpath option.

- If the file option is specified

Check whether the specified archive file is an hcmdsdbtrans command archive file.

- If the file option is not specified

Check whether the entire contents of the directory specified for the work path option during an export operation are saved in the directory specified for the work path option.

Even after the above action, if the problem cannot be resolved, detailed investigation is required to determine the cause and resolve the problem. Contact the Support Center, who may ask you to collect troubleshooting information.

# KAPM05927-E

DBMS is not running.

[Action]

Data I/O cannot be performed because the DBMS is not running.

Start the DBMS by using the hcmdsdbsrv command.

# KAPM05928-E

DBMS is not set up.

[Action]

Data I/O cannot be performed because the DBMS is not set up.

Make sure the installation status of the product is correct.

### KAPM05929-W

An attempt to delete the work directory has failed.

[Action]

An attempt to delete a file or directory made in the work directory has failed.

Please delete the work directory.

### KAPM05930-I

aa...aa will now be exported. [Action] aa...aa will now be exported. aa...aa: "The application data" or "The authentication data"

# KAPM05931-I

aa...aa has been exported. [Action] aa...aa has been exported. aa...aa: "The application data" or "The authentication data"

# KAPM05932-I

aa...aa has been deleted from the authentication data. [Action] aa...aa has been deleted from the authentication data. aa...aa: Product name

# KAPM05933-I

The archive file will now be created. [Action] The archive file will now be created.

# KAPM05934-I

The archive file has been created. [Action] The archive file has been created.

### KAPM05935-I

The archive file will now be extracted. [Action] The archive file will now be extracted.

# KAPM05936-I

The archive file has been extracted. [Action] The archive file has been extracted.

# KAPM05937-I

aa...aa will now be imported. [Action] aa...aa will now be imported. aa...aa: "The application data" or "The authentication data"

### KAPM05938-I

aa...aa has been imported. [Action]

### KAPM05939-E

aa aa [Action] See the preceding detailed error message. Take action according to the preceding message. aa...aa: Details from the time of the error

# KAPM05950-E

The specified product is not supported.

[Action]

The product specified by the version acquisition function is not supported.

To determine the cause and resolve the problem, detailed investigation is required.Contact Support Center, who may ask you to collect troubleshooting information.

# KAPM05951-E

The sub-key that shows the version does not exist.

[Action]

There is no sub-key that indicates the version.

Make sure that the product has been correctly installed. If it has been, detailed investigation is required to determine the cause and resolve the problem. Contact the Support Center, who may ask you to collect troubleshooting information.

# KAPM05952-E

The specified product is not installed.

[Action]

The product specified by the version acquisition function is not installed.

Please install the product specified by the option.

### KAPM05953-I

The processing of the hcmdsvrsutil library succeeded.

[Action]

The processing of the version acquisition function succeeded.

# KAPM05954-E

The product name is not specified.

[Action]

The product name is not specified.

Please specify the product name, and then re-execute the command.

# KAPM05955-E

The product names do not match.

[Action]

The product names do not match.

Please specify the correct product name, and then re-execute the command.

# KAPM05956-E

The processing of the hcmdsvrsutil library failed.

[Action]

The processing of the version acquisition function failed.

To determine the cause and resolve the problem, detailed investigation is required.Contact Support Center, who may ask you to collect troubleshooting information.

# KAPM05957-E

There is no registry key for the specified product.

[Action]

There is no registry key for the product specified by the version acquisition function.

Make sure that the product has been correctly installed. If it has been, detailed investigation is required to determine the cause and resolve the problem. Contact the Support Center, who may ask you to collect troubleshooting information.

# KAPM05958-E

An attempt to acquire the sub-key that shows the version of the specified product has failed.

[Action]

There is no sub-key that indicates the version of the product specified by the version acquisition function.

Make sure that the product has been correctly installed. If it has been, detailed investigation is required to determine the cause and resolve the problem. Contact the Support Center, who may ask you to collect troubleshooting information.

# KAPM05959-E

The file that stores the installation path is invalid.

[Action]

The file that stores the installation path is invalid.

To determine the cause and resolve the problem, detailed investigation is required.Contact Support Center, who may ask you to collect troubleshooting information.

# KAPM05970-I

The hcmdsppvrs command was successful.

[Action]

The version acquisition function was successful.

# KAPM05971-E

The specified product is not installed. (product name = aa...aa)

[Action]

The product specified by the version acquisition function is not installed.

Please install the specified product.

aa aa: Product name

# KAPM05972-E

An attempt to acquire version information for the specified product has failed.

[Action]

The version of the product specified by the version acquisition function could not be acquired.

Make sure that the product has been correctly installed. If it has been, detailed investigation is required to determine the cause and resolve the problem. Contact the Support Center, who may ask you to collect troubleshooting information.

# KAPM05973-I

The hcmdsppvrs command has started. [Action]

The version acquisition function started.

# KAPM05974-I

The hcmdsppvrs command has ended. [Action] The version acquisition function ended.

# KAPM05975-E

A fatal error occurred.

[Action]

A fatal error occurred.

To determine the cause and resolve the problem, detailed investigation is required.Contact Support Center, who may ask you to collect troubleshooting information.

# KAPM05976-E

Log initialization failed.

[Action]

Initialization of the log failed.

To determine the cause and resolve the problem, detailed investigation is required.Contact Support Center, who may ask you to collect troubleshooting information.

# KAPM05977-E

Initialization of the installation path has failed. [Action]

Initialization of the installation path failed.

To determine the cause and resolve the problem, detailed investigation is required.Contact Support Center, who may ask you to collect troubleshooting information.

### KAPM05978-E

An attempt to assign memory to store the log file path has failed.

[Action]

An attempt to assign memory to store the log file path has failed.

To determine the cause and resolve the problem, detailed investigation is required.Contact Support Center, who may ask you to collect troubleshooting information.

#### KAPM05979-E

The number of specified options is invalid.

[Action]

The number of options specified by the version acquisition function is invalid.

To determine the cause and resolve the problem, detailed investigation is required.Contact Support Center, who may ask you to collect troubleshooting information.

#### KAPM05980-E

A file already exists at the specified output destination.

[Action]

The file already exists at the output destination specified by the version acquisition function.

To determine the cause and resolve the problem, detailed investigation is required.Contact Support Center, who may ask you to collect troubleshooting information.

### KAPM05981-E

A folder already exists at the specified output destination.

[Action]

The folder already exists at the output destination specified by the version acquisition function.

To determine the cause and resolve the problem, detailed investigation is required.Contact Support Center, who may ask you to collect troubleshooting information.

#### KAPM05982-E

The file-creation function failed.

[Action]

The function that creates the file for writing the version value failed.

To determine the cause and resolve the problem, detailed investigation is required.Contact Support Center, who may ask you to collect troubleshooting information.

### KAPM05983-E

The file-writing function failed. [Action]

The function that writes the version value to the file failed.

To determine the cause and resolve the problem, detailed investigation is required.Contact Support Center, who may ask you to collect troubleshooting information.

#### KAPM05984-I

The version was successfully acquired. (product name = aa...aa, version = bb...bb) [Action] The version acquisition was successful. aa...aa: Product name bb...bb: Version

#### KAPM05985-E

An attempt to acquire the version has failed. (product name = aa...aa)

[Action]

An attempt to acquire the version has failed.

Make sure that the product has been correctly installed. If it has been, detailed investigation is required to determine the cause and resolve the problem. Contact the Support Center, who may ask you to collect troubleshooting information.

aa...aa: Product name

### KAPM05986-E

A fatal error occurred: aa...aa

[Action]

A fatal error occurred. A detailed message showing the cause is output.

Make sure the specified product is supported. If it is supported, the specified product name might be incorrect; so enter the correct product name, and then re-execute the command.

aa...aa: Detailed message

### KAPM05987-I

The processing of the hcmdsvrsutil library succeeded.

[Action]

The processing of the version acquisition function succeeded.

#### KAPM05988-E

The processing of the hcmdsvrsutil library failed.  $(RTN = aa...aa$ , message = bb...bb)

[Action]

The processing of the version acquisition function failed.

To determine the cause and resolve the problem, detailed investigation is required.Contact Support Center, who may ask you to collect troubleshooting information.

aa...aa: version acquisition function return code

bb...bb: version acquisition function error message

# KAPM05990-E

The version file does not exist. (command line  $=$  aa...aa)

[Action]

The version file does not exist.

To determine the cause and resolve the problem, detailed investigation is required.Contact Support Center, who may ask you to collect troubleshooting information.

aa...aa: command-line

# KAPM05991-E

The argument is invalid.

[Action]

The argument is invalid.

To determine the cause and resolve the problem, detailed investigation is required.Contact Support Center, who may ask you to collect troubleshooting information.

### KAPM05999-E

Fatal error.

[Action]

Fatal error.

To determine the cause and resolve the problem, detailed investigation is required.Contact Support Center, who may ask you to collect troubleshooting information.

### KAPM06001-I

Updating of the database has started. [Action] Updating of the database has started.

# KAPM06002-I

The database was updated from 01-00 to 01-01. [Action] The database was updated from 01-00 to 01-01.

### KAPM06003-I

The database need not be updated to 01-01. [Action] The database does not need to be updated to 01-01.

### KAPM06004-I

The database updating from 01-01 to 03-00 has started. [Action] The database updating from 01-01 to 03-00 has started.

# KAPM06005-I

The database was updated from 01-01 to 03-00. [Action] The database was updated from 01-01 to 03-00.

# KAPM06006-I

The database need not be updated to 03-00. [Action] The database does not need updating to 03-00.

# KAPM06007-I

The database is already updated. [Action] The database is already updated.

# KAPM06008-E

Updating of the database abnormally ended.

[Action]

Updating of the database has abnormally ended.

To determine the cause and resolve the problem, detailed investigation is required.Contact Support Center, who may ask you to collect troubleshooting information.

# KAPM06009-I

Updating of the database has ended. [Action] Updating of the database has ended.

# KAPM06010-E

An attempt to backup of the database has failed.

[Action]

An attempt to backup the database has failed.

To determine the cause and resolve the problem, detailed investigation is required.Contact Support Center, who may ask you to collect troubleshooting information.

# KAPM06011-E

An attempt to restore of the database has failed.

[Action]

An attempt to restore the database has failed.

To determine the cause and resolve the problem, detailed investigation is required.Contact Support Center, who may ask you to collect troubleshooting information.

# KAPM06012-I

The database does not need to be updated to aa...aa. [Action] The database does not need to be updated to aa...aa. aa...aa: Version

# KAPM06013-I

The database has been updated from aa...aa to bb...bb. [Action] The database has been updated from aa...aa to bb...bb. aa aa: Old version bb...bb: New version

# KAPM06015-E

An attempt to change the database meta definition has failed.

[Action]

An attempt to change the database meta definition has failed.

Confirm that InterBase is running. If InterBase is running, detailed investigation is required to determine the cause and resolve the problem. Contact the Support Center, who may ask you to collect troubleshooting information.

# KAPM06016-E

The version of the database to be upgraded is unknown.

[Action]

The version of the database to be upgraded is unknown.

To determine the cause and resolve the problem, detailed investigation is required.Contact Support Center, who may ask you to collect troubleshooting information.

# KAPM06017-E

The current database version could not be obtained.

[Action]

The current database version could not be obtained.

Confirm that InterBase is running. If InterBase is running, detailed investigation is required to determine the cause and resolve the problem. Contact the Support Center, who may ask you to collect troubleshooting information.

### KAPM06018-E

An attempt to acquire the connection has failed.

[Action]

An attempt to acquire the connection has failed.

Confirm that InterBase is running. If InterBase is running, detailed investigation is required to determine the cause and resolve the problem. Contact the Support Center, who may ask you to collect troubleshooting information.

# KAPM06019-E

An attempt to set up the auto-commit function has failed.

[Action]

An attempt to set up the auto-commit function has failed.

Confirm that InterBase is running. If InterBase is running, detailed investigation is required to determine the cause and resolve the problem. Contact the Support Center, who may ask you to collect troubleshooting information.

### KAPM06020-E

An attempt to create the lock table has failed.

[Action]

An attempt to create the lock table has failed.

Confirm that InterBase is running. If InterBase is running, detailed investigation is required to determine the cause and resolve the problem. Contact the Support Center, who may ask you to collect troubleshooting information.

### KAPM06021-E

An attempt to lock the table has failed.

[Action]

An attempt to lock the table has failed.

Confirm that InterBase is running. If InterBase is running, detailed investigation is required to determine the cause and resolve the problem. Contact the Support Center, who may ask you to collect troubleshooting information.

### KAPM06022-E

An attempt to execute SQL has failed.

[Action]

An attempt to execute SQL has failed.

Confirm that InterBase is running. If InterBase is running, detailed investigation is required to determine the cause and resolve the problem. Contact the Support Center, who may ask you to collect troubleshooting information.

### KAPM06023-E

An attempt to update the version of the database version table has failed.

[Action]

An attempt to update the version of the database version table has failed.

Confirm that InterBase is running. If InterBase is running, detailed investigation is required to determine the cause and resolve the problem. Contact the Support Center, who may ask you to collect troubleshooting information.

### KAPM06024-E

An error occurred during an attempt to read a file.

[Action]

An error occurred during an attempt to read a file.

To determine the cause and resolve the problem, detailed investigation is required.Contact Support Center, who may ask you to collect troubleshooting information.

# KAPM06025-E

An attempt to acquire the database version has failed.

[Action]

An attempt to acquire the database version has failed.

Confirm that InterBase is running. If InterBase is running, detailed investigation is required to determine the cause and resolve the problem. Contact the Support Center, who may ask you to collect troubleshooting information.

# KAPM06026-E

An attempt to upgrade the database has failed.

[Action]

An attempt to upgrade the database has failed.

Confirm that InterBase is running. If InterBase is running, detailed investigation is required to determine the cause and resolve the problem. Contact the Support Center, who may ask you to collect troubleshooting information.

# KAPM06027-I

The database was successfully updated. [Action]

The database was successfully updated.

# KAPM06028-E

An attempt to set up the environment has failed. (system property name = aa...aa)

[Action]

An attempt to set up the environment has failed.

To determine the cause and resolve the problem, detailed investigation is required.Contact Support Center, who may ask you to collect troubleshooting information.

aa...aa: System property name

# KAPM06029-E

Database is not running.

[Action]

The DBMS is not running.

This message might be output because the DBMS was starting immediately after the OS started.

# If the message was output at a time other than immediately after the OS started, start the DBMS.

# KAPM06030-E

Disk capacity is insufficient. [Action] Disk capacity is insufficient. Restore the repository from the backup file, increase the database capacity, and then re-execute.

# KAPM06031-E

An attempt to upgrade the database has failed.

### [Action]

An attempt to upgrade the database has failed.

Restore the repository from a backup file, and then retry the operation. If the problem cannot be resolved, detailed investigation is required to determine the cause and resolve the problem. Contact the Support Center, who may ask you to collect troubleshooting information.

# KAPM06032-E

An attempt to acquire the database version has failed.

[Action]

An attempt to acquire the database version has failed.

To determine the cause and resolve the problem, detailed investigation is required.Contact Support Center, who may ask you to collect troubleshooting information.

# KAPM06033-E

The current database version is incorrect.

[Action]

The current database version is incorrect.

To determine the cause and resolve the problem, detailed investigation is required.Contact Support Center, who may ask you to collect troubleshooting information.

# KAPM06034-E

Exclusion control of a TNB\_DBVersion table has failed.

[Action]

Exclusion control of a TNB\_DBVersion table has failed.

To determine the cause and resolve the problem, detailed investigation is required.Contact Support Center, who may ask you to collect troubleshooting information.

# KAPM06035-E

The access class of a database could not be found.

[Action]

The access class of a database could not be found.

To determine the cause and resolve the problem, detailed investigation is required.Contact Support Center, who may ask you to collect troubleshooting information.

# KAPM06036-E

Access of a database has failed.

[Action]

An attempt to access a database failed.

This message might be output because the DBMS was starting immediately after the OS started.

If the message was output at a time other than immediately after the OS started, a detailed investigation is required to determine the cause and resolve the problem.

Collect failure information, and then contact the Support Center.

# KAPM06037-I

The database has been update from version aa...aa to bb...bb. [Action] The database has been update from version aa...aa to bb...bb. aa...aa: version bb. bb: version

# KAPM06038-E

An attempt to acquire the user names of users who access the database has failed.

[Action]

An attempt to acquire the user names of users who access the database has failed.

To determine the cause and resolve the problem, detailed investigation is required.Contact Support Center, who may ask you to collect troubleshooting information.

# KAPM06039-E

The version of the target database is unknown.

[Action]

The version of the target database is unknown.

To determine the cause and resolve the problem, detailed investigation is required.Contact Support Center, who may ask you to collect troubleshooting information.

# KAPM06040-E

An unexpected error occurred.

[Action]

An unexpected error occurred.

To determine the cause and resolve the problem, detailed investigation is required.Contact Support Center, who may ask you to collect troubleshooting information.

# KAPM06041-E

An attempt to clear an HiRDB environment variable has failed.

[Action]

An attempt to clear an HiRDB environment variable has failed.

To determine the cause and resolve the problem, detailed investigation is required.Contact Support Center, who may ask you to collect troubleshooting information.

# KAPM06042-W

The SQL will be disregarded.  $(SQL = aa...aa$ , error code = bb...bb)

[Action]

This message is displayed when the executed SQL statement is to be disregarded during processing to upgrade the database version.

aa...aa: Executed SQL statement

bb. bb: Error code

# KAPM06043-E

An attempt to perform a rollback has failed.

[Action]

This message is displayed when an attempt to perform a rollback during processing to upgrade the database version has failed.

Confirm that the DBMS is running, and then retry the operation. If the problem cannot be resolved, detailed investigation is required to determine the cause and resolve the problem. Contact the Support Center, who may ask you to collect troubleshooting information.

### KAPM06044-E

The version upgrade definition file is invalid.

[Action]

The version upgrade definition file is invalid.

To determine the cause and resolve the problem, detailed investigation is required.Contact Support Center, who may ask you to collect troubleshooting information.

### KAPM06045-I

The SQL will now be executed.  $(SQL = aa...aa)$ 

[Action]

This message is displayed when the SQL statement is to be executed during processing to upgrade the database version.

aa...aa: SQL statement

### KAPM06046-I

Processing to upgrade the database version started. (version = aa...aa) [Action] Processing to upgrade the database version started. aa...aa: Database version

### KAPM06047-I

Processing to upgrade the database version ended. (version = aa...aa) [Action] Processing to upgrade the database version ended. aa...aa: Database version

### KAPM06048-E

An attempt to execute the SQL has failed.  $(SQL = aa...aa$ , error code = bb...bb)

[Action]

This message is displayed when an attempt to execute the SQL during processing to upgrade the database version has failed.

Confirm that the DBMS is running, and then retry the operation. If the problem cannot be resolved, detailed investigation is required to determine the cause and resolve the problem. Contact the Support Center, who may ask you to collect troubleshooting information.

aa...aa: Executed SQL statement bb...bb: Error code

### KAPM06049-E

The RD area of HBase is blocked. [Action] The RD area of HBase is blocked. Remove the cause of the HiRDB blockage, and then try again.

### KAPM06050-E

An attempt to add a built-in user group failed.

[Action]

An attempt to add a built-in user group failed.

To determine the cause and resolve the problem, detailed investigation is required.Contact Support Center, who may ask you to collect troubleshooting information.

### KAPM06052-E

An attempt to change a resource group attribute has failed. (attribute = aa...aa)

[Action]

An attempt to change a resource group attribute has failed.

To determine the cause and resolve the problem, detailed investigation is required. Contact the Support Center, who may ask you to collect troubleshooting information.

aa...aa: Attribute

### KAPM06100-I

The hcmdschgurl command started. [Action] The hcmdschgurl command started.

### KAPM06101-I

The hcmdschgurl command successfully ended. [Action]

The hcmdschgurl command successfully ended.

# KAPM06102-E

The hcmdschgurl command abnormally ended.

[Action]

The hcmdschgurl command abnormally ended.

To determine the cause and resolve the problem, detailed investigation is required.Contact Support Center, who may ask you to collect troubleshooting information.

# KAPM06103-I

An attempt to back up the database has succeeded. [Action] An attempt to back up the database has succeeded.

### KAPM06104-E

An attempt to back up the database has failed.

[Action]

An attempt to back up the database has failed.

To determine the cause and resolve the problem, detailed investigation is required.Contact Support Center, who may ask you to collect troubleshooting information.

### KAPM06105-I

An attempt to restore the database has succeeded.

[Action]

An attempt to restore the database has succeeded.

# KAPM06106-E

An attempt to restore the database has failed.

[Action]

An attempt to restore the database has failed.

To determine the cause and resolve the problem, detailed investigation is required.Contact Support Center, who may ask you to collect troubleshooting information.

### KAPM06111-I

The URL was changed from "aa...aa" to "bb...bb". [Action] The URL was changed from "aa...aa" to "bb...bb". aa...aa: Old URL bb...bb: New URL

### KAPM06112-E

The specified URL before the change is invalid. URL = "aa...aa" [Action] The specified URL before the change is invalid. Confirm that the URL is valid. aa...aa: URL

# KAPM06113-E

The specified URL after the change is invalid. URL = "aa...aa" [Action]

The specified URL after the change is invalid. Confirm that the URL is valid. aa...aa: URL

### KAPM06114-E

An attempt to connect to the database has failed. [Action] An attempt to connect to the database has failed. Confirm that the InterBase or the InterClient service is running.

### KAPM06115-E

An option is invalid. [Action] An option is invalid. Confirm that the option is valid.

### KAPM06116-E

CIMException occurred. Description = "aa...aa"

[Action]

CIMException occurred.

To determine the cause and resolve the problem, detailed investigation is required.Contact Support Center, who may ask you to collect troubleshooting information.

aa...aa: Error details

# KAPM06117-E

An unexpected error occurred. Description = "aa...aa"

[Action]

An unexpected error occurred.

To determine the cause and resolve the problem, detailed investigation is required.Contact Support Center, who may ask you to collect troubleshooting information.

aa...aa: Error details

### KAPM06118-E

The BaseURL column does not exist in the class. class name = "aa...aa"

[Action]

The BaseURL column does not exist in the class.

To determine the cause and resolve the problem, detailed investigation is required.Contact Support Center, who may ask you to collect troubleshooting information.

aa...aa: Class name

# KAPM06119-W

The specified URL does not exist in the class. URL = "aa...aa"

[Action] The specified URL does not exist in the class. Confirm that the URL is valid. aa...aa: URL

### KAPM06120-I

The URL is not registered. [Action] The URL is not registered.

# KAPM06121-E

IllegalDataException occurred. Description = "aa...aa"

[Action]

IllegalDataException occurred.

To determine the cause and resolve the problem, detailed investigation is required.Contact Support Center, who may ask you to collect troubleshooting information.

aa...aa: Details

### KAPM06122-W

The specified URL before the change and after the change are same.

[Action]

The specified URL before the change and after the change are same. Confirm that the URL is valid.

# KAPM06123-W

The program product specified by the type option is invalid. [Action] The value specified for the type option is invalid. Enter a correct value.

# KAPM06130-I

The hcmdsinitsetup command has started. [Action] The hcmdsinitsetup command has started.

# KAPM06131-I

The hcmdsinitsetup command was successful. [Action] The hcmdsinitsetup command was successful.

# KAPM06132-E

The hcmdsinitsetup command has failed. [Action] The hcmdsinitsetup command has failed.

# KAPM06138-E

A required database path is missing. [Action] A required database path is missing.

# KAPM06139-E

An error occurred during a parameter check. [Action] An error occurred during a parameter check.

# KAPM06140-E

Memory is insufficient. [Action] Memory is insufficient. Check the memory capacity for the operation environment. If necessary, increase the memory.

# KAPM06141-E

The HiRDB environment already exists.

[Action]

The HiRDB environment already exists.

To determine the cause and resolve the problem, detailed investigation is required.Contact Support Center, who may ask you to collect troubleshooting information.

# KAPM06142-E

Free disk space is insufficient. [Action] Free disk space is insufficient. Check the disk capacity for the operation environment. If necessary, free some disk area.

# KAPM06143-E

An error occurred in the system definition entry file.

[Action]

An error occurred in the system definition entry file.

To determine the cause and resolve the problem, detailed investigation is required.Contact Support Center, who may ask you to collect troubleshooting information.

# KAPM06144-E

The port is already being used.

[Action]

The port is already being used.

To determine the cause and resolve the problem, detailed investigation is required.Contact Support Center, who may ask you to collect troubleshooting information.

# KAPM06145-E

Other errors.

[Action]

Other errors.

To determine the cause and resolve the problem, detailed investigation is required.Contact Support Center, who may ask you to collect troubleshooting information.

# KAPM06146-E

An attempt to create the file has failed. [Action] An attempt to create the file has failed.

# KAPM06147-E

An attempt to write to the file has failed. [Action] An attempt to write to the file has failed.

# KAPM06149-E

An attempt to delete the file has failed. [Action] An attempt to delete the file has failed.

# KAPM06153-E

An attempt to execute the command has failed. [Action] An attempt to execute the command has failed.

# KAPM06154-E

An unexpected exception occurred.

[Action]

An unexpected exception occurred.

To determine the cause and resolve the problem, detailed investigation is required.Contact Support Center, who may ask you to collect troubleshooting information.

# KAPM06159-E

An attempt to acquire a cluster configuration file has failed. [Action] An attempt to acquire a cluster configuration file has failed. Check the cluster configuration file.

### KAPM06160-E

The value of hcmds.home cannot be acquired.

[Action]

The value of hcmds.home cannot be acquired.

To determine the cause and resolve the problem, detailed investigation is required.Contact Support Center, who may ask you to collect troubleshooting information.

### KAPM06161-E

The cluster configuration file was not found. [Action] The cluster configuration file was not found. Check the cluster configuration file.

### KAPM06162-E

An attempt to acquire the key name has failed. [Action] An attempt to acquire the key name has failed. Check the cluster configuration file.

### KAPM06163-E

An attempt to acquire a value has failed.

[Action]

An attempt to acquire a value has failed.

Check the cluster configuration file.

### KAPM06164-E

A CIMClassNotFoundException occurred.

[Action]

A CIMClassNotFoundException occurred.

To determine the cause and resolve the problem, detailed investigation is required.Contact Support Center, who may ask you to collect troubleshooting information.

### KAPM06165-E

An attempt to delete the file has failed. (file  $=$  "aa...aa") [Action]
An attempt to delete the file has failed. See the next message. aa...aa: File name

### KAPM06166-E

An attempt to register the authentication data has failed.

[Action]

An attempt to register the authentication data has failed.

If the hcmdschgurl command is executed, and then this message is displayed after the KAPM06111-I message, registration information was successfully registered in the local repository of the distributed environment, but the registration information on the remote computer was not applied. To apply the registration information on the remote computer, start or restart the single sign-on server for the remote computer. If starting or restarting the server does not resolve the problem, confirm the network connection and settings. Even after that, if the problem cannot be resolved, detailed investigation is required to determine the cause and resolve the problem. Contact the Support Center, who may ask you to collect troubleshooting information.

#### KAPM06169-E

An attempt to log in as an internal user has failed. [Action] An attempt to log in as an internal user has failed. See the next message.

# KAPM06170-I

The hcmdsdbstatus command has started. [Action] The hcmdsdbstatus command has started.

### KAPM06171-I

The hcmdsdbstatus command has ended. [Action] The hcmdsdbstatus command has terminated.

# KAPM06172-I

The hcmdsdbstatus command was successful. [Action] The hcmdsdbstatus command was successful.

# KAPM06173-E

The hcmdsdbstatus command has failed. [Action] The hcmdsdbstatus command has failed.

To determine the cause and resolve the problem, detailed investigation is required.Contact Support Center, who may ask you to collect troubleshooting information.

### KAPM06176-I

The DBMS is running. [Action] The DBMS is running.

### KAPM06177-I

The DBMS is now starting or shutting down. [Action] The DBMS is now starting or shutting down.

#### KAPM06178-I

The DBMS service has stopped. [Action] The DBMS stopped.

#### KAPM06179-E

The DBMS restart was interrupted.

[Action]

The restart of the DBMS was interrupted.

To determine the cause and resolve the problem, detailed investigation is required.Contact Support Center, who may ask you to collect troubleshooting information.

#### KAPM06180-E

The DBMS service has stopped or does not exist.

[Action]

The DBMS service has stopped or does not exist.

To determine the cause and resolve the problem, detailed investigation is required.Contact Support Center, who may ask you to collect troubleshooting information.

#### KAPM06181-E

The database has not been set up.

[Action]

The database has not been set up.

To determine the cause and resolve the problem, detailed investigation is required.Contact Support Center, who may ask you to collect troubleshooting information.

### KAPM06182-E

An internal error occurred. [Action]

An internal error occurred.

To determine the cause and resolve the problem, detailed investigation is required.Contact Support Center, who may ask you to collect troubleshooting information.

#### KAPM06183-I

Command execution results: "aa...aa" [Action] Execution result of command. aa...aa: Displayed output of the executed command

#### KAPM06184-E

An attempt to execute the command has failed.

[Action]

The execution of the command failed.

To determine the cause and resolve the problem, detailed investigation is required.Contact Support Center, who may ask you to collect troubleshooting information.

#### KAPM06185-E

An exception occurred.

[Action]

An exception occurred.

To determine the cause and resolve the problem, detailed investigation is required.Contact Support Center, who may ask you to collect troubleshooting information.

#### KAPM06186-E

The value of hcmds.home could not be acquired.

[Action]

The value of hcmds.home cannot be acquired.

To determine the cause and resolve the problem, detailed investigation is required.Contact Support Center, who may ask you to collect troubleshooting information.

#### KAPM06187-E

An attempt to judge the DBMS status has failed.

[Action]

An attempt to judge the DBMS status has failed.

To determine the cause and resolve the problem, detailed investigation is required.Contact Support Center, who may ask you to collect troubleshooting information.

#### KAPM06190-E

An attempt to acquire a parameter failed. (file name  $=$  aa...aa, key  $=$  bb...bb, value  $=$  cc...cc) [Action]

An attempt to acquire, from the file, the parameter value that corresponds to the key failed.

The file from which the parameter was to be acquired might have been inaccessible when the hcmdsdbsetup command was executed.

Re-execute the hcmdsdbsetup command. If the problem cannot be resolved, detailed investigation is required to determine the cause and resolve the problem. Contact the Support Center, who may ask you to collect troubleshooting information.

aa...aa: File path

bb...bb: Key value for setting the value

cc...cc: Value corresponding to the key

# KAPM06191-E

An attempt to set a parameter failed. (file name  $=$  aa...aa, key  $=$  bb...bb, value  $=$  cc...cc)

[Action]

An attempt to acquire, from the file, the parameter value that corresponds to the key failed.

The file from which the parameter was to be acquired might have been inaccessible when the hcmdsdbsetup command was executed.

Re-execute the hcmdsdbsetup command. If the problem cannot be resolved, detailed investigation is required to determine the cause and resolve the problem. Contact the Support Center, who may ask you to collect troubleshooting information.

aa...aa: File path

bb...bb: Key value for setting the value

cc...cc: Value corresponding to the key

# KAPM06192-I

The command was executed. (command name  $=$  aa...aa, return code  $=$  bb...bb) [Action] The command was executed. aa...aa: Command name bb...bb: Return code

# KAPM06193-I

aa...aa [Action] Debug information is output. aa...aa: Debug information

# KAPM06203-E

The list of table name is empty.

[Action]

The list of table name is empty.

To determine the cause and resolve the problem, detailed investigation is required.Contact Support Center, who may ask you to collect troubleshooting information.

# KAPM06206-E

An unexpected error occurred during InterBase processing.

[Action]

An unexpected error occurred during InterBase processing.

To determine the cause and resolve the problem, detailed investigation is required.Contact Support Center, who may ask you to collect troubleshooting information.

### KAPM06207-E

The list of table names is empty.

[Action]

The list of table names is empty.

To determine the cause and resolve the problem, detailed investigation is required.Contact Support Center, who may ask you to collect troubleshooting information.

# KAPM06209-I

A table aa...aa has been created. [Action] A table aa...aa has been created. aa...aa: Table name

### KAPM06214-E

InterBaseServer is not running. [Action] InterBaseServer is not running. Make sure that InterBaseServer is running.

# KAPM06215-E

InterServer is not running. [Action] InterServer is not running. Make sure that InterServer is running.

#### KAPM06216-E

An argument contains a null value.

[Action]

An argument contains a null value.

To determine the cause and resolve the problem, detailed investigation is required.Contact Support Center, who may ask you to collect troubleshooting information.

# KAPM06217-E

The option is invalid. [Action]

The option is invalid.

To determine the cause and resolve the problem, detailed investigation is required.Contact Support Center, who may ask you to collect troubleshooting information.

### KAPM06218-E

The specified directory cannot be created. (directory  $=$  aa...aa).

[Action]

The specified directory cannot be created.

To determine the cause and resolve the problem, detailed investigation is required.Contact Support Center, who may ask you to collect troubleshooting information.

aa...aa: Directory name

#### KAPM06219-E

The specified directory name already exists as a file. (file  $=$  aa...aa)

aa...aa: File name

[Action]

The specified directory name already exists as a file.

To determine the cause and resolve the problem, detailed investigation is required.Contact Support Center, who may ask you to collect troubleshooting information.

aa...aa: File name

# KAPM06220-E

The specified file name already exists as a directory. (directory  $=$  aa...aa)

[Action]

The specified file name already exists as a directory.

To determine the cause and resolve the problem, detailed investigation is required.Contact Support Center, who may ask you to collect troubleshooting information.

aa...aa: Directory name

#### KAPM06221-E

The specified database file (aa...aa ) does not exist.

[Action]

The specified database file (aa...aa ) does not exist.

To determine the cause and resolve the problem, detailed investigation is required.Contact Support Center, who may ask you to collect troubleshooting information.

aa...aa: Database file name

#### KAPM06222-E

The specified XML file (aa...aa) does not exist.

[Action]

The specified XML file (aa...aa) does not exist.

To determine the cause and resolve the problem, detailed investigation is required.Contact Support Center, who may ask you to collect troubleshooting information.

# KAPM06223-E

The specified value is invalid. (value  $=$  aa...aa)

[Action]

The specified value is invalid.

To determine the cause and resolve the problem, detailed investigation is required.Contact Support Center, who may ask you to collect troubleshooting information.

aa...aa: Value

# KAPM06224-E

The specified arguments are insufficient.

[Action]

The specified arguments are insufficient.

To determine the cause and resolve the problem, detailed investigation is required.Contact Support Center, who may ask you to collect troubleshooting information.

### KAPM06226-E

The specified file (aa...aa) does not exist in the argument of the pdload command.

[Action]

The specified file (aa...aa) does not exist in the argument of the pdload command.

To determine the cause and resolve the problem, detailed investigation is required.Contact Support Center, who may ask you to collect troubleshooting information.

aa...aa: Name of non-existent file

#### KAPM06227-I

The processing on table aa...aa finished successfully.

[Action]

The processing on table aa...aa finished successfully.

aa aa: Table name

#### KAPM06228-E

The CSV file (aa...aa) contains an invalid line.

[Action]

The CSV file (aa...aa) contains an invalid line.

To determine the cause and resolve the problem, detailed investigation is required.Contact Support Center, who may ask you to collect troubleshooting information.

aa...aa: File name

#### KAPM06229-E

An attempt to read the data from table aa...aa has failed. [Action]

An attempt to read the data from table aa...aa has failed.

To determine the cause and resolve the problem, detailed investigation is required.Contact Support Center, who may ask you to collect troubleshooting information.

aa...aa: Table name

### KAPM06230-E

An unexpected return value (aa...aa) was returned from the pdload command.

[Action]

An unexpected return value (aa...aa) was returned from the pdload command.

To determine the cause and resolve the problem, detailed investigation is required.Contact Support Center, who may ask you to collect troubleshooting information.

aa...aa: Unexpected return value

### KAPM06231-E

An attempt to upgrade InterBase has failed.

[Action]

An attempt to upgrade InterBase has failed.

To determine the cause and resolve the problem, detailed investigation is required.Contact Support Center, who may ask you to collect troubleshooting information.

#### KAPM06232-E

An SQL exception occurred.

[Action]

An SQL exception occurred.

To determine the cause and resolve the problem, detailed investigation is required.Contact Support Center, who may ask you to collect troubleshooting information.

#### KAPM06234-E

A table name in XML is null or 0 bytes.

[Action]

A table name in XML is null or 0 bytes.

To determine the cause and resolve the problem, detailed investigation is required.Contact Support Center, who may ask you to collect troubleshooting information.

#### KAPM06235-E

An unexpected XML tag (aa...aa) has been detected.

[Action]

An unexpected XML tag (aa...aa) has been detected.

To determine the cause and resolve the problem, detailed investigation is required.Contact Support Center, who may ask you to collect troubleshooting information.

aa...aa: Unexpected XML tag

# KAPM06239-E

An error occurred during SAX processing.

[Action]

An error occurred during SAX processing.

To determine the cause and resolve the problem, detailed investigation is required.Contact Support Center, who may ask you to collect troubleshooting information.

# KAPM06241-E

A fatal error occurred during SAX processing.

[Action]

A fatal error occurred during SAX processing.

To determine the cause and resolve the problem, detailed investigation is required.Contact Support Center, who may ask you to collect troubleshooting information.

# KAPM06242-E

An unexpected data length (aa...aa) was detected.

[Action]

An unexpected data length (aa...aa) was detected.

To determine the cause and resolve the problem, detailed investigation is required.Contact Support Center, who may ask you to collect troubleshooting information.

aa...aa: Unexpected value

# KAPM06243-E

A SAXException occurred. (details = aa...aa)

[Action]

A SAXException occurred.

To determine the cause and resolve the problem, detailed investigation is required.Contact Support Center, who may ask you to collect troubleshooting information.

aa...aa: SAXException detailed information

# KAPM06244-E

The length of the data to be moved to HiRDB exceeds the HiRDB limit. (data type of excessively long data, length)  $=$  (aa...aa, bb...bb)

[Action]

The length of the data to be moved to HiRDB exceeds the HiRDB limit.

To determine the cause and resolve the problem, detailed investigation is required.Contact Support Center, who may ask you to collect troubleshooting information.

aa...aa: Data type of the excessively long data

bb...bb: Length of the excessively long data

# KAPM06245-E

HiRDB has not started. [Action]

### HiRDB has not started. Please start HiRDB.

### KAPM06246-I

The table aa...aa was successfully created. [Action] Table aa...aa was successfully created. aa...aa: Table name

# KAPM06247-E

The table aa...aa was not created. [Action] Table aa...aa was not created.

To determine the cause and resolve the problem, detailed investigation is required.Contact Support Center, who may ask you to collect troubleshooting information.

aa...aa: Table name

# KAPM06248-I

Processing ended normally. [Action] Processing ended normally.

### KAPM06249-E

An unexpected exception occurred.

[Action]

An unexpected exception occurred.

To determine the cause and resolve the problem, detailed investigation is required.Contact Support Center, who may ask you to collect troubleshooting information.

#### KAPM06250-I

The data was registered successfully in table aa...aa. [Action] The data was registered successfully in table aa...aa. aa...aa: Table name

# KAPM06251-E

The data was not registered in table aa...aa.

[Action]

The data was not registered in table aa...aa.

To determine the cause and resolve the problem, detailed investigation is required.Contact Support Center, who may ask you to collect troubleshooting information.

# KAPM06252-E

Authentication has failed at aa...aa.

[Action]

Authentication has failed at aa...aa.

To determine the cause and resolve the problem, detailed investigation is required.Contact Support Center, who may ask you to collect troubleshooting information.

aa...aa: Database name

### KAPM06253-E

Application aa...aa is not supported.

[Action]

Databases of application aa...aa are not supported.

To determine the cause and resolve the problem, detailed investigation is required.Contact Support Center, who may ask you to collect troubleshooting information.

aa...aa: Application name

#### KAPM06255-I

Processing to initialize database conversion is being performed.

[Action]

Processing to initialize database conversion is being performed.

# KAPM06256-E

The specified file could not be created. (file  $=$  aa...aa)

[Action]

The specified file could not be created.

To determine the cause and resolve the problem, detailed investigation is required.Contact Support Center, who may ask you to collect troubleshooting information.

aa...aa: File name

#### KAPM06257-I

Data is now being read from the old database. (progress = aa...aa/bb...bb) [Action] The database is now being converted. aa...aa: Number of converted tables bb...bb: Total number of tables to be converted

#### KAPM06258-I

The database is now being converted. (progress = aa...aa/bb...bb) [Action] The database is now being converted.

# aa...aa: Number of converted tables bb...bb: Total number of tables to be converted

#### KAPM06259-E

The file aa...aa does not exist.

[Action]

The file aa...aa does not exist.

To determine the cause and resolve the problem, detailed investigation is required.Contact Support Center, who may ask you to collect troubleshooting information.

aa...aa: File name

### KAPM06262-I

The hcmdssslsetup command has started.

[Action]

This message is output when the hcmdssslsetup command starts.

#### KAPM06263-I

The hcmdssslsetup command has ended.

[Action]

This message is output when the hcmdssslsetup command ends.

### KAPM06264-I

The hcmdssslsetup command ended successfully. [Action] This message is output when the hcmdssslsetup command ends successfully.

#### KAPM06266-E

An option is invalid. [Action] This message is output when an option specified for a command is invalid. Specify valid options.

### KAPM06267-E

The sslc.cnf file was not found.

[Action]

This message is output when the sslc.cnf file does not exist at the storage location.

If the file option is specified, confirm that the path specified as an argument is in the sslc.cnf file.

If the file option is not specified, detailed investigation is required to determine the cause and resolve the problem. Contact the Support Center, who may ask you to collect troubleshooting information.

# KAPM06268-E

The sslc.cnf file is invalid.

[Action]

This message is output when the format of the sslc.cnf file is invalid.

Confirm the permissions for the sslc.cnf file or the permissions of the user who executed the command, and then re-execute the command.

Even after that, if the problem cannot be resolved, detailed investigation is required to determine the cause and resolve the problem. Contact the Support Center, who may ask you to collect troubleshooting information.

### KAPM06269-E

Execution of the sslc command failed.

[Action]

This message is output when execution of the sslc command fails.

To determine the cause and resolve the problem, detailed investigation is required.Contact Support Center, who may ask you to collect troubleshooting information.

#### KAPM06270-I

Processing to create a private key has started.

[Action]

This message is output when processing to create a private key starts.

### KAPM06271-I

Processing to create a private key has ended.

[Action]

This message is output when processing to create a private key ends.

# KAPM06272-E

Processing to create a private key failed.

[Action]

This message is output when processing to create a private key fails.

To determine the cause and resolve the problem, detailed investigation is required.Contact Support Center, who may ask you to collect troubleshooting information.

# KAPM06273-I

Processing to create a self-signed certificate has started.

[Action]

This message is output when processing to create a self-signed certificate starts.

# KAPM06274-I

Processing to create a self-signed certificate has ended. [Action]

This message is output when processing to create a self-signed certificate ends.

# KAPM06275-E

Processing to create a self-signed certificate failed.

[Action]

This message is output when processing to create a self-signed certificate fails.

To determine the cause and resolve the problem, detailed investigation is required.Contact Support Center, who may ask you to collect troubleshooting information.

### KAPM06276-I

Processing to create a self-signed certificate in DER format has started.

[Action]

This message is output when processing to create a self-signed certificate in DER format starts.

#### KAPM06277-I

Processing to create a self-signed certificate in DER format has ended.

[Action]

This message is output when processing to create a self-signed certificate in DER format ends.

### KAPM06278-E

Processing to create a self-signed certificate in DER format failed.

[Action]

This message is output when processing to create a self-signed certificate in DER format fails.

To determine the cause and resolve the problem, detailed investigation is required.Contact Support Center, who may ask you to collect troubleshooting information.

#### KAPM06280-E

An internal error occurred.

[Action]

This message is output when an internal error occurs.

To determine the cause and resolve the problem, detailed investigation is required.Contact Support Center, who may ask you to collect troubleshooting information.

#### KAPM06281-I

Processing to create a certificate content file started. [Action] Processing to create a certificate content file started.

#### KAPM06282-I

Processing to create a certificate content file ended. [Action]

# KAPM06283-E

Processing to create a certificate content file has failed.

[Action]

Processing to create a certificate content file has failed.

To determine the cause and resolve the problem, detailed investigation is required.Contact Support Center, who may ask you to collect troubleshooting information.

### KAPM06284-E

The sslc command was not found.

[Action]

The sslc command was not found.

To determine the cause and resolve the problem, detailed investigation is required.Contact Support Center, who may ask you to collect troubleshooting information.

### KAPM06285-E

File deletion has failed.

[Action]

Deletion of a private key, self-signed certificate, DER format self-signed certificate, or certificate content file created by the hcmdssslsetup command has failed.

To determine the cause and resolve the problem, detailed investigation is required.Contact Support Center, who may ask you to collect troubleshooting information.

#### KAPM06286-E

The private key was not found.

[Action]

The private key was not found in the storage destination after it was created.

To determine the cause and resolve the problem, detailed investigation is required.Contact Support Center, who may ask you to collect troubleshooting information.

# KAPM06287-E

The self-signed certificate was not found.

[Action]

The self-signed certificate was not found in the storage destination after it was created.

To determine the cause and resolve the problem, detailed investigation is required.Contact Support Center, who may ask you to collect troubleshooting information.

#### KAPM06288-E

The DER format self-signed certificate was not found.

[Action]

The DER format self-signed certificate was not found in the storage destination after it was created.

To determine the cause and resolve the problem, detailed investigation is required.Contact Support Center, who may ask you to collect troubleshooting information.

### KAPM06289-E

The certificate contents file was not found.

[Action]

After the certificate contents file had been created, it was not found in the storage destination.

To determine the cause and resolve the problem, detailed investigation is required.Contact Support Center, who may ask you to collect troubleshooting information.

#### KAPM06290-E

An exception occurred.

[Action]

An exception occurred.

To determine the cause and resolve the problem, detailed investigation is required.Contact Support Center, who may ask you to collect troubleshooting information.

#### KAPM06303-E

The option(s) specified is insufficient. [Action] The option(s) specified is insufficient. Specify all the necessary options.

#### KAPM06304-E

The option value specified is invalid. [Action] The option value specified is invalid. Specify the option and specify the necessary proceeding values. (user name and password, etc.)

#### KAPM06305-E

The option "aa...aa" is not supported. [Action] The option "aa...aa" is not supported. Do not specify an unsupported option. aa...aa: Option name

#### KAPM06306-E

The option "aa...aa" appears 2 times or more. [Action] The option "aa...aa" appears 2 times or more. Check the specification of the option.

### KAPM06307-E

The combination of options is invalid.

[Action]

The combination of options is invalid.

To determine the cause and resolve the problem, detailed investigation is required.Contact Support Center, who may ask you to collect troubleshooting information.

#### KAPM06308-E

An argument contains a null value.

[Action]

An argument contains a null value.

To determine the cause and resolve the problem, detailed investigation is required.Contact Support Center, who may ask you to collect troubleshooting information.

#### KAPM06309-E

An exception occurred.

[Action]

An exception occurred. See the following message KAPM49001-E for details.

To determine the cause and resolve the problem, detailed investigation is required.Contact Support Center, who may ask you to collect troubleshooting information.

#### KAPM06310-E

The file "aa...aa" could not be read.

[Action]

The file "aa...aa" could not be read.

Confirm that the file exists, that the file is not in use, and that the make directory of the file is correct. aa...aa: File name

#### KAPM06311-E

The input file contains a grammar mistake. [Action] The input file contains a grammar mistake. Correct the syntax error in the specified definition file.

#### KAPM06312-E

An error occurred when inputting the file.

[Action]

An error occurred when inputting the file.

To determine the cause and resolve the problem, detailed investigation is required.Contact Support Center, who may ask you to collect troubleshooting information.

# KAPM06313-E

The specified value is invalid. value  $=$  aa...aa [Action] The specified value is invalid. Confirm the value in the user definition application file. aa...aa<sup>:</sup> Value

### KAPM06317-E

I/O of XML has failed. [Action] I/O of XML has failed.

To determine the cause and resolve the problem, detailed investigation is required.Contact Support Center, who may ask you to collect troubleshooting information.

### KAPM06318-E

An error occurred in the SAX parser.

[Action]

An error occurred in the SAX parser.

To determine the cause and resolve the problem, detailed investigation is required.Contact Support Center, who may ask you to collect troubleshooting information.

# KAPM06319-I

Processing ended normally. [Action] Processing ended normally.

# KAPM06321-E

The "bb...bb" file to be used by "aa...aa" does not exist.

[Action]

The bb...bb file to be used by aa...aa does not exist.

Check whether the file is in the specified location.

aa...aa: Command name, class name, etc.

bb...bb: Name of the file that does not exist

### KAPM06322-E

An SQL exception occurred. [Action]

An SQL exception occurred.

To determine the cause and resolve the problem, detailed investigation is required.Contact Support Center, who may ask you to collect troubleshooting information.

# KAPM06323-I

Execution of the "aa...aa" command ended normally. [Action] Execution of the aa...aa command ended normally. aa...aa: Command name

# KAPM06324-E

An attempt to execute the "aa...aa" command has failed.

[Action]

An attempt to execute the aa...aa command has failed.

To determine the cause and resolve the problem, detailed investigation is required.Contact Support Center, who may ask you to collect troubleshooting information.

aa...aa: Command name

### KAPM06325-I

HiRDB was started. [Action] HiRDB was started.

### KAPM06326-E

HiRDB was not started.

[Action]

HiRDB was not started.

To determine the cause and resolve the problem, detailed investigation is required.Contact Support Center, who may ask you to collect troubleshooting information.

# KAPM06327-I

HiRDB was stopped. [Action] HiRDB was stopped.

#### KAPM06328-E

HiRDB was not stopped. [Action] HiRDB was not stopped.

To determine the cause and resolve the problem, detailed investigation is required.Contact Support Center, who may ask you to collect troubleshooting information.

#### KAPM06330-I

aa...aa processing started. [Action] aa...aa processing started.

# KAPM06331-I

aa...aa processing finished. [Action] aa...aa processing finished. aa...aa: Method name

### KAPM06332-E

The database of the specified product has not been set up. [Action] The database of the specified product has not been set up. Use the hcmdsdbsetup command to set up the database of the specified product.

#### KAPM06333-E

HiRDB cannot be stopped because a Suite product is connected to HiRDB. [Action] HiRDB cannot be stopped because a Suite product is connected to HiRDB. Stop the Suite product that is connected to HiRDB, and then try again.

#### KAPM06334-E

InterBase is not running. [Action] InterBase is not running. Check whether InterBaseServer is running. For details, check hcmdsdbconvert[n].log.

#### KAPM06335-E

The DBMS has not started. [Action] The DBMS has not started. Check whether DBMS is running. For details, check hcmdsdbconvert[n].log.

### KAPM06336-E

Authentication has failed at InterBase. [Action] Authentication has failed at InterBase. Specify the correct user ID and password. For details, check hcmdsdbconvert[n].log.

#### KAPM06337-E

Authentication has failed in the DBMS. [Action]

Authentication has failed in the DBMS. Specify the correct user ID and password. For details, check hcmdsdbconvert[n].log.

### KAPM06338-E

An unexpected exception occurred. [Action] An unexpected exception occurred. Check hcmdsdbconvert[n].log.

# KAPM06339-E

An unexpected exception occurred. [Action] An unexpected exception occurred. Check hcmdsdbconvert[n].log.

### KAPM06340-E

Memory is insufficient. [Action] Memory is insufficient. Check hcmdsdbinitsetup[n].log.

# KAPM06341-E

The DBMS environment already exists. [Action] The DBMS environment already exists. Check hcmdsdbinitsetup[n].log.

#### KAPM06342-E

Free disk space is insufficient.

[Action]

Free disk space is insufficient.

Check the operating environment for the disk capacity. If necessary, free up some disk space. For details, check hcmdsdbinitsetup[n].log.

# KAPM06343-E

An error occurred in the system definition entry file.

[Action]

An error occurred in the system definition entry file.

Check hcmdsdbinitsetup[n].log.

# KAPM06344-E

The port is already being used. [Action] The port is already being used. Check hcmdsdbinitsetup[n].log.

### KAPM06345-E

An unexpected exception occurred. [Action] An unexpected exception occurred. Check hcmdsdbinitsetup[n].log.

# KAPM06346-E

The file "aa...aa" already exists. [Action] The file aa...aa already exists.

If the target file is hcmdsdbsetRDArea.ini, a database might already exist at the specified database creation destination. If such a database exists, change the database creation destination, and then perform setup again. If such a database does not exist, delete the file indicated by aa...aa, and then perform setup again. aa...aa: File name

# KAPM06347-W

The specified file system area "aa...aa" already existed, so it was deleted. [Action] The specified file system area aa...aa already existed, so it was deleted. aa...aa: File system area

# KAPM06348-I

The database was created successfully. [Action] The database was created successfully.

# KAPM06349-E

An attempt to create the database has failed. [Action] An attempt to create the database has failed.

# KAPM06350-I

The database was deleted successfully. [Action] The database was deleted successfully.

# KAPM06351-E

An attempt to delete the database has failed. [Action] An attempt to delete the database has failed.

### KAPM06352-E

Directory creation has failed. (directory = aa...aa)

[Action]

Directory creation has failed.

Revise the creation destination of the database. If necessary, change the creation destination of the database, and then perform the setup again.

If the problem cannot be resolved, detailed investigation is required to determine the cause and resolve the problem. Contact the Support Center, who may ask you to collect troubleshooting information.

aa...aa: directory name

### KAPM06353-I

Set up the database again. [Action] Set up the database again.

#### KAPM06354-E

There are no parameter definition files in the specified directory. Specify a directory that contains a parameter definition file.

[Action]

No parameter definition files (files that can be used to set up a database) are in the directory specified for the prmfile option of the hcmdsdbsetup command.

Specify a directory that contains a parameter definition file for the prmfile option, and then re-execute the command.

#### KAPM06355-W

Database unsetup processing failed. (product name = aa...aa)

[Action]

This message is output when unsetup fails for the product specified in the type option of the hcmdsdbsetup command.

To determine the cause and resolve the problem, detailed investigation is required.Contact Support Center, who may ask you to collect troubleshooting information.

aa...aa: Product name

# KAPM06356-W

A database has not been set up for the specified product. (product name = aa...aa)

[Action]

This message is output when a database is not set up for the product specified in the type option of the hcmdsdbsetup command.

# KAPM06357-I

The database was successfully unsetup. (product name = "aa...aa") [Action] The specified product database was unsetup. aa...aa: Product name

### KAPM06358-I

The initial unsetup processing succeeded. [Action] The initial unsetup processing was successful.

### KAPM06359-W

The initial unsetup processing failed. [Action] The initial unsetup processing failed.

### KAPM06360-W

Deletion of the RD area failed. (RD area file = aa...aa) [Action] Deletion of the RD area failed. If another database exists at the database creation destination, delete it. aa...aa: RD area file name

# KAPM06361-I

The method was executed. (method name  $=$  aa...aa, return code  $=$  bb...bb) [Action] The method was executed. aa...aa: Method name bb...bb: Return code

# KAPM06362-E

Acquisition of the name of a set up product failed.

[Action]

Acquisition of the name of a set up product failed.

To determine the cause and resolve the problem, detailed investigation is required.Contact Support Center, who may ask you to collect troubleshooting information.

#### KAPM06363-I

The service is stopped.

# [Action] The service is stopped.

### KAPM06364-I

The service is running. [Action] The service is running.

### KAPM06365-I

The service is starting. [Action] The service is starting.

# KAPM06366-I

The service is stopping. [Action] The service is stopping.

### KAPM06367-I

The service is now being resumed. [Action] The service is now being resumed.

# KAPM06368-I

The service is now being paused. [Action] The service is now being paused.

# KAPM06369-I

The service is paused. [Action] The service is paused.

### KAPM06370-I

The service does not exist. [Action] The service does not exist.

#### KAPM06371-W

The service is disabled.

# [Action] The service is disabled.

### KAPM06372-W

Acquisition of the service status failed. [Action] Acquisition of the service status failed.

### KAPM06373-W

The service status is currently unknown. [Action] The service status is currently unknown.

### KAPM06374-I

Execution of the "aa...aa" command ended successfully. (return code = bb...bb)

[Action]

Execution of the "aa...aa" command ended successfully.

To determine the cause and resolve the problem, detailed investigation is required.Contact Support Center, who may ask you to collect troubleshooting information.

aa...aa: Command name

bb...bb: Return code

### KAPM06375-E

Execution of the "aa...aa" command failed. (return code = bb...bb)

[Action]

Execution of the "aa...aa" command failed.

To determine the cause and resolve the problem, detailed investigation is required.Contact Support Center, who may ask you to collect troubleshooting information.

aa...aa: Command name

bb...bb: Return code

### KAPM06396-E

"aa...aa":"bb...bb" [Action] Message for debugging: aa...aa: command name bb...bb: message

# KAPM06398-E

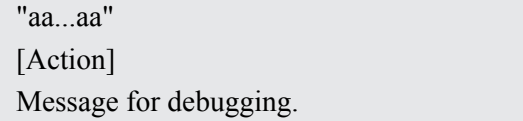

### KAPM06399-E

An unexpected exception occurred.

[Action]

An unexpected exception occurred.

To determine the cause and resolve the problem, detailed investigation is required.Contact Support Center, who may ask you to collect troubleshooting information.

### KAPM06403-E

An exception occurred.

[Action]

An exception occurred. See the following message KAPM49001-E for details.

To determine the cause and resolve the problem, detailed investigation is required.Contact Support Center, who may ask you to collect troubleshooting information.

#### KAPM06404-E

The file "aa...aa" could not be read.

[Action]

The file "aa...aa" could not be read.

Confirm that the file exists, that the file is not in use, and that the make directory of the file is correct. aa...aa: File name

#### KAPM06405-I

Processing ended normally. [Action] Processing ended normally.

#### KAPM06407-E

The "bb...bb" file to be used by "aa...aa" does not exist.

[Action]

The bb...bb file to be used by aa...aa does not exist.

To determine the cause and resolve the problem, detailed investigation is required.Contact Support Center, who may ask you to collect troubleshooting information.

aa...aa: Command name, class name, etc.

bb...bb: Name of the file that does not exist

#### KAPM06408-I

Execution of the "aa...aa" command ended normally. [Action]

Execution of the aa...aa command ended normally.

# KAPM06409-E

An attempt to execute the "aa...aa" command has failed. [Action] An attempt to execute the aa...aa command has failed. aa...aa: Command name

# KAPM06410-I

The setup status is "not set up". [Action] The setup status is "not set up".

# KAPM06411-I

The setup status is "stand-alone". [Action] The setup status is "stand-alone".

# KAPM06412-I

The setup status is "active system". [Action] The setup status is "active system".

# KAPM06413-I

The setup status is "standby system". [Action] The setup status is "standby system".

# KAPM06414-E

The option specification is incorrect. [Action] The option specification is incorrect. Review and, if necessary, revise the option specification.

# KAPM06429-E

An unexpected exception occurred.

[Action]

An unexpected exception occurred.

To determine the cause and resolve the problem, detailed investigation is required.Contact Support Center, who may ask you to collect troubleshooting information.

# KAPM06433-E

An exception occurred.

[Action]

An exception occurred. See the following message KAPM49001-E for details.

To determine the cause and resolve the problem, detailed investigation is required.Contact Support Center, who may ask you to collect troubleshooting information.

# KAPM06434-I

Processing ended normally. [Action] Processing ended normally.

# KAPM06436-E

An attempt to execute the "aa...aa" command has failed. [Action] An attempt to execute the aa...aa command has failed. aa...aa: Command name

# KAPM06437-E

The option(s) specified is insufficient. [Action] The option(s) specified is insufficient. Please review the specification of the option.

# KAPM06438-I

The HiRDB service has started. [Action] The HiRDB service has started.

# KAPM06439-I

The HiRDB service has stopped. [Action] The HiRDB service has stopped.

# KAPM06440-I

The HiRDB service has already started. [Action] The HiRDB service has already started.

# KAPM06441-I

The HiRDB service has already stopped.

# [Action] It is already stopped by HiRDB service.

# KAPM06442-E

The HiRDB service has not been set up.

[Action]

The HiRDB service has not been set up.

For products that use the DBMS:

Confirm that the product is properly installed, and then take action as necessary. Even after taking action, if the problem cannot be resolved, detailed investigation is required to determine the cause and resolve the problem. Contact the Support Center, who may ask you to collect troubleshooting information.

For products that do not use the DBMS (JP1/PFM-MWO):

There is no effect on the behavior of these products.

#### KAPM06443-E

An attempt to start the HiRDB service has failed.

[Action]

An attempt to start the HiRDB service has failed.

To determine the cause and resolve the problem, detailed investigation is required.Contact Support Center, who may ask you to collect troubleshooting information.

### KAPM06444-E

An attempt to stop the HiRDB service has failed.

[Action]

An attempt to stop the HiRDB service has failed.

To determine the cause and resolve the problem, detailed investigation is required.Contact Support Center, who may ask you to collect troubleshooting information.

# KAPM06445-E

HiRDB cannot be stopped because a Suite product is connected to HiRDB.

[Action]

HiRDB cannot be stopped because a Suite product is connected to HiRDB.

HiRDB cannot be stopped because a Hitachi Command Suite product is connected to it.

Stop the Hitachi Command Suite product connected to HiRDB, and then retry the operation.

Even after retrying the operation, if the problem cannot be resolved, detailed investigation is required to determine the cause and resolve the problem. Contact the Support Center, who may ask you to collect troubleshooting information.

#### KAPM06459-E

An unexpected exception occurred. [Action] An unexpected exception occurred.

To determine the cause and resolve the problem, detailed investigation is required.Contact Support Center, who may ask you to collect troubleshooting information.

### KAPM06470-I

The hcmdsdbconnectcheck command will now start. [Action] The hcmdsdbconnectcheck command started.

# KAPM06471-I

Now checking the HiRDB connection... (number of executions = aa...aa, specified number of executions = bb...bb) [Action] Now checking the HiRDB connection... (number of executions = aa...aa, specified number of executions = bb...bb)

aa...aa: Number of executions

bb...bb: Specified number of executions

# KAPM06472-I

HiRDB can be connected to. [Action] HiRDB can be connected to.

### KAPM06473-I

The hcmdsdbconnectcheck command will now end. [Action] The hcmdsdbconnectcheck command will now end.

### KAPM06474-E

A connection with HiRDB could not be confirmed.

[Action]

A connection with HiRDB could not be confirmed.

To determine the cause and resolve the problem, detailed investigation is required.Contact Support Center, who may ask you to collect troubleshooting information.

# KAPM06475-E

The hcmdsdbconnectcheck command could not be executed successfully.

[Action]

The hcmdsdbconnectcheck command could not be executed successfully.

To determine the cause and resolve the problem, detailed investigation is required.Contact Support Center, who may ask you to collect troubleshooting information.

# KAPM06476-E

An option is invalid.

# [Action] An option is invalid.

# KAPM06477-E

The value of hcmds.home could not be acquired.

[Action]

The value of hcmds.home could not be acquired.

To determine the cause and resolve the problem, detailed investigation is required. Contact the Support Center, who may ask you to collect troubleshooting information.

# KAPM06501-I

The method has started. [Action] The method has started.

# KAPM06502-I

The method has finished. [Action] The method has finished.

# KAPM06503-E

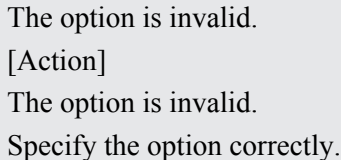

# KAPM06504-E

A specified option is insufficient. [Action] A specified option is insufficient. Specify the option correctly.

### KAPM06505-E

The value specified in the option is invalid. (option  $=$  aa...aa) [Action] The value specified in the option is invalid. Check the specified value of the option. aa...aa: Option name

# KAPM06506-E

The specified directory cannot be created. (directory  $=$  aa...aa)

#### [Action]

The specified directory cannot be created.

Make sure that you have write permission for the directory.

aa...aa: Directory

# KAPM06507-E

The specified directory already exists as a file. (file  $=$  aa...aa) [Action] The specified directory already exists as a file. Specify another directory name. aa...aa: File name

# KAPM06508-E

The specified value is invalid. (value  $=$  aa...aa) [Action] The specified value is invalid. Specify a valid value. aa...aa: Specified value

### KAPM06509-E

The file aa...aa does not exist.

[Action]

The file aa...aa does not exist.

Confirm that there are no errors in the file specification. If there are no errors, detailed investigation is required to determine the cause and resolve the problem. Contact the Support Center, who may ask you to collect troubleshooting information.

aa...aa: File name

# KAPM06510-E

The directory aa...aa does not exist.

[Action]

The directory aa...aa does not exist.

Confirm that there are no errors in the directory specification. If there are no errors, detailed investigation is required to determine the cause and resolve the problem. Contact the Support Center, who may ask you to collect troubleshooting information.

aa...aa: Directory name

# KAPM06511-E

The file aa...aa already exists. [Action] The file aa...aa already exists. Delete the file, or move to another directory.

# KAPM06512-E

The directory aa...aa already exists. [Action] The directory aa...aa already exists. Specify another directory. aa...aa: Directory name

# KAPM06513-E

Command aa...aa returned the value bb...bb. The error message is cc...cc.

[Action]

Command aa...aa returned the value bb...bb. The error message is cc...cc.

Confirm that the value specified for the option is correct. If the value is correct, detailed investigation is required to determine the cause and resolve the problem. Contact the Support Center, who may ask you to collect troubleshooting information.

aa...aa: Command name

bb. bb: Return code

cc...cc: Error message

### KAPM06514-I

Processing ended normally. [Action] Processing ended normally.

#### KAPM06515-E

An IOException occurred. (details = aa...aa)

[Action]

An IOException occurred.

To determine the cause and resolve the problem, detailed investigation is required.Contact Support Center, who may ask you to collect troubleshooting information.

aa...aa: Exception details

# KAPM06516-E

An exception occurred. (details = aa...aa)

[Action]

An exception occurred.

To determine the cause and resolve the problem, detailed investigation is required.Contact Support Center, who may ask you to collect troubleshooting information.

aa...aa: Exception details

# KAPM06517-E

A NullPointerException occurred. (details = aa...aa)

[Action]

A NullPointerException occurred.

To determine the cause and resolve the problem, detailed investigation is required.Contact Support Center, who may ask you to collect troubleshooting information.

aa...aa: Exception details

# KAPM06518-E

HiRDB has not been installed.

[Action]

HiRDB has not been installed.

Make sure that HiRDB is installed. When a product of HiCommand 4.0 or later is installed, HiRDB is automatically installed.

# KAPM06519-E

An error occurred while executing the hcmdsdbmode command.

[Action]

An error occurred while executing the hcmdsdbmode command.

To determine the cause and resolve the problem, detailed investigation is required.Contact Support Center, who may ask you to collect troubleshooting information.

# KAPM06520-E

HiRDB has not started. [Action] HiRDB has not started. Start HiRDB.

# KAPM06521-E

The RD area for aa...aa has not been set up. [Action] The RD area for aa...aa has not been set up. In the type option, specify the installed product name. aa...aa: Product name

# KAPM06522-E

There is no RD area in the system. [Action] There is no RD area in the system. Make sure that the HiCommand product has been installed.

# KAPM06523-I

The hcmdsdbmove command has started. [Action] The hcmdsdbmove command has started.

### KAPM06524-I

Initialization for moving the database is being performed. [Action] Initialization for moving the database is being performed.

#### KAPM06525-I

The data for aa...aa will now be moved. [Action] The data for aa...aa will now be moved. aa...aa: Product name

# KAPM06526-I

Processing to import data has started. [Action] Processing to import data has started.

# KAPM06527-I

The table definitions of the database are being imported. [Action] The table definitions of the database are being imported.

# KAPM06528-I

The data is being imported. [Action] The data is being imported.

#### KAPM06529-I

The database procedures are being imported. [Action] The database procedures are being imported.

#### KAPM06530-I

Processing to import data has ended. [Action] Processing to import data has ended.
# KAPM06531-I

Processing to export data has started. [Action] Processing to export data has started.

#### KAPM06532-I

The table definitions of the database are being exported. [Action] The table definitions of the database are being exported.

#### KAPM06533-I

The data is being exported. [Action] The data is being exported.

#### KAPM06534-I

The database procedures are being exported. [Action] The database procedures are being exported.

## KAPM06535-I

Processing to export data has ended. [Action] Processing to export data has ended.

## KAPM06536-I

The data is being imported. (progress = aa...aa/bb...bb) [Action] The data is being imported. aa...aa: Amount of imported data bb...bb: Total amount of data to be imported

## KAPM06537-I

The data is being exported. (progress = aa...aa/bb...bb) [Action] The data is being exported. aa...aa: Amount of exported data bb...bb: Total amount of data to be exported

## KAPM06540-I

The view is being imported.

#### KAPM06541-I

The view is being exported. [Action] The view is being exported.

## KAPM06542-E

The data to be imported to aa...aa is not in the directory in the datapath option.

[Action]

When the import option was specified in the hcmdsdbmove command, the data to be imported from the product displayed in the message was not in the directory specified by the datapath option.

Please check that the data to be imported exists in the directory specified by the datapath option.

Also, if import data of multiple products exists in different directories, specify the type option, and then import the data for each product one product at a time.

aa...aa: The product for which the data to be imported cannot be found.

### KAPM06543-I

The database was exported successfully.

[Action]

The database was exported successfully.

## KAPM06544-E

An attempt to export the database has failed.

[Action]

An attempt to export the database has failed.

Re-execute the command. If the problem cannot be resolved, detailed investigation is required to determine the cause and resolve the problem. Contact the Support Center, who may ask you to collect troubleshooting information.

#### KAPM06545-I

The database was imported successfully. [Action] The database was imported successfully.

## KAPM06546-E

An attempt to import the database has failed.

[Action]

An attempt to import the database has failed.

Re-execute the command. If the problem cannot be resolved, detailed investigation is required to determine the cause and resolve the problem. Contact the Support Center, who may ask you to collect troubleshooting information.

## KAPM06548-E

An attempt to delete a table definition from the database failed.

[Action]

An attempt to delete a table definition from the database failed.

To determine the cause and resolve the problem, detailed investigation is required.Contact Support Center, who may ask you to collect troubleshooting information.

#### KAPM06549-E

An attempt to defragment the database failed.

[Action]

An attempt to defragment the database failed.

To determine the cause and resolve the problem, detailed investigation is required.Contact Support Center, who may ask you to collect troubleshooting information.

#### KAPM06570-E

An option is invalid. [Action] This message is displayed when the format of the specified option is invalid. Specify a valid option, and then try again.

#### KAPM06571-E

The specified options are insufficient.

[Action]

This message is displayed when a required option is not specified or an unnecessary option is specified. Specify a valid option, and then try again.

#### KAPM06572-E

The specified option value is invalid.

[Action]

This message is displayed when the specified value of the option is invalid.

Specify a valid option value, and then try again.

#### KAPM06573-E

The specified directory name already exists as a file name. (file name = aa...aa) [Action]

This message is displayed when the directory name specified in the command option already exists as a file. Specify a valid option value, and then try again.

aa...aa: File name

#### KAPM06574-E

The directory name exceeds aa...aa characters.

#### [Action]

This message is displayed when the length (number of characters) of the directory name specified in the option exceeds the maximum.

Specify a valid option value, and then try again.

aa...aa: Length of directory name (number of characters)

## KAPM06575-E

The same value cannot be specified for the databasepath and exportpath parameters.

[Action]

This message is displayed when the character strings specified for the databasepath and exportpath parameters are the same.

Specify a different directory name, and then try again.

# KAPM06576-E

An attempt to acquire the key name has failed.

[Action]

This message is displayed when a required property has not been set in the cluster settings file.

Make sure the contents of the cluster settings file are correct.

## KAPM06577-E

An attempt to acquire a value has failed.

[Action]

This message is displayed when a value has not been set correctly in the cluster settings file.

Make sure the values in the cluster settings file are correct.

## KAPM06578-E

The cluster settings file was not found.

[Action]

This message is displayed when there is no cluster settings file in the conf directory.

Make sure that cluster.conf is in the conf directory.

## KAPM06579-E

The value of hcmds.home cannot be acquired.

[Action]

This message is displayed when hcmds.home has not been set in the system properties.

Make sure that hcmds.home has been set in the system properties.

## KAPM06580-E

An attempt to clear a DBMS environment variable has failed.

[Action]

This message is displayed when an attempt to delete the DBMS client environment variable has failed.

To determine the cause and resolve the problem, detailed investigation is required.Contact Support Center, who may ask you to collect troubleshooting information.

#### KAPM06581-E

The DBMS has not stopped.

[Action]

This message is displayed when the DBMS did not stop when the command was executed.

Before executing a command, stop the DBMS service.

#### KAPM06582-E

An attempt to load the file has failed. (file  $=$  aa...aa)

[Action]

This message is displayed when an attempt to load the file has failed.

To determine the cause and resolve the problem, detailed investigation is required.Contact Support Center, who may ask you to collect troubleshooting information.

aa...aa: File name

#### KAPM06583-E

An attempt to write to the file has failed. (file  $=$  aa...aa)

[Action]

This message is displayed when an attempt to write to the file has failed.

To determine the cause and resolve the problem, detailed investigation is required.Contact Support Center, who may ask you to collect troubleshooting information.

aa...aa: File name

#### KAPM06584-I

Processing to export data was successful.

[Action]

This message is displayed when data was exported successfully.

#### KAPM06585-I

Re-creation of the database was successful. [Action] This message is displayed when the database was re-created successfully.

#### KAPM06586-I

Processing to import data was successful.

[Action]

This message is displayed when data was imported successfully.

# KAPM06587-E

An attempt to export data has failed.

[Action]

This message is displayed when an attempt to export data has failed.

Remove the cause of the failure, and then try again. If the problem cannot be resolved, detailed investigation is required to determine the cause and resolve the problem. Contact the Support Center, who may ask you to collect troubleshooting information.

## KAPM06588-E

An attempt to re-create the database has failed.

[Action]

This message is displayed when an attempt to re-create the database has failed.

Remove the cause of the failure, and then try again. If the problem cannot be resolved, detailed investigation is required to determine the cause and resolve the problem. Contact the Support Center, who may ask you to collect troubleshooting information.

## KAPM06589-E

An attempt to import data has failed.

[Action]

This message is displayed when an attempt to import data has failed.

Remove the cause of the failure, and then try again. If the problem cannot be resolved, detailed investigation is required to determine the cause and resolve the problem. Contact the Support Center, who may ask you to collect troubleshooting information.

#### KAPM06590-I

Processing ended normally.

[Action]

This message is displayed when command execution ended normally.

#### KAPM06591-E

The data to be imported was not found in the specified directory.

[Action]

This message is displayed when the data to be imported could not be found in the specified directory.

Specify the directory to which the data was exported, and then re-execute the command. If the problem cannot be resolved, detailed investigation is required to determine the cause and resolve the problem. Contact the Support Center, who may ask you to collect troubleshooting information.

## KAPM06592-E

The data to be imported to aa...aa is not in the directory specified in the exportpath option.

[Action]

The data to be imported of the product displayed in the message is not in the directory specified for the exportpath option.

Please confirm to exist an import data in the directory specified by the exportpath option.

### KAPM06600-I

Entered parameter: aa...aa [Action] Entered parameter. aa...aa: Parameter entered by the user

#### KAPM06601-I

User ID =  $aa...aa$ , application =  $bb...bb$ , permissions =  $cc...cc$ [Action] User ID =  $aa...aa$ , application =  $bb...bb$ , permissions =  $cc...cc$ aa...aa: User ID of the target user bb...bb: Target application cc...cc: Permission set by the target user

#### KAPM06602-E

A specified parameter is invalid. [Action] A specified parameter is invalid. Check the specified parameter.

#### KAPM06603-E

An attempt to read the file has failed. (file  $=$  aa...aa) [Action] An attempt to read the file has failed. Make sure the file exists on the specified path aa...aa. aa...aa: Absolute path of the file

## KAPM06604-E

The database has not started. [Action] The database has not started. Make sure the database has started.

#### KAPM06605-E

An attempt to communicate with the server or database has failed.

[Action]

An attempt to communicate with the server or database has failed.

Make sure the following have started: the HBase Storage Mgmt Common Service or HBase Storage Mgmt Web Service, and the database.

<sup>3.</sup> Messages

# KAPM06606-E

An error has occurred.

[Action]

An error has occurred.

To determine the cause and resolve the problem, detailed investigation is required.Contact Support Center, who may ask you to collect troubleshooting information.

#### KAPM06609-I

The command ended normally. [Action] The command ended normally.

## KAPM06610-E

An option specification is invalid. [Action] An option specification is invalid. Specify a valid option as shown in the message, and then execute the command.

#### KAPM06611-E

An attempt to load the hsso.conf file has failed. [Action] An attempt to load the hsso.conf file has failed. Make sure the host name in hsso.conf is correct.

## KAPM06612-E

Authentication has failed.

[Action]

Authentication has failed.

Make sure that the user name and password are correct.

If the problem cannot be resolved, detailed investigation is required to determine the cause and resolve the problem. Contact the Support Center, who may ask you to collect troubleshooting information.

#### KAPM06613-W

Authentication data was not found in the repository. [Action] Authentication data was not found in the repository.

## KAPM06614-E

An attempt to communicate with SSO Server has failed. [Action] An attempt to communicate with SSO Server has failed.

Perform one of the following procedures:

1. For a distributed environment:

If you executed the command from the primary side, make sure that the single sign-on server on the primary side is running.

If you executed the command from the secondary side, make sure that the single sign-on server on the primary side is running. If the single sign-on server on the primary side is not running, start it, and then restart the single sign-on server on the secondary side. If the single sign-on server on the primary side is running, make sure that the single sign-on server on the secondary side is running.

2. For a non-distributed environment:

Make sure that the single sign-on server is running.

3. If the problem cannot be resolved, detailed investigation is required to determine the cause and resolve the problem. Contact the Support Center, who may ask you to collect troubleshooting information.

#### KAPM06640-E

A fatal error occurred during processing.

[Action]

A fatal error occurred during processing.

To determine the cause and resolve the problem, detailed investigation is required.Contact Support Center, who may ask you to collect troubleshooting information.

#### KAPM06641-E

An internal error occurred.

[Action]

An internal error occurred.

To determine the cause and resolve the problem, detailed investigation is required.Contact Support Center, who may ask you to collect troubleshooting information.

#### KAPM06642-E

An error occurred during file input.

[Action]

An error occurred during file input.

To determine the cause and resolve the problem, detailed investigation is required.Contact Support Center, who may ask you to collect troubleshooting information.

#### KAPM06643-E

An attempt to acquire file information has failed.

[Action]

An attempt to acquire file information has failed.

To determine the cause and resolve the problem, detailed investigation is required.Contact Support Center, who may ask you to collect troubleshooting information.

#### KAPM06644-E

An option is invalid. Code=[aa...aa], Data=[bb...bb]

#### [Action]

An option is invalid.

To determine the cause and resolve the problem, detailed investigation is required.Contact Support Center, who may ask you to collect troubleshooting information.

aa...aa: code indicating the error location

bb...bb: problematic option and its value

## KAPM06645-I

hcmdsdbpath [aa...aa]{,[bb...bb],......[.....]} [Action]

The options specified for the command are displayed.

aa...aa: command line argument

bb...bb: command line argument

## KAPM06654-E

The specified backup directory is invalid. Path=[aa...aa], Code=[bb...bb]

[Action]

The backup directory specified for the backupsdir option is invalid.

For the backupsdir option, specify the directory specified for the output destination of the hcmdsbackups command.

aa...aa: path to the backup directory

bb...bb: code indicating the error location

## KAPM06659-E

aa aa

[Action]

Detailed information for KAPMxxxxx-E. This indicates the thrown exception object and the backtrace for that object.

See the message KAPMxxxxx-E.

aa...aa: Name of the exception object and the reason that object was thrown, or the backtrace for that object

## KAPM06665-I

The DBMS has started. [Action] The DBMS has started.

## KAPM06666-I

The DBMS has stopped. [Action] The DBMS has stopped.

## KAPM06667-I

aa...aa processing has started.

[Action] Processing has started. aa...aa: Processing name

#### KAPM06668-I

aa...aa processing has finished. [Action] Processing has finished. aa...aa: Processing name

#### KAPM06669-E

An argument contains a null value.

[Action]

An argument contains a null value.

To determine the cause and resolve the problem, detailed investigation is required.Contact Support Center, who may ask you to collect troubleshooting information.

#### KAPM06670-E

An exception occurred.

[Action]

An exception occurred.

To determine the cause and resolve the problem, detailed investigation is required.Contact Support Center, who may ask you to collect troubleshooting information.

## KAPM06671-E

The specified value is invalid. (value  $=$  aa...aa)

[Action]

The specified value is invalid.

To determine the cause and resolve the problem, detailed investigation is required.Contact Support Center, who may ask you to collect troubleshooting information.

aa...aa: Value

#### KAPM06672-E

Execution of the command aa...aa has failed.

[Action]

Execution of the command has failed.

To determine the cause and resolve the problem, detailed investigation is required.Contact Support Center, who may ask you to collect troubleshooting information.

aa...aa: Command name

## KAPM06673-E

The DBMS did not start.

[Action]

The DBMS did not start.

To determine the cause and resolve the problem, detailed investigation is required.Contact Support Center, who may ask you to collect troubleshooting information.

## KAPM06674-E

The DBMS did not stop.

[Action]

The DBMS did not stop.

To determine the cause and resolve the problem, detailed investigation is required.Contact Support Center, who may ask you to collect troubleshooting information.

#### KAPM06675-I

The DBMS has not been set up [Action] The DBMS has not been set up

#### KAPM06676-I

The database of the specified product has not been set up.

[Action]

The database of the specified product has not been set up.

#### KAPM06679-E

The value of hcmds.home cannot be acquired.

[Action]

The value of hcmds.home cannot be acquired.

To determine the cause and resolve the problem, detailed investigation is required.Contact Support Center, who may ask you to collect troubleshooting information.

## KAPM06683-E

"aa...aa":"bb...bb" [Action] Message for debugging: aa...aa: command name bb...bb: message

## KAPM06689-E

Processing has terminated abnormally. (processing name = aa...aa)

[Action]

Processing has terminated abnormally. (processing name = aa...aa)

To determine the cause and resolve the problem, detailed investigation is required.Contact Support Center, who may ask you to collect troubleshooting information.

#### KAPM06690-E

The file hcmdsdbsetRDArea.ini does not exist.

[Action]

The file hcmdsdbsetRDArea.ini does not exist.

To determine the cause and resolve the problem, detailed investigation is required.Contact Support Center, who may ask you to collect troubleshooting information.

#### KAPM06691-E

An error occurred during file I/O processing.

[Action]

An error occurred during file I/O processing.

To determine the cause and resolve the problem, detailed investigation is required.Contact Support Center, who may ask you to collect troubleshooting information.

#### KAPM06692-W

Execution of the command aa...aa has failed.

[Action]

Execution of the command has failed.

To determine the cause and resolve the problem, detailed investigation is required.Contact Support Center, who may ask you to collect troubleshooting information.

aa...aa: Command name

#### KAPM06700-I

The hcmdsscmquery command started. [Action] The hcmdsscmquery command started.

## KAPM06701-I

The hcmdsscmquery command ended successfully.

[Action]

The hcmdsscmquery command ended successfully.

#### KAPM06702-E

The hcmdsscmquery command failed.

[Action]

The hcmdsscmquery command failed.

To determine the cause and resolve the problem, detailed investigation is required.Contact Support Center, who may ask you to collect troubleshooting information.

# KAPM06703-I

The aa...aa function started. [Action] The function started. aa...aa: Function name

#### KAPM06704-I

The aa...aa function ended. [Action] The function ended. aa...aa: Function name

## KAPM06705-E

Acquisition of the installation path failed.

[Action]

Acquisition of the installation path failed.

To determine the cause and resolve the problem, detailed investigation is required.Contact Support Center, who may ask you to collect troubleshooting information.

#### KAPM06706-E

One or more options are invalid.

[Action]

One or more options are invalid.

To determine the cause and resolve the problem, detailed investigation is required.Contact Support Center, who may ask you to collect troubleshooting information.

## KAPM06707-E

Allocation of memory to store the log file path failed.

[Action]

Allocation of memory to store the log file path failed.

To determine the cause and resolve the problem, detailed investigation is required.Contact Support Center, who may ask you to collect troubleshooting information.

#### KAPM06708-E

Log initialization failed.

[Action]

Log initialization failed.

To determine the cause and resolve the problem, detailed investigation is required.Contact Support Center, who may ask you to collect troubleshooting information.

## KAPM06709-E

An internal error occurred.

#### [Action]

An internal error occurred.

To determine the cause and resolve the problem, detailed investigation is required.Contact Support Center, who may ask you to collect troubleshooting information.

# KAPM06710-I

The service is stopped. [Action] The service is stopped.

## KAPM06711-I

The service is running. [Action] The service is running.

# KAPM06712-I

The service is starting. [Action] The service is starting.

## KAPM06713-I

The service is stopping. [Action] The service is stopping.

# KAPM06714-I

The service is now being resumed. [Action] The service is now being resumed.

## KAPM06715-I

The service is now being paused. [Action] The service is now being paused.

# KAPM06716-I

The service is paused. [Action] The service is paused.

# KAPM06717-I

The service does not exist. [Action] The service does not exist.

## KAPM06718-I

The service is disabled. [Action] The service is disabled.

## KAPM06719-E

The service status is currently unknown. [Action] The service status is currently unknown.

## KAPM06720-E

A fatal error occurred.

[Action]

A fatal error occurred.

To determine the cause and resolve the problem, detailed investigation is required.Contact Support Center, who may ask you to collect troubleshooting information.

## KAPM06721-I

The hcmdsscmquery command ended. [Action] The hcmdsscmquery command ended.

## KAPM06722-E

An error occurred in the Win32 API.. (API name  $=$  aa...aa, error code  $=$  bb...bb)

[Action]

An error occurred in the Win32 API.

To determine the cause and resolve the problem, detailed investigation is required.Contact Support Center, who may ask you to collect troubleshooting information.

aa...aa: API name

bb. bb: Error code

## KAPM06723-I

The service name is aa...aa. [Action] The name of the service currently processing aa...aa: Service name

# KAPM06753-E

A property value in the installation information file is invalid. (aa...aa) [Action] A property value in the installation information file is invalid. Check the contents of the installation information file. aa...aa: Property value

### KAPM06760-I

A method has started. [Action] A method has started.

## KAPM06761-I

A method has finished. [Action] A method has finished.

### KAPM06762-I

The hcmdsssltool command has started. [Action] The hcmdsssltool command has started.

#### KAPM06763-I

The hcmdsssltool command has ended. [Action] The hcmdsssltool command has ended.

## KAPM06764-I

The hcmdsssltool command ended successfully. [Action] The hcmdsssltool command ended successfully.

## KAPM06765-E

An option is invalid. [Action] An option is invalid. Check the options.

#### KAPM06766-E

Creation of a private key failed. [Action]

Creation of a private key failed.

Check the file output location and the specified distinguished name, and then re-execute the command.

If the problem cannot be resolved, detailed investigation is required to determine the cause and resolve the problem. Contact the Support Center, who may ask you to collect troubleshooting information.

#### KAPM06767-E

Creation of a self-signed certificate failed.

[Action]

Creation of a self-signed certificate failed.

Check the file output location and the specified distinguished name, and then re-execute the command.

If the problem cannot be resolved, detailed investigation is required to determine the cause and resolve the problem. Contact the Support Center, who may ask you to collect troubleshooting information.

#### KAPM06768-E

Creation of a CSR failed.

[Action]

Creation of a CSR failed.

Check the file output location and the specified distinguished name, and then re-execute the command.

If the problem cannot be resolved, detailed investigation is required to determine the cause and resolve the problem. Contact the Support Center, who may ask you to collect troubleshooting information.

#### KAPM06769-E

Creation of a certificate content file failed.

[Action]

Creation of a certificate content file failed.

Check the file output location and the specified distinguished name, and then re-execute the command.

If the problem cannot be resolved, detailed investigation is required to determine the cause and resolve the problem. Contact the Support Center, who may ask you to collect troubleshooting information.

#### KAPM06770-E

An internal error occurred.

[Action]

An internal error occurred.

To determine the cause and resolve the problem, detailed investigation is required.Contact Support Center, who may ask you to collect troubleshooting information.

## KAPM06771-W

Failed to delete a key store. [Action] Failed to delete a key store.

# KAPM06772-E

No value has been specified for an option. [Action] No value has been specified for an option. Check the options.

## KAPM06773-E

A fatal error occurred. [Action] A fatal error occurred.

To determine the cause and resolve the problem, detailed investigation is required.Contact Support Center, who may ask you to collect troubleshooting information.

## KAPM06774-E

The hcmds.home value cannot be acquired.

[Action]

The hcmds.home value cannot be acquired.

To determine the cause and resolve the problem, detailed investigation is required.Contact Support Center, who may ask you to collect troubleshooting information.

## KAPM06775-E

Analysis of binary data failed.(position  $=$  aa...aa,part  $=$  bb...bb)

[Action]

Analysis of binary data failed.

To determine the cause and resolve the problem, detailed investigation is required.Contact Support Center, who may ask you to collect troubleshooting information.

aa...aa: Position

b<sub>b</sub>. Part

# KAPM06776-E

The keytool command failed.

[Action]

The keytool command failed.

Take action according to the content of the following messages:

- KAPM06766-E
- KAPM06767-E
- KAPM06768-E
- KAPM06769-E

## KAPM06777-I

The keytool command has ended.(Return code  $=$  aa...aa) [Action]

#### The keytool command has ended. aa...aa: Return code

#### KAPM06780-I

Enter Server Name [default=aa...aa]: [Action] Enter Server Name. aa...aa: Host name

#### KAPM06781-I

Enter Organizational Unit: [Action] Enter Organizational Unit.

#### KAPM06782-I

Enter Organization Name [default=aa...aa]: [Action] Enter Organization Name. aa...aa: Host name

# KAPM06783-I

Enter your City or Locality: [Action] Enter your City or Locality:

# KAPM06784-I

Enter your State or Province: [Action] Enter your State or Province.

# KAPM06785-I

Enter your two-character country-code: [Action] Enter your two-character country-code.

## KAPM06786-I

Is aa...aa correct? (y/n) [default=n]: [Action] The Distinguished Name is confirmed. aa...aa: Distinguished name

# KAPM06787-E

Creation of a distinguished name failed.

[Action]

Creation of a distinguished name failed.

To determine the cause and resolve the problem, detailed investigation is required.Contact Support Center, who may ask you to collect troubleshooting information.

## KAPM06790-E

An IllegalArgumentException occurred.

[Action]

An IllegalArgumentException occurred.

To determine the cause and resolve the problem, detailed investigation is required.Contact Support Center, who may ask you to collect troubleshooting information.

## KAPM06791-E

An IOException occurred.

[Action]

An IOException occurred.

To determine the cause and resolve the problem, detailed investigation is required.Contact Support Center, who may ask you to collect troubleshooting information.

## KAPM06792-E

A HBaseDeleteFileException occurred.

[Action]

A HBaseDeleteFileException occurred.

To determine the cause and resolve the problem, detailed investigation is required.Contact Support Center, who may ask you to collect troubleshooting information.

## KAPM06793-E

An exception occurred.

[Action]

An exception occurred.

To determine the cause and resolve the problem, detailed investigation is required.Contact Support Center, who may ask you to collect troubleshooting information.

## KAPM06794-E

A KeyStoreException occurred.

[Action]

A KeyStoreException occurred.

To determine the cause and resolve the problem, detailed investigation is required.Contact Support Center, who may ask you to collect troubleshooting information.

## KAPM06795-E

A CertificateException occurred.

[Action]

A CertificateException occurred.

To determine the cause and resolve the problem, detailed investigation is required.Contact Support Center, who may ask you to collect troubleshooting information.

## KAPM06796-E

An UnrecoverableKeyException occurred.

[Action]

An UnrecoverableKeyException occurred.

To determine the cause and resolve the problem, detailed investigation is required.Contact Support Center, who may ask you to collect troubleshooting information.

## KAPM06797-E

A NoSuchAlgorithmException occurred.

[Action]

A NoSuchAlgorithmException occurred.

To determine the cause and resolve the problem, detailed investigation is required.Contact Support Center, who may ask you to collect troubleshooting information.

## KAPM06799-I

aa...aa [Action] This message contains debug information. aa...aa: Debug information

## KAPM06900-I

Processing to start the service has started.

[Action]

This message is displayed when processing to start the service starts.

## KAPM06901-I

The service was started successfully.

[Action]

This message is displayed when the service starts successfully. However, if the HiCommand version is earlier than 5.7, you might need to start some of the services manually because they do not start automatically.

## KAPM06902-I

Processing to stop the service has started. [Action]

This message is displayed when processing to stop the service starts.

### KAPM06903-I

The service was stopped successfully.

[Action]

This message is displayed when the service stops successfully.

## KAPM06904-I

Processing to start the DBMS has started.

[Action]

This message is displayed when processing to start the DBMS starts.

## KAPM06905-I

The DBMS was started successfully. [Action] This message is displayed when the DBMS starts successfully.

## KAPM06906-I

Processing to stop the DBMS has started. [Action] This message is displayed when processing to stop the DBMS starts.

## KAPM06907-I

The DBMS was stopped successfully. [Action] This message is displayed when the DBMS stops successfully.

## KAPM06908-E

An attempt to start the service has failed.

[Action]

This message is displayed when an attempt to start the service fails.

To determine the cause and resolve the problem, detailed investigation is required.Contact Support Center, who may ask you to collect troubleshooting information.

## KAPM06909-E

An attempt to stop the service has failed.

[Action]

This message is displayed when an attempt to stop the service fails.

Stop any suite products connected to the DBMS, and then retry the operation. If the problem cannot be resolved, detailed investigation is required to determine the cause and resolve the problem. Contact the Support Center, who may ask you to collect troubleshooting information.

# KAPM06910-E

An attempt to start the DBMS has failed.

[Action]

This message is displayed when an attempt to start the DBMS fails.

To determine the cause and resolve the problem, detailed investigation is required.Contact Support Center, who may ask you to collect troubleshooting information.

#### KAPM06911-E

An attempt to stop the DBMS has failed.

[Action]

This message is displayed when an attempt to stop the DBMS fails.

Stop any suite products connected to the DBMS, and then retry the operation. If the problem cannot be resolved, detailed investigation is required to determine the cause and resolve the problem. Contact the Support Center, who may ask you to collect troubleshooting information.

#### KAPM06912-E

An attempt to start the service or the DBMS has failed.

[Action]

This message is displayed when an attempt to start the service or the DBMS fails.

To determine the cause and resolve the problem, detailed investigation is required.Contact Support Center, who may ask you to collect troubleshooting information.

#### KAPM06913-E

An attempt to stop the service or the DBMS has failed.

[Action]

This message is displayed when an attempt to stop the service or the DBMS fails.

Stop any suite products connected to the DBMS, and then retry the operation. If the problem cannot be resolved, detailed investigation is required to determine the cause and resolve the problem. Contact the Support Center, who may ask you to collect troubleshooting information.

## KAPM06914-E

The database has not been initialized.

[Action]

The database has not been initialized.

To determine the cause and resolve the problem, detailed investigation is required.Contact Support Center, who may ask you to collect troubleshooting information.

## KAPM06915-E

An attempt to release the connection of the connection pool has failed.

[Action]

This message is displayed when an attempt to release the connection of the connection pool fails.

To determine the cause and resolve the problem, detailed investigation is required.Contact Support Center, who may ask you to collect troubleshooting information.

## KAPM06920-W

Log initialization failed. [Action] Log initialization failed. If the problem occurs frequently, detailed investigation is required to determine the cause and resolve the problem. Contact the Support Center, who may ask you to collect troubleshooting information.

#### KAPM06921-E

A memory allocation error occurred.

[Action]

A memory allocation error occurred.

To determine the cause and resolve the problem, detailed investigation is required.Contact Support Center, who may ask you to collect troubleshooting information.

#### KAPM06922-E

The aa...aa command will stop because setting an environment variable failed. (details = bb...bb) [Action]

The specified command stopped because setting an environment variable failed.

Re-execute the command. If the problem cannot be resolved, detailed investigation is required to determine the cause and resolve the problem. Contact the Support Center, who may ask you to collect troubleshooting information.

aa...aa: Command name

bb. bb: Details

#### KAPM06923-E

The aa...aa command will stop because internal processing failed. (details = bb...bb)

[Action]

The specified command stopped because internal processing failed.

Re-execute the command. If the problem cannot be resolved, detailed investigation is required to determine the cause and resolve the problem. Contact the Support Center, who may ask you to collect troubleshooting information.

aa...aa: Command name

bb...bb: Details

#### KAPM06924-E

An error occurred in an internal function. (function  $=$  aa...aa, error code  $=$  bb...bb)

[Action]

An error occurred in an internal function.

To determine the cause and resolve the problem, detailed investigation is required.Contact Support Center, who may ask you to collect troubleshooting information.

aa...aa: Function

bb...bb: Error code

# KAPM06925-E

A system environment variable is invalid.

[Action]

A system environment variable was invalid.

To determine the cause and resolve the problem, detailed investigation is required.Contact Support Center, who may ask you to collect troubleshooting information.

## KAPM06926-E

The aa...aa command will stop because setting an environment variable failed. (details = bb...bb)

[Action]

The specified command stopped because setting an environment variable failed.

Re-execute the command. If the problem cannot be resolved, detailed investigation is required to determine the cause and resolve the problem. Contact the Support Center, who may ask you to collect troubleshooting information.

aa...aa: Command name

bb...bb: Details

# KAPM06927-E

The aa...aa command will stop because internal processing failed. (details = bb...bb)

[Action]

The specified command stopped because internal processing failed.

Re-execute the command. If the problem cannot be resolved, detailed investigation is required to determine the cause and resolve the problem. Contact the Support Center, who may ask you to collect troubleshooting information.

aa...aa: Command name

bb...bb: Details

## KAPM07000-W

Update the current JavaScript to the latest version.

[Action]

Update the current JavaScript to the latest version.

## KAPM07001-E

The specified user cannot log in because the user does not have permission to access the manager screen. [Action]

The specified user cannot log in because the user does not have permission to access the manager screen. Log in as a user who has HiCommand Base Administrator permissions.

# KAPM07002-E

The application is not registered on the HSSO Server.

[Action]

The application is not registered on the HSSO Server.

To determine the cause and resolve the problem, detailed investigation is required.Contact Support Center, who may ask you to collect troubleshooting information.

# KAPM07003-E

The user ID and/or password are not correct. [Action] The user ID and/or password are not correct. Input the correct user ID and password.

## KAPM07004-E

The executing user does not have permission to execute the method.

[Action]

The executing user does not have permission to execute the method.

To determine the cause and resolve the problem, detailed investigation is required.Contact Support Center, who may ask you to collect troubleshooting information.

## KAPM07005-E

The specified user does not exist. [Action] The specified user does not exist. Confirm the user information.

## KAPM07006-E

The specified user already exists. [Action] The specified user already exists. Input a value other than the specified user name.

# KAPM07007-E

This user has already been deleted. [Action] This user has already been deleted. Confirm the user information.

## KAPM07008-E

A problem occurred during processing.

[Action]

A problem occurred during processing.

To determine the cause and resolve the problem, detailed investigation is required.Contact Support Center, who may ask you to collect troubleshooting information.

## KAPM07009-E

A communication error occurred during processing. [Action]

A communication error occurred during processing.

To determine the cause and resolve the problem, detailed investigation is required.Contact Support Center, who may ask you to collect troubleshooting information.

#### KAPM07010-E

Null is specified for the argument.

[Action]

Null is specified for the argument.

To determine the cause and resolve the problem, detailed investigation is required.Contact Support Center, who may ask you to collect troubleshooting information.

#### KAPM07011-E

A fatal error occurred during processing.

[Action]

A fatal error occurred during processing.

To determine the cause and resolve the problem, detailed investigation is required.Contact Support Center, who may ask you to collect troubleshooting information.

#### KAPM07012-E

The specified group does not exist.

[Action]

The specified group does not exist.

Confirm the group information.

#### KAPM07013-E

An attempt to register user information has failed, because a problem occurred during registration processing. [Action]

An attempt to register user information has failed, because a problem occurred during registration processing. To determine the cause and resolve the problem, detailed investigation is required.Contact Support Center, who may ask you to collect troubleshooting information.

#### KAPM07014-E

An attempt to update user information has failed, because a problem occurred during update processing. [Action]

An attempt to update user information has failed, because a problem occurred during update processing. To determine the cause and resolve the problem, detailed investigation is required.Contact Support Center, who may ask you to collect troubleshooting information.

#### KAPM07015-E

An attempt to delete user information has failed, because a problem occurred during deletion processing. [Action]

An attempt to delete user information has failed, because a problem occurred during deletion processing.

To determine the cause and resolve the problem, detailed investigation is required.Contact Support Center, who may ask you to collect troubleshooting information.

#### KAPM07016-E

An attempt to change the password has failed, because a problem occurred while processing the change. [Action]

An attempt to change the password has failed, because a problem occurred while processing the change.

To determine the cause and resolve the problem, detailed investigation is required.Contact Support Center, who may ask you to collect troubleshooting information.

#### KAPM07017-E

A problem occurred during an attempt to acquire user information.

[Action]

A problem occurred during an attempt to acquire user information.

To determine the cause and resolve the problem, detailed investigation is required.Contact Support Center, who may ask you to collect troubleshooting information.

#### KAPM07018-E

A problem occurred during an attempt to acquire group information.

[Action]

A problem occurred during an attempt to acquire group information.

To determine the cause and resolve the problem, detailed investigation is required.Contact Support Center, who may ask you to collect troubleshooting information.

#### KAPM07019-I

The user information was successfully deleted. [Action]

The user information was successfully deleted.

#### KAPM07020-I

User ID aa...aa will be deleted. If deleted, this user will not be able to log on. Is this OK? [Action] User ID aa...aa will be deleted. If deleted, this user will not be able to log on. Is this OK? aa...aa: User ID

#### KAPM07021-E

A problem occurred during an attempt to acquire HiCommand application information.

[Action]

A problem occurred during an attempt to acquire HiCommand application information.

To determine the cause and resolve the problem, detailed investigation is required.Contact Support Center, who may ask you to collect troubleshooting information.

#### KAPM07022-E

An attempt to update HiCommand application information has failed, because a problem occurred during update processing.

[Action]

An attempt to update HiCommand application information has failed, because a problem occurred during update processing.

To determine the cause and resolve the problem, detailed investigation is required.Contact Support Center, who may ask you to collect troubleshooting information.

#### KAPM07023-I

HiCommand application information will now be updated.

[Action]

HiCommand application information will now be updated.

#### KAPM07024-E

A problem occurred during an attempt to acquire user application information.

[Action]

A problem occurred during an attempt to acquire user application information.

To determine the cause and resolve the problem, detailed investigation is required.Contact Support Center, who may ask you to collect troubleshooting information.

#### KAPM07025-E

An attempt to update user application information has failed, because a problem occurred during update processing. [Action]

An attempt to update user application information has failed, because a problem occurred during update processing.

To determine the cause and resolve the problem, detailed investigation is required.Contact Support Center, who may ask you to collect troubleshooting information.

#### KAPM07026-I

User application information will now be updated.

[Action]

User application information will now be updated.

#### KAPM07027-W

The specified user application name already exists. application name = aa...aa

[Action]

The specified user application name already exists.

Input a value other than the specified application name.

aa...aa: Application name

# KAPM07028-E

Input Item:aa...aa This entry is required. Enter a value. [Action] This entry is required. Enter a value. Input a value. aa...aa: Input item

# KAPM07029-E

Input Item:aa...aa A character that cannot be used for this entry has been entered. [Action] A character that cannot be used for this entry has been entered. Use only characters that are valid for this item. aa...aa: Input item

## KAPM07030-E

Input Item:aa...aa The number of characters in this entry exceeds the maximum. [Action]

The number of characters in this entry exceeds the maximum.

Input a character string of a length less than or equal to the maximum.

aa...aa: Input item

# KAPM07031-E

The password entries do not match. [Action]

The password entries do not match.

Make sure that the values for the password and password confirmation input items are identical.

## KAPM07032-E

Input Item:aa...aa Enter from 4 to 255 characters for this entry. [Action] Enter from 4 to 255 characters for this entry. Input a character string of a length between 4 and 255 characters (inclusive) for this input item. aa...aa: Input item

## KAPM07033-W

The specified URL does not exist in the class. URL  $=$  aa...aa [Action]

The specified URL does not exist in the class.

To determine the cause and resolve the problem, detailed investigation is required.Contact Support Center, who may ask you to collect troubleshooting information.

aa...aa: URL

## KAPM07034-E

IllegalDataException occurred. (details  $=$  aa...aa)

[Action]

IllegalDataException occurred.

To determine the cause and resolve the problem, detailed investigation is required.Contact Support Center, who may ask you to collect troubleshooting information.

aa...aa: Details

## KAPM07035-E

The format of the specified URL is invalid. URL  $=$  aa...aa [Action] The format of the specified URL is invalid. Check the entered URL. If necessary, enter the correct URL. aa...aa: URL

#### KAPM07036-I

The password will change. Is this OK? [Action] The password will change. Is this OK?

#### KAPM07037-I

The password will change. Is this OK? After the password changes, you must log in again. [Action] The password will change. Is this OK? After the password changes, you must log in again.

#### KAPM07038-E

Input Item:aa...aa The same value cannot be specified into these input items. [Action] The same value cannot be specified into these input items. Please reinput other values in an input item. aa...aa: Input item

#### KAPM07230-I

The user was registered successfully. (operator  $=$  aa...aa, user ID  $=$  bb...bb, function  $=$  cc...cc)

[Action] This is an audit log showing that the user has been registered successfully. aa...aa: Operator name bb...bb: Processed user ID cc...cc: Function name

#### KAPM07231-I

The user was deleted successfully. (operator  $=$  aa...aa, user ID  $=$  bb...bb, function  $=$  cc...cc) [Action] This is an audit log showing that the user has been deleted successfully. aa...aa: Operator name bb...bb: Processed user ID cc...cc: Function name

#### KAPM07232-I

The password was changed successfully. (operator  $=$  aa...aa, user ID  $=$  bb...bb, function  $=$  cc...cc) [Action] This is an audit log showing that the password has been changed successfully. aa...aa: Operator name bb...bb: Processed user ID cc...cc: Function name

#### KAPM07233-I

The user information was modified successfully. (operator  $= aa...aa$ , user ID  $= bb...bb$ , function  $= cc...cc$ ) [Action] This is an audit log showing that the user information has been modified successfully. aa...aa: Operator name bb...bb: Processed user ID cc...cc: Function name

#### KAPM07235-I

The user was locked successfully. (operator =  $aa...aa$ , user ID =  $bb...bb$ , function =  $cc...cc$ ) [Action] This is an audit log showing that the user has been locked successfully. aa...aa: Operator name bb...bb: Processed user ID cc...cc: Function name

#### KAPM07236-I

The user was unlocked successfully. (operator  $=$  aa...aa, user ID  $=$  bb...bb, function  $=$  cc...cc) [Action]

This is an audit log showing that the user has been unlocked successfully.

aa...aa: Operator name bb...bb: Processed user ID cc...cc: Function name

## KAPM07237-E

The specified password does not satisfy the entry conditions. (operator  $=$  aa...aa, user ID  $=$  bb...bb, function  $=$ cc...cc) [Action] This is an audit log that shows that the password that doesn't meet the input requirement is specified. aa...aa: Operator name

bb...bb: Processed user ID

cc...cc: Function name

#### KAPM07238-E

The specified e-mail is too long. (operator  $=$  aa...aa, user ID  $=$  bb...bb, function  $=$  cc...cc) [Action] This is an audit log that shows that the e-mail string that is too long is specified. aa...aa: Operator name bb. bb: Processed user ID cc...cc: Function name

#### KAPM07239-E

The old password is incorrect. (operator =  $aa...aa$ , user ID =  $bb...bb$ , function =  $cc...cc$ ) [Action] This is an audit log that shows that the old password is incorrect. aa...aa: Operator name bb...bb: Processed user ID cc...cc: Function name

#### KAPM07240-E

An attempt to execute the aa...aa operation has failed. (operator = bb...bb, user ID = cc...cc, function = dd...dd) [Action] This is an audit log that shows that the aa...aa process has failed. aa...aa: Operation name

bb...bb: Operator name

cc...cc: Processed user ID

dd...dd: Function name

## KAPM07241-I

A user was registered successfully. (user  $ID = aa...aa$ ) [Action] This audit log data indicates that a user was registered successfully.

## KAPM07242-E

Registration of a user has failed. (user  $ID = aa...aa$ ) [Action] This audit log data indicates that registration of a user has failed. aa...aa: User ID

#### KAPM07243-I

The user information was updated successfully. (user  $ID = aa...aa$ ) [Action] This audit log data indicates that the user information was modified successfully. aa...aa: User ID

## KAPM07244-E

An attempt to update the user information has failed. (user  $ID = aa...aa$ ) [Action] This audit log data indicates that an attempt to update the user information has failed. aa...aa: User ID

#### KAPM07245-I

A user was deleted successfully. (user  $ID = aa...aa$ ) [Action] This audit log data indicates that a user was deleted successfully. aa...aa: User ID

## KAPM07246-E

Deletion of a user has failed. (user  $ID = aa...aa$ ) [Action] This audit log data indicates that deletion of a user has failed. aa...aa: User ID

#### KAPM07247-I

The authorization group was added successfully. (operator  $=$  aa...aa, distinguished name  $=$  bb...bb, function  $=$ cc...cc) [Action] This is an audit log that shows all the authorization groups that have been added successfully. aa...aa: Operator name bb...bb: Distinguished name cc...cc: Function name

# KAPM07248-E

An attempt to execute the aa...aa operation has failed. (operator = bb...bb, distinguished name = cc...cc, function  $= dd...dd)$ [Action] This is an audit log that shows the failed aa...aa processes. aa...aa: Operation name bb...bb: Operator name

cc...cc: Distinguished name

dd...dd: Function name

#### KAPM07249-I

The authorization group was deleted successfully. (operator  $= aa...aa$ , distinguished name  $= bb...bb$ , function  $=$ cc...cc)

[Action]

This is an audit log that shows all the authorization groups that have been deleted successfully.

aa...aa: Operator name

bb...bb: Distinguished name

cc...cc: Function name

#### KAPM07250-I

The permissions were changed successfully. (operator = aa...aa, distinguished name = bb...bb, permissions = cc...cc) [Action]

This is an audit log that shows all the permissions that have been changed successfully.

aa...aa: Operator name

bb...bb: Distinguished name

cc...cc: Permissions after they were changed

## KAPM07251-I

The authorization group was registered successfully. (distinguished name = aa...aa)

[Action]

This is an audit log that shows all the authorization groups that have been registered successfully.

aa...aa: Distinguished name

#### KAPM07252-E

An attempt to register the authorization group has failed. (distinguished name = aa...aa)

[Action]

This is an audit log that shows all the authorization groups that have failed to be registered.

aa...aa: Distinguished name

#### KAPM07253-I

The authorization group was deleted successfully. (distinguished name = aa...aa) [Action]
This is an audit log that shows all the authorization groups that have been deleted successfully. aa...aa: Distinguished name

### KAPM07254-E

An attempt to delete the authorization group has failed. (distinguished name = aa...aa) [Action]

This is an audit log that shows all the authorization groups that have failed to be deleted. aa...aa: Distinguished name

### KAPM07255-I

The authorization group's permissions were changed successfully. (distinguished name = aa...aa) [Action]

This is an audit log that shows all the authorization group permissions that have been changed successfully. aa...aa: Distinguished name

#### KAPM07256-E

An attempt to change the authorization group's permissions has failed. (distinguished name = aa...aa) [Action]

This is an audit log that shows all the authorization group permissions that have failed to be changed. aa...aa: Distinguished name

### KAPM07257-I

The resource group was successfully registered. (resource group name = aa...aa, device type = bb...bb, device  $number = cc...cc)$ 

[Action]

This audit log entry shows that the resource group was successfully registered.

aa...aa: Resource group name

bb...bb: Device type

cc...cc: Device number

# KAPM07258-E

Registration of the resource group failed. (resource group name = aa...aa, device type = bb...bb, device number = cc...cc)

[Action]

This audit log entry shows that registration of the resource group failed.

aa...aa: Resource group name

bb...bb: Device type

cc...cc: Device number

# KAPM07259-I

The resource group was successfully deleted. (resource group name = aa...aa, device type = bb...bb, device number  $=$  cc...cc)

[Action] This audit log entry shows that the resource group was successfully deleted. aa...aa: Resource group name bb...bb: Device type

# cc...cc: Device number

### KAPM07260-E

Deletion of the resource group failed. (resource group name  $=$  aa...aa, device type  $=$  bb...bb, device number  $=$ cc...cc) [Action] This audit log entry shows that deletion of the resource group failed. aa...aa: Resource group name bb...bb: Device type cc...cc: Device number

#### KAPM07261-I

The resource group was successfully updated. (resource group name = aa...aa, device type = bb...bb, device number  $=$  cc...cc)

[Action]

This audit log entry shows that the resource group was successfully updated.

aa...aa: Resource group name

bb...bb: Device type

cc...cc: Device number

# KAPM07262-E

Updating of the resource group failed. (resource group name  $=$  aa...aa, device type  $=$  bb...bb, device number  $=$ cc...cc)

[Action]

This audit log entry shows that updating of the resource group failed.

aa...aa: Resource group name

bb...bb: Device type

cc...cc: Device number

#### KAPM07263-I

The user group was successfully registered. (resource group name = aa...aa, device type = bb...bb, device number  $=$  cc...cc)

[Action]

This audit log entry shows that the user group was successfully registered.

aa...aa: User group name

bb...bb: Device type

cc...cc: Device number

# KAPM07264-E

Registration of the user group failed. (user group name = aa...aa, device type = bb...bb, device number = cc...cc) [Action] This audit log entry shows that the user group was successfully registered. aa...aa: User group name bb...bb: Device type cc...cc: Device number

### KAPM07265-I

The user group was successfully deleted. (user group name  $= aa...aa$ , device type  $= bb...bb$ , device number  $= cc...cc$ ) [Action]

This audit log entry shows that the user group was successfully deleted.

aa...aa: User group name

bb...bb: Device type

cc...cc: Device number

### KAPM07266-E

Deletion of the user group failed. (user group name = aa...aa, device type = bb...bb, device number = cc...cc) [Action]

This audit log entry shows that deletion of the user group failed.

aa...aa: User group name

bb...bb: Device type

cc...cc: Device number

#### KAPM07267-I

The user group was successfully updated. (user group name  $=$  aa...aa, device type  $=$  bb...bb, device number  $=$ cc...cc)

[Action]

This audit log entry shows that the user group was successfully updated.

aa...aa: User group name

bb...bb: Device type

cc...cc: Device number

# KAPM07268-E

Updating of the user group failed. (user group name  $=$  aa...aa, device type  $=$  bb...bb, device number  $=$  cc...cc) [Action]

This audit log entry shows that updating of the user group failed.

aa...aa: User group name

bb. bb: Device type

cc...cc: Device number

# KAPM07269-I

The role was successfully registered. (role name = aa...aa, device type = bb...bb, device number = cc...cc) [Action] This audit log entry shows that the role was successfully registered. aa...aa: Role name bb...bb: Device type cc...cc: Device number

### KAPM07270-E

Registration of the role failed. (role name  $=$  aa...aa, device type  $=$  bb...bb, device number  $=$  cc...cc) [Action] This audit log entry shows that registration of the role failed.

aa...aa: Role name

bb...bb: Device type

cc...cc: Device number

# KAPM07271-I

The role was successfully deleted. (role name  $=$  aa...aa, device type  $=$  bb...bb, device number  $=$  cc...cc) [Action] This audit log entry shows that the role was successfully deleted. aa...aa: Role name bb...bb: Device type

cc...cc: Device number

# KAPM07272-E

Deletion of the role failed. (role name  $=$  aa...aa, device type  $=$  bb...bb, device number  $=$  cc...cc) [Action] This audit log entry shows that deletion of the role failed. aa...aa: Role name bb...bb: Device type cc...cc: Device number

#### KAPM07273-I

The role was successfully updated. (role name  $=$  aa...aa, device type  $=$  bb...bb, device number  $=$  cc...cc) [Action] This audit log entry shows that the role was successfully updated. aa...aa: Role name bb...bb: Device type cc...cc: Device number

# KAPM07274-E

Updating of the role failed. (role name  $=$  aa...aa, device type  $=$  bb...bb, device number  $=$  cc...cc) [Action] This audit log entry shows that updating of the role failed. aa...aa: Role name bb...bb: Device type cc...cc: Device number

# KAPM07275-I

The user account was successfully assigned to the user group. (user group name  $=$  aa...aa, user ID  $=$  bb...bb) [Action] This audit log entry shows that the user account was successfully assigned to the user group. aa...aa: User group name

bb...bb: User ID

# KAPM07276-E

The user account failed to be assigned to the user group. (user group name  $=$  aa...aa, user ID  $=$  bb...bb) [Action] This audit log entry shows that the user account failed to be assigned to the user group.

aa...aa: User group name

bb...bb: User ID

# KAPM07277-I

The permission was successfully assigned to the role. (role name = aa...aa, permission name = bb...bb) [Action]

This audit log entry shows that the permission was successfully assigned to the role.

aa...aa: Role name

bb...bb: Permission name

# KAPM07278-E

The permission failed to be assigned to the role. (role name = aa...aa, permission name = bb...bb) [Action]

This audit log entry shows that the permission failed to be assigned to the role.

aa...aa: Role name

bb...bb: Permission name

# KAPM07279-I

Assignment processing was successful for a user group and an external authentication group, a resource group, and a role. (user group name and external authentication group name = aa...aa, resource group name = bb...bb, role  $name = cc...cc)$ 

[Action]

This audit log entry shows that assignment processing was successful for the following:

- A user group and an external authentication group

- A resource group

- A role

aa...aa: User group name and external authentication group name

bb...bb: Resource group name

cc...cc: Role name

# KAPM07280-E

Assignment processing failed for a user group and an external authentication group, a resource group, and a role. (user group name and external authentication group name = aa...aa, resource group name = bb...bb, role name = cc...cc)

[Action]

This audit log entry shows that assignment processing failed for the following:

- A user group and an external authentication group

- A resource group

- A role

aa...aa: User group name and external authentication group name

bb...bb: Resource group name

cc...cc: Role name

#### KAPM07300-I

The hcmdshpsimcert command has started.

[Action]

The hcmdshpsimcert command started.

### KAPM07301-I

The hcmdshpsimcert command has terminated. [Action] The hcmdshpsimcert command ended.

#### KAPM07302-I

The hcmdshpsimcert command was successful. [Action] The hcmdshpsimcert command was successful.

# KAPM07303-E

The hcmdshpsimcert command has failed.

[Action]

The hcmdshpsimcert command failed.

To determine the cause and resolve the problem, detailed investigation is required.Contact Support Center, who may ask you to collect troubleshooting information.

# KAPM07306-E

The value of hcmds.home cannot be acquired.

[Action]

The hcmds.home value cannot be acquired.

To determine the cause and resolve the problem, detailed investigation is required.Contact Support Center, who may ask you to collect troubleshooting information.

# KAPM07307-E

An option is invalid. [Action] An option is invalid. Please revise the option specification.

# KAPM07308-E

An exception occurred. [Action] An exception occurred. To determine the cause and resolve the problem, detailed investigation is required.Contact Support Center, who may ask you to collect troubleshooting information.

# KAPM07309-E

An internal error occurred.

[Action]

An internal error occurred.

To determine the cause and resolve the problem, detailed investigation is required.Contact Support Center, who may ask you to collect troubleshooting information.

# KAPM07310-I

Importing of the certificate has started. [Action] Importing of the certificate started.

# KAPM07311-I

Importing of the certificate has ended. [Action] Importing of the certificate ended.

# KAPM07312-E

The host name or the port number is invalid. [Action] The host name is invalid.

# KAPM07313-E

An attempt to communicate with the HPSIM server has failed.

[Action]

Communication with the HPSIM server failed.

Please confirm whether the HPSIM server running.

# KAPM07314-E

The format of the certificate acquired from the HPSIM server is invalid.

[Action]

The format of the certificate acquired from the HPSIM server is invalid.

To determine the cause and resolve the problem, detailed investigation is required.Contact Support Center, who may ask you to collect troubleshooting information.

# KAPM07315-E

An attempt to load the keystore file has failed.

[Action]

An attempt to load the keystore file has failed.

To determine the cause and resolve the problem, detailed investigation is required.Contact Support Center, who may ask you to collect troubleshooting information.

# KAPM07316-W

The certificate of the specified host is already registered.

[Action]

The certificate of the specified host has already been registered.

# KAPM07317-I

The following certificate was imported into the keystore.

[Action]

The following certificate was imported to the keystore.

# KAPM07318-E

An attempt to output the keystore file has failed.

[Action]

An attempt to output the keystore file has failed.

To determine the cause and resolve the problem, detailed investigation is required.Contact Support Center, who may ask you to collect troubleshooting information.

# KAPM07319-E

An attempt to input the keystore file has failed.

#### [Action]

An attempt to input the keystore file has failed.

To determine the cause and resolve the problem, detailed investigation is required.Contact Support Center, who may ask you to collect troubleshooting information.

# KAPM07320-I

Host name: "aa...aa" [Action] Host name aa...aa: Host name

# KAPM07321-I

Processing to display the certificate list has started. [Action] Processing to display the certificate list started.

### KAPM07322-I

Processing to display the certificate list has ended. [Action] Processing to display the certificate list ended.

### KAPM07323-I

The certificate is not stored. [Action] The certificate is not stored.

# KAPM07324-E

A problem occurred while displaying the certificate list.

[Action]

A problem occurred while displaying the certificate list.

To determine the cause and resolve the problem, detailed investigation is required.Contact Support Center, who may ask you to collect troubleshooting information.

### KAPM07325-I

Deletion of the certificate has started. [Action] Deletion of the certificate started.

# KAPM07326-I

The certificate has been deleted. [Action]

The certificate has been deleted.

# KAPM07327-I

The certificate for the aa...aa host was deleted. [Action] The certificate of the specified host was deleted.

aa...aa: Host name

### KAPM07328-W

The certificate for the aa...aa host is not registered.

[Action]

The certificate of the specified host name is not registered.

aa...aa: Host name

# KAPM07329-E

An attempt to delete the certificate has failed.

[Action]

An attempt to delete the certificate has failed.

To determine the cause and resolve the problem, detailed investigation is required.Contact Support Center, who may ask you to collect troubleshooting information.

# KAPM07330-E

An attempt to renew the keystore has failed.

[Action]

An attempt to modify the keystore has failed.

To determine the cause and resolve the problem, detailed investigation is required.Contact Support Center, who may ask you to collect troubleshooting information.

# KAPM07342-E

An exception occurred. [Action]

An exception occurred.

To determine the cause and resolve the problem, detailed investigation is required.Contact Support Center, who may ask you to collect troubleshooting information.

# KAPM07343-E

An internal error occurred.

[Action]

An internal error occurred.

To determine the cause and resolve the problem, detailed investigation is required.Contact Support Center, who may ask you to collect troubleshooting information.

# KAPM07344-I

GET processing for "/Proxy/Getkey" has started. [Action] The GET processing of "/Proxy/GetKey" started.

# KAPM07345-I

GET processing for "/Proxy/Getkey" has ended. [Action] The GET processing of "/Proxy/GetKey" ended.

### KAPM07346-I

The request from "aa...aa" was accepted. [Action] The request from aa...aa was accepted. aa...aa: Host name

# KAPM07347-I

The one-time key was issued. (key  $=$  aa...aa) [Action] The one-time key was issued. (key  $=$  aa...aa) aa...aa: Onetimekey

#### KAPM07348-E

An attempt to issue the one-time key has failed.

[Action]

An attempt to issue the one-time key has failed.

To determine the cause and resolve the problem, detailed investigation is required.Contact Support Center, who may ask you to collect troubleshooting information.

#### KAPM07349-E

An attempt to create the one-time key failed because the number of keys had exceeded the maximum. [Action]

An attempt to create the one-time key failed because the number of keys exceeded the maximum.

Please check whether a one-time key has been generated illegally.

#### KAPM07350-W

The one-time key does not exist. (key  $=$  aa...aa) [Action] The one-time key does not exist. (key  $=$  aa...aa) aa...aa: Onetimekey

# KAPM07351-W

The expiration date of the one-time key has passed. (key  $=$  aa...aa) [Action] The one-time key expired. (key  $=$  aa...aa) aa...aa: Onetimekey

### KAPM07352-I

The one-time key was deleted normally. (key  $=$  aa...aa) [Action] The one time key was deleted normally. (key  $=$  aa...aa) aa...aa: Onetimekey

### KAPM07355-I

The one-time key that passed the expiration date was deleted. (key  $=$  aa...aa) [Action] The expired one-time key was deleted. (key  $=$  aa...aa) aa...aa: Onetimekey

### KAPM07356-I

GET processing for "/Proxy/SSO" has started. [Action] The GET processing of "/Proxy/SSO" started.

# KAPM07357-I

GET processing for "/Proxy/SSO" has ended. [Action] The GET processing of "/Proxy/SSO" ended.

# KAPM07358-E

An error occurred during a parameter check.

[Action]

An error occurred during a parameter check.

To determine the cause and resolve the problem, detailed investigation is required.Contact Support Center, who may ask you to collect troubleshooting information.

#### KAPM07359-I

Parameter output: "aa...aa" = "bb...bb" [Action] Parameter output: aa...aa = bb...bb aa...aa: Parameter bb. bb: value

# KAPM07360-E

An attempt to load the keystore has failed.

[Action]

An attempt to load the keystore has failed.

To determine the cause and resolve the problem, detailed investigation is required.Contact Support Center, who may ask you to collect troubleshooting information.

# KAPM07363-I

The host name is valid. [Action] The host name is valid.

# KAPM07364-E

The host name is invalid. [Action] The host name is invalid. Please make sure the certificate from the launch-source has been imported.

# KAPM07367-I

The one-time key is valid. [Action] The one-time key is valid.

# KAPM07368-W

The one-time key is invalid. [Action] The one-time key is invalid.

# KAPM07371-I

Verification of the request parameter was successful. [Action] Verification of the request parameter was successful.

# KAPM07372-E

An attempt to verify the request parameter has failed.

[Action]

Verification of the request parameter failed.

To determine the cause and resolve the problem, detailed investigation is required.Contact Support Center, who may ask you to collect troubleshooting information.

# KAPM07375-I

The URL is a normal value. [Action] The URL value is normal.

# KAPM07376-E

The URL is an invalid value. [Action] The URL value is invalid. To determine the cause and resolve the problem, detailed investigation is required.Contact Support Center, who may ask you to collect troubleshooting information.

### KAPM07377-E

An attempt to convert the aa...aa permission has failed.

[Action]

An attempt to convert the aa...aa permission has failed.

To determine the cause and resolve the problem, detailed investigation is required.Contact Support Center, who may ask you to collect troubleshooting information.

aa...aa: Authority name

#### KAPM07378-I

A redirection to "aa...aa" will be performed. [Action] The user will be redirected to aa...aa.

aa...aa: redirect URL

# KAPM07379-E

An attempt to load the keystore file has failed.

[Action]

An attempt to load the keystore file has failed.

To determine the cause and resolve the problem, detailed investigation is required.Contact Support Center, who may ask you to collect troubleshooting information.

#### KAPM07380-I

The certificate of aa...aa has been imported. [Action] The aa...aa certificate has been imported. aa...aa: Alias

# KAPM07381-E

The certificate of aa...aa has not been imported. [Action]

The aa...aa certificate has not been imported.

Please confirm whether the certificate is importing done.

aa...aa: Alias

# KAPM07382-E

A server problem occurred.

[Action]

A problem with the server occurred.

To determine the cause and resolve the problem, detailed investigation is required.Contact Support Center, who may ask you to collect troubleshooting information.

### KAPM07383-I

Data verification has started. [Action] Verification of the data started.

# KAPM07384-I

Data verification has ended. [Action] Verification of the data ended.

### KAPM07385-E

An invalid character string was specified for the token.

[Action]

An invalid character string was specified for the token.

To determine the cause and resolve the problem, detailed investigation is required.Contact Support Center, who may ask you to collect troubleshooting information.

# KAPM07386-E

"SHA1with RSA" is not supported.

[Action]

"SHA1withRSA" is not supported.

To determine the cause and resolve the problem, detailed investigation is required.Contact Support Center, who may ask you to collect troubleshooting information.

# KAPM07387-E

The certificate format is invalid.

[Action]

The format of the certificate is invalid.

To determine the cause and resolve the problem, detailed investigation is required.Contact Support Center, who may ask you to collect troubleshooting information.

# KAPM07388-E

The signature object has not been initialized.

[Action]

The signature object has not been initialized.

To determine the cause and resolve the problem, detailed investigation is required.Contact Support Center, who may ask you to collect troubleshooting information.

# KAPM07389-E

"US-ASCII" is not supported.

[Action]

"US-ASCII" is not supported.

To determine the cause and resolve the problem, detailed investigation is required.Contact Support Center, who may ask you to collect troubleshooting information.

### KAPM07390-I

Generation of the HSSO token has started. [Action] Generation of the HSSO token started.

# KAPM07391-I

Generation of the HSSO token has ended.

[Action]

Generation of the HSSO token ended.

# KAPM07392-E

The permission conversion definition file was not found.

[Action]

The permission conversion definition file was not found.

To determine the cause and resolve the problem, detailed investigation is required.Contact Support Center, who may ask you to collect troubleshooting information.

#### KAPM07393-E

An attempt to load the permission conversion definition file has failed.

[Action]

An attempt to load the permission conversion definition file has failed.

To determine the cause and resolve the problem, detailed investigation is required.Contact Support Center, who may ask you to collect troubleshooting information.

#### KAPM07400-E

The definition file was not found. [Action] The definition file was not found.

To determine the cause and resolve the problem, detailed investigation is required.Contact Support Center, who may ask you to collect troubleshooting information.

#### KAPM07401-I

Generation of the X509 certificate object has started. [Action] Generation of the X509 certificate object started.

### KAPM07402-I

Generation of the X509 certificate object has ended. [Action] Generation of the X509 certificate object ended.

### KAPM07403-E

The specified port number is invalid. [Action] The specified port number is invalid. To determine the cause and resolve the problem, detailed investigation is required.Contact Support Center, who may ask you to collect troubleshooting information.

### KAPM07404-E

The host name is invalid. [Action] The host name is invalid. Take action according to the proceeding message.

#### KAPM07405-E

An attempt to communicate with the HPSIM server has failed.

[Action]

An attempt to communicate with the HPSIM server has failed.

Please confirm whether the HPSIM server running.

#### KAPM07406-E

The format of the certificate acquired from HPSIM is invalid.

[Action]

The format of the certificate acquired from HPSIM is invalid.

To determine the cause and resolve the problem, detailed investigation is required.Contact Support Center, who may ask you to collect troubleshooting information.

# KAPM07407-E

An attempt to output the keystore file has failed.

#### [Action]

An attempt to output the keystore file has failed.

To determine the cause and resolve the problem, detailed investigation is required.Contact Support Center, who may ask you to collect troubleshooting information.

# KAPM07410-I

Authentication succeeded. [Action] Authentication succeeded.

# KAPM07411-W

Authentication failed. [Action] Authentication failed.

# KAPM07420-E

Null is specified for the argument. (aa...aa)

[Action]

Null is specified for the argument.

To determine the cause and resolve the problem, detailed investigation is required.Contact Support Center, who may ask you to collect troubleshooting information.

aa...aa: Argument

# KAPM07421-E

A specified value is invalid. (aa...aa, bb...bb)

[Action]

The specified value is invalid.

To determine the cause and resolve the problem, detailed investigation is required.Contact Support Center, who may ask you to collect troubleshooting information.

aa...aa: Parameter

bb. bb: Value

# KAPM07422-E

An exception occurred.

[Action]

An exception occurred.

To determine the cause and resolve the problem, detailed investigation is required.Contact Support Center, who may ask you to collect troubleshooting information.

#### KAPM07423-E

The domain name is invalid. [Action]

There is an unusable character in the domain name sent from HPSIM. Please revise the HPSIM domain name.

### KAPM07424-E

The user name is invalid. [Action] There is an unusable character in the user name sent from HPSIM. Please revise the HPSIM user name.

### KAPM07430-E

Authentication failed. [Action] Authentication failed. Please fix the cause of the error. For details on the cause, see the HpsimSSO $[n]$  log.

#### KAPM08001-E

A fatal error occurred during processing.

[Action]

A fatal error occurred during processing.

To determine the cause and resolve the problem, detailed investigation is required.Contact Support Center, who may ask you to collect troubleshooting information.

#### KAPM08002-E

Illegal parameters have been specified to create HSSO Context.

[Action]

Illegal parameters have been specified to create HSSO Context.

To determine the cause and resolve the problem, detailed investigation is required.Contact Support Center, who may ask you to collect troubleshooting information.

#### KAPM08003-E

A CIMException was generated during Console screen display processing.

[Action]

A CIMException was generated during Console screen display processing.

To determine the cause and resolve the problem, detailed investigation is required.Contact Support Center, who may ask you to collect troubleshooting information.

# KAPM08004-E

A CIMRepositoryException was generated during menu bar display processing.

[Action]

A CIMRepositoryException was generated during menu bar display processing.

To determine the cause and resolve the problem, detailed investigation is required.Contact Support Center, who may ask you to collect troubleshooting information.

# KAPM08005-E

A CIMProviderException was generated during menu bar display processing.

[Action]

A CIMProviderException was generated during menu bar display processing.

To determine the cause and resolve the problem, detailed investigation is required.Contact Support Center, who may ask you to collect troubleshooting information.

# KAPM08006-E

A NoSuchElementException was generated during menu bar display processing.

[Action]

A NoSuchElementException was generated during menu bar display processing.

To determine the cause and resolve the problem, detailed investigation is required.Contact Support Center, who may ask you to collect troubleshooting information.

# KAPM08007-E

A CIMException was generated during menu bar display processing.

[Action]

A CIMException was generated during menu bar display processing.

To determine the cause and resolve the problem, detailed investigation is required.Contact Support Center, who may ask you to collect troubleshooting information.

# KAPM08008-E

An error occurred on the HSSO Server.

[Action]

An error occurred on the HSSO Server.

To determine the cause and resolve the problem, detailed investigation is required.Contact Support Center, who may ask you to collect troubleshooting information.

# KAPM08009-I

The logout process has completed. [Action] The logout process has completed.

# KAPM08010-E

An internal error occurred.

[Action]

An internal error occurred.

To determine the cause and resolve the problem, detailed investigation is required.Contact Support Center, who may ask you to collect troubleshooting information.

# KAPM08011-E

Your session is invalid.

[Action] Your session is invalid. Logout, and then login again.

# KAPM08013-E

A frame-enabled browser is required. [Action] A frame-enabled browser is required. Use a browser supported by the HiCommand product being used.

### KAPM08014-I

Now loading... [Action] Now loading.

# KAPM08015-E

The registered data in the common repository is invalid.(aa...aa)

[Action]

The registered data in the common repository is invalid.

To determine the cause and resolve the problem, detailed investigation is required.Contact Support Center, who may ask you to collect troubleshooting information.

aa...aa: Class name

#### KAPM08016-E

The registered data in the common repository is invalid.

[Action]

The registered data in the common repository is invalid.

To determine the cause and resolve the problem, detailed investigation is required.Contact Support Center, who may ask you to collect troubleshooting information.

# KAPM08017-E

The registered data in the common repository is invalid.

[Action]

The registered data in the common repository is invalid.

To determine the cause and resolve the problem, detailed investigation is required.Contact Support Center, who may ask you to collect troubleshooting information.

#### KAPM08018-E

The token is invalid. [Action] The token is invalid.

# KAPM08019-E

An error occurred on the SSO Server.

[Action]

An error occurred on the SSO server.

Logout, and then login again.

# KAPM08020-E

An attempt to communicate with the SSO server has failed. [Action] An attempt to communicate with the SSO server has failed. Logout, and then login again.

# KAPM08021-E

The DBMS is stopped. [Action] The DBMS is stopped. Make sure the DBMS has started.

# KAPM08022-E

The Common Component database is blocked. [Action] The Common Component database is blocked. Please contact the server administrator.

# KAPM08100-E

Null is specified for the argument.

[Action]

Null is specified for the argument.

To determine the cause and resolve the problem, detailed investigation is required.Contact Support Center, who may ask you to collect troubleshooting information.

# KAPM08101-E

The specified node was not found. key=(aa...aa)

[Action]

The specified node was not found.

To determine the cause and resolve the problem, detailed investigation is required.Contact Support Center, who may ask you to collect troubleshooting information.

aa...aa: Node key

# KAPM08102-E

The object tree has not been created.

[Action]

The object tree has not been created.

To determine the cause and resolve the problem, detailed investigation is required.Contact Support Center, who may ask you to collect troubleshooting information.

### KAPM08103-E

An attempt to create the object tree has failed.

[Action]

An attempt to create the object tree has failed.

To determine the cause and resolve the problem, detailed investigation is required.Contact Support Center, who may ask you to collect troubleshooting information.

### KAPM08104-E

An attempt to add a child node to the object tree has failed. (aa...aa)

[Action]

An attempt to add a child node to the object tree has failed.

To determine the cause and resolve the problem, detailed investigation is required.Contact Support Center, who may ask you to collect troubleshooting information.

aa...aa: Node key

# KAPM08105-E

The specified node has already been registered. key=(aa...aa)

[Action]

The specified node has already been registered.

To determine the cause and resolve the problem, detailed investigation is required.Contact Support Center, who may ask you to collect troubleshooting information.

aa...aa: Node key

#### KAPM08106-E

The tree information cannot be acquired. (aa...aa)

[Action]

The tree information cannot be acquired.

To determine the cause and resolve the problem, detailed investigation is required.Contact Support Center, who may ask you to collect troubleshooting information.

aa...aa: Node key

# KAPM08107-E

The node information is invalid. (aa...aa, bb...bb) [Action] The node information is invalid.

To determine the cause and resolve the problem, detailed investigation is required.Contact Support Center, who may ask you to collect troubleshooting information.

aa...aa: Parameter name

bb...bb: Acquired value

### KAPM08108-E

An invalid argument was specified during node creation. (aa...aa, bb...bb)

[Action]

An invalid argument was specified during node creation.

To determine the cause and resolve the problem, detailed investigation is required.Contact Support Center, who may ask you to collect troubleshooting information.

aa...aa: Parameter name

bb...bb: Acquired value

### KAPM08109-E

The tree information is invalid. (aa...aa, bb...bb)

[Action]

The tree information is invalid.

To determine the cause and resolve the problem, detailed investigation is required.Contact Support Center, who may ask you to collect troubleshooting information.

aa...aa: Route-node key (database)

bb...bb: Route-node key (memory)

#### KAPM08110-E

The node array cannot be acquired. (aa...aa, bb...bb)

[Action]

The node array cannot be acquired.

To determine the cause and resolve the problem, detailed investigation is required.Contact Support Center, who may ask you to collect troubleshooting information.

aa...aa: Parameter name

bb...bb: Acquired value

#### KAPM08111-E

The hierarchy number of the node array cannot be acquired. (aa...aa, bb...bb)

[Action]

The hierarchy number of the node array cannot be acquired.

To determine the cause and resolve the problem, detailed investigation is required.Contact Support Center, who may ask you to collect troubleshooting information.

aa...aa: Parameter name

bb...bb: Acquired value

#### KAPM08112-E

The node array is invalid. (aa...aa, bb...bb)

### [Action]

The node array is invalid.

To determine the cause and resolve the problem, detailed investigation is required.Contact Support Center, who may ask you to collect troubleshooting information.

aa...aa: Parameter name

bb...bb: Acquired value

# KAPM08113-E

The hierarchy number of the node array is invalid. (aa...aa)

[Action]

The hierarchy number of the node array is invalid.

To determine the cause and resolve the problem, detailed investigation is required.Contact Support Center, who may ask you to collect troubleshooting information.

aa...aa: Hierarchy number of the node

#### KAPM08114-W

An invalid argument was specified during node creation. (aa...aa, bb...bb)

[Action]

An invalid argument was specified during node creation.

To determine the cause and resolve the problem, detailed investigation is required.Contact Support Center, who may ask you to collect troubleshooting information.

aa...aa: Parameter name

bb...bb: Acquired value

#### KAPM08115-E

An internal error occurred.

[Action]

An internal error occurred.

To determine the cause and resolve the problem, detailed investigation is required.Contact Support Center, who may ask you to collect troubleshooting information.

# KAPM08116-E

A value that exceeds the maximum value has been specified. (aa...aa, bb...bb) [Action] A value that exceeds the maximum value has been specified. Check and, if necessary, revise the settings. aa...aa: Parameter name bb...bb: Acquired value

# KAPM08150-E

The request is invalid. (aa...aa, bb...bb) [Action]

The request is invalid.

To determine the cause and resolve the problem, detailed investigation is required.Contact Support Center, who may ask you to collect troubleshooting information.

aa...aa: Key bb...bb: Value

# KAPM08152-E

The request is invalid. (aa...aa)

[Action]

The request is invalid.

To determine the cause and resolve the problem, detailed investigation is required.Contact Support Center, who may ask you to collect troubleshooting information.

aa...aa: Key

# KAPM08154-E

An attempt to display the object tree has failed.

[Action]

An attempt to display the object tree has failed.

To determine the cause and resolve the problem, detailed investigation is required.Contact Support Center, who may ask you to collect troubleshooting information.

# KAPM08160-E

The data registered in the common repository is invalid. (aa...aa, bb...bb)

[Action]

The data registered in the common repository is invalid.

To determine the cause and resolve the problem, detailed investigation is required.Contact Support Center, who may ask you to collect troubleshooting information.

aa...aa: Key

bb...bb: Value

# KAPM08200-E

The request parameter required for the display of the Application Bar area is invalid.

[Action]

The request parameter required for the display of the Application Bar Area is invalid.

To determine the cause and resolve the problem, detailed investigation is required.Contact Support Center, who may ask you to collect troubleshooting information.

# KAPM08201-E

An internal error occurred.

If you click the "Refresh Tree" button, the initial object tree will be displayed. If you cannot display the tree, log out, and then log in again.

[Action]

An internal error occurred.

If you click the "Refresh Tree" button, the initial object tree will be displayed. If you cannot display the tree, log out, and then log in again.

Click the "Refresh Tree" button to display the initial object tree. If the initial object tree cannot be displayed, log in again. If the problem cannot be resolved, detailed investigation is required to determine the cause and resolve the problem. Contact the Support Center, who may ask you to collect troubleshooting information.

### KAPM08202-E

The number of elements in the array does not match the other arrays.

[Action]

The number of elements in the array does not match the other arrays.

To determine the cause and resolve the problem, detailed investigation is required.Contact Support Center, who may ask you to collect troubleshooting information.

#### KAPM08203-E

The request parameter required for the display of the Summary area is invalid.

[Action]

The request parameter required for the display of the Summary area is invalid.

To determine the cause and resolve the problem, detailed investigation is required.Contact Support Center, who may ask you to collect troubleshooting information.

#### KAPM08302-E

An error occurred while acquiring the resource bundle.

[Action]

An error occurred while acquiring resource bundle.

To determine the cause and resolve the problem, detailed investigation is required.Contact Support Center, who may ask you to collect troubleshooting information.

#### KAPM08303-E

An error occurred while reading the resource file.

[Action]

An error occurred during resource file input.

To determine the cause and resolve the problem, detailed investigation is required.Contact Support Center, who may ask you to collect troubleshooting information.

#### KAPM08304-E

An attempt to access the resource file has failed.

[Action]

An attempt to access the resource file has failed.

To determine the cause and resolve the problem, detailed investigation is required.Contact Support Center, who may ask you to collect troubleshooting information.

# KAPM08308-E

#### An internal error occurred.

[Action]

An internal error occurred.

To determine the cause and resolve the problem, detailed investigation is required.Contact Support Center, who may ask you to collect troubleshooting information.

# KAPM08309-E

The URL object cannot be created.

[Action]

URL object was not able to be made.

To determine the cause and resolve the problem, detailed investigation is required.Contact Support Center, who may ask you to collect troubleshooting information.

# KAPM08311-E

An attempt to access the file has failed.

[Action]

An attempt to access the file has failed.

To determine the cause and resolve the problem, detailed investigation is required.Contact Support Center, who may ask you to collect troubleshooting information.

# KAPM08402-E

An unusable HTML tag is included.

[Action]

This message is displayed when the message entered by the user contains an unusable HTML tag.

Please enter supported HTML tags only.

# KAPM08403-E

The warning banner message exceeded 1000 characters.

[Action]

This message is displayed when the warning banner message entered by the user exceeds 1000 characters. Enter no more than 1000 characters.

# KAPM08404-E

An attempt to register the warning banner message has failed.

[Action]

This message is displayed when an attempt to register a warning banner message from the security GUI window fails.

Perform the following procedure:

1. Confirm that the following folder exists:

In Windows: <HiCommand-installation-directory>\Base\conf\sec\resource

In Solaris: /opt/HiCommand/Base/conf/sec/resource

In Linux: <HiCommand-installation-directory>/Base/conf/sec/resource

2. Delete the following folder if it exists:

In Windows: <HiCommand-installation-directory>\Base\conf\sec\resource\bannerresource.properties

In Solaris: /opt/HiCommand/Base/conf/sec/resource/bannerresource.properties

In Linux: <HiCommand-installation-directory>/Base/conf/sec/resource/bannerresource.properties

3. Make sure that you have access permissions for the following file.

In Windows: <HiCommand-installation-directory>\Base\conf\sec\resource\bannerresource.properties

In Solaris: /opt/HiCommand/Base/conf/sec/resource/bannerresource.properties

In Linux: <HiCommand-installation-directory>/Base/conf/sec/resource/bannerresource.properties

4. If the problem cannot be resolved, detailed investigation is required to determine the cause and resolve the problem. Contact the Support Center, who may ask you to collect troubleshooting information.

#### KAPM08405-E

An attempt to delete the warning banner message has failed.

[Action]

This message is displayed when an attempt to delete a warning banner message from the security GUI window fails.

Perform the following procedure:

1. Confirm that the following file exists:

In Windows: <HiCommand-installation-directory>\Base\conf\sec\resource\bannerresource.properties

In Solaris: /opt/HiCommand/Base/conf/sec/resource/bannerresource.properties

In Linux: <HiCommand-installation-directory>/Base/conf/sec/resource/bannerresource.properties

2. If the problem cannot be resolved, detailed investigation is required to determine the cause and resolve the problem. Contact the Support Center, who may ask you to collect troubleshooting information.

#### KAPM08406-E

The specified file name already exists as a directory name. (directory name = aa...aa) [Action]

This message is output to the log when an attempt to register a warning banner message from the security GUI window fails.

The system environment is invalid. detailed investigation is required to determine the cause and resolve the problem. Contact the Support Center, who may ask you to collect troubleshooting information.

aa...aa: Directory name

#### KAPM08407-E

The specified directory name already exists as a file name. (file name = aa...aa)

[Action]

This message is output to the log when an attempt to register a warning banner message from the security GUI window fails.

The system environment is invalid. detailed investigation is required to determine the cause and resolve the problem. Contact the Support Center, who may ask you to collect troubleshooting information.

aa...aa: File name

#### KAPM08408-E

The directory does not exist. (directory name = aa...aa)

#### [Action]

This message is output to the log when an attempt to register a warning banner message from the security GUI window fails. Please create the following folder, and then try again: Windows: <HiCommand-installation-directory>\Base\conf\sec Solaris: /opt/HiCommand/Base/conf/sec

Linux:

<HiCommand-installation-directory>/Base/conf/sec

aa...aa: Directory name

# KAPM08409-E

An attempt to delete the warning banner message has failed.

[Action]

This message is output to the log when an attempt to delete a warning banner message from the security GUI window fails.

Check that the following file exists:

Windows:

<HiCommand-installation-directory>\Base\conf\sec\resource\bannerresource.properties

Solaris: /opt/HiCommand/Base/conf/sec/resource/bannerresource.properties

Linux:

<HiCommand-installation-directory>/Base/conf/sec/resource/bannerresource.properties

# KAPM08410-E

The specified node is invalid. (node name = aa...aa)

[Action]

This message is displayed when an invalid node is specified in the tree display in the security GUI window. To determine the cause and resolve the problem, detailed investigation is required.Contact Support Center, who may ask you to collect troubleshooting information.

aa...aa: Node name

#### KAPM08411-E

hcmds.home is not set in the Java system properties.

[Action]

hcmds.home has not been set in the Java system properties.

Make sure that hcmds.home has been set in the Java system properties.

# KAPM08412-E

The bannertaglist.conf file does not exist.

[Action]

This message is displayed when no bannertaglist.conf file exists during processing to acquire a supported tag list. Check that the following file exists:

Windows:

<HiCommand-installation-directory>\Base\conf\sec\bannertaglist.conf

Solaris: /opt/HiCommand/Base/conf/sec/bannertaglist.conf

Linux:

<HiCommand-installation-directory>/Base/conf/sec/bannertaglist.conf

# KAPM08431-E

An attempt to register the security settings information has failed.

[Action]

When failing from security GUI screen to the security configuration registration will be displayed. Perform the following procedure:

1. Confirm that the following folder exists:

In Windows: <HiCommand-installation-directory>\Base\conf\sec\resource

In Solaris: /opt/HiCommand/Base/conf/sec/resource

In Linux: <HiCommand-installation-directory>/Base/conf/sec/resource

2. Delete the following folder if it exists:

In Windows: <HiCommand-installation-directory>\Base\conf\sec\resource\security.conf

In Solaris: /opt/HiCommand/Base/conf/sec/resource/security.conf

In Linux: <HiCommand-installation-directory>/Base/conf/sec/resource/security.conf

3. Make sure that you have access permissions for the following file:

In Windows: <HiCommand-installation-directory>\Base\conf\sec\resource\security.conf

In Solaris: /opt/HiCommand/Base/conf/sec/resource/security.conf

In Linux: <HiCommand-installation-directory>/Base/conf/sec/resource/security.conf

4. If the problem cannot be resolved, detailed investigation is required to determine the cause and resolve the problem. Contact the Support Center, who may ask you to collect troubleshooting information.

# KAPM08910-E

An exception occurred.

[Action]

An exception occurred.

To determine the cause and resolve the problem, detailed investigation is required.Contact Support Center, who may ask you to collect troubleshooting information.

# KAPM08911-E

A fatal error occurred during processing.

[Action]

A fatal error occurred during processing.

To determine the cause and resolve the problem, detailed investigation is required.Contact Support Center, who may ask you to collect troubleshooting information.

# KAPM08912-E

Null is specified for the argument.(aa...aa) [Action]

Null is specified for the argument.

To determine the cause and resolve the problem, detailed investigation is required.Contact Support Center, who may ask you to collect troubleshooting information.

aa...aa: Arguments

### KAPM08913-E

A value is invalid.(aa...aa, bb...bb)

[Action]

A value is invalid.

To determine the cause and resolve the problem, detailed investigation is required.Contact Support Center, who may ask you to collect troubleshooting information.

aa...aa: Key

bb. bb: Value

# KAPM08914-E

The request is invalid. [Action] The request is invalid. Logout, and then login again.

### KAPM08915-E

There is an invalid statement in the configuration file of HBase Storage Mgmt Web Service.

[Action]

The settings or environment might be invalid. For example, the HBase Storage Mgmt Web Service configuration file might contain one or more invalid definitions.

Revise the httpsd.conf file as follows, and then restart all Hitachi Command Suite products, Single Sign On Server, and Common Web Service.

- Make sure that the Listen definitions for IPv4 non-SSL ports appear in the file before other Listen definitions.

- Make sure that the values specified for the Listen definitions of IPv4 non-SSL ports are valid.

# KAPM08916-I

Succeeded in starting of service. [Action]

A request to start the service was accepted.

# KAPM08917-I

Succeeded in stopping of service. [Action] A request to stop the service was accepted.

# KAPM08918-E

Failed to start service.

#### [Action]

An attempt to start the service has failed.

To determine the cause and resolve the problem, detailed investigation is required.Contact Support Center, who may ask you to collect troubleshooting information.

# KAPM08919-E

Failed to stop service.

[Action]

An attempt to stop the service has failed.

To determine the cause and resolve the problem, detailed investigation is required.Contact Support Center, who may ask you to collect troubleshooting information.

# KAPM08920-E

The value of hcmds.home cannot be acquired.

[Action]

The hcmds.home value cannot be acquired.

To determine the cause and resolve the problem, detailed investigation is required.Contact Support Center, who may ask you to collect troubleshooting information.

# KAPM08921-E

An attempt to acquire a value has failed.

[Action]

An attempt to acquire a value has failed.

To determine the cause and resolve the problem, detailed investigation is required. Contact the Support Center, who may ask you to collect troubleshooting information.

# KAPM08922-E

Communication with the HBase Storage Mgmt Web Service failed.

[Action]

Confirmation of the connection with the HBase Storage Mgmt Web Service failed.

Start the HBase Storage Mgmt Web Service.

If the service stops immediately after being started, there might be a problem with the configuration file. Check and, if necessary, revise the httpsd.conf file.

In Windows, if there is a problem with the system PATH environment variable, the HBase Storage Mgmt Web Service might not start. Check and, if necessary, revise the PATH environment variable, and then restart the OS. In addition, when you close a non-SSL port of the HBase Storage Mgmt Web Service, check the following configurations:

- Check that a host name, not an IP address, is specified in the ServerName directive of the httpsd.conf file.

- Check that the host name in the ServerName directive of the httpsd.conf file can be resolved to an IP address.

- Check that the host name specified in the ServerName directive of the httpsd.conf file is the same as the Common Name of the certificate specified in the SSLCertificateFile directive.

- Check that the certificate that is necessary to trust HBase Storage Mgmt Web Service has been correctly imported to the Hitachi Command Suite Common Component truststore (jssecacerts).

If the problem persists, detailed investigation is required to determine the cause and resolve the problem. Contact the Support Center, who might ask you to collect troubleshooting information.

#### KAPM08980-E

An attempt to acquire RequestDispatcher has failed.

[Action]

An attempt to acquire RequestDispatcher has failed.

To determine the cause and resolve the problem, detailed investigation is required.Contact Support Center, who may ask you to collect troubleshooting information.

aa...aa: Jsp name

#### KAPM08999-E

aa...aa

[Action]

Detailed information for KAPMxxxxx-E. This indicates the thrown exception object and the backtrace for that object.

See the message KAPMxxxxx-E.

aa...aa: Name of the exception object and the reason that object was thrown, or the backtrace for that object

# KAPM09062-E

An internal error occurred.

[Action]

An internal error occurred.

To determine the cause and resolve the problem, detailed investigation is required.Contact Support Center, who may ask you to collect troubleshooting information.

#### KAPM09064-E

No registered information exists.

[Action]

No registered information exists.

Register user information by using the set option, and then re-execute the command. If the same message is output again, detailed investigation is required to determine the cause and resolve the problem. Contact the Support Center, who may ask you to collect troubleshooting information.

#### KAPM09065-E

The file format is invalid. [Action] The file format is invalid.

To determine the cause and resolve the problem, detailed investigation is required.Contact Support Center, who may ask you to collect troubleshooting information.

# KAPM09066-E

An error occurred during file I/O processing.

[Action]

An error occurred during file I/O processing.

To determine the cause and resolve the problem, detailed investigation is required.Contact Support Center, who may ask you to collect troubleshooting information.

# KAPM09067-E

A server has not been registered.

[Action]

A server has not been registered.

Register user information by using the set option, and then re-execute the command. If the same message is output again, detailed investigation is required to determine the cause and resolve the problem. Contact the Support Center, who may ask you to collect troubleshooting information.

# KAPM09068-E

An attempt to read a file has failed.

[Action]

An attempt to read a file has failed.

To determine the cause and resolve the problem, detailed investigation is required.Contact Support Center, who may ask you to collect troubleshooting information.

### KAPM09069-E

An attempt to output a file has failed.

[Action]

An attempt to output a file has failed.

To determine the cause and resolve the problem, detailed investigation is required.Contact Support Center, who may ask you to collect troubleshooting information.

# KAPM09070-E

An argument contains a null value.

[Action]

An argument contains a null value.

To determine the cause and resolve the problem, detailed investigation is required.Contact Support Center, who may ask you to collect troubleshooting information.

# KAPM09090-E

hcmds.home is not specified in the Java system properties.

[Action]

hcmds.home is not specified in the Java system properties.

To determine the cause and resolve the problem, detailed investigation is required.Contact Support Center, who may ask you to collect troubleshooting information.

# KAPM09091-E

An error occurred during reading of a library. library path = aa...aa

[Action]

An error occurred during reading of a library.

To determine the cause and resolve the problem, detailed investigation is required.Contact Support Center, who may ask you to collect troubleshooting information.

aa...aa: library path

### KAPM09092-E

A timeout was generated during lock acquisition.

[Action]

A timeout was generated during lock acquisition.

Retry execution. If the problem cannot be resolved, detailed investigation is required to determine the cause and resolve the problem. Contact the Support Center, who may ask you to collect troubleshooting information.

### KAPM09093-E

The acquisition of the lock has failed. error code = aa...aa

[Action]

The acquisition of the lock has failed.

To determine the cause and resolve the problem, detailed investigation is required.Contact Support Center, who may ask you to collect troubleshooting information.

aa...aa: error code

#### KAPM09094-E

The release of the lock has failed, error code  $=$  aa...aa

[Action]

The release of the lock has failed.

To determine the cause and resolve the problem, detailed investigation is required.Contact Support Center, who may ask you to collect troubleshooting information.

#### KAPM09100-I

Enter a value for the option. (option name  $=$  aa...aa) [Action] A value is not set for one or more command options. aa...aa: Option name

#### KAPM09101-I

For confirmation, re-enter the value of the aa...aa option.

[Action]

The value of the specified option must be re-entered for confirmation.

aa...aa: Option name
# KAPM09102-E

hcmds.home is not set in the Java system properties.

[Action]

hcmds.home is not set in the Java system properties.

To determine the cause and resolve the problem, detailed investigation is required. Contact the Support Center, who may ask you to collect troubleshooting information.

## KAPM09103-E

An error occurred during the reading of the library. (library path  $=$  aa...aa)

[Action]

An error occurred during the reading of the library.

To determine the cause and resolve the problem, detailed investigation is required. Contact the Support Center, who may ask you to collect troubleshooting information.

aa...aa: Library path

# KAPM09104-E

The value entered the first time does not match the value entered the second time.

[Action]

The value entered the first time does not match the value entered the second time.

Enter valid values.

# KAPM10009-E

The specified authorization group already exists. (distinguished name = aa...aa) [Action] The specified authorization group already exists. Revise the name of the external authentication group.

aa...aa: distinguished-name

# KAPM10011-E

Communication with the external authentication server has failed. (domain name = aa...aa)

[Action]

Communication with the external authentication server has failed.

Check the settings for the information search user, the settings of exauth.properties, and the operation of the external authentication server.

aa aa: domain-name

# KAPM10012-E

The information search user is not registered. (domain name = aa...aa) [Action] Authentication of the information search user has failed. Register the information search user. aa...aa: domain-name

# KAPM10013-E

An attempt to search for the specified distinguished name has failed. (distinguished name = aa...aa) [Action] An attempt to search for the specified distinguished name has failed. Confirm that the external authentication server is operating normally. aa...aa: distinguished-name

### KAPM10014-E

DNS communication with the external authentication server has failed. (domain name = aa...aa) [Action] DNS communication with the external authentication server has failed. Revise the settings and IP address of the external authorization server. aa...aa: domain-name

### KAPM10015-E

The SRV record in the LDAP server is not registered. (distinguished name = aa...aa, domain name = bb...bb) [Action] The SRV record in the LDAP server is not registered. Revise the SRV record settings for the LDAP server on DNS. aa...aa: distinguished-name bb...bb: domain-name

# KAPM10016-E

A DNS error has occurred. (distinguished name = aa...aa, domain name = bb...bb) [Action] A DNS error has occurred. Revise the DNS settings. aa...aa: distinguished-name bb...bb: domain-name

### KAPM10017-W

The length of the specified distinguished name is invalid. (line number = aa...aa, distinguished name = bb...bb) [Action]

The length of the specified distinguished name is invalid.

Revise the length of specified distinguished name.

aa...aa: line number

bb...bb: distinguished-name

# KAPM10022-E

The SRV record of the Kerberos server is not registered in DNS. (distinguished name = aa...aa, domain name = bb...bb) [Action]

The SRV record of the Kerberos server is not registered in DNS. Revise the SRV record settings for the Kerberos server on DNS. aa...aa: distinguished-name bb...bb: domain-name

# KAPM10029-E

The specified Distinguished Name cannot be found. (Distinguished Name = aa...aa) [Action]

The specified Distinguished Name cannot be found.

Check that the Distinguished Name for the specified group is correct. If it is correct, confirm that the information search user has been granted the following permissions:

- Retrieval permission for the attribute to be retrieved

- Reference permission for Distinguished Names for groups

aa...aa: Distinguished Name

### KAPM10030-W

The specified Distinguished Name already exists. (Distinguished Name = aa...aa) [Action] The specified Distinguished Name already exists. Check that the specified Distinguished Name is correct. aa...aa: Distinguished Name

# KAPM10031-E

The specified Distinguished Name already exists in another domain. (Distinguished Name = aa...aa) [Action]

The specified Distinguished Name already exists in another domain.

Check that the specified Distinguished Name is correct.

aa...aa: Distinguished Name

### KAPM10032-E

The operation cannot proceed because the external authentication group linkage function is disabled. [Action]

The operation cannot proceed because the external authentication group linkage function is disabled. Enable the external authentication group linkage function.

# KAPM10033-E

No groups that the user belongs to are registered. (user name = aa...aa)

[Action]

No groups that the user belongs to are registered.

Register a group that the user belongs to and that is on the external authentication server, and then grant the proper permissions to the group.

aa...aa: User name

# KAPM10034-E

No groups that the user belongs to exist. (user name = aa...aa) [Action] No groups that the user belongs to exist. Add the user to an appropriate group on the external authentication server. aa...aa: User name

### KAPM10035-E

The format of the specified Distinguished Name is invalid.(Distinguished Name = aa...aa) [Action] The format of the specified Distinguished Name is invalid. Revise the format of the specified Distinguished Name. aa...aa: Distinguished Name

# KAPM10036-E

No information regarding the specified group was found. [Action] No information regarding the specified group was found. Refresh the tree display, and then check whether there is any information on the specified group.

### KAPM10037-I

Nest group information for the group. (group name = aa...aa) [Action] Nest group information for the group. aa...aa: Group name

### KAPM10038-I

Nest group: aa...aa [Action] Nest group information. aa...aa: Nest group name

### KAPM10039-W

The group was not found. (group name  $=$  aa...aa) [Action] The group was not found. aa...aa: Group name

# KAPM10040-E

The thread was interrupted. [Action]

The thread was interrupted.

Retry execution. If the problem cannot be resolved, detailed investigation is required to determine the cause and resolve the problem. Contact the Support Center, who may ask you to collect troubleshooting information.

### KAPM10041-E

The installed version of JP1/Base is not supported. [Action]

The installed version of JP1/Base is not supported.

Install JP1/Base 10-00 or later.

# KAPM10042-E

JP1/Base initialization failed.

[Action]

JP1/Base initialization failed.

Verify that JP1/Base on the primary server is running properly. If the problem cannot be resolved, detailed investigation is required to determine the cause and resolve the problem. Contact the support center, who may ask you to collect troubleshooting information.

### KAPM10043-E

An attempt to connect to JP1/Base failed.

[Action]

An attempt to connect to JP1/Base failed.

Verify that JP1/Base on the primary server is running properly. If the problem cannot be resolved, detailed investigation is required to determine the cause and resolve the problem. Contact the support center, who may ask you to collect troubleshooting information.

### KAPM10044-E

Authentication of the JP1 token failed. (JP1 token  $=$  aa...aa)

[Action]

Authentication of the JP1 token failed.

To determine the cause and resolve the problem, detailed investigation is required. Contact the support center, who may ask you to collect troubleshooting information.

aa...aa: JP1 token

### KAPM10045-E

An error occurred while linking to JP1/Base. (internal code  $=$  aa...aa)

[Action]

An error occurred while linking to JP1/Base.

Retry the operation. If the problem cannot be resolved, detailed investigation is required to determine the cause and resolve the problem. Contact the support center, who may ask you to collect troubleshooting information. aa...aa: Internal code

# KAPM10046-E

An error occurred because the value is invalid. (value  $=$  aa...aa)

[Action]

An error occurred because the value is invalid.

Retry the operation. If the problem cannot be resolved, detailed investigation is required to determine the cause and resolve the problem. Contact the support center, who may ask you to collect troubleshooting information. aa...aa: Value

# KAPM10047-E

An error occurred because the virtual host does not exist. (virtual host = aa...aa)

[Action]

An error occurred because the virtual host does not exist.

Verify that JP1/Base on the primary server is running properly. If the problem cannot be resolved, detailed investigation is required to determine the cause and resolve the problem. Contact the support center, who may ask you to collect troubleshooting information.

aa...aa: Virtual host

# KAPM10048-E

An error occurred because the virtual host definition is invalid. (virtual host  $=$  aa...aa)

[Action]

An error occurred because the virtual host definition is invalid.

Verify that JP1/Base on the primary server is running properly. If the problem cannot be resolved, detailed investigation is required to determine the cause and resolve the problem. Contact the support center, who may ask you to collect troubleshooting information.

aa...aa: Virtual host

### KAPM10049-W

The value is invalid. (value  $=$  aa...aa) [Action] The value is invalid. aa...aa: Value

### KAPM10050-E

Acquisition of the JP1/Base version failed.

[Action]

Acquisition of the JP1/Base version failed.

Verify that JP1/Base on the primary server is running properly. If the problem cannot be resolved, detailed investigation is required to determine the cause and resolve the problem. Contact the support center, who may ask you to collect troubleshooting information.

### KAPM10051-W

Valid suite product permissions were not allocated to the JP1 resource group. (JP1 resource group = aa...aa) [Action]

Valid suite product permissions were not allocated to the JP1 resource group. aa...aa: JP1 resource group

### KAPM10052-E

Acquisition of the table failed. (table  $=$  aa...aa)

[Action]

Acquisition of the table failed.

Verify that the DBMS, the HBase Storage Mgmt Web Service, and the HBase Storage Mgmt Common Service are running. If they are running, detailed investigation is required to determine the cause and resolve the problem. Contact the support center, who may ask you to collect troubleshooting information.

aa...aa: Table name

### KAPM10053-E

No authentication server is set up.

[Action]

No authentication server is set up.

Verify that JP1/Base on the primary server is running properly. If the problem cannot be resolved, detailed investigation is required to determine the cause and resolve the problem. Contact the support center, who may ask you to collect troubleshooting information.

### KAPM10054-E

Permissions are not assigned to the user. (user name = aa...aa)

[Action]

Permissions are not assigned to the user.

Assign suite product permissions to the user from JP1/Base.

aa...aa: User name

# KAPM10055-E

Suite product permissions are not assigned to the user. (user name = aa...aa)

[Action]

Suite product permissions are not assigned to the user.

Assign suite product permissions to the user from JP1/Base.

aa...aa: User name

### KAPM10056-E

A buffer error occurred. [Action]

A buffer error occurred.

Retry the operation. If the problem cannot be resolved, detailed investigation is required to determine the cause and resolve the problem. Contact the support center, who may ask you to collect troubleshooting information.

# KAPM10057-W

The format of the value is invalid. (value  $=$  aa...aa) [Action] The format of the value is invalid. aa...aa: Value

### KAPM10058-W

The permissions do not correspond to the suite product permissions. (permissions = aa...aa) [Action] The permissions do not correspond to the suite product permissions. aa...aa: Permissions

### KAPM10059-W

The permissions could not be converted to suite product permissions. (permissions = aa...aa) [Action] The permissions could not be converted to suite product permissions.

aa...aa: Permissions

# KAPM10060-E

Loading of the library failed. (library  $=$  aa...aa) [Action] Loading of the library failed. Verify that JP1/Base 10-00 or later is installed on the primary server. aa...aa: Library

### KAPM10061-E

hcmds.home is not set in the Java system properties.

[Action]

hcmds.home is not set in the Java system properties.

To determine the cause and resolve the problem, detailed investigation is required. Contact the support center, who may ask you to collect troubleshooting information.

### KAPM10062-E

Acquisition of user permission information from JP1/Base failed.

[Action]

Acquisition of user permission information from JP1/Base failed.

Perform the following:

- Verify that permissions are assigned to the user from JP1/Base.

- Verify that JP1/Base on the primary server is running properly.

If the problem persists, acquire the maintenance information, and then contact the support center.

# KAPM10063-E

Preprocessing failed.

[Action]

Preprocessing failed.

Perform the following:

- Verify that JP1/Base 10-00 or later is installed on the primary server.

- Verify that hcmds.home is set in the Java system properties.

# KAPM10064-E

JP1/Base initialization failed.

[Action]

JP1/Base initialization failed.

Verify that JP1/Base on the primary server is running properly. If the problem cannot be resolved, detailed investigation is required to determine the cause and resolve the problem. Contact the support center, who may ask you to collect troubleshooting information.

# KAPM10065-E

Authentication of the JP1 token failed. (JP1 token = aa...aa)

[Action]

Authentication of the JP1 token failed.

To determine the cause and resolve the problem, detailed investigation is required. Contact the support center, who may ask you to collect troubleshooting information.

aa...aa: JP1 token

# KAPM10066-I

The external authentication server successfully authenticated the information. (user name  $=$  aa...aa, protocol  $=$ b<sub>b</sub> bb)

[Action]

The external authentication server successfully authenticated the information.

aa...aa: User name

bb...bb: Protocol

# KAPM10067-I

User permission information was successfully acquired from  $JPI/B$ ase. (user name = aa...aa) [Action]

User permission information was successfully acquired from JP1/Base.

aa...aa: User name

# KAPM10100-E

Authentication was canceled because a search user has not been registered. (domain name = aa...aa, host = bb...bb,  $port = cc...cc$ ,  $protocol = dd...dd)$ [Action]

Authentication was canceled because the search user has not been registered.

Make sure the search user has been registered.

aa...aa: Domain name bb...bb: Host

cc...cc: Port

dd...dd: Protocol

# KAPM10101-E

Authentication was canceled because a setting in the configuration file for the external authentication server (exauth.properties) is invalid.

[Action]

Authentication was canceled because a setting in the configuration file for the external authentication server (exauth.properties) is invalid.

Revise the settings in the configuration file for the external authentication server (exauth.properties).

# KAPM10102-I

The group information was acquired from the LDAP server. (domain name  $=$  aa...aa, host  $=$  bb...bb, port  $=$  cc...cc,  $protocol = dd...dd, basedn = ee...ee)$ 

[Action]

The group information was acquired from an LDAP server.

aa...aa: Domain name

bb...bb: Host

cc...cc: Port

dd..dd<sup>.</sup> Protocol

ee...ee: BaseDN

# KAPM10103-E

Acquisition of group information failed. (userId =  $aa...aa$ , domain name = bb...bb, host = cc...cc, port = dd...dd,  $protocol = ee...ee$ , basedn = ff...ff) [Action] Acquisition of group information has failed. Revise the settings in the configuration file for the external authentication server (exauth.properties). aa...aa: User ID bb...bb: Domain name

cc...cc: Host

dd...dd: Port

ee...ee: Protocol

ff. ff<sup>.</sup> BaseDN

# KAPM10104-E

Confirmation of the existence of a group failed because a setting in the configuration file for the external authentication server (exauth.properties) is invalid or a search user setting is invalid. [Action]

Confirmation of the existence of a group failed because a setting in the configuration file for the external authentication server (exauth.properties) is invalid or a search user setting is invalid.

Revise the settings in the configuration file for the external authentication server (exauth.properties) and the search user settings.

### KAPM10105-E

A search user has not been registered. (domain name = aa...aa) [Action] The search user has not been registered. Make sure the search user has been registered. aa...aa: Domain name

### KAPM10106-I

```
The existence of a group was successfully confirmed. (groupDN = aa...aa, domain name = bb...bb, host = cc...cc)
port = dd...dd, protocol = ee...ee)
```
[Action]

The existence of a group was successfully confirmed.

aa...aa: GroupDN

bb...bb: Domain name

cc...cc: Host

dd...dd<sup>.</sup> Port

ee...ee: Protocol

# KAPM10112-I

Authentication by a search user was successful. (host=aa...aa, port=bb...bb,protocol=cc...cc) [Action] Authentication by a search user was successful. aa...aa: Host b<sub>b</sub>. b<sub>b</sub>. Port cc...cc: Protocol

### KAPM10114-E

Authentication stopped because a setting in the configuration file for the external authentication server (exauth.properties) or a search user setting is invalid.

[Action]

Authentication stopped because a setting in the configuration file for the external authentication server (exauth.properties) or a search user setting is invalid.

Revise the exauth.properties file or the search user definition.

# KAPM10115-E

The Kerberos realm, KDC, or a search user definition is invalid. (realm name = aa...aa) [Action]

The Kerberos realm, KDC, or a search user definition is invalid.

Check and, if necessary, revise the exauth.properties file realm, the KDC or a search user definition. aa...aa: realm-name

### KAPM10116-I

Communication with the directory server was successfully established. (host  $=$  aa...aa, port  $=$  bb...bb, protocol  $=$ cc...cc)

[Action]

Information output to the audit log indicating that communication with the directory server was successfully established.

aa...aa: Host name

bb...bb: Port number

cc...cc: Protocol

# KAPM10117-E

Communication with the directory server failed to be established. (host =  $aa...aa$ , port =  $bb...bb$ ,  $bb,$  protocol =  $cc...cc$ ) [Action]

Information output to the audit log indicating that communication with the directory server failed to be established. aa...aa: Host name

bb...bb: Port number

cc...cc: Protocol

# KAPM10118-I

Communication with the RADIUS server was successfully established. (host  $=$  aa...aa, port  $=$  bb...bb, protocol  $=$ cc...cc)

[Action]

Information output to the audit log indicating that communication with the RADIUS server was successfully established.

aa...aa: Host name.

bb...bb: Port number

cc...cc: Protocol

# KAPM10119-E

Communication with the RADIUS server failed to be established. (host  $=$  aa...aa, port  $=$  bb...bb, protocol  $=$  cc...cc) [Action]

Information output to the audit log indicating that communication with the RADIUS server failed to be established. aa...aa: Host name

bb...bb: Port number

cc...cc: Protocol

# KAPM10120-I

Communication with the Kerberos server was successfully established. (KDC = aa...aa) [Action]

Information output to the audit log indicating that communication with the Kerberos server was successfully established.

aa...aa: KDC

# KAPM10121-E

Communication with the Kerberos server failed to be established.  $(KDC = aa...aa)$ 

[Action]

Information output to the audit log indicating that communication with the Kerberos server failed to be established. aa...aa: KDC

# KAPM10122-I

Communication with the DNS server was successfully established.

[Action]

Information output to the audit log indicating that communication with the DNS server was successfully established.

# KAPM10123-E

Communication with the DNS server failed to be established.

[Action]

Information output to the audit log indicating that communication with the DNS server failed to be established.

## KAPM10124-I

A TLS session with a directory server was successfully negotiated. (host = aa...aa, port = bb...bb, protocol = cc...cc) [Action]

Information output to the audit log indicating that a TLS session with a directory server was successfully negotiated. aa...aa: Host name

bb...bb: Port number

cc...cc: Protocol

# KAPM10125-E

A TLS session with a directory server failed to be negotiated. (host  $=$  aa...aa, port  $=$  bb...bb, protocol  $=$  cc...cc) [Action]

Information output to the audit log indicating that a TLS session with a directory server failed to be negotiated. aa...aa: Host name

bb. bb: Port number

cc...cc: Protocol

# KAPM10126-I

An information-search user was successfully authenticated by the directory server. (distinguished name = aa...aa,  $host = bb...bb$ , port = cc...cc, protocol = dd...dd)

[Action]

Information output to the audit log indicating that an information-search user was successfully authenticated by the directory server.

aa...aa: Distinguished name bb...bb: Host name cc...cc: Port number dd...dd: Protocol

### KAPM10127-W

An information-search user failed to be authenticated by the directory server. (distinguished name = aa...aa, host  $=$  bb...bb, port  $=$  cc...cc, protocol  $=$  dd...dd)

[Action]

Information output to the audit log indicating that an information-search user failed to be authenticated by the directory server.

aa...aa: Distinguished name

bb. bb: Host name

cc...cc: Port number

dd...dd: Protocol

### KAPM10128-I

A user was successfully authenticated by the directory server. (user ID =  $aa$ ... $aa$ , host = bb... $bb$ , port = cc...cc,  $protocol = dd...dd)$ 

[Action]

Information output to the audit log indicating that a user was successfully authenticated by the directory server. aa...aa: User ID

bb...bb: Host name

cc...cc: Port number

dd...dd: Protocol

# KAPM10129-W

No users are registered on the directory server. (user ID =  $aa...aa$ , host =  $bb...bb$ , port =  $cc...cc$ , protocol =  $dd...dd$ ) [Action]

Information output to the audit log indicating that no users are registered on the directory server.

aa...aa: User ID

bb. bb: Host name

cc...cc: Port number

dd...dd: Protocol

### KAPM10130-W

A user failed to be authenticated by the directory server. (user  $ID = aa...aa$ , host = bb...bb, port = cc...cc, protocol  $= dd...dd$ )

[Action]

Information output to the audit log indicating that a user failed to be authenticated by the directory server.

aa...aa: User ID

bb...bb: Host name

cc...cc: Port number

# KAPM10131-I

A user was successfully authenticated by the RADIUS server. (user  $ID = aa...aa$ , host = bb...bb, port = cc...cc,  $protocol = dd...dd)$ [Action] Information output to the audit log indicating that a user was successfully authenticated by the RADIUS server. aa...aa: User ID bb...bb: Host name cc...cc: Port number dd...dd: Protocol

# KAPM10132-W

A user failed to be authenticated by the RADIUS server. (user  $ID = aa...aa$ , host = bb...bb, port = cc...cc, protocol  $= dd...dd)$ [Action] Information output to the audit log indicating that a user failed to be authenticated by the RADIUS server. aa...aa: User ID bb...bb: Host name cc...cc: Port number dd...dd: Protocol

# KAPM10133-I

A user was successfully authenticated by the Kerberos server. (Kerberos principal = aa...aa, KDC = bb...bb) [Action]

Information output to the audit log indicating that a user was successfully authenticated by the Kerberos server. aa...aa: Kerberos principal name

bb...bb: KDC

# KAPM10134-W

A user failed to be authenticated by the Kerberos server. (Kerberos principal  $=$  aa...aa, KDC  $=$  bb...bb) [Action] Information output to the audit log indicating that a user failed to be authenticated by the Kerberos server. aa...aa: Kerberos principal name

bb...bb: KDC

# KAPM10135-I

User information was successfully acquired from the directory server. (user  $ID = aa...aa$ , domain name  $= bb...bb$ , host = cc...cc, port = dd...dd, protocol = ee...ee, base  $DN = ff...ff$ ) [Action] The audit log indicates that user information was successfully acquired from the directory server. aa aa: User ID

bb...bb: Domain name cc...cc: Host name dd...dd: Port number ee...ee: Protocol ff...ff: Base DN

# KAPM10136-E

Acquisition of user information from the directory server failed. (user  $ID = aa...aa$ , domain name = bb...bb, host = cc...cc, port = dd...dd, protocol = ee...ee, base  $DN = ff...ff$ ) [Action] The audit log indicates that an attempt to acquire user information from the directory server failed. aa...aa: User ID bb...bb: Domain name cc...cc: Host name dd...dd: Port number ee...ee: Protocol ff...ff: Base DN

# KAPM10137-I

An SRV record was successfully acquired from the DNS server. (record key = aa...aa) [Action] Information output to the audit log indicating that an SRV record was successfully acquired from the DNS server. aa...aa: SRV record key

### KAPM10138-E

An SRV record failed to be acquired from the DNS server. (record key = aa...aa) [Action] Information output to the audit log indicating that an SRV record failed to be acquired from the DNS server. aa...aa: SRV record key

### KAPM10139-I

JP1/Base was successfully connected to. [Action] This audit log entry reports that JP1/Base was successfully connected to.

# KAPM10140-E

An attempt to connect to JP1/Base failed.

[Action]

This audit log entry reports that an attempt to connect to JP1/Base failed.

# KAPM10141-I

User authentication in JP1/Base was successful. (aa...aa = bb...bb) [Action] This audit log entry reports that user authentication in JP1/Base was successful. aa...aa: Key bb. bb: Value

## KAPM10142-W

JP1/Base user authentication failed. (aa...aa = bb...bb) [Action] This audit log entry reports that JP1/Base user authentication failed. aa...aa: Key bb...bb: Value

### KAPM10143-I

JP1/Base was successfully logged out from. (JP1 token = aa…aa) [Action] This audit log entry reports that JP1/Base was successfully logged out from. aa...aa: JP1 token

## KAPM10144-I

User permission information was successfully acquired from JP1/Base. (user name = aa...aa) [Action] This audit log entry reports that user permission information was successfully acquired from JP1/Base.

aa...aa: User name

# KAPM10145-E

Acquisition of user permission information from JP1/Base failed. (user name = aa...aa) [Action] This audit log entry reports that acquisition of user permission information from JP1/Base failed. aa...aa: User name

### KAPM10146-I

JP1/Base was successfully initialized. [Action] This audit log entry reports that JP1/Base was successfully initialized.

### KAPM10147-E

JP1/Base initialization failed. [Action] This audit log entry reports that JP1/Base initialization failed.

# KAPM10148-I

The JP1/Base version was successfully acquired. [Action] This audit log entry reports that the JP1/Base version was successfully acquired.

# KAPM10149-E

Acquisition of the JP1/Base version failed. [Action] This audit log entry reports that the acquisition of the JP1/Base version failed.

# KAPM14000-E

An exception occurred.

[Action]

An exception occurred.

To determine the cause and resolve the problem, detailed investigation is required.Contact Support Center, who may ask you to collect troubleshooting information.

# KAPM14003-I

Command execution started. [Action] Command execution started.

# KAPM14004-I

The command was executed successfully. [Action] The command was executed successfully.

# KAPM14005-E

Command execution failed. [Action] Command execution failed. See the message KAPMxxxxx-E.

# KAPM14006-E

An option is invalid. [Action] An option is invalid. Check and, if necessary, revise the specified options.

# KAPM14007-E

The command cannot be executed because the database is down.

#### [Action]

The command cannot be executed because the database is down.

Make sure of the following, and then retry the command:

- Make sure that HiRDB is running.
- Make sure that HiRDB has been set up.

### KAPM14008-E

Command execution failed. (command name = aa...aa)

[Action]

Command execution failed.

Retry execution. If the problem cannot be resolved, detailed investigation is required to determine the cause and resolve the problem. Contact the Support Center, who may ask you to collect troubleshooting information. aa...aa: command name

### KAPM14009-E

An attempt to read a file failed. (file name = aa...aa)

[Action]

An attempt to read a file failed.

Retry execution. If the problem cannot be resolved, detailed investigation is required to determine the cause and resolve the problem. Contact the Support Center, who may ask you to collect troubleshooting information. aa...aa: file name

# KAPM14010-E

Table information could not be acquired. (table name = aa...aa)

[Action]

Table information could not be acquired.

Retry execution. If the problem cannot be resolved, detailed investigation is required to determine the cause and resolve the problem. Contact the Support Center, who may ask you to collect troubleshooting information. aa aa: table name

## KAPM14011-W

A key is invalid. (key name  $=$  aa...aa) [Action] A key is invalid. aa...aa: key name

### KAPM14012-I

Association information will be deleted because the chain was broken. (hcmdsID =  $aa...aa$ , association =  $bb...bb$ ) [Action]

Association information will be deleted because the chain was broken.

aa...aa: hcmdsID

bb. bb: association

# KAPM14013-I

Incorrect product information will be removed. (product name = aa...aa) [Action] Incorrect product information will be removed. aa...aa: product name

### KAPM14014-E

The value of hcmds.home could not be acquired.

[Action]

The value of hcmds.home could not be acquired.

To determine the cause and resolve the problem, detailed investigation is required. Contact the Support Center, who may ask you to collect troubleshooting information.

### KAPM14015-E

An attempt to delete the product information has failed. (product name = aa...aa)

[Action]

An attempt to delete the product information has failed.

Retry execution. If the problem cannot be resolved, detailed investigation is required to determine the cause and resolve the problem. Contact the Support Center, who may ask you to collect troubleshooting information. aa...aa: product name

# KAPM14016-E

An attempt to delete the association information has failed. (association = aa...aa)

[Action]

An attempt to delete the association information has failed.

Retry execution. If the problem cannot be resolved, detailed investigation is required to determine the cause and resolve the problem. Contact the Support Center, who may ask you to collect troubleshooting information. aa...aa: association

## KAPM14017-E

The DBMS is blocked.

[Action]

The DBMS is blocked.

To determine the cause and resolve the problem, detailed investigation is required.Contact Support Center, who may ask you to collect troubleshooting information.

### KAPM14018-E

An attempt to get association information failed.

[Action]

An attempt to get association information failed.

Retry execution. If the problem cannot be resolved, detailed investigation is required to determine the cause and resolve the problem. Contact the Support Center, who may ask you to collect troubleshooting information.

<sup>3.</sup> Messages

# KAPM14019-E

An attempt to get the class name failed.

[Action]

An attempt to get the class name failed.

Retry execution. If the problem cannot be resolved, detailed investigation is required to determine the cause and resolve the problem. Contact the Support Center, who may ask you to collect troubleshooting information.

# KAPM14020-W

Processing is being re-executed. [Action] Processing is being re-executed.

# KAPM14021-E

An authentication error occurred.

[Action]

An authentication error occurred.

To determine the cause and resolve the problem, detailed investigation is required.Contact Support Center, who may ask you to collect troubleshooting information.

# KAPM14022-E

An error occurred during DBMS access processing.

[Action]

An error occurred during DBMS access processing.

To determine the cause and resolve the problem, detailed investigation is required.Contact Support Center, who may ask you to collect troubleshooting information.

# KAPM15002-I

The hcmdscheckauth command will now start. [Action]

The hcmdscheckauth command will now start.

# KAPM15003-I

The configuration check of aa...aa will now start. [Action] The configuration check will now start. aa...aa: Phase number

# KAPM15004-I

The result of the configuration check of aa...aa was normal.

[Action]

The result of the configuration check was normal.

# KAPM15005-E

The result of the configuration check of aa...aa was abnormal. [Action] The result of the configuration check was abnormal. See the immediately preceding message KAPMxxxxx-E. aa...aa: Phase number

# KAPM15006-I

The configuration of the server aa...aa will now be checked. [Action] The configuration of the server will now be checked. aa...aa: Server name

### KAPM15007-I

The result of the configuration check of the server aa...aa was normal. [Action] The result of the configuration check of the server was normal. aa...aa: Server name

### KAPM15008-E

The result of the configuration check of the server aa...aa was abnormal. [Action] The result of the configuration check of the server was abnormal. See the immediately preceding message KAPMxxxxx-E. aa...aa: Server name

### KAPM15009-I

The configuration check of aa...aa has finished normally. [Action] The configuration check has finished normally. aa...aa: Phase number

# KAPM15010-I

The connection to the server aa...aa will now be checked. (host  $=$  bb...bb, port  $=$  cc...cc, protocol  $=$  dd...dd) [Action] The connection to the server will now be checked. aa...aa: Server name bb. bb: Host name cc...cc: Port number

# KAPM15011-I

The server aa...aa can be connected to normally.

[Action]

The connection to the server has been checked successfully.

aa...aa: Server name

# KAPM15012-E

The result of checking the connection to the server aa...aa indicated an error.

[Action]

An attempt to check the connection to the server has failed.

Refer to error message KAPM15010-I and the related messages that follow it.

aa...aa: Server name

# KAPM15013-E

A connection error occurred.

[Action]

A connection error occurred.

Make sure that the external authentication server is running correctly, and then perform one of the following procedures:

For LDAP:

If the KAPM15084-E message is displayed after this message, it shows the details of the LDAP connection error. Refer to the following to resolve the problem:

- 1. Make sure that the host or IP address, port, and protocol specified in exauth.properties are correct.
- 2. Make sure that the network is correctly connected.
- 3. Check the firewall settings.
- 4. Make sure that the LDAP directory server is compatible with the LDAPv3 protocol.
- 5. If StartTLS is used, check the SSL settings. For StartTLS, specify the host, not the IP address.
- 6. If an OCSP is enabled, check the following:
- Make sure that the certificate is valid.

7. If the problem cannot be resolved, detailed investigation is required to determine the cause and resolve the problem. Contact the Support Center, who may ask you to collect troubleshooting information. For RADIUS:

1. Make sure that the host or IP address, port, and protocol specified in exauth.properties are correct.

2. Check and then respecify the client secret set for the external authentication server and the secret set for the client.

3. Make sure that the network is correctly connected.

4. Check the firewall settings.

5. If the problem cannot be resolved, detailed investigation is required to determine the cause and resolve the problem. Contact the Support Center, who may ask you to collect troubleshooting information.

# KAPM15014-E

An authentication error occurred. [Action]

An authentication error occurred.

Make sure that the user who made the specification is registered in the external authentication server.

# KAPM15015-I

The command hcmdscheckauth will now finish. [Action] The command hcmdscheckauth will now finish.

# KAPM15016-E

A file was not found. (file name = aa...aa) [Action] A file was not found. Make sure that the file exists in the specified folder. aa...aa: File name

### KAPM15017-E

A file could not be read. (file name = aa...aa)

[Action]

A file could not be read.

To determine the cause and resolve the problem, detailed investigation is required.Contact Support Center, who may ask you to collect troubleshooting information.

aa...aa: File name

# KAPM15018-E

The settings of the external authentication server are invalid.

[Action]

The settings of the external authentication server are invalid.

Check and revise the configuration file, specifying valid settings for the external authentication server.

# KAPM15019-E

The configuration file contains a syntax error. (line number  $=$  aa...aa, value  $=$  bb...bb)

[Action]

The configuration file contains a syntax error.

The value bb...bb on line aa...aa caused a syntax error. Check and, if necessary, revise the configuration file, and then retry the operation.

aa...aa: Line number

bb...bb: Value

# KAPM15020-E

The same property key already exists. (line number  $=$  aa...aa, key  $=$  bb...bb) [Action] The same property key already exists. The key bb...bb on line aa...aa is a duplicate. Check and, if necessary, revise the configuration file, and then retry the operation. aa...aa: Line number bb...bb: Key

# KAPM15021-E

A required parameter has not been specified. (key  $=$  aa...aa) [Action] A required parameter has not been specified. Specify all required parameters, and then retry the operation. aa...aa: Key

## KAPM15022-W

An optional parameter has been omitted. (value = aa...aa) [Action] An optional parameter has been omitted. (value = aa...aa) aa...aa: Value

## KAPM15023-W

A property key cannot be identified. (line number = aa...aa) [Action] A property key cannot be identified. Check and, if necessary, review the settings in the configuration file for the external authentication server. aa...aa: Line number

# KAPM15024-E

A secret does not exist. [Action] A secret does not exist. Specify a secret, and then retry the operation.

# KAPM15025-E

No connection could be made from the secondary server. [Action] No connection could be made from the secondary server. Connect from the primary server.

# KAPM15026-E

A fatal error occurred during processing.

[Action]

A fatal error occurred during processing.

To determine the cause and resolve the problem, detailed investigation is required.Contact Support Center, who may ask you to collect troubleshooting information.

# KAPM15027-E

An option is invalid. [Action] An option is invalid. Check and, if necessary, revise the specified options.

# KAPM15028-E

No value has been specified for an option. [Action] No value has been specified for an option. Specify all required options.

# KAPM15029-E

The value of hcmds.home could not be acquired.

[Action]

The value of hcmds.home could not be acquired.

To determine the cause and resolve the problem, detailed investigation is required.Contact Support Center, who may ask you to collect troubleshooting information.

# KAPM15030-I

Processing has finished normally. [Action] Processing has finished normally.

# KAPM15031-E

An exception occurred. [Action] An exception occurred.

To determine the cause and resolve the problem, detailed investigation is required.Contact Support Center, who may ask you to collect troubleshooting information.

# KAPM15032-E

The configuration file was not found. (file name  $=$  aa...aa) [Action] The configuration file was not found.

Confirm that the file exists, that the file is not in use, aa...aa: File name

### KAPM15033-E

An error occurred on the aa...aa server.

[Action]

A server error occurred.

Perform one of the following procedures:

For LDAP:

1. Confirm whether the authentication server can be accessed by using the host, port, and protocol set in exauth.properties, and check the settings of the external authentication server and the status of the network.

2. Use the hcmdsldapuser command to confirm that the information for the server names specified for the auth.server.name attribute in exauth.properties is registered.

3. If StartTLS is used, check the SSL settings.

4. If an OCSP is enabled, make sure that the certificate is valid.

5. If the problem cannot be resolved, detailed investigation is required to determine the cause and resolve the problem. Contact the Support Center, who may ask you to collect troubleshooting information. For RADIUS:

1. Confirm whether the authentication server can be accessed by using the host, port, and protocol set in exauth.properties, and check the settings of the external authentication server and the status of the network.

2. Use the hcmdsradiussecret command to confirm that the information for the server names specified for the auth.server.name attribute in exauth.properties is registered.

3. If the problem cannot be resolved, detailed investigation is required to determine the cause and resolve the problem. Contact the Support Center, who may ask you to collect troubleshooting information.

aa...aa: Server name

### KAPM15034-E

Authentication information cannot be acquired. (server name = aa...aa)

[Action]

Authentication information cannot be acquired.

Use the hcmdsldapuser command or the hcmdsradiussecret command to reconfigure the authentication information. If the problem cannot be resolved, detailed investigation is required to determine the cause and resolve the problem. Contact the Support Center, who may ask you to collect troubleshooting information.

aa...aa: server name

### KAPM15035-I

Authentication information has been acquired.

[Action]

Authentication information has been acquired.

### KAPM15036-E

Authentication information cannot be acquired. [Action] Authentication information cannot be acquired.

Use the hcmdsldapuser command or the hcmdsradiussecret command to reconfigure the authentication information. If the problem cannot be resolved, detailed investigation is required to determine the cause and resolve the problem. Contact the Support Center, who may ask you to collect troubleshooting information.

# KAPM15037-E

Specify a value for at least one key. (key  $=$  aa...aa) [Action] Specify a value for at least one key. Specify key values, and then retry the operation. aa...aa: Key

# KAPM15039-I

A connection was successfully established. (server name = aa...aa)

[Action]

A connection was successfully established.

aa...aa: Server name

# KAPM15040-E

A connection attempt has failed. (server name = aa...aa)

[Action]

A connection attempt has failed.

Make sure that the external authentication server is running correctly, and then perform one of the following procedures:

For LDAP:

1. Make sure that the host or IP address, port, and protocol specified in exauth.properties are correct.

2. Make sure that the network is correctly connected.

3. Check the firewall settings.

4. Make sure that the LDAP directory server is compatible with the LDAPv3 protocol.

5. If StartTLS is used, check the SSL settings. For StartTLS, specify the host, not the IP address.

6. If an OCSP is enabled, check the following:

- Make sure that the certificate is valid.

7. If the problem cannot be resolved, detailed investigation is required to determine the cause and resolve the problem. Contact the Support Center, who may ask you to collect troubleshooting information. For RADIUS:

1. Make sure that the host or IP address, port, and protocol specified in exauth.properties are correct.

2. Check and then respecify the client secret set for the external authentication server and the secret set for the client.

3. Make sure that the network is correctly connected.

4. Check the firewall settings.

5. If the problem cannot be resolved, detailed investigation is required to determine the cause and resolve the problem. Contact the Support Center, who may ask you to collect troubleshooting information.

aa...aa: Server name

# KAPM15041-E

Authentication has failed. (server name = aa...aa) [Action] Authentication has failed. See the KAPMxxxxx-E message of the server aa...aa, above. aa...aa: Server name

# KAPM15042-E

A syntax error occurred. (server name = aa...aa) [Action] A syntax error occurred. See the KAPMxxxxx-E message of the server aa...aa, above. aa...aa: Server name

### KAPM15043-E

A check cannot be performed because the external authentication server type is unknown. [Action]

A check cannot be performed because the external authentication server type is unknown.

If necessary, revise the value of auth.server.type, and then retry the operation.

# KAPM15044-E

A check cannot be performed because the server identification name is unknown. [Action]

A check cannot be performed because the server identification name is unknown.

If necessary, revise the value of auth.server.name, and then retry the operation.

### KAPM15045-E

A parameter has not been specified. (key  $=$  aa...aa) [Action] The value for a parameter has not been specified. Specify the value of the parameter aa...aa, and then retry the operation. aa...aa: Key

### KAPM15046-E

An invalid value has been specified for a parameter. (key  $=$  aa...aa) [Action] An invalid value has been specified for a parameter. If necessary, revise the value of the parameter aa...aa, and then retry the operation. aa...aa: Key

# KAPM15047-I

The authentication method will now be internal authentication.

[Action]

The authentication method will now be internal authentication.

# KAPM15049-E

The configuration file could not be accessed. (File name = aa...aa)

[Action]

The configuration file could not be accessed.

Make sure that the configuration file exists, that you have access permissions for this file, and that the file is not in use.

aa...aa: File name

# KAPM15050-E

Authentication of the user account used for information searching has failed.

[Action]

Authentication of the user account used for information searching failed.

Perform one of the following procedures:

If the message KAPM15084-E is displayed after this message, the message KAPM15084-E shows the details of the LDAP connection error. Please refer to the following and correct the problem:

For LDAP hierarchical structure model:

- Make sure the DN and the password of the user who is used for searching for information are correct, and then re-execute the hcmdsldapuser command.

For LDAP flat model:

- Using the hcmdsldapuser command, confirm that the information for the server name specified to the auth.server.name attribute of exauth.properties is not registered.

# KAPM15051-E

The DN of the user account used for information searching was not found.

[Action]

The DN of the user account used for information searching was not found.

Perform one of the following procedures:

If the message KAPM15084-E is displayed after this message, the message KAPM15084-E shows the details of the LDAP connection error. Please refer to the following and correct the problem:

For LDAP hierarchical structure model:

- Make sure the DN of the user account used for information searching is correct, and then re-execute the command hcmdsldapuser.

For LDAP flat model:

- Using the hcmdsldapuser command, confirm that the information for the server name specified to the auth.server.name attribute of exauth.properties is not registered.

# KAPM15052-E

Authentication of the specified user has failed.

### [Action]

Authentication of the specified user failed.

Perform one of the following procedures:

For LDAP:

If the KAPM15084-E message is displayed after this message, it shows the details of the LDAP connection error. Refer to the following to resolve the problem:

1. Make sure that the user is specified correctly. The user must be specified using only the user name, not the DN format.

- 2. Make sure that the password for the specified user is correct.
- 3. Make sure that the specified user is registered in the external authentication server and is enabled.
- 4. Check and, if necessary, revise the values of basedn and attr in exauth.properties for the corresponding server.
- 5. If an LDAP hierarchical structure model is used, do the following:

- Use the hcmdsldapuser command to confirm that the information for the server names specified for the auth.server.name attribute in exauth.properties is registered.

- Make sure that the user account used for information searching has the necessary permissions.

6. If an LDAP flat model is used, use the hcmdsldapuser command to confirm that the information for the server name specified for the auth.server.name attribute of exauth.properties is not registered.

7. If the problem cannot be resolved, detailed investigation is required to determine the cause and resolve the problem. Contact the Support Center, who may ask you to collect troubleshooting information. For RADIUS:

1. Make sure that the user is specified correctly.

- 2. Make sure that the password for the specified user is correct.
- 3. Make sure that the specified user is registered in the external authentication server and is enabled.
- 4. Make sure that the PAP and CHAP settings are valid.

5. If the problem cannot be resolved, detailed investigation is required to determine the cause and resolve the problem. Contact the Support Center, who may ask you to collect troubleshooting information.

# KAPM15053-E

The specified user was not found.

[Action]

The specified user was not found.

Perform one of the following procedures:

If the KAPM15084-E message is displayed after this message, it shows the details of the LDAP connection error. Refer to the following to resolve the problem:

1. Make sure that the user is specified correctly. The user must be specified using only the user name, not the DN format.

2. Make sure that the specified user is registered in the external authentication server and is enabled.

3. Check and, if necessary, revise the values of basedn and attr in exauth.properties for the corresponding server.

4. If an LDAP hierarchical structure model is used, do the following:

- Use the hcmdsldapuser command to confirm that the information for the server names specified for the auth.server.name attribute in exauth.properties is registered.

- Make sure that the user account used for information searching has the necessary permissions.

5. If an LDAP flat model is used, use the hcmdsldapuser command to confirm that the information for the server name specified for the auth.server.name attribute of exauth.properties is not registered.

6. If the problem cannot be resolved, detailed investigation is required to determine the cause and resolve the problem. Contact the Support Center, who may ask you to collect troubleshooting information.

### KAPM15054-E

The specified user was not found. (error code  $=$  aa...aa)

[Action]

The specified user was not found.

Perform one of the following procedures:

If the KAPM15084-E message is displayed after this message, it shows the details of the LDAP connection error. Refer to the following to resolve the problem:

1. Make sure that the user is specified correctly. The user must be specified using only the user name, not the DN format.

2. Make sure that the specified user is registered in the external authentication server and is enabled.

3. Check and, if necessary, revise the values of basedn and attr in exauth.properties for the corresponding server.

4. If an LDAP hierarchical structure model is used, do the following:

- Use the hcmdsldapuser command to confirm that the information for the server names specified for the auth.server.name attribute in exauth.properties is registered.

- Make sure that the user account used for information searching has the necessary permissions.

5. If an LDAP flat model is used, use the hcmdsldapuser command to confirm that the information for the server name specified for the auth.server.name attribute of exauth.properties is not registered.

6. If the problem cannot be resolved, detailed investigation is required to determine the cause and resolve the problem. Contact the Support Center, who may ask you to collect troubleshooting information. aa...aa: error code

### KAPM15056-E

The specified user was not found.

[Action]

The specified user was not found.

Perform the following:

1. Make sure that the specified user is registered in the external authentication server.

2. Check, and if necessary, revise the basedn and attr values for the corresponding server in exauth.properties.

3. If an LDAP hierarchical structure model is used, check the following:

- Using the hcmdsldapuser command, confirm that the information for the server name specified to the auth.server.name attribute of exauth.properties is registered.

- Make sure the user who is used for searching for information has the correct permissions.

### KAPM15057-E

A dn value is invalid.

[Action]

A dn value is invalid.

Perform the following:

1.Check, and if necessary, revise the basedn value for the corresponding server in the file exauth.properties.

2.If you use the hcmdsldapuser command to register the information for the server specified for the attribute auth.server.name in the file exauth.properties make sure you specify a valid value for the dn option.

# KAPM15058-I

The message outputs LDAP connection information. (aa...aa = bb...bb, aa...aa = bb...bb, ......) [Action] The message outputs LDAP connection information. aa...aa: Key bb. bb: Value

### KAPM15059-E

aa...aa

[Action]

This message displays details of the previous error message.

Take action according to the preceding message.

aa...aa: error code details

#### KAPM15060-I

The file targeted for generation management was successfully saved. [Action] The file specified by the command was saved successfully.

### KAPM15061-E

No file targeted for generation management exists.

[Action]

The file specified by the command does not exist.

Correctly specify the path to the file to be saved.

### KAPM15062-E

There is not enough free space to save the file.

[Action]

There is not enough free space where the file is to be saved.

Secure enough disk space where the file is to be saved, and then re-execute the command.

If the problem cannot be resolved, detailed investigation is required to determine the cause and resolve the problem. Contact the Support Center, who may ask you to collect troubleshooting information.

#### KAPM15063-E

The specified management target is a directory.

[Action]

A directory was specified for the argument of the option that specifies the file.

Specify the absolute path to the file to be saved.

#### KAPM15064-E

The permissions for the file to be managed are invalid.

[Action]

The permissions for the file specified by the command are invalid.

Make sure that you have permissions for the specified file, and then re-execute the command.

If the problem cannot be resolved, detailed investigation is required to determine the cause and resolve the problem. Contact the Support Center, who may ask you to collect troubleshooting information.

### KAPM15065-E

An attempt to store the managed file has failed.

[Action]

An attempt to save the specified file has failed.

Check the permissions and location for the specified file, and then re-execute the command. If the problem cannot be resolved, detailed investigation is required to determine the cause and resolve the problem. Contact the Support Center, who may ask you to collect troubleshooting information.

### KAPM15066-W

The specified number of generations exceeds the maximum (99).

[Action]

The value of the option that specifies the number of generations exceeds the maximum.

Specify a value from 2 to 98 for the number of generations.

# KAPM15067-E

Creation of the directory has failed.

[Action]

Creation of the directory has failed.

Make sure that the location of the directory in which the specified file is to be saved is correct, and then re-execute the command.

If the problem cannot be resolved, detailed investigation is required to determine the cause and resolve the problem. Contact the Support Center, who may ask you to collect troubleshooting information.

# KAPM15068-E

An option is invalid. [Action] An option is invalid. Specify valid options.

# KAPM15069-E

A fatal error occurred. [Action]

A fatal error occurred.

To determine the cause and resolve the problem, detailed investigation is required.Contact Support Center, who may ask you to collect troubleshooting information.

# KAPM15070-I

The hcmdsfilerotate command has started. [Action] The hcmdsfilerotate command has started.

# KAPM15071-I

The hcmdsfilerotate command has ended. [Action] The hcmdsfilerotate command has ended.

# KAPM15072-I

A file whose file number is 99 has been overwritten.

[Action]

If the hcmdsfilerotate command executes 99 times or more within one second, all copied files whose file number was equal to or more than 99 (which is the maximum file number) will be saved with the file number "99".

# KAPM15073-W

The command log cannot be output.

[Action]

The command log cannot be output because an environment variable needed for the output is invalid.

Revise the environment variables set for outputting command log information.

If the problem cannot be resolved, detailed investigation is required to determine the cause and resolve the problem. Contact the Support Center, who may ask you to collect troubleshooting information.

# KAPM15074-E

The value specified for an option is invalid.

[Action]

This message indicates that the value specified for an option is invalid.

Revise the values specified for the options.

# KAPM15080-E

Authentication of the user account used for information searching has failed. (server name = aa...aa) [Action]

Authentication of the user account used for information searching failed.

Perform one of the following procedures:

For LDAP hierarchical structure model:

- Make sure the DN and the password of the user who is used for searching for information are correct, and then re-execute the hcmdsldapuser command.

For LDAP flat model:

- Using the hcmdsldapuser command, confirm that the information for the server name specified to the auth.server.name attribute of exauth.properties is not registered.

aa...aa: server name

# KAPM15081-E

The DN of the user account used for information searching was not found. (server name = aa...aa) [Action]

The DN of the user account used for information searching was not found.

Perform one of the following procedures:

For LDAP hierarchical structure model:

- Make sure the DN of the user account used for information searching is correct, and then re-execute the command hcmdsldapuser.

For LDAP flat model:

- Using the hcmdsldapuser command, confirm that the information for the server name specified to the auth.server.name attribute of exauth.properties is not registered.

aa...aa: server name

# KAPM15082-E

Authentication of the specified user has failed. (server name = aa...aa)

[Action]

Authentication of the specified user failed.

Perform one of the following procedures for LDAP:

1. Make sure the user is specified correctly. The user must be specified using only the user name, not the DN format.

2. Make sure the password for the specified user is correct.

3. Make sure the specified user is registered on the external authentication server and is enabled.

4. Check, and if necessary, revise the values of basedn and attr for the corresponding server in exauth.properties.

5. If an LDAP hierarchical structure model is used, check the following:

- Using the hcmdsldapuser command, confirm that the information for the server name specified to the auth.server.name attribute of exauth.properties is registered.

- Make sure the user who is used for searching for information has the correct permissions.

6. If an LDAP flat model is used, check the following:

- Using the hcmdsldapuser command, confirm that the information for the server name specified to the auth.server.name attribute of exauth.properties is not registered.

7. If this does not resolve the problem, acquire the maintenance information, and then contact the Support Center. For RADIUS:

1. Make sure the user is specified correctly.

- 2. Make sure the password of the specified user is specified correctly.
- 3. Make sure the specified user is registered on the external authentication server and is enabled.

4. Make sure that the PAP and CHAP settings are valid.

5. If this does not resolve the problem, acquire the maintenance information, and then contact the Support Center. aa...aa: server name

# KAPM15083-E

The specified user was not found. (server name = aa...aa)

[Action]

The specified user was not found.

Perform the following procedure:
1. Make sure that the user is specified correctly. The user must be specified using only the user name, not the DN format.

2. Make sure that the specified user is registered in the external authentication server and is enabled.

3. Check and, if necessary, revise the values of basedn and attr in exauth.properties for the corresponding server.

4. If an LDAP hierarchical structure model is used, do the following:

- Use the hcmdsldapuser command to confirm that the information for the server names specified for the auth.server.name attribute in exauth.properties is registered.

- Make sure that the user account used for information searching has the necessary permissions.

5. If an LDAP flat model is used, use the hcmdsldapuser command to confirm that the information for the server name specified for the auth.server.name attribute of exauth.properties is not registered.

6. If the problem cannot be resolved, detailed investigation is required to determine the cause and resolve the problem. Contact the Support Center, who may ask you to collect troubleshooting information. aa...aa: server name

# KAPM15084-E

LDAP directory server error is detected. (information = aa...aa) [Action] LDAP directory server error is detected. aa...aa information

### KAPM15085-E

An SSL setting is invalid. [Action] An SSL setting is invalid. Check and, if necessary, revise the SSL settings.

## KAPM15086-E

The specified user was not found. (server name = aa...aa)

[Action]

The specified user was not found.

Perform the following:

1. Make sure that the specified user is registered in the external authentication server.

2. Check, and if necessary, revise the basedn and attr values for the corresponding server in exauth.properties.

3. If an LDAP hierarchical structure model is used, check the following:

- Using the hcmdsldapuser command, confirm that the information for the server name specified to the auth.server.name attribute of exauth.properties is registered.

- Make sure the user who is used for searching for information has the correct permissions.

aa...aa: server name

## KAPM15087-E

A dn value is invalid. (server name  $=$  aa...aa) [Action] A dn value is invalid.

Perform the following:

1.Check, and if necessary, revise the basedn value for the corresponding server in the file exauth.properties. 2.If you use the hcmdsldapuser command to register the information for the server specified for the attribute

auth.server.name in the file exauth.properties make sure you specify a valid value for the dn option. aa...aa: server name

## KAPM15088-I

The common-items check will now start. [Action] The common-items check will now start.

# KAPM15089-I

The results of the common-items check were normal. [Action] The results of the common-items check were normal.

## KAPM15090-E

The results of the common-items check include abnormal values.

[Action]

The results of the common-items check include abnormal values.

See the message KAPMxxxxx-E.

### KAPM15091-I

The individual-realm check will now start. [Action] The individual-realm check will now start.

## KAPM15092-I

The results of the realm identified name aa...aa check were normal. [Action] The results of the realm identified name aa...aa check were normal. aa...aa: Realm identified name

### KAPM15093-E

The results of the realm identified name aa...aa check include abnormal values.

[Action]

The results of the realm identified name aa...aa check include abnormal values.

See the message KAPMxxxxx-E.

aa...aa: Realm identified name

# KAPM15094-I

The results of the individual-realm check were normal. [Action] The results of the individual-realm check were normal.

## KAPM15095-E

The results of the individual-realm check include abnormal values. [Action] The results of the individual-realm check include abnormal values. See the message KAPMxxxxx-E.

### KAPM15096-E

The same value already exists. (line number  $=$  aa...aa, value  $=$  bb...bb) [Action]

The same value already exists.

There are duplicate bb...bb values on line aa...aa. Check and, if necessary, revise the configuration file, and then retry the operation.

aa...aa: Line number

bb. bb: Value

## KAPM15097-E

There is no auth.kerberos.<realm identification name>.realm that corresponds to auth.kerberos.default\_realm. [Action]

There is no auth.kerberos. Sealm identification name > realm that corresponds to auth.kerberos.default realm. Specify auth.kerberos.<realm identification name>.realm as the realm that corresponds to auth.kerberos.default realm in exauth.properties.

#### KAPM15098-I

The server connection will now be checked. (user  $id = aa...aa$ , realm name  $= bb...bb$ ) [Action] The server connection will now be checked. aa...aa: User ID bb...bb: Realm name

#### KAPM15102-I

The hcmdsunlockaccount command has started. [Action]

The hcmdsunlockaccount command has started.

### KAPM15103-I

The hcmdsunlockaccount command has finished.

# [Action]

The hcmdsunlockaccount command has finished.

### KAPM15104-E

The hcmdsunlockaccount command cannot be executed on the secondary server. Execute this command on the primary server.

[Action]

The hcmdsunlockaccount command cannot be executed on the secondary server. Execute this command on the primary server.

Execute the hcmdsunlockaccount command on the primary server.

## KAPM15105-E

The user account to be unlocked does not have the User Management permission.

[Action]

The user account to be unlocked does not have the User Management permission.

Specify a user who has the User Management permission.

#### KAPM15108-I

The user account was unlocked successfully.

[Action]

The user account was unlocked successfully.

#### KAPM15109-I

The user account "aa...aa" will now be unlocked. [Action] The user account "aa...aa" will now be unlocked.

aa...aa: User name

# KAPM15110-E

The value of hcmds.home could not be acquired.

[Action]

The value of hcmds.home could not be acquired.

To determine the cause and resolve the problem, detailed investigation is required.Contact Support Center, who may ask you to collect troubleshooting information.

#### KAPM15111-E

A command option is invalid. [Action] A command option is invalid. Check the options.

# KAPM15112-E

No value has been specified for an option. [Action] No value has been specified for an option. Check the options.

# KAPM15113-E

A fatal error occurred. [Action] A fatal error occurred.

To determine the cause and resolve the problem, detailed investigation is required.Contact Support Center, who may ask you to collect troubleshooting information.

# KAPM15114-E

Communication with the authentication server has failed.

[Action]

Communication with the authentication server has failed.

Make sure the HBase Storage Mgmt Common Service or the HBase Storage Mgmt Web Service on the server has started.

## KAPM15115-E

The user ID or password is incorrect.

[Action] The user ID or password is incorrect. Make sure that the user ID and password are correct.

# KAPM15116-E

An HSSOException occurred.

[Action]

An HSSOException occurred.

To determine the cause and resolve the problem, detailed investigation is required.Contact Support Center, who may ask you to collect troubleshooting information.

## KAPM15117-E

An IOException occurred.

[Action]

An IOException occurred.

To determine the cause and resolve the problem, detailed investigation is required.Contact Support Center, who may ask you to collect troubleshooting information.

## KAPM15118-E

An HcmdsIllegalArgumentException occurred.

[Action]

An HcmdsIllegalArgumentException occurred.

To determine the cause and resolve the problem, detailed investigation is required.Contact Support Center, who may ask you to collect troubleshooting information.

# KAPM15119-E

An HcmdsUserManagementException occurred.

[Action]

An HcmdsUserManagementException occurred.

To determine the cause and resolve the problem, detailed investigation is required.Contact Support Center, who may ask you to collect troubleshooting information.

## KAPM15120-E

An exception occurred.

[Action]

An exception occurred.

To determine the cause and resolve the problem, detailed investigation is required.Contact Support Center, who may ask you to collect troubleshooting information.

# KAPM15130-E

An option is invalid. [Action] An option specified for the command is invalid. Specify a correct option.

## KAPM15131-I

The hcmdsmergelog command ended successfully. [Action] The hcmdsmergelog command ended successfully.

## KAPM15132-W

The format of the specified date format configuration file is invalid. (line number: "aa...aa") [Action] The format of the specified date format configuration file is invalid. Make sure that the format of the specified date format configuration file is correct. aa...aa:Line number

## KAPM15133-W

The format of the specified merge-target configuration file is invalid. (line number: "aa...aa") [Action]

The format of the specified merge-target configuration file is invalid.

Make sure that the log files to be merged are correctly specified in the merge-target file.

## KAPM15134-W

The specified merge-target file "aa...aa" was not found.

[Action]

The specified merge-target file was not found.

Confirm the following:

- The file exists.

- You have permission to access the file.

- The file is not currently in use.

aa...aa:Log file name specified for the merge-target configuration file.

## KAPM15135-W

The specified merge-target file "aa...aa" cannot be opened.

[Action]

The specified merge-target file "aa...aa" cannot be opened.

Confirm the following:

- You have permission to access the file.

- The file is not currently in use.

aa...aa:Log file name specified for the merge-target configuration file.

## KAPM15136-E

The specified file "aa...aa" cannot be written to.

[Action]

The specified output file "aa...aa" cannot be written to.

Confirm the following:

- The file is not currently in use.

- The correct path has been specified for the file.

- Another file with the same filename does not already exist.

aa...aa:Configuration file

## KAPM15137-W

The specified file cannot be opened. (file name = "aa...aa") [Action] The specified file cannot be opened. Confirm the following: - The file is not currently in use. - The correct file path has been specified. aa...aa: File name

## KAPM15138-E

Execution of the hcmdsmergelog command failed.

## KAPM15139-E

An unexpected error occurred.

[Action]

An unexpected error occurred.

To determine the cause and resolve the problem, detailed investigation is required.Contact Support Center, who may ask you to collect troubleshooting information.

## KAPM15140-W

The format of the specified variable configuration file is invalid. (line number: "aa...aa")

[Action]

A setting of a variable in the variable configuration file is incorrect.

Revise the setting of the variable in the variable configuration file.

aa...aa: Line number

## KAPM15141-E

The name of the merge-target configuration file "aa...aa" does not end in "mergelog.conf".

[Action]

The name of the merge-target configuration file is invalid because it does not end in "mergelog.conf".

Correct the name of the merge-target configuration file, so that it ends in "mergelog.conf".

aa...aa: Name of the specified merge-target configuration file.

## KAPM15142-E

The hcmdsmergelog command failed to acquire memory.

[Action]

Acquisition of memory for the hcmdsmergelog command failed.

Check the system for the amount of available memory. If necessary, increase it.

#### KAPM15143-E

The date format configuration file "aa...aa" was not found.

[Action]

The date format configuration file was not found.

Create the date format configuration file, and specify it in the argument of the dateconf option.

aa...aa: date format configuration file

#### KAPM15144-W

An attempt to write to the log file hcmdsmergelog.log has failed.

[Action]

An attempt to write to the log file hcmdsmergelog.log has failed.

Make sure of the following:

- The file is not currently in use.

- The correct path has been specified for the file.

- Another file with the same filename does not already exist.

### KAPM15145-E

Deletion of a temporary work file has failed. [Action] The command failed to delete a temporary work file. Manually delete the temporary work file. The file name is: user-specified-output-file-name  $+$  temp

### KAPM15146-E

The specified time range is invalid. [Action] The specified time range is invalid.

Make sure that times in the time range are specified correctly.

#### KAPM15147-W

The size of the specified file "aa...aa" cannot be acquired.

[Action]

The size of the specified file cannot be acquired.

Confirm the following:

-The file is not currently in use.

-The correct path has been specified for the file.

- The specified file is not a folder or not an empty file.

aa...aa: File name

# KAPM15148-E

The file cannot be written to.

[Action]

The file cannot be written to.

Confirm the following:

- The file is not currently in use.

- The correct file path has been specified.

## KAPM15149-E

The sort command could not be executed.

[Action]

The sort command could not be executed.

Confirm that the sort command can be executed from the current directory.

# KAPM15150-E

Creation of an execution process failed. [Action] Creation of an execution process failed. Confirm that the CPU is not under a heavy load because too many processes are being executed.

## KAPM15151-E

The process is not in the signal status. [Action] The process is not in the signal status. Confirm that another command is not executing the sort command.

# KAPM15152-E

The process status could not be acquired. [Action] The process status could not be acquired. Confirm that another command is not executing the sort command.

## KAPM15153-W

No log records to be merged were found.

[Action]

No log records to be merged were found.

Confirm the following:

-The correct time range was specified.

-There are log files to be merged.

-The format of the specified merge-target configuration file is correct.

-The format of the specified date format configuration file is correct.

## KAPM15154-E

The specified date format configuration file "aa...aa" was not found.

[Action]

The specified date format configuration file "aa...aa" was not found.

Make sure that the file path is correct.

aa...aa: specified date format configuration file

# KAPM15155-E

The size of the specified date format configuration file "aa...aa" cannot be acquired.

[Action]

The size of the specified date format configuration file "aa...aa" cannot be acquired.

Make sure of the following:

-The correct path was specified for the file.

#### - A folder or empty file was not specified.

#### aa...aa: specified date format configuration file

#### KAPM15156-E

The specified date format configuration file "aa...aa" cannot be read.

[Action]

The specified date format configuration file "aa...aa" cannot be read.

Make sure of the following:

-The correct path was specified for the file.

- A folder or empty file was not specified.

aa...aa: specified date format configuration file

## KAPM15157-E

The specified variable configuration file "aa...aa" was not found.

[Action]

The specified variable configuration file "aa...aa" was not found.

Make sure that the file path is correct.

aa...aa: specified variable configuration file

## KAPM15158-E

The size of the specified variable configuration file "aa...aa" cannot be acquired.

[Action]

The size of the specified variable configuration file "aa...aa" cannot be acquired.

Make sure of the following:

-The correct path was specified for the file.

- A folder or empty file was not specified.

aa...aa: specified variable configuration file

# KAPM15159-E

The specified variable configuration file "aa...aa" cannot be read.

[Action]

The specified variable configuration file "aa...aa" cannot be read.

Make sure of the following:

-The correct path was specified for the file.

- A folder or empty file was not specified.

aa...aa: specified variable configuration file

## KAPM15160-E

The specified merge-target configuration file "aa...aa" was not found.

[Action]

The specified merge-target configuration file "aa...aa" was not found.

Make sure that the file path is correct.

# KAPM15161-E

The specified merge-target configuration file "aa...aa" cannot be acquired. [Action]

The specified merge-target configuration file "aa...aa" cannot be acquired.

Make sure of the following:

-The correct path was specified for the file.

- A folder or empty file was not specified.
- aa...aa: specified merge-target configuration file

## KAPM15162-E

The specified merge-target configuration file "aa...aa" cannot be read.

[Action]

The specified merge-target configuration file "aa...aa" cannot be read.

Make sure of the following:

-The correct path was specified for the file.

- A folder or empty file was not specified.

aa...aa: specified variable configuration file

## KAPM15163-E

The specified output file cannot be created.

[Action]

The specified output file cannot be created.

Make sure that the file path is correct.

## KAPM15164-E

The specified output file cannot be written to.

[Action]

The specified output file cannot be written to.

Make sure of the following:

-The file is not currently in use.

-The correct path was specified for the file.

- Another file with the same name does not already exist.

## KAPM15165-W

The log file "hcmdsmergelog.log" cannot be created in the specified log folder.

[Action]

The log file "hcmdsmergelog.log" cannot be created in the specified log folder.

Make sure of the following:

-The correct path was specified for the file.

-The log file "hcmdsmergelog..log" does not already exist.

## KAPM15166-E

The format of the specified time range is invalid. [Action]

The format of the specified time range is invalid.

Make sure that the time range is specified correctly.

#### KAPM15167-E

The date and time format is not set.

[Action]

The date and time format is not set.

Confirm the following:

- There is a date and time-format configuration file.

- You have permission to access the date and time-format configuration file.
- The date and time-format configuration file is not currently being used.
- The date and time format has been set correctly in the date and time-format configuration file.

### KAPM15170-E

Acquisition of the installation path has failed.

[Action]

Acquisition of the installation path has failed.

To determine the cause and resolve the problem, detailed investigation is required.Contact Support Center, who may ask you to collect troubleshooting information.

## KAPM15171-E

The command aa...aa will stop because internal processing failed. (details = bb...bb)

[Action]

The specified command will stop because internal processing failed.

Re-execute the command. If the problem cannot be resolved, detailed investigation is required to determine the cause and resolve the problem. Contact the Support Center, who may ask you to collect troubleshooting information.

aa...aa: Command name

bb...bb: Details

#### KAPM15172-W

Log initialization failed.

[Action]

Log initialization failed.

If the problem occurs frequently, detailed investigation is required to determine the cause and resolve the problem. Contact the Support Center, who may ask you to collect troubleshooting information.

# KAPM15173-E

A memory allocation error occurred.

[Action]

A memory allocation error occurred.

To determine the cause and resolve the problem, detailed investigation is required.Contact Support Center, who may ask you to collect troubleshooting information.

# KAPM15174-E

The command aa...aa will stop because setting of an environment variable failed. (details = bb...bb)

[Action]

The command will stop because setting of an environment variable failed.

Re-execute the command. If the problem cannot be resolved, detailed investigation is required to determine the cause and resolve the problem. Contact the Support Center, who may ask you to collect troubleshooting information.

aa...aa: Command name

bb...bb: Details

# KAPM15175-E

An error occurred in an internal function. (function = aa...aa, error code = bb...bb)

[Action]

An error occurred in an internal function.

To determine the cause and resolve the problem, detailed investigation is required.Contact Support Center, who may ask you to collect troubleshooting information.

aa...aa: Function

bb...bb: Error code

# KAPM15200-I

A connection was successfully established.  $(KDC = aa...aa)$ 

[Action]

A connection was successfully established.

aa...aa: KDC

## KAPM15201-E

An attempt to connect failed.  $(KDC = aa...aa)$ 

[Action]

An attempt to connect failed.

Make sure that the external authentication server is running correctly, and then perform the following procedure:

1. Make sure that the realm name and KDC specified in exauth.properties are correct.

2. Make sure that the network is correctly connected.

3. Check the firewall settings.

4. Make sure that Kerberos is compatible with the external authentication server.

5. If the problem cannot be resolved, detailed investigation is required to determine the cause and resolve the problem. Contact the Support Center, who may ask you to collect troubleshooting information.

## KAPM15202-E

An attempt to connect to the DNS server failed.

[Action]

An attempt to connect to the DNS server failed.

Check and, if necessary, revise the DNS server settings.

### KAPM15203-E

On the DNS server,the SRV record corresponding to the realm name is not defined. (realm name = aa...aa) [Action]

On the DNS server,the SRV record corresponding to the realm name is not defined.

Perform one of the following procedures:

- Make sure that the realm name is correct.

- On the DNS server, define the SRV record corresponding to the realm name.

aa...aa: Realm name

### KAPM15204-E

An unexpected error occurred on the DNS server.

[Action]

An unexpected error occurred on the DNS server.

To determine the cause and resolve the problem, detailed investigation is required.Contact Support Center, who may ask you to collect troubleshooting information.

## KAPM15205-E

The KDC resolution failed. (KDC = aa...aa) [Action] The KDC resolution failed. Check and, if necessary, revise the DNS server settings. aa...aa: KDC

#### KAPM15206-E

An attempt to authenticate failed.  $(KDC = aa...aa)$ 

[Action]

An attempt to authenticate failed.

Perform one of the following procedures:

- Make sure the specified user is registered on the external authentication server.
- Check the password of the specified user.
- Make sure the time difference between servers not exceeds the specified value in the exauth.properties.
- Make sure the authentication user password has not expired.
- Make sure the authentication user account is not invalid.

#### aa...aa: KDC

# KAPM15207-E

The specified user was not found.  $(KDC = aa...aa)$ [Action] The specified user was not found. Make sure the specified user is registered on the external authentication server. aa...aa: KDC

# KAPM15208-E

The specified password is invalid.  $(KDC = aa...aa)$ [Action] The specified password is invalid. Check the password of the specified user. aa...aa: KDC

## KAPM15209-E

The time difference between servers exceeds the specified value in exauth.properties. (KDC = aa...aa) [Action]

The time difference between servers exceeds the specified value in the exauth.properties.

Make sure that the server times are synchronized.

aa...aa: KDC

# KAPM15210-E

The authentication user password has expired.  $(KDC = aa...aa)$ [Action] The authentication user password has expired. Change the password of the specified user. aa..aa: KDC

# KAPM15211-E

The authentication user account is invalid.  $(KDC = aa...aa)$ [Action] The authentication user account is invalid. Validate the registered user on the external authentication server. aa...aa: KDC

# KAPM15212-I

Check the DNS server to confirm the connection status. [Action] Check the DNS server to confirm the connection status.

# KAPM15213-I

Use the default realm to confirm the connection status. [Action] Use the default realm to confirm the connection status.

## KAPM15214-E

The command cannot be executed on the secondary server. [Action] The command cannot be executed on the secondary server.

#### KAPM15215-E

Creation of the file failed. (file name = aa...aa)

[Action]

Creation of the file failed. (file name = aa...aa)

Perform one of the following procedures:

- Make sure the file path is correct.
- Make sure you have permission to create a file on the specified path.
- Make sure there are no files that have the same name as the specified file.

aa...aa: File name

### KAPM15216-E

A syntax error occurred. [Action] A syntax error occurred. See the message KAPMxxxxx-E.

## KAPM15217-W

The DBMS is not running. [Action] The DBMS is not running. Make sure that the DBMS is running.

#### KAPM15218-W

The DBMS is blocked. [Action] The DBMS is blocked.

To determine the cause and resolve the problem, detailed investigation is required.Contact Support Center, who may ask you to collect troubleshooting information.

## KAPM15219-W

An error occurred while the DBMS was being accessed.

[Action]

An error occurred while the DBMS was being accessed.

Confirm that the DBMS, HBase Storage Mgmt Web service, and HBase Storage Mgmt Common service are running. If they are running, detailed investigation is required to determine the cause and resolve the problem. Contact the Support Center, who may ask you to collect troubleshooting information.

#### KAPM15220-W

The user to be authenticated was not found in the DBMS. (user  $id = aa...aa$ ) [Action] The user to be authenticated was not found in the DBMS. (user  $id = aa...aa$ ) Make sure aa...aa is registered in the DBMS. aa...aa: User ID

## KAPM15221-W

An unexpected error occurred on the DBMS.

[Action]

An unexpected error occurred on the DBMS.

Retry execution. If the problem cannot be resolved, detailed investigation is required to determine the cause and resolve the problem. Contact the Support Center, who may ask you to collect troubleshooting information.

#### KAPM15222-E

Acquisition of the KDC from aa...aa failed.

[Action]

Acquisition of the KDC from aa...aa failed.

Perform one of the following procedures:

- Make sure that the realm name is correct.

- Make sure that there is a KDC corresponding to the realm name.

aa...aa: Realm name

#### KAPM15223-E

An unexpected error occurred. (KDC = aa...aa)

[Action]

An unexpected error occurred. (KDC = aa...aa)

Retry execution. If the problem cannot be resolved, detailed investigation is required to determine the cause and resolve the problem. Contact the Support Center, who may ask you to collect troubleshooting information. aa...aa: KDC

#### KAPM15224-W

The specified user is not registered in the DBMS as a user of the Kerberos authentication method. (user id = aa...aa) [Action]

The specified user is not registered in the DBMS as a user of the Kerberos authentication method. (user id = aa...aa) Perform one of the following procedures:

- Change the specified user authentication method to Kerberos.
- Create a new user of the Kerberos authentication method.

#### KAPM15225-W

The configuration file contains a syntax error. (line number  $=$  aa...aa, value  $=$  bb...bb) [Action] The configuration file contains a syntax error. The value bb...bb on line aa...aa caused a syntax error. Check and, if necessary, revise the configuration file, and then retry the operation. aa...aa: Line number bb...bb: Value

#### KAPM15226-E

An information search user is not registered. (aa...aa = bb...bb) [Action] An information search user is not registered. Register an information search user for bb...bb. aa...aa: Property name bb...bb: Property value

#### KAPM15227-I

Group linkage is enabled. [Action] Group linkage is enabled.

### KAPM15228-W

The external authentication group was not linked to because an authentication user was found on the DBMS. [Action]

The external authentication group was not linked to because an authentication user was found on the DBMS.

When linking to an external authentication group, specify a user not registered in Hitachi Storage Command Suite.

#### KAPM15229-I

Group acquisition for the server will now be checked. (aa...aa = bb...bb, host = cc...cc, port = dd...dd, protocol = ee...ee) [Action] Group acquisition for the server will now be checked. aa...aa: Property name bb...bb: Property value cc...cc: Host name dd...dd: Port number ee...ee: Protocol

# KAPM15230-I

Group acquisition was successful. [Action] Group acquisition was successful.

# KAPM15231-E

Group acquisition failed. [Action] Group acquisition failed. Perform one of the following actions: - Make sure that the specified user is registered in a group.

- Check, and if necessary, revise the values of basedn for the corresponding server in exauth.properties.

### KAPM15232-E

The group was not registered. [Action] The group was not registered. Register the group to the specified user. Alternatively, specify the user to whom the group is registered.

## KAPM15233-E

On the DNS server,the SRV record corresponding to the domain name is not defined. (domain name = aa...aa) [Action]

On the DNS server,the SRV record corresponding to the domain name is not defined.

Perform one of the following actions:

- On the DNS server, define the SRV record corresponding to the domain name.

- Make sure that the domain name is correct.

aa...aa: Domain name

### KAPM15234-I

The DNS server has been referenced.  $(aa...aa = bb...bb, domain name = cc...cc)$ [Action] The DNS server has been referenced. aa...aa: Property name bb...bb: Property value cc...cc: Domain name

## KAPM15235-E

A server error occurred. (aa...aa = bb...bb) [Action] A server error occurred. Perform the following procedure:

1. Confirm whether the authentication server can be accessed by using the host, port, and protocol set in exauth.properties, and check the settings of the external authentication server and the status of the network.

2. Use the hcmdsldapuser command to confirm that the information for the server names specified for the auth.server.name attribute in exauth.properties is registered.

3. If StartTLS is used, check the SSL settings.

4. If an OCSP is enabled, make sure that the certificate is valid.

5. If the problem cannot be resolved, detailed investigation is required to determine the cause and resolve the problem. Contact the Support Center, who may ask you to collect troubleshooting information.

aa...aa: Property name

bb...bb: Property value

## KAPM15236-E

A check cannot be performed because the group definition is invalid. [Action]

A check cannot be performed because the group definition is invalid.

Revise the auth.group.mapping value, and then retry the operation.

#### KAPM15237-I

Group acquisition was successful. (aa...aa = bb...bb) [Action] Group acquisition was successful. aa...aa: Property name bb...bb: Property value

#### KAPM15238-E

Group acquisition failed. (aa...aa = bb...bb) [Action] Group acquisition failed. Perform one of the following actions: - Make sure that the specified user is registered in a group. - Check, and if necessary, revise the values of basedn for the corresponding server in exauth.properties. aa...aa: Property name bb...bb: Property value

#### KAPM15239-E

The group was not registered. (aa...aa = bb...bb) [Action] The group was not registered. Register the group to the specified user. Alternatively, specify the user to whom the group is registered. aa...aa: Property name bb...bb: Property value

# KAPM15240-E

On the DNS server,the SRV record corresponding to the domain name is not defined. (aa...aa = bb...bb) [Action] On the DNS server,the SRV record corresponding to the domain name is not defined. Perform one of the following actions: - On the DNS server, define the SRV record corresponding to the domain name. - Make sure that the domain name is correct.

aa...aa: Property name

bb...bb: Property value

### KAPM15241-E

An attempt to connect to the DNS server failed. (aa...aa = bb...bb) [Action] An attempt to connect to the DNS server failed. Check and, if necessary, revise the DNS server settings. aa...aa: Property name bb...bb: Property value

# KAPM15242-E

An unexpected error occurred on the DNS server. (aa...aa = bb...bb)

[Action]

An unexpected error occurred on the DNS server.

To determine the cause and resolve the problem, detailed investigation is required.Contact Support Center, who may ask you to collect troubleshooting information.

aa...aa: Property name

bb...bb: Property value

## KAPM15243-E

The common items cannot be checked because they are not set correctly.

[Action]

The common items cannot be checked because they are not set correctly.

Revise the settings for the common items, and then retry the operation.

### KAPM15244-I

The connection for realm aa aa was checked. [Action] The connection for realm aa...aa was checked. aa...aa: Realm name

#### KAPM15245-I

A connection was successfully established. (aa...aa = bb...bb) [Action]

A connection was successfully established. aa...aa: Property name bb...bb: Property value

## KAPM15246-E

A connection attempt has failed. (aa...aa = bb...bb)

[Action]

A connection attempt has failed.

Make sure that the external authentication server is running correctly, and then perform one of the following procedures:

For LDAP:

1. Make sure that the host or IP address, port, and protocol specified in exauth.properties are correct.

- 2. Make sure that the network is correctly connected.
- 3. Check the firewall settings.
- 4. Make sure that the LDAP directory server is compatible with the LDAPv3 protocol.

5. If StartTLS is used, check the SSL settings. For StartTLS, specify the host, not the IP address.

6. If an OCSP is enabled, check the following:

- Make sure that the certificate is valid.

7. If the problem cannot be resolved, detailed investigation is required to determine the cause and resolve the problem. Contact the Support Center, who may ask you to collect troubleshooting information.

For RADIUS:

1. Make sure that the host or IP address, port, and protocol specified in exauth.properties are correct.

2. Check and then respecify the client secret set for the external authentication server and the secret set for the client.

3. Make sure that the network is correctly connected.

4. Check the firewall settings.

5. If the problem cannot be resolved, detailed investigation is required to determine the cause and resolve the problem. Contact the Support Center, who may ask you to collect troubleshooting information.

aa...aa: Property name

bb...bb: Property value

## KAPM15247-E

Authentication of the user account used for information searching has failed. (aa...aa = bb...bb)

[Action]

Authentication of the user account used for information searching failed.

Perform one of the following procedures:

For LDAP hierarchical structure model:

- Make sure the DN and the password of the user who is used for searching for information are correct, and then re-execute the hcmdsldapuser command.

For LDAP flat model:

- Using the hcmdsldapuser command, confirm that the information for the server name specified to the auth.server.name attribute of exauth.properties is not registered.

aa...aa: Property name

bb...bb: Property value

# KAPM15248-E

The DN of the user account used for information searching was not found. (aa...aa = bb...bb)

[Action]

The DN of the user account used for information searching was not found.

Perform one of the following procedures:

For LDAP hierarchical structure model:

- Make sure the DN of the user account used for information searching is correct, and then re-execute the command hcmdsldapuser.

For LDAP flat model:

- Using the hcmdsldapuser command, confirm that the information for the server name specified to the auth.server.name attribute of exauth.properties is not registered.

aa...aa: Property name

bb...bb: Property value

# KAPM15249-E

Authentication of the specified user has failed.  $(aa...aa = bb...bb)$ 

[Action]

Authentication of the specified user failed.

Perform one of the following procedures:

For LDAP:

1. Make sure that the user is specified correctly. The user must be specified using only the user name, not the DN format.

2. Make sure that the password for the specified user is correct.

- 3. Make sure that the specified user is registered in the external authentication server and is enabled.
- 4. Check and, if necessary, revise the values of basedn and attr in exauth.properties for the corresponding server.

5. If an LDAP hierarchical structure model is used, do the following:

- Use the hcmdsldapuser command to confirm that the information for the server names specified for the auth.server.name attribute in exauth.properties is registered.

- Make sure that the user account used for information searching has the necessary permissions.

6. If an LDAP flat model is used, use the hcmdsldapuser command to confirm that the information for the server name specified for the auth.server.name attribute of exauth.properties is not registered.

7. If the problem cannot be resolved, detailed investigation is required to determine the cause and resolve the problem. Contact the Support Center, who may ask you to collect troubleshooting information.

For RADIUS:

1. Make sure that the user is specified correctly.

- 2. Make sure that the password for the specified user is correct.
- 3. Make sure that the specified user is registered in the external authentication server and is enabled.
- 4. Make sure that the PAP and CHAP settings are valid.

5. If the problem cannot be resolved, detailed investigation is required to determine the cause and resolve the problem. Contact the Support Center, who may ask you to collect troubleshooting information.

aa...aa: Property name

bb...bb: Property value

# KAPM15250-E

The specified user was not found. (aa...aa = bb...bb)

[Action]

The specified user was not found.

Perform the following procedure:

1. Make sure that the user is specified correctly. The user must be specified using only the user name, not the DN format.

2. Make sure that the specified user is registered in the external authentication server and is enabled.

3. Check and, if necessary, revise the values of basedn and attr in exauth.properties for the corresponding server.

4. If an LDAP hierarchical structure model is used, do the following:

- Use the hcmdsldapuser command to confirm that the information for the server names specified for the auth.server.name attribute in exauth.properties is registered.

- Make sure that the user account used for information searching has the necessary permissions.

5. If an LDAP flat model is used, use the hcmdsldapuser command to confirm that the information for the server name specified for the auth.server.name attribute of exauth.properties is not registered.

6. If the problem cannot be resolved, detailed investigation is required to determine the cause and resolve the problem. Contact the Support Center, who may ask you to collect troubleshooting information.

aa...aa: Property name

bb...bb: Property value

# KAPM15251-E

The specified user was not found. (aa...aa = bb...bb)

[Action]

The specified user was not found.

Perform the following:

1. Make sure that the specified user is registered in the external authentication server.

2. Check, and if necessary, revise the basedn and attr values for the corresponding server in exauth.properties.

3. If an LDAP hierarchical structure model is used, check the following:

- Using the hcmdsldapuser command, confirm that the information for the server name specified to the auth.server.name attribute of exauth.properties is registered.

- Make sure the user who is used for searching for information has the correct permissions.

aa...aa: Property name

bb...bb: Property value

## KAPM15252-E

A dn value is invalid.  $(aa...aa = bb...bb)$ 

[Action]

A dn value is invalid.

Perform the following:

1.Check, and if necessary, revise the basedn value for the corresponding server in the file exauth.properties. 2.If you use the hcmdsldapuser command to register the information for the server specified for the attribute

auth.server.name in the file exauth.properties make sure you specify a valid value for the dn option.

aa...aa: Property name

bb...bb: Property value

# KAPM15253-E

The JP1/Base connection could not be verified because the authentication user was not found in the DBMS. [Action]

The JP1/Base connection could not be verified because the authentication user was not found in the DBMS. Delete the specified user from the suite product DBMS, or specify a user who is not registered in the suite product database.

### KAPM15254-E

HiCommand Base does not support this version of JP1/Base.

[Action]

HiCommand Base does not support this version of JP1/Base.

Use JP1/Base 10-00 or later.

#### KAPM15255-E

Acquisition of the JP1/Base version failed.

[Action]

Acquisition of the JP1/Base version failed.

Verify that JP1/Base on the primary server is running properly. If the problem cannot be resolved, detailed investigation is required to determine the cause and resolve the problem. Contact the support center, who may ask you to collect troubleshooting information.

### KAPM15256-E

An attempt to connect to JP1/Base failed.

[Action]

An attempt to connect to JP1/Base failed.

Verify that JP1/Base on the primary server is running properly. If the problem cannot be resolved, detailed investigation is required to determine the cause and resolve the problem. Contact the support center, who may ask you to collect troubleshooting information.

#### KAPM15257-E

JP1/Base initialization failed.

[Action]

JP1/Base initialization failed.

Verify that JP1/Base on the primary server is running properly. If the problem cannot be resolved, detailed investigation is required to determine the cause and resolve the problem. Contact the support center, who may ask you to collect troubleshooting information.

### KAPM15258-I

The JP1/Base connection will now be checked. [Action]

The JP1/Base connection will now be checked.

# KAPM15259-I

The JP1/Base connection was successfully checked. [Action] The JP1/Base connection was successfully checked.

# KAPM15260-E

JP1/Base user authentication failed.

[Action]

JP1/Base user authentication failed.

Enter the correct user ID and password. If the problem cannot be resolved, detailed investigation is required to determine the cause and resolve the problem. Contact the support center, who may ask you to collect troubleshooting information.

## KAPM15261-E

JP1/Base authentication failed because the user ID or password is incorrect. [Action] JP1/Base authentication failed because the user ID or password is incorrect. Enter the correct user ID and password.

## KAPM15262-I

HiCommand Base will now check whether user permission information can be acquired from JP1/Base. [Action]

HiCommand Base will now check whether user permission information can be acquired from JP1/Base.

## KAPM15263-I

User permission information was successfully acquired from JP1/Base.

[Action]

User permission information was successfully acquired from JP1/Base.

## KAPM15264-E

Permissions have not been assigned to the user in JP1/Base. [Action] Permissions have not been assigned to the user in JP1/Base. Assign permissions to the user from JP1/Base.

# KAPM15265-E

JP1/Base is not installed. [Action] JP1/Base is not installed. Install JP1/Base on the primary server.

# KAPM15266-E

Acquisition of user permission information from JP1/Base failed.

[Action]

Acquisition of user permission information from JP1/Base failed.

Retry the operation. If the problem cannot be resolved, detailed investigation is required to determine the cause and resolve the problem. Contact the support center, who may ask you to collect troubleshooting information.

# KAPM15267-E

This JP1/Base version is not supported. [Action] This JP1/Base version is not supported. Use JP1/Base 10-00 or later.

### KAPM15268-I

The user permission information will now be acquired from JP1/Base and checked. [Action] The user permission information will now be acquired from JP1/Base and checked.

### KAPM15300-I

The hcmdslicense3 command started. [Action] The hcmdslicense3 command started.

## KAPM15301-I

The hcmdslicense3 command successfully executed. [Action] The hcmdslicense3 command successfully executed.

## KAPM15302-E

The hcmdslicense3 command failed. [Action] The hcmdslicense3 command failed.

## KAPM15303-I

The aa...aa function started. [Action] The function started. aa...aa: function name

#### KAPM15304-I

The aa...aa function ended.

[Action] The function ended. aa...aa: function name

## KAPM15305-E

Acquisition of the installation path failed.

[Action]

Acquisition of the installation path failed.

To determine the cause and resolve the problem, detailed investigation is required.Contact Support Center, who may ask you to collect troubleshooting information.

## KAPM15306-E

One or more options are invalid. [Action] One or more options are invalid.

Check the options.

# KAPM15307-E

Allocation of memory to store the log file path failed.

[Action]

Allocation of memory to store the log file path failed.

To determine the cause and resolve the problem, detailed investigation is required.Contact Support Center, who may ask you to collect troubleshooting information.

## KAPM15308-E

Log initialization failed.

[Action]

Log initialization failed.

To determine the cause and resolve the problem, detailed investigation is required.Contact Support Center, who may ask you to collect troubleshooting information.

## KAPM15309-I

The license was successfully displayed. [Action] The license was successfully displayed.

## KAPM15310-E

An attempt to display the license failed. [Action] An attempt to display the license failed.

# KAPM15311-E

Encoding failed. [Action] Encoding failed.

# KAPM15312-E

Decoding failed. [Action] Decoding failed.

## KAPM15313-I

License registration processing started. [Action] License registration processing started.

### KAPM15314-I

License deletion processing started. [Action] License deletion processing started.

## KAPM15315-I

License display processing started. [Action] License display processing started.

## KAPM15316-I

License reset processing started. [Action] License reset processing started.

## KAPM15317-E

The entered total capacity license is not supported. [Action] The entered total capacity license is not supported. Enter a valid license.

# KAPM15318-E

The entered server capacity license is not supported. [Action] The entered server capacity license is not supported.

# KAPM15319-I

The license key was processed. (identifier  $=$  aa...aa, number  $=$  bb...bb) [Action] The message displays information about the processed license key. aa...aa: Identifier bb. bb: Number

## KAPM15320-I

aa...aa [Action] The message displays the command-line options. aa...aa: Command line argument

## KAPM15321-E

A memory allocation error occurred.

[Action]

A memory allocation error occurred.

Retry execution. If the problem cannot be resolved, detailed investigation is required to determine the cause and resolve the problem. Contact the Support Center, who may ask you to collect troubleshooting information.

#### KAPM15322-E

Exclusion processing failed. (function  $=$  aa...aa, detailed error code  $=$  bb...bb)

[Action]

Exclusion processing failed.

Retry the operation. If the problem is not resolved, a detailed investigation is required to determine the cause and resolve the problem.

Collect failure information, and then contact the Support Center.

aa...aa: Function

bb. bb: Detailed error code

#### KAPM15323-E

Exclusive control has failed.

[Action]

Exclusive control has failed.

To determine the cause and resolve the problem, detailed investigation is required.Contact Support Center, who may ask you to collect troubleshooting information.

### KAPM15324-E

Information related to the exclusion control failure will be output. (function name = aa...aa, detailed error code = bb...bb, processing time  $=$  cc...cc)

[Action] Information related to the exclusion control failure will be output.

Take action according to the previous message.

aa...aa: Function name

bb...bb: Detailed error code

cc...cc: Processing time

# KAPM15325-E

An attempt to release the lock failed.

[Action]

An attempt to release the lock failed.

Retry the operation. If the problem cannot be resolved, detailed investigation is required to determine the cause and resolve the problem. Contact the Support Center, who may ask you to collect troubleshooting information.

# KAPM15330-I

Processing ended normally. (aa...aa : bb...bb) cc...cc [Action] Processing ended normally. aa...aa: return code bb...bb: error code cc...cc: license information

# KAPM15331-E

The system environment is invalid. [Action]

The system environment is invalid.

To determine the cause and resolve the problem, detailed investigation is required.Contact Support Center, who may ask you to collect troubleshooting information.

# KAPM15332-E

The license has expired. [Action] The license has expired. Enter a valid license key or license key file.

# KAPM15333-E

The entered license key is invalid. (aa...aa : bb...bb) cc...cc [Action] The entered license key is invalid. Enter a valid license key. aa...aa: return code bb...bb: error code

# KAPM15334-E

The license key file that was entered could not be found. [Action]

The license key file that was entered could not be found. Enter a valid license key file.

### KAPM15335-E

The license key file that was entered is invalid. [Action] The license key file that was entered is invalid. Enter a valid license key file.

## KAPM15336-E

The license key to be processed does not exist in the license key file. [Action] The license key to be processed does not exist in the license key file. Enter a valid license key file.

### KAPM15337-E

The license to be deleted does not exist. [Action] The license to be deleted does not exist. Specify another license to delete.

#### KAPM15338-E

The entered subscription license key has expired. [Action] The entered subscription license key has expired. Enter a valid subscription license.

### KAPM15400-I

A Daemon will now start. [Action] A Daemon will now start.

## KAPM15401-I

A Daemon has stopped. [Action]

# KAPM15402-E

A Daemon has terminated abnormally. Code=[aa...aa]

[Action]

A Daemon has terminated abnormally.

To determine the cause and resolve the problem, detailed investigation is required.Contact Support Center, who may ask you to collect troubleshooting information.

aa...aa: end code of Daemon

# KAPM15411-I

hcmdssvlog [aa...aa]{,[bb...bb],......[.....]}

[Action]

The options specified for the command are displayed.

aa...aa: command line argument

bb...bb: command line argument

# KAPM15417-E

An option is invalid. Code=[aa...aa], Data=[bb...bb]

[Action]

An option is invalid.

To determine the cause and resolve the problem, detailed investigation is required.Contact Support Center, who may ask you to collect troubleshooting information.

aa...aa: code indicating the error location

bb...bb: problematic option and its value

# KAPM15418-E

An unexpected exception occurred.

[Action]

An unexpected exception occurred.

To determine the cause and resolve the problem, detailed investigation is required.Contact Support Center, who may ask you to collect troubleshooting information.

# KAPM15422-E

The option is invalid.

[Action]

The option is invalid.

To determine the cause and resolve the problem, detailed investigation is required.Contact Support Center, who may ask you to collect troubleshooting information.

# KAPM15423-E

The specified value of option is invalid. (option  $=$  aa...aa)

#### [Action]

The specified value of option is invalid.

To determine the cause and resolve the problem, detailed investigation is required.Contact Support Center, who may ask you to collect troubleshooting information.

aa...aa: option name

## KAPM15424-E

The directory aa...aa does not exist.

[Action]

The directory aa...aa does not exist.

To determine the cause and resolve the problem, detailed investigation is required.Contact Support Center, who may ask you to collect troubleshooting information.

aa...aa: directory name

### KAPM15425-E

A file with the same name as the specified directory already exists. (file = aa...aa)

[Action]

A file with the same name as the specified directory already exists.

To determine the cause and resolve the problem, detailed investigation is required.Contact Support Center, who may ask you to collect troubleshooting information.

aa...aa: file name

## KAPM15426-E

The license information file does not exist in the specified directory. (license information file = aa...aa) [Action]

The license information file does not exist in the specified directory.

To determine the cause and resolve the problem, detailed investigation is required.Contact Support Center, who may ask you to collect troubleshooting information.

aa...aa: license information file

# KAPM15427-E

The license information file cannot be accessed. (license information file = aa...aa)

[Action]

The license information file cannot be accessed.

To determine the cause and resolve the problem, detailed investigation is required.Contact Support Center, who may ask you to collect troubleshooting information.

aa...aa: license information file

## KAPM15428-E

The license information file might be corrupted. (license information file  $=$  aa...aa)

[Action]

The license information file might be corrupted.

To determine the cause and resolve the problem, detailed investigation is required.Contact Support Center, who may ask you to collect troubleshooting information.

aa...aa: license information file

### KAPM15429-E

The license information file at the transfer destination cannot be accessed. (license information file = aa...aa) [Action]

The license information file at the transfer destination cannot be accessed.

To determine the cause and resolve the problem, detailed investigation is required.Contact Support Center, who may ask you to collect troubleshooting information.

aa...aa: license information file

#### KAPM15430-E

An attempt to write to the license information file failed. (license information file = aa...aa)

[Action]

An attempt to write to the license information file failed.

To determine the cause and resolve the problem, detailed investigation is required.Contact Support Center, who may ask you to collect troubleshooting information.

aa...aa: license information file

### KAPM15431-E

Comparison of the license definition files at the transfer source and transfer destination failed.

[Action]

Comparison of the license definition files at the transfer source and transfer destination failed.

To determine the cause and resolve the problem, detailed investigation is required.Contact Support Center, who may ask you to collect troubleshooting information.

#### KAPM15433-E

An attempt to give the license information file the hidden attribute failed.

[Action]

An attempt to give the license information file the hidden attribute failed.

To determine the cause and resolve the problem, detailed investigation is required.Contact Support Center, who may ask you to collect troubleshooting information.

#### KAPM15434-E

An attempt to transfer license information in the DKC info format failed.

[Action]

An attempt to transfer license information in the DKC info format failed.

To determine the cause and resolve the problem, detailed investigation is required.Contact Support Center, who may ask you to collect troubleshooting information.
# KAPM15435-E

The numbers of license information items on the transfer source and the transfer destination do not match. (transfer source = aa...aa, transfer destination = bb...bb)

[Action]

The numbers of license information items on the transfer source and the transfer destination do not match. (transfer source  $=$  aa...aa, transfer destination  $=$  bb...bb)

To determine the cause and resolve the problem, detailed investigation is required.Contact Support Center, who may ask you to collect troubleshooting information.

aa...aa: number of license information items on transfer source

bb. bb: number of license information items on transfer destination

### KAPM15436-E

The status lines of the license information files at the transfer source and transfer destination do not match. (line  $number = aa...aa)$ 

[Action]

The status lines of the license information files at the transfer source and transfer destination do not match.

To determine the cause and resolve the problem, detailed investigation is required.Contact Support Center, who may ask you to collect troubleshooting information.

aa...aa: line number of the license information file at the transfer source

### KAPM15437-E

The PPID values of the transfer source and transfer destination do not match. (transfer source = aa...aa, transfer  $destination = bb...bb)$ 

[Action]

The PPID values of the transfer source and transfer destination do not match.

To determine the cause and resolve the problem, detailed investigation is required.Contact Support Center, who may ask you to collect troubleshooting information.

aa...aa: PPID value of the transfer source

 $bb\;$  bb: PPID value of the transfer destination

### KAPM15438-E

The device numbers of the transfer source and transfer destination do not match. (transfer source = aa...aa, transfer  $\text{destination} = \text{bb}... \text{bb}$ 

[Action]

The device numbers of the transfer source and transfer destination do not match.

To determine the cause and resolve the problem, detailed investigation is required.Contact Support Center, who may ask you to collect troubleshooting information.

aa...aa: device number of the transfer source

bb. bb: device number of the transfer destination

### KAPM15439-E

The license key types of the transfer source and the transfer destination do not match. (transfer source = aa...aa, transfer destination = bb...bb)

[Action]

The license key types of the transfer source and the transfer destination do not match.

To determine the cause and resolve the problem, detailed investigation is required.Contact Support Center, who may ask you to collect troubleshooting information.

aa...aa: license key type of the transfer source

bb...bb: license key type of the transfer destination

### KAPM15440-E

The device types of the transfer source and the transfer destination do not match. (transfer source = aa...aa, transfer  $d$ estination =  $bb...bb$ 

[Action]

The device types of the transfer source and the transfer destination do not match.

To determine the cause and resolve the problem, detailed investigation is required.Contact Support Center, who may ask you to collect troubleshooting information.

aa...aa: device type of the transfer source

bb...bb: device type of the transfer destination

### KAPM15442-E

The license capacities of the transfer source and the transfer destination do not match. (transfer source = aa...aa, transfer destination = bb...bb)

[Action]

The license capacities of the transfer source and the transfer destination do not match.

To determine the cause and resolve the problem, detailed investigation is required.Contact Support Center, who may ask you to collect troubleshooting information.

aa...aa: license capacity of the transfer source

bb...bb: license capacity of the transfer destination

### KAPM15443-E

The expiration dates of the transfer source and the transfer destination do not match. (transfer source  $=$  aa...aa, transfer destination = bb...bb)

[Action]

The expiration dates of the transfer source and the transfer destination do not match.

To determine the cause and resolve the problem, detailed investigation is required.Contact Support Center, who may ask you to collect troubleshooting information.

aa...aa: expiration date of the transfer source

bb...bb: expiration date of the transfer destination

### KAPM15444-E

The serial numbers of the transfer source and the transfer destination do not match. (transfer source = aa...aa, transfer destination = bb...bb)

[Action]

The serial numbers of the transfer source and the transfer destination do not match.

To determine the cause and resolve the problem, detailed investigation is required.Contact Support Center, who may ask you to collect troubleshooting information.

aa...aa: serial number of the transfer source

## KAPM15445-E

The license information file at the transfer destination cannot be accessed. (type = aa...aa) [Action]

The license information file at the transfer destination cannot be accessed.

To determine the cause and resolve the problem, detailed investigation is required.Contact Support Center, who may ask you to collect troubleshooting information.

aa...aa: product name

### KAPM15446-E

The license information file at the transfer destination might be corrupted. (type  $=$  aa...aa)

[Action]

The license information file at the transfer destination might be corrupted.

To determine the cause and resolve the problem, detailed investigation is required.Contact Support Center, who may ask you to collect troubleshooting information.

aa...aa: product name

## KAPM15447-E

Execution of the hcmdssethiddenfile command failed.

[Action]

Execution of the hcmdssethiddenfile command failed.

To determine the cause and resolve the problem, detailed investigation is required.Contact Support Center, who may ask you to collect troubleshooting information.

#### KAPM15448-I

The hcmdslicenseconvert command ended normally.

[Action]

The hcmdslicenseconvert command ended normally.

### KAPM15449-E

An unexpected exception occurred.

[Action]

An unexpected exception occurred.

To determine the cause and resolve the problem, detailed investigation is required.Contact Support Center, who may ask you to collect troubleshooting information.

### KAPM15450-I

hcmdslicenseconvert [aa...aa]{,[bb...bb],......[.....]}

[Action]

This message displays the command line arguments that were specified for the command.

#### aa...aa: command line argument

# KAPM15451-E

An attempt to transfer a license failed because the fixed character string inserted into the license information file on the transfer destination was invalid.

[Action]

An attempt to transfer a license failed because the fixed character string inserted into the license information file on the transfer destination was invalid.

To determine the cause and resolve the problem, detailed investigation is required.Contact Support Center, who may ask you to collect troubleshooting information.

### KAPM15452-I

License information before migration: aa...aa

[Action]

This message displays the license information before migration.

aa...aa: License information

### KAPM15460-I

The hcmdschgjdk command started. [Action] The hcmdschgjdk command started.

## KAPM15461-I

The hcmdschgjdk command successfully ended. [Action] The hcmdschgjdk command successfully ended.

# KAPM15462-E

The hcmdschgjdk command failed. [Action] The hcmdschgjdk command failed.

### KAPM15463-I

The aa...aa function started. [Action] A function started. aa...aa: function name

### KAPM15464-I

The aa...aa function ended. [Action]

# KAPM15465-E

Acquisition of the installation path failed.

[Action]

Acquisition of the installation path failed.

To determine the cause and resolve the problem, detailed investigation is required.Contact Support Center, who may ask you to collect troubleshooting information.

# KAPM15466-E

One or more options are invalid.

[Action]

One or more command options are invalid.

Revise the options.

# KAPM15467-E

Allocation of memory to store the log file path failed.

[Action]

Allocation of memory to store the log file path failed.

To determine the cause and resolve the problem, detailed investigation is required.Contact Support Center, who may ask you to collect troubleshooting information.

# KAPM15468-E

Log initialization failed.

[Action]

Log initialization failed.

To determine the cause and resolve the problem, detailed investigation is required.Contact Support Center, who may ask you to collect troubleshooting information.

# KAPM15469-E

An internal error occurred.

[Action]

An internal error occurred.

To determine the cause and resolve the problem, detailed investigation is required.Contact Support Center, who may ask you to collect troubleshooting information.

# KAPM15470-E

A fatal error occurred. [Action] A fatal error occurred.

To determine the cause and resolve the problem, detailed investigation is required.Contact Support Center, who may ask you to collect troubleshooting information.

# KAPM15471-I

The hcmdschgjdk command ended. [Action] The hcmdschgjdk command ended.

# KAPM15472-I

The JDK being used was changed. [Action] The JDK being used was changed.

# KAPM15473-I

The JDK being used was not changed. [Action] The JDK being used was not changed.

### KAPM15474-E

The platform is not supported. [Action] The platform is not supported.

### KAPM15475-E

Creation of a symbolic link failed.

[Action]

Creation of a symbolic link failed.

To determine the cause and resolve the problem, detailed investigation is required.Contact Support Center, who may ask you to collect troubleshooting information.

### KAPM15476-W

A JDK could not be detected from the installation information of this OS. [Action]

A JDK could not be detected from the installation information of this OS.

A JDK could not be detected from the installation information of this OS.

If the OS is Solaris or Linux and the default installation destination for the Oracle JDK is changed, the Oracle JDK installation destination cannot be acquired, and the Oracle JDK will not appear as a choice in the JDK selection window.

To change the JDK that is used, select Use the Java Development Kit bundled with the product or Set the installation path to a Java Development Kit.

# KAPM15477-E

Detection of a JDK failed. [Action] Detection of a JDK failed. Make sure that a JDK is installed. If this error occurs again, directly enter the JDK installation path.

### KAPM15478-I

JDK version = aa...aa [Action] Indicates the JDK version. aa aa: JDK version

# KAPM15479-I

JDK currently being used: name = aa...aa [Action] Indicates the JDK currently being used. aa...aa: JDK type

## KAPM15480-I

Selected JDK: name = aa...aa, installation path = bb...bb [Action] Indicates the selected JDK. aa...aa: JDK type bb...bb: JDK installation path

## KAPM15481-E

The file "aa...aa" does not exist.

[Action]

The specified file does not exist.

To determine the cause and resolve the problem, detailed investigation is required.Contact Support Center, who may ask you to collect troubleshooting information.

aa...aa: file name

# KAPM15482-E

Execution of the aa...aa command failed.

[Action]

Execution of a command failed.

To determine the cause and resolve the problem, detailed investigation is required.Contact Support Center, who may ask you to collect troubleshooting information.

aa...aa: command name

# KAPM15483-I

Enter the number of the JDK to use. [Action] Enter the number of the JDK to use.

# KAPM15484-I

JDK currently being used: aa...aa [Action] Indicates the JDK currently being used. aa...aa: JDK type

# KAPM15485-I

Enter the JDK installation path. [Action] Enter the JDK installation path.

# KAPM15486-I

To maintain the current settings, do not enter anything, and then press [Enter]. [Action] To maintain the current settings, do not enter anything, and then press [Enter].

# KAPM15487-I

Bundled JDK [Action] Indicates the bundled JDK.

# KAPM15488-I

Enter the JDK installation path. [Action] Enter the JDK installation path.

# KAPM15489-E

The specified value is invalid. [Action] The specified value is invalid. Revise the specified value.

# KAPM15490-E

The specified JDK could not be used. [Action] The specified JDK could not be used.

# KAPM15491-I

Detected JDK: name  $=$  aa...aa, installation path  $=$  bb...bb [Action] Indicates the detected JDK. aa...aa: JDK type bb...bb: JDK installation path

# KAPM15492-E

The file system at the installation destination is not NTFS. [Action] The file system at the installation destination is not NTFS.

# KAPM15493-E

An error occurred during execution of the aa...aa command.

[Action]

An error occurred during command execution.

To determine the cause and resolve the problem, detailed investigation is required.Contact Support Center, who may ask you to collect troubleshooting information.

aa...aa: command name

### KAPM15494-E

An attempt to copy from the file "aa...aa" to the file "bb...bb" failed.

[Action]

An attempt to copy from one file to another file failed.

To determine the cause and resolve the problem, detailed investigation is required.Contact Support Center, who may ask you to collect troubleshooting information.

aa...aa: name of the source file

bb...bb: name of the destination file

### KAPM15495-E

An attempt to edit the file "aa...aa" failed.

[Action]

An attempt to edit a file failed.

To determine the cause and resolve the problem, detailed investigation is required.Contact Support Center, who may ask you to collect troubleshooting information.

aa...aa: file name

### KAPM15496-I

```
The command was executed. (command name = aa...aa, return code = bb...bb)
[Action]
```
The command was executed. aa...aa: Command name bb...bb: Return code

### KAPM15497-E

A memory allocation error occurred. [Action] A memory allocation error occurred.

Retry the operation. If the problem cannot be resolved, detailed investigation is required to determine the cause and resolve the problem. Contact the Support Center, who may ask you to collect troubleshooting information.

### KAPM15500-I

Execution of the "aa...aa" command has started. [Action] Execution of the "aa...aa" command has started. aa...aa: Command name

## KAPM15501-I

The command was executed. (command name  $=$  aa...aa, return code  $=$  bb...bb) [Action] The command was executed. aa...aa: Command name bb...bb: Return code

### KAPM15502-E

The error has occurred in aa...aa command. code=bb...bb

[Action]

The error has occurred in aa...aa command.

Confirm that there are no syntax errors in the command specification. If the problem cannot be resolved, detailed investigation is required to determine the cause and resolve the problem. Contact the Support Center, who may ask you to collect troubleshooting information.

aa...aa: Command bb...bb: Error code

### KAPM15503-I

aa...aa [Action] The message displays the command-line options. aa...aa: Command line argument

### KAPM15504-E

An error occurred in an internal function. (function = aa...aa, error code = bb...bb)

### [Action]

An error occurred in an internal function.

To determine the cause and resolve the problem, detailed investigation is required.Contact Support Center, who may ask you to collect troubleshooting information.

aa...aa: Function

bb...bb: Error code

### KAPM15505-E

Log initialization failed.

[Action]

Log initialization failed.

To determine the cause and resolve the problem, detailed investigation is required.Contact Support Center, who may ask you to collect troubleshooting information.

### KAPM15506-E

Acquisition of the installation path failed.

[Action]

Acquisition of the installation path failed.

To determine the cause and resolve the problem, detailed investigation is required.Contact Support Center, who may ask you to collect troubleshooting information.

## KAPM15507-E

Allocation of memory to store the log file path failed.

[Action]

Allocation of memory to store the log file path failed.

To determine the cause and resolve the problem, detailed investigation is required.Contact Support Center, who may ask you to collect troubleshooting information.

### KAPM15510-I

The hcmdsdbpdls command ended successfully.

[Action]

The hcmdsdbpdls command ended successfully.

### KAPM15511-E

Execution of the hcmdsdbpdls command failed.

[Action]

Execution of the hcmdsdbpdls command failed.

See the KAPMxxxxx-E message output right before this message.

### KAPM15512-E

An option is invalid. [Action]

# An option is invalid.

Specify a valid option, and then re-execute the command.

#### KAPM15513-E

The directory does not exist. (directory path  $=$  aa...aa) [Action] The directory does not exist. Confirm that the directory exists. aa...aa: Directory path

# KAPM15514-E

Hitachi Command Suite Common Component has not been installed. [Action] Hitachi Command Suite Common Component has not been installed. Confirm that Hitachi Command Suite Common Component has been installed.

### KAPM15515-E

Execution of the pdls command failed.

[Action]

Execution of the pdls command failed.

Start the DBMS.

If the DBMS is already running, determine the cause of the problem, and resolve it. Collect the error information, and then contact the Support Center.

### KAPM15516-I

The pdls command execution results: aa...aa [Action] The pdls command execution results aa...aa: Screen output of the executed command

# KAPM15517-I

The hcmdsdbpdls command has started. [Action] The hcmdsdbpdls command has started.

# KAPM15518-I

A connection with HiRDB has been established. [Action] A connection with HiRDB has been established.

# KAPM15519-I

A connection with HiRDB has not been established. [Action] A connection with HiRDB has not been established.

# KAPM15520-E

An attempt to output a file has failed. (file path  $=$  aa...aa)

[Action]

An attempt to output a file has failed.

To determine the cause and resolve the problem, detailed investigation is required.Contact Support Center, who may ask you to collect troubleshooting information.

aa...aa: File path

### KAPM15521-E

The path is not an absolute path. (file path  $=$  aa...aa)

[Action]

The path is not an absolute path.

To determine the cause and resolve the problem, detailed investigation is required.Contact Support Center, who may ask you to collect troubleshooting information.

aa...aa: File path

### KAPM15522-E

Acquisition of the HiCommand Base installation path failed.

[Action]

Acquisition of the HiCommand Base installation path failed.

To determine the cause and resolve the problem, detailed investigation is required.Contact Support Center, who may ask you to collect troubleshooting information.

### KAPM15523-E

An attempt to set the environment variable has failed.

[Action]

An attempt to set the environment variable failed.

To determine the cause and resolve the problem, detailed investigation is required.Contact Support Center, who may ask you to collect troubleshooting information.

### KAPM15524-W

An attempt to delete the file failed. (file path  $=$  aa...aa)

[Action]

An attempt to delete the file failed.

Confirm the following, and then manually delete the CSV file:

- The file is not in use.

- You have the proper access permissions.

# KAPM15525-E

An attempt to delete the file to which the HiRDB connection status is output failed. (file path = aa...aa) [Action]

An attempt to delete the file to which the HiRDB connection status is output failed.

To determine the cause and resolve the problem, detailed investigation is required.Contact Support Center, who may ask you to collect troubleshooting information.

aa...aa: File path

## KAPM15526-E

Analysis of the pdls results failed.

[Action]

Analysis of the pdls results failed.

To determine the cause and resolve the problem, detailed investigation is required.Contact Support Center, who may ask you to collect troubleshooting information.

### KAPM15527-E

Memory allocation failed.

[Action]

Memory allocation failed.

Retry the operation. If the problem persists, collect the maintenance information, and then contact the Support Center.

### KAPM15528-E

An error occurred in an internal function. (function  $= aa...aa$ , error code  $= bb...bb$ )

[Action]

An error occurred in an internal function.

To determine the cause and resolve the problem, detailed investigation is required.Contact Support Center, who may ask you to collect troubleshooting information.

aa...aa: Function

bb...bb: Error code

### KAPM15529-E

One or more arguments specified for the hcmdsPutenv function are invalid.

[Action]

One or more arguments specified for the hcmdsPutenv function are invalid.

To determine the cause and resolve the problem, detailed investigation is required.Contact Support Center, who may ask you to collect troubleshooting information.

### KAPM15530-W

An attempt to output the execution results of the pdls command to the log file failed.

### [Action]

An attempt to output the execution results of the pdls command to the log file failed.

# KAPM15550-E

Acquisition of the version of aa...aa failed.

[Action]

Acquisition of the product version failed.

To determine the cause and resolve the problem, detailed investigation is required.Contact Support Center, who may ask you to collect troubleshooting information.

aa...aa: Product name

# KAPM15551-E

The system environment is invalid.

[Action]

The system environment is invalid.

To determine the cause and resolve the problem, detailed investigation is required.Contact Support Center, who may ask you to collect troubleshooting information.

# KAPM15552-E

Reading of the file failed. (file name = aa...aa)

[Action]

Reading of the file failed.

To determine the cause and resolve the problem, detailed investigation is required.Contact Support Center, who may ask you to collect troubleshooting information.

aa...aa: File path

# KAPM15553-E

The product version of the backup is different from the product version of the current environment.

[Action]

The product version associated with the data backed up with the hcmdsdb command is different from the product version of the environment attempting to be restored to.

Make the version of the product being restored to the same as the version of the product when it was backed up, and then re-execute the command.

If the problem is not resolved, detailed investigation is required to determine the cause and resolve the problem. Contact the Support Center, who may ask you to collect troubleshooting information.

# KAPM15554-W

Deletion of a file failed. (file name = aa...aa)

[Action]

Deletion of a temporary file used by this command failed.

Confirm the following points, manually delete the file, and then re-execute the command:

- Confirm that the file is not in use.

- Confirm that you have the proper permissions.

If the problem is not resolved, detailed investigation is required to determine the cause and resolve the problem. Contact the Support Center, who may ask you to collect troubleshooting information. aa...aa: File path

KAPM15555-W

Deletion of a directory failed. (directory name = aa...aa)

[Action]

Deletion of a temporary directory used by this command failed.

Confirm the following points, manually delete the directory, and then re-execute the command:

- Confirm that the directory is not in use.

- Confirm that you have the proper permissions.

If the problem is not resolved, detailed investigation is required to determine the cause and resolve the problem. Contact the Support Center, who may ask you to collect troubleshooting information.

aa...aa: Directory path

#### KAPM15556-W

Creation of a directory failed. (directory name = aa...aa)

[Action]

Creation of a temporary directory used by this command failed.

Confirm the point below, manually delete the directory, and then re-execute the command. If the problem is not resolved, detailed investigation is required to determine the cause and resolve the problem. Contact the Support Center, who may ask you to collect troubleshooting information.

- Confirm that you have the proper permissions.

aa...aa: Directory path

#### KAPM15557-E

The configuration of the product when it was backed up is different from the configuration of the product in the current environment.

[Action]

The configuration of the product when it was backed up is different from the configuration of the product in the current environment.

Make the configuration of the product being restored to the same as the configuration of the product when it was backed up, and then re-execute the command.

If the problem is not resolved, detailed investigation is required to determine the cause and resolve the problem. Contact the Support Center, who may ask you to collect troubleshooting information.

#### KAPM15560-I

The host name was changed successfully. (before  $=$  aa...aa, after  $=$  bb...bb)

[Action]

The host name was changed successfully.

aa...aa: Host name before change

bb...bb: Host name after change

# KAPM15561-I

The set host name will now be displayed. (host name = aa...aa) [Action] The set host name will now be displayed. (host name = aa...aa) aa...aa: Host name

# KAPM15562-E

One or more arguments are invalid. [Action] One or more arguments are invalid. Confirm that the arguments exist.

# KAPM15563-E

The specified host name is invalid. [Action] The specified host name is invalid. Revise the specified host name.

# KAPM15564-E

The configuration file could not be accessed.

[Action]

The configuration file could not be accessed.

Confirm the following:

- The httpsd.conf file exists.
- The httpsd.conf file is not in use.
- The httpsd.conf file creation directory is appropriate.

# KAPM15565-E

The configuration file format is invalid.

[Action]

The configuration file format is invalid.

To determine the cause and resolve the problem, detailed investigation is required.Contact Support Center, who may ask you to collect troubleshooting information.

# KAPM15566-E

An unexpected error occurred.

[Action]

An unexpected error occurred.

Retry the operation. If the problem is not resolved, a detailed investigation is required to determine the cause and resolve the problem.

Collect failure information, and then contact the Support Center.

# KAPM15567-E

An attempt to acquire the installation path has failed.

[Action]

An attempt to acquire the installation path has failed.

To determine the cause and resolve the problem, detailed investigation is required.Contact Support Center, who may ask you to collect troubleshooting information.

### KAPM15568-E

A memory allocation error occurred.

[Action]

A memory allocation error occurred.

Retry the operation. If the problem is not resolved, a detailed investigation is required to determine the cause and resolve the problem.

Collect failure information, and then contact the Support Center.

## KAPM15569-E

An attempt to output a file has failed.

[Action]

An attempt to output a file has failed.

To determine the cause and resolve the problem, detailed investigation is required.Contact Support Center, who may ask you to collect troubleshooting information.

### KAPM15570-E

Log initialization failed.

[Action]

Log initialization failed.

To determine the cause and resolve the problem, detailed investigation is required.Contact Support Center, who may ask you to collect troubleshooting information.

# KAPM15580-E

One or more arguments are invalid. [Action] One or more arguments are invalid. Confirm that the arguments exist.

# KAPM15581-E

An unexpected error occurred.

[Action]

An unexpected error occurred.

Retry the operation. If the problem is not resolved, a detailed investigation is required to determine the cause and resolve the problem.

Collect failure information, and then contact the Support Center.

# KAPM15582-E

An attempt to acquire the installation path has failed.

[Action]

An attempt to acquire the installation path has failed.

To determine the cause and resolve the problem, detailed investigation is required.Contact Support Center, who may ask you to collect troubleshooting information.

### KAPM15583-E

A memory allocation error occurred.

[Action]

A memory allocation error occurred.

Retry the operation. If the problem is not resolved, a detailed investigation is required to determine the cause and resolve the problem.

Collect failure information, and then contact the Support Center.

### KAPM15584-E

Log initialization failed.

[Action]

Log initialization failed.

To determine the cause and resolve the problem, detailed investigation is required.Contact Support Center, who may ask you to collect troubleshooting information.

### KAPM15585-E

The service will not be stopped because the status of the service could not be confirmed. (service name = aa...aa) [Action]

The service will not be stopped because the status of the service could not be confirmed.

To determine the cause and resolve the problem, detailed investigation is required.Contact Support Center, who may ask you to collect troubleshooting information.

aa...aa: Displayed service name

### KAPM15586-E

The service will not be started because the status of the service could not be confirmed. (service name = aa...aa) [Action]

The service will not be started because the status of the service could not be confirmed.

To determine the cause and resolve the problem, detailed investigation is required.Contact Support Center, who may ask you to collect troubleshooting information.

aa...aa: Displayed service name

# KAPM15587-E

Acquisition of the displayed service name failed. (service name = aa...aa) [Action]

Acquisition of the displayed service name failed.

To determine the cause and resolve the problem, detailed investigation is required.Contact Support Center, who may ask you to collect troubleshooting information.

aa...aa: Service name

## KAPM15588-E

The Win32API has failed. API name=aa...aa, error code=bb...bb

[Action]

An error has occurred in WIN32API.

To determine the cause and resolve the problem, detailed investigation is required.Contact Support Center, who may ask you to collect troubleshooting information.

aa...aa: Name of the WIN32API

bb...bb: Results of GetLastError()

### KAPM15608-I

JDK currently being used: aa...aa [bb...bb] [Action] Indicates the JDK currently being used. aa...aa: JDK type aa...aa: JDK install path

### KAPM15609-W

An attempt to get the symbolic link information failed. [Action] An attempt to get the symbolic link information failed.

### KAPM15610-E

Execution of the readlink function failed. (error code  $=$  aa...aa)

[Action]

Execution of the readlink function failed.

To determine the cause and resolve the problem, detailed investigation is required.Contact Support Center, who may ask you to collect troubleshooting information.

aa...aa: error code

# KAPM15611-E

Addition of a parameter to the sysconf.cfg file failed.

[Action]

Addition of a parameter to the sysconf.cfg file failed.

To determine the cause and resolve the problem, detailed investigation is required.Contact Support Center, who may ask you to collect troubleshooting information.

# KAPM15612-E

The JDK version check failed. (version = aa...aa)

### [Action]

The JDK version check failed.

To determine the cause and resolve the problem, detailed investigation is required.Contact Support Center, who may ask you to collect troubleshooting information.

aa...aa: Version

# KAPM15613-E

Information about supported JDK versions could not be acquired.

[Action]

Information about supported JDK versions could not be acquired.

To determine the cause and resolve the problem, detailed investigation is required.Contact Support Center, who may ask you to collect troubleshooting information.

# KAPM15614-E

Execution of the aa...aa function failed. (error code  $= bb...bb$ )

[Action]

Execution of the aa...aa function failed.

To determine the cause and resolve the problem, detailed investigation is required.Contact Support Center, who may ask you to collect troubleshooting information.

aa...aa: Function name

bb. bb: Error code

# KAPM15620-I

The method has started. [Action] The method has started.

# KAPM15621-I

The method has finished. [Action] The method has finished.

# KAPM15622-I

The hcmdsdbrepair command has started. [Action] The hcmdsdbrepair command has started.

# KAPM15623-I

The hcmdsdbrepair command has finished. [Action] The hcmdsdbrepair command has finished.

# KAPM15624-E

The hcmdsdbrepair command cannot be executed in a standby system. Execute this command in an online system. [Action]

The hcmdsdbrepair command cannot be executed in a standby system. Please execute this command in an online system.

Execute this command in an online system.

## KAPM15625-E

The value of hcmds.home could not be acquired.

[Action]

The value of hcmds.home could not be acquired.

To determine the cause and resolve the problem, detailed investigation is required. Contact the Support Center, who may ask you to collect troubleshooting information.

### KAPM15626-E

An option is invalid. [Action] An option is invalid. Specify a valid option, and then re-execute the command.

### KAPM15627-E

No value has been specified for an option. [Action] No value has been specified for an option. Specify a valid option, and then re-execute the command.

### KAPM15628-E

The backup data is invalid. [Action] The backup data is invalid. Specify valid backup data, and then re-execute the command.

## KAPM15629-E

A fatal error occurred. [Action] A fatal error occurred.

To determine the cause and resolve the problem, detailed investigation is required. Contact the Support Center, who may ask you to collect troubleshooting information.

# KAPM15630-I

The parameter definition file has been backed up. [Action]

# KAPM15631-I

The backup file of the parameter definition file has been deleted. [Action]

The backup file of the parameter definition file has been deleted.

# KAPM15632-E

An attempt to execute the aa...aa command has failed.

[Action]

An attempt to execute the command has failed.

To determine the cause and resolve the problem, detailed investigation is required. Contact the Support Center, who may ask you to collect troubleshooting information.

aa...aa: command name

# KAPM15633-E

An attempt to acquire the key name has failed.

[Action]

An attempt to acquire the key name has failed.

To determine the cause and resolve the problem, detailed investigation is required. Contact the Support Center, who may ask you to collect troubleshooting information.

### KAPM15634-E

An attempt to acquire a value has failed.

[Action]

An attempt to acquire a value has failed.

To determine the cause and resolve the problem, detailed investigation is required. Contact the Support Center, who may ask you to collect troubleshooting information.

# KAPM15635-E

HiRDB has not been set up. [Action] HiRDB has not been set up.

# KAPM15636-E

The backup data format contains an error. (target data = aa...aa) [Action] The backup data format contains an error. Specify valid backup data, and then re-execute the command. aa...aa: target data

# KAPM15637-E

An attempt to extract the archive file has failed. [Action] An attempt to extract the archive file has failed. Specify valid backup data, and then re-execute the command.

## KAPM15638-E

Processing cannot be continued because the backed-up product data is insufficient. [Action] Processing cannot be continued because the backed-up product data is insufficient. Specify other backup data that contains the backup data of the installed product, and then re-execute the command.

### KAPM15639-W

The installed product and backed-up product versions do not match.

[Action]

The installed product and backed-up product versions do not match.

### KAPM15640-W

If you continue, the database might become corrupted. Do you want to continue?  $(y/n)$  [default=n]

[Action]

If processing continues, the database might become corrupted.

Cancel processing if database corruption is a problem. Continue processing only if database corruption is not a problem.

### KAPM15641-W

Are you sure you want to continue?  $(y/n)$  [default=n]

[Action]

If processing continues, the database might become corrupted.

Cancel processing if database corruption is a problem. Continue processing only if database corruption is not a problem.

### KAPM15642-E

An exception occurred. [Action] An exception occurred.

To determine the cause and resolve the problem, detailed investigation is required. Contact the Support Center, who may ask you to collect troubleshooting information.

# KAPM15643-I

The unsetup operation has started. [Action]

The unsetup operation has started.

# KAPM15644-I

The unsetup operation has ended. [Action] The unsetup operation has ended.

## KAPM15645-I

Setup has started. [Action] Setup has started.

### KAPM15646-I

Setup has ended. [Action] Setup has ended.

# KAPM15647-E

The aa...aa file was not found.

[Action]

The file was not found.

To determine the cause and resolve the problem, detailed investigation is required. Contact the Support Center, who may ask you to collect troubleshooting information.

aa...aa: file name

# KAPM15648-E

The aa...aa file could not be read.

[Action]

The file could not be read.

To determine the cause and resolve the problem, detailed investigation is required. Contact the Support Center, who may ask you to collect troubleshooting information.

aa...aa: file name

### KAPM15649-E

The aa...aa directory could not be deleted.

[Action]

The directory could not be deleted.

To determine the cause and resolve the problem, detailed investigation is required. Contact the Support Center, who may ask you to collect troubleshooting information.

aa...aa: directory name

# KAPM15650-E

You cannot continue because the parameter definition file is insufficient. [Action] You cannot continue because the parameter definition file is insufficient.

### KAPM15651-W

Processing of the hcmdsdbrepair command was interrupted. [Action] Processing of the hcmdsdbrepair command was interrupted.

### KAPM15652-I

Version information is output. (product name  $= aa...aa$ , installed product version  $= bb...bb$ , backup data version  $=$ cc...cc) [Action] Version information is output. aa...aa: product name bb...bb: installed product version cc...cc: backup data version

### KAPM15653-E

The unsetup operation on the database has failed.

[Action]

The unsetup operation on the database has failed.

To determine the cause and resolve the problem, detailed investigation is required. Contact the Support Center, who may ask you to collect troubleshooting information.

# KAPM15655-E

Starting of the HiRDB service has failed.

[Action]

Starting of the HiRDB service has failed.

To determine the cause and resolve the problem, detailed investigation is required. Contact the Support Center, who may ask you to collect troubleshooting information.

### KAPM15656-I

Data import was successful. [Action] Data import was successful.

### KAPM15657-E

An attempt to re-create the database has failed. [Action] An attempt to re-create the database has failed.

To determine the cause and resolve the problem, detailed investigation is required. Contact the Support Center, who may ask you to collect troubleshooting information.

### KAPM15658-E

An attempt to import data has failed.

[Action]

An attempt to import data has failed.

To determine the cause and resolve the problem, detailed investigation is required. Contact the Support Center, who may ask you to collect troubleshooting information.

### KAPM15659-E

The data to be imported was not found in the specified directory. (product name = aa...aa)

[Action]

The data to be imported was not found in the specified directory.

To determine the cause and resolve the problem, detailed investigation is required. Contact the Support Center, who may ask you to collect troubleshooting information.

aa...aa: product name

#### KAPM15660-I

Processing ended normally. [Action] Processing ended normally.

### KAPM15661-E

An attempt to clear a DBMS environment variable has failed.

[Action]

An attempt to clear a DBMS environment variable has failed.

To determine the cause and resolve the problem, detailed investigation is required. Contact the Support Center, who may ask you to collect troubleshooting information.

### KAPM15662-E

An attempt to stop the service or the DBMS has failed.

[Action]

An attempt to stop the service or the DBMS has failed.

Execute the hcmdssrv command to stop all services before executing the hcmdsdbrepair command. If the services do not stop, collect troubleshooting information and contact the support center.

### KAPM15663-E

An internal error occurred. [Action] An internal error occurred.

To determine the cause and resolve the problem, detailed investigation is required. Contact the Support Center, who may ask you to collect troubleshooting information.

### KAPM15664-E

The "bb...bb" file to be used by "aa...aa" does not exist.

[Action]

The required file does not exist.

To determine the cause and resolve the problem, detailed investigation is required. Contact the Support Center, who may ask you to collect troubleshooting information.

aa...aa: function name

bb...bb: file name

#### KAPM15665-E

An attempt to write to the file has failed. (file name = aa...aa)

[Action]

An attempt to write to the file has failed.

To determine the cause and resolve the problem, detailed investigation is required. Contact the Support Center, who may ask you to collect troubleshooting information.

aa...aa: file name

### KAPM15667-I

The value of parameter aa...aa is bb...bb. [Action] The value of the parameter is output. aa...aa: parameter name bb...bb: value

### KAPM15720-E

An exception occurred.

[Action]

An exception occurred.

To determine the cause and resolve the problem, detailed investigation is required. Contact Support Center, who may ask you to collect troubleshooting information.

#### KAPM15723-I

The hcmdsdbuser command will now start. [Action] The hcmdsdbuser command will now start.

#### KAPM15724-I

The command hcmdsdbuser will now finish. [Action]

# KAPM15726-E

An option is invalid. [Action] An option is invalid. Specify valid options.

# KAPM15727-E

The command cannot be executed because the database is down.

[Action]

The command cannot be executed because the database is down.

Make sure of the following, and then retry the command:

- Make sure that HiRDB is running.

- Make sure that HiRDB has been set up.

# KAPM15728-E

hcmds.home is not specified in the Java system properties.

[Action]

hcmds.home is not specified in the Java system properties.

To determine the cause and resolve the problem, detailed investigation is required. Contact Support Center, who may ask you to collect troubleshooting information.

# KAPM15729-E

An error occurred during reading of a library. library path = aa...aa

[Action]

An error occurred during reading of a library.

To determine the cause and resolve the problem, detailed investigation is required. Contact Support Center, who may ask you to collect troubleshooting information.

aa...aa: library path

# KAPM15730-E

The system environment is invalid.

[Action]

The system environment is invalid.

To determine the cause and resolve the problem, detailed investigation is required. Contact Support Center, who may ask you to collect troubleshooting information.

# KAPM15731-E

An error occurred in an internal function. (function  $=$  aa...aa, error code  $=$  bb...bb) [Action] An error occurred in an internal function.

Retry. If you cannot resolve the problem, collect maintenance information, and then contact the Support Center. aa...aa: Function bb...bb: Error code

### KAPM15732-E

A file was not found. (file name = aa...aa) [Action]

A file was not found.

To determine the cause and resolve the problem, detailed investigation is required. Contact Support Center, who may ask you to collect troubleshooting information.

aa...aa: File name

### KAPM15733-E

An attempt to access the file has failed. (file name = aa...aa)

[Action]

An attempt to access the file has failed.

Retry. If you cannot resolve the problem, collect maintenance information, and then contact the Support Center. aa...aa: File name

#### KAPM15748-E

The file format is invalid. (file name  $=$  aa...aa)

[Action]

The file format is invalid.

To determine the cause and resolve the problem, detailed investigation is required. Contact the Support Center, who may ask you to collect troubleshooting information.

aa...aa: File name

# KAPM15749-E

An attempt to output a file failed. (file path  $=$  aa...aa)

[Action]

An attempt to output a file failed.

Retry execution. If you cannot resolve the problem, collect maintenance information, and then contact the Support Center.

aa...aa: File path

### KAPM15750-I

The command was executed successfully.

[Action]

The command was executed successfully.

### KAPM15751-E

Command execution failed.

[Action]

Command execution failed.

If a KAPMxxxxx-E message was output before this one, see the message.

If a KAPMxxxxx-E message was not output before this one, collect maintenance information, and then contact the Support Center.

### KAPM15752-I

The database user authentication information will now be changed. (type  $=$  aa...aa) [Action] The database user authentication information will now be changed. aa...aa: Program type

## KAPM15753-I

The database user authentication information will now be restored to default. (type = aa...aa) [Action] The database user authentication information will now be restored to default. aa...aa: Program type

### KAPM15754-I

The database user authentication information will now be reset. (type  $=$  aa...aa)

[Action]

The database user authentication information will now be reset.

aa...aa: Program type

# KAPM15755-E

An attempt to execute JNI failed.

[Action]

An attempt to execute JNI failed.

Retry execution. If you cannot resolve the problem, collect maintenance information, and then contact the Support Center.

# KAPM15756-E

An error occurred during file I/O processing.

[Action]

An error occurred during file I/O processing.

Retry execution. If you cannot resolve the problem, collect maintenance information, and then contact the Support Center.

# KAPM15757-I

Registration processing was successful. (target  $=$  aa...aa, return code  $=$  bb...bb) [Action] Registration processing was successful.

aa...aa: Information for processing bb...bb: Return code

### KAPM15758-I

Deletion processing was successful. (target = aa...aa, return code = bb...bb)

[Action]

Deletion processing was successful.

aa...aa: Information for processing

bb...bb: Return code

### KAPM15759-E

An error occurred during access to the DBMS.

[Action]

An error occurred during access to the DBMS.

Perform the following:

1) Re-execute the command.

2) If Common Component authentication information failed to be changed, specify the value you entered for newid when the failure occurred for both oldid and newid. Similarly, specify the value you entered for newpass for both oldpass and newpass.

3) If the problem cannot be resolved, detailed investigation is required to determine the cause and resolve the problem. Contact the Support Center, who may ask you to collect troubleshooting information.

### KAPM15760-E

An error occurred during access to the DBMS. (error code = aa...aa)

[Action]

An error occurred during access to the DBMS.

Perform the following:

1) Re-execute the command.

2) If Common Component authentication information failed to be changed, specify the value you entered for newid when the failure occurred for both oldid and newid. Similarly, specify the value you entered for newpass for both oldpass and newpass.

3) If the problem cannot be resolved, detailed investigation is required to determine the cause and resolve the problem. Contact the Support Center, who may ask you to collect troubleshooting information.

aa...aa: Error code

### KAPM15765-E

The ID or password is invalid.

[Action]

The ID or password is invalid.

Perform the following:

1) Confirm that the specified ID and password are correct.

2) Confirm that the ID and password do not contain any invalid characters.

3) Confirm that the ID and password do not exceed the maximum length.

4) If you specified an ID and password other than a Common Component ID and password, use the hcmdsdbuser command to set up Common Component.

5) If the problem cannot be resolved, detailed investigation is required to determine the cause and resolve the problem. Contact the Support Center, who may ask you to collect troubleshooting information.

### KAPM15766-E

The ID or password is invalid. (error  $code = aa...aa$ )

[Action]

The ID or password is invalid.

Perform the following:

1) Confirm that the specified ID and password are correct.

2) Confirm that the ID and password do not contain any invalid characters.

3) Confirm that the ID and password do not exceed the maximum length.

4) If you specified an ID and password other than a Common Component ID and password, use the hcmdsdbuser command to set up Common Component.

5) If the problem cannot be resolved, detailed investigation is required to determine the cause and resolve the problem. Contact the Support Center, who may ask you to collect troubleshooting information. aa...aa: Error code

# KAPM15767-I

Common Component is set to the default settings.

[Action]

Common Component is set to the default settings.

### KAPM15768-I

Common Component is not set to the default settings.

[Action]

Common Component is not set to the default settings.

# KAPM15769-E

The specified ID cannot be used, because it is reserved. [Action] The specified ID cannot be used, because it is reserved.

Specify a different ID, and then try again.

# KAPM15770-I

Confirm that the Common Component settings are the default settings. [Action] Confirm that the Common Component settings are the default settings.

# KAPM15781-E

A fatal error occurred.

[Action]

A fatal error occurred.

To determine the cause and resolve the problem, detailed investigation is required. Contact the Support Center, who may ask you to collect troubleshooting information.

# KAPM15782-E

The specified argument is invalid.

[Action]

The specified argument is invalid.

To determine the cause and resolve the problem, detailed investigation is required. Contact the Support Center, who may ask you to collect troubleshooting information.

# KAPM15783-I

The specified string contains one or more invalid characters.

[Action]

The specified string contains one or more invalid characters.

# KAPM15784-I

The command ended normally.

[Action]

The command ended normally.

## KAPM15785-E

The specified string contains an invalid character. [Action] The invalid letter is included in the specified string. Specified a valid string, and then re-execute the command.

# KAPM15792-E

An option is invalid. [Action] An option is invalid. Specify valid options.

# KAPM15793-E

An internal error occurred. [Action] An internal error occurred.

To determine the cause and resolve the problem, detailed investigation is required. Contact the Support Center, who may ask you to collect troubleshooting information.

# KAPM15794-E

The file format is invalid.

[Action]

The file format is invalid.

To determine the cause and resolve the problem, detailed investigation is required. Contact Support Center, who may ask you to collect troubleshooting information.

# KAPM15800-I

The size of the work area was successfully changed. [Action] The size of the work area was successfully changed.

# KAPM15801-I

The size of the system file area was successfully changed. [Action] The size of the system file area was successfully changed.

# KAPM15802-I

Are you sure you want to execute the hcmdsdbchgwork command? (Y/N)

[Action]

This message is output to confirm that you want to execute the command.

# KAPM15804-I

The size of the work area is aa...aa. [Action] This message outputs the current size of the work area. aa...aa: Set size

# KAPM15805-I

The size of the system file area is aa...aa. [Action] This message outputs the current size of the system file area. aa...aa: Set size

# KAPM15808-I

The command will now be executed. (specified command = aa...aa) [Action] The command is executed. aa...aa: Specified command

# KAPM15810-I

The size of the work area will now be changed. [Action] The size of the work area will now be changed.

# KAPM15811-I

The size of the system file area will now be changed. [Action] The size of the system file area will now be changed.

# KAPM15812-I

Change processing completed. [Action] Change processing completed.

# KAPM15813-I

The service and database were stopped. [Action] The service and database were stopped.

# KAPM15814-I

The HiRDB service was successfully stopped. [Action] The HiRDB service was successfully stopped.

# KAPM15815-I

bb...bb was set for the aa...aa key in the hcmdsdbchgwork\_setting file. [Action] A value was set in the hcmdsdbchgwork\_setting file. aa...aa: Key name bb...bb: Set value

# KAPM15816-I

The hcmdsdbchgwork setting file was created. [Action] The hcmdsdbchgwork setting file was created.

# KAPM15820-E

HiRDB is not set up. [Action] The command cannot be executed because HiRDB is not set up.
#### KAPM15821-E

The HiRDB setup status is "Standby". [Action]

The HiRDB setup status is "Standby".

Execute the command from a stand-alone or active system.

#### KAPM15822-E

Stopping of the service or database failed.

[Action]

Stopping of the service or database failed.

Wait a while, execute the hcmdssrv command with the stop option, and then confirm that both the service and HiRDB stopped properly. If the problem persists, to determine the cause and resolve the problem, detailed investigation is required. Contact the Support Center, who may ask you to collect troubleshooting information.

#### KAPM15823-E

An internal error occurred.

[Action]

An internal error occurred.

To determine the cause and resolve the problem, detailed investigation is required. Contact the Support Center, who may ask you to collect troubleshooting information.

#### KAPM15824-E

An unexpected exception occurred.

[Action]

An unexpected exception occurred.

To determine the cause and resolve the problem, detailed investigation is required. Contact the Support Center, who may ask you to collect troubleshooting information.

#### KAPM15825-E

Starting of the HiRDB service failed.

[Action]

Starting of the HiRDB service failed.

Wait a while, execute the hcmdssrv command with the stop option, and then confirm that both the service and HiRDB stopped properly. If the problem persists, to determine the cause and resolve the problem, detailed investigation is required. Contact the Support Center, who may ask you to collect troubleshooting information.

#### KAPM15826-E

Stopping of the HiRDB service failed. [Action] Stopping of the HiRDB service failed.

Wait a while, execute the hcmdssrv command with the stop option, and then confirm that both the service and HiRDB stopped properly. If the problem persists, to determine the cause and resolve the problem, detailed investigation is required. Contact the Support Center, who may ask you to collect troubleshooting information.

#### KAPM15827-E

Reading of the configuration file failed.

[Action]

Reading of the configuration file failed.

To determine the cause and resolve the problem, detailed investigation is required. Contact the Support Center, who may ask you to collect troubleshooting information.

#### KAPM15828-E

One or more command options are invalid.

[Action]

One or more command options are invalid.

Specify valid options, and then re-execute the command.

#### KAPM15829-E

A user operation interrupted the command execution.

[Action]

Another user operation interrupted the command execution.

To execute the command, enter Y for the KAPM15802-I message.

#### KAPM15830-E

hcmdsdbchgwork command execution failed.

[Action]

hcmdsdbchgwork command execution failed.

To determine the cause and resolve the problem, detailed investigation is required. Contact the Support Center, who may ask you to collect troubleshooting information.

#### KAPM15831-E

Command execution failed. (return code = aa...aa)

[Action]

Command execution failed.

To determine the cause and resolve the problem, detailed investigation is required. Contact the Support Center, who may ask you to collect troubleshooting information.

aa...aa: Return code

#### KAPM15832-E

An invalid value is set in the aa...aa file. [Action] An invalid value is set in the file.

3. Messages

To determine the cause and resolve the problem, detailed investigation is required. Contact the Support Center, who may ask you to collect troubleshooting information.

aa...aa: File name

#### KAPM15833-E

An exception occurred during command execution.

[Action]

An exception occurred during command execution.

To determine the cause and resolve the problem, detailed investigation is required. Contact the Support Center, who may ask you to collect troubleshooting information.

#### KAPM15834-E

No command arguments are specified.

[Action]

No command arguments are specified.

To determine the cause and resolve the problem, detailed investigation is required. Contact the Support Center, who may ask you to collect troubleshooting information.

#### KAPM49001-E

aa...aa

[Action]

Detailed information for KAPMxxxxx-E. This indicates the thrown exception object and the backtrace for that object.

See the message KAPMxxxxx-E.

aa...aa: Name of the exception object and the reason that object was thrown, or the backtrace for that object

## **3.2.2 Messages KDJE00001 through KDJE99999**

#### KDJE41000-E

Failed to connect to web container. errno=aa...aa, bb...bb, cc...cc

[Action]

An attempt to connect to the web container has failed.

Make sure that:

1. The worker port number is correct.

- 2. The worker host name or IP address is correct.
- 3. The queue for web container execution does not exceed the maximum limit.
- 4. The web container has started.

Remove the cause of the error by following the error's system-specific error number (this is a value defined in errno.h in a UNIX system, and the return value of WSAGetLastError() in a Windows system)..

aa...aa: System-specific error number

bb...bb: Web container IP address used to communicate with the web server

#### KDJE41001-E

Redirection to worker aa...aa failed.

[Action]

An error occurred while communicating with the worker.

An error occurred while communicating to worker aa...aa. Follow the message last output (such as KDJE41000) to solve the problem.

aa...aa: Worker name

#### KDJE41002-E

Could not redirect the request to worker. Because redirector could not access the definition file : aa...aa

[Action]

The request could not be redirected to the worker because the redirector could not access the definition file. The definition file of aa...aa could not be accessed. Check the access permissions and whether the definition file exists, and restart the web server.

aa...aa: File name

#### KDJE41003-W

Invalid parameter value is specified in aa...aa file : (bb...bb=cc...cc). Default parameter value is used : dd...dd [Action]

The value specified in the parameter is invalid. The default value will be used.

To change the value of the bb...bb parameter of aa...aa file from the default value to an appropriate value, and restart the web server.

aa...aa: File name bb. bb: Parameter name cc...cc: Value dd...dd: Default value

#### KDJE41004-E

Could not redirect the request to a worker because request header was too long.

[Action]

The redirector could not make a request to the worker, because the header size of the HTTP request is too large.

Remove the cause of the overly large HTTP request header, and re-access the worker. A possible cause is that the HTTP GET method is being used instead of the POST method.

#### KDJE41005-E

Could not redirect the request to a worker because worker name which is specified in the mapping definition file was not defined to worker.list parameter in the workers definition file. (worker name=aa...aa)

[Action]

The redirector cannot redirect the request to the worker because the worker specified in the mapping definition file is not defined in the worker.list parameters.

Specify the worker name (aa...aa) defined in the mapping definition file (default name: uriworkermap.properties) in the worker.list parameters of the worker definition file (default name: uriworkermap.properties), and restart the web server.

aa...aa: Worker name

#### KDJE41006-E

Could not redirect the request to a worker because a required parameter was not specified in the workers definition file. (parameter=aa...aa)

[Action]

The redirector cannot redirect the request to the worker because a required parameter has not been specified in the worker definition file.

Specify the aa...aa parameter in the worker definition file (default name: workers.properties), and restart the web server.

aa...aa: Parameter name

#### KDJE41007-E

Could not redirect the request to a worker because invalid value was specified in the workers definition file. (parameter=aa...aa,value=bb...bb)

[Action]

The redirector could not redirect the request to the worker because the parameter value specified in the worker definition file is invalid.

Specify an appropriate value for the worker definition file (default name: workers.properties) parameter (aa...aa), and restart the web server.

aa...aa: Parameter name

bb...bb: Value

#### KDJE41008-W

Invalid parameter value is specified in the workers definition file (parameter=aa...aa,value=bb...bb). Default parameter value is used : cc...cc

[Action]

The parameter value specified in the worker definition file is invalid. The default value will be used.

To change the worker definition file (default name: workers.properties) parameter (aa...aa) from the default value, specify an appropriate value in the aa...aa parameter, and restart the web server.

aa...aa: Parameter name

bb. bb: Value

cc...cc: Default value

#### KDJE41009-E

Could not create worker because it is out of memory.

[Action]

The worker could not be created because memory is insufficient.

Memory has become insufficient. Secure more memory for the system, and restart the web server. This happens when a value specified in the worker definition file parameter (worker.worker-name.cachesize) is too large. The worker.worker-name.cachesize value consumes memory as per the following formula:

3. Messages

### KDJE41010-E

Failed to connect to web client. errno=aa...aa

[Action]

An attempt to communicate with the client that submitted the requested has failed.

The client who submitted the request may have stopped during communication. Remove the cause of the error by following the error's system-specific error number (this is the definition value of errno.h in a UNIX system, and the return value of WSAGetLastError() in a Windows system).

aa...aa: System-specific error number

#### KDJE41012-E

The uri pattern that does not start with '/' was specified in the aa...aa file. This parameter is ignored(bb...bb to cc...cc).

[Action]

The URI pattern specified in the definition file does not start with the "/" character. This parameter will be ignored. To validate the specified URI pattern and worker name, start the bb...bb URI pattern of the aa...aa file with a "/" character, and restart the web server.

aa...aa: File name

bb...bb: URI pattern

cc...cc: Worker name

#### KDJE41016-E

Could not redirect the request because it is out of memory.

[Action]

The redirector cannot transfer the request because memory is insufficient.

Memory has become insufficient. Secure more memory for the system, and restart the web server.

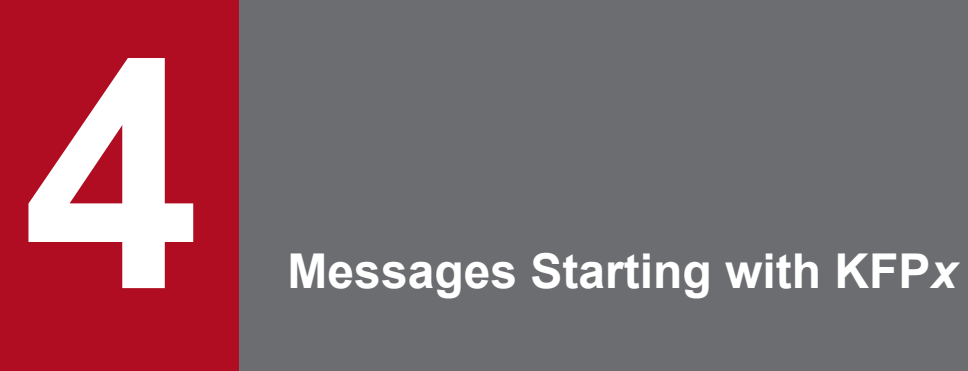

This chapter describes Embedded Database-related messages.

## **4.1 Details of KFP***x* **messages**

This section describes Embedded Database-related error messages.

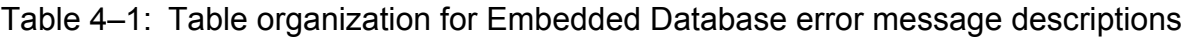

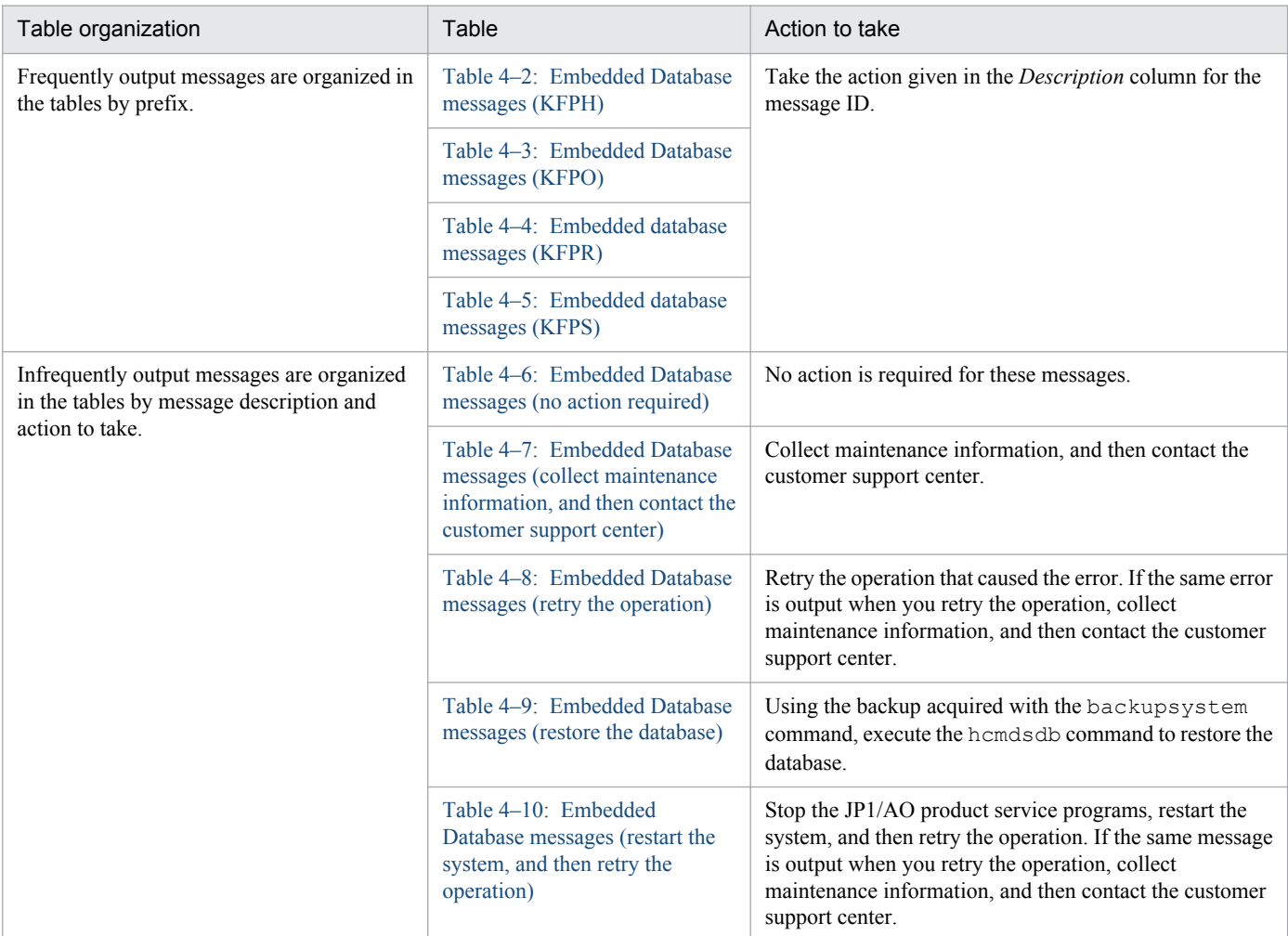

Error messages are made up of a message ID and message text (the actual error message that is output). The formats are as follows:

**•** Formats

KFPA*mmmmm*-*z message-text* (See [Table 4‒7: Embedded Database messages \(collect maintenance information,](#page-875-0) [and then contact the customer support center\).](#page-875-0))

KFPC*mmmmm-z message-text* (See Table 4–6: Embedded Database messages (no action required) and Table 4– [7: Embedded Database messages \(collect maintenance information, and then contact the customer support center\)](#page-875-0).) KFPD*mmmmm*-*z message-text* (See [Table 4‒6: Embedded Database messages \(no action required\)](#page-874-0) through Table 4–8: Embedded Database messages (retry the operation).)

KFPH*mmmmm*-*z message-text* (See Table 4‒2: [Embedded Database messages \(KFPH\)](#page-872-0) and [Table 4‒6: Embedded](#page-874-0) [Database messages \(no action required\)](#page-874-0) through Table 4–9: Embedded Database messages (restore the database).) KFPI*mmmmm*-*z message-text* (See [Table 4‒8: Embedded Database messages \(retry the operation\)](#page-877-0) and [Table 4‒](#page-877-0) [9: Embedded Database messages \(restore the database\).](#page-877-0))

KFPK*mmmmm*-*z message-text* (See [Table 4‒7: Embedded Database messages \(collect maintenance information,](#page-875-0) [and then contact the customer support center\).](#page-875-0))

<sup>4.</sup> Messages Starting with KFP*x*

<span id="page-872-0"></span>KFPL*mmmmm*-*z message-text* (See [Table 4‒6: Embedded Database messages \(no action required\)](#page-874-0) through Table 4–10: Embedded Database messages (restart the system, and then retry the operation).)

KFPO*mmmmm*-*z message-text* (See Table 4‒3: [Embedded Database messages \(KFPO\)](#page-873-0) and [Table 4‒7: Embedded](#page-875-0) [Database messages \(collect maintenance information, and then contact the customer support center\).](#page-875-0))

KFPR*mmmmm*-*z message-text* (See Table 4‒4: [Embedded database messages \(KFPR\)](#page-873-0) and [Table 4‒6: Embedded](#page-874-0) [Database messages \(no action required\)](#page-874-0) through Table 4–9: Embedded Database messages (restore the database).) KFPS*mmmmm*-*z message-text* (See [Table 4‒5: Embedded database messages \(KFPS\)](#page-874-0) through [Table 4‒10:](#page-878-0)  [Embedded Database messages \(restart the system, and then retry the operation\)](#page-878-0).)

KFPU*mmmmm*-*z message-text* (See [Table 4‒6: Embedded Database messages \(no action required\)](#page-874-0) through Table 4–8: Embedded Database messages (retry the operation).)

KFPX*mmmmm*-*z message-text* (See [Table 4‒6: Embedded Database messages \(no action required\)](#page-874-0) through [Table 4‒9: Embedded Database messages \(restore the database\).](#page-877-0))

*mmmmm* represents the message number and *z* the message level. The following levels exist:

- **•** I: Information
- **•** Q: Query
- **•** W: Warning
- **•** E: Error
- **•** Output destination

Error messages are output to the event log.

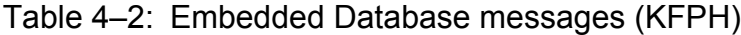

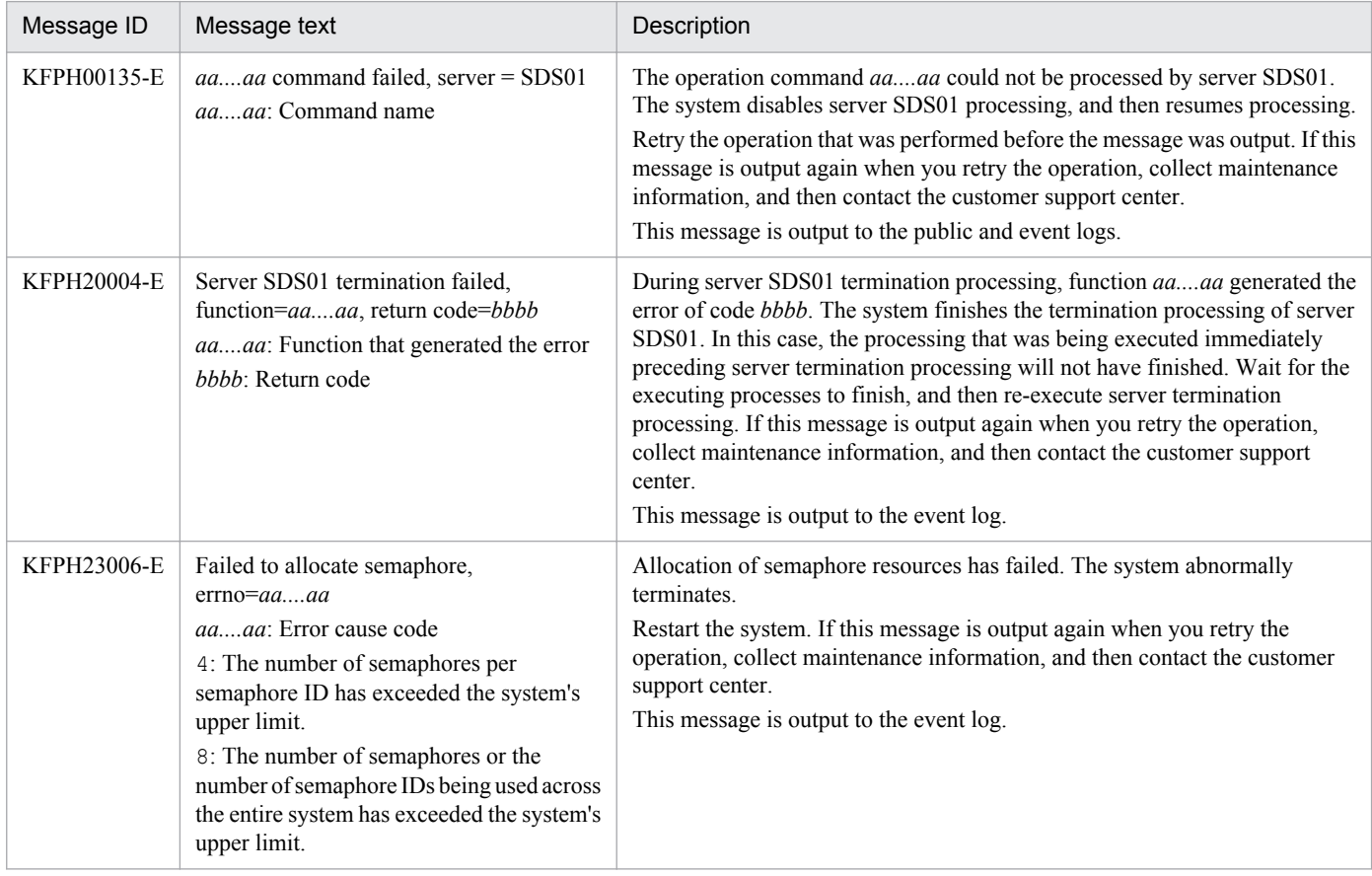

4. Messages Starting with KFP*x*

#### <span id="page-873-0"></span>Table 4‒3: Embedded Database messages (KFPO)

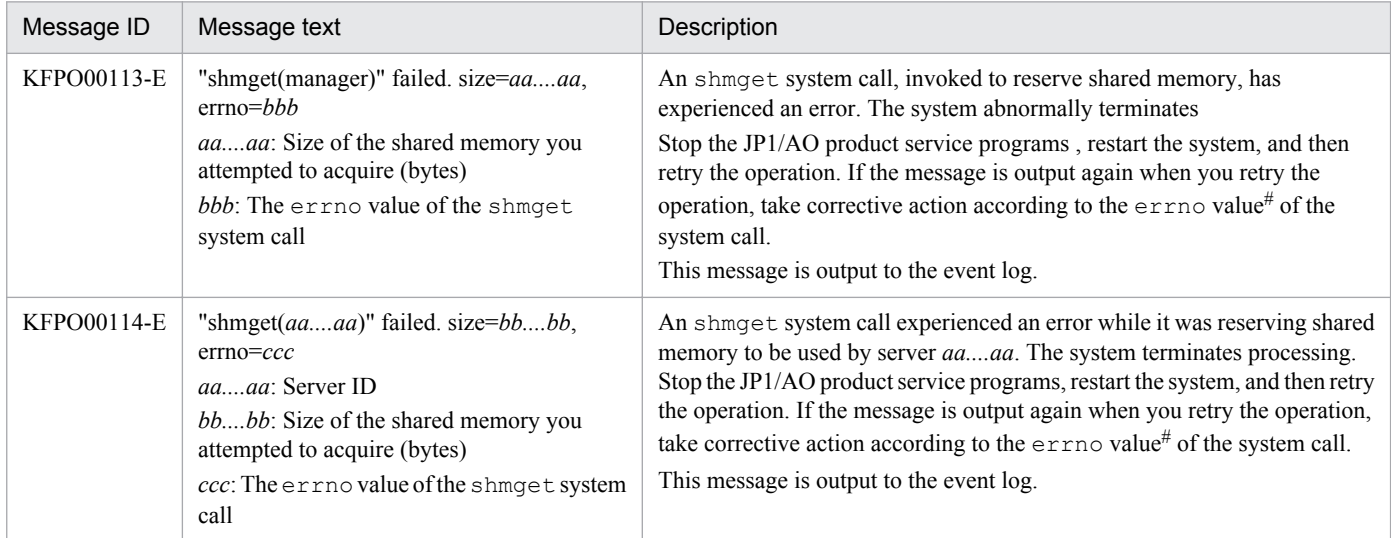

#:

#### The following table lists the cause and action to take for each errno value.

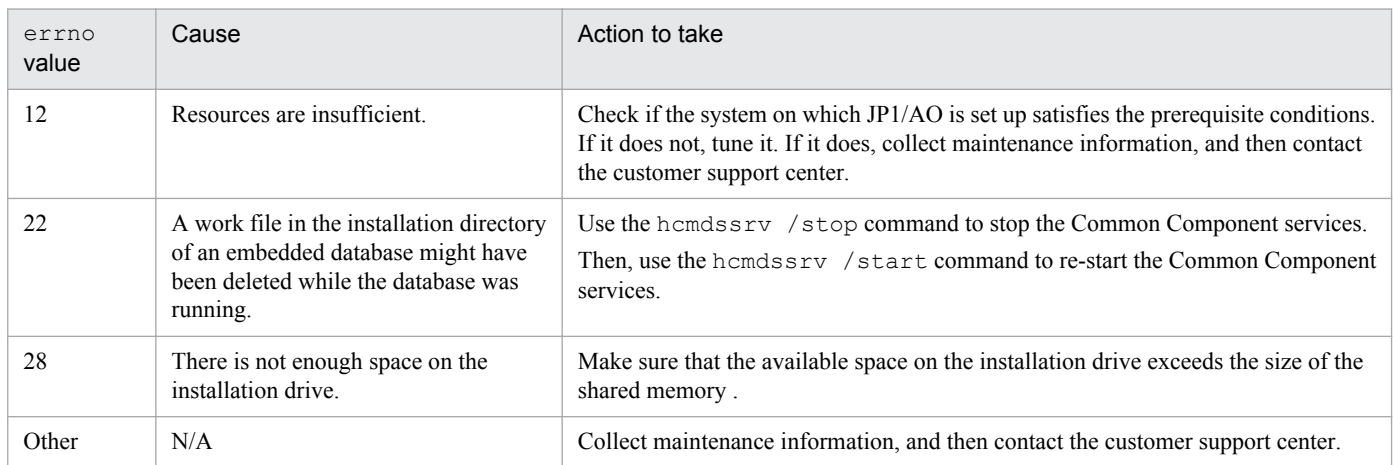

## Table 4‒4: Embedded database messages (KFPR)

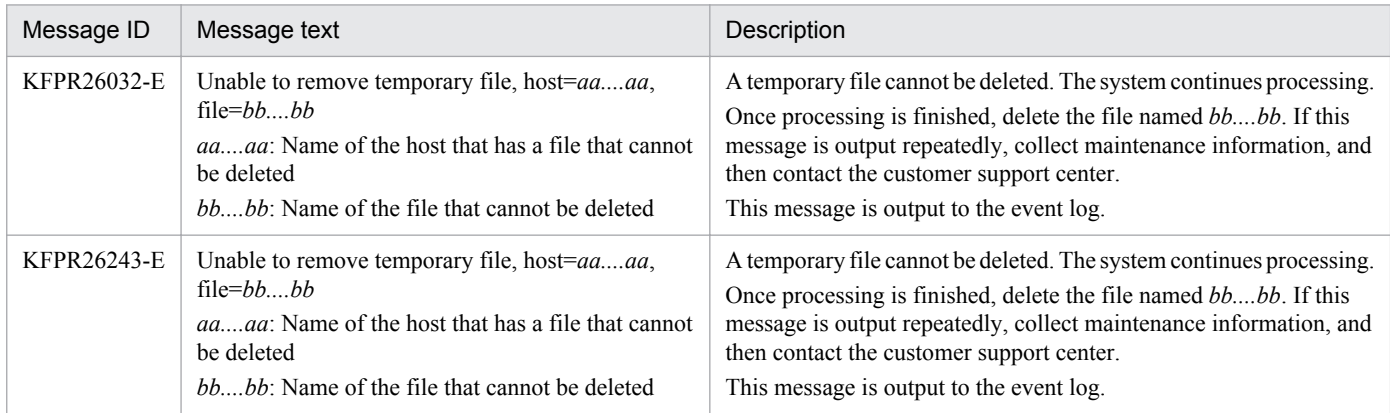

#### <span id="page-874-0"></span>Table 4‒5: Embedded database messages (KFPS)

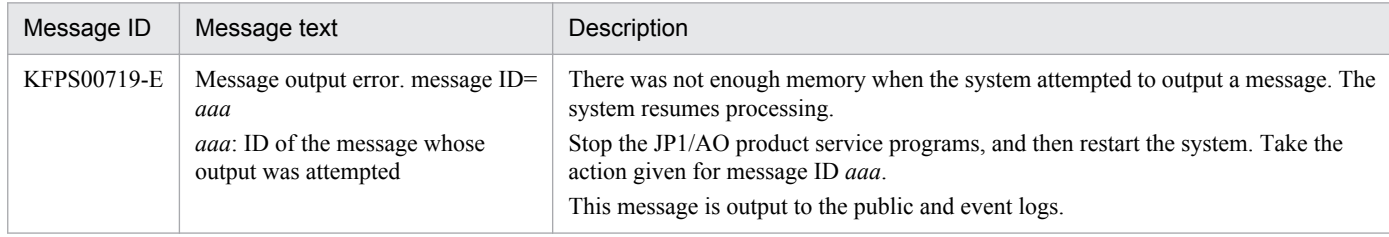

## Table 4‒6: Embedded Database messages (no action required)

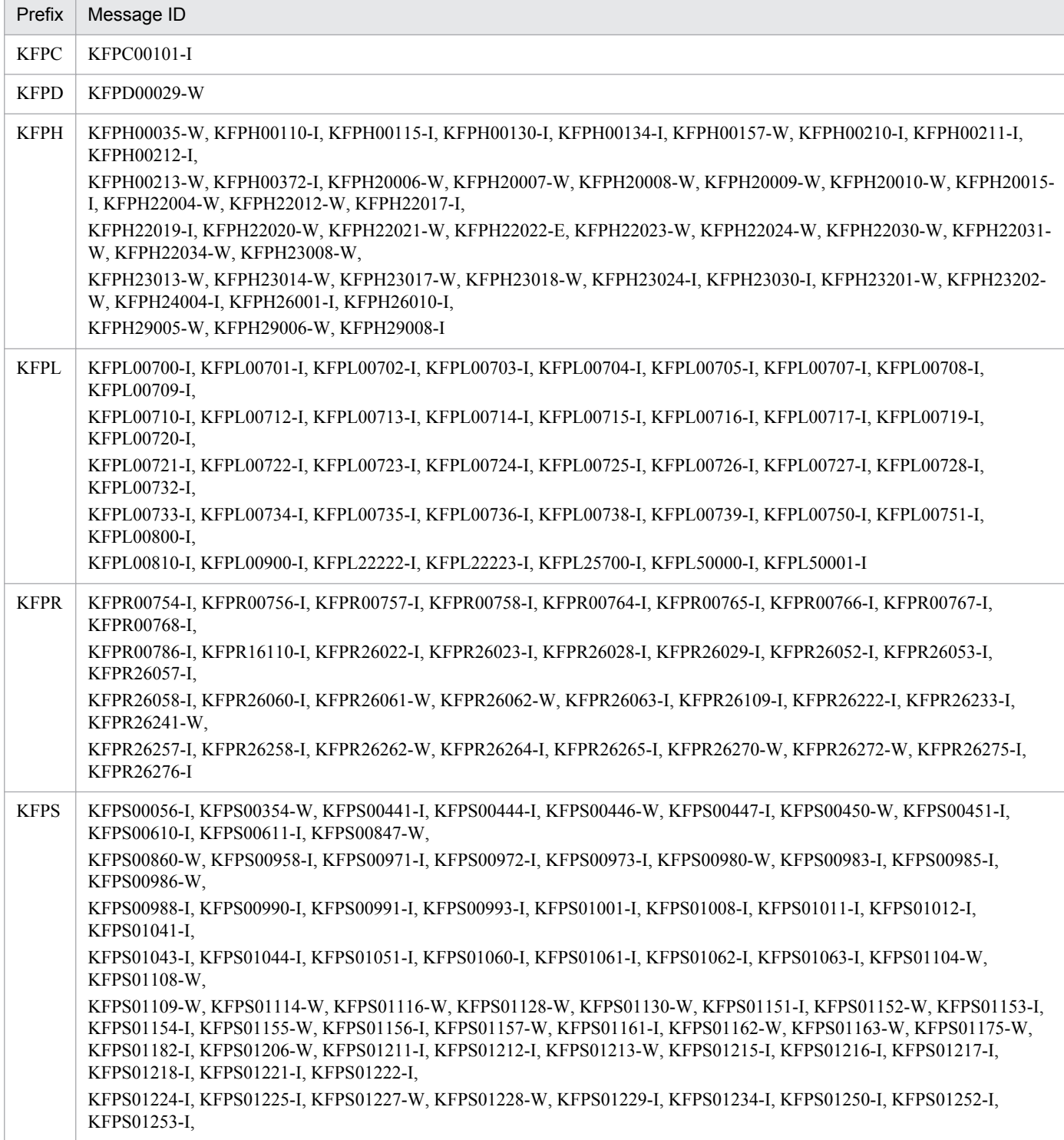

<span id="page-875-0"></span>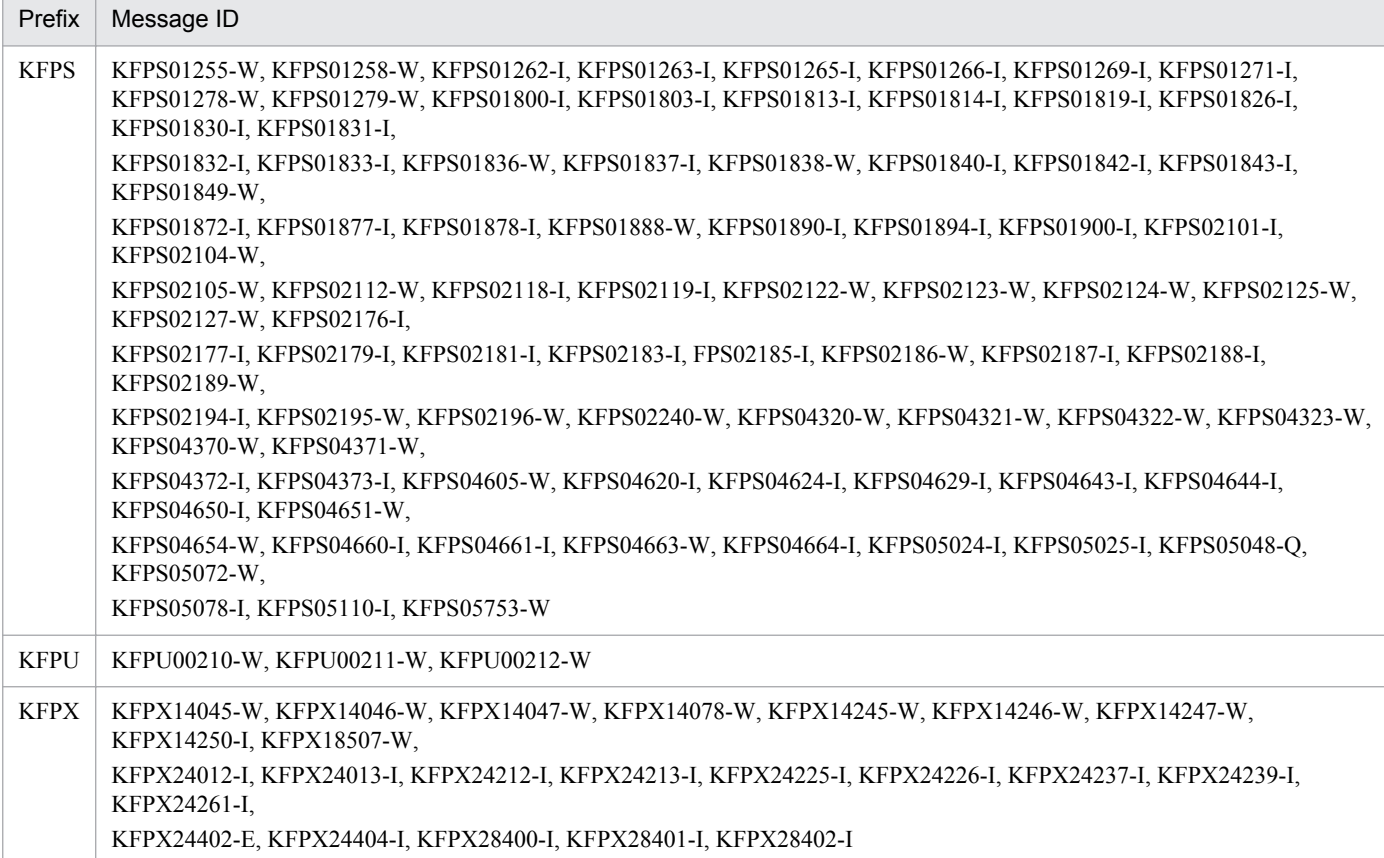

#### Table 4‒7: Embedded Database messages (collect maintenance information, and then contact the customer support center)

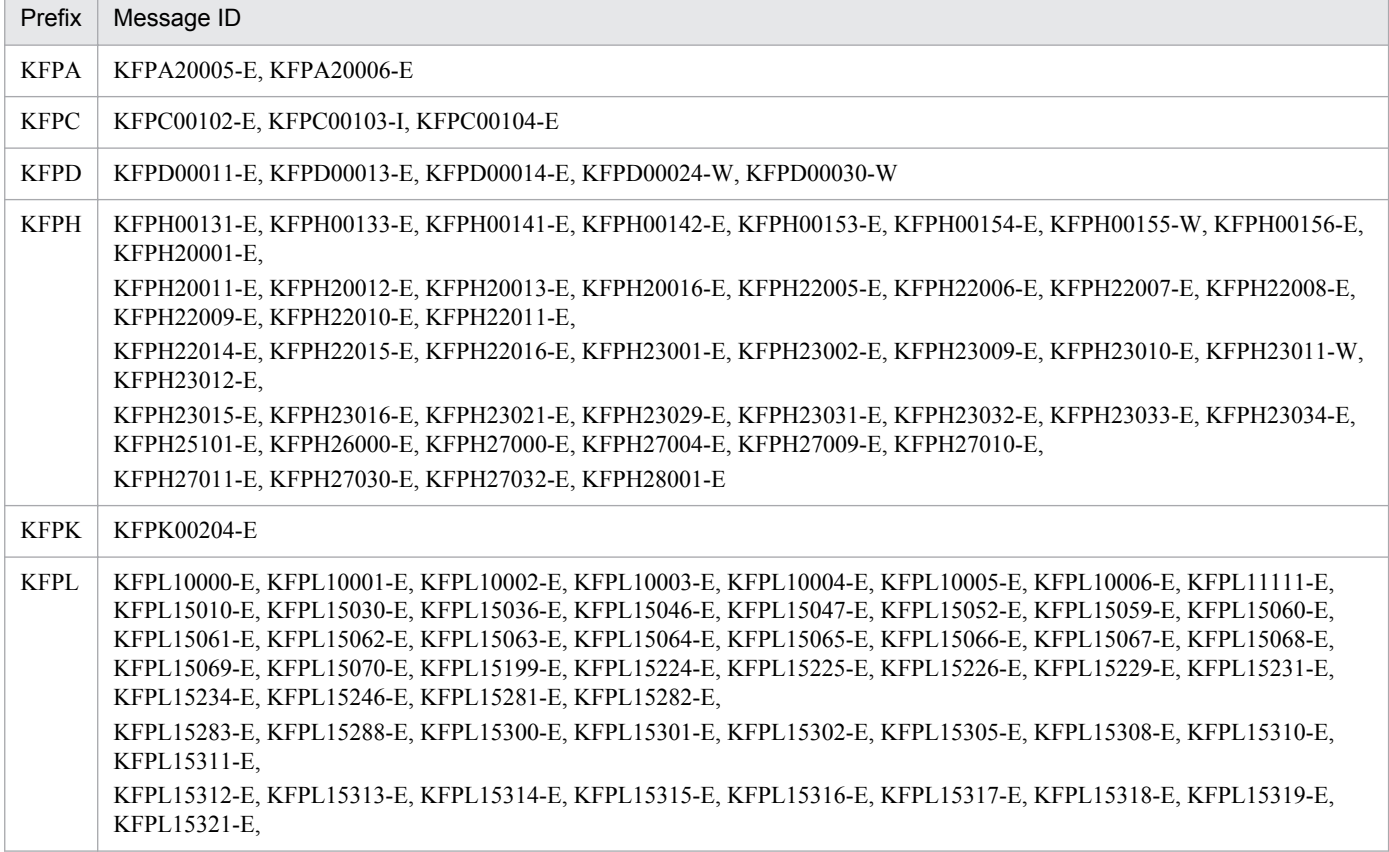

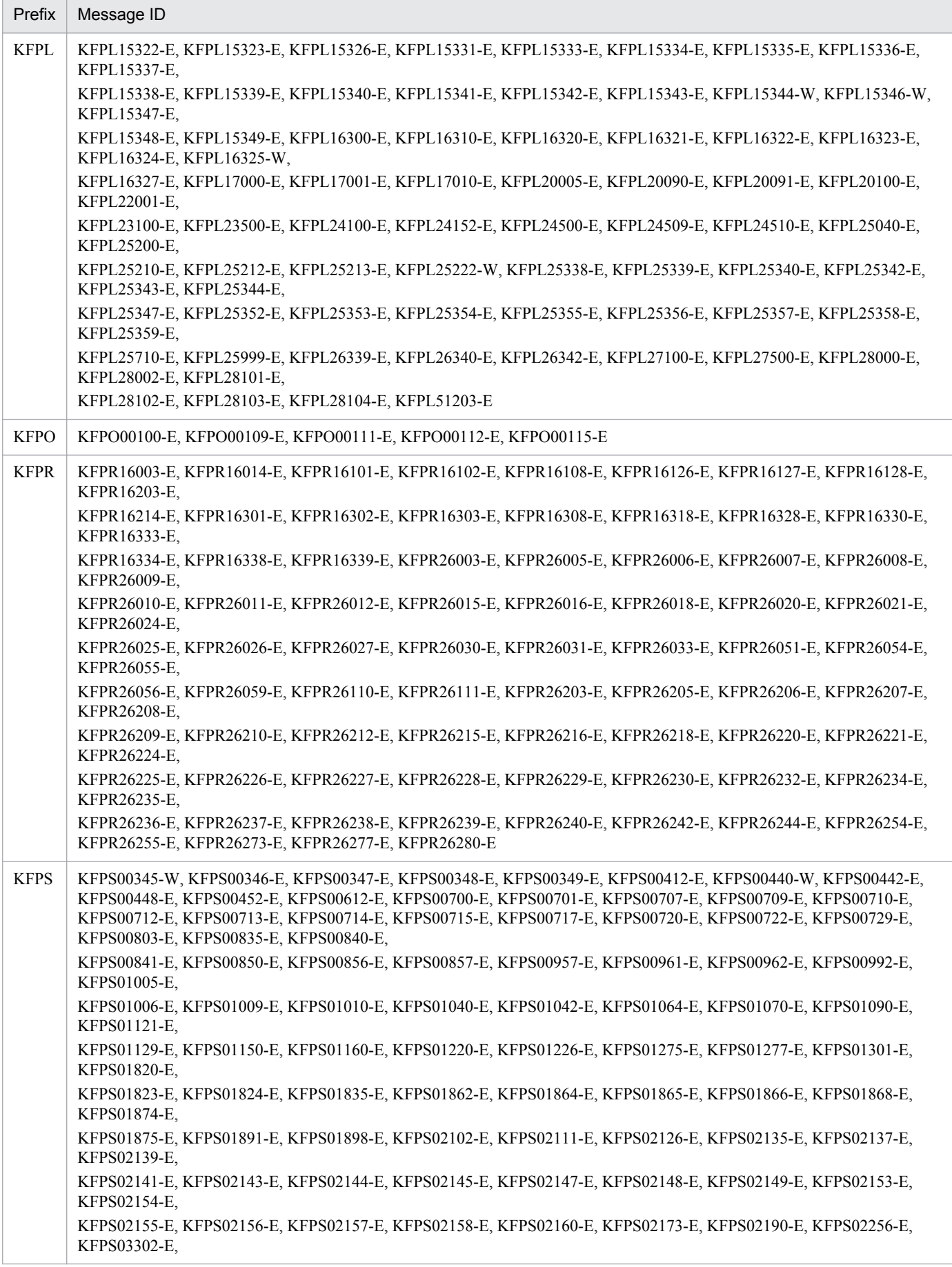

4. Messages Starting with KFP*x*

<span id="page-877-0"></span>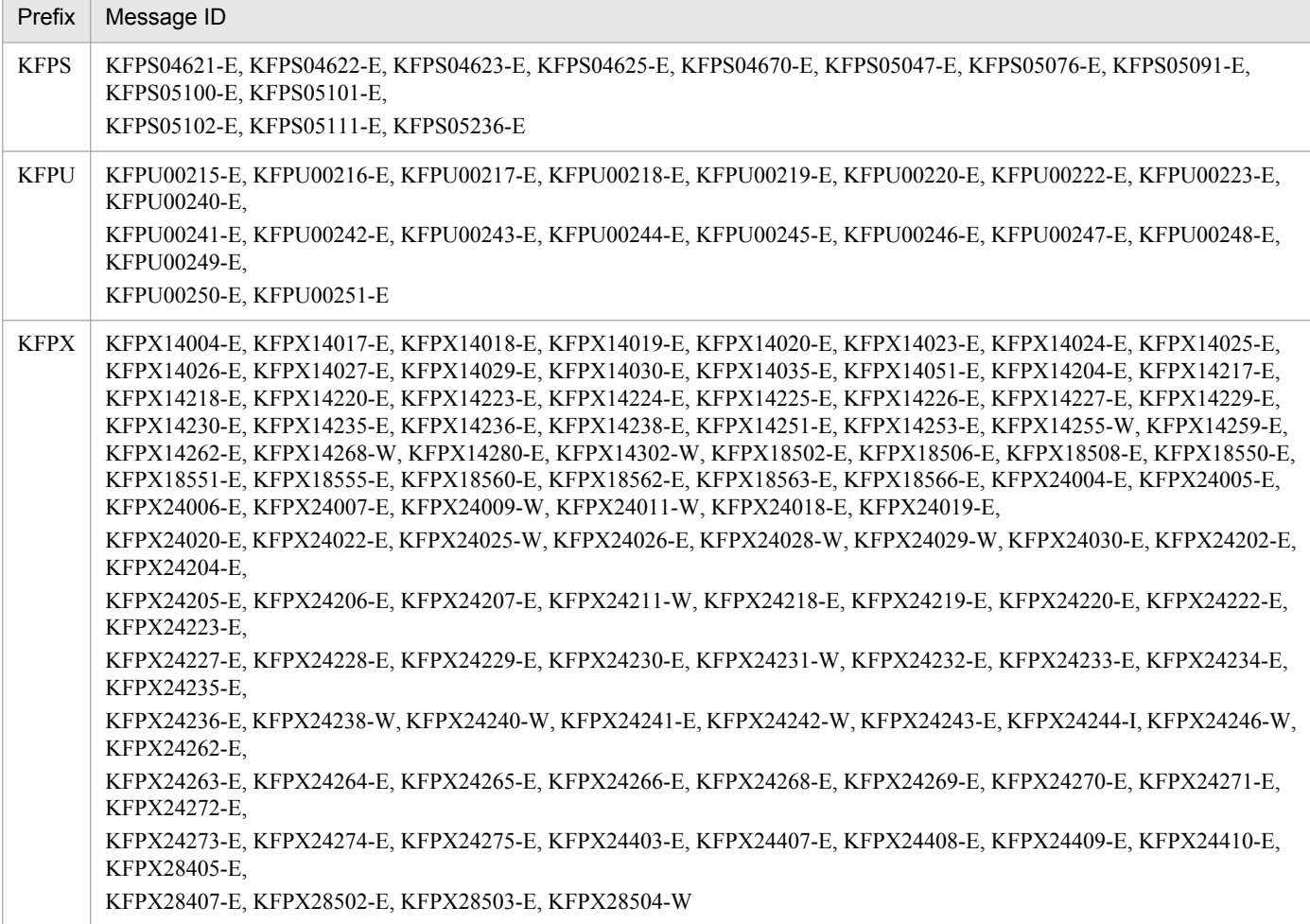

#### Table 4‒8: Embedded Database messages (retry the operation)

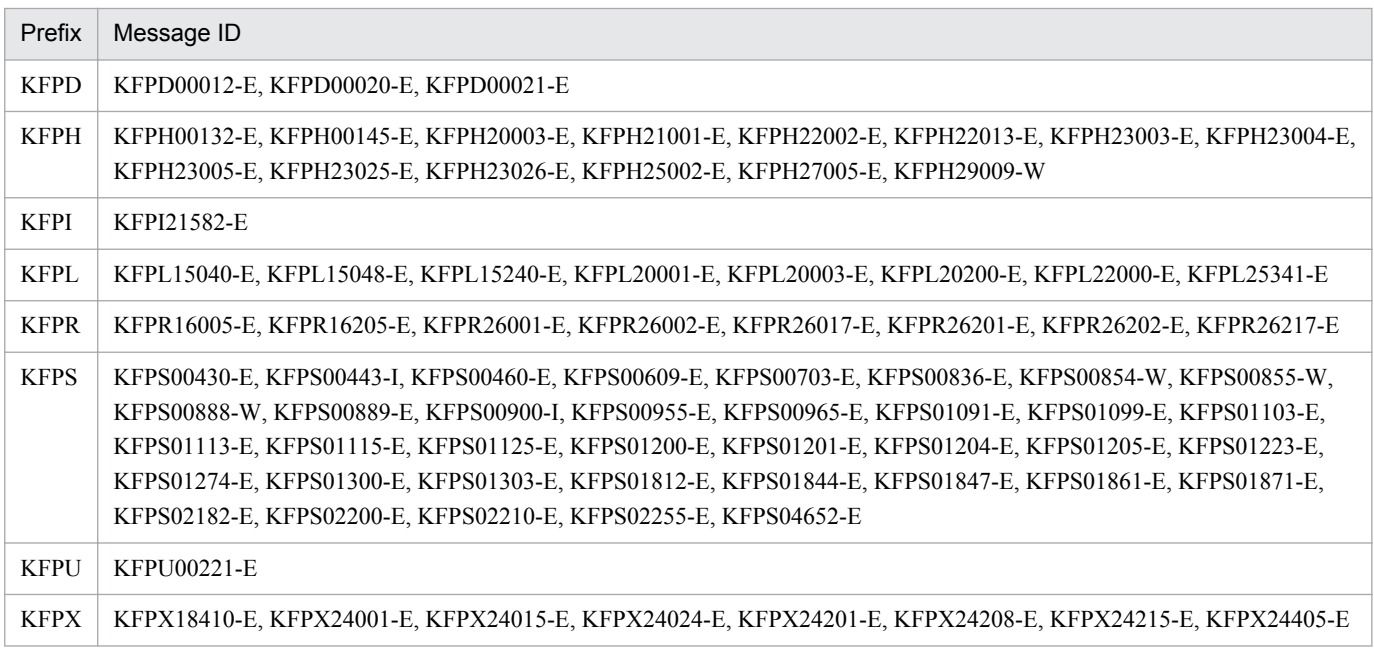

## Table 4‒9: Embedded Database messages (restore the database)

| Prefix | Message ID                                                                                              |
|--------|----------------------------------------------------------------------------------------------------|
| KFPH   | KFPH00306-E, KFPH00307-E, KFPH00308-E, KFPH00309-E, KFPH20005-E, KFPH22001-E, KFPH22003-E, KFPH22018-W, |

<sup>4.</sup> Messages Starting with KFP*x*

<span id="page-878-0"></span>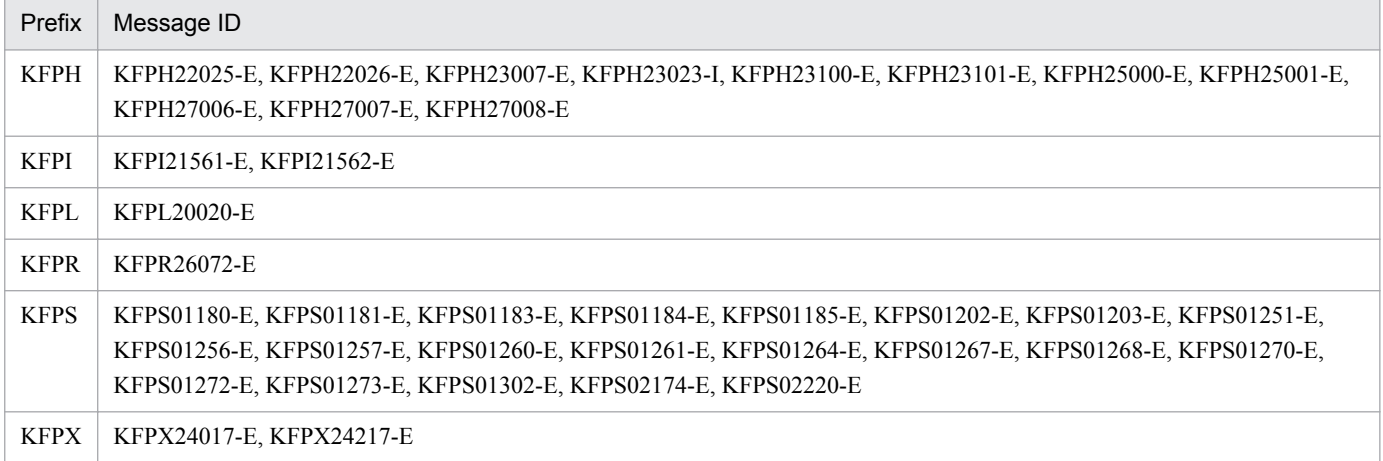

#### Table 4-10: Embedded Database messages (restart the system, and then retry the operation)

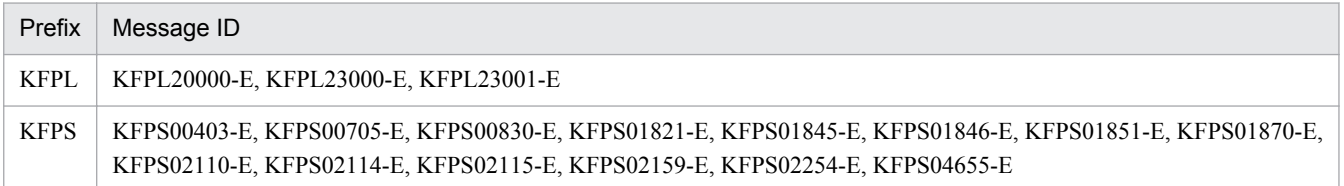

<sup>4.</sup> Messages Starting with KFP*x*

# Appendix

Job Management Partner 1/Automatic Operation Messages **880**

<span id="page-880-0"></span>This appendix provides reference information for using JP1/AO.

## **A.1 Version changes**

## **(1) Changes in version 10-10**

**•** The following messages were added:

Messages with a message ID in the range from KNAE00001 to KNAE00999:

KNAE00021-E, KNAE00050-Q, KNAE00133-E, KNAE00400-E, KNAE00401-Q, KNAE00402-Q, KNAE00403-I, KNAE00404-E, KNAE00405-E, KNAE00410-E, KNAE00411-E, KNAE00412-E, KNAE00413-E, KNAE00414-E, KNAE00415-E, KNAE00416-E, KNAE00420-E, KNAE00421-E, KNAE00422-E, KNAE00423-E, KNAE00424-E, KNAE00425-E, KNAE00426-E, KNAE00427-E, KNAE00428-E, KNAE00429-E, KNAE00431-E, KNAE00432-E, KNAE00438-E, KNAE00439-E, KNAE00440-E, KNAE00441-E, KNAE00442-E, KNAE00443-Q, KNAE00444-E, KNAE00445-E, KNAE00446-E, KNAE00447-Q, KNAE00448-Q, KNAE00449-E, KNAE00450-E, KNAE00451-E, KNAE00452-E, KNAE00453-E, KNAE00454-Q, KNAE00455-Q, KNAE00456-I, KNAE00457-E, KNAE00458-E, KNAE00460-I, KNAE00461-Q, KNAE00462-I, KNAE00463-E, KNAE00464-E, KNAE00465-E, KNAE00466-E, KNAE00467-Q, KNAE00468-I, KNAE00469-W, KNAE00470-I, KNAE00471-E, KNAE00472-E, KNAE00473-E, KNAE00474-I, KNAE00475-Q, KNAE00476-I, KNAE00477-E, KNAE00478-E, KNAE00479-I, KNAE00480-E, KNAE00481-E, KNAE00482-E, KNAE00483-Q, KNAE00484-E, KNAE00485-I, KNAE00486-E, KNAE00488-E, KNAE00491-Q, KNAE00492-Q, KNAE00493-I, KNAE00494-E, KNAE00495-E, KNAE00496-E, KNAE00497-E, KNAE00498-E, KNAE00499-E, KNAE00910-E

Messages with a message ID in the range from KNAE01000 to KNAE01999:

KNAE01171-E, KNAE01172-E, KNAE01173-E, KNAE01174-E, KNAE01175-E, KNAE01176-E, KNAE01177-E, KNAE01615-E, KNAE01701-E, KNAE01702-E, KNAE01703-E, KNAE01704-E, KNAE01705-E, KNAE01706-W, KNAE01707-W, KNAE01708-W, KNAE01709-E, KNAE01710-E, KNAE01711-I, KNAE01712-I, KNAE01713-I, KNAE01714-I, KNAE01715-I, KNAE01751-E, KNAE01752- E, KNAE01753-E, KNAE01754-E, KNAE01755-W, KNAE01756-W, KNAE01757-W, KNAE01758-W, KNAE01759-W, KNAE01760-W, KNAE01761-E, KNAE01762-I, KNAE01763-I, KNAE01764-I, KNAE01765-I, KNAE01766-I, KNAE01767-I, KNAE01768-I, KNAE01801-E, KNAE01804-E, KNAE01805-E, KNAE01806-E, KNAE01807-E, KNAE01808-E, KNAE01809-E, KNAE01811-E, KNAE01812-E, KNAE01813-E, KNAE01814-E, KNAE01815-E, KNAE01816-E, KNAE01817-E, KNAE01818-E, KNAE01819-E, KNAE01820-E, KNAE01821-E, KNAE01822-E, KNAE01823-E, KNAE01824-I, KNAE01825-I, KNAE01826-E, KNAE01827-I, KNAE01828-I, KNAE01829-E, KNAE01830-I, KNAE01831-E, KNAE01832-E, KNAE01833-E, KNAE01834-E, KNAE01835-E, KNAE01836-E, KNAE01837-E, KNAE01838-E, KNAE01839-E, KNAE01840-E, KNAE01841-E, KNAE01842-E, KNAE01843-E, KNAE01844-E, KNAE01845-E, KNAE01846-E, KNAE01847-E, KNAE01848-E, KNAE01849-E, KNAE01850-E, KNAE01851-E, KNAE01852-E, KNAE01853-E, KNAE01854-E, KNAE01855-E

Messages with a message ID in the range from KNAE03000 to KNAE03999: KNAE03237-I, KNAE03238-E, KNAE03240-I, KNAE03241-E, KNAE03310-E, KNAE03311-I

Messages with a message ID in the range from KNAE04000 to KNAE04999: KNAE04573-E, KNAE04575-E, KNAE04576-E

A. Reference Information

Messages with a message ID in the range from KNAE06000 to KNAE06999:

KNAE06001-I, KNAE06102-E, KNAE06104-E, KNAE06105-E, KNAE06106-W, KNAE06200-E, KNAE06201-E, KNAE06202-E, KNAE06203-E, KNAE06204-E, KNAE06205-E, KNAE06206-E, KNAE06207-E, KNAE06208-E, KNAE06209-E, KNAE06210-E, KNAE06211-E, KNAE06212-E, KNAE06213-E, KNAE06214-E, KNAE06215-E, KNAE06217-E, KNAE06218-E, KNAE06219-E, KNAE06220-E, KNAE06221-E, KNAE06222-E, KNAE06223-I, KNAE06224-E, KNAE06225-E, KNAE06226-E, KNAE06227-E, KNAE06228-E, KNAE06229-E, KNAE06230-E, KNAE06231-E, KNAE06232-E, KNAE06233-E, KNAE06234-E, KNAE06235-E, KNAE06236-E, KNAE06237-E, KNAE06238-E, KNAE06239-E, KNAE06240-E, KNAE06241-E, KNAE06242-E, KNAE06243-E, KNAE06244-E, KNAE06245-E, KNAE06246-E, KNAE06247-E, KNAE06248-I, KNAE06249-E, KNAE06250-E, KNAE06251-E, KNAE06252-E, KNAE06253-E, KNAE06254-E, KNAE06255-E, KNAE06256-E, KNAE06257-E, KNAE06258-E, KNAE06259-E, KNAE06260-E, KNAE06261-E, KNAE06262-E, KNAE06263-E, KNAE06264-E, KNAE06265-E, KNAE06266-E, KNAE06267-E, KNAE06268-E, KNAE06269-E, KNAE06270-E, KNAE06271-E, KNAE06272-E, KNAE06273-E, KNAE06274-E, KNAE06275-E, KNAE06276-E, KNAE06277-E, KNAE06278-E, KNAE06279-E, KNAE06280-E, KNAE06281-E, KNAE06282-E, KNAE06283-E, KNAE06284-I, KNAE06285-E, KNAE06286-E, KNAE06287-E, KNAE06288-E, KNAE06289-E, KNAE06290-E, KNAE06291-E, KNAE06292-E, KNAE06293-E, KNAE06294-E, KNAE06295-E, KNAE06296-E, KNAE06297-E, KNAE06298-E, KNAE06299-E, KNAE06300-E, KNAE06301-E, KNAE06302-E, KNAE06303-I, KNAE06304-E, KNAE06305-E, KNAE06306-E, KNAE06307-E, KNAE06308-W, KNAE06309-E, KNAE06310-E, KNAE06311-E, KNAE06312-E, KNAE06313-E, KNAE06314-E, KNAE06315-E, KNAE06316-E, KNAE06317-E, KNAE06318-E, KNAE06319-E, KNAE06320-E, KNAE06321-E, KNAE06322-E, KNAE06323-E, KNAE06324-E, KNAE06325-E, KNAE06326-W, KNAE06327-E, KNAE06328-E, KNAE06329-E

Messages with a message ID in the range from KNAE08000 to KNAE08999:

KNAE08018-E, KNAE08049-I, KNAE08050-I, KNAE08051-I, KNAE08052-I, KNAE08053-I, KNAE08054- I, KNAE08055-E, KNAE08056-E, KNAE08057-E, KNAE08058-E, KNAE08059-E, KNAE08060-E, KNAE08061-E, KNAE08062-E, KNAE08261-I, KNAE08262-I, KNAE08263-W, KNAE08401-I, KNAE08402-I, KNAE08403-E, KNAE08404-I, KNAE08405-I, KNAE08406-E, KNAE08407-I, KNAE08408-I, KNAE08409-E, KNAE08410-I, KNAE08411-I, KNAE08412-E, KNAE08413-I, KNAE08414-I, KNAE08415-W, KNAE08416-W, KNAE08417-I, KNAE08418-I, KNAE08419-E, KNAE08420-E, KNAE08421-W, KNAE08422-E, KNAE08423-E, KNAE08424-E

Messages with a message ID in the range from KNAE20000 to KNAE29999:

KNAE20004-I, KNAE20048-I, KNAE20049-E, KNAE20050-I, KNAE20051-E, KNAE20052-I, KNAE20053-E, KNAE20054-I, KNAE20055-E, KNAE20056-I, KNAE20057-E, KNAE20058-I, KNAE20059-E, KNAE20060-I, KNAE20061-E, KNAE20062-I, KNAE20063-E, KNAE20064-I, KNAE20065-E, KNAE20066-I, KNAE20067-E

Messages with a message ID in the range from KAPM00001 to KAPM99999:

KAPM02493-E, KAPM02494-E, KAPM15550-E, KAPM15551-E, KAPM15552-E, KAPM15553-E, KAPM15554-W, KAPM15555-W, KAPM15556-W, KAPM15557-E, KAPM15720-E, KAPM15723-I, KAPM15724-I, KAPM15726-E, KAPM15727-E, KAPM15728-E, KAPM15729-E, KAPM15730-E, KAPM15731-E, KAPM15732-E, KAPM15733-E, KAPM15748-E, KAPM15749-E, KAPM15750-I, KAPM15751-E, KAPM15752-I, KAPM15753-I, KAPM15754-I, KAPM15755-E, KAPM15756-E, KAPM15757-I, KAPM15758-I, KAPM15759-E, KAPM15760-E, KAPM15765-E, KAPM15766-E, KAPM15767-I, KAPM15768-I, KAPM15769-E, KAPM15770-I, KAPM15781-E, KAPM15782-E, KAPM15783-I, KAPM15784-I, KAPM15785-E, KAPM15792-E, KAPM15793-E, KAPM15794-E, KAPM15800-I, KAPM15801-I, KAPM15802-I, KAPM15804-I, KAPM15805-I, KAPM15808-I, KAPM15810-I, KAPM15811-I, KAPM15812-I, KAPM15813-I, KAPM15814-I, KAPM15815-I, KAPM15816-I, KAPM15820-E, KAPM15821-E, KAPM15822-E, KAPM15823-E, KAPM15824-E, KAPM15825-E, KAPM15826-E, KAPM15827-E, KAPM15828-E, KAPM15829-E, KAPM15830-E, KAPM15831-E, KAPM15832-E, KAPM15833-E, KAPM15834-E

```
A. Reference Information
```
## **Index**

## **R**

reference information [881](#page-880-0)